## **INSTRUMENTACIÓN Y AUTOMATIZACIÓN DE UNA MAQUINA EXTRUSORA-PRENSADORA PARA LA EXTRACCIÓN DE ACEITE DE LA SEMILLA DE ALGODÓN**

## **JUAN JOSE ARIAS JARAMILLO LEIDY JOHANNA OLARTE SILVA**

**UNIVERSIDAD PONTIFICIA BOLIVARIANA FACULTAD DE INGENIERA ELECTRONICA ESCUELA DE INGENIERIA Y ADMINISTRACIÓN SECCIONAL BUCARAMANGA 2009** 

## **INSTRUMENTACIÓN Y AUTOMATIZACIÓN DE UNA MAQUINA EXTRUSORA-PRENSADORA PARA LA EXTRACCIÓN DE ACEITE DE LA SEMILLA DE ALGODÓN**

## **JUAN JOSE ARIAS JARAMILLO LEIDY JOHANNA OLARTE SILVA**

**PROYECTO DE GRADO** 

## **JUAN CARLOS MANTILLA SAAVEDRA DIRECTOR DEL PROYECTO**

**UNIVERSIDAD PONTIFICIA BOLIVARIANA FACULTAD DE INGENIERA ELECTRONICA ESCUELA DE INGENIERIA Y ADMINISTRACIÓN SECCIONAL BUCARAMANGA 2009** 

Nota de Aceptación

Firma de Presidente del Jurado

Firma del Jurado

Firma del Jurado

Bucaramanga, 26 de Marzo de 2009

#### **Bucaramanga, 26 de Marzo de 2009**

A Dios, por permitirme crecer y compartir cada día de mi vida con mi familia, ante todo por la oportunidad de brindarme la oportunidad de ir tras de mis sueños. A mi padre y a mi madre por amarme tanto, por enseñarme la grandeza de trabajar por mis sueños y seguir adelante y ante todo por esa entrega con la que me educaron.

A mis hermanos Víctor, Edward, Diego y Aura, por ser mis cómplices y los angelitos que alegran mi vida.

Al Ingeniero Juan Carlos Mantilla, a quien considero como mi hermano mayor buscando cada día orientarnos y recordándonos el valor de trabajar incansablemente sin dejar de lado la alegría que todos ser humano debe conservar en cada momento de su vida.

A Ludwin y Schneider por su gran amabilidad y colaboración en el arreglo e instalación de elementos para la maquina.

A los Ingenieros que nos brindaron orientación en los aspectos de diseño e implementación de la maquina extrusora.

Leidy Johanna Olarte Silva

## **Bucaramanga, 26 de Marzo de 2009**

A Dios, por todas las oportunidades que me a brindado en la vida, sobre todo el estar con vida hoy, disfrutando, de la grata compañía de mi familia y de la maravillosa belleza de este planeta.

A mis padres, por darme la oportunidad de educarme y poder servir a la sociedad, por ser mi apoyo incondicional y ser la vos de mi conciencia.

A mi hermana por el ánimo constante, por el apoyo incondicional y por los consejos oportunos.

Al ingeniero Juan Carlos Mantilla Saavedra, por su paciencia, su apoyo y su continuo entusiasmo en el proyecto.

A Ludwin, por su disposición y colaboración en el arreglo de los detalles mecánicos de la maquina.

A todos y cada uno de los ingenieros y doctores que enriquecieron con su aporte el desarrollo del proyecto de grado.

Mil gracias a todos por su grandioso e incalculable aporte.

Juan José Arias Jaramillo.

## **AGRADECIMIENTOS**

Al Ingeniero Juan Carlos Mantilla por la orientación, apoyo, cordialidad y disposición con la que nos apoyo en las situaciones que se presentaron.

Agradecemos al ingeniero Alfonso Santos quien nos oriento y apoyo en todo el proceso de ejecución del proyecto.

Al personal de mantenimiento y los ingenieros que nos colaboraron y orientaron en todos los aspectos en el desarrollo del proyecto.

# **CONTENIDO**

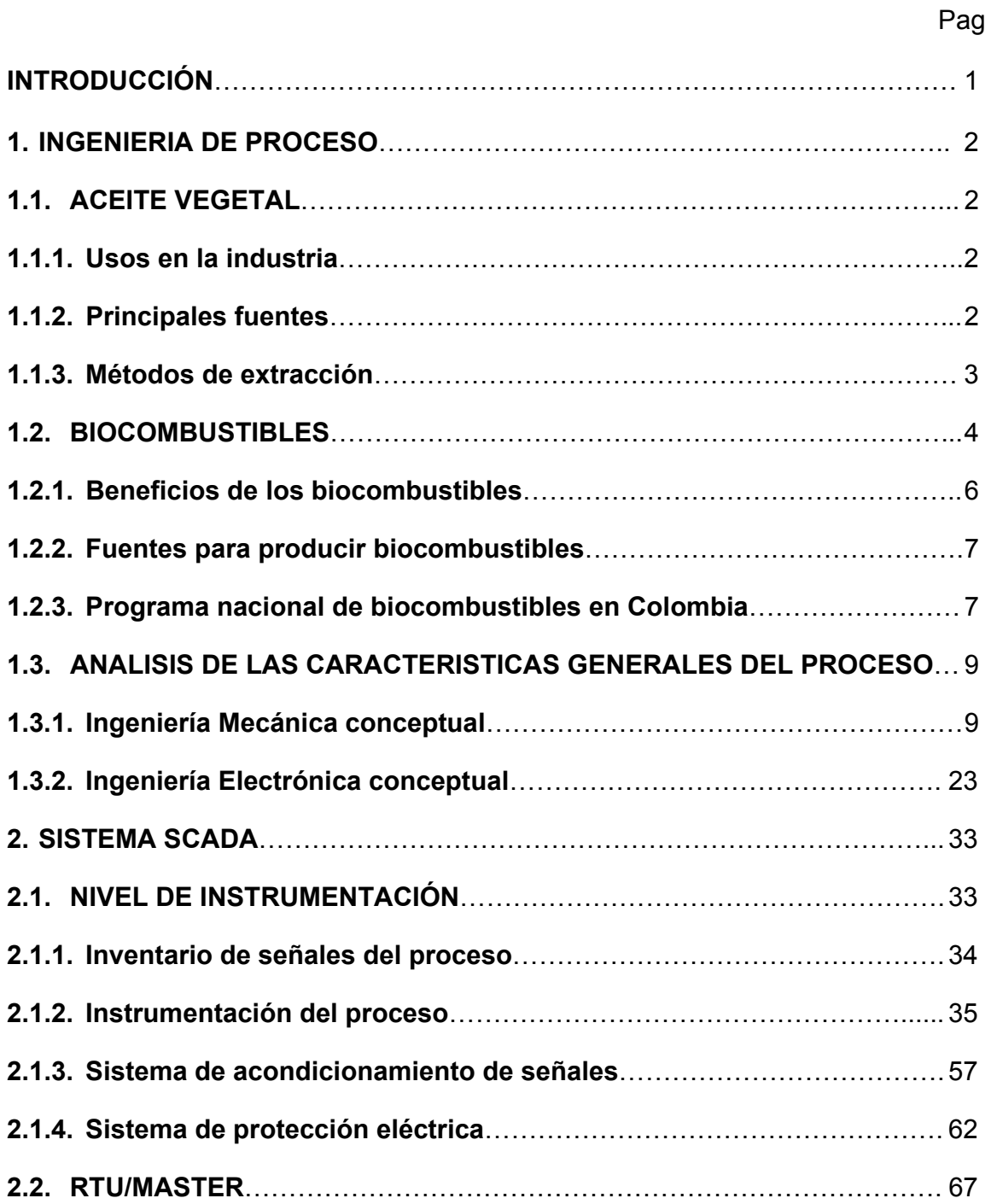

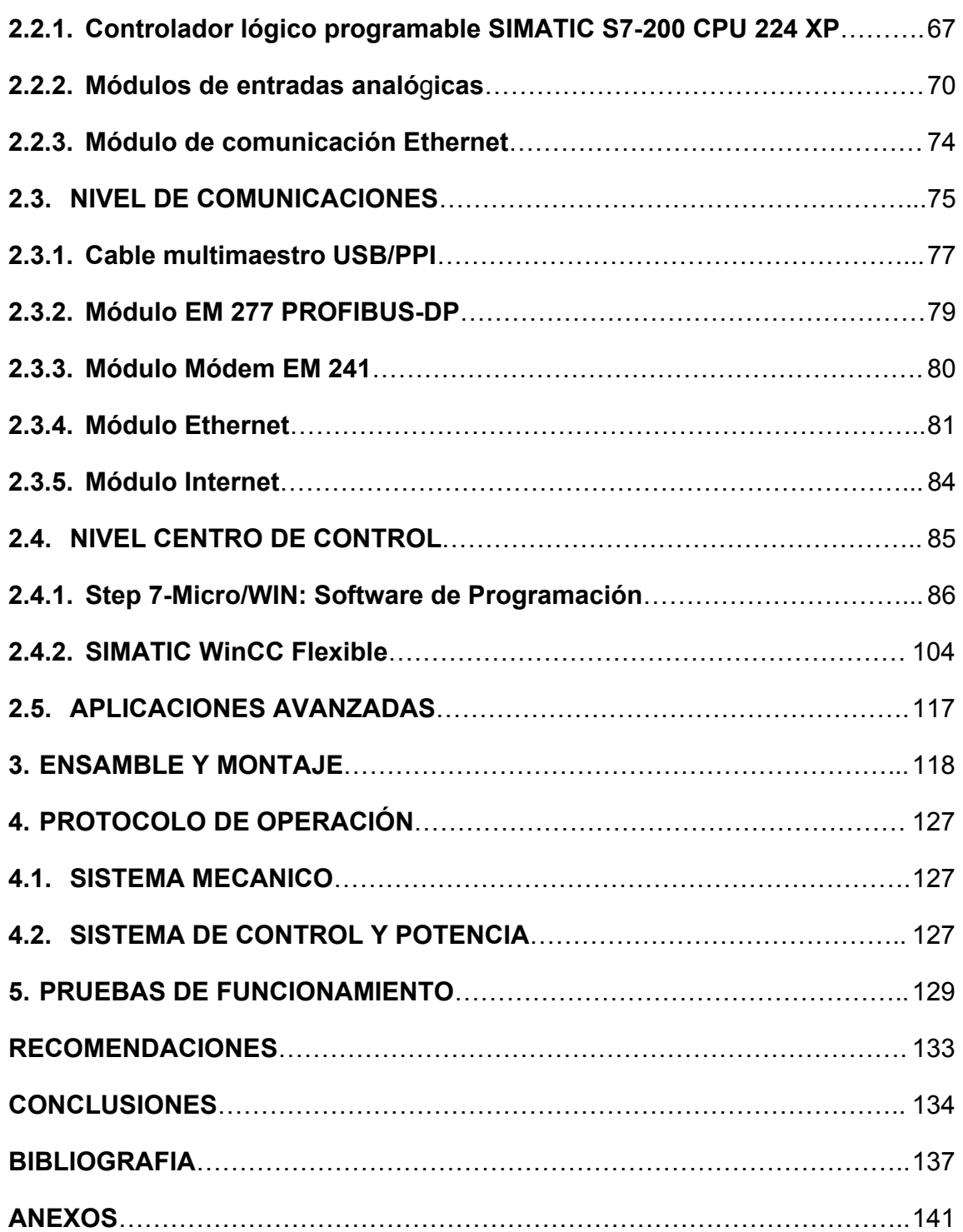

# **LISTA DE TABLAS**

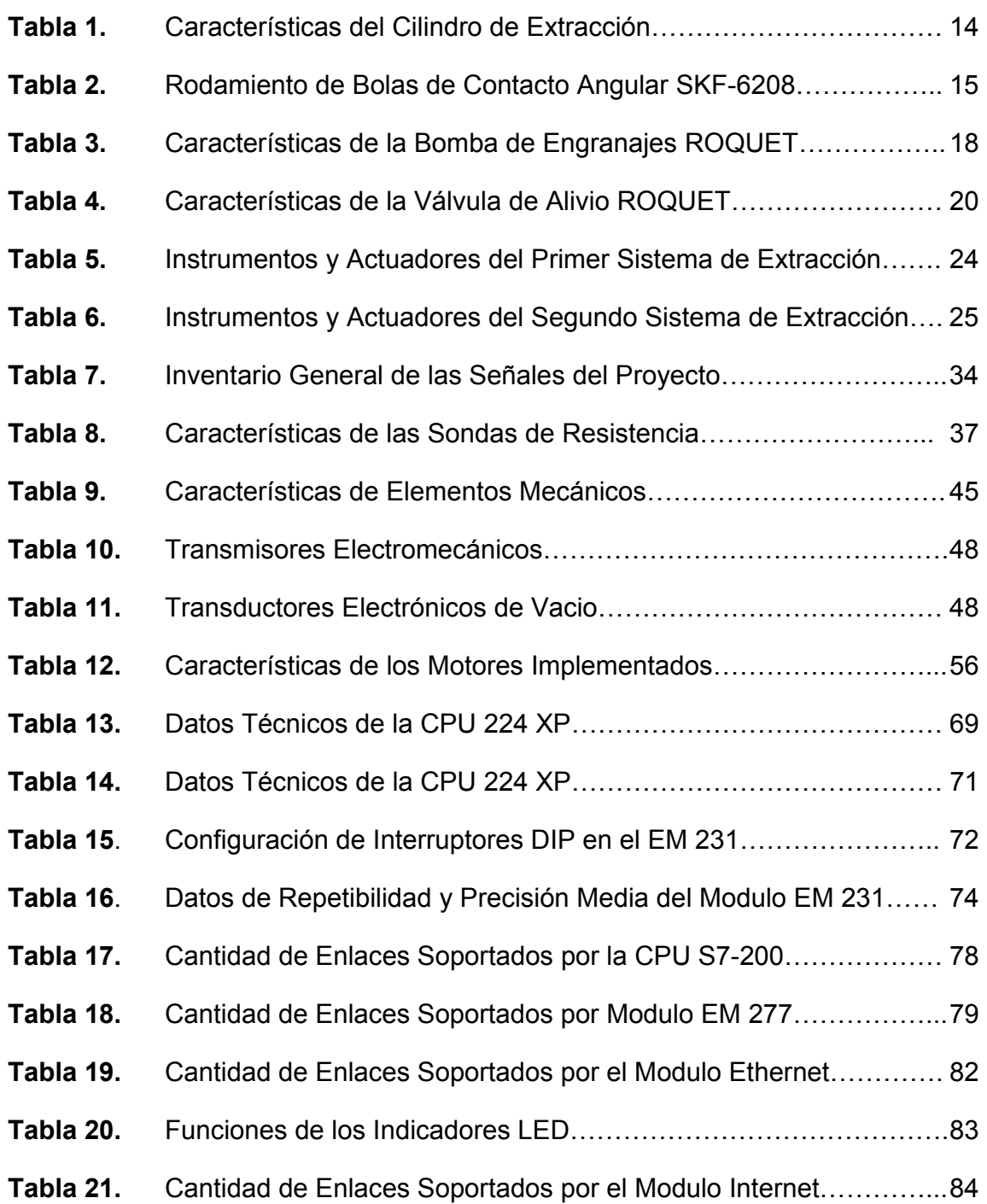

# **LISTA DE FIGURAS**

Pag

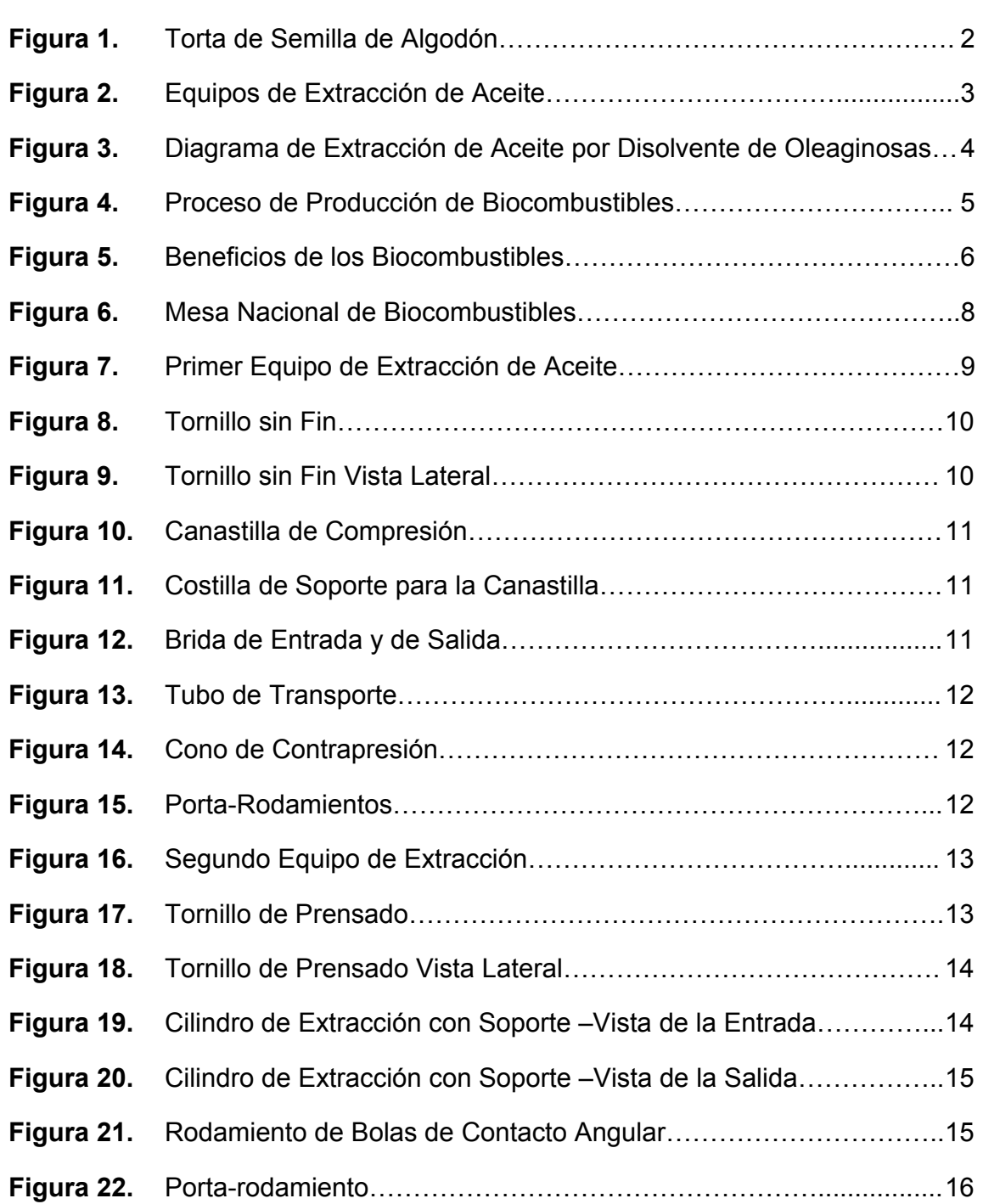

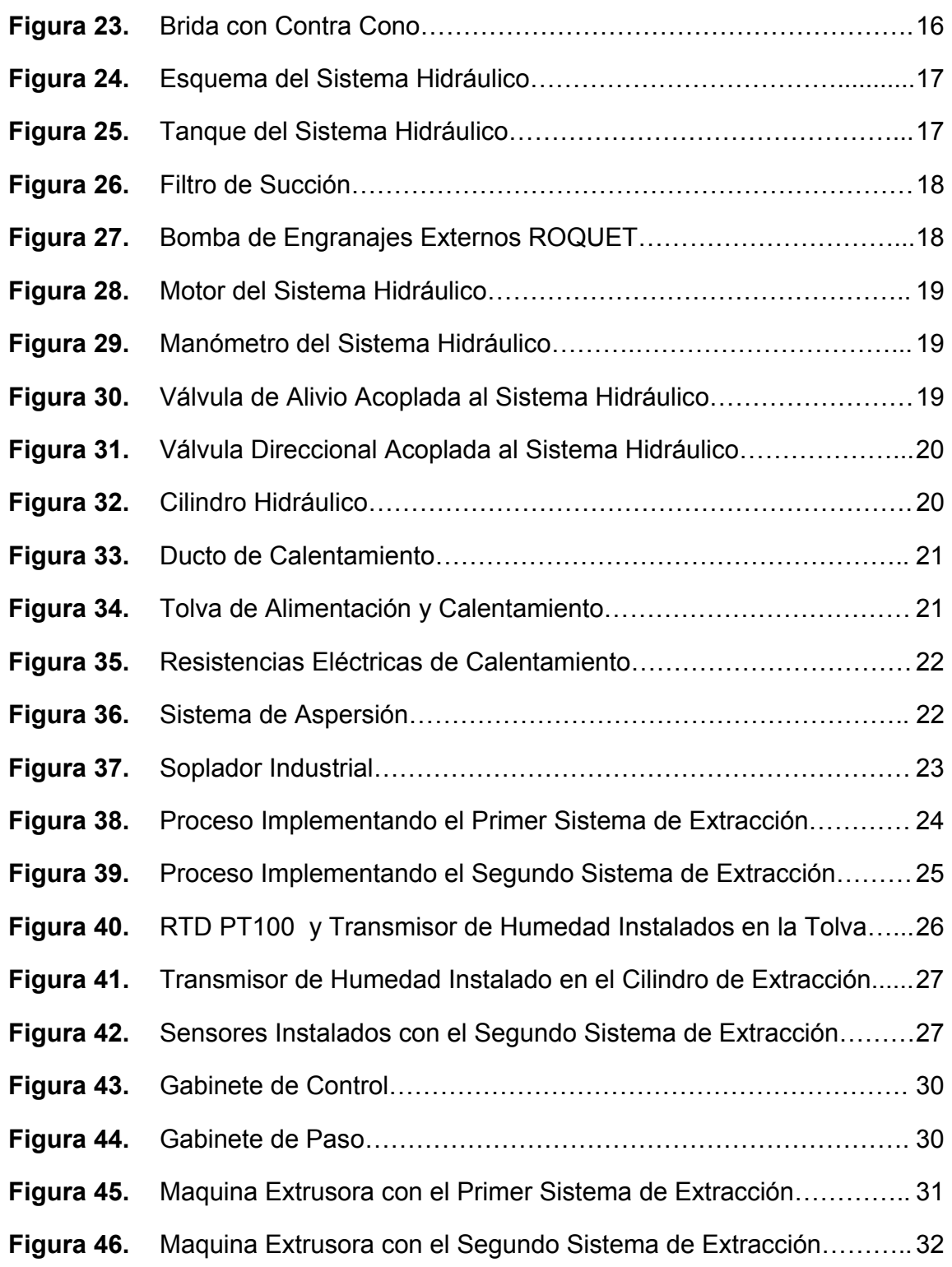

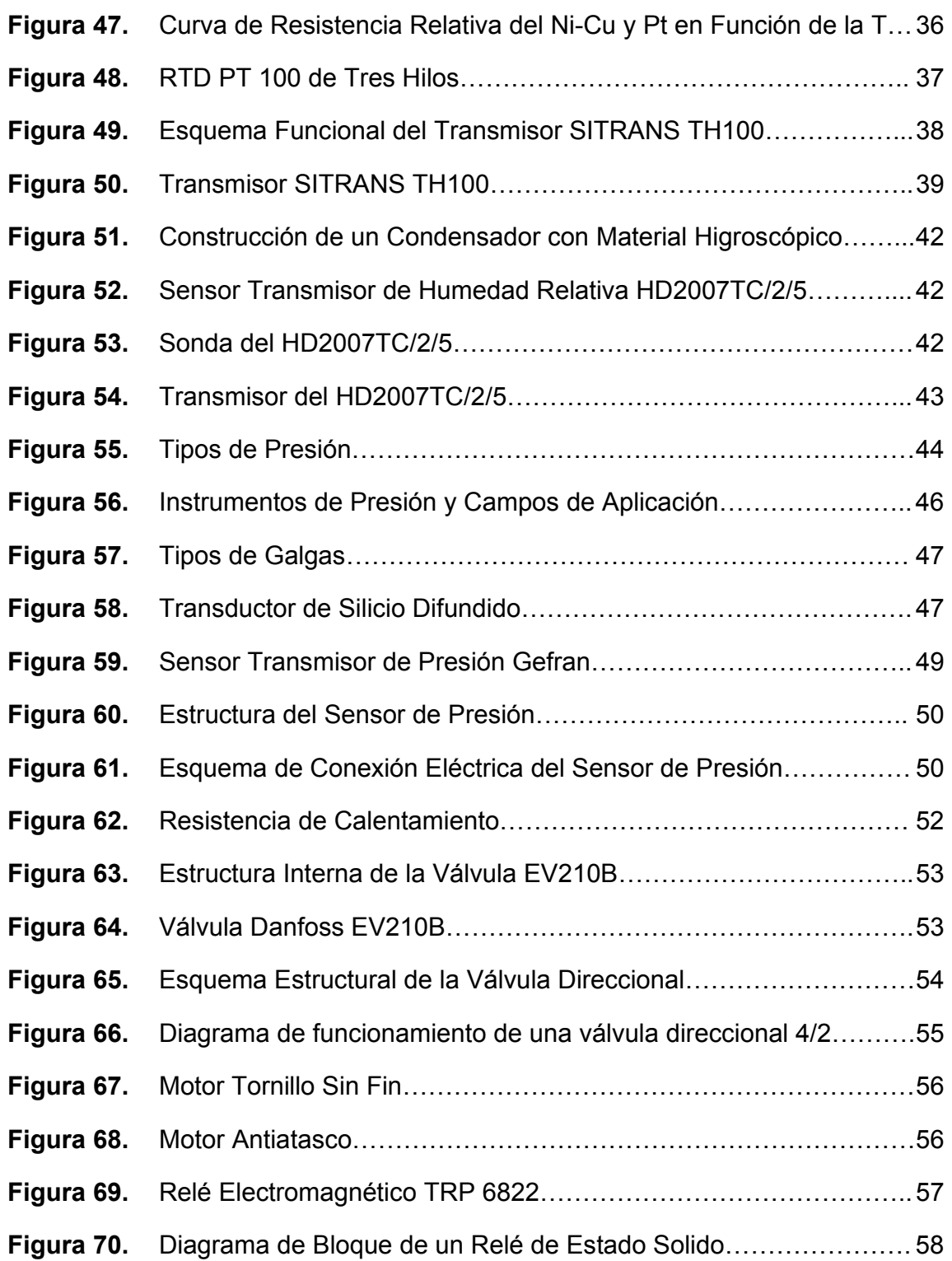

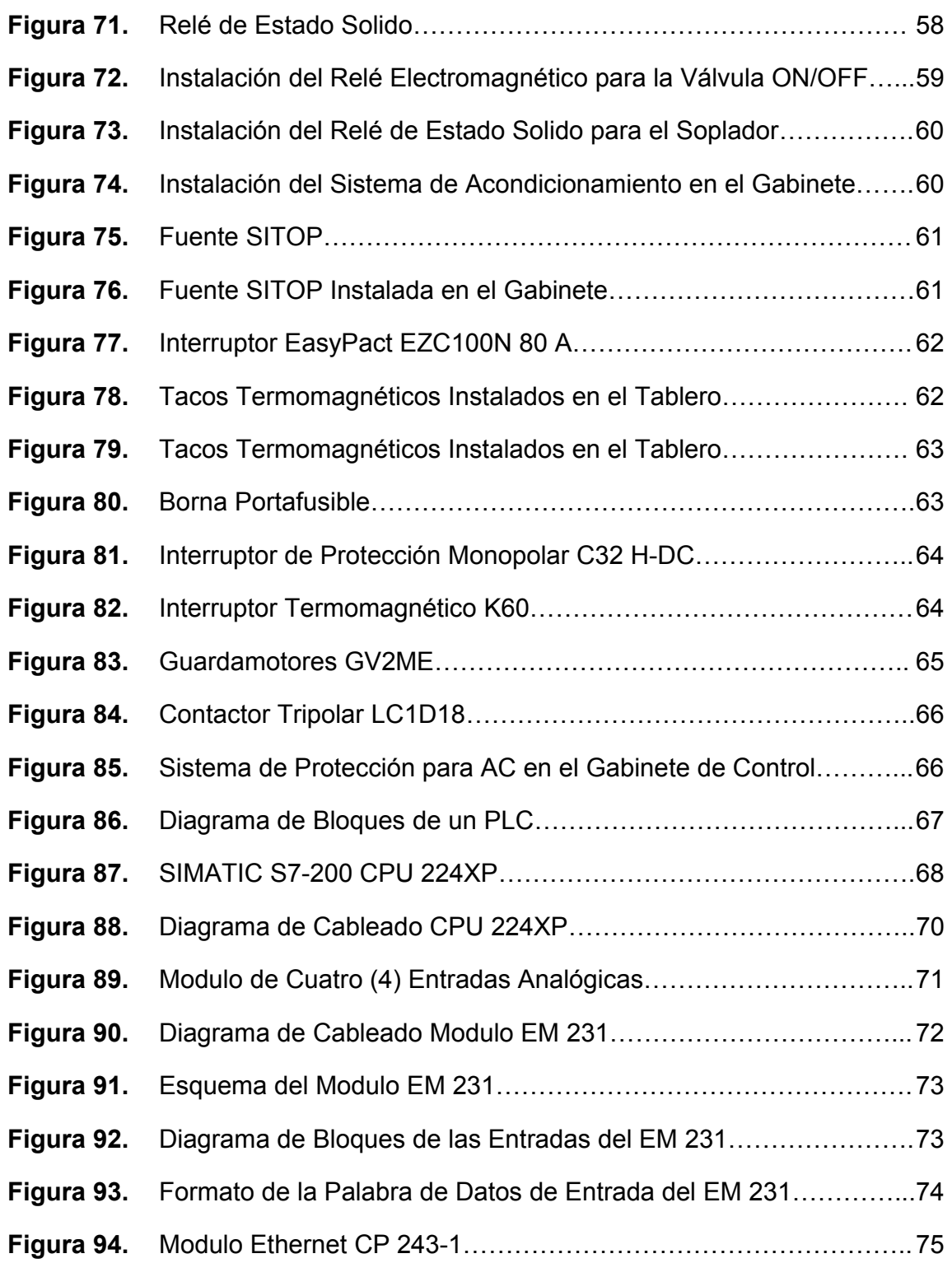

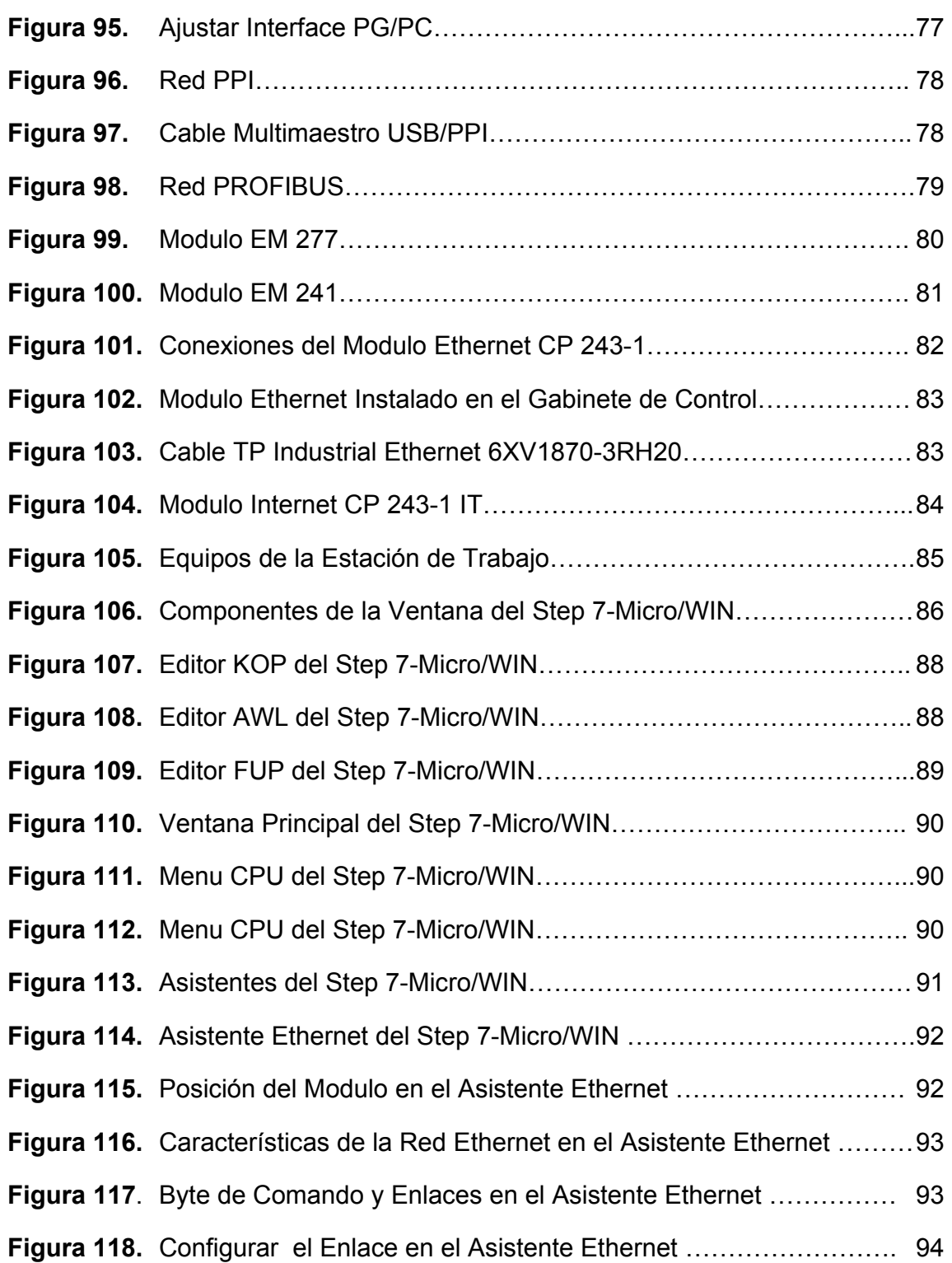

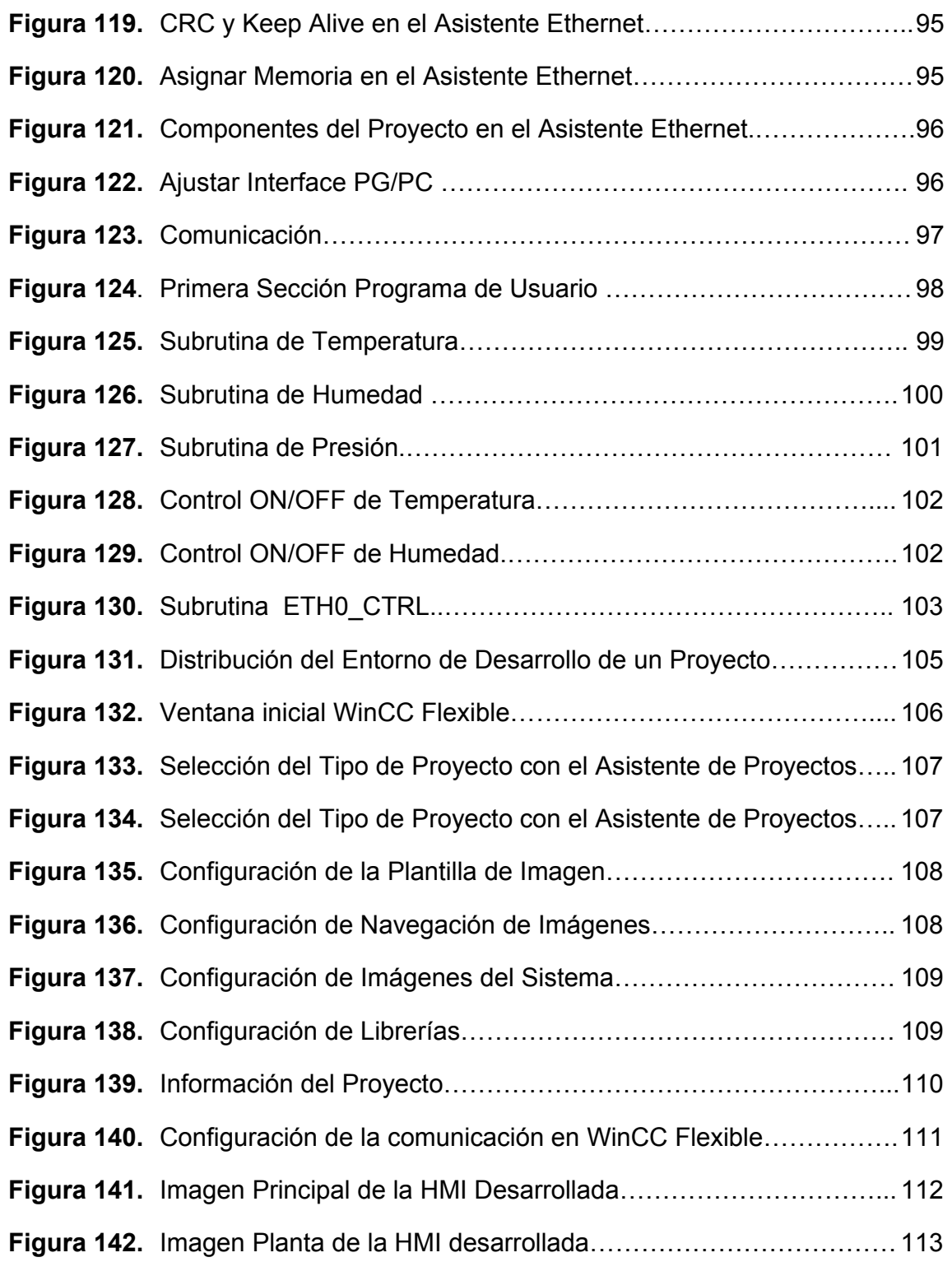

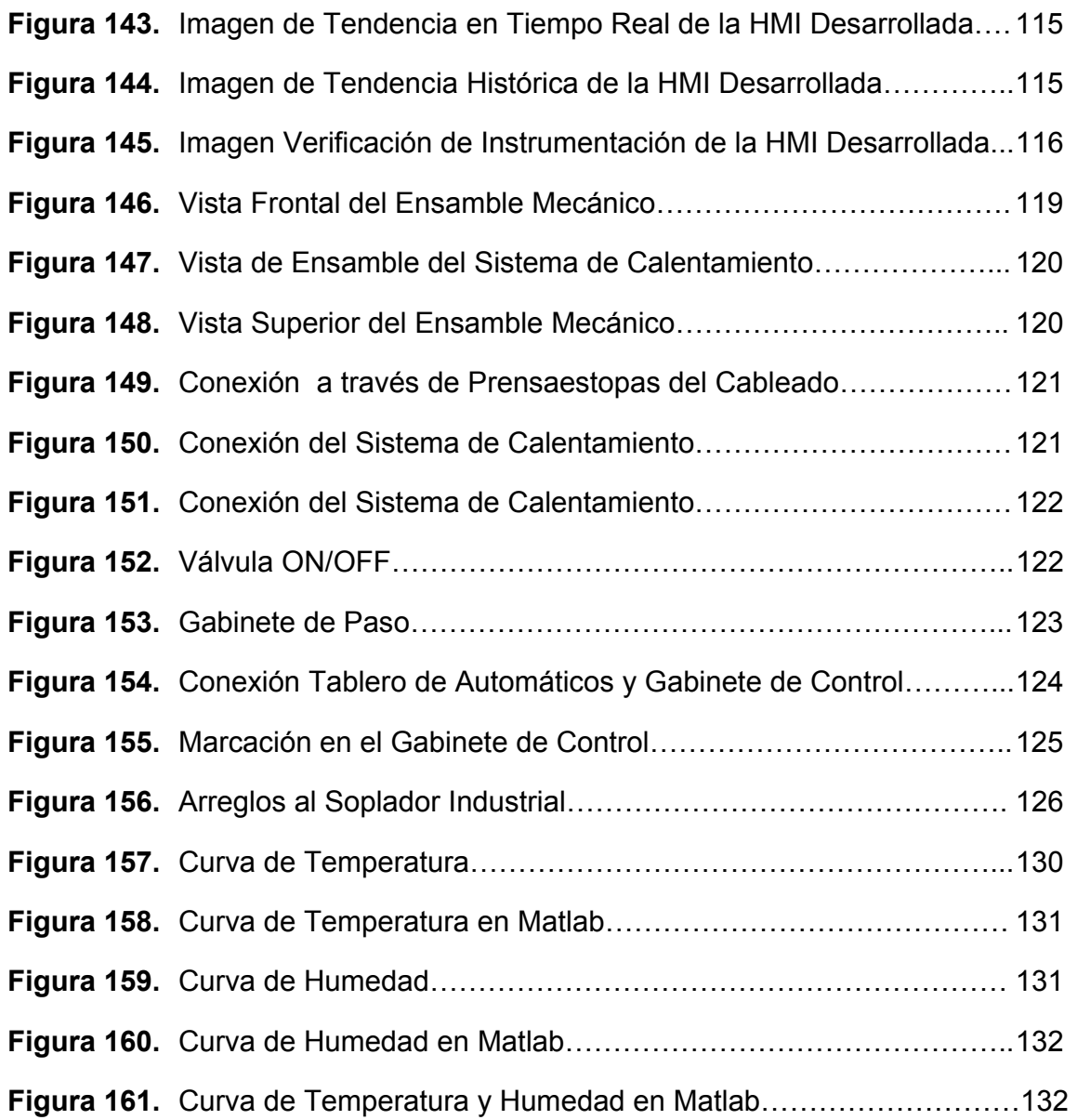

# **LISTA DE ANEXOS**

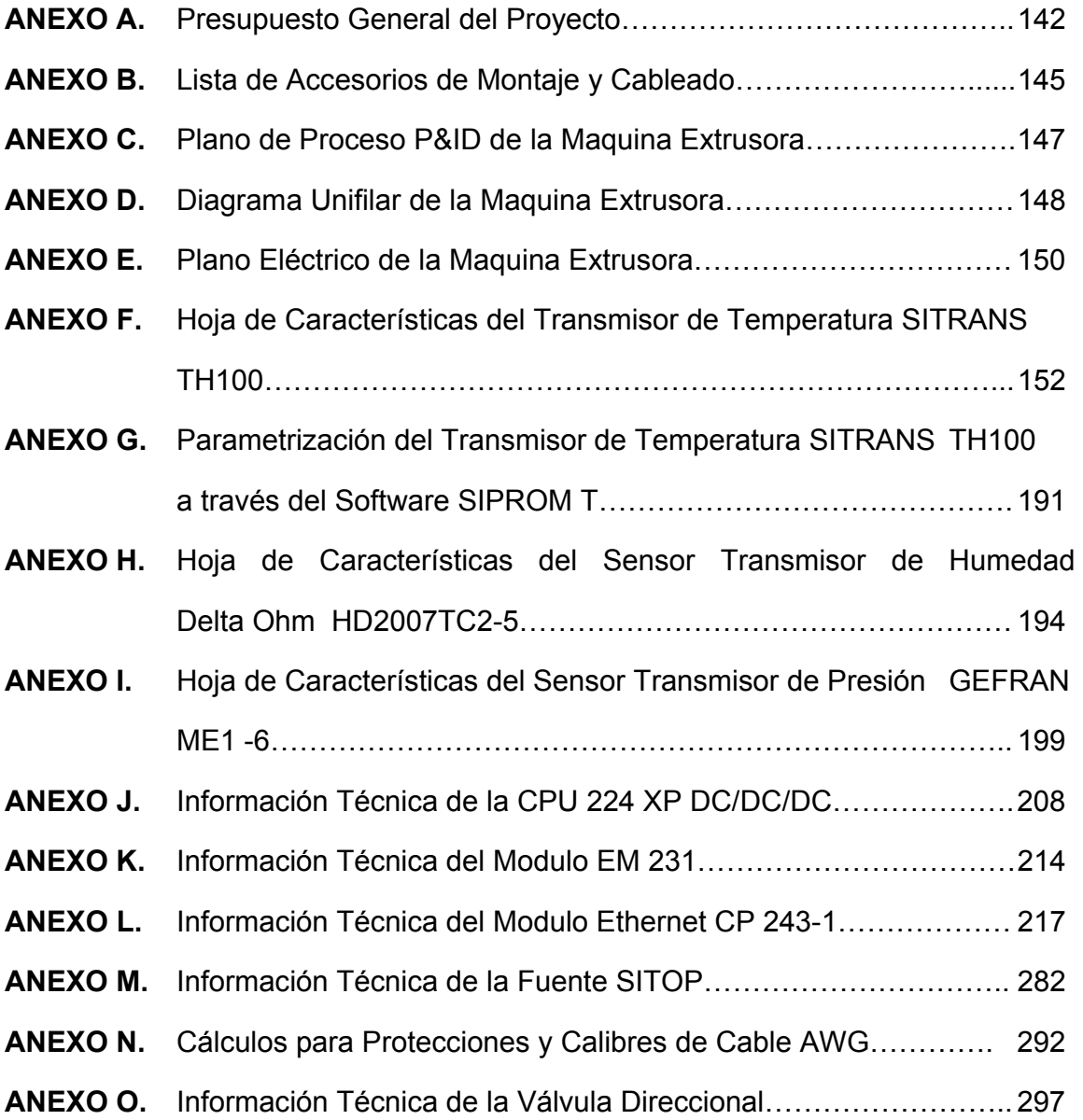

## **GLOSARIO**

**Oleaginosas.** Vegetales cuyo elevado contenido en sustancias grasas, concentradas en las semillas o en el fruto las hace aptas para la extracción de aceites. El aceite obtenido de ellas se utiliza principalmente en la industria alimentaria, así como en la producción de un gran número de productos.

**Transesterificación.** Reacción química catalizada (KOH ó NaOH) en la que interviene aceite vegetal y una alcohol (Metanol o Etanol) para producir esteres de alquilo de ácidos grasos (Biodiesel) y glicerina.

**Torta.** Semilla residual a la cual se le ha extraído el aceite (Bagazo).

**Tolva.** Contenedor de la semilla a la entrada de la maquina extrusora.

#### **RESUMEN GENERAL DE TRABAJO DE GRADO**

- **TITULO: INSTRUMENTACIÓN Y AUTOMATIZACIÓN DE UNA MAQUINA EXTRUSORA-PRENSADORA PARA LA EXTRACCIÓN DE ACEITE DE LA SEMILLA DE ALGODÓN**
- **AUTOR(ES): JUAN JOSE ARIAS JARAMILLO LEIDY JOHANNA OLARTE SILVA**
- **FACULTAD: FACULTAD DE INGENIERIA ELECTRONICA**
- **DIRECTOR(A): JUAN CARLOS MANTILLA SAAVEDRA**

#### **RESUMEN**

Se realizo la instrumentación y automatización de una maquina extrusora construida para la extracción de aceite vegetal de la semilla de algodón. La automatización de la maquina implica el monitoreo y control de las variables del proceso, para lo cual se implemento el sistema de control con un PLC de Siemens S7-200 que permite realizar la aplicación planteada. De igual forma, se construyo una interfaz grafica para el control y la visualización de las variables del proceso.

La instrumentación requirió de un estudio exhaustivo de los requerimientos del proceso y de los elementos que constituyen el sistema mecánico, de modo que se evaluaron las condiciones críticas a las que el sistema sometería los instrumentos de medición y los elementos finales de control. El accionamiento de los equipos de medición y control a través del PLC requiere del cableado eléctrico entre el sistema de control y potencia. Por lo tanto, se realizo la conexión eléctrica en un gabinete, del hardware del S7-200 y el sistema de potencia a través de un sistema de acondicionamiento que realiza el acople de las señales. La estrategia de control se realizo con el software de programación del PLC y se definió un control ON/OFF para las rutinas de control de los lazos del proceso. El programa de usuario se carga en el PLC. Por tanto la visualización, monitoreo grafico y control se realiza a través de la interfaz grafica que enlaza las variables utilizadas en el programa con los indicadores, botones y graficas presentes en la HMI comunicándose con el sistema de control a través de Ethernet.

**PALABRAS CLAVE**: Siemens, PLC, Módulos, Maquina Extrusora, Sensores, Elementos Finales, Control, Software

#### **V° B° DIRECTOR DE TRABAJO DE GRADO**

## **ABSTRACT OF THESIS PROJECT**

- **TITLE: INSTRUMENTATION AND AUTOMATION OF A MACHINE-EXTRUDER-PRESSER FOR REMOVING OIL FROM THE SEEDS OF COTTON**
- **AUTHOR(S): JUAN JOSE ARIAS JARAMILLO LEIDY JOHANNA OLARTE SILVA**
- **DEPARTAMENT: ELECTRONIC ENGINEERING**
- **DIRECTOR: JUAN CARLOS MANTILLA SAAVEDRA**

## **ABSTRACT**

Instrumentation was performed and an automated extruder machine built for the extraction of vegetable oil from the cottonseed. The automation of the machine involves the monitoring and control of the process variables, which implements the control system with a PLC Siemens S7-200 that allows the application raised. Similarly, it was built a graphical interface for controlling and displaying the process variables. The instrumentation required for a comprehensive study of the requirements of the process and the elements of the mechanical system, so that critical conditions were evaluated at the system put measurement tools and the final elements of control. The operation of measuring equipment and control through the PLC requires the wiring between the control and power. Therefore, the connection is made in an electrical cabinet, the S7-200 hardware and system power through a system of packaging that makes the coupling of signals. The control strategy was performed with the software programming of the PLC and defined a control ON / OFF control routines for the ties of the process. The user program is loaded into the PLC. Therefore the visualization, graphical monitoring and control is done through the graphical interface linking the variables used in the program indicators, buttons and graphics in the HMI communicating with the control system via Ethernet.

**KEYWORDS:** Siemens PLC, Modules, Extruder Machines, Sensors, Final Elements, Control, Software

**V° B° THESIS DIRECTOR** 

## **INTRODUCCIÓN**

Los Biocombustibles son combustibles de origen biológico que representan una alternativa a los combustibles fósiles (Petróleo - Carbón). Los Biocombustibles se pueden presentar como combustible Líquido, Sólido o Gaseoso, proveniente de la biomasa (Materia Orgánica de Origen Animal o Vegetal). El 85% de los biocombustibles se degrada en aproximadamente 28 días, lo cual representa una reducción en los niveles de contaminación. El tema de los biocombustibles como fuente de energía no es nuevo. En el año 1970 el tema de biocombustibles se desarrolló de forma significativa a raíz de la crisis energética del momento y del elevado costo del petróleo.

En los últimos años han estado en fase de desarrollo industrial y se espera un crecimiento sostenible. Esto ha conllevado al diseño y construcción de maquinas que permitan la extracción controlada de aceite vegetal para la producción de biocombustible. La semilla de algodón es una de las fuentes de aceite vegetal y su proceso de extracción requiere del control de las variables del proceso que permitan determinar las condiciones óptimas para la extracción de aceite de alta calidad para la producción de biocombustible.

La automatización de un proceso proporciona calidad, mayor productividad, reducción de costos, reduce la intervención humana y en consecuencia minimiza la posibilidad de errores y/o accidentes. Por ende, para poder realizar un control adecuado de las variables involucradas en el proceso de extrusión (Temperatura-Humedad-Presión), se hace indispensable su automatización a través de la instrumentación requerida y las técnicas de control adecuadas para asegurar la efectividad del proceso.

Este proyecto plantea e implementa la infraestructura sobre la cual se realizara investigación en las próximas etapas en cuanto a la definición de los valores óptimos de las variables del proceso en operación, los tipos de control y otras características que conlleven a obtener aceite vegetal con unas condiciones establecidas.

## **1. INGENIERIA DE PROCESO**

## **1.1. ACEITE VEGETAL**

El aceite vegetal es un compuesto orgánico obtenido a partir de semillas vegétales y de otras partes de las plantas (Fruto-Nuez) a través de procesos de extracción mecánico, químico o procedimientos que combinen ambas técnicas.

**1.1.1. Usos en la industria.** Los aceites vegetales son utilizados en la industria en la fabricación de una gran variedad de productos, la utilidad de estos productos es igualmente amplia, siendo sus usos más reconocidos: la alimentación humana, animal, y uso industrial.

- Alimentación humana. Aceites comestibles refinados líquidos, cremosos o sólidos y margarinas. Al igual se encuentran presente en la elaboración de productos de panadería, helados, confitería, salsas, sopas, entre otros. [1]
- Alimentación animal. En el proceso de extracción del aceite vegetal se obtiene un residuo formado por los restos del fruto que se denomina "torta" y esta es destinada como suplemento en las dietas para la alimentación de ganado.

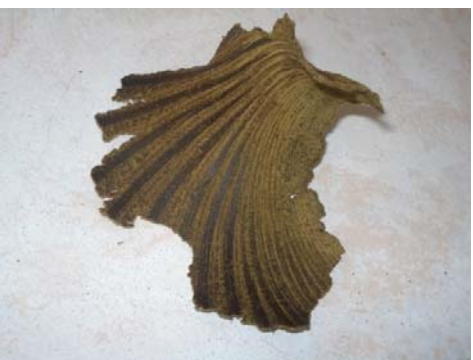

Figura 1: Torta de Semilla de Algodón [2]

• Uso industrial. Se usan en la producción de jabón, disolventes, barnices, cosméticos, alcoholes, aceites ácidos, glicerinas entre otros. [1]

**1.1.2. Principales fuentes.** En Colombia las semillas que se han utilizado para la producción de aceite vegetal son principalmente: fríjol soya, fruto y almendra de palma de aceite, semilla de algodón, semilla de ajonjolí, aunque en la actualidad, dado la reducción de las extensión en los cultivos las fuentes fundamentales de aprovisionamiento están dadas por el fruto y la almendra de la palma.

De igual forma se encuentran otras fuentes: el maíz, el girasol, el maní, el coco, la colza, entre otras, que no son incluidas dentro de las principales fuentes de oleaginosas<sup>\*</sup> resultado de que en Colombia los cultivos mencionadas, por razones geográficas y económicas no han sido establecidos plenamente en diversas regiones del país y por ende no se ha incentivado la construcción de la infraestructura optima para su procesamiento. [1]

En un aspecto global la composición de los aceites está dada principalmente por la materia prima nacional de cada país y de acuerdo a esto las semillas oleaginosas más importantes son: Palma y Palmiste (Colombia, Malasia y Indonesia), Soya (Estados Unidos, Brasil, Argentina, India, China y Japón), Colza (Canadá, Unión Europea y India) y Girasol (Unión Europea). [3]

**1.1.3. Métodos de extracción.** Los métodos de obtención del aceite vegetal son muy variados y van desde la simple extracción por prensado (Proceso Mecánico), fusión y mezcla de la materia prima originaria, hasta procedimientos químicos complejos. [1]

• **Prensa extrusor.** Es un extractor mecánico continuo, donde el aceite se exprime de la materia prima en un solo paso, bajo alta presión. También se denomina tornillo *o* expulsor. El extractor de aceite es un tornillo de alta presión usado para extraer aceites de semilla y cascaras, como la semilla de algodón, salvado de arroz, té y habas, semillas de colza y de canola; semilla de girasol, entre otras.

Generalmente una prensa de tornillo consiste en una rosca helicoidal continua, que gira concéntricamente dentro de un cilindro estático perforado. Al transportarse el material a lo largo de la longitud del cilindro, se produce un incremento de la presión que ocasiona que el aceite sea "expelido" y drenado a través de pequeños surcos, espacio entre barras, del cilindro. [4]

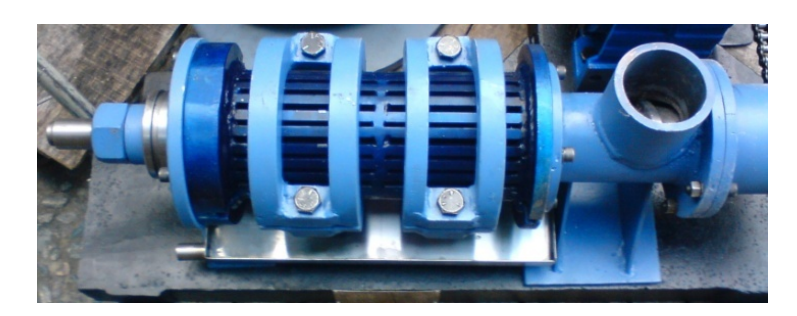

Figura 2: Equipos de Extracción de Aceite [2]

- **Pre-presión y extracción por disolventes.** Tras la extracción con extrusor se obtiene un producto denominado "torta", que contiene parte del aceite que no ha sido posible extraer y que se puede hacer con disolvente. [5]
- **Extracción por disolvente.** Se hace a partir de la semilla preparada o de la "torta". Los tipos de disolvente son: hexano, benceno, tricloroetileno y sulfuro de carbono. La forma de extracción puede ser por percolación, inmersión o mixta. Del extractor se obtiene el aceite disuelto en el disolvente o miscela. La separación de ambos se hace por filtración y destilación de la miscela, recuperándose el disolvente.[5]

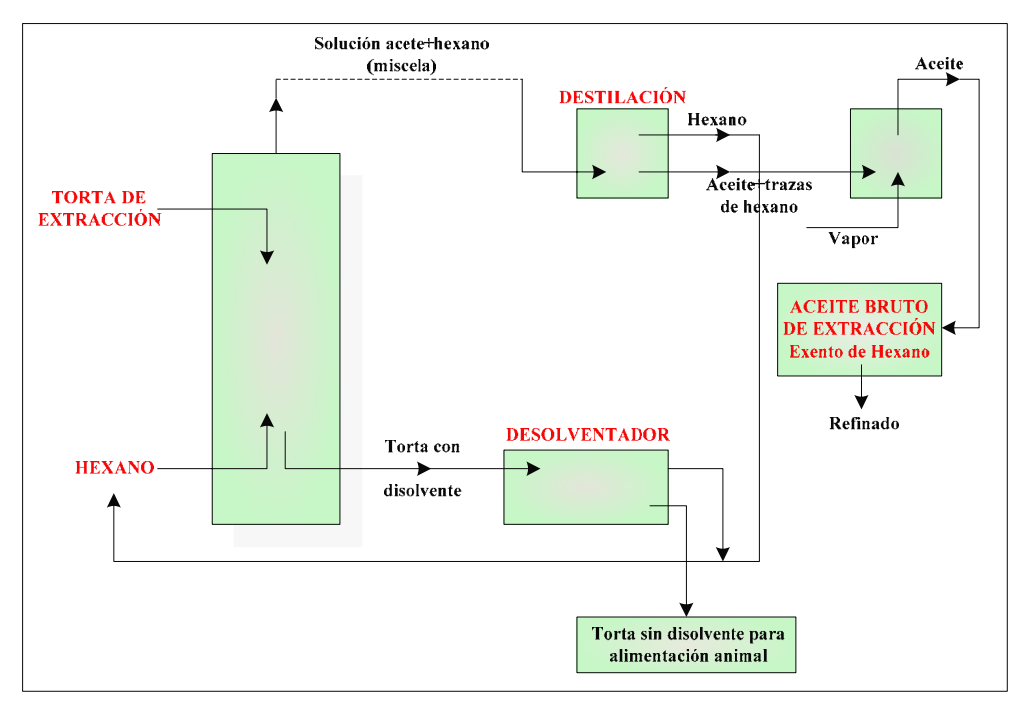

Figura 3: Diagrama de Extracción de Aceite por Disolvente de Oleaginosas [5]

• **Prensa Hidráulica.** Un método de extracción mecánico por partes**.** El aceite se extrae de la semilla oleaginosa comprimida. [4]

## **1.2. BIOCOMBUSTIBLES**

Combustible de origen biológico obtenido de manera renovable a partir de restos orgánicos. Los biocombustibles se pueden presentar como combustible líquido, sólido o gaseoso, proveniente de la biomasa (Materia Orgánica de Origen Animal o Vegetal). Este término incluye: Biodiesel, Bioetanol, Metanol, Biogas. [6] [7]

La elaboración de estos combustibles, principalmente el biodiesel y el bioetanol, se utiliza como complemento o sustituto de la gasolina o del gasóleo en el transporte y se obtienen a partir del aceite de algunas plantas (Oleaginosas: Girasol, Colza y otras), y también de los aceites alimentarios usados. [8]

El biodiesel es un combustible de naturaleza renovable derivado de aceites vegetales o grasas animales y que puede ser utilizado como sustituto o complemento del diesel. La obtención de este combustible se hace a través de un proceso químico llamado transesterificación. En este proceso los aceites orgánicos son combinados con un alcohol y alterados químicamente para formar éster etílico, el cual toma el nombre de biodiesel. [9]

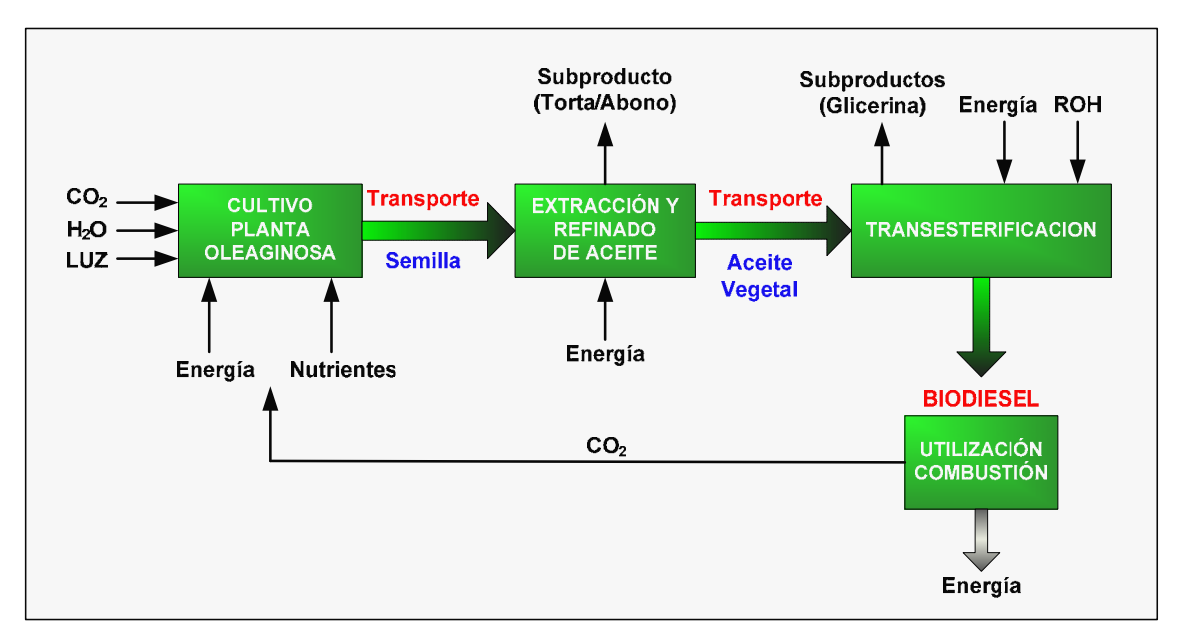

Figura 4: Proceso de Producción de Biocombustible [10]

El biodiesel puro es biodegradable, no tóxico y esencialmente libre de azufre y compuestos aromáticos, sin importar significativamente el alcohol y el aceite vegetal que se utilicen en la transesterificación. [7]

El bioetanol o alcohol carburante, es un compuesto orgánico líquido, de naturaleza diferente a los hidrocarburos derivados de petróleo, gas natural o carbón (fósiles), que tiene en su molécula un grupo hidroxilo (OH) enlazado a un átomo de carbono. Para los efectos de la norma colombiana NTC 5308 se entiende como alcohol carburante al etanol anhidro obtenido a partir de la biomasa.

La obtención de bioetanol resulta de tres procesos diferentes:

- Fermentación de los compuestos orgánicos, acompañada de un proceso de destilación y secado.
- Segregación molecular, proceso en el que se fragmenta la biomasa separando las proteínas del almidón, la fibra etc. El almidón, convertido en azúcar fermentable puede producir alcohol.
- Hidrólisis de la celulosa, este proceso permitiría utilizar cualquier materia que contenga celulosa, por ejemplo desechos o residuos agrícolas. Este proceso está en investigación en diversas partes del mundo y se calcula que muy pronto será económicamente viable.

Por tanto, se estima que en el futuro todos los materiales verdes de los campos, desechos y materia orgánica de la basura, se transformarán en etanol mediante los procesos de hidrólisis de la celulosa. [7]

**1.2.1. Beneficios de los biocombustibles.** La utilización de biocombustibles representa ventajas para el planeta, el motor y el país.

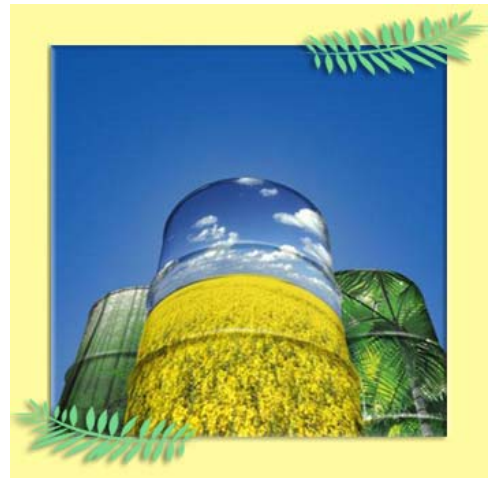

Figura 5: Beneficios de los Biocombustibles [11]

El planeta. Los biocombustibles reducen la contaminación ambiental porque:

- No contienen azufre  $(SO<sub>2</sub>)$ .
- No presentan compuestos aromáticos.
- Reducen las emisiones de material particulado.
- Reducen las emisiones de Oxido de Carbono.
- Reducen las emisiones contaminantes de humos visibles e hidrocarburos.
- Son biodegradables. El 85% de los biocombustibles se degradan en aproximadamente 28 días.
- Mejoran la calidad del aire.
- Reducen los compuestos cancerígerinos, nocivos para el ser humano.

El motor. Los biocombustibles cumplen con las normativas de los fabricantes de motores, al igual tiene un desempeño en el motor comparable con el diesel tradicional y:

- Incrementa el número de cetano, esto implica mejor combustión.
- Aumenta la lubricidad.
- Mejora el encendido.

El país. Reducen la dependencia de combustibles importados y:

- Generan empleo.
- Aumentan las áreas cultivadas.
- Fortalecen el mercado domestico. [7] [12]

**1.2.2. Fuentes para producir biocombustibles.** A nivel mundial se produce alcohol carburante básicamente de caña de azúcar y de maíz, y el biodiesel de aceite de palma y de colza, pero existen amplias posibilidades que otros cultivos agrícolas puedan convertirse en materia prima para biocombustibles, como la remolacha, la yuca y la papa. [7]

**1.2.3. Programa nacional de biocombustibles en Colombia.** En el país existe un amplio marco normativo del tema de biocombustibles que incluye, entre otras, las siguientes normas:

- **Ley 693 de 2001 (19 de septiembre).** Se dictan normas sobre el uso de alcoholes carburantes, se crean estímulos para su producción, comercialización y consumo y se dictan otras disposiciones. [7]
- **Ley 788 de 2002.** Reforma tributaria donde se introdujeron las exenciones de IVA, Impuesto Global y Sobretasa al componente de alcohol de los combustibles oxigenados. [7]
- **Resolución 0447 de 2003 (14 de abril) del Ministerio de Medio Ambiente y Ministerio de Minas**. Se establecieron los requisitos técnicos y ambientales de los alcoholes carburantes y los combustibles oxigenados a distribuir en el país a partir del año 2005. [13]
- **Resolución 180687 de 2003 (17 de Junio) del Ministerio de Minas y Energía.** Por la cual se expide la regulación técnica prevista en la Ley 693 de 2001, en relación con la producción, acopio, distribución y puntos de mezcla de los alcoholes carburantes. Además, establece que el porcentaje de etanol a utilizar en la mezcla con gasolina básica será del 10%. [7]
- **Ley 939 de 2004.** Por medio de la cual se estimula la producción y comercialización de biocombustibles de origen vegetal o animal para uso en Motores diesel y se dictan otras disposiciones. [7]

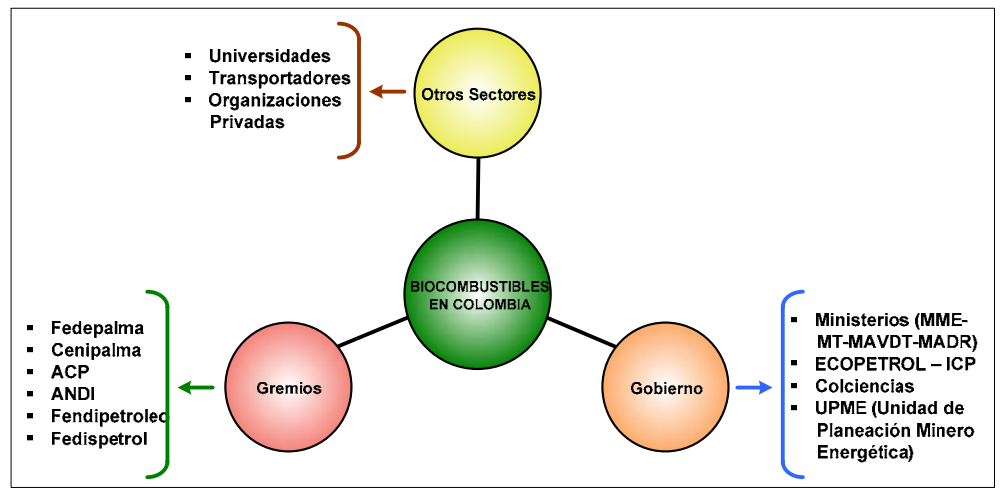

Figura 6: Mesa Nacional de Biocombustibles [13]

- **Resolución 1565 de 2004**. Requisitos técnicos y ambientales de los alcoholes carburantes y los combustibles oxigenados a distribuir en el país a partir del año 2005. [14]
- **Resolución 1289 de 2005 (7 de septiembre).** Determina los criterios de calidad de los biocombustibles para su uso en motores diesel y establece el 1 de enero de 2008 como hecha de inicio de la mezcla del 5% de biodiesel con el ACPM. [7]
- **Resolución 180212 de 2007.** Se definió una banda de precios que toma el mayor valor entre los costos de oportunidad de las materias a utilizar en la producción del biodiesel y el costo de oportunidad del ACPM de origen fósil.
- **Resolución 180782 de 2007.** Se establecen los requisitos técnicos y ambientales del biodiesel y sus mezclas con el biodiesel de origen fósil a distribuir en el país a partir del tercero o cuarto trimestre del año 2007. [14]

## **1.3. ANALISIS DE LAS CARACTERISTICAS GENERALES DEL PROCESO**

El desarrollo del proceso se fundamenta en el diseño, construcción, instrumentación y automatización de una maquina que extrae aceite vegetal de la semilla de algodón. Esta máquina está constituida por un sistema de precalentamiento y humidificación seguido de una etapa de compresión a través de un tornillo sin fin y por ultimo una etapa de recolección del aceite y la torta producto de la compresión. El aceite recolectado se utilizara en una etapa de investigación en la cual se le realizara un proceso químico que evaluara sus características.

Las variables que constituyen la etapas de la maquina deben ser controladas y monitoreadas con el fin de evaluar la eficiencia del proceso y las condiciones que determinan la calidad del aceite vegetal extraído. El control, monitoreo y evaluación se realizara a través de equipos e instrumentos de control y medición y elementos finales de control.

**1.3.1. Ingeniería Mecánica conceptual.** En el desarrollo de la máquina extrusora de acuerdo a los requerimientos de la facultad de ingeniería mecánica se diseñaron y maquinaron dos sistemas de extracción con tornillo extrusor con distintos métodos de construcción para cumplir con la extracción del aceite vegetal de la semilla de algodón. Estos sistemas de extracción se acoplan, uno a la vez, a la estructura de la maquina y se complementan con los elementos que constituyen la maquina.

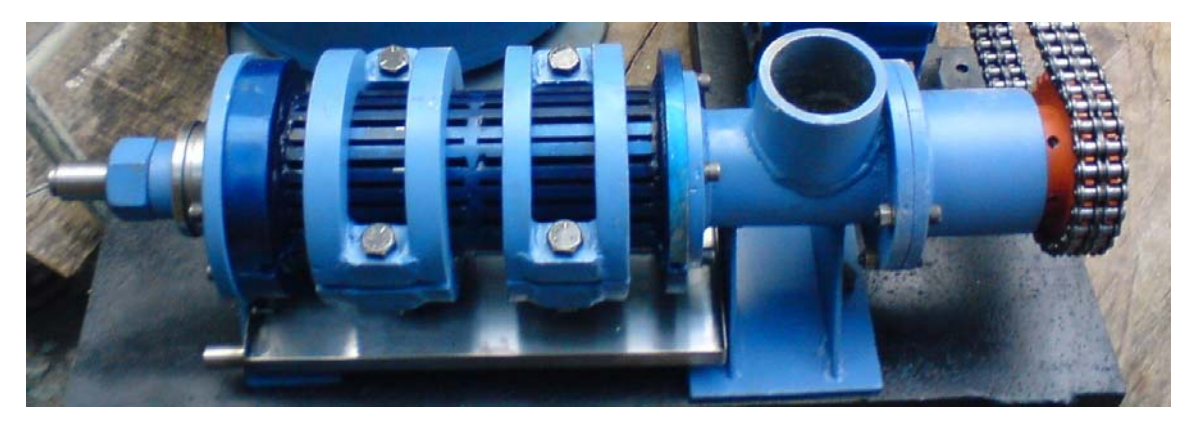

**a. Primer sistema de extracción.** Está conformado por las siguientes piezas:

Figura 7: Primer Equipo de Extracción de Aceite [2]

• **Tornillo sin fin.** Pieza cónica en Acero 4140 con paso constante de 48 mm y altura variable con relación de compresión de 2:1 entre extremos y una parte roscada de 45 mm. Es la pieza utilizada para transportar la semilla, la altura es variable y el paso constante para garantizar la cantidad de producto y máxima compresión a la salida.

Esta construido con hélice interrumpida para así localizar en las separaciones unas laminas que no permiten que el producto se pegue a él y de esta forma facilitar el transporte de la semilla. La cantidad de semilla transportada es constante y su rapidez depende del tratamiento previo

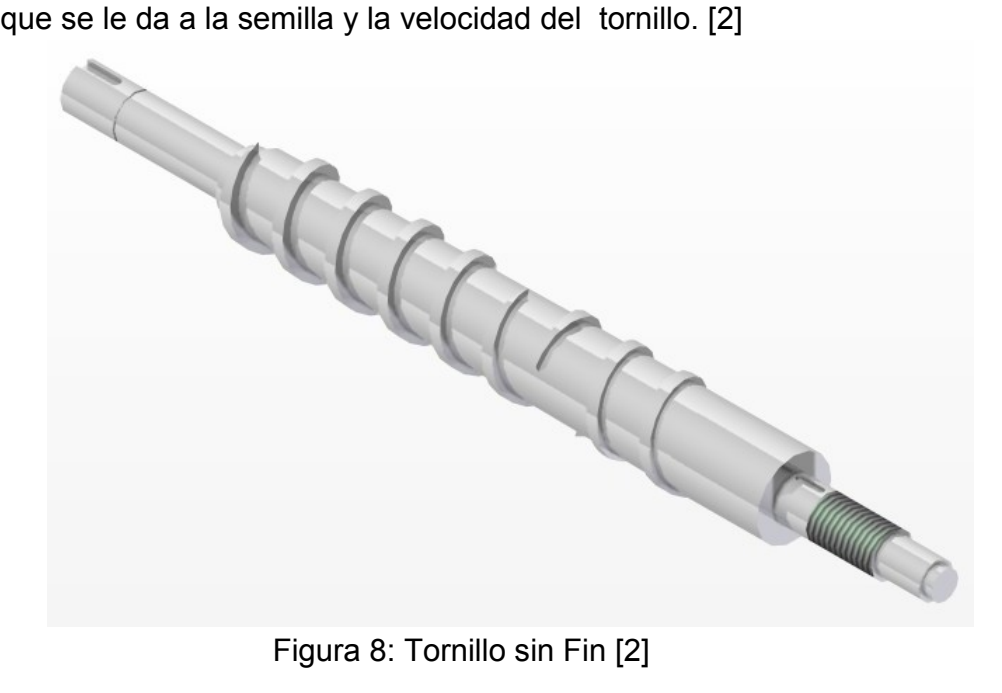

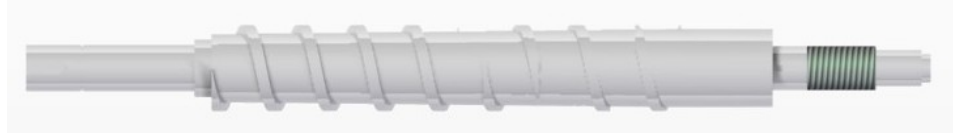

Figura 9: Tornillo sin Fin Vista Lateral [2]

• **Canastilla de compresión.** Armadura en forma circular bipartida de 30cm de longitud, diámetro interno de 77mm, con platinas rectificadas de 1"x3/8" a lado y lado de la misma para darle rigidez y especialmente para que resista las presiones internas, sujetada por bridas tipo bisagra. Es la parte de la extrusora donde se presenta la compresión de la semilla y por lo tanto la extracción del aceite y por ende aloja el tornillo sin fin. [2]

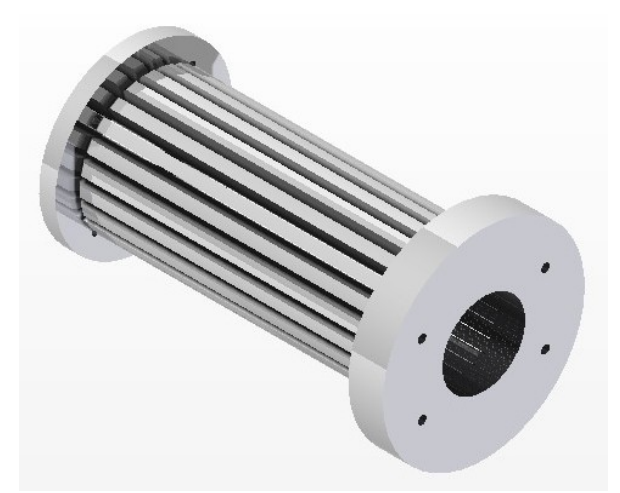

Figura 10: Canastilla de Compresión [2]

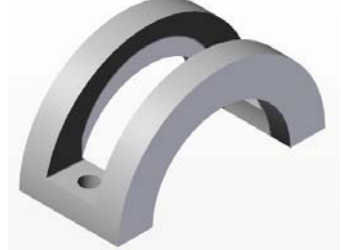

Figura 11: Costilla de Soporte para la Canastilla [2]

• **Láminas y bridas de sujeción.** Piezas utilizadas para eliminar la fuerza radial ejercida en la canastilla a causa de la compresión; sirven también como elementos de seguridad y controlan la no separación de las dos partes de la canastilla. [2]

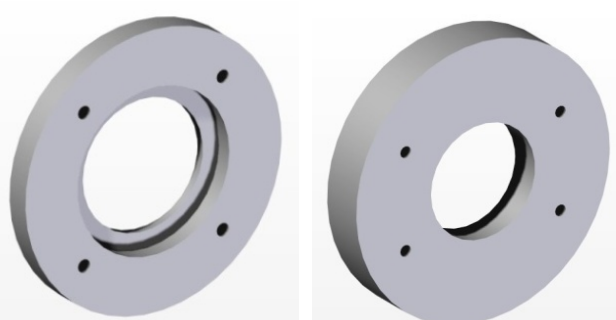

Figura 12: Brida de Entrada y de Salida [2]

• **Tubo de transporte.** Pieza unida a la canastilla de compresión, con una longitud de 150mm, diámetro interno de 77mm y espesor de pared de 5mm, utilizada para guiar el producto a la entrada de la canastilla. [2]

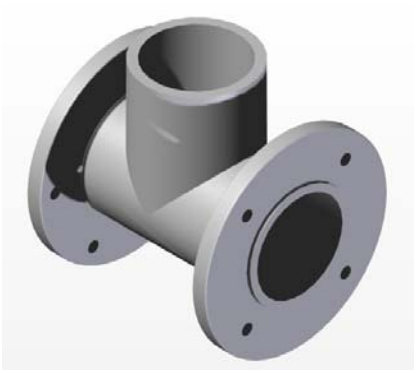

Figura 13: Tubo de Transporte [2]

• **Cono de contrapresión.** Pieza utilizada para ejercer presión en sentido contrario al giro del tornillo sin fin, está encargada de presionar el bagazo o la masa acumulada de la semilla que queda al final de la canastilla, aumentando la presión y facilitando la extracción del aceite. [2]

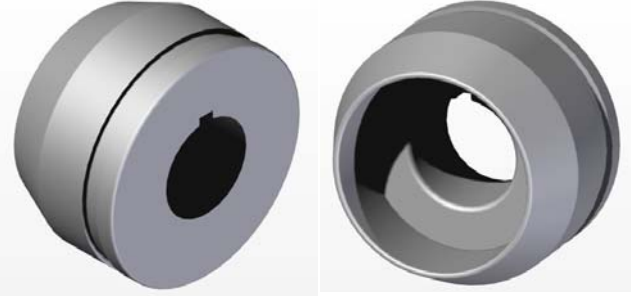

Figura 14: Cono de Contrapresión [2]

- **Rodamientos.** Se utilizo un rodamiento axial 30208 para soportar el arranque del motor y dos radiales 6308 para eliminar el movimiento del tornillo en la canastilla y la transmisión. [2]
- **Porta rodamiento.** Se utiliza para soportar la transmisión del tornillo y al igual se ajusta para ubicar los rodamientos. [2]

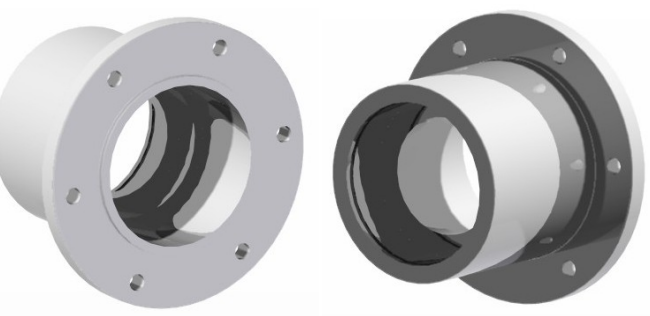

Figura 15: Porta-Rodamientos [2]

**b. Segundo sistema de extracción.** Está conformado por las siguientes piezas

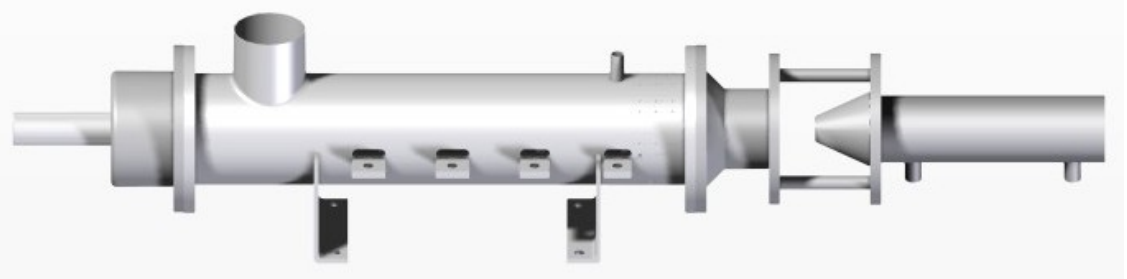

Figura 16: Segundo Equipo de Extracción [15]

• **Tornillo de prensado.** La función del tornillo de prensado es transportar y comprimir la semilla de algodón, con esto se busca que las celdas que almacenan el aceite en la semilla lo liberen mediante presión mecánica.

El tornillo de prensado consta de tres secciones de igual longitud, este es desarmable para facilitar el mantenimiento de la maquina. La primera sección es de alimentación con un paso de 2.5". La segunda sección tiene un paso de 2" y en esta se inicia la compresión del producto y es por esto que aquí se presentan las dos primeras interrupciones del filete para darle espacio a dos cuchillas raspadoras, estas buscan romper la homogeneidad del producto y evitar que entre en inercia con el tornillo para que el producto pueda ser transportado y comprimido. La tercera sección tiene un paso de 1.5", aquí se realiza mayor presión sobre el producto y se interrumpe el filete con el fin de ubicar dos cuchillas. [15]

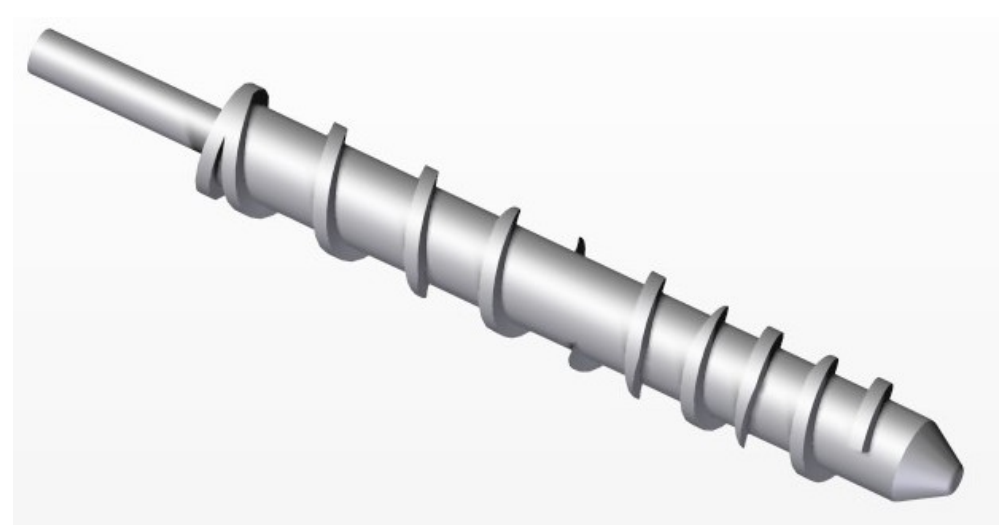

Figura 17: Tornillo de Prensado [15]

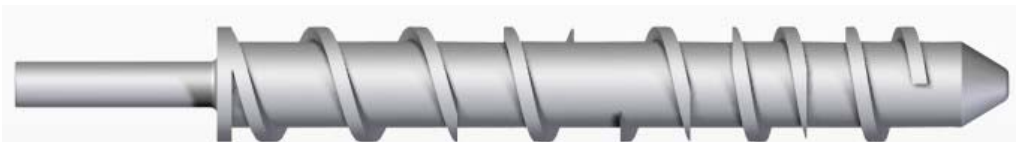

Figura 18: Tornillo de Prensado Vista Lateral [15]

• **Cilindro de extracción.** Alberga el tornillo de prensado y brinda las condiciones necesarias para extraer el aceite.

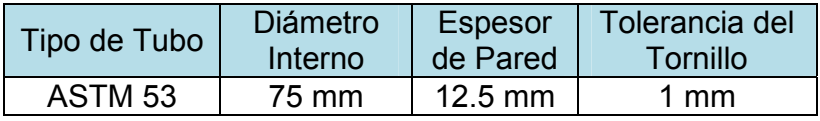

Tabla 1: Características del Cilindro de Extracción [15]

El cilindro presenta una zona de alimentación, para permitir la entrada de la semilla; ocho cuchillas para romper la homogeneidad del producto y en sus extremos se ubican porta-rodamientos y la brida con cono de contrapresión para regular la presión de salida de la torta, que incide en el porcentaje de aceite vegetal que se puede extraer.

De igual manera se ubico un acople cilíndrico en el extremo de salida del cilindro, donde se ubica el sensor de presión que mide la presión de salida de la semilla triturada. [15]

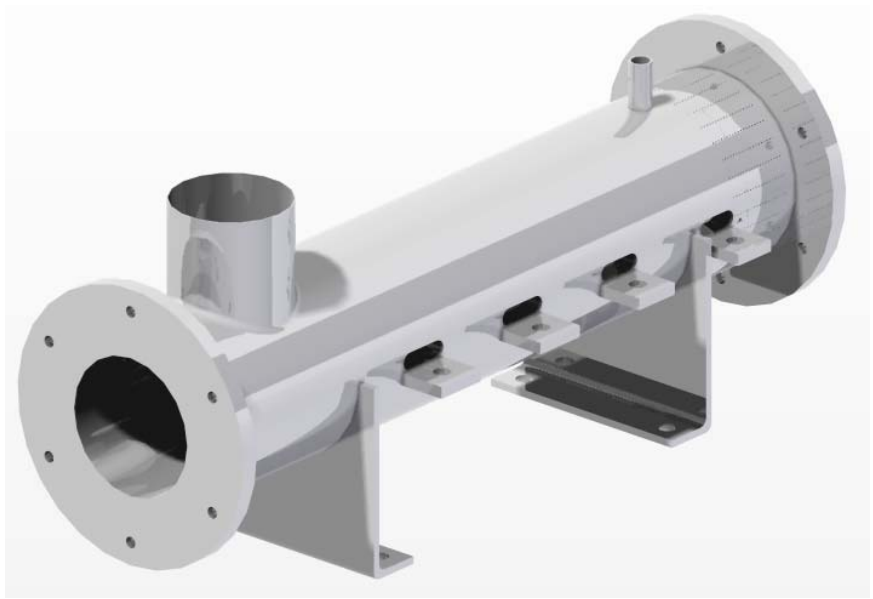

Figura 19: Cilindro de Extracción con Soporte – Vista de la Entrada [15]

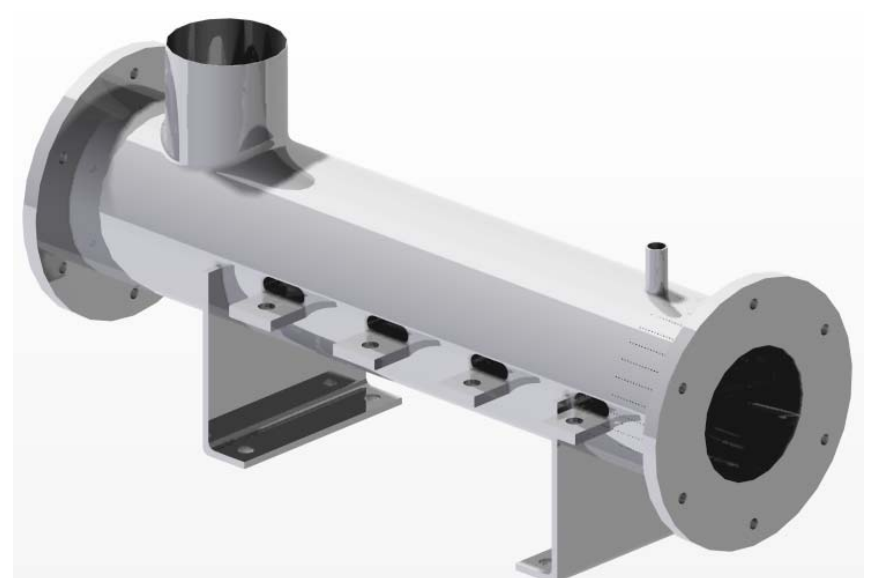

Figura 20: Cilindro de Extracción con Soporte – Vista de la Salida [15]

• **Rodamientos.** El sistema presenta cargas combinadas y por ello se utilizaron rodamientos de bola de contacto angular. De acuerdo al diámetro del tornillo que corresponde a 40 mm se determinaron las dimensiones del rodamiento. [15]

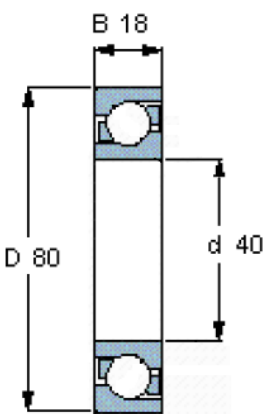

Figura 21: Rodamiento de Bolas de Contacto Angular [15]

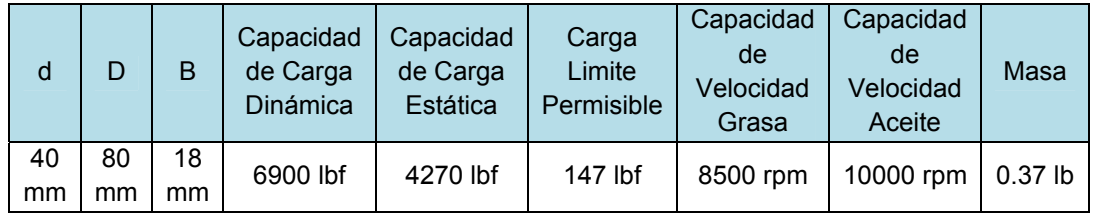

Tabla 2: Rodamiento de Bolas de Contacto Angular SKF-6208 [15]

• **Porta rodamiento.** Aloja los dos rodamientos de bolas de contacto angular que soportan los esfuerzos axiales y radiales ejercidos por el tornillo de prensado, permitiendo que este gire libremente y que la carga sea compartida entre los dos. [15]

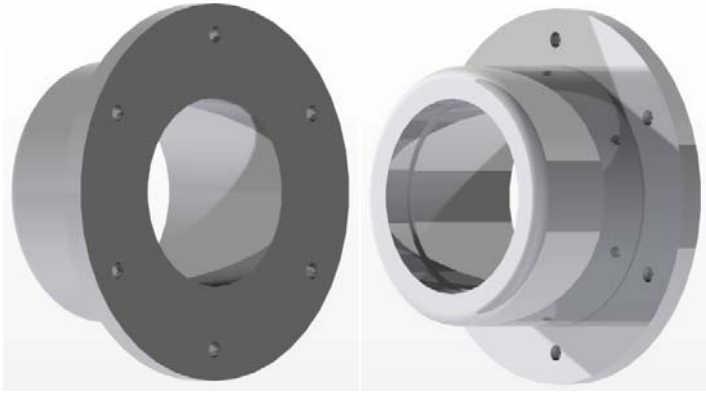

Figura 22: Porta-rodamiento [15]

• **Brida con contra cono.** Conduce la masa comprimida hacia la salida y a su vez en ella se finaliza la etapa de extracción de aceite, ya que al final del cilindro de extracción se perforaron agujeros de 1 mm de diámetro que permiten la salida de aceite y a su vez la brida presenta una inclinación que permite que el aceite retorne al cilindro y se brote por los orificios. [15]

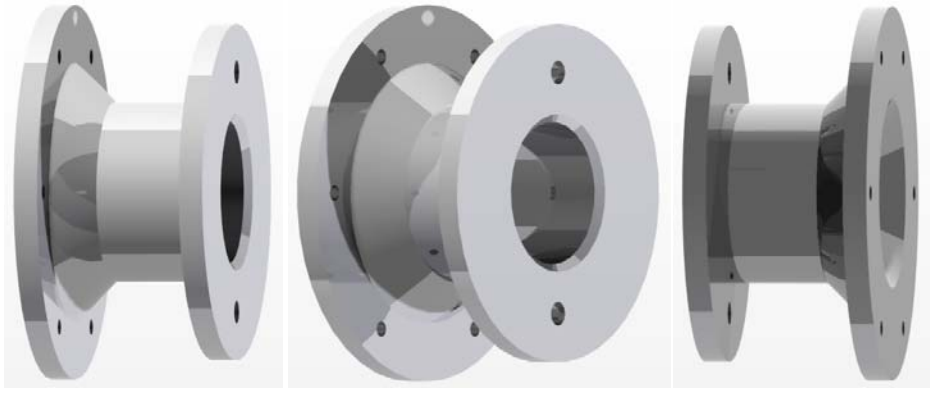

Figura 23: Brida con Contra Cono [15]

Por otra parte, este segundo sistema de extracción presenta un sistema hidráulico, que se diseño para generar mediante energía hidráulica el movimiento lineal del cilindro hidráulico con una fuerza superior a las 3000 lbf, con el fin de generar una restricción a la salida de la "torta".

Esta restricción aumenta la presión dentro del cilindro de extracción con el fin de prolongar el tiempo que las semillas se someten a presión aumentando la eficiencia del proceso de extracción de aceite vegetal. [15]
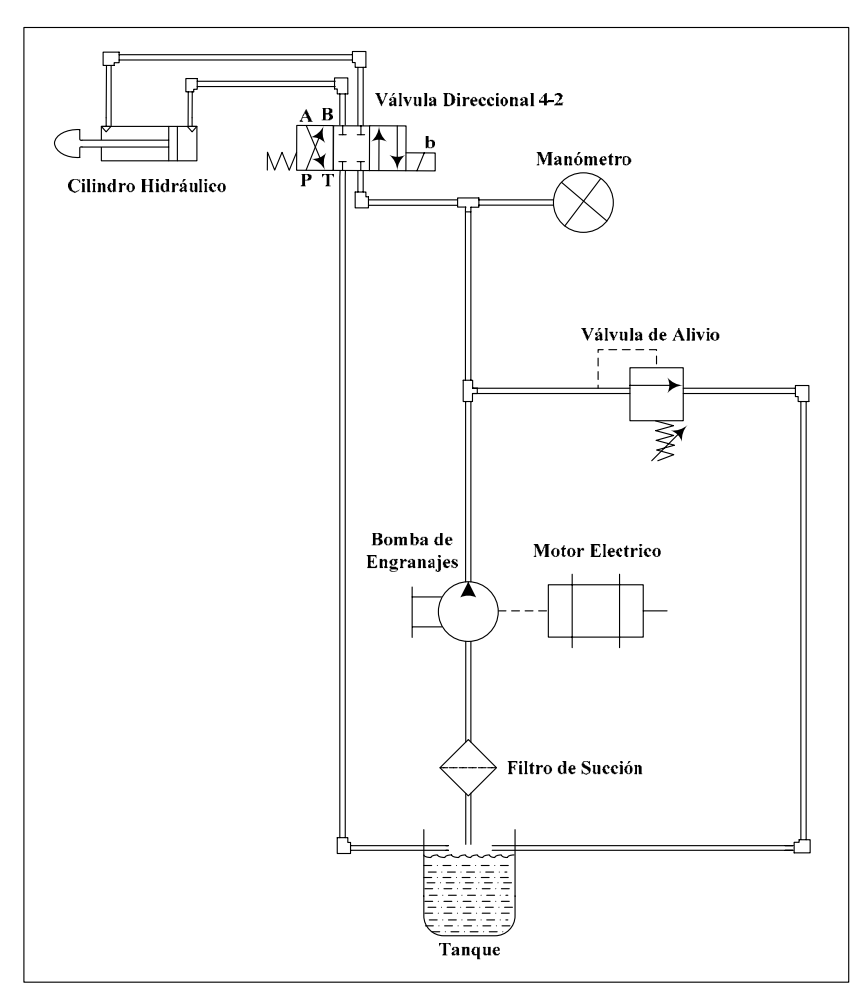

Figura 24: Esquema del Sistema Hidráulico [15]

• **Tanque.** Almacena el aceite hidráulico.

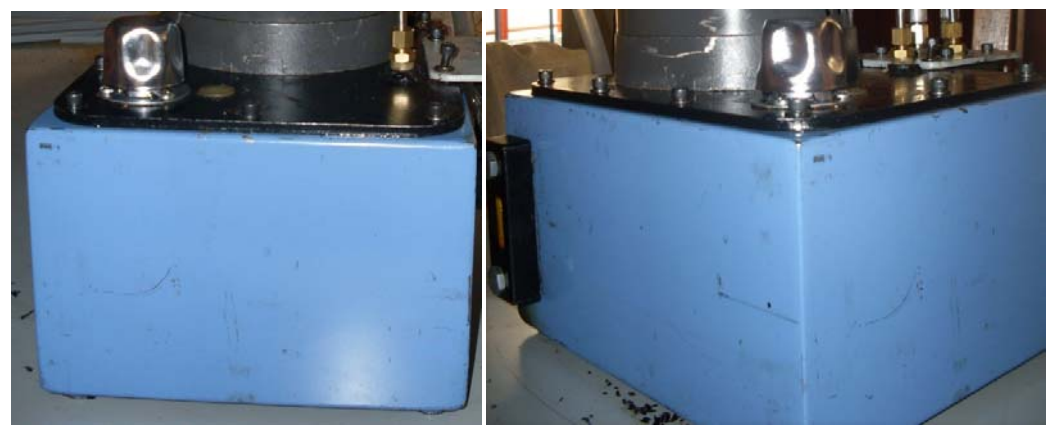

Figura 25: Tanque del Sistema Hidráulico [17]

• **Filtro de succión.** Evita las impurezas en el sistema hidráulico evitando que ingresen partículas al cuerpo de la bomba hidráulica.

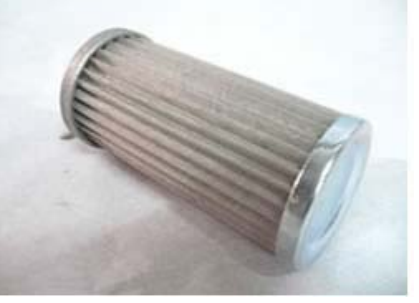

Figura 26: Filtro de Succión [16]

• **Bomba hidráulica.** La bomba hidráulica aspira el fluido hidráulico del tanque y lo transporta hacia los conductos del sistema hidráulico. Es una bomba de engranajes externos ROQUET.

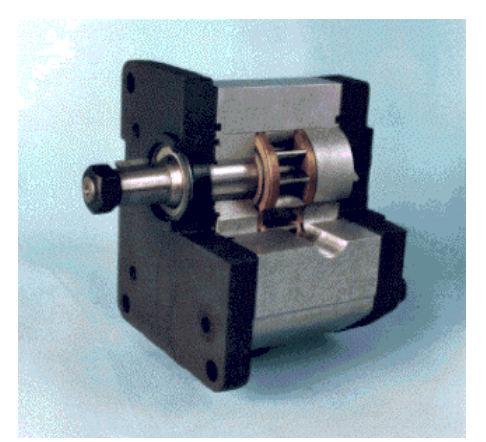

Figura 27: Bomba de Engranajes Externos ROQUET [18]

| Tipo de Bomba             | 1L03DE10R |  |  |  |
|---------------------------|-----------|--|--|--|
| Cilindrada ( $pul3/rev$ ) | 0.12      |  |  |  |
| Cilindrada (cc/rev)       | 2         |  |  |  |
| Presión Cont (Psi)        | 3990      |  |  |  |
| Presión Cont (Bar)        | 275       |  |  |  |
| Presión Int (Psi)         | 4350      |  |  |  |
| Presión Int (Bar)         | 300       |  |  |  |
| RPM a Presión Cont        | 5000      |  |  |  |
| Max RPM                   | 6000      |  |  |  |

Tabla 3: Características de la Bomba de Engranajes ROQUET [15]

• **Motor eléctrico.** El eje del motor se acopla a la bomba hidráulica para impulsar el aceite hidráulico.

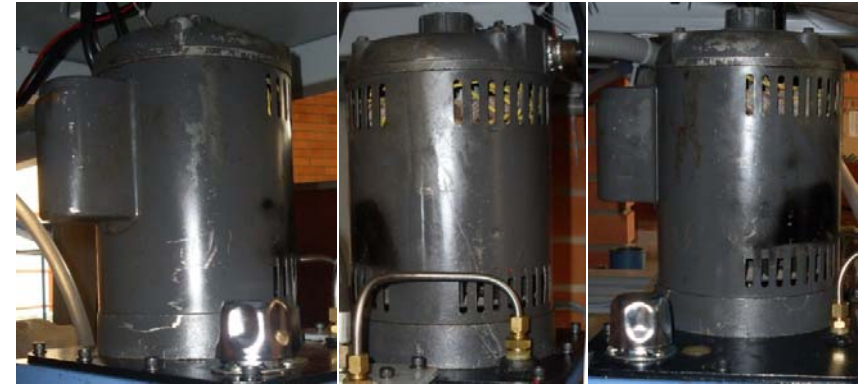

Figura 28: Motor del Sistema Hidráulico [17]

• **Manómetro.** Permite visualizar la presión en el sistema.

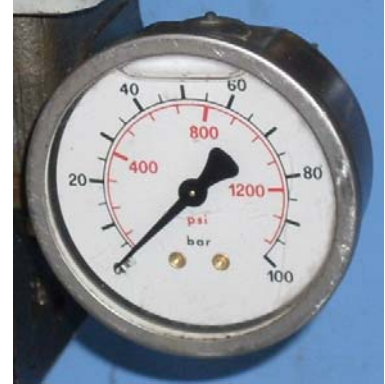

Figura 29: Manómetro del Sistema Hidráulico [17]

• **Válvula de alivio.** Regula la presión del sistema.

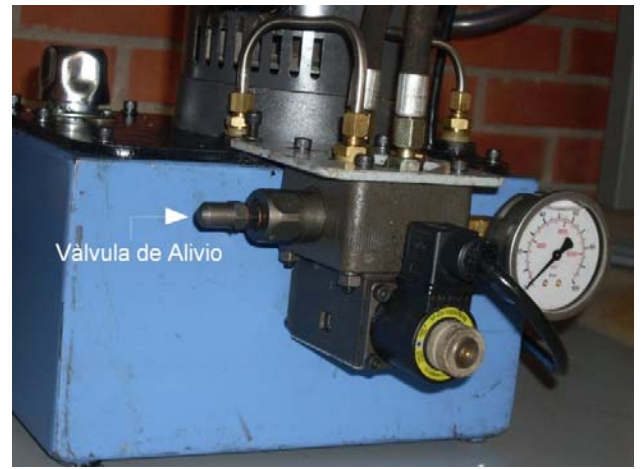

Figura 30: Válvula de Alivio Acoplada al Sistema Hidráulico [17]

| Fabricante          | <b>ROQUET</b> |  |  |
|---------------------|---------------|--|--|
| Referencia de Bomba | 5RLM02P2D-03  |  |  |
| Serie               | 0704          |  |  |
| Bar                 | 275           |  |  |

Tabla 4: Características de la Válvula de Alivio ROQUET [15]

• **Válvula direccional.** Controla la dirección del flujo del aceite y, en consecuencia, la dirección del movimiento y el posicionamiento del cilindro hidráulico.

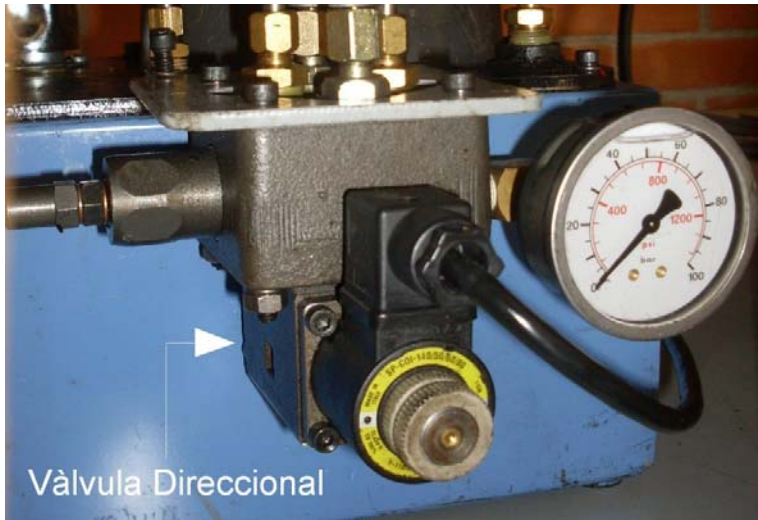

Figura 31: Válvula Direccional Acoplada al Sistema Hidráulico [17]

• **Cilindro hidráulico.** Transmite la fuerza hidráulica generada en el sistema y se posiciona de acuerdo a la posición en la que se encuentre la válvula direccional.

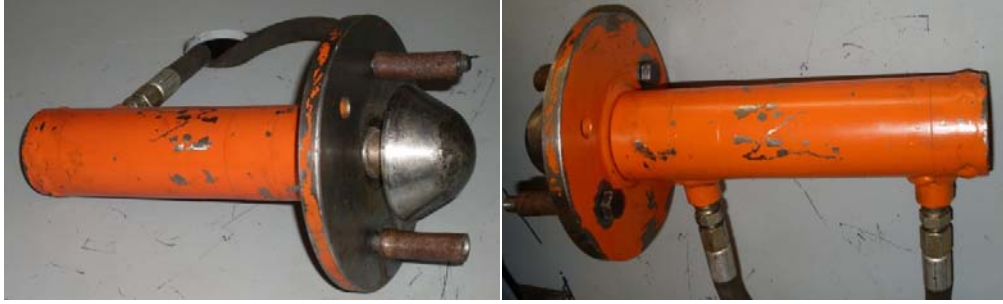

Figura 32: Cilindro Hidráulico [17]

Para cumplir con el objetivo de la extracción de aceite vegetal con la maquina extrusora, el diseño mecánico final establecido, además de contar con los dos sistemas de extracción, acoplados uno a la vez, al igual está constituido por:

- **c. Sistema de calentamiento y humidificación.** Realiza un precalentamiento y humidificación de la semilla con el fin de optimizar las condiciones para la extracción del aceite vegetal.
	- **Ducto de calentamiento.** Cilindro con puntas cónicas para la entrada y salida de aire hacia la tolva. [2]

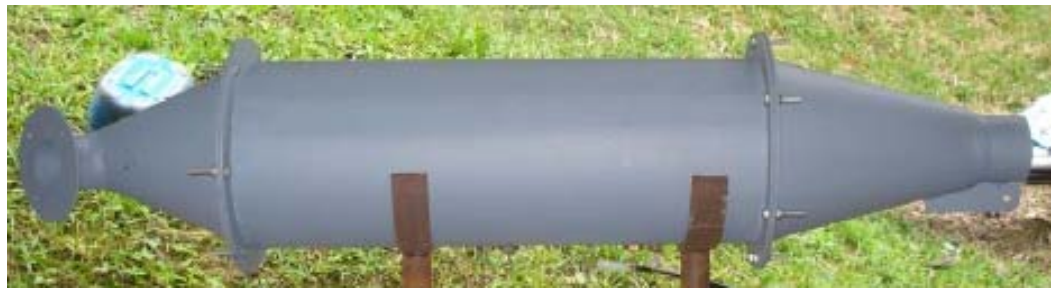

Figura 33: Ducto de Calentamiento [2]

• **Tolva.** Utilizada para contener e introducir la semilla en el sistema de extracción. Al igual presenta un sistema de ductos en el interior que suministran aire caliente con un porcentaje de humedad relativa a la semilla de algodón. [2]

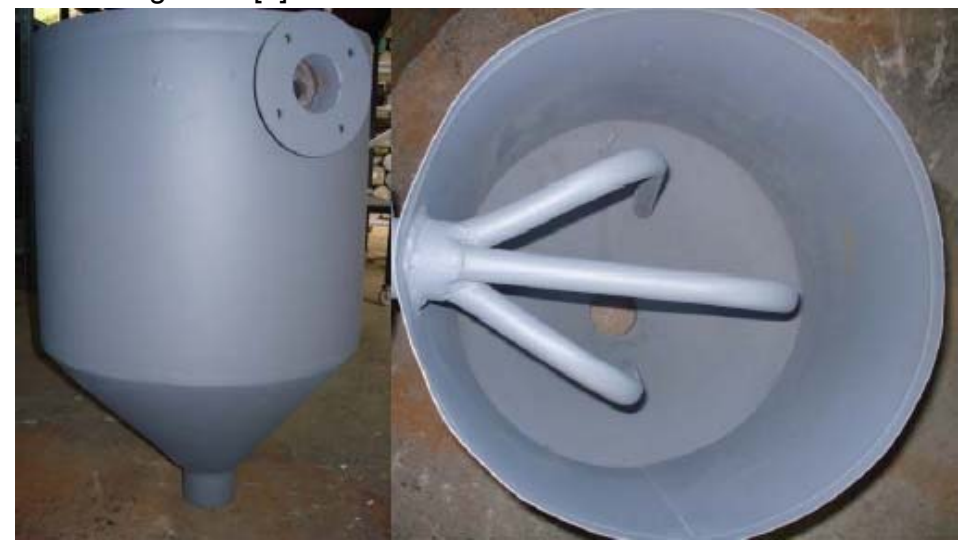

Figura 34: Tolva de Alimentación y Calentamiento [2]

• **Resistencias eléctricas.** Son dos resistencias que están ubicadas en el interior del ducto de calentamiento. La función de estas resistencias es calentar el aire que entra al ducto con el fin de elevar la temperatura de la semilla que ingresa a la tolva. [2]

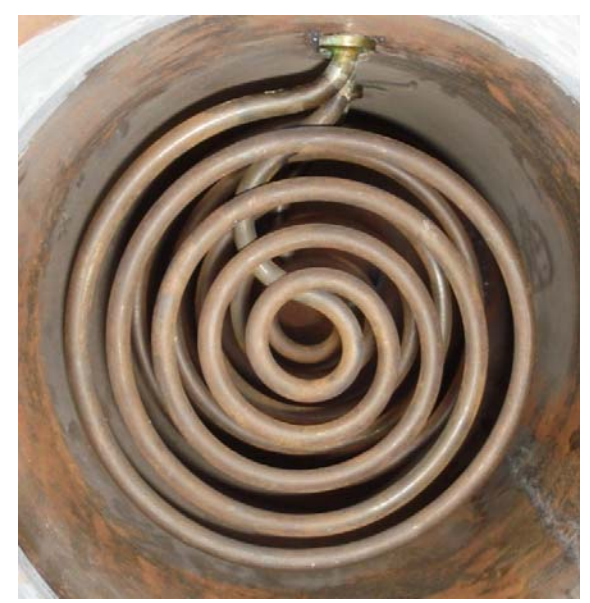

Figura 35: Resistencias Eléctricas de Calentamiento [2]

• **Sistema de aspersión.** Está constituido por el nebulizador instalado en el interior del ducto de calentamiento, el cual se conecta a través de miples, codos, racores y conectores a la válvula ON/OFF, que permite o restringe el flujo de agua hacia el nebulizador. Igualmente, se encuentra la manguera que se conecta a la válvula ON/OFF a través de un conector para el suministro de agua al sistema.

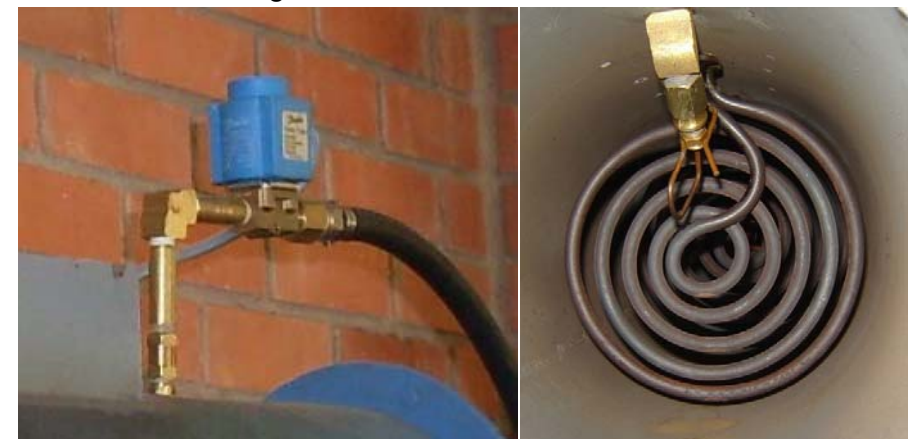

Figura 36: Sistema de Aspersión [17]

• **Soplador.** Se ubica en la entrada del ducto de calentamiento, presenta un caudal de 8.3 m $3/m$ in, que al circular por la sección donde se ubican las resistencias eléctricas se calienta para permitir que la semilla que ingresa a las tolva adquiera temperatura.

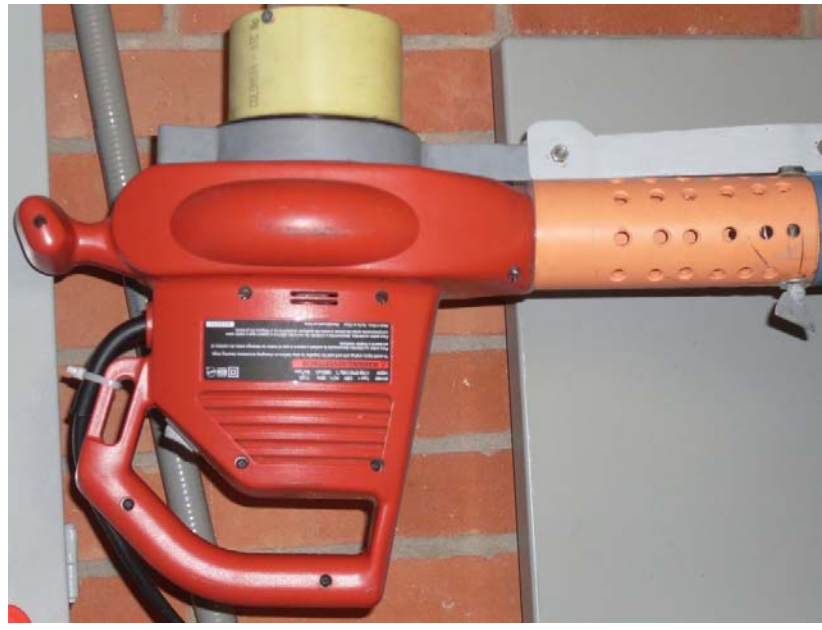

Figura 37: Soplador Industrial [17]

**1.3.2. Ingeniería Electrónica conceptual.** En el proceso intervienen otros elementos que permiten el funcionamiento de la maquina extrusora:

**a. Instrumentos de control.** Estos transmiten electrónicamente el estado de las variables del proceso, las cuales son utilizadas para evaluar las condiciones de operación de la maquina. De acuerdo a las señales obtenidas se establecen las acciones que se ejecutaran sobre la maquina.

La selección de los instrumentos se realizo de acuerdo a las requerimientos que presenta la maquina extrusora, esto a su vez requirió una investigación exhaustiva de las opciones que ofrece el mercado para alcanzar los objetivos establecidos.

- **b. Elementos finales de control o actuadores.** Sobre estos se ejecutan las acciones que se requieran para establecer las condiciones a las que va a ser sometida la maquina. La selección de estos elementos depende de las características del sistema mecánico implementado.
- **c. Sistema de control.** Obtiene la información de las variables que inciden en el proceso de extrusión a través de módulos de entrada análoga. A su vez esta información es procesada y se evalúan las acciones de control que se ejecutaran para obtener el funcionamiento esperado de la maquina.

El sistema de control seleccionado es implementado a través del SIMATIC S7-200, el cual es un Micro – PLC al máximo nivel: es compacto y potente, usado en el campo industrial. El SIMATIC S7-200 ofrece un alto nivel de prestaciones, modularidad óptima, alta conectividad para una gran variedad de equipos, alta capacidad de memoria, extraordinaria respuesta en tiempo real, rápido, facilidades en el manejo del software y del hardware, ampliable modularmente, transmisión de la información a través de cable multimaestro PPI y módulos Profibus-Ethernet-Modem y Internet. [19]

La estrategia de control seleccionada de acuerdo a las características del proceso de extracción se implementa en el Software de Programación para el SIMATIC S7-200, este permite un manejo eficaz de las estructuras de programas e instrucciones y a la vez un monitoreo grafico del estado de las variables implícitas del proceso.

De acuerdo al sistema de extracción acoplado a la maquina extrusora se establece la estrategia de control a implementar, es por ello que a continuación se presentan los diagramas de proceso correspondientes a cada sistema de extracción y la relación de los instrumentos y elementos finales de control que inciden en cada uno de ellos.

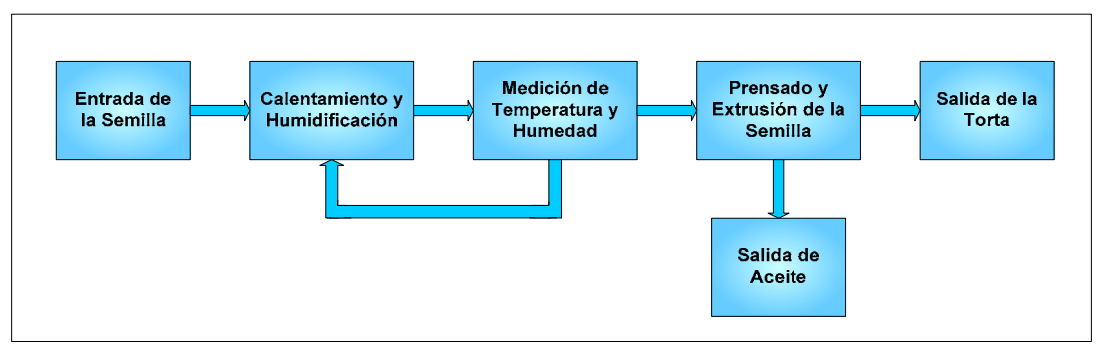

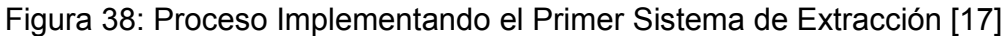

| Instrumentos                 | Temperatura          |  |  |
|------------------------------|----------------------|--|--|
|                              | Humedad              |  |  |
| Elementos Finales de Control | Velocidad            |  |  |
|                              | Flujo de Aire        |  |  |
|                              | Temperatura          |  |  |
|                              | Sistema de Aspersión |  |  |

Tabla 5: Instrumentos y Actuadores del Primer Sistema de Extracción [17]

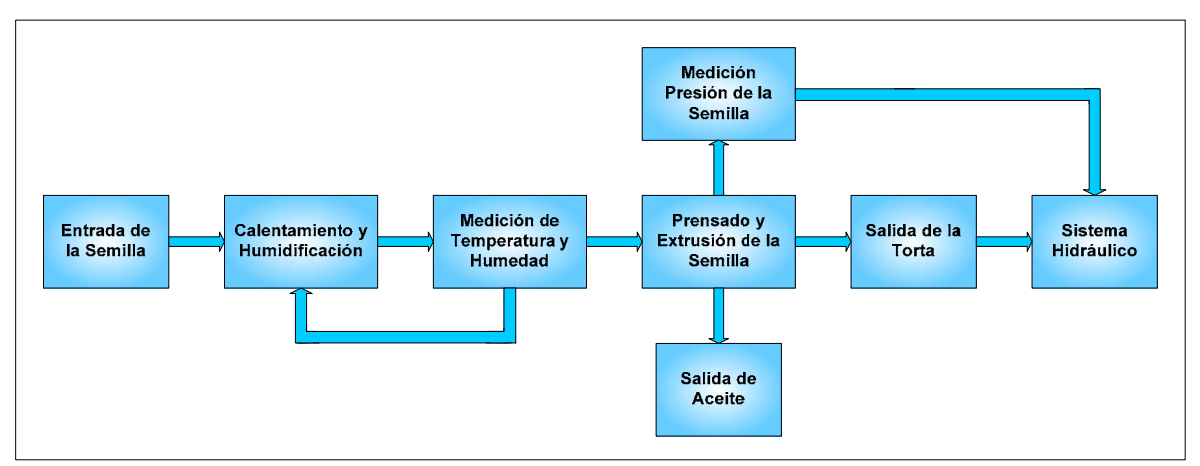

Figura 39: Proceso Implementando el Segundo Sistema de Extracción [17]

|                              | Temperatura          |  |  |
|------------------------------|----------------------|--|--|
| Instrumentos                 | Humedad              |  |  |
|                              | Presión              |  |  |
|                              | Velocidad            |  |  |
|                              | Flujo de Aire        |  |  |
| Elementos Finales de Control | Temperatura          |  |  |
|                              | Sistema de Aspersión |  |  |
|                              | Sistema Hidráulico   |  |  |

Tabla 6: Instrumentos y Actuadores del Segundo Sistema de Extracción [17]

Al implementar el primer sistema de extracción en la maquina, la estrategia de control se fundamenta en la evaluación de las señales eléctricas de los instrumentos de temperatura y humedad y posteriormente el establecimiento del estado de los elementos finales de control que a este se encuentren relacionados. En este caso el sistema de control no realizara el estudio de la presión en el sistema de extracción, ya que de acuerdo a su construcción no es posible efectuarlo.

Para el segundo sistema de extracción, la estrategia de control se fundamenta en la evaluación de las señales eléctricas de los instrumentos de temperatura, humedad y presión y el establecimiento del estado de los elementos finales de control que a este se encuentren relacionados. Para este segundo sistema, el control de la presión de salida de la torta se realiza a través del sistema hidráulico que a su vez posicionara el cilindro hidráulico para restringir o permitir su salida. En el desarrollo de este proyecto no se

implemento este segundo sistema de extracción y por ende no se realizo control de presión a través del software del PLC, este se realizara en la siguiente fase del proyecto.

Los dos sistemas de extracción se conectan al mismo sistema de velocidad a través de un sistema mecánico acoplado a su vez a un motor eléctrico. El accionamiento de este motor se realiza a través del sistema de control, esto para guardar las medidas de seguridad necesarias ante cualquier emergencia. A su vez, cabe resaltar que el motor no presenta un sistema de variación de velocidad.

La evaluación de la temperatura de la semilla se realiza a través de una RTD PT100 instalada en la sección cónica de la tolva, para verificar la temperatura de entrada de la semilla al sistema de extracción y se transmite al sistema de control a través de un transmisor que adapta la señal proporcionada por la RTD. De igual forma la medida de la señal de humedad se realiza a través de un transmisor de humedad relativa cuyo sensor se instalo en la sección cónica de la tolva próximo a la RTD, este transmite al sistema de control la señal eléctrica correspondiente al porcentaje de humedad presente en la semilla.

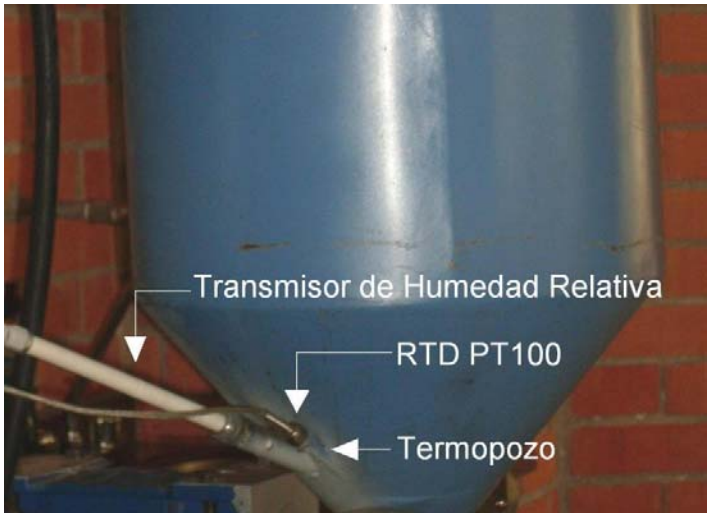

Figura 40: RTD PT100 y Transmisor de Humedad Instalados en la Tolva [17]

Con respecto a la evaluación de la presión de la semilla en el segundo sistema de extracción, se instalo un sensor de presión en un acople cilíndrico ubicado en el extremo de salida del cilindro de extracción. La señal obtenida

por el sensor es transmitida al transmisor de presión, que a su vez la envía al sistema de control.

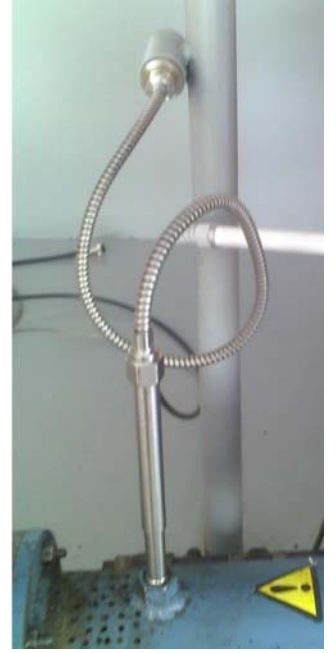

Figura 41: Transmisor de Humedad Instalado en la Cilindro de Extracción [17]

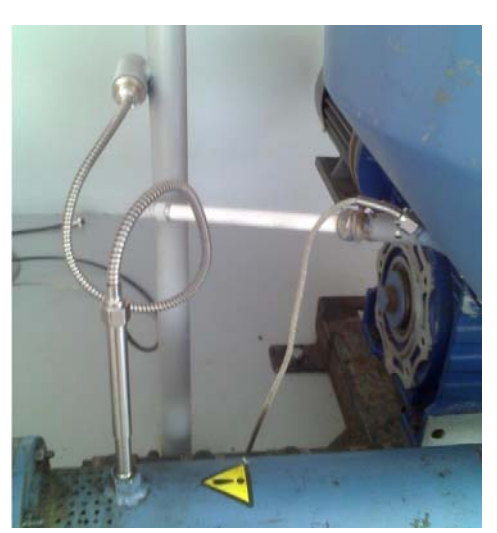

Figura 42: Sensores Instalados con el Segundo Sistema de Extracción [17]

El sistema de calentamiento y humidificación permite establecer las condiciones de temperatura y humedad de la semilla que ingresa al sistema de extracción. En la entrada del ducto de calentamiento está instalado un soplador encargado de suministrar un flujo de aire constante, a continuación

en la sección cilíndrica del ducto se instalaron dos resistencias de calentamiento que permiten que se eleve la temperatura del flujo de aire y por último se ubica una boquilla de aspersión que hace parte del sistema de aspersión conectado a una válvula ON/OFF, a través de la cual se controla la entrada de agua al sistema, esto con el fin de aumentar la humedad del flujo de aire caliente. Este flujo de aire precalentado y humidificado ingresa a la tolva a través de un tubo que presenta orificios con el fin de distribuir el aire a la semilla procesada.

El sistema hidráulico utilizado en el segundo sistema de extracción controla el controla el movimiento lineal del cilindro a través de una válvula direccional, esta al cambiar de posición desplaza el pistón que tiene acoplado el cilindro para restringir o permitir la salida de la "torta" alterando la presión del sistema. Este sistema al igual presenta un motor que está conectado con la bomba de engranajes con el fin de impulsar el aceite hidráulico hacia los conductos del sistema.

Por otra parte, en la tolva se ubica una cuchilla que esta soldada a un eje y este a su vez acoplada a un motor para evitar que se generen atascos en la zona de alimentación del sistema de extracción.

El sistema de control implementado con el PLC S7-200 CPU 224XP establece de acuerdo a las variables del proceso y al Set-Point de cada variable, el estado de los elementos finales de control para el sistema de calentamiento y humidificación y a su vez al inicio del proceso activa el soplador y los motores implementados en el sistema de extracción y en la zona de alimentación del sistema de extracción. Al igual en la interfaz grafica se puede establecer el estado de los elementos del sistema hidráulico para verificar manualmente su funcionamiento.

La operación ON/OFF en el S7-200 CPU 224 XP de la temperatura inicia con la transmisión al sistema de control de la señal eléctrica del transmisor de temperatura que recibe a su vez la señal de la RTD instalada en la tolva de alimentación, a través de la cual se monitorea el estado de la semilla. Esta señal se compara con respecto al Set-Point proporcionado por el operario y el sistema de control genera una acción que se traduce en una señal eléctrica enviada a las resistencias de calentamiento, instaladas en el ducto para regular la temperatura del flujo de aire que entra en contacto con la semilla y por ende eleva o disminuye su temperatura.

En la operación ON/OFF de la humedad, el sistema de control se realimenta con la señal del transmisor de humedad que a su vez acondiciona la señal obtenida del sensor instalado en la tolva y al igual se realiza la evaluación de esta señal con respecto al Set-Point y de acuerdo a ello se establece el tiempo de apertura de la válvula ON/OFF normalmente cerrada enviándole una señal eléctrica, con el fin de inducir humedad al flujo de aire caliente facilitando el proceso de extracción y evaluar los rangos de humedad permisibles para una optima extracción.

En el sistema de presión el instrumento que brinda la realimentación es un transmisor de presión y el elemento final es la válvula direccional, para la cual se generara un cambio en su posición inicial al ser activada a través de una señal eléctrica, lo que implica el cambio de la posición del pistón acoplado al cilindro hidráulico. El control que se realice en la siguiente fase del proyecto evaluara la señal del transmisor con respecto al Set-Point y el sistema de control determinara el tiempo que la válvula se mantendrá activada o en su posición normal.

Los elementos finales de control manejan señales de potencia y por ende requieren para su activación la aplicación de alimentación trifásica y monofásica a 110 VAC y a 220 VAC. De acuerdo a lo anterior se hizo necesario implementar dispositivos de acondicionamiento de señal para aislar el sistema de control de estos elementos finales a través de dispositivos de accionamiento óptico y magnético. Este acondicionamiento guarda la integridad de los equipos de control y a su vez la de los instrumentos que trabajan con señales de corriente continua. Por otra parte los equipos del sistema de control, los instrumentos y los elementos finales de control requieren dispositivos de protección eléctrica para sobrecargas y cortocircuitos que se instalan en el gabinete control y el tablero de automáticos.

El hardware del sistema de control SIMATIC S7-200 (CPU y módulos de ampliación para entradas y de comunicación), los transmisores de los sensores de las variables del proceso y los dispositivos de acondicionamiento de señal y de protección eléctrica se encuentran ubicados en un gabinete tipo industrial. Este a su vez contiene un marco de canaleta ranurada instalada para distribuir el cableado de los equipos de control, acondicionamiento y protección. De acuerdo al tipo de señal se estableció una distribución de modo que no se presenten interferencias entre las señales de control y de potencia y a la vez se implemento un sistema de marcación para identificar las conexiones realizadas. Este sistema de marcación al igual está presente en las protecciones instaladas en el tablero de automáticos, el cual provee la provee la alimentación a los equipos instalados.

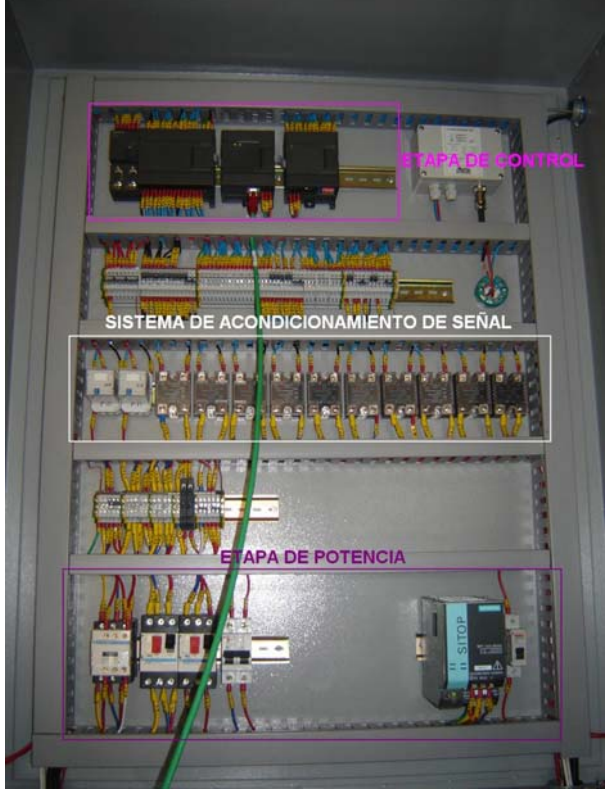

Figura 43: Gabinete de Control [17]

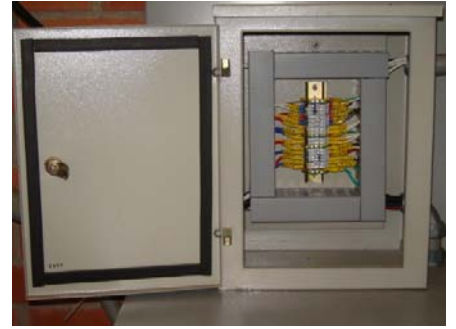

Figura 44: Gabinete de Paso [17]

Por otra parte, se implemento un gabinete de paso en la estructura de la máquina para realizar las conexiones de las señales de alimentación de los elementos finales de control y a su vez estas señales provienen de los dispositivos de acondicionamiento del gabinete de control; de modo que ante cualquier mal funcionamiento el operario evaluara inicialmente el estado de las conexiones en este gabinete. De acuerdo a lo anterior se está evitando el contacto directo con el gabinete de control descartando inicialmente un problema de alimentación o desconexión y trasladándolo si esta no resulta ser la razón a los elementos de control, acondicionamiento y protección.

Los instrumentos de medición y los elementos finales de control utilizados en la maquina extrusora y los lazos de control del proceso se encuentran indicados en el plano de proceso P&ID de la máquina de extracción basado en la norma ISA/ANSI-S5.1-84. (Ver ANEXO C)

A través una interfaz grafica el operario monitorea el estado de las variables de proceso y de los elementos finales de control y establece las condiciones que se desea de acuerdo al sistema de extracción implementado. De igual manera en cada prueba se genera un registro de datos, fecha y hora que permitirá evaluar la dinámica del sistema.

En las siguientes figuras se observa la disposición final de las partes de la maquina extrusora con los dos sistemas de extracción ensamblados. Para esto se utilizo el programa SOLID EDGE V.18.

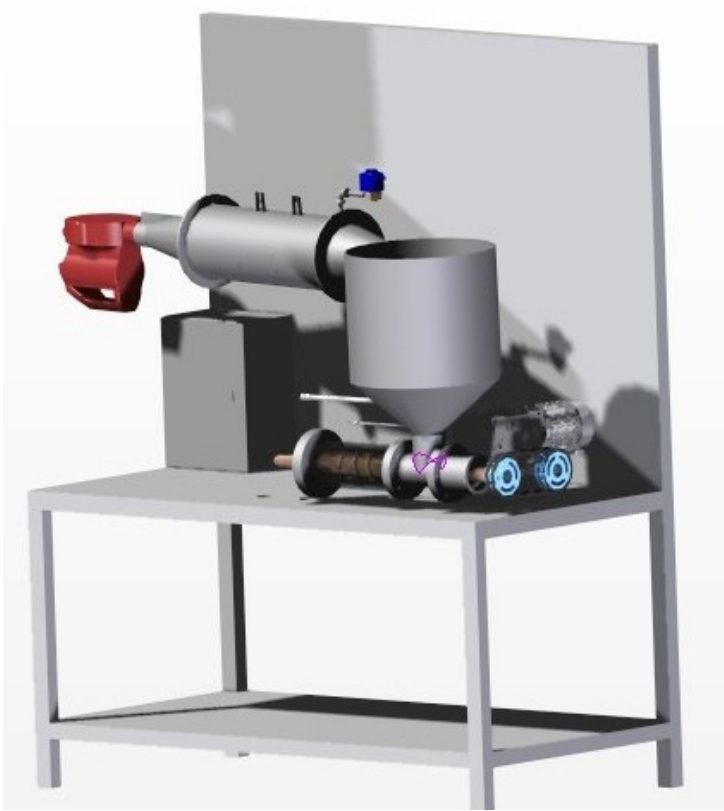

Figura 45: Maquina Extrusora con el Primer Sistema de Extracción [17]

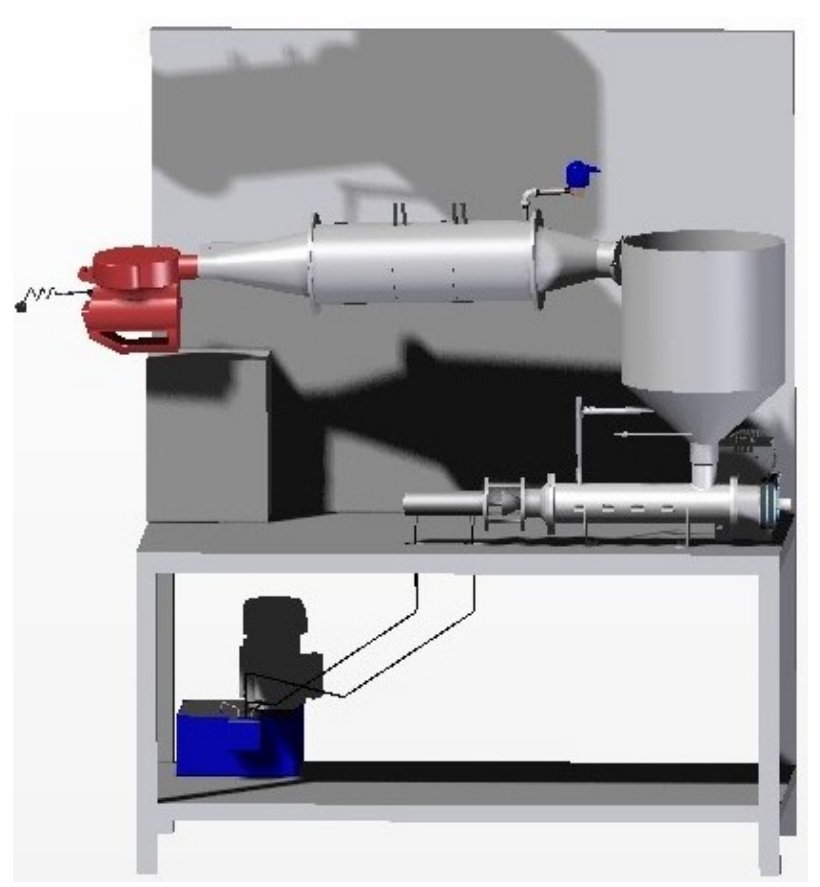

Figura 46: Maquina Extrusora con el Segundo Sistema de Extracción [17]

## **2. SISTEMA SCADA**

Un sistema SCADA (Supervisory Control And Data Adquisition) es un sistema centralizado que permite realizar la supervisión y control de cualquier proceso real, ya sea local o remoto, mediante el uso de una interface grafica que comunica al usuario con el proceso especifico. Esta comunicación usuario-proceso mejora la eficiencia del proceso permitiendo invertir menos tiempo y recursos en costos de operación y administración, y aumentando la calidad del producto. [20] [21]

Este tipo de sistema permite observar y almacenar el comportamiento de cada variable dentro del proceso de modo que se puede tener una representación fiel y en línea del comportamiento real del proceso; al igual permite realizar operaciones de control sobre cada una de las variables para mantener el proceso dentro de unos parámetros definidos y estructurados. Esta capacidad de supervisión y control que caracteriza a los sistemas SCADA es suministrada por los elementos de hardware y software que la componen; estos están organizados en cinco niveles los cuales son: Instrumentación, Unidad Terminal Remota (RTU/Master), Comunicaciones, Centro de Control y Aplicaciones Avanzadas. [21]

## **2.1. NIVEL DE INSTRUMENTACIÓN**

Este nivel está constituido por los elementos de campo, los cuales son instrumentos de medición (Sensores) e instrumentos finales de control (Actuadores). Los sensores son los encargados de medir las variables físicas como: temperatura, presión, nivel, entre otras; estos a su vez requieren de transmisores para convertir la medida obtenida de la variable en una señal estándar y enviarla a un elemento receptor o controlador. Los actuadores son los encargados de realizar la acción de control y mantener las variables físicas dentro de los parámetros definidos por el operario a través de una acción de control.

En los sistemas SCADA se utilizan equipos electrónicos, lo cual hace necesario que las señales tomadas por los sensores de las variables físicas se encuentren representadas en señales eléctricas que puedan ser transmitidas a este tipo de equipos. En la industria se utilizan señales de 4-20mA DC, 0-20mA DC, 1-5mA DC, 10-50mA DC, entre otras. [22]

En la automatización que se realizo para el proceso de extracción de aceite de la semilla de algodón, se tomaron en cuenta tres variables físicas, las cuales son: temperatura, humedad y presión. Para realizar la supervisión y control de dichas variables se hizo uso de la instrumentación que se cita a continuación.

## **2.1.1. Inventario de señales del proceso.**

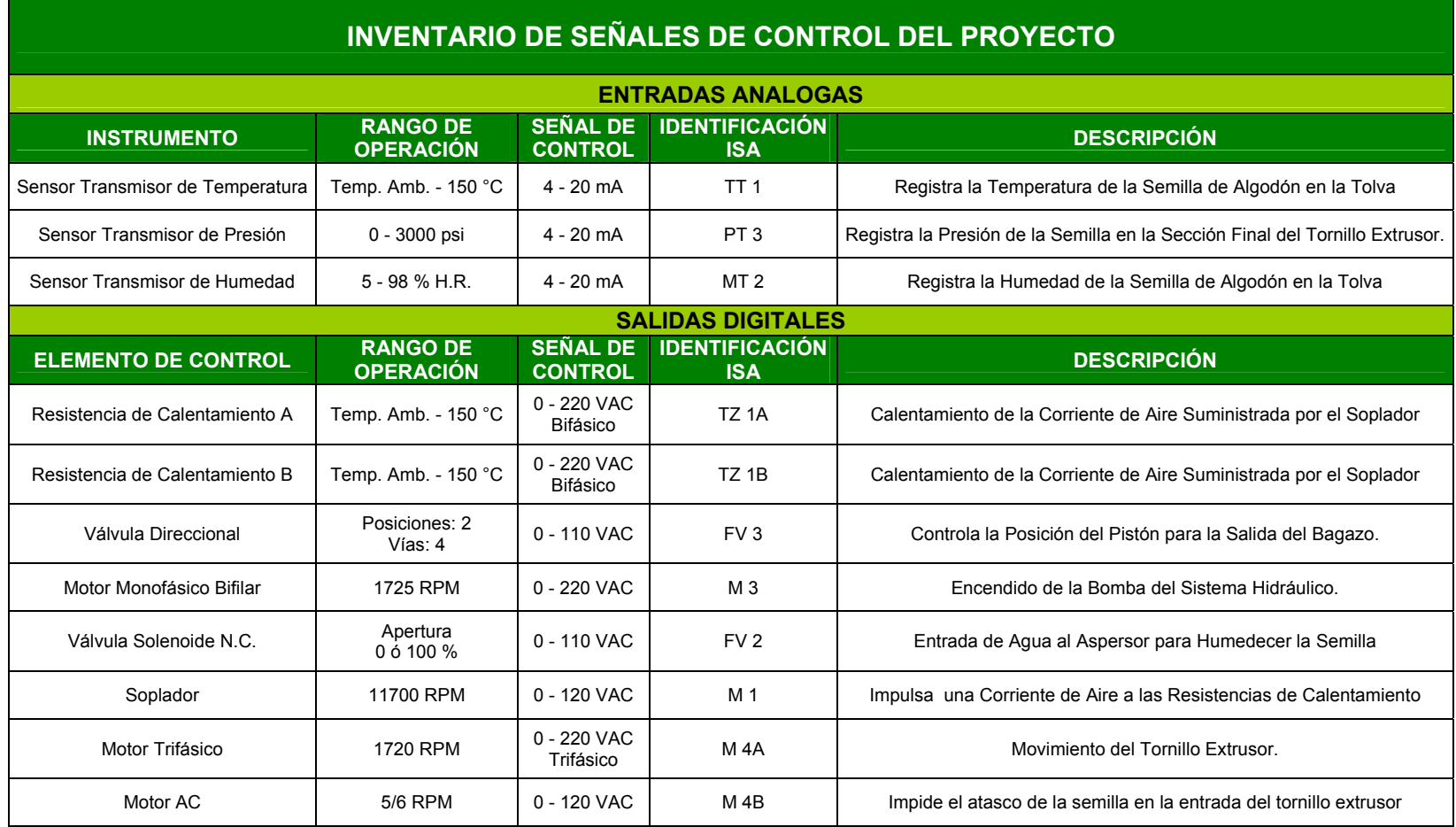

Tabla 7: Inventario General de las Señales del Proyecto [17]

## **2.1.2. Instrumentación del proceso.**

**a. RTD.** La temperatura se define como una magnitud de medida que representa la variación de los movimientos de las partículas que componen cualquier cuerpo. Un aumento en el movimiento de las partículas de un cuerpo se refleja en un aumento de temperatura, mientras que por el contrario un decremento en este movimiento se refleja en un decremento de la temperatura del cuerpo.

Los instrumentos para medir la temperatura hacen uso de diversos fenómenos que se generan en los cuerpos al presentarse un cambio en la temperatura en estos, a continuación se mencionan algunos de estos fenómenos:

- Variación de volumen o estado de los cuerpos (Sólidos-Líquidos-Gases).
- Variación de resistencia en un conductor (Sondas de Resistencia o RTD).
- Variación de resistencia de un semiconductor (Termistores).
- Generación de una f.e.m creada en la unión de dos metales distintos (Termopares).
- Intensidad de la radiación total emitida por un cuerpo (Pirómetros de Radiación).

La RTD es un instrumento que mide la variación de la resistencia en función de la variación de la temperatura. Este instrumento está constituido por un arrollamiento de hilo muy fino de un conductor adecuado, bobinado entre las capas de material aislante y protegido con un revestimiento de vidrio o cerámica. Estas bobinas son encapsuladas y situadas dentro de un tubo de protección o vaina de material adecuado de acuerdo a las características del proceso donde se va a usar (Acero, Acero inoxidable. 304, Acero inoxidable 316, Hastelloy, Monel, entre otros).

El material que forma el conductor, se caracteriza por el llamado "coeficiente de temperatura de resistencia", el cual expresa la variación de la resistencia en ohmios del conductor por cada grado de temperatura, a una temperatura especifica. La relación entre estos dos factores se puede expresar mediante la siguiente ecuación lineal:

$$
R_t = R_0(1 + \alpha^* t)
$$

Donde:

*R*<sup>0</sup> = Re*sistencia en Ohmios a* 0º*C*

*Rt* = Re*sistencia en Ohmios a t*º*C*

<sup>α</sup> = *Coeficiente de Temperatura de la* Re*sistencia* Para una relación no lineal la ecuación se expresa como:

 $R_t = R_0 \left[ 1 + At + Bt^2 + C(t-100)t^3 \right] \rightarrow$  Valida para una t de -200 a 0°C. Y:

 $R_{i} = R_{i} ( 1 + At + Bt^{2} ) \rightarrow$  Valida para un t de 0 a 850°C.

Donde A, B y C son los coeficientes de temperatura de la resistencia.

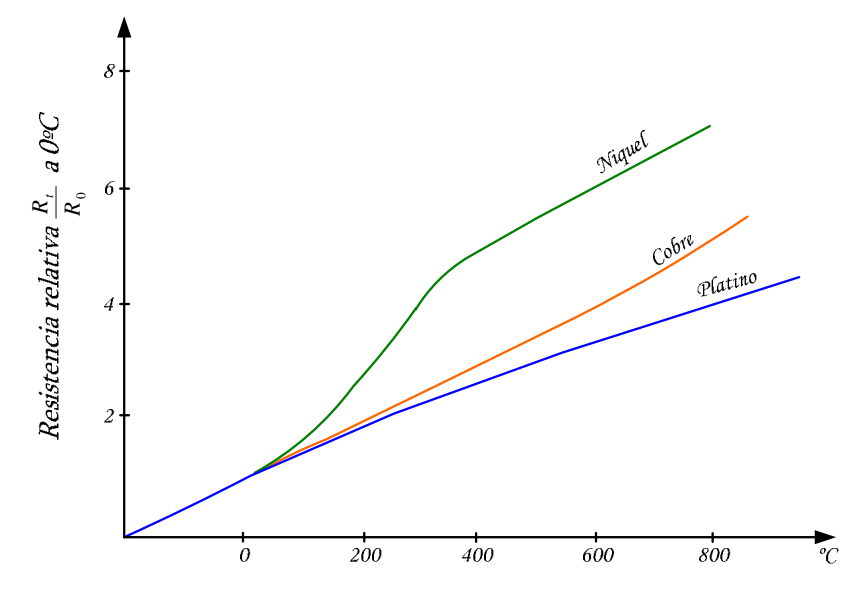

Figura 47: Curva de Resistencia Relativa del Ni-Cu y Pt en Función de la T. [22]

Los materiales que forman el conductor deben cumplir con ciertas características que son:

- Alto coeficiente de temperatura de la resistencia, esto implica que el instrumento de medida sea muy sensible.
- Alta resistividad. Entre más elevada sea la resistencia a una temperatura dada mayor será la variación por grado, lo que representa una mayor sensibilidad.
- Relación lineal Resistencia-Temperatura.
- Rigidez y ductilidad, lo que permite realizar los procesos de fabricación de estirado y arrollamiento del conductor en las bobinas de la sonda, a fin de obtener tamaños pequeños, esto influye directamente en la rapidez de respuesta del instrumento.
- Estabilidad de características del material en el transcurso de su vida útil.

El metal más adecuado y utilizado, tanto por su precisión como su estabilidad en la relación resistencia-temperatura, es el Platino, pero su principal inconveniente es su costo elevado. El segundo metal mas usado es el Níquel, el cual es más barato que el Platino y además posee una resistencia mas elevada con una mayor variación por grado, pero su principal desventaja es la falta de linealidad en la relación resistencia-temperatura, adicionándole las variaciones que presenta su coeficiente de resistencia según los lotes fabricados.

El cobre es otro de los metales que se utilizan como conductor, este presenta una variación de resistencia uniforme, es estable y barato, pero su principal inconveniente es su baja resistividad.

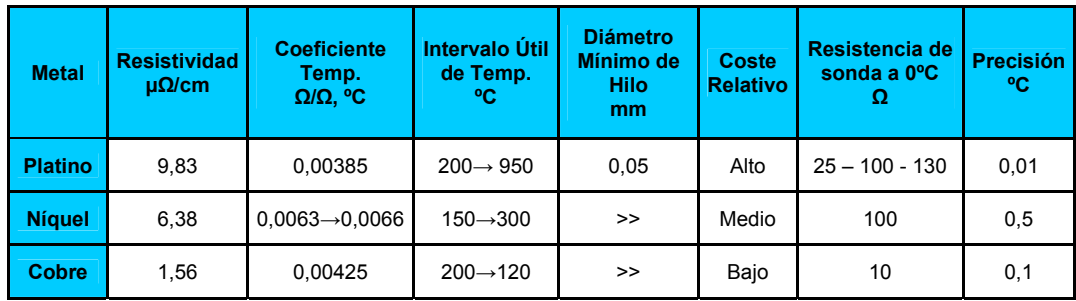

Tabla 8: Características de las Sondas de Resistencia [22]

Las sondas de resistencia o RTD se conectan generalmente a puentes de Wheatstone (dos, tres o cuatro hilos) o a otros circuitos digitales de medida de resistencia. [22]

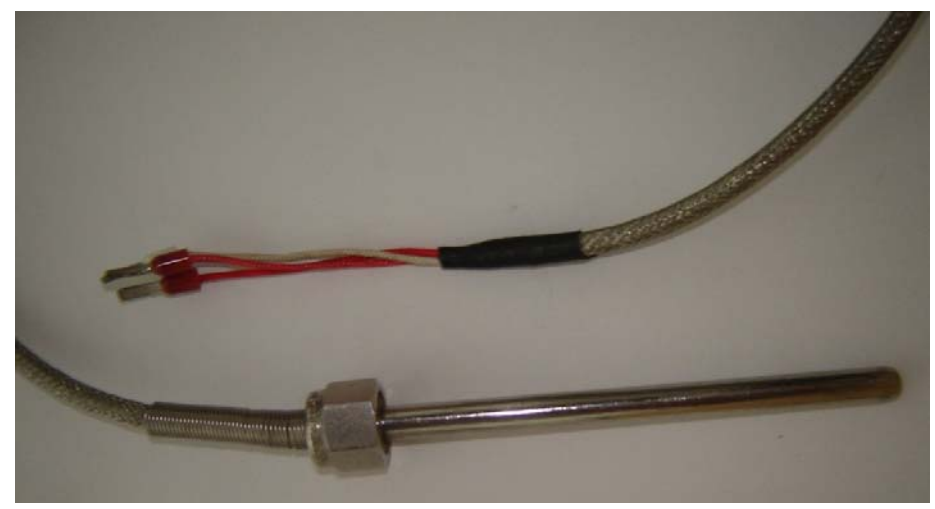

Figura 48: RTD PT 100 de Tres Hilos [17]

En el proceso de extracción de aceite de la semilla de algodón se opto por utilizar una RTD PT100 (Sonda de Resistencia de Platino de 100Ω a 0ºC) de tres hilos, por su característica lineal y su precisión.

Adicionalmente se utilizo un convertidor SITRANS TH100, que es el transmisor de temperatura del proceso. Este convertidor es un circuito digital de medida de resistencia que convierte la señal de resistencia de la RTD a una señal análoga de 4-20 mA, ya sea de una RTD de dos, tres o cuatro hilos. En la siguiente figura se muestra el esquema funcional de este convertidor con una conexión de una RTD de tres hilos, que es la que se utiliza en este proceso. (Ver ANEXO F)

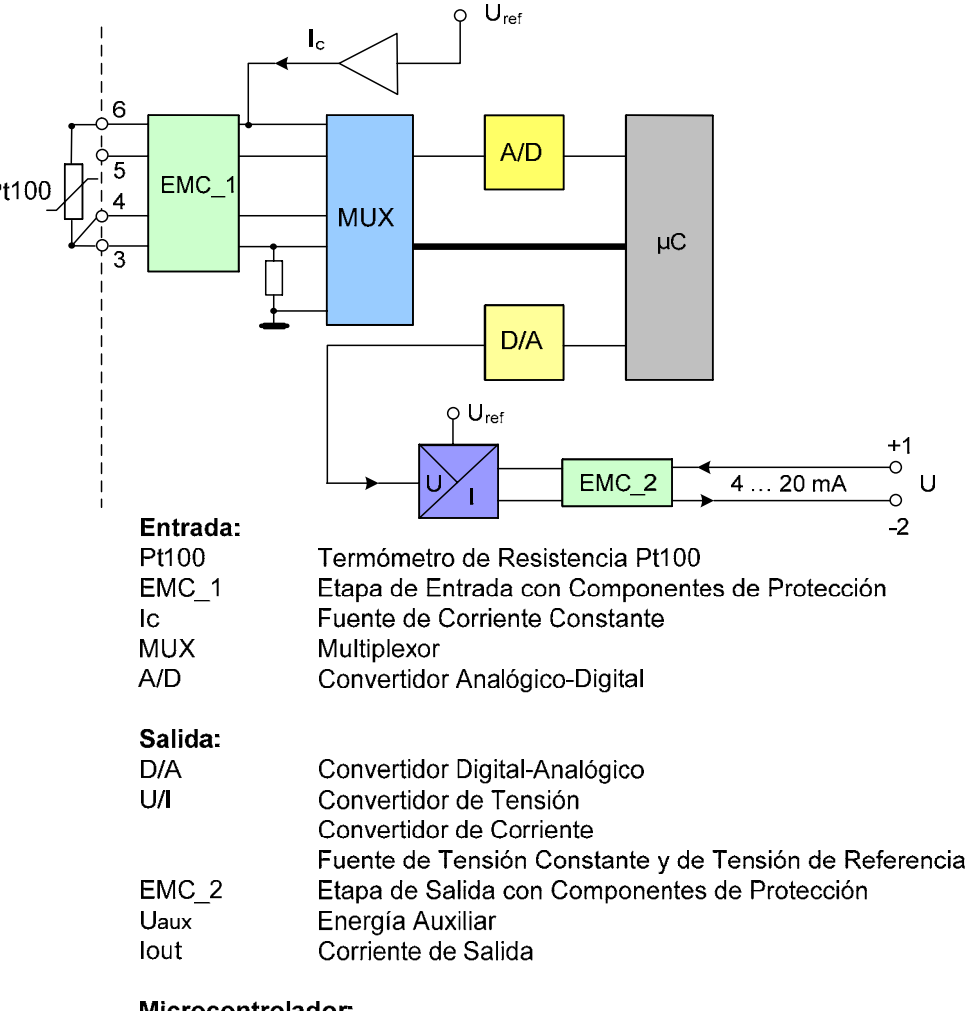

Microcontrolador:

Funciones de Cálculo y Memorización de los Parámetros  $\mathsf{U}\mathsf{C}$ 

Figura 49: Esquema Funcional del Transmisor SITRANS TH100 [31]

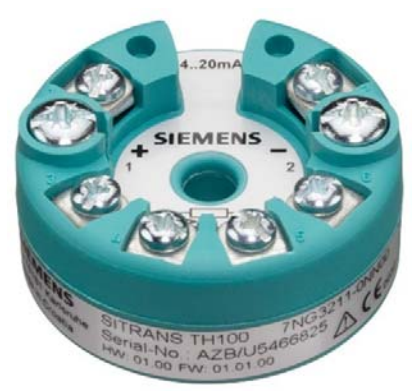

Figura 50: Transmisor SITRANS TH100 [17]

Por otra parte, el transmisor SITRANS TH100 presenta el software de parametrización SIPROM T, a través del cual se ajustan sus características dentro de las cuales están el rango de medición, conexión del sensor, offset, unidad física, entre otras. (Ver ANEXO G)

**b. Higrómetro o Sensor de humedad.** La humedad es una variable de suma importancia a nivel industrial, ya que se utiliza en el acondicionamiento de aire, en secadores, en humidificadores, en atmósferas protectoras para tratamientos térmicos, en la industria textil, en la conservación de fibras, entre otras muchas aplicaciones.

La humedad se define como la cantidad de vapor de agua contenido en el aire. Para hablar de humedad es preciso conocer los términos que se utilizan para referirse a esta variable:

- **Humedad absoluta.** Es la cantidad de agua en Kg por Kg de aire seco.
- **Porcentaje de humedad.** Es el resultado de multiplicar por 100, el cociente entre la cantidad en Kg del vapor de agua contenida en un (1) Kg de aire seco y la cantidad en Kg del vapor de agua contenida en un (1) Kg de aire seco si el aire está en condiciones de saturación.
- **Humedad relativa.** Es el cociente entre la presión parcial del vapor de agua a una temperatura to y la presión total del vapor a saturación, a la misma temperatura to. Esta relación equivale al porcentaje de humedad. Como condición de operación, la humedad relativa promedio anual en Bucaramanga es de 83% aproximadamente, de acuerdo al IDEAM.
- **Temperatura seca.** Es la temperatura del aire medida con un termómetro teniendo el bulbo seco, es decir que este en contacto directo con la atmósfera.
- **Temperatura húmeda.** Es la temperatura de equilibrio dinámico alcanzada por una superficie húmeda cuando se le expone al aire. Esta se puede medir con un termómetro cuyo bulbo esta en un ambiente de saturación, lo cual se consigue envolviendo dicho bulbo en un paño que se mantiene húmedo constantemente.
- **Punto de rocío.** Es la temperatura límite a la que el vapor de agua que existe en el aire o en el gas, se condensa pasando a un estado líquido.

Existen diversos métodos para la determinación de la humedad del aire o de los gases, algunos de estos se mencionan y se explican brevemente a continuación.

- **Método de elemento cabello o nailon.** Este método se basa en la expansión o contracción lineal que caracteriza a los materiales que son sensibles a las variaciones de humedad, entre estos materiales se encuentran los cabellos naturales o de fibra de nailon. Precisión de 3-5% y un rango de medida de 15-95% HR (Humedad Relativa).
- **Método de bulbo seco y bulbo húmedo.** Este método se basa en la captación de la temperatura ambiente o seca y de la temperatura húmeda, mediante dos termómetros, uno seco y otro con su bulbo humedecido constantemente. Precisión de 1-2% y un rango de medida de 0-100% HR.
- **Célula de cloruro de litio.** Este consiste en una célula embebida en cloruro de litio con una rejilla de láminas de oro. Este método determina la variación de la humedad en el medio gracias a que la sal de cloruro de litio tiene la propiedad de variar considerablemente de resistencia al aumentar o disminuir la humedad ambiente, debido a que esta libera o absorbe iones de la película soporte. Precisión de2 a  $\pm$ 3% y un rango de medida de 5-95% HR.
- **Sensor de polímero.** Está formado por una rejilla conductora con una base de poliestireno tratada con acido sulfúrico. La variación de humedad ambiente cambia la resistencia de la superficie del sensor, debido a que el radical sulfato  $(SO<sub>4</sub>)$  libera o absorbe los iones de hidrogeno  $(H<sub>+</sub>)$ procedentes de la humedad del ambiente. Precisión de 1-2% y un rango de medida de 30-90% HR.
- **Método de conductividad.** Se basa en la medida de la conductividad de una muestra del producto al pasar una corriente a través de los electrodos en contacto con el mismo. Estos electrodos forman parte de un puente de Wheatstone con la indicación, el registro o el control de la humedad. Precisión de 2 a 3%. [22]

• **Método capacitivo.** Este es el método más utilizado en la industria y la meteorología, ya que son de fácil producción, de bajo costo y de alta fidelidad. El principio de funcionamiento que utiliza este método se basa en el cambio de capacitancia (C) de un condensador al variar su constante dieléctrica. La expresión de la capacitancia de un condensador es:

$$
C = \varepsilon(A/d)
$$

Donde:

C: Capacitancia.

ε: Permitividad del dieléctrico (constante dieléctrica).

A: Área de las placas del condensador.

d: Distancia entre las placas del condensador.

Si se utiliza una mezcla gaseosa que contenga vapor de agua como dieléctrico, el valor de la capacitancia (C) del condensador va a variar dependiendo de la cantidad de moléculas de agua que estén presentes entre las placas, dado a que el agua presenta una constante dieléctrica, cuyo valor es 80.

Para convertir el cambio de capacitancia, en otro tipo de variable más fácil de manejar, generalmente se utiliza un puente Wheatstone de condensadores, un circuito resonante o se utiliza el condensador como componente de un oscilador astable que varía su frecuencia de acuerdo con el cambio de capacitancia.

La implementación de los sensores que utilizan este principio se puede realizar de diversas formas, se pueden encontrar: placas cilíndricas concéntricas o placas rectangulares paralelas, también se puede emplear un material higroscópico para aumentar la concentración de agua entre las placas.

Un posible esquema de construcción se muestra en la figura 51. Para esta se utiliza como una de las placas un alambre conductor (Placa 1), mientras que la otra es una malla fina de oro (Placa 2) que permite el paso del gas, pero impide el paso de impurezas. Como dieléctrico se utiliza un material higroscópico poroso (Cerámico) que rodea el alambre, este material absorbe el agua de la muestra, variando así la constante dieléctrica del condensador en proporción directa a la variación de la humedad relativa del medio [23]. (Ver figura 51)

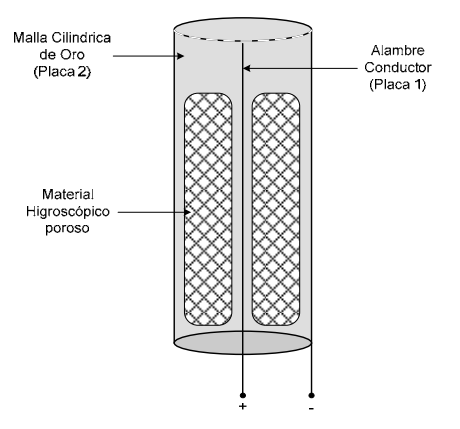

Figura 51: Construcción de un Condensador con Material Higroscópico [23]

Se implemento un transmisor pasivo de humedad relativa HD2007TC/2/5 (Figura 52) fabricado por la empresa Delta OHM, el cual incluye la sonda.

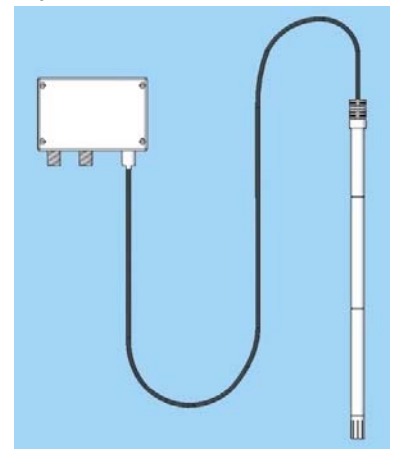

Figura 52: Sensor Transmisor de Humedad Relativa HD2007TC/2/5 [17]

En este modelo la sonda es enchufable al transmisor mediante un cable de 5m de longitud. Esta sonda para la medición de la humedad está constituida por un condensador cuyo dieléctrico es un polímero higroscópico. Las principales ventajas de este tipo de sonda son una buena linealidad, insensibilidad a las variaciones de temperatura, tiempo de respuesta corto y larga vida útil.

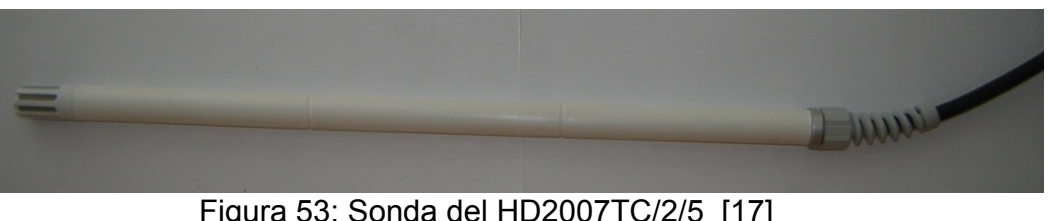

Figura 53: Sonda del HD2007TC/2/5 [17]

El transmisor es un circuito electrónico diseñado de tal forma que la intensidad de corriente aumente linealmente dentro de un rango de 4 a 20mA, de acuerdo al incremento de la humedad del 0% H.R al 100% H.R. La transmisión de la señal al sistema de control se hace a través de dos hilos. La tensión de alimentación se encuentra en el rango de 7 – 30 VDC. La captación de la humedad puede ser recalibrada usando dos soluciones saturadas: la primera al 75% y la segunda al 33%; el rango de humedad relativa 0% HR-100% HR es fijo y 4mA corresponden a 0% HR, 20mA a 100% HR. [24] (Ver anexo H)

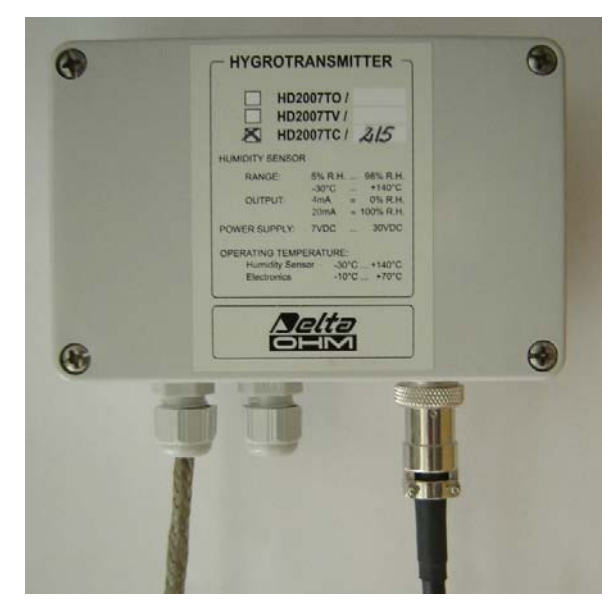

Figura 54: Transmisor del HD2007TC/2/5 [17]

**c. Sensor de presión**. La presión se define como fuerza por unidad de superficie y se puede expresa en diversas unidades, tales como: pascales, bares, atmósferas, kilogramos por centímetro cuadrado (Kg/cm<sup>2</sup>) y PSI (libras por pulgada cuadrada). La unidad normalizada en el sistema internacional  $(SI)$  es el pascal  $(1 \text{ N/m}^2)$ .

Existen diferentes tipos de presión y es indispensable comprender el concepto de cada una de estas, a continuación se explican brevemente:

• **Presión absoluta.** Esta presión se mide con referencia al cero absoluto de presión. El cero absoluto es la ausencia total de presión en un espacio cualquiera del universo. En la figura 55 se pueden apreciar dos puntos (A y A') que simbolizan dos posible valores de presión absoluta.

- **Presión atmosférica.** Esta es la presión que ejerce la atmósfera sobre la masa tierra, esta presión se mide con un barómetro. La presión atmosférica varia con los cambios climáticos, por esto se ha definido la llamada presión atmósfera estándar. La presión atmosférica estándar equivale al valor de la presión al nivel del mar, la cual es aproximadamente 760mm de mercurio (1,013 bares) absolutos o 14,7 PSI.
- **Presión relativa.** Esta presión es la diferencia entre la presión absoluta y la presión atmosférica en un punto cualquiera de la tierra (Ver punto B figura 55). Dado a que la presión atmosférica puede aumentar o disminuir, la medida de la presión relativa también aumenta o disminuye respectivamente (Ver puntos B' y B'' de la figura 53).
- **Presión diferencial.** Es la diferencia de dos presiones (Ver puntos C y C' de la figura 55).
- **Vacío.** Se define como la diferencia entre la presión atmosférica y la presión absoluta, en otras palabras es toda presión medida por debajo de la presión atmosférica estándar (760mm de Hg) (Ver puntos D, D' y D'' de la figura 55). El vacío se expresa en unidades de mm de columna de mercurio o en mm de columna de agua (mm cda). Las variaciones que se presentan en la presión atmosférica influyen cuantiosamente las lecturas de vacío.

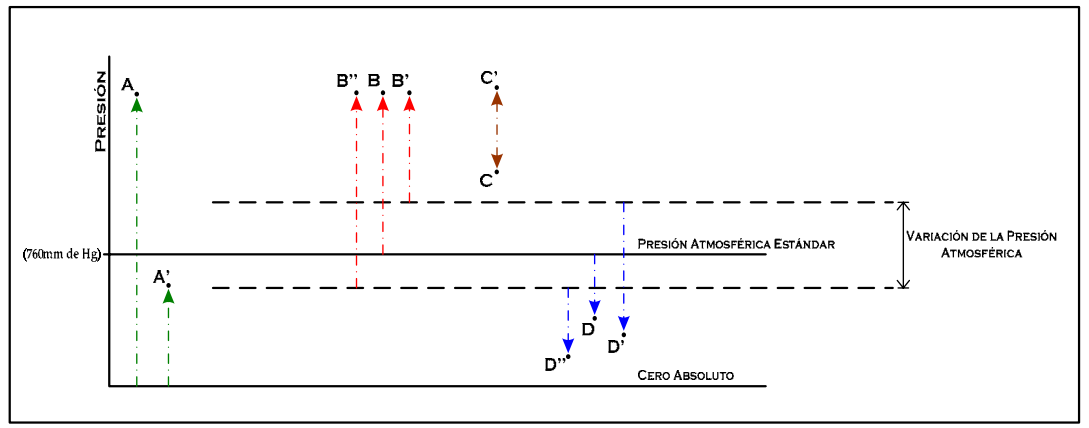

Figura 55: Tipos de Presión [22]

Existe una amplia gama de instrumentos para efectuar la medida de presión, pero en general se clasifican en cuatro grupos: mecánicos, neumáticos, electromecánicos y electrónicos. Los instrumentos mecánicos se dividen en:

• **Elementos primarios de medida directa.** Miden la presión comparándola con la de un líquido de densidad y altura conocida. A este

tipo pertenecen el barómetro cubeta, manómetro de tubo en U, manómetro de tubo inclinado, manómetro de toro pendular y manómetro de campana.

• **Elementos primarios elásticos.** Se deforman por la presión interna del fluido que contienen, de este tipo los instrumentos más usados son el tubo Bourdon, el elemento en espiral, el helicoidal, el diafragma y el fuelle. En la tabla 9 se pueden observar las características de estos instrumentos.

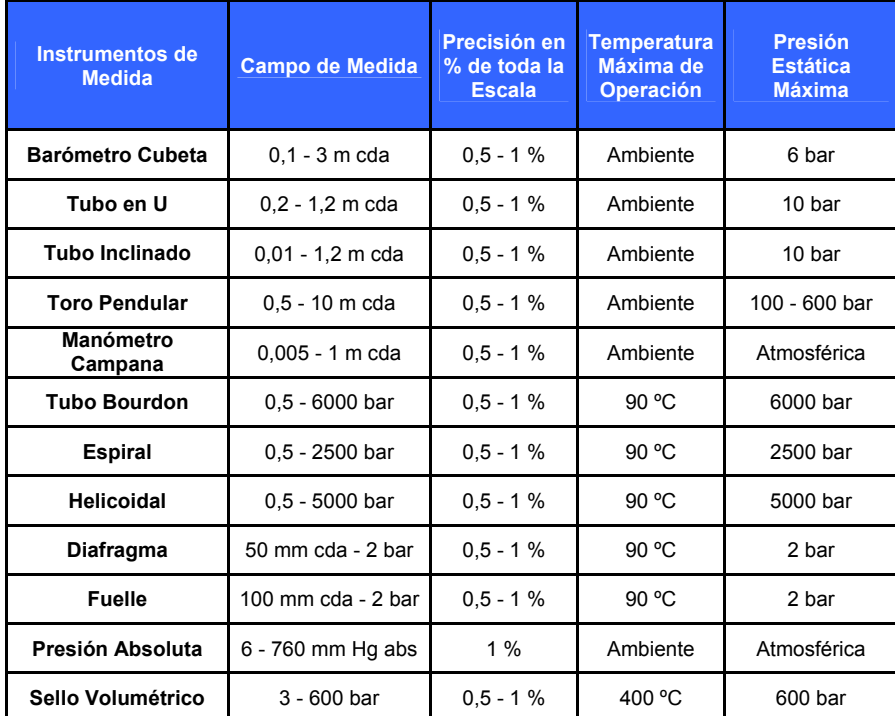

Tabla 9: Características de Elementos Mecánicos [22]

Los instrumentos neumáticos se basan en el principio tobera obturador, el cual convierte el movimiento del elemento de medida en una señal neumática.

Bajo este principio los transmisores de tipo neumático como: el transmisor de equilibrio de fuerzas, el transmisor de equilibrio de momentos o los transmisores electrónicos de equilibrio; son utilizados ajustando el rango de medida al campo de medida correspondiente.

De acuerdo con esto el tipo de transmisor queda establecido por el campo de medida del elemento de acuerdo a la figura 56.

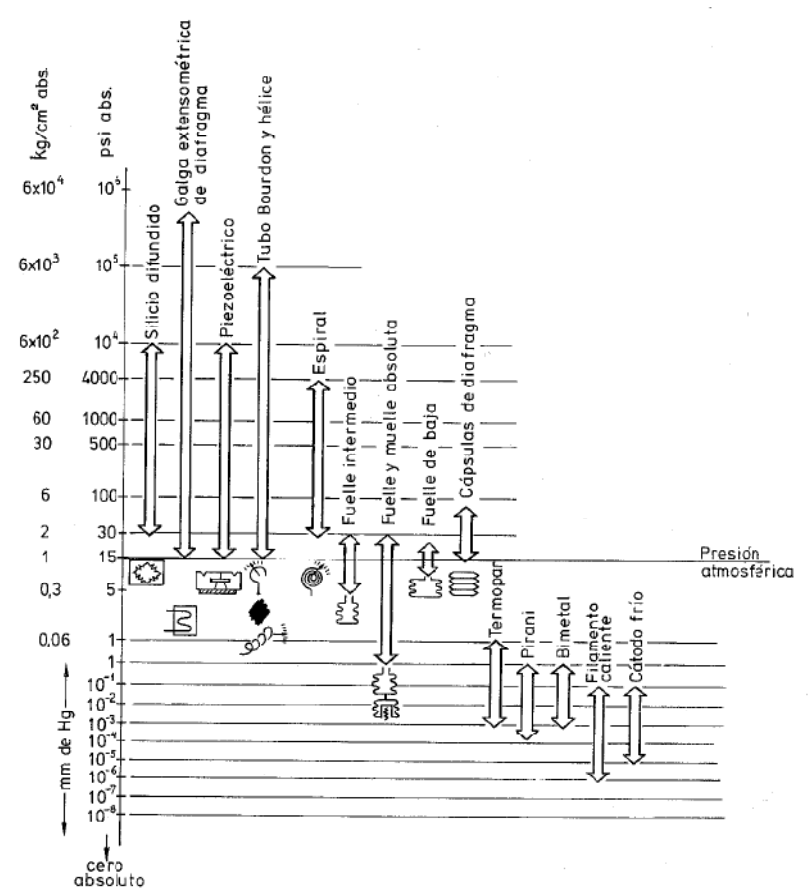

Figura 56: Instrumentos de Presión y Campos de Aplicación [22]

Los instrumentos electromecánicos utilizan la combinación de un elemento mecánico elástico (Tubo Bourdon-Espiral-Helice-Diafragma) que convierte la presión en un desplazamiento mecánico y un transductor eléctrico, el cual genera una señal eléctrica. Este tipo de instrumentos de presión se clasifican según su principio de funcionamiento en los siguientes tipos:

- **Transmisores electrónicos de equilibrio de fuerzas.** En su forma más sencilla, consiste en una barra rígida apoyada en un punto sobre la que actúan dos fuerzas de equilibrio, la primera es ejercida por un elemento mecánico de medición y la segunda es la fuerza electromagnética de unidad magnética.
- **Resistivos.** Consisten de un elemento elástico que varia la resistencia óhmica de un potenciómetro en función de la presión.
- **Magnéticos.** Se dividen en dos grupos de acuerdo a su principio de funcionamiento. El primero se basa en el principio de la inductancia variable y el segundo corresponde al principio de reluctancia variable.
- **Capacitivos.** Se basan en la variación de capacitancia (C) que se produce en un condensador al desplazarse una de sus capas debido a una presión.
- **Extensométricos (Strain gage).** Las galgas extensométricas (Ver figura 57) se basan en la variación de longitud y diámetro (resistencia), que se presenta cuando un hilo de resistencia se somete a una tensión mecánica ejercida por una presión. Existen dos clases de galgas, unas se conocen como galgas segmentadas y las otras se conocen como galgas sin segmentar. La galga hace parte de un puente Wheatstone y cualquier variación que mueva el diafragma del transductor cambia la resistencia de la galga y desequilibra el puente.

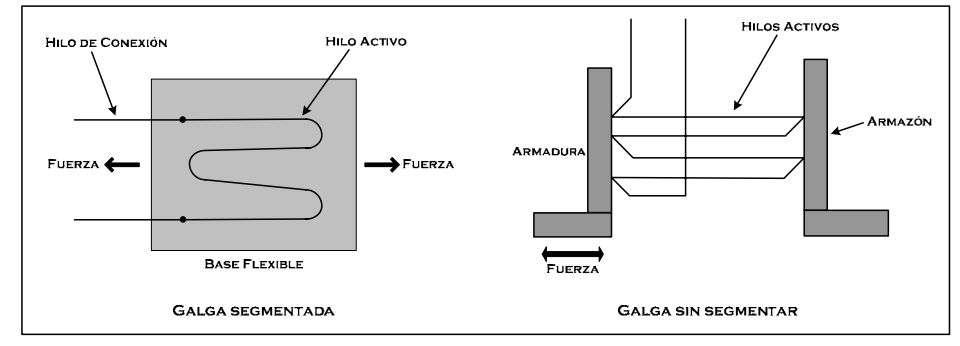

Figura 57: Tipos de Galgas [22]

Transductores de silicio difundido. Elemento de silicio que se encuentra situado en una cámara sellada y hace contacto con la variable de proceso a través de un diafragma flexible.

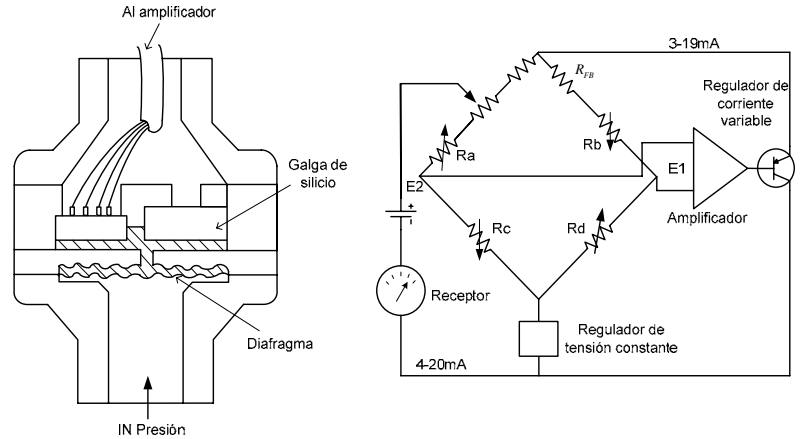

Figura 58: Transductor de Silicio Difundido [22]

• **Piezoeléctricos.** Los elementos piezoeléctricos son materiales cristalinos que al deformarse físicamente por la acción de una presión, generan una señal eléctrica proporcional a dicha deformación.

|                           | <b>Instrumentos</b><br>de Medida | Margen bar              | $\%$<br>Precisión en<br>de toda la<br>Escala | Estabilidad en<br>el tiempo | Sobrecarga | Temperatura<br>Máxima de<br>Servicio °C | Nivel de Señal<br>de Salida | Impedancia de<br>Salida | por Influencia<br>Temperatura<br>Error de cero<br>Ambiente | Resolución | Sensibilidad a<br><b>Vibraciones</b> |
|---------------------------|----------------------------------|-------------------------|----------------------------------------------|-----------------------------|------------|-----------------------------------------|-----------------------------|-------------------------|------------------------------------------------------------|------------|--------------------------------------|
|                           | Equilibrio de<br>Fuerzas         | Feb-00                  | 0,5                                          | Media a<br>Mala             | 150%       | 65                                      | 10 <sub>V</sub>             | $600\Omega$             | $0,9-$<br>2,3%                                             | Continua   | Alta                                 |
|                           | Resistivos                       | $0 - 0, 1$<br>$0 - 300$ | 1                                            | Mala                        | 150%       | 80                                      | Variac.<br>Res.             | 0-Res.<br>Total         | $0.7 - 3%$                                                 | 0,25%      | Alta                                 |
| Magnéticos                | Inductancia<br>Variable          | $0 - 0, 1$<br>$0 - 301$ | 0,5                                          | Media                       | 150%       | 80                                      | $0-5V$                      | $2K\Omega$              | $0,9-$<br>2,3%                                             | Continua   | Alta                                 |
|                           | Reluctancia<br>Variable          | $0 - 0, 1$<br>$0 - 302$ | 1                                            | Media                       | 150%       | 80                                      | $0-5V$                      | $2K\Omega$              | $0,6-$<br>2,4%                                             | Continua   | Alta                                 |
|                           | Capacitivos                      | $0,05-5$<br>0,05-600    | $\mathbf{1}$                                 | Media a<br><b>Buena</b>     | 150%       | 150                                     | $0-5V$                      | $5K\Omega$              | $0,5-$<br>1,9%                                             | Continua   | Media                                |
| Extensometricas<br>Galgas | Cementadas                       | $0 - 0.5$<br>0-3000     | 0,5                                          | Mala                        | 150%       | 120                                     | 35mV                        | $350\Omega$             | $0,5-$<br>2,4%                                             | Continua   | Alta                                 |
|                           | Sin<br>Cementar                  | $0 - 0.01$<br>$0 - 600$ | 1                                            | Mala                        | 200%       | 120                                     | 35mV                        | $350\Omega$             | $0,5-$<br>2,4%                                             | Continua   | Alta                                 |
|                           | Silicio<br>Difundido             | $0 - 2$<br>$0 - 600$    | 0,3                                          | Muy<br><b>Buena</b>         | 200%       | 107                                     | $2-10V$                     | $600\Omega$             | $0,4-1%$                                                   | Continua   | Muy<br>Baja                          |
|                           | Piezoeléctrico                   | $0, 1 - 600$            | 1                                            | Mala                        | 200%       | 90                                      | 600mV/bar                   | 1000<br>$M\Omega$       | 1-4.8%                                                     | 1//5000    | Baja                                 |

Tabla 10: Transmisores Electromecánicos [22]

Los instrumentos electrónicos suelen utilizarse para medir vació, por tal motivo se les llama elementos electrónicos de vació. Estos instrumentos son altamente sensibles y se clasifican en:

|            | Instrumentos de medida | <b>Margen</b><br>(Torrs) | <b>Escala</b> | <b>Precisión</b> |  |
|------------|------------------------|--------------------------|---------------|------------------|--|
| Mecánicos  |                        | $760 - 5$                | Lineal        | 1%               |  |
| McLeod     |                        | $5 - 10^{-5}$            | Lineal        | 1-10% lectura    |  |
| Térmicos   | Termopar               | $0,5 - 10^{-3}$          | Logarítmica   | Alta             |  |
|            | Pirani                 | $2 - 10^{-3}$            | Logarítmica   | -                |  |
|            | <b>Bimetal</b>         | $1 - 10^{-3}$            | Logarítmica   | -                |  |
| Ionización | Filamento caliente     | $10^{-3} - 10^{-13}$     | Logarítmica   | -                |  |
|            | Cátodo frío            | $10^{-2} - 10^{-7}$      | Logarítmica   | -                |  |

Tabla 11: Transductores Electrónicos de Vacio [22]

En el proceso de la extracción de aceite de la semilla de algodón se hace uso de un transductor transmisor de la familia Gefran de referencia ME1-6-M-P03M-1-4-D-000, instalado en el segundo sistema de extracción. El transmisor tiene un rango de medida de 0-3000 psi a escala completa con una precisión de 0,5% y una salida de 4 - 20mA. A su vez presenta un sistema rígido (6") y flexible y un conector de 6 pines.

Este transmisor está diseñado para resistir altas temperaturas de operación resultado de su diseño estructural, ya que el elemento de medida está totalmente aislado de la variable de proceso.

El principio de construcción está basado en la transmisión hidráulica de la presión, en el cual la presión que se quiere medir es transmitida a un sistema de galga extensométrica (Strain gage) a través de un líquido incompresible; en el caso de este sensor el líquido que utiliza es el mercurio (40mm<sup>3</sup>).

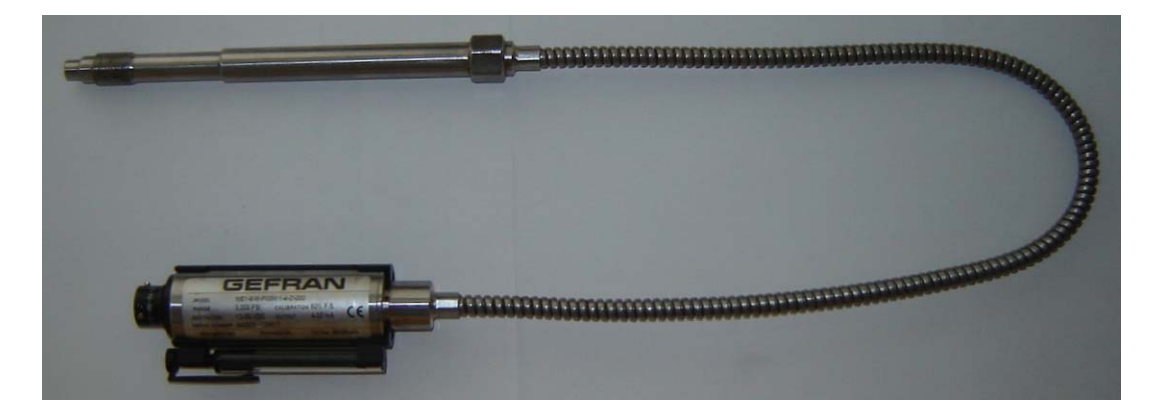

Figura 59: Sensor Transmisor de Presión Gefran [17]

Como se puede apreciar en la figura 60, toda la estructura del sensor esta construida para transferir la presión desde el medio de medida hasta el transductor (Strain gage), manteniendo lo mas alejado posible el transductor de la fuente de calor.

El circuito hidráulico construido para este propósito consiste en una punta o boquilla, con 0,1mm de diámetro interior, cuyos extremos están soldados al diafragma y a la galga extensométrica y en cuyo interior se encuentra el líquido con un bajo coeficiente de compresión, el cual transmite cualquier presión generada en el diafragma hasta la galga. [25]

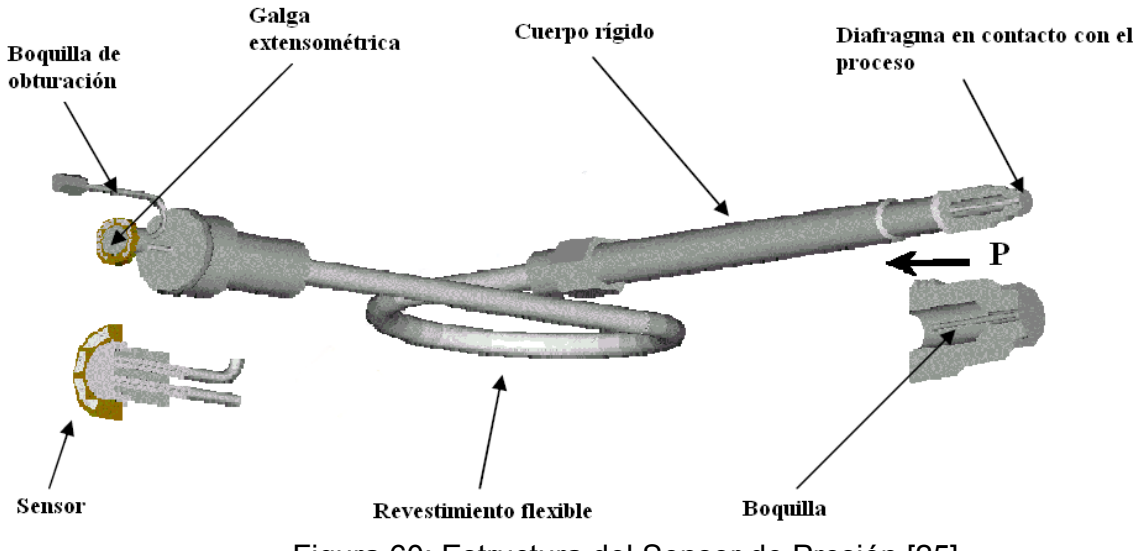

Figura 60: Estructura del Sensor de Presión [25]

Este sensor cuenta con un conector de seis (6) pines para realizar su respectiva conexión eléctrica del transmisor. En la figura 61 se puede apreciar el esquema de conexión para un conector de 6 y 8 pines. [25]

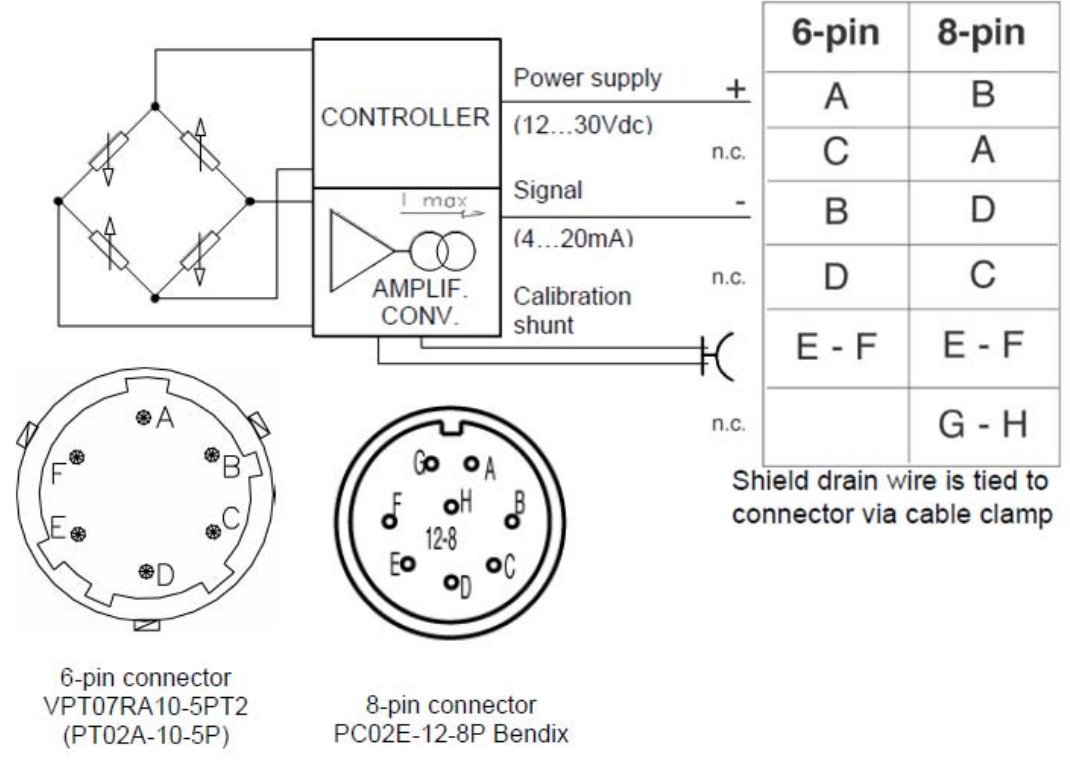

Figura 61: Esquema de Conexión Eléctrica del Sensor de Presión [25]

El pin A se conecta a la fuente de alimentación, que en este caso es una fuente de 24Vdc, el pin B es la línea de señal del transmisor, la cual se conecta a la entrada análoga del PLC para que este adquiera los datos de la presión existente en el sistema de extracción.

Los pines E y F se utilizan para realizar la calibración del sensor y a su vez este cuenta con una pluma magnética que permite ajustar el sensor de acuerdo con sus funciones adicionales. [25]

De acuerdo a lo anterior el sensor cuenta con las siguientes funciones adicionales:

- Autocero. Permite reinicializar el Offset de señal.
- Regulación de cero final (Cero fino). A través de esta el usuario programa el Offset del sensor, de acuerdo con las necesidades del proceso.
- Calibración. Realiza la calibración del sensor.
- Autospan. Efectúa el calibrado (dentro de la clase de precisión del sensor) con el nuevo valor de cero y FS.
- Reseteo parámetros de calibración parcial. El transmisor reasume las condiciones de fabrica a excepción de la recalibración de Span que se efectúa automáticamente en Autocero.
- Reseteo de parámetros calibración global. El transmisor reasume automáticamente todas las condiciones de fábrica. [25]
- **d. Resistencias de calentamiento.** La resistencia de calentamiento es un actuador cuyo fin es disipar energía en forma de calor para calentar el medio que la rodea, ya sea un líquido o aire.

Las resistencias que se utilizan en el proceso de extracción de aceite de la semilla de algodón son de tipo tubular, las cuales son comúnmente usadas para calentamiento de hornos, aire, moldes y líquidos, en este caso en particular se están usando para calentar el aire que llega a la semilla de algodón, permitiendo así que esta incremente su temperatura.

El proceso utiliza dos resistencias de calentamiento, cada una de 2000Watts y alimentación a 220VAC. La resistencia de cada resistencia es de 27,8Ω. (Ver figura 62)

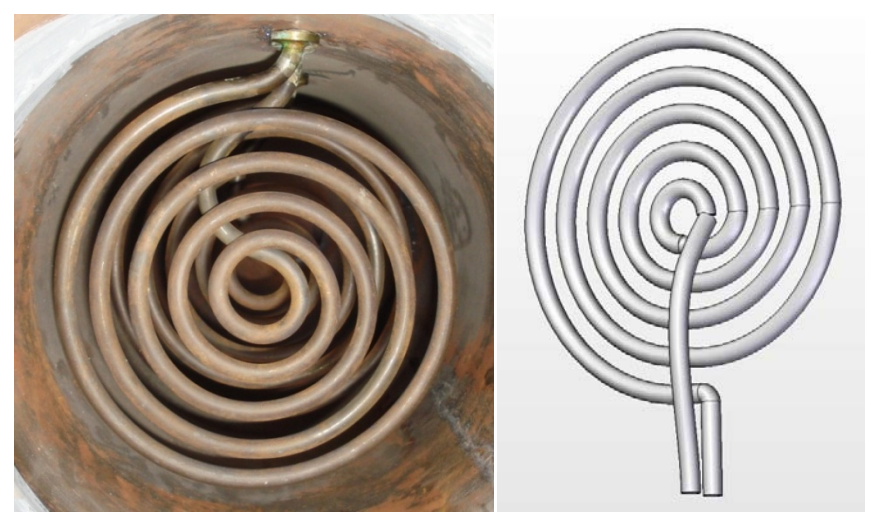

Figura 62: Resistencia de Calentamiento [17]

**e. Válvula ON/OFF.** Una válvula es en términos generales un dispositivo mecánico que utiliza una pieza móvil para regular el paso de cualquier clase de fluido, ya sea de forma proporcional o On/Off (todo o nada). La pieza móvil puede ser accionada manualmente, neumáticamente o con el uso de una señal eléctrica. [22]

La válvula que se usa en el proceso de extracción de aceite de la semilla de algodón es una electroválvula de accionamiento directo de 2/2 vías normalmente cerrada (NC) modelo EV210B de Danfoss. En esta válvula el dispositivo móvil se opera a través de un solenoide, el cual al ser energizado permite la contracción de la pieza móvil permitiendo el paso del liquido a través de la válvula, esto debido a que la válvula es normalmente cerrada, o sea que su estado cuando no está energizada es cerrado.

El control de este tipo de válvulas es On/Off, o se alimenta o no, comportándose así como un interruptor que permite o impide el paso del líquido que se trabaja en el proceso, el cual es agua.

La alimentación de la bobina de la válvula es 110VAC (50Hz)/115VAC (60Hz), su rango de presión de operación es de 0 a 30 bar (0 a 435 PSI), soporta máximo una temperatura ambiente de 80ºC y una temperatura de fluido entre los -10 a los 90ºC.

La estructura de la válvula con sus partes claramente identificadas se observa en la figura 63.
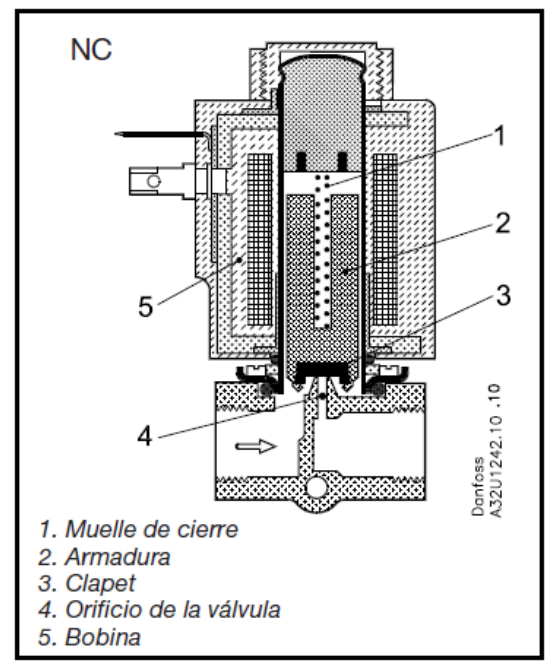

Figura 63: Estructura Interna de la Válvula EV210B [26]

El modo de operación de la válvula EV210B de acuerdo a su estructura es: al desconectar la tensión de la bobina, la armadura (2) con clapets (3) hace presión contra el orificio de la válvula (4) mediante el muelle de cierre (1) y la presión del fluido. La válvula permanecerá cerrada mientras la bobina no esté alimentada. Al aplicar tensión a la bobina (5), la armadura (2) con clapets (3) se eleva liberando el orificio de la válvula (4). La válvula está ahora abierta y permite el flujo del fluido hasta que se interrumpa la alimentación de la bobina. [26]

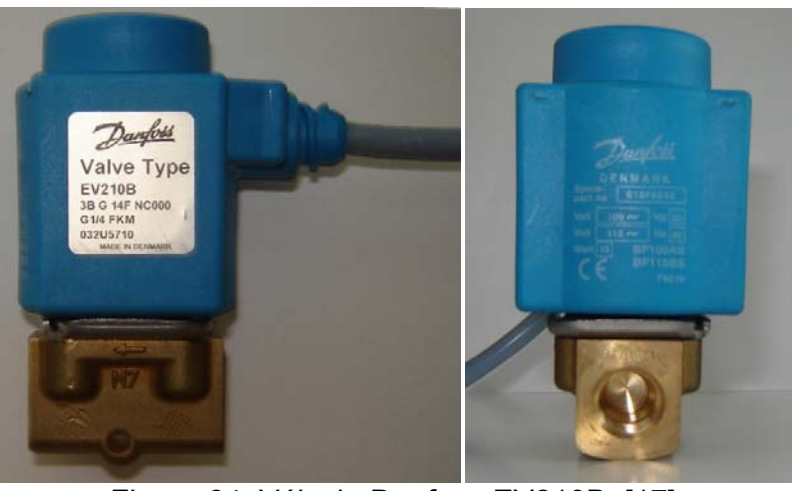

Figura 64: Válvula Danfoss EV210B [17]

**f. Válvula direccional.** Es válvula posee el mismo principio de funcionamiento de la válvula On/Off, pero se diferencia de ella en su construcción.

En el proceso de extracción de aceite de la semilla de algodón se hace uso de una válvula direccional de cuatro vías y dos posiciones que permite realizar el accionamiento de un cilindro hidráulico de doble efecto. La válvula utilizada es una válvula solenoide direccional DHI-0631/2/A, fabricada por industrias Atos y cuya tensión de alimentación es de 115VAC a 60Hz.

La pieza móvil de esta válvula es un pistón, el cual se desplaza por la acción de un campo magnético generado en la bobina del solenoide cuando esta es alimentada, y retorna a su estado inicial al ser retirada la alimentación por la acción de un muelle. El movimiento del pistón permite intercalar la vía por la cual va a fluir el líquido, dado a que es un sistema hidráulico lo que se maneja.

Esta válvula tiene cuatro vías las cuales son llamadas A, B, P y T, estas se pueden observar claramente en la representación simplificada de la válvula en la figura 65. Las canales de flujo para esta válvula son P-B y A-T en una posición del pistón y P-A y B-T en la otra posición del pistón, donde P está conectada a la alimentación hidráulica y T está conectada al retorno a tanque.

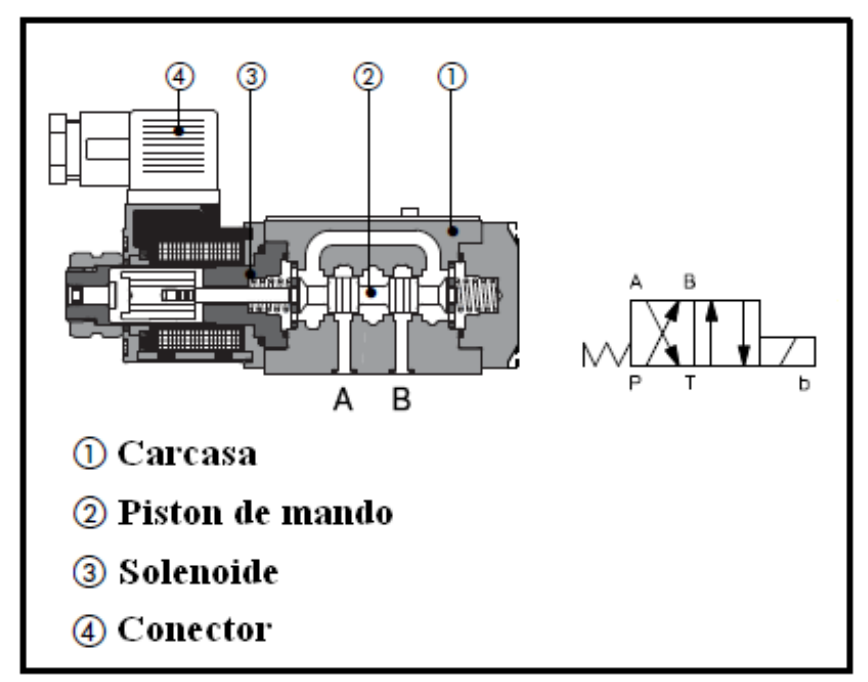

Figura 65: Esquema Estructural de la Válvula Direccional [27]

Obedeciendo a los parámetros de alimentación y de canales planteados previamente, a continuación se plantea la operación normal de la válvula direccional de 4/2. Cuando el solenoide de la válvula se encuentra en reposo (sin alimentación) el canal que permite el flujo del fluido desde la alimentación hidráulica hasta el cilindro de doble efecto es P-B y el retorno al tanque se da por el canal A-T. Cuando el solenoide es alimentado el pistón de la válvula se desplaza permitiendo que el fluido de entrada al cilindro de doble efecto circule ahora por el canal P-A y el retorno se dé por B-T. Este intercambio de flujo en los dos canales del cilindro de doble efecto son los que permiten el movimiento de su vástago. (Ver figura 66)

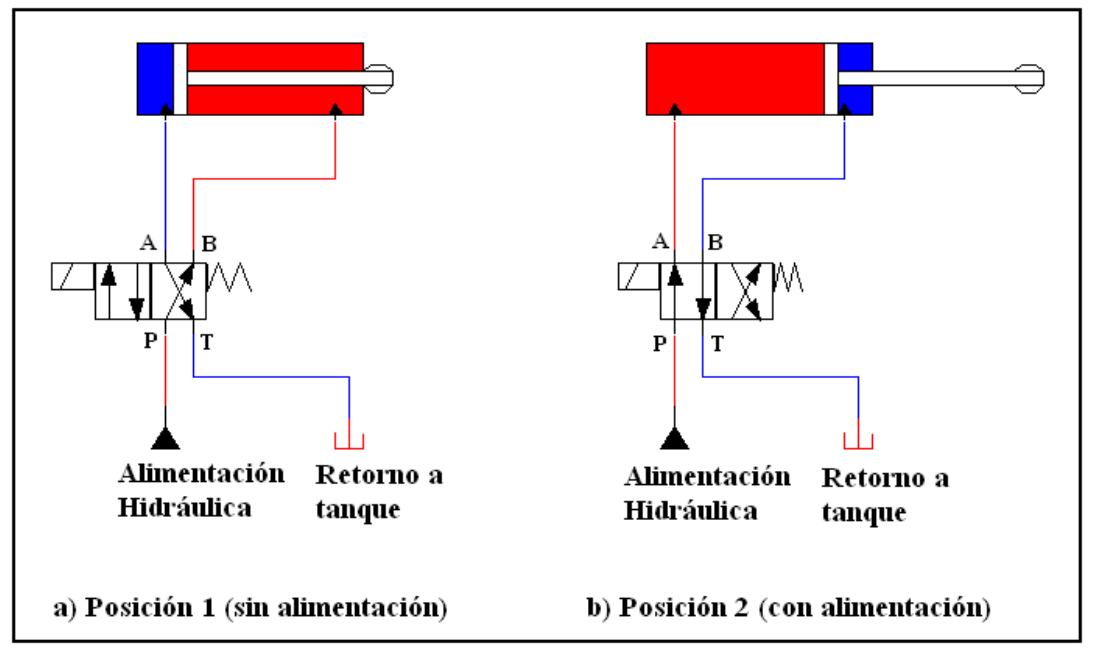

Figura 66: Diagrama de funcionamiento de una válvula direccional 4/2 [17]

**g. Motores.** Un motor es una máquina que transforma la energía eléctrica en energía mecánica (movimiento). Existen una gran gama de motores, pero el principio bajo el cual operan es el mismo.

En el proceso de la extracción se hace uso de cuatro motores: un motor trifásico que es el encargado de mover el tornillo sin fin, un motor monofásico alimentado a 220VAC para impulsar la alimentación hidráulica del sistema, un motor monofásico que pertenece al soplador que se utiliza para impulsar el aire caliente y húmedo hasta la semilla, y un pequeño motor AC que se utiliza para impedir que se atasque la semilla en la entrada al tornillo extrusor.

En la tabla 12 se muestran las principales características de los motores utilizados en la automatización de la planta de extracción de aceite de la semilla de algodón.

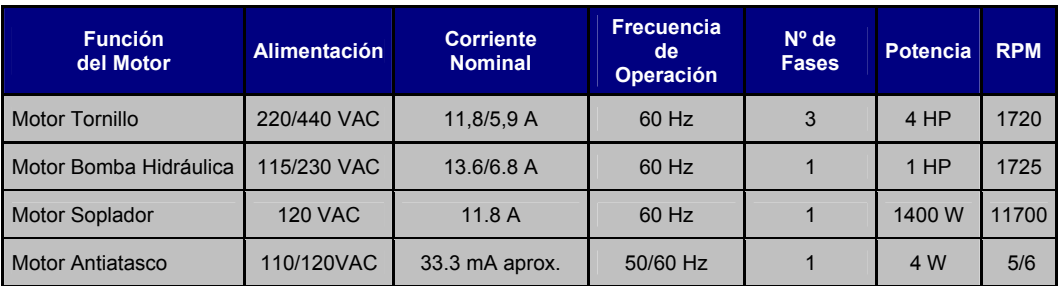

Tabla 12: Características de los Motores Implementados [17]

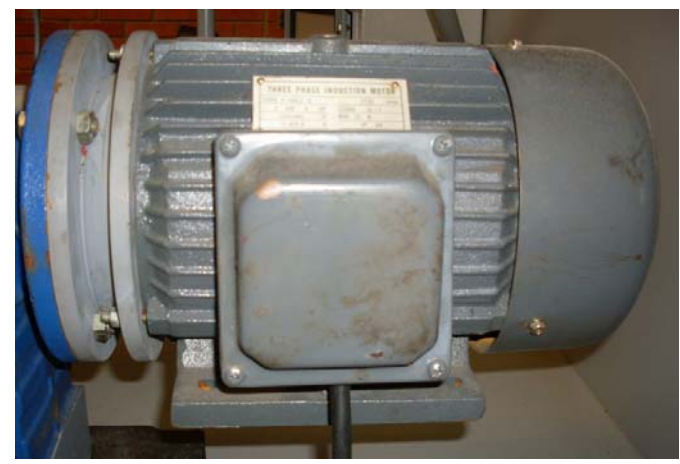

Figura 67: Motor Tornillo Sin Fin [17]

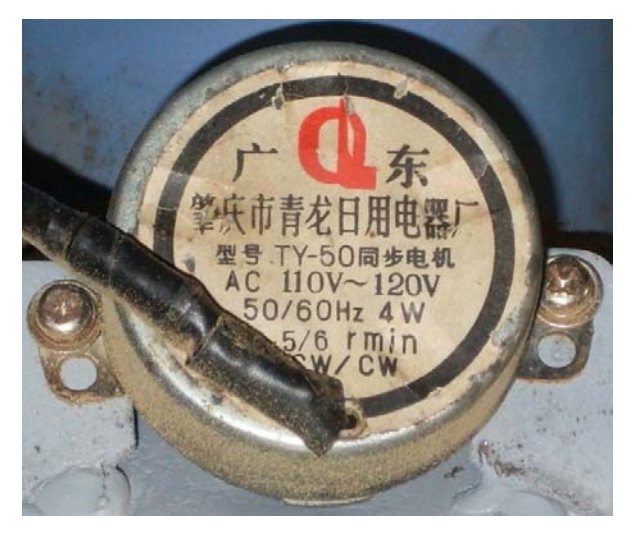

Figura 68: Motor Antiatasco [17]

**2.1.3. Sistema de acondicionamiento de señales.** El sistema de control SIMATIC S7-200 genera a través de señales de control (+24 VDC) el accionamiento de los elementos finales, que manejan señales de potencia trifásicas y monofásicas a 110 VAC y 220 VAC. Estas señales de control se acondicionaron a través de relés, con el fin de accionar los elementos finales de control y a su vez proteger y aislar los elementos de control de los equipos de potencia, garantizando un acople entre los dos tipos de señales para el optimo funcionamiento de la maquina extrusora.

De acuerdo a lo anterior, se implemento un sistema de acondicionamiento de señal a través de relés de estado sólido y relés electromagnéticos que garantizan el aislamiento eléctrico de los sistemas de control y potencia y permiten operar elementos de potencia con señales de control en voltaje.

La estructura general de un relé está constituida por un circuito de mando accionado por una tensión de control, seguido de un sistema de acoplamiento y por ultimo un circuito de conmutación, el cual de acuerdo al estado de la entrada de control permite el paso de la alimentación hacia la carga de potencia operada.

El relé electromagnético utiliza la atracción entre una armadura de hierro y una bobina energizada para accionar un sistema de contactos eléctricos. Al circular una corriente a través de la bobina, la armadura es atraída por el núcleo de hierro. El suministro en AC o DC de bajo voltaje y corriente puede controlar la bobina del relé permitiendo el control de un circuito de alto voltaje y elevada corriente. [28]

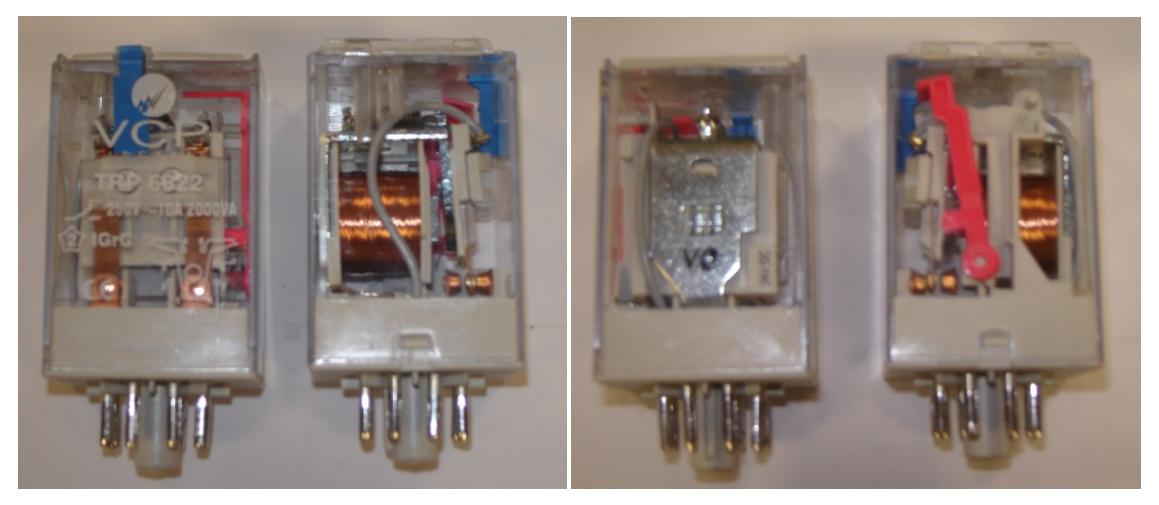

Figura 69: Relé Electromagnético TRP 6822 [17]

El relé de estado sólido (SSR) posee dos circuitos aislados galvánicamente mediante acopladores ópticos: el circuito de control y el de potencia. El circuito de control utilizado con una señal de voltaje continúa esta compuesto por un LED en serie con una resistencia. En el caso del circuito de potencia se evalúa su configuración de acuerdo al tipo de señal que se trabaje para la carga. [29]

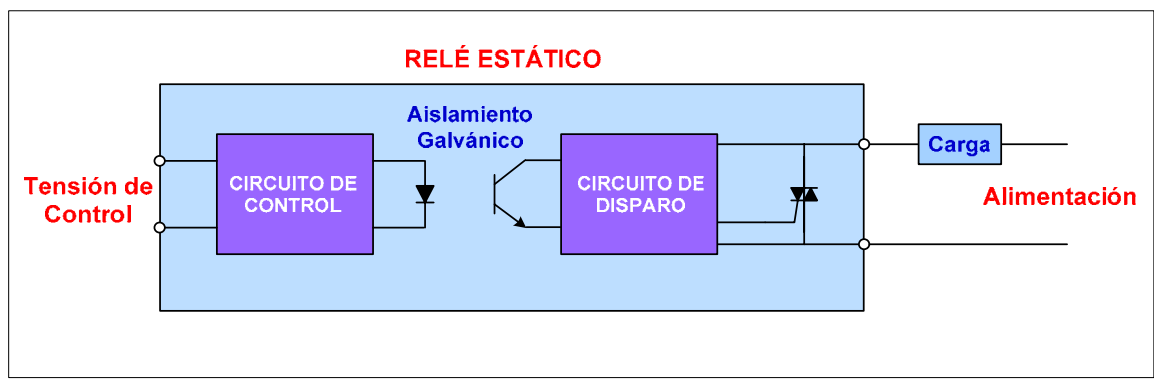

Figura 70: Diagrama de Bloque de un Relé de Estado Solido [29]

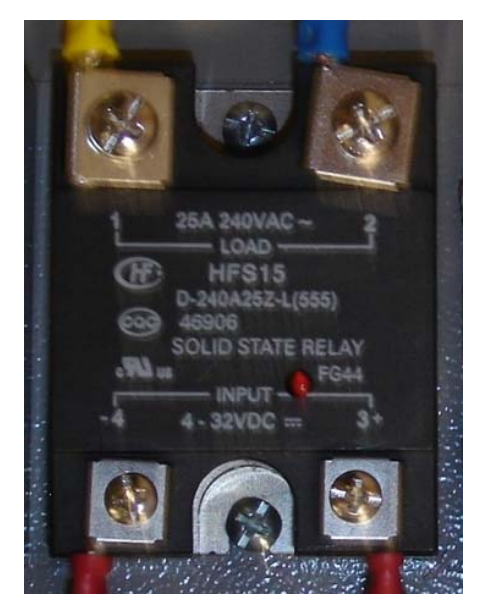

Figura 71: Relé de Estado Solido [17]

En el sistema de acondicionamiento de señal a través de relés electromagnéticos la alimentación de la bobina es controlada por la CPU 224 XP a través de la activación de sus salidas digitales, las cuales manejan una tensión de +24 VDC para el estado activo. Al ser energizada la bobina del relé electromagnético los contactos N.O. conmutan, cerrando el circuito de potencia que estaba

interrumpido, alimentando la bobina de la válvula solenoide ON/OFF y la de la válvula direccional del sistema hidráulico. Cabe resaltar que se implementaron relés electromagnéticos independientes para cada una de las válvulas ya que es necesario hacer un control independiente para cada una de ellas. (Ver figura 72)

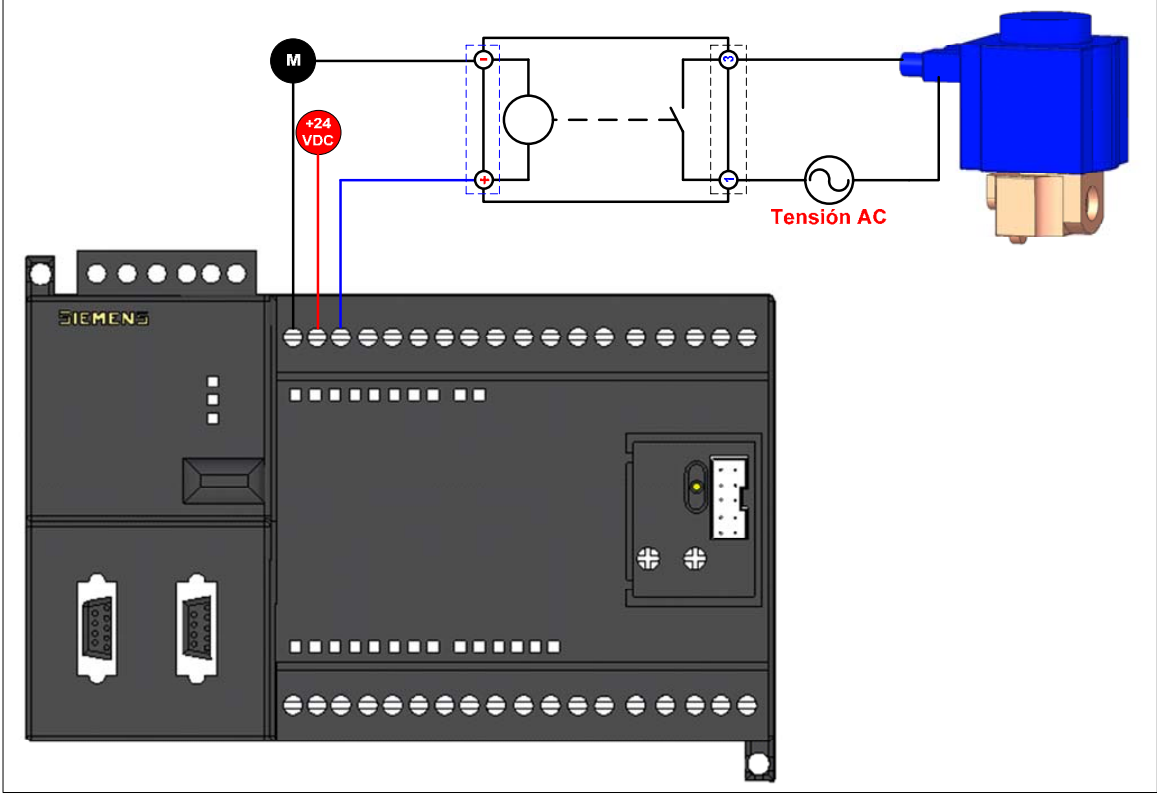

Figura 72: Instalación del Relé Electromagnético para la Válvula ON/OFF [17]

Para el sistema de acondicionamiento utilizando relés de estado sólido, el voltaje de control es realizado igualmente por las salidas digitales de la CPU 224XP. En este caso en el relé de estado sólido al activarse la salida digital enciende un diodo emisor de luz que a su vez activa el circuito electrónico optoacoplado, a través del cual se realiza la conmutación y se le da paso a la alimentación del elemento final de control. Al ser desactivada la salida digital el relé abre el circuito e interrumpe el paso de la alimentación. (Ver figura 73)

Los relés de estado sólido se instalaron como sistema de acondicionamiento para los elementos finales que tienen una elevada potencia de consumo, como es el caso de las resistencias de calentamiento, soplador y los motores trifásico y monofásico a 220 VAC.

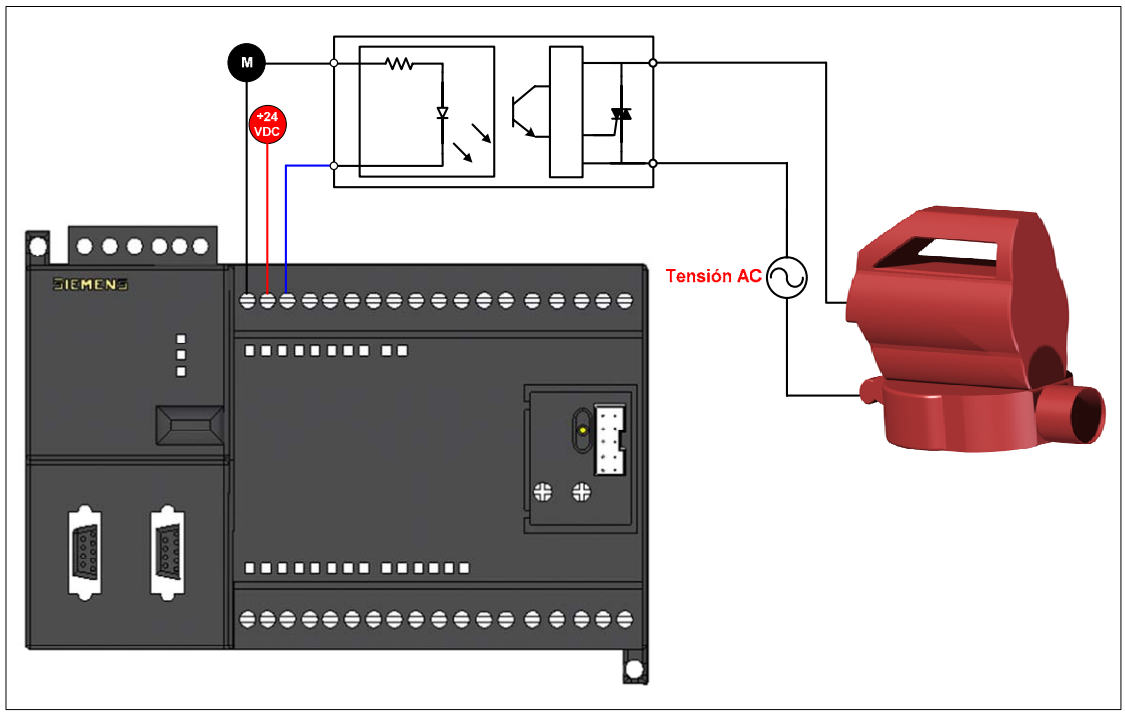

Figura 73: Instalación del Relé de Estado Solido para el Soplador [17]

Los dispositivos de acondicionamiento de señal, relés electromagnéticos y SSR se encuentran dispuestos en el gabinete de control entre la sección de control y el sistema de protección. (Ver figura 74)

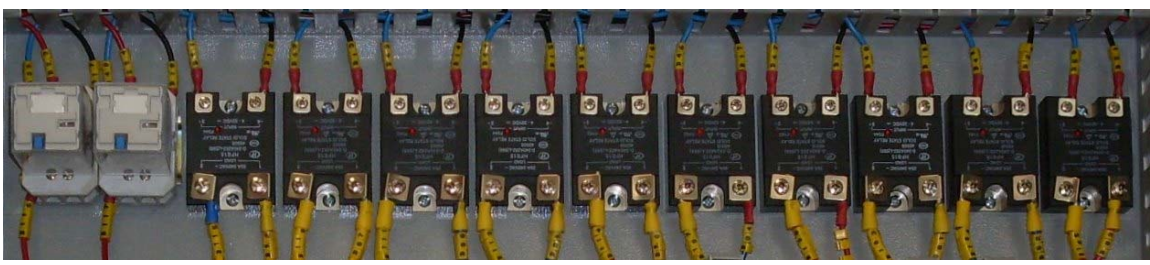

Figura 74: Instalación del Sistema de Acondicionamiento en el Gabinete [17]

Por otra parte se utilizo una fuente de alimentación, la cual es indispensable para el funcionamiento de la instrumentación del proceso y del sistema de control quien a su vez requiere de su implementación para accionar los relés de estado sólido (SSR) y los relés electromagnéticos. De acuerdo a lo anterior se utilizo una fuente Siemens SITOP Modular, la cual presenta una tensión nominal de entrada de 220 VAC, una corriente continua de salida de 5 A y suministra 24 VDC. Esta fuente alimenta los transmisores de la instrumentación y el hardware del sistema de control SIEMENS S7-200 (CPU – Entradas y Salidas - Módulos de Ampliación).

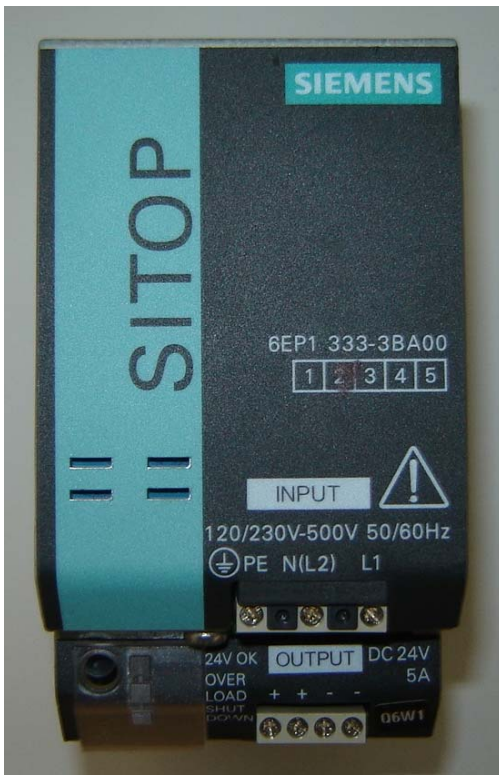

Figura 75: Fuente SITOP [17]

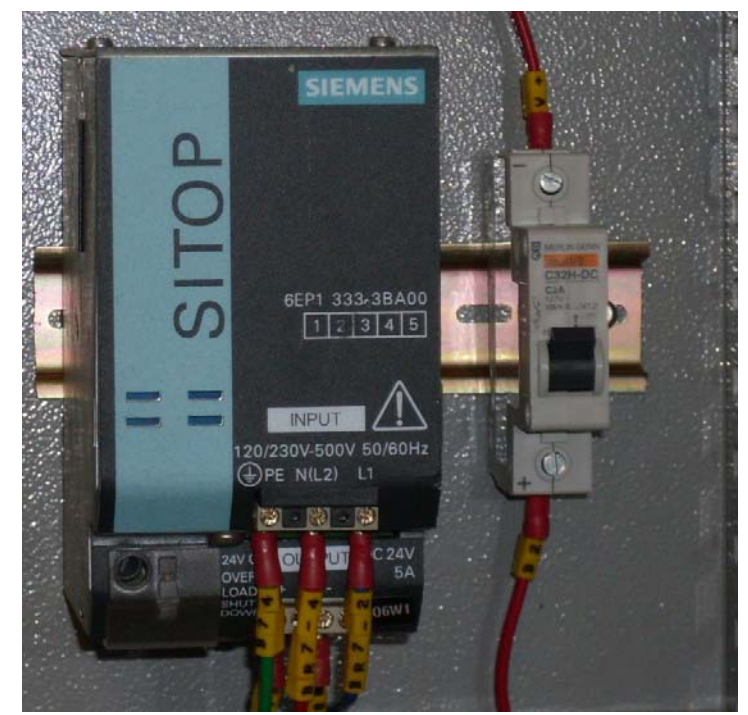

Figura 76: Fuente SITOP Instalada en el Gabinete [17]

**2.1.4. Sistema de protección eléctrica.** Está constituido por dispositivos que se utilizan como medio de desconexión o conexión de las líneas de la instalación eléctrica y a su vez proveen protección contra sobrecargas y/o cortocircuitos.

En el tablero de automáticos se instalaron las siguientes protecciones para la posterior distribución al gabinete de control:

• **Interruptor termomagnético totalizador de caja moldeada.** Dispositivo instalado en el tablero de automáticos como totalizador para proteger contra sobrecarga y cortocircuito la acometida trifásica del laboratorio de diseño y confiabilidad, donde se encuentra instalada la maquina extrusora.

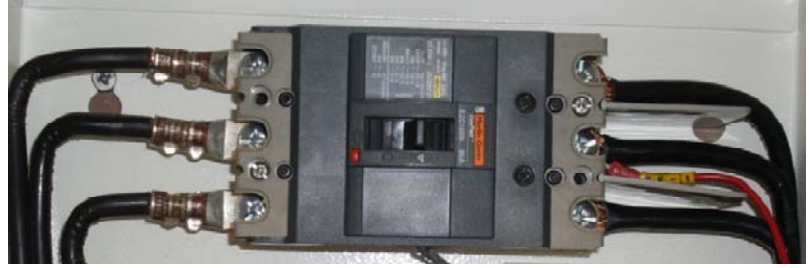

Figura 77: Interruptor EasyPact EZC100N 80 A [17]

• **Tacos termomagnéticos enchufables.** Se encargan de proteger contra cortocircuitos y/o sobrecargas las líneas de alimentación de los elementos de control. Cada fase de alimentación de las cargas es protegida a través de estos interruptores en el tablero de automáticos y posteriormente es distribuida a los elementos de protección implementados en el gabinete de control.

Se instalaron dos tacos trifásicos para proteger las líneas del contactor y del motor trifásico, tres tacos bifásicos para proteger las resistencias de calentamiento y el motor de la bomba hidráulica que se alimentan a 220 VAC y un taco monofásico para proteger al soplador industrial.

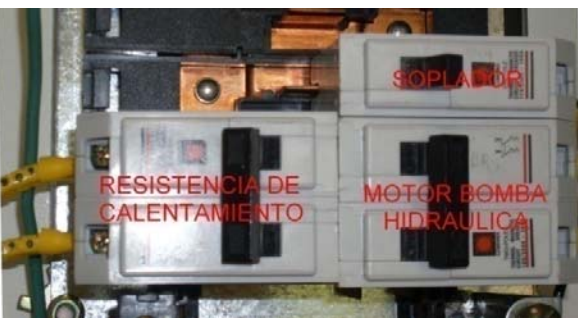

Figura 78: Tacos Termomagnéticos Instalados en el Tablero [17]

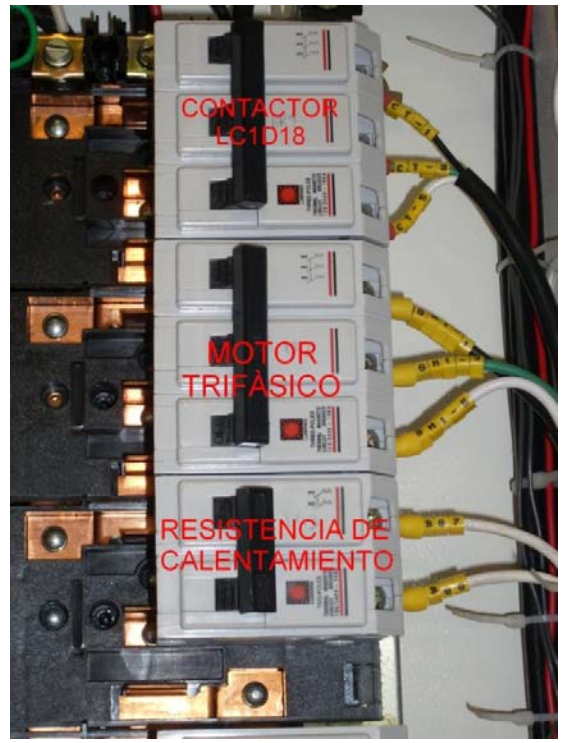

Figura 79: Tacos Termomagnéticos Instalados en el Tablero [17]

En el gabinete de control se instalaron las siguientes protecciones para los actuadores controlados:

• **Fusibles.** Son dispositivos que protegen contra cortocircuitos, abriendo el circuito al producirse un flujo de corriente que supere su corriente nominal. Son albergados por borneras portafusible y se encuentran ubicados entre la fase de alimentación y la carga. Los fusibles se utilizaron para proteger la válvula ON/OFF y la válvula direccional que se alimentan a 110 VAC.

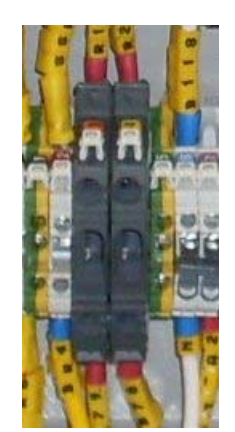

Figura 80: Borna Portafusible [17]

• **Breaker monopolar.** Interruptor de protección contra sobreintensidades para circuitos de corriente continúa. Se utiliza para proteger la línea de +24 VDC suministrada por la fuente de alimentación SITOP para el sistema de control. Está en capacidad de soportar corrientes hasta de 2A.

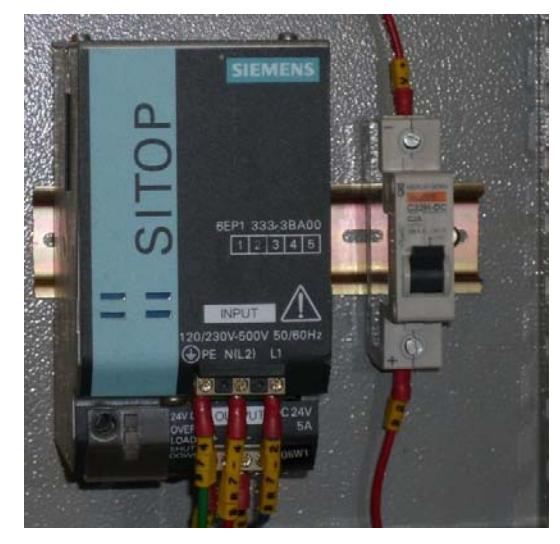

Figura 81: Interruptor de Protección Monopolar C32 H-DC [17]

• **Breaker bipolar.** Interruptor de protección contra sobrecargas y/o cortocircuitos implementado para proteger las dos fases empleadas para la alimentación de la fuente SITOP modular. Está en capacidad de soportar corrientes hasta de 6A.

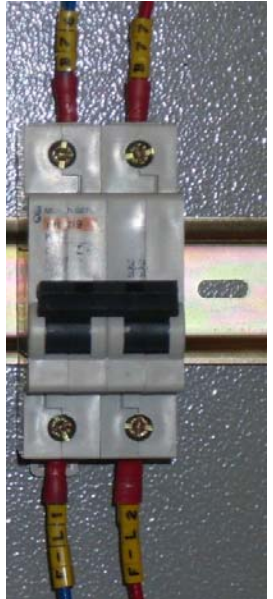

Figura 82: Interruptor Termomagnético K60 [17]

• **Guardamotores.** Son disyuntores magneto-térmicos que se encargan de proteger a los motores contra sobrecargas y/o cortocircuitos. Están diseñados para soportar las sobreintensidades generadas en el arranque de los motores. Se implementaron dos guardamotores para proteger el motor trifásico y el motor monofásico a 220 VAC del sistema hidráulico. El primero tiene una regulación de 9–14 A y el segundo de 6-10 A.

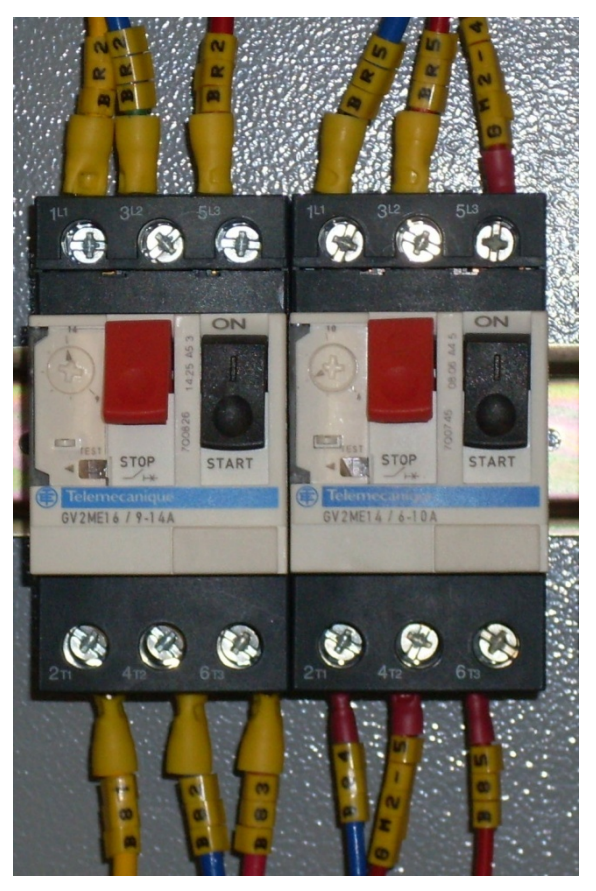

Figura 83: Guardamotores GV2ME [17]

• **Contactor tripolar.** Interruptor de protección contra sobrecargas que cuenta con bobina a 110 VAC y dos contactos auxiliares 1NA+1NC.

Al contactor se encuentra conectado la válvula On/Off, la válvula direccional y la fuente de alimentación SITOP, que a su vez alimenta el sistema de control S7-200 y los sensores de presión, temperatura y humedad. A través del control en la alimentación de la bobina se realiza el encendido y el apagado del sistema de control que a su vez establece el estado de los elementos finales de control. Está en capacidad de soportar corrientes hasta de 18A.

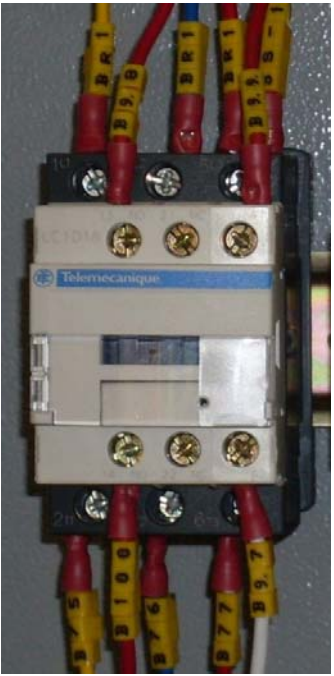

Figura 84: Contactor Tripolar LC1D18 [17]

En el diagrama unifilar de la maquina extrusora se muestra la distribución implementada de los dispositivos de protección para cada una de las cargas presentes en el sistema, así como el calibre de los cables para la conexión de cada una de ellas. (Ver anexo D)

En la figura 85 se muestra la implementación y disposición de los sistemas de protección en el gabinete de control diseñados para AC.

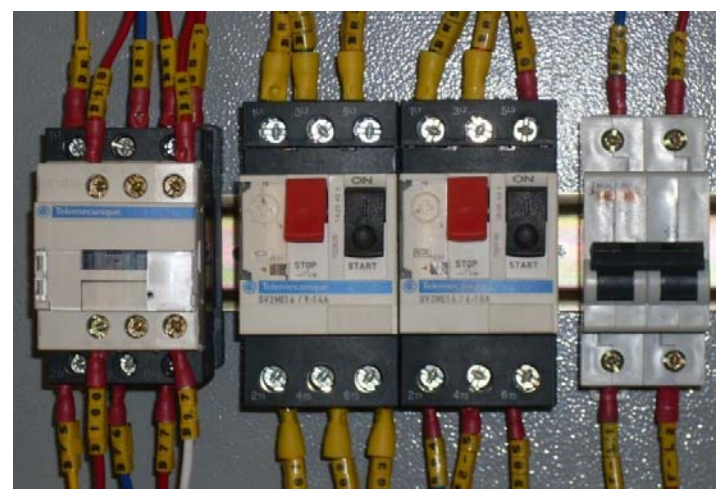

Figura 85: Sistema de Protección para AC en el Gabinete de Control [17]

## **2.2. RTU/MASTER**

La unidad terminal remota (RTU) se define como un conjunto de elementos dedicados a labores de adquisición de datos, control y/o supervisión de un sistema, los cuales se encuentran alejados del centro de mando y se comunican con este a través de algún protocolo de comunicación (Ethernet, PROFIBUS, PPI, MPI). Dentro de esta categoría se pueden encontrar a los autómatas programables (PLC), registradores, controladores, reguladores los llamados IED (Intelligent Electronic Devices), dado a las capacidades de comunicación integradas o integrables a cada uno de estos. [20]

En la automatización de la máquina de extracción de aceite de la semilla de algodón se implemento un PLC como unidad terminal remota. El sistema implementado consta de un PLC S7 200 SIEMENS, el cual está configurado de la siguiente forma: una CPU 224XP, un modulo Ethernet (CP 243-1) y un modulo de entradas análogas (EM 231).

**2.2.1. Controlador lógico programable SIMATIC S7-200 CPU 224 XP.** La CPU S7-200 en general es un aparato autónomo y compacto que incorpora una unidad central de procesamiento (CPU), una memoria interna, entradas y salidas digital y análoga, dependiendo del tipo de CPU. En la figura 86 se puede apreciar el diagrama de un PLC y su estructura básica.

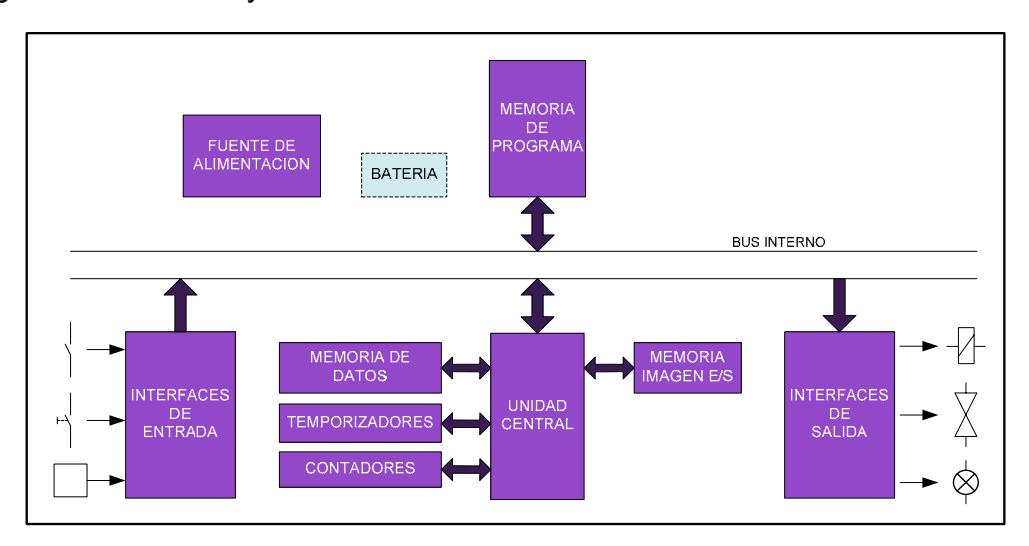

Figura 86: Diagrama de Bloques de un PLC [30]

La CPU se alimenta a través de una fuente AC o DC dependiendo del tipo de alimentación que se elija. En este caso la CPU necesita una alimentación de 24VDC, por lo que se utiliza una fuente SITOP de 24VDC y 5A. Esta fuente de alimentación proporciona la corriente necesaria para abastecer a la unidad central, los módulos de ampliación conectados a esta y a la instrumentación utilizada. La CPU se encarga de ejecutar el programa previamente cargado y de almacenar los datos, las entradas y salidas controlan el sistema de automatización y la interface de comunicación permite conectar la CPU a una unidad de programación o a otros dispositivos.

Las entradas vigilan las señales de los aparatos de campo (sensores e interruptores) y las salidas controlan las bombas, motores u otros dispositivos del proceso (elementos finales de control), de acuerdo con la lógica de control que se ha programado en el PLC.

Todas las CPU S7-200 y módulos de ampliación poseen diodos luminosos que indican: el modo de operación de la CPU (RUN o STOP), el estado de las entradas y salidas integradas y también indica posibles fallos que se hayan detectado en el sistema.

La CPU 224XP (Ver figura 87) cuenta con 14 entradas digitales a 24VDC y 10 salidas digitales a 24VDC, 2 entradas análogas y 1 salida análoga, dos puertos de comunicación RS-485 y una fuente de alimentación para instrumentación.

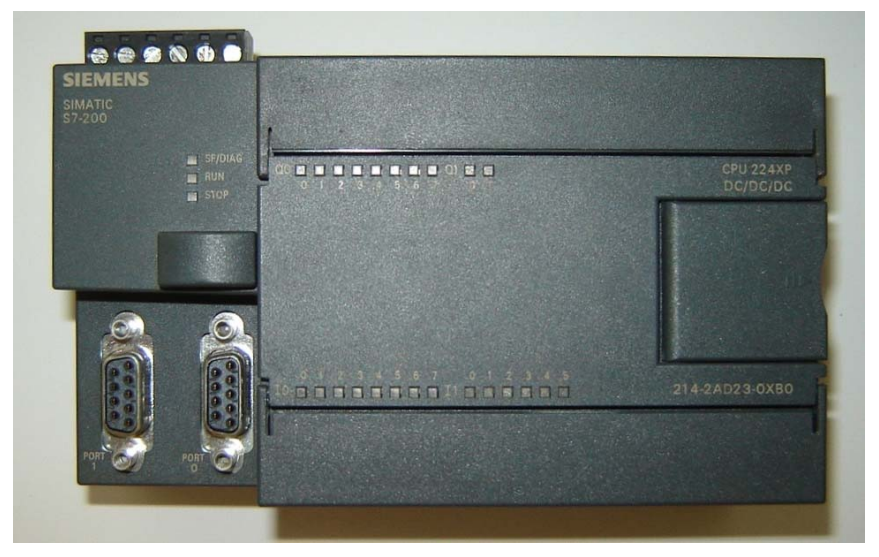

Figura 87: SIMATIC S7-200 CPU 224XP [17]

En la siguiente tabla se presentan de forma general los datos técnicos de la CPU 224XP. (Ver tabla 13).

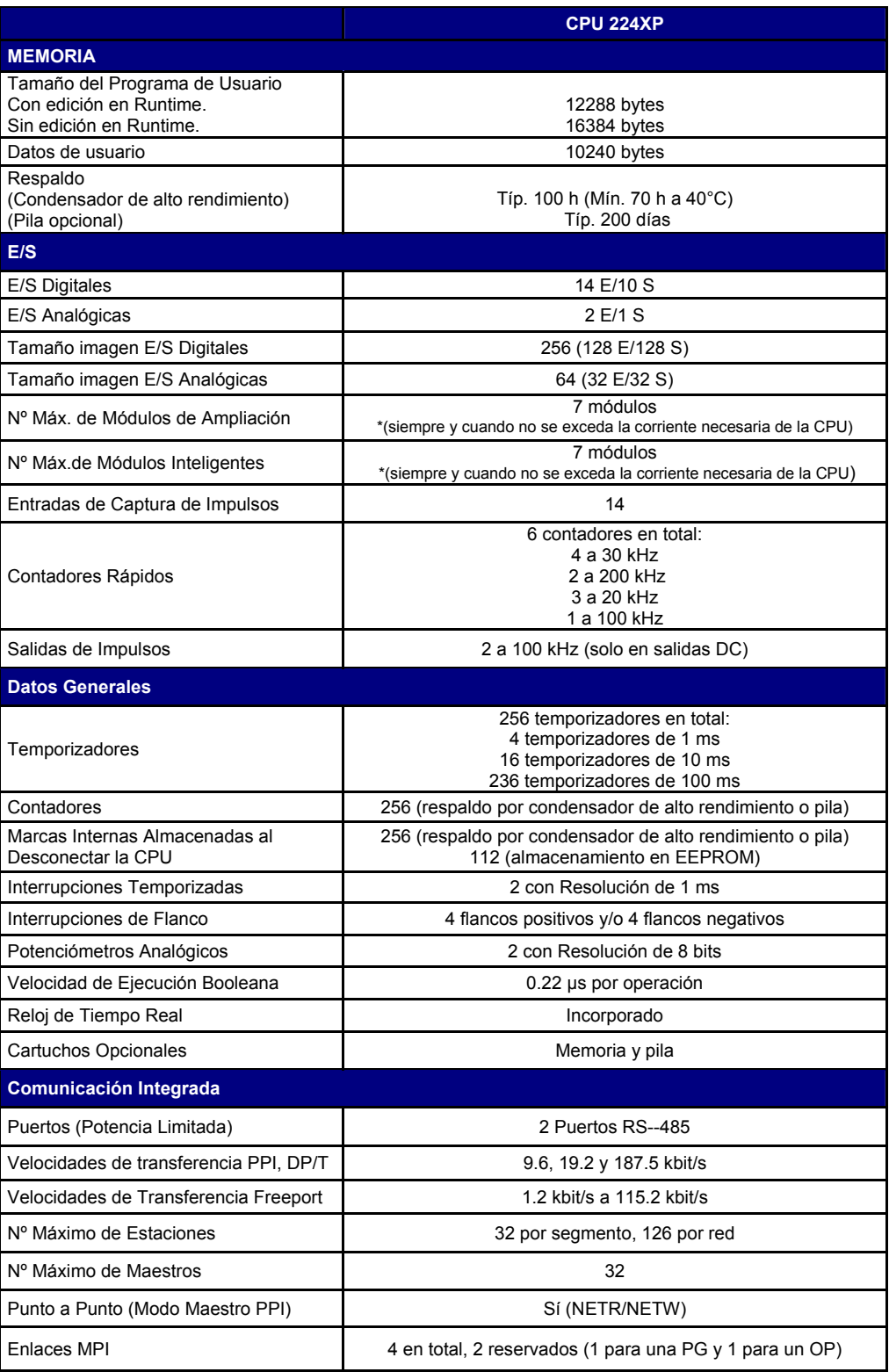

Tabla 13: Datos Técnicos de la CPU 224 XP [31]

En la figura 88 se muestra la distribución y la forma en la que se deben realizar las conexiones de las E/S analógicas y digitales de la CPU para un correcto funcionamiento y operación del dispositivo.

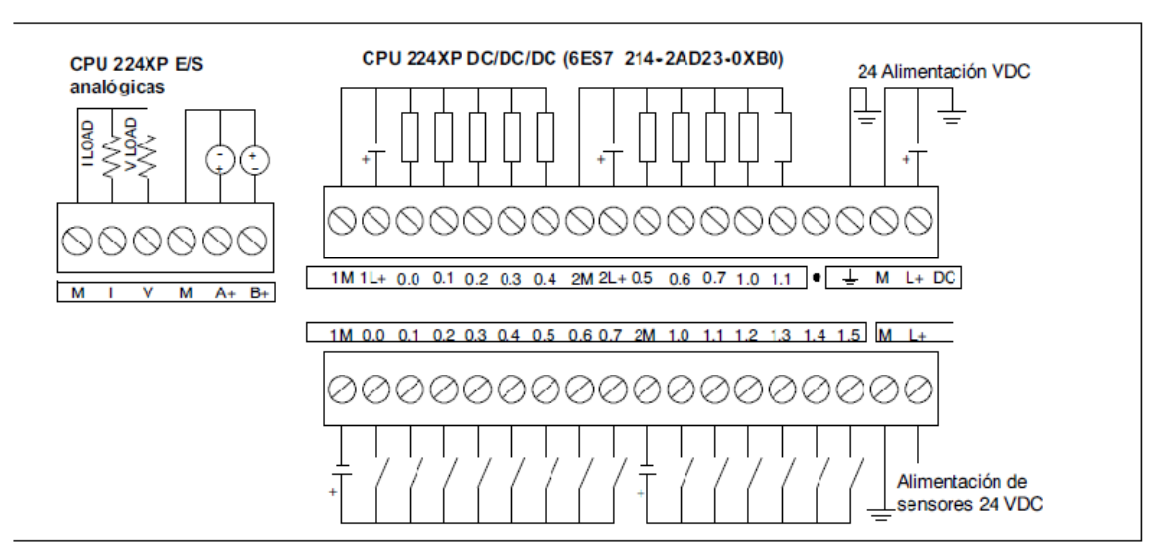

Figura 88: Diagrama de Cableado CPU 224XP [31]

**2.2.2. Módulos de entradas analógicas**. La gama S7 200 cuenta con una variedad de módulos de ampliación que pueden ser adquiridos de acuerdo con las necesidades del usuario y del proceso a trabajar. Estos van desde E/S digitales, E/S análogas y para aplicaciones especificas como módulos Termopar y RTD.

Los módulos de ampliación análogos que existen para esta gama de autómatas programables de SIEMENS son: EM231 de 4 y 8 entradas analógicas, EM232 de 2 y 4 salidas analógicas y el EM235 el cual posee 4 entradas analógicas y una salida analógica integradas.

En esta aplicación se eligió un modulo EM231 de 4 entradas analógicas (Ver figura 89), dado a que el proceso integra 3 variables que deben ser procesadas para permitir realizar un control sobre estas, estas variables son la temperatura, la humedad relativa y la presión, cada una de estas es medida a través de un sensor y su señal se transmite a este modulo.

Las señales analógicas de entrada al modulo son en corriente, de 4-20mA, por lo que hay que configurar el modulo como entrada en corriente de 0-20mA a través de interruptores DIP y luego realizar el respectivo escalado de la señal en el software de programación de la CPU.

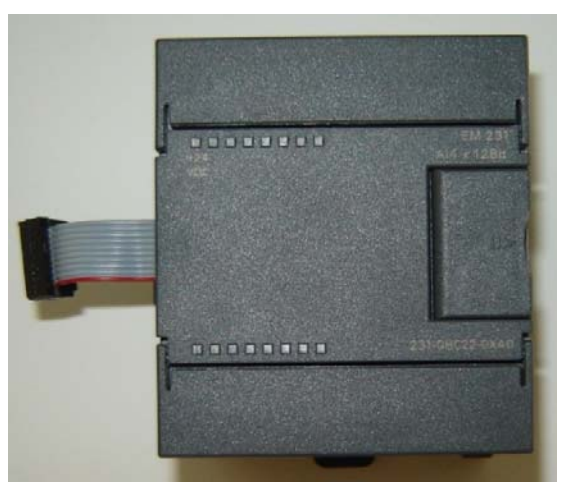

Figura 89: Modulo de Cuatro (4) Entradas Analógicas [31]

En la siguiente tabla se presentan de forma general los datos técnicos del modulo de entradas análogas EM231. (Ver tabla 14). (Ver anexo K)

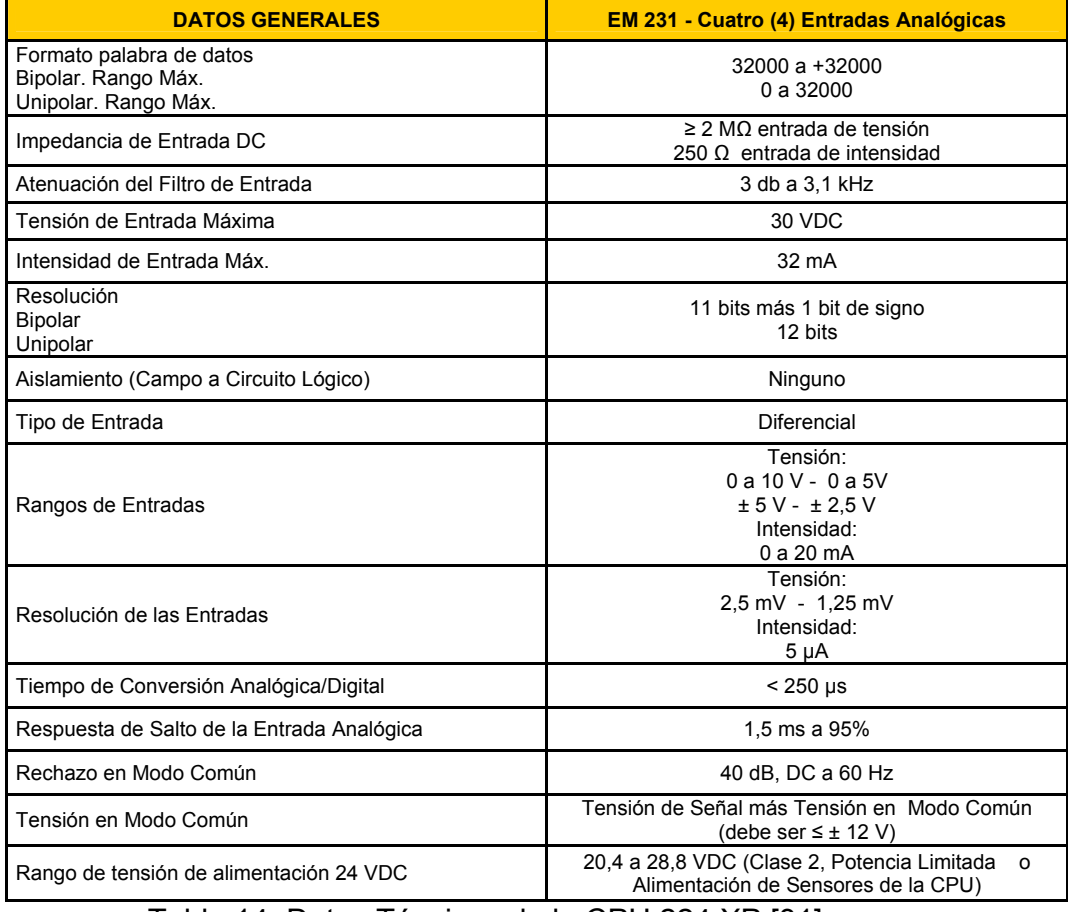

Tabla 14: Datos Técnicos de la CPU 224 XP [31]

El diagrama de conexiones para el modulo EM 231 se muestra en la figura 90, en el se puede ver como se realiza la conexión del dispositivo de entrada dependiendo de la señal que maneje. Dado que en esta aplicación todas las señales de los sensores que se trabajan son de 4 - 20mA, se realizo la respectiva conexión indicada en el diagrama para este tipo de señal.

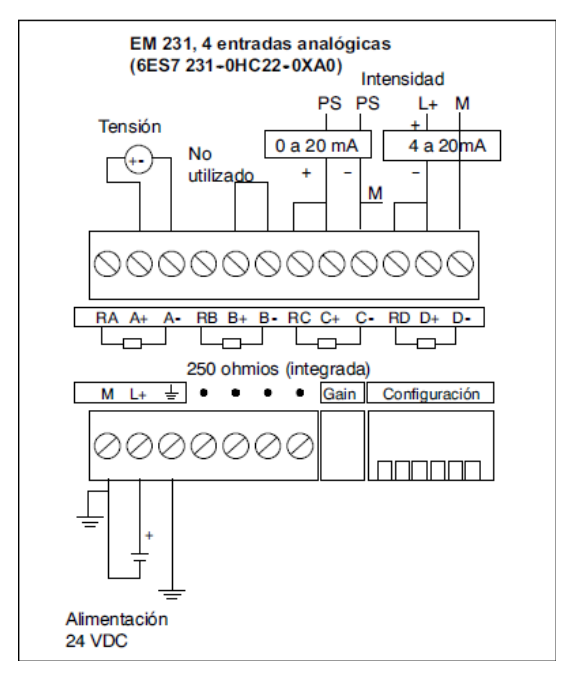

Figura 90: Diagrama de Cableado Modulo EM 231[31]

Este modulo cuenta con un potenciómetro para el ajuste de ganancia y un grupo de interruptores DIP para realizar la configuración del modulo. (Ver figura 91)

En la tabla 15 se muestra como configura el modulo a través de los interruptores DIP de configuración del modulo. En este modulo los interruptores 1, 2 y 3 seleccionan el rango de las entradas analógicas.

| <b>Unipolar</b> |            |           |            |                   |  |
|-----------------|------------|-----------|------------|-------------------|--|
| Int. 1          | Int. 2     | Int.<br>3 | Rango Máx. | <b>Resolución</b> |  |
|                 | <b>OFF</b> | OΝ        | 0a10V      | $2.5 \text{ mV}$  |  |
| ON              | ON         | OFF       | 0a5V       | $1,25$ mV         |  |
|                 |            |           | 0 a 20 mA  | 5 µA              |  |
| <b>Bipolar</b>  |            |           |            |                   |  |
| Int. 1          | Int. 2     | Int.<br>3 | Rango Máx. | <b>Resolución</b> |  |
| <b>OFF</b>      | <b>OFF</b> | ΟN        | ± 5V       | $2.5 \text{ mV}$  |  |
|                 | ΟN         | OFF       | ± 2.5V     | $1,25$ mV         |  |

Tabla 15: Configuración de Interruptores DIP en el EM 231[31]

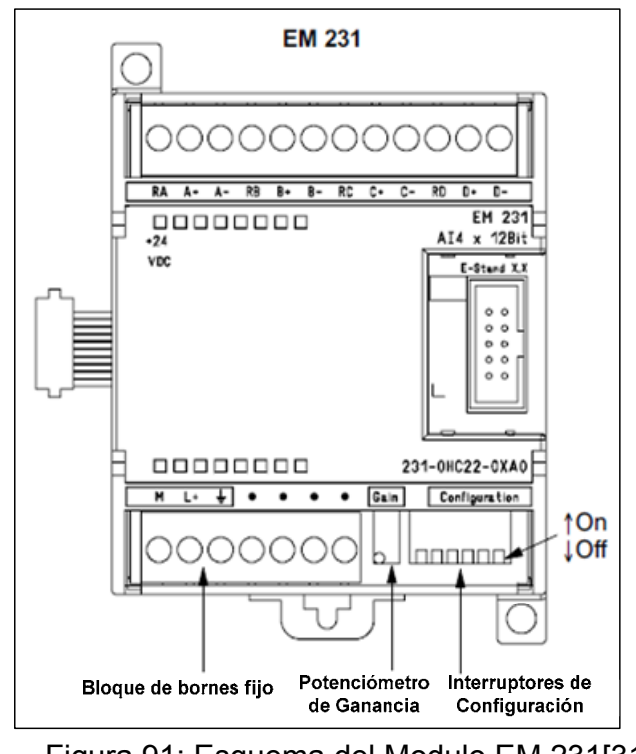

Figura 91: Esquema del Modulo EM 231[31]

El ajuste de ganancia afecta a todas las entradas analógicas ya que la calibración afecta a la fase de amplificación de la instrumentación que sigue al multiplexor analógico. (Ver figura 92)

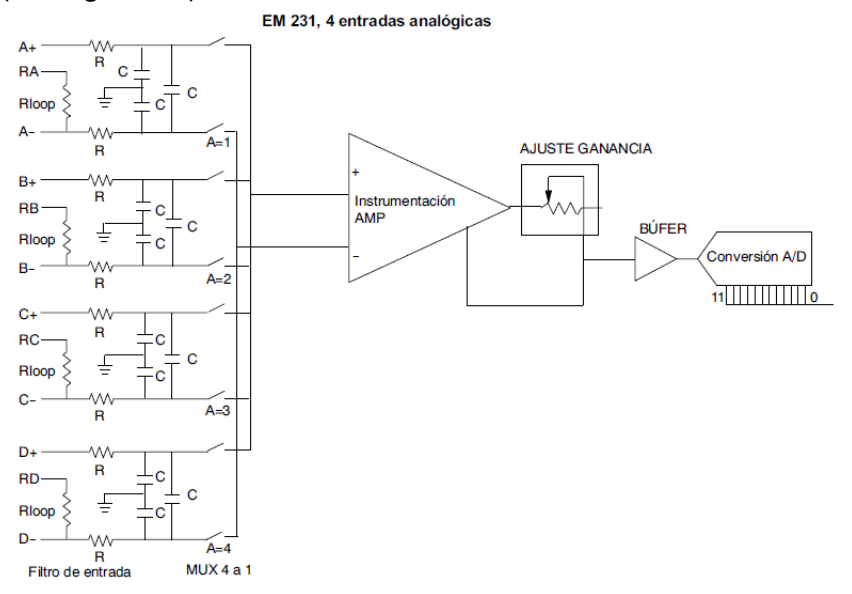

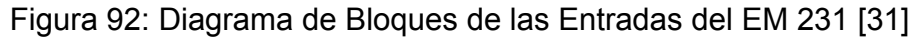

El dato leído por el modulo es enviado a la CPU a través de una palabra (16 bits), en una disposición de 12 bits que depende del tipo de dato que se este trabajando (Unipolar o Bipolar). La disposición de los 12 bits dentro de la palabra para ambos tipos de datos se muestra en la figura 93.

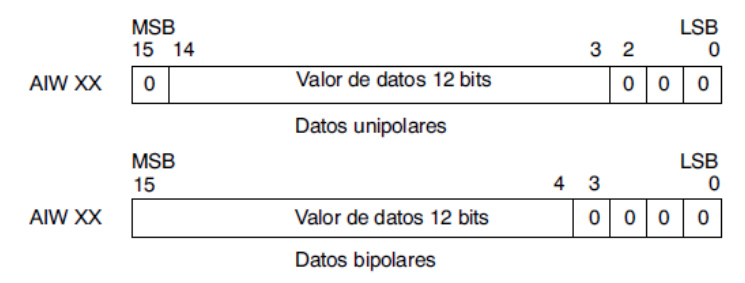

Figura 93: Formato de la Palabra de Datos de Entrada del EM 231 [31]

En la tabla 16 se especifican los datos relativos a la repetibilidad y a la precisión media con respecto a los rangos configurables del modulo. La repetibilidad describe las diferencias de un muestreo a otro en el caso de las señales de entrada que no cambien, estos datos definen el rango que contiene un 99% de todos los muestreos. La precisión media describe el valor promedio del error (la diferencia entre el valor promedio de los muestreos individuales y el valor exacto de la señal real de la entrada analógica). [31]

|            | <b>Repetibilidad</b>      |      | <b>Precisión Media</b>    |      |
|------------|---------------------------|------|---------------------------|------|
| Rango Máx. | % del Rango Máx. Contajes |      | % del Rango Máx. Contajes |      |
| 0a5V       |                           |      |                           |      |
| 0 a 20 mA  |                           | ± 24 | ± 0,1%                    |      |
| 0a10V      | ± 0,075%                  |      |                           | ± 32 |
| ± 2,5V     |                           | ± 48 | ± 0,05%                   |      |
| ± 5V       |                           |      |                           |      |

Tabla 16: Datos de Repetibilidad y Precisión Media del Modulo EM 231 [31]

**2.2.3. Módulo de comunicación Ethernet.** Además de los módulos mencionados en el apartado anterior, también se pueden encontrar módulos de comunicaciones, los cuales permiten la comunicación del autómata con otros autómatas, con dispositivos de almacenamiento y tratamiento de datos, a través de redes Ethernet, Profibus, entre otras.

El módulo Ethernet CP 243-1 (Ver figura 94) es un procesador de comunicaciones para conectar el sistema S7-200 a Industrial Ethernet (IE). El S7-200 se puede configurar, programar y diagnosticar vía Ethernet utilizando STEP 7 Micro/WIN. El S7-200 se puede comunicar con otros autómatas programables S7-200, S7-300 ó S7-400 vía Ethernet, así como con un servidor OPC. [31]

En el apartado de comunicación se mostraran las características y propiedades de este modulo de comunicación.

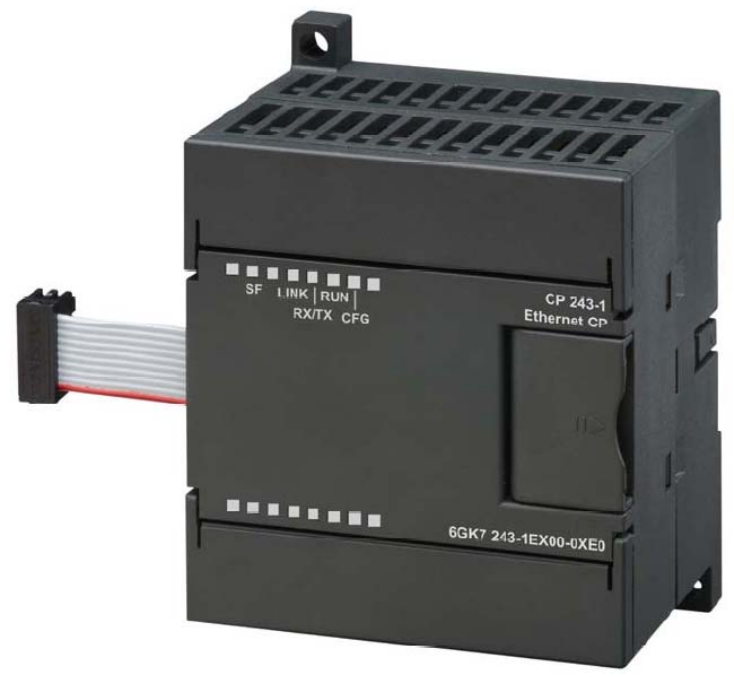

Figura 94: Modulo Ethernet CP 243-1 [31]

## **2.3. NIVEL DE COMUNICACIONES**

La comunicación dentro de un proceso industrial automatizado es esencial para gestionar la captación, presentación y procesamiento de la información con el fin de optimizar y garantizar el funcionamiento de los equipos involucrados y a su vez para realizar un control óptimo sobre estos.

El nivel de comunicación se encarga de realizar el transporte de la información entre los niveles de instrumentación, RTU, centro de control y aplicaciones avanzadas.

El intercambio de información entre equipos requiere de un medio de transporte y para su selección es importante evaluar las características de velocidad de transmisión, confiabilidad, alcance y costo que este ofrece. Los medios de transmisión utilizados son:

- **Cable eléctrico.** Hilo metálico aislado, que se subdivide en par y coaxial. El cable par, es un conjunto de dos hilos conductores, paralelos, separados por un elemento aislante y se aplica comúnmente para la transmisión de voz, datos y alimentación eléctrica. Este a su vez se clasifica en para simple paralelo para la transmisión de señales telefónicas, par apantallado que se utiliza para transmitir señales analógicas o digitales, par trenzado que transmite señales de audio y datos y el par coaxial que presenta protección contra interferencias y transmite señales de radio, video y datos.
- **Fibra óptica.** Es un núcleo de material transparente, cristal o plástico, que se utiliza para guiar señales luminosas por su interior.
- **Enlace óptico.** Principalmente mediante rayos infrarrojos.
- **Radiofrecuencia.** Se basa en señales de radio que se generan en un conductor eléctrico cuando se supera cierta frecuencia en la señal que se transporta.
- **Microondas.** Son señales de radio con frecuencias superiores al Gigahercio.
- **Satélite.**

El desarrollo de la electrónica digital y el auge de los microprocesadores han transformado las señales entre la instrumentación y el control en un conjunto de señales capaces de transportar la información a través de un único medio de transmisión gracias a un protocolo de comunicación.

La opción de conectar los elementos de control, permite establecer una línea de comunicación, a través de la cual se puede coordinar el funcionamiento de todos los componentes de un sistema y a su vez se presenta la posibilidad de la programación a distancia, supervisión remota, diagnostico de los elementos conectados, modularidad, acceso a al información de forma prácticamente instantánea, entre otras. [20]

El S7-200 soporta numerosos tipos de redes de comunicación. La red se selecciona en el cuadro de diálogo "Ajustar interface PG/PC". (Ver figura 95)

Una red seleccionada se denomina una interfaz. Las interfaces disponibles para acceder a las redes de comunicación son:

- Cable multimaestro PPI.
- Procesadores de comunicaciones.
- Tarjetas de comunicación Ethernet.

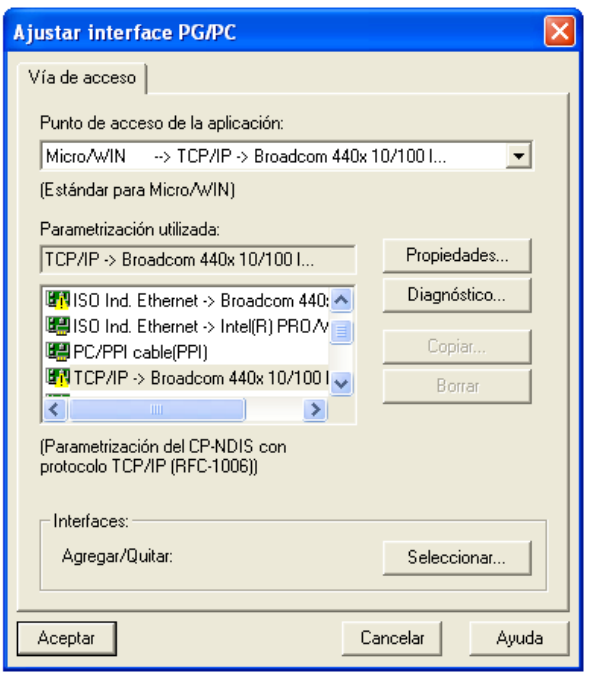

Figura 95: Ajustar Interface PG/PC [17]

Por tanto, las CPU S7-200 soportan los siguientes protocolos para comunicación:

- Interfaz punto a punto (PPI).
- Interfaz multipunto (MPI).
- PROFIBUS.
- TCP/IP.

**2.3.1. Cable multimaestro USB/PPI.** El S7-200 soporta el protocolo de comunicación PPI (Interfaz punto a punto). PPI es un protocolo maestro-esclavo. Los maestros envían peticiones a los esclavos y éstos responden. Los esclavos no inician mensajes, sino que esperan a que un maestro les envíe una petición o solicite una respuesta. (Ver figura 96)

Los maestros se comunican con los esclavos vía un enlace compartido que es gestionado por el protocolo PPI. El protocolo PPI no limita el número de maestros que se pueden comunicar con un mismo esclavo. Sin embargo la red no puede comprender más de 32 maestros.

Estando en modo RUN, la CPU S7-200 224XP puede actuar de estación maestra en la red si está habilitado el modo maestro PPI en el programa de usuario. Mientras actúa de maestro PPI, el S7-200 sigue respondiendo en calidad de esclavo a las peticiones de otros maestros.

| <b>Modulo</b>     |  | Velocidad de Transferencia                        | <b>Enlaces</b> |
|-------------------|--|---------------------------------------------------|----------------|
| <b>CPU S7-200</b> |  | Puerto 0   9,6 Kbit/s, 19,2 Kbit/s ò 187,5 Kbit/s |                |
|                   |  | Puerto 1 9,6 Kbit/s, 19,2 Kbit/s ò 187,5 Kbit/s   |                |

Tabla 17: Cantidad de Enlaces Soportados por la CPU S7-200 [31]

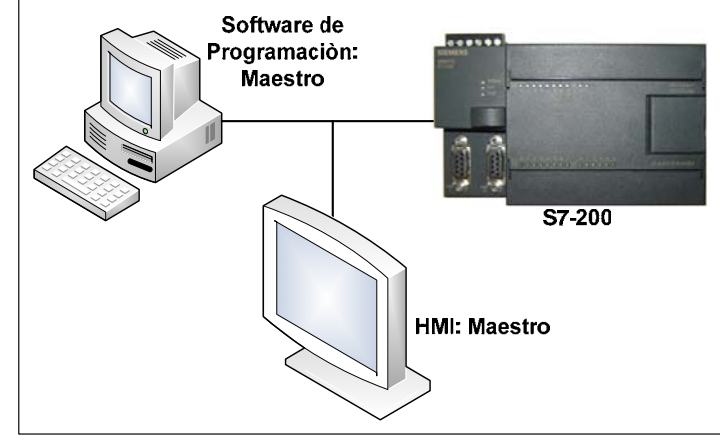

Figura 96: Red PPI [17]

El software de programación del S7-200 soporta los cables multimaestro RS-232/PPI y USB/PPI, que permiten que el PC o la PG (Unidad de programación) actúen de maestro en la red. Los cables multimaestro PPI ofrecen el enlace más sencillo y económico entre el software de programación y una CPU S7-200 o una red S7-200.

El cable multimaestro USB/PPI es un dispositivo "Plug and Play" utilizable con PC que soporten la versión USB 1.1. Proporciona aislamiento eléctrico entre el PC y el S7-200, soportando la comunicación PPI a velocidades de transferencia de hasta 187,5 Kbit/s. No es necesario ajustar interruptores DIP. Basta con que conecte el cable, seleccione el cable PC/PPI como interfaz, active el protocolo PPI y ajuste el puerto USB en la ficha "Conexión PC". Sólo un cable multimaestro USB/PPI puede estar conectado al PC para utilizarlo con el programa de usuario. (Ver Nivel centro de control). (Ver figura 97)

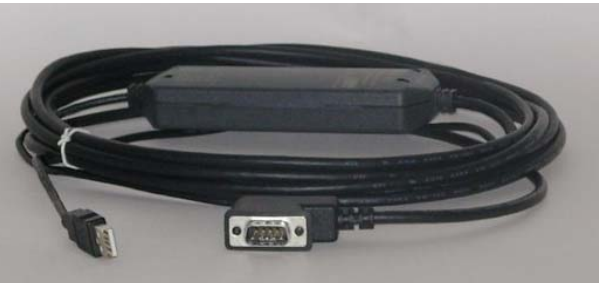

Figura 97: Cable Multimaestro USB/PPI [31]

Los cables multimaestro USB/PPI y RS-232/PPI tienen LED's que indican las actividades de comunicación tanto del PC como de la red.

- El LED Tx indica que el cable está transmitiendo datos al PC.
- El LED Rx indica que el cable está recibiendo datos del PC.
- El LED PPI indica que el cable está transmitiendo datos a la red. El LED PPI se enciende continuamente cuando el software de programación haya inicializado la comunicación y se apaga cuando se finaliza. [31]

**2.3.2. Módulo EM 277 PROFIBUS-DP.** El protocolo PROFIBUS se ha diseñado para la comunicación rápida con unidades periféricas descentralizadas (E/S Remotas). Por lo general, las redes PROFIBUS incorporan un maestro y varios esclavos (Ver figura 98). La configuración del maestro permite detectar los tipos de esclavos conectados así como sus respectivas direcciones.

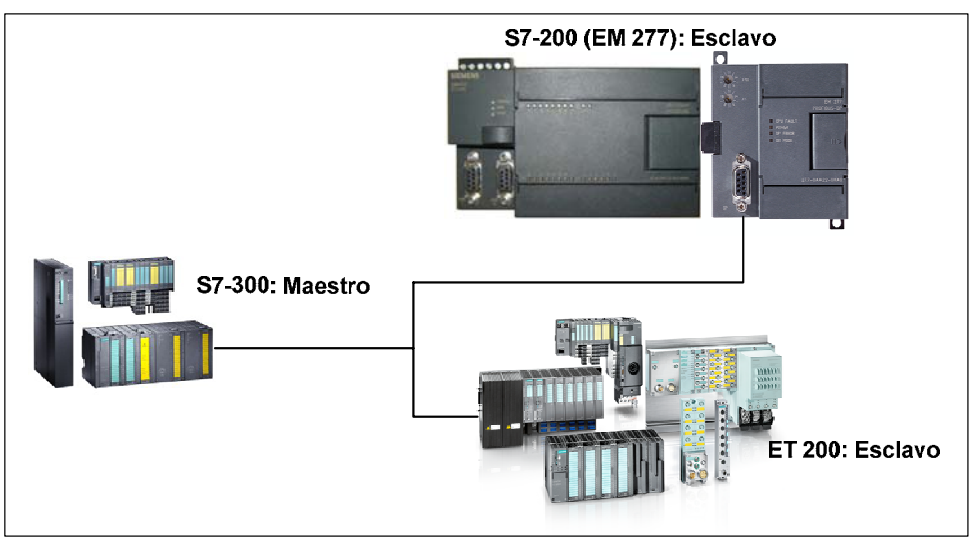

Figura 98: Red PROFIBUS [17]

El maestro inicializa la red y verifica si los esclavos coinciden con la configuración. Continuamente, el maestro escribe los datos de salida en los esclavos y lee de allí los datos de entrada. Una vez que un maestro DP haya configurado correctamente a un esclavo, éste último le pertenecerá. Si hay otro maestro en la red, tendrá apenas un acceso muy limitado a los esclavos del primer maestro.

| <b>Modulo</b>                                                 | Velocidad de Transferencia   Enlaces por Modulo |  |  |
|---------------------------------------------------------------|-------------------------------------------------|--|--|
| Modulo EM 277                                                 | 9,6 Kbit/s a 12 Mbit/s                          |  |  |
| this 18: Cantidad de Enlaces Sonortados nor Modulo EM 277 [31 |                                                 |  |  |

Tabla 18: Cantidad de Enlaces Soportados por Modulo EM 277 [31]

Los dispositivos que manejan el protocolo de telecomunicación PROFIBUS-DP (Process Field Bus- Distributed Peripherals) son compatibles entre sí, aunque sean de distintos fabricantes. El protocolo estándar DP está implementado en el módulo EM 277 PROFIBUS-DP. Este es un módulo de ampliación inteligente diseñado para su utilización junto con las CPU S7-200. (Ver figura 99)

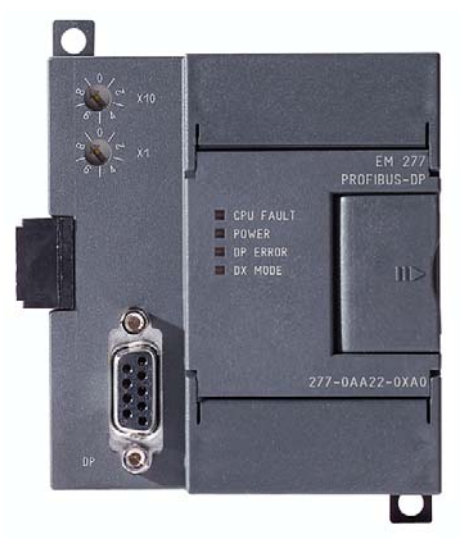

Figura 99: Modulo EM 277 [32]

La CPU S7-200 se puede conectar a una red PROFIBUS-DP a través del módulo de ampliación EM 277 esclavo PROFIBUS-DP. Este modulo se conecta a la CPU S7-200 a través del bus de E/S Serie. La red PROFIBUS se conecta al módulo EM 277 PROFIBUS-DP por su puerto de comunicación DP.

El puerto DP del módulo EM 277 PROFIBUS-DP se puede conectar a un maestro DP en la red, siendo posible comunicarse aún como esclavo MPI con otros maestros tales como unidades de programación (PG) SIMATIC o CPUs S7- 300/S7-400 en esa misma red. Por otra parte, el módulo EM 277 PROFIBUS-DP puede servir de interfaz de comunicación con otros maestros MPI, así esté actuando o no de esclavo PROFIBUS-DP. [31]

**2.3.3. Módulo Módem EM 241.** El módulo Módem EM 241 permite conectar el S7-200 directamente a una línea telefónica analógica y soporta la comunicación entre el S7-200 y el software de programación. (Ver Nivel centro de control).

El módulo Módem asiste también el protocolo de esclavo Modbus RTU. La comunicación entre el módulo Módem y el S7-200 se establece vía el bus de ampliación. (Ver figura 100)

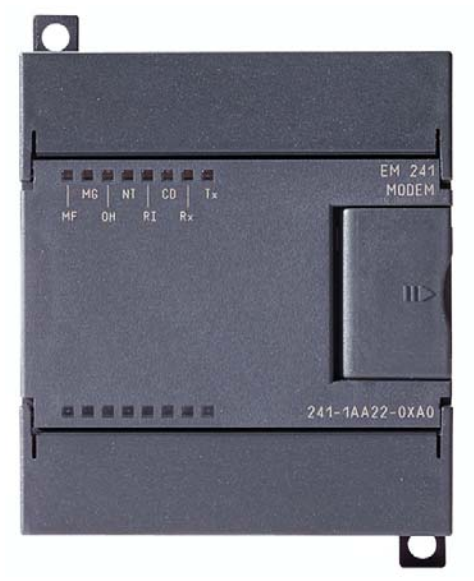

Figura 100: Modulo EM 241 [33]

El módulo Módem permite conectar el S7-200 directamente a una línea telefónica analógica, ofreciendo las funciones siguientes:

- Incorpora un enchufe telefónico internacional.
- Incorpora una conexión de módem a Software de programación del S7-200 para la programación y la eliminación de errores.
- Soporta el protocolo Modbus RTU.
- Soporta la radio búsqueda numérica y textual.
- Soporta la mensajería SMS.
- Permite transferir datos entre CPU's ó bien de una CPU a Modbus.
- Ofrece protección con contraseña.
- Soporta la devolución de llamadas.
- La configuración del módulo Módem se guarda en la CPU. [31]

**2.3.4. Módulo Ethernet.** La CPU 224XP soporta la comunicación Ethernet TCP/IP vía un módulo de ampliación Ethernet (CP243-1). (Ver tabla 19)

El CP 243-1 es un procesador de comunicaciones que está previsto para utilizarlo en un autómata programable S7-200. Permite conectar un sistema S7-200 a Industrial Ethernet (IE**)**. De este modo, con el CP 243-1 es posible realizar comunicaciones vía Ethernet en la gama de prestaciones inferior de la serie de productos S7. Y así, usando un S7-200 y el software de programación se puede, por una parte configurar, programar y diagnosticar vía Ethernet incluso a distancia,

y a su vez S7-200 puede comunicarse vía Ethernet con otro autómata S7-200, S7-300 o un S7-400. Al igual posible la comunicación con un servidor OPC.

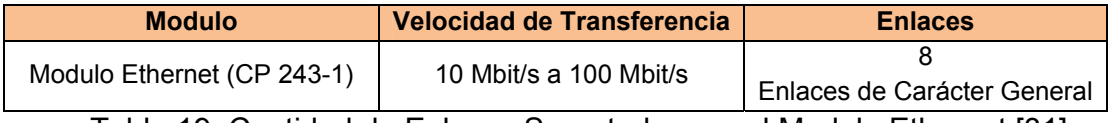

Tabla 19: Cantidad de Enlaces Soportados por el Modulo Ethernet [31]

El CP 243-1 se diseña y planifica con el software de programación del S7-200 a través de un asistente Ethernet integrado. El CP 243-1 se suministra con una dirección MAC fija que esta adherida debajo de la tapa superior del equipo. La dirección IP y la máscara de subred se tienen que diseñar o tomar de un servidor BOOTP mediante el protocolo BOOTP (Protocolo de Configuración de Host). [34]

Por otra parte el CP 243-1 tiene las siguientes conexiones: (Ver figura 101)

- Regleta de bornes para la tensión de alimentación de +24 VDC y la conexión a tierra, situadas debajo de la cubierta de la tapa frontal.
- Conector hembra octopolar RJ45 para la conexión a Ethernet.
- Conector macho para el bus I/O.
- Cable plano integrado con conector hembra para la conexión del bus I/O.

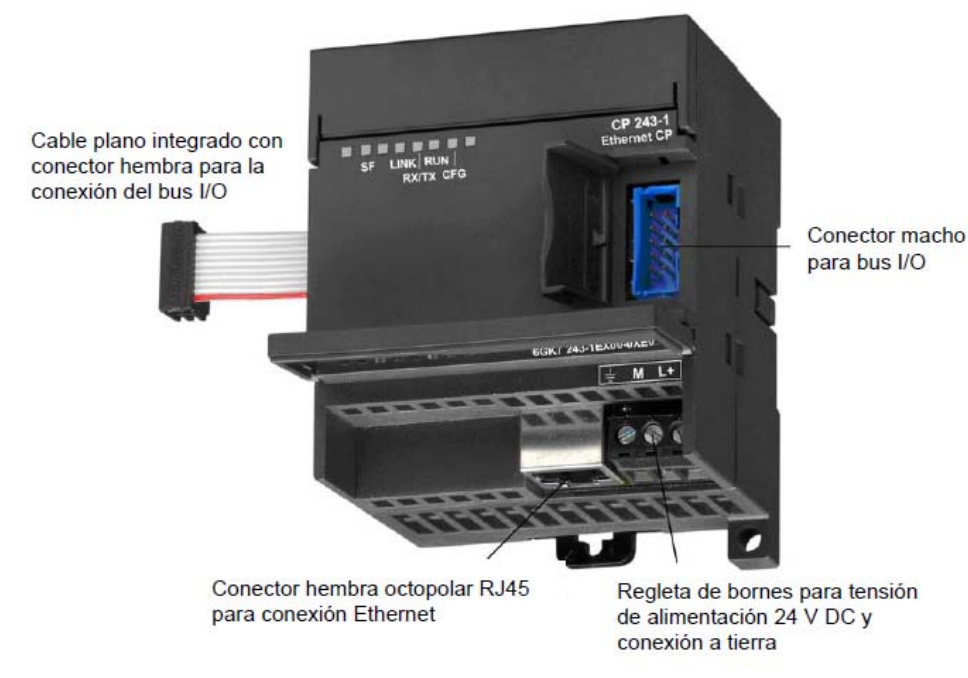

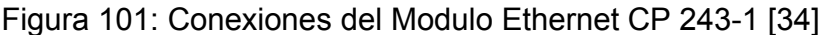

El CP 243-1 tiene indicadores LED´s frontales que permiten establecer el estado de la conexión. (Ver tabla 20)

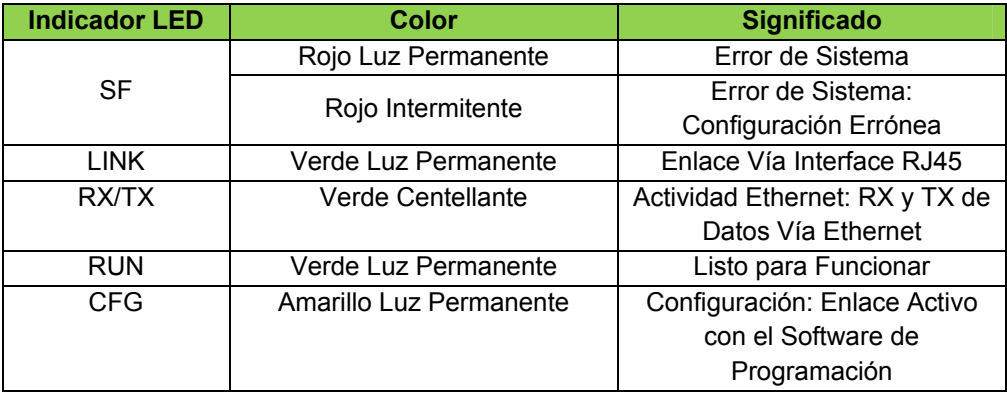

Tabla 20: Funciones de los Indicadores LED [34]

El modulo Ethernet es utilizado con la CPU 224XP y el modulo de entradas análogas EM 241, como parte del sistema de control. Los módulos de ampliación de la CPU 224 XP se instalan a la derecha del S7-200 teniendo en cuenta que inicialmente se ubica el modulo Ethernet y seguido el EM 231. (Ver figura 102)

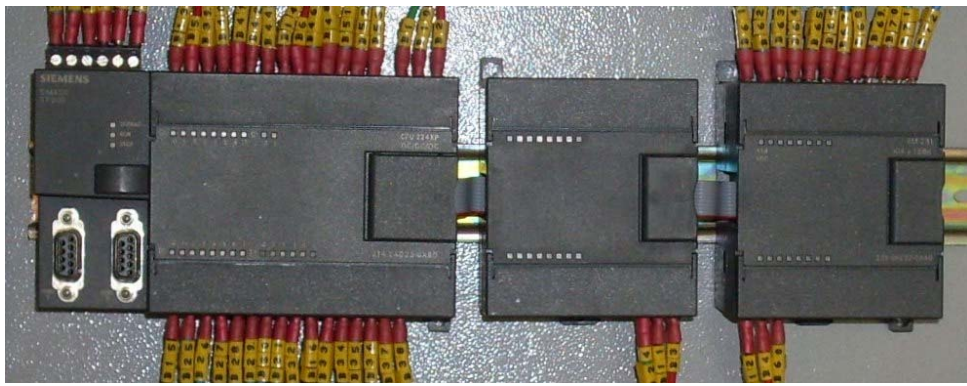

Figura 102: Modulo Ethernet Instalado en el Gabinete de Control [17]

Se utiliza un Cable TP Industrial Ethernet Cruzado 4x2 Cord RJ45/RJ45, Categoría 6 para realizar la conexión entre el S7-200 con el software de programación y la HMI (Human Machine Interface). (Ver figura 103)

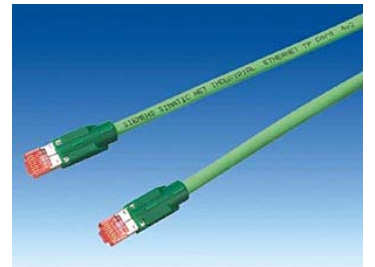

Figura 103: Cable TP Industrial Ethernet 6XV1870-3RH20 [34]

**2.3.5. Módulo Internet.** El S7-200 soporta la comunicación Ethernet TCP/IP vía un módulo de ampliación Internet (CP243-1 IT). (Ver tabla 21)

El CP 243-1 IT es un procesador de comunicaciones que está previsto para la operación en un autómata programable S7-200 y al igual que el modulo Ethernet permite conectar un sistema S7-200 a Industrial Ethernet (IE**).** (Ver figura 104)

Las funciones IT del CP 243-1 IT permiten supervisar sistemas de automatización a través de un browser Web desde un PC interconectado y, en caso dado, manejarlos también. Aparte de ello, existe la posibilidad de transmitir mensajes de diagnóstico desde un sistema mediante e-mail. Por último, con ayuda de las funciones IT puede intercambiarse sencillamente archivos enteros con otros ordenadores y controladores.

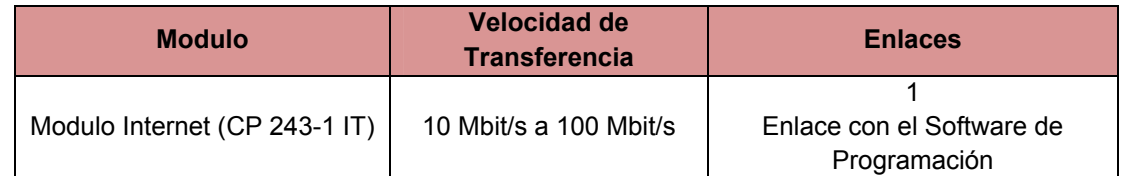

Tabla 21: Cantidad de Enlaces Soportados por el Modulo Internet [31]

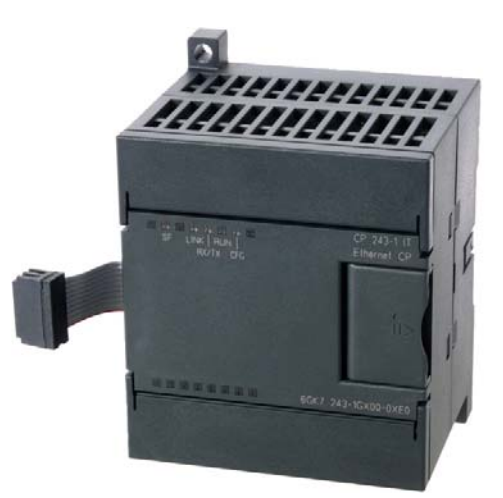

Figura 104: Modulo Internet CP 243-1 IT [35]

El CP 243-1 IT soporta un máximo de 8 canales de comunicación hacia clientes o servidores en uno o varios interlocutores distanciados entre sí. El CP 243-1 IT opera por cada canal según el principio cliente/servidor. En cada canal se atiende, procesa y contesta con respuesta positiva o negativa siempre una sola petición. Sólo tras enviarse una respuesta atiende el CP 243-1 IT una nueva petición. [35]

## **2.4. NIVEL CENTRO DE CONTROL**

En este nivel centraliza el mando del sistema. Está compuesto por estaciones de trabajo constituidas por tableros de control y computadores con software de programación, software de adquisición de datos y supervisión, servidores de intercambio de datos y periféricos que permiten que le dan la oportunidad de interactuar con los elementos involucrados en el proceso.

Por tanto, las estaciones de trabajo administran y procesan la información del proceso y a partir de esta se evalúan y ejecutan las acciones de control pertinentes, de acuerdo a los esquemas lógicos que constituyen el proceso.

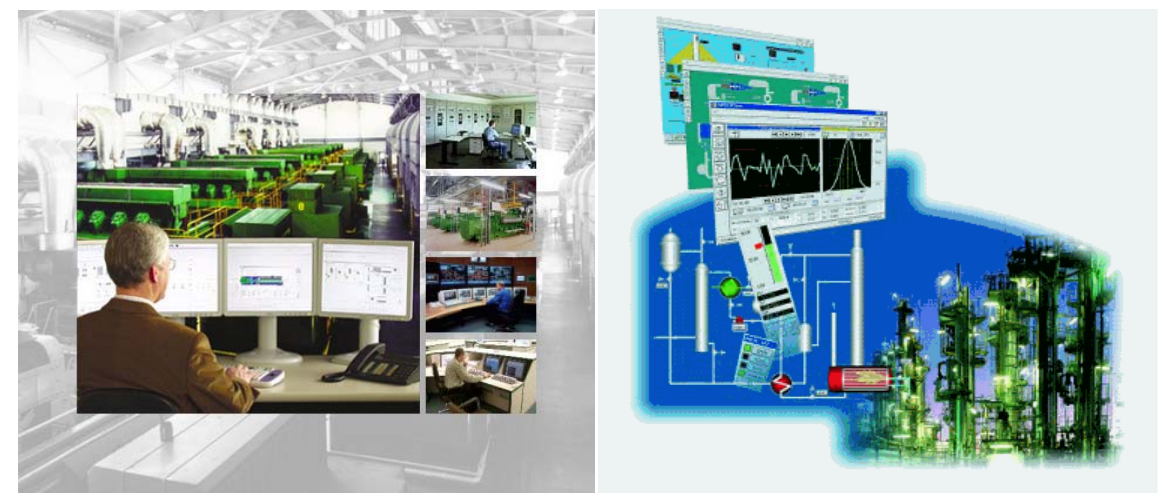

Figura 105: Equipos de la Estación de Trabajo [36]

Este nivel desarrolla las estrategias de control y los sistemas de supervisión del proceso y a su vez almacena los registros de las variables, todo esto con el objetivo de administrar apropiadamente las herramientas del proceso y garantizar su óptimo rendimiento.

Por otra parte, este nivel incluye una red de comunicación que integra los equipos de gestión de la información. De acuerdo a la extensión la red puede ser WAN (Wide Area Network), MAN (Metropolitan Area Network) o LAN (Local Area Network).

La red de comunicación está compuesta por computadores que actúan como servidores y administradores de la información y a su vez constituye la base para ejecutar acciones sobre el proceso.

El centro de control implementado para la automatización de la maquina extrusora está constituido por el Software de Programación SIMATIC STEP 7-MicroWIN V4.0.4.16, el cual está diseñado para trabajar con la CPU 224 XP y con los Módulos EM 23 y CP 243-1 implementados en el proceso. Al igual se dispone del Software de Ingeniería SIMATIC WinCC Flexible Advanced y el Software de Visualización SIMATIC WinCC Flexible Runtime.

**2.4.1. Step 7-Micro/WIN: Software de Programación.** Es un paquete de software de programación de 32 bits para el S7-200. El paquete de programación STEP 7- Micro/WIN constituye un entorno de fácil manejo para desarrollar, editar y observar el programa necesario con objeto de controlar la aplicación. (Ver figura 106)

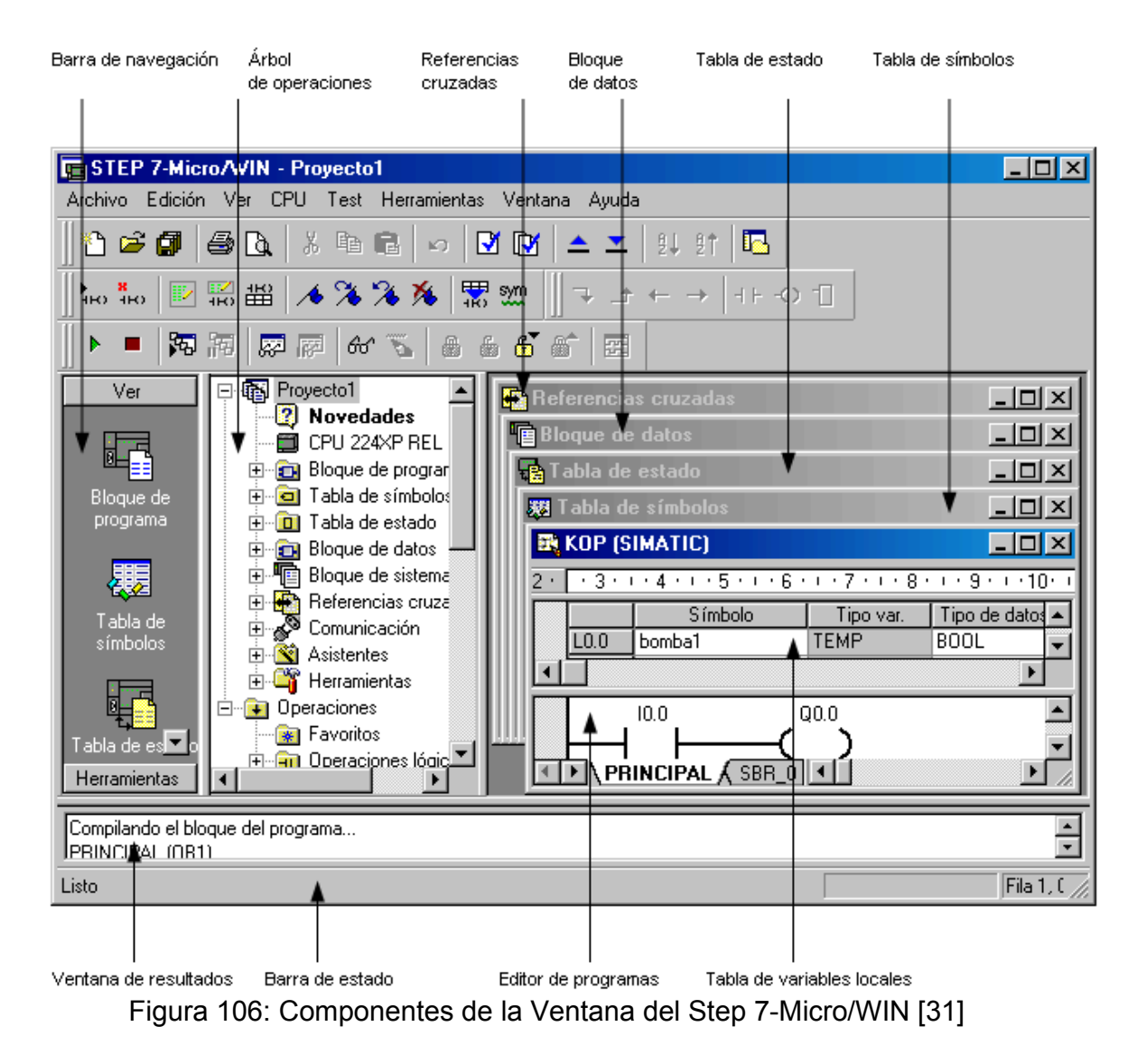

De acuerdo a la figura 103 la ventana del Step 7-Micro/WIN está compuesta por:

- **a. Barra de navegación.** Incorpora un grupo de botones para facilitar la programación:
	- Ver. Visualiza los botones Bloque de programa, Tabla de símbolos, Tabla de estado, Bloque de datos, Bloque de sistema, Referencias cruzadas y Comunicación.
	- Herramientas. Visualiza los botones del Asistente de operaciones, Asistente del visualizador de textos, Asistente de control de posición, Asistente de módems, Asistente Ethernet, Asistente Internet, Asistente AS-i, Asistente de recetas y Asistente de registro de datos.
- **b. Árbol de operaciones.** Ofrece una vista en árbol de todos los objetos del proyecto y de todas las operaciones disponibles en el editor.
- **c. Referencias cruzadas.** Visualiza las referencias cruzadas del proyecto.
- **d. Bloque de datos.** Admite visualizar y editar el contenido del bloque de datos.
- **e. Tabla de estado.** A través de esta se observa el estado de las entradas, salidas y variables del proyecto.
- **f. Tabla de símbolos.** Tabla en la que se asignan y editan símbolos globales.
- **g. Ventana de resultados.** Visualiza mensajes de información al compilar el programa de usuario.
- **h. Barra de estado.** Informa el estado de las funciones que se ejecutan.
- **i. Editor de programas.** Contiene la tabla de variables locales y la vista del programa principal (OB1) correspondiente al editor (KOP-FUP-AWL). A su vez aparecen fichas en la parte inferior de la ventana del editor que permiten desplazarse entre las subrutinas, subrutinas de interrupción y el OB1.
- **j. Tabla de variables locales.** Contiene la asignación de variables locales.
- **k. Barra de menús.** Se utiliza para ejecutar funciones del Step 7-Micro/WIN.
- **l. Barra de herramientas.** Permite acceder fácilmente con el ratón a las funciones del Step 7-Micro/WIN utilizadas regularmente.

STEP 7-Micro/WIN incorpora tres editores de programas:

• **Esquema de contactos (KOP).** El editor KOP de STEP 7-Micro/WIN permite crear programas con componentes similares a los elementos de un esquema de circuitos. (Ver figura 107)

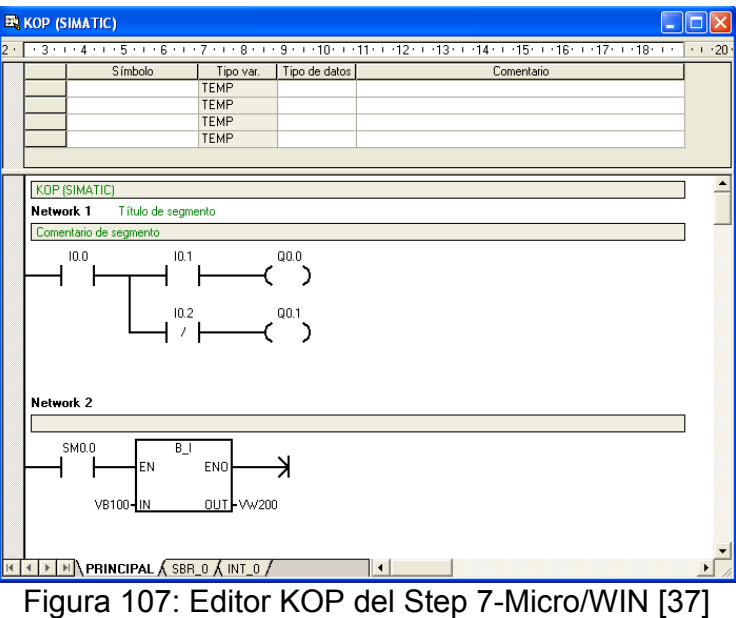

• **Lista de instrucciones (AWL).** El editor AWL (Lista de instrucciones) de STEP 7-Micro/WIN permite crear programas de control introduciendo la nemotécnica de las operaciones. (Ver figura 108)

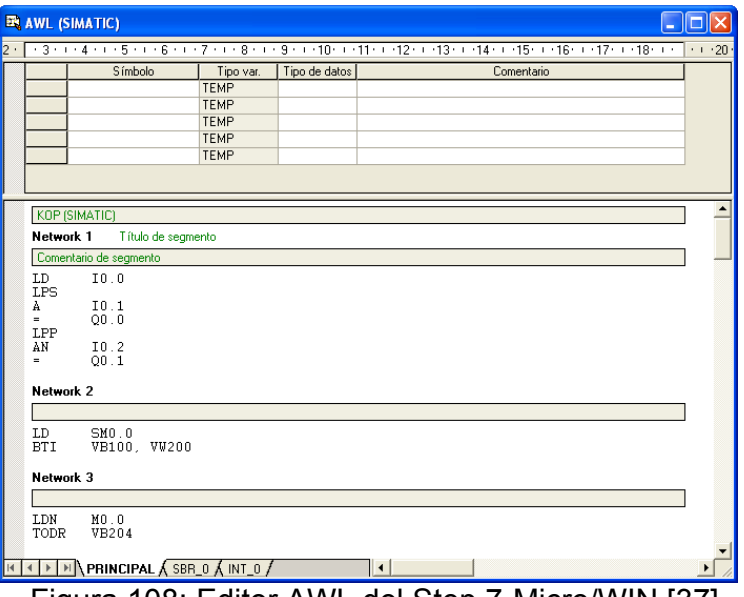

Figura 108: Editor AWL del Step 7-Micro/WIN [37]
• **Diagrama de funciones (FUP).** El editor FUP (Diagrama de funciones) de STEP 7-Micro/WIN permite visualizar las operaciones en forma de cuadros lógicos similares a los circuitos de puertas lógicas. (Ver figura 109)

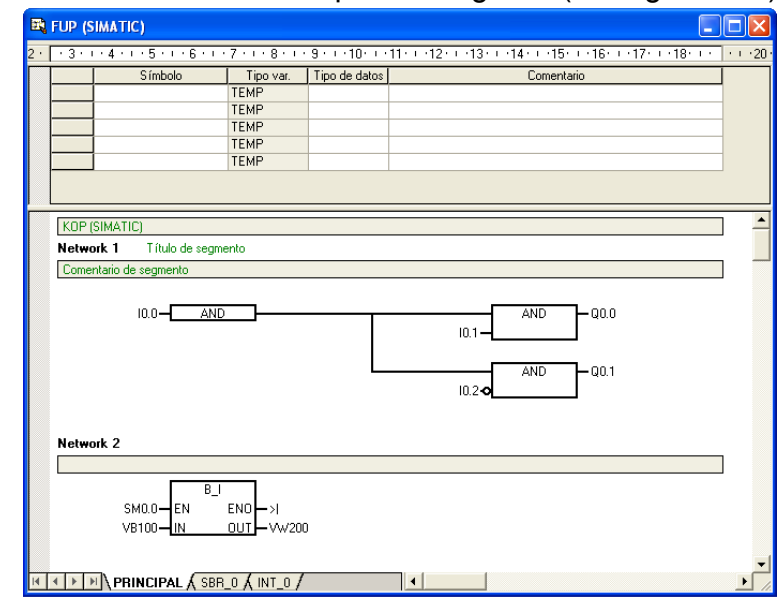

Figura 109: Editor FUP del Step 7-Micro/WIN [37]

Estos editores presentan algunas restricciones, los programas creados con uno de estos editores Editor se pueden visualizar y editar con los demás.

Para el desarrollo de la estrategia de control para la automatización de la maquina extrusora se utilizo el editor KOP.

## **Configuración del Control de la Maquina Extrusora:**

El controlado debe ser configurado adecuadamente para que se pueda realizar la estrategia de control. En el caso de la CPU 224 XP se requiere definir el tipo de CPU y realizar la configuración de la comunicación Ethernet definiendo las características de la red implementada. Posteriormente se programa la estrategia de control y se descarga sobre la CPU.

- **Configuración del Tipo de CPU.** Se requiere definir el tipo de CPU S7-200 sobre la cual se va a cargar el programa de control.
	- En el PC diríjase a Inicio  $\rightarrow$  Programas  $\rightarrow$  Simatic  $\rightarrow$  STEP 7-MicroWIN V4.0.4.16 y aparece la ventana principal. (Ver figura 110)

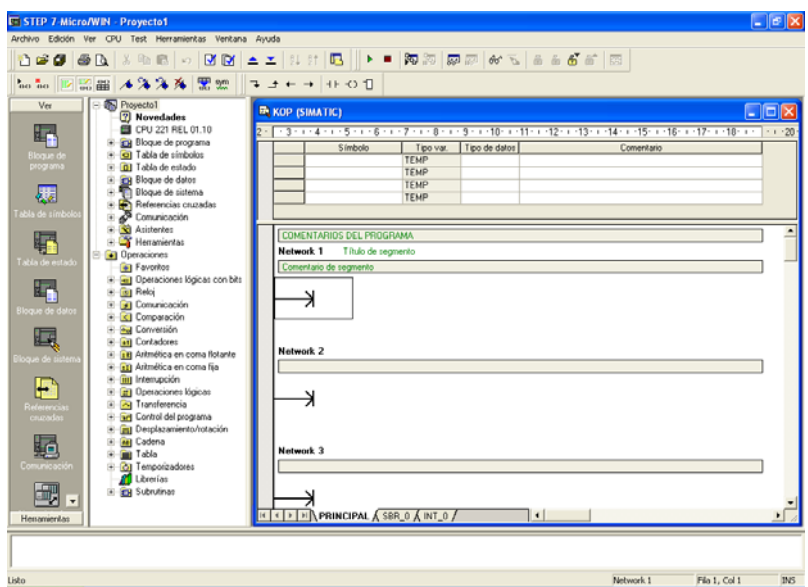

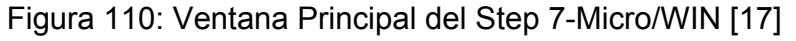

En la barra de Menú de clic sobre  $CPU \rightarrow Tipo$ 

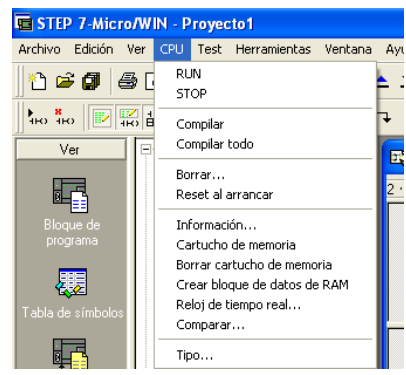

Figura 111: Menú CPU del Step 7-Micro/WIN [17]

Una vez desplegada la ventana de la opción Tipo se establecen que el tipo de CPU es la 224 XP y la versión es la 2.01.

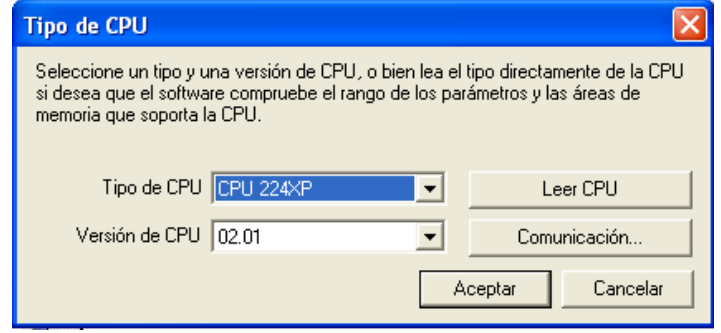

Figura 112: Menú CPU del Step 7-Micro/WIN [17]

Para configurar la comunicación Ethernet se requiere inicialmente, configurar el asistente para la comunicación Ethernet a través del modulo de ampliación CP 243-1, con los parámetros de la red y los requerimientos implícitos en la configuración.

Posteriormente se ajusta las Interface PG/PC y finalmente se establece la Comunicación establece la IP elegida para el sistema de control.

- **Configuración del Asistente Ethernet.** El modulo Ethernet se debe configurar con el asistente Ethernet.
	- En el árbol de operaciones de la ventana principal dar click sobre Asistentes  $\rightarrow$  Ethernet

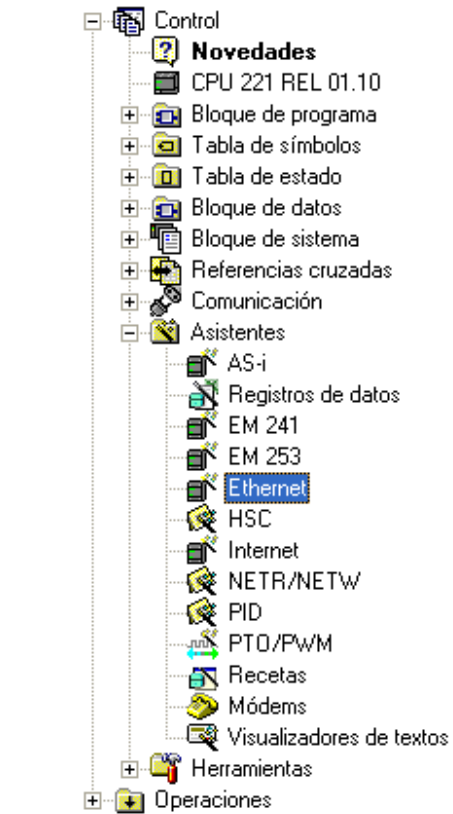

Figura 113: Asistentes del Step 7-Micro/WIN [17]

A continuación se despliega la ventana de configuración del Asistente Ethernet y se le da a la opción siguiente para iniciar la configuración de todos los parámetros requeridos:

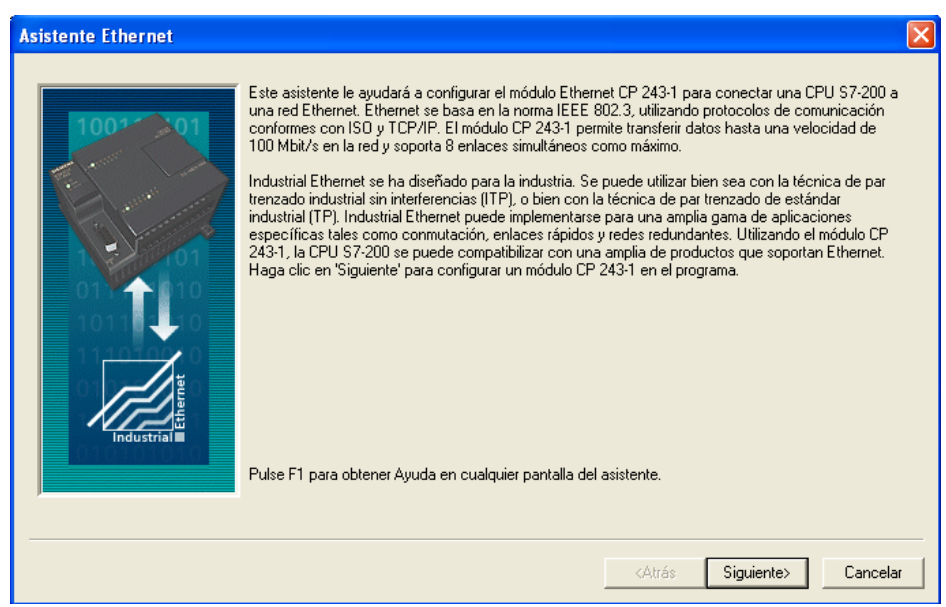

Figura 114: Asistente Ethernet del Step 7-Micro/WIN [17]

 Indicar la posición del modulo. El modulo Ethernet en el gabinete de control está ubicado en la posición 0. Dar click en el botón Siguiente

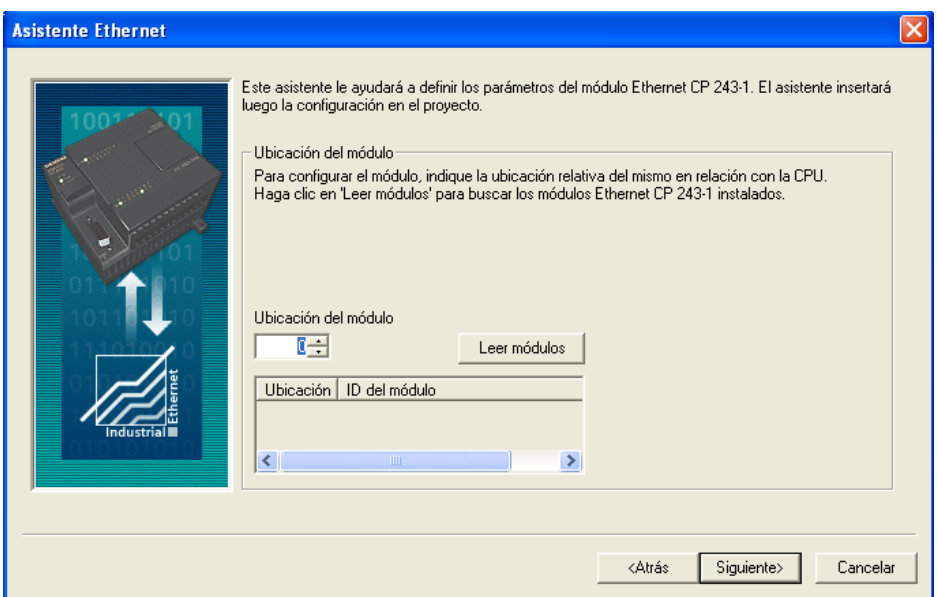

Figura 115: Posición del Modulo en el Asistente Ethernet [17]

 Definir las características de la red Ethernet. IP: 169.254.31.252 - Mascara de Subred: 255.255.0.0 y la Dirección de la Puerta de Enlace se puede omitir. Dar click en el botón Siguiente

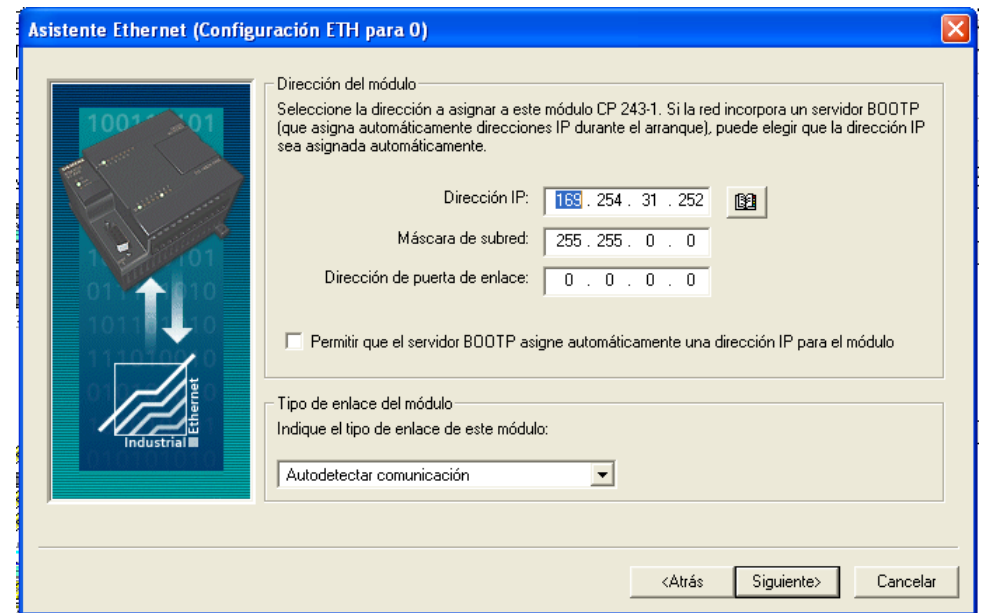

Figura 116: Características de la Red Ethernet en el Asistente Ethernet [17]

 Determinar el Byte de comando y la cantidad de enlaces. El Byte de comando es 2 por la ubicación en la que se encuentra. El numero de enlaces es 1 por que solo se comunicara el S7-200 con el PC. Dar clic en el botón Siguiente

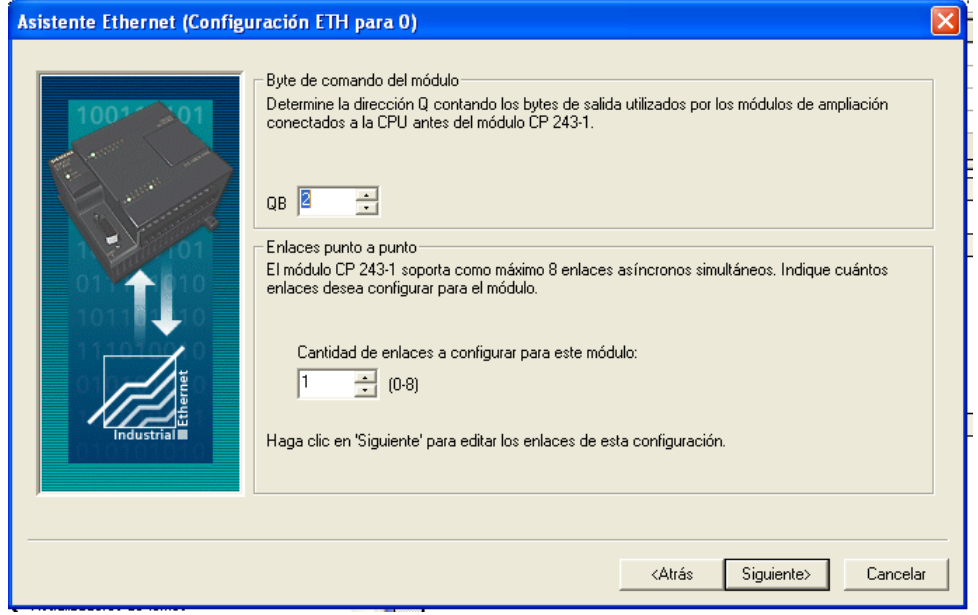

Figura 117: Byte de Comando y Enlaces en el Asistente Ethernet [17]

 Configurar el enlace. Se configura el enlace como servidor para que reciba peticiones de los clientes remotos que se presenten y se encuentren dentro de la red. Al igual en Propiedades locales se le indica que se conectara con un panel de operador, que corresponde a la HMI diseñada en el Software de Interfaz y de igual manera se selecciona que acepte todas las peticiones que se hagan durante la comunicación. Por otra parte se selecciona Habilitar la función Keep Alive a traves de la cual se envían mensajes para mantener el enlace activo.

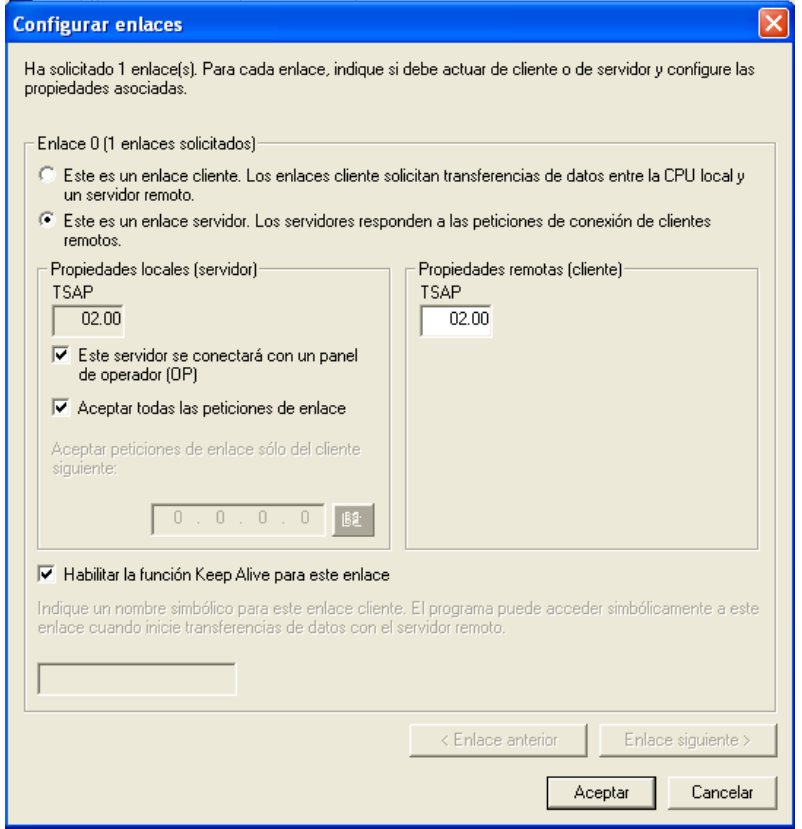

Figura 118: Configurar el Enlace en el Asistente Ethernet [17]

 Determinar protección CRC y el intervalo Keep Alive. La opción "Protección CRC" (comprobación de redundancia cíclica) sirve para que el módulo Ethernet compruebe si la configuración ha cambiado accidentalmente.

Para la aplicación se selecciono no generar protección CRC para esta configuración. El tiempo de Keep Alive se estableció en 30 seg para mantener activo el enlace.

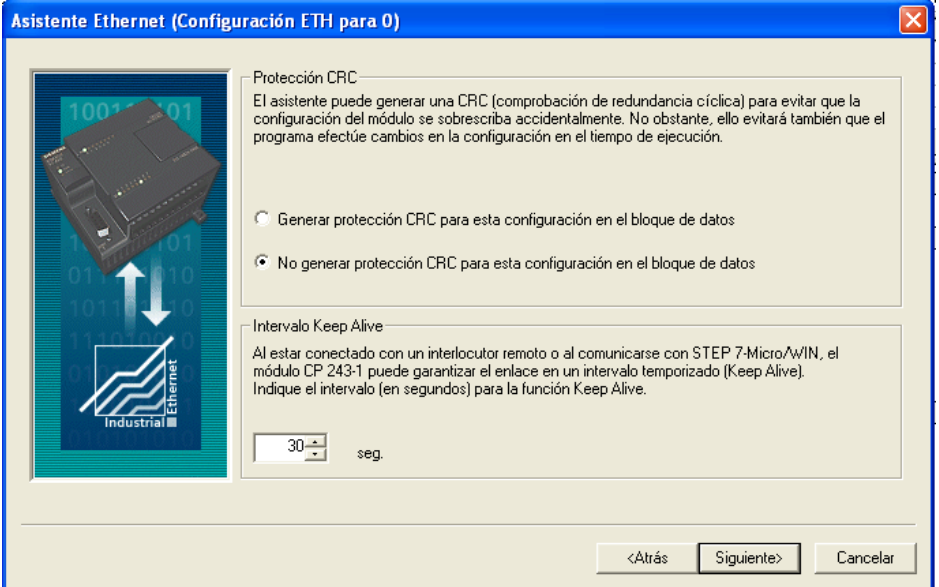

Figura 119: CRC y Keep Alive en el Asistente Ethernet [17]

 Asignar memoria a la configuración. El asistente Ethernet crea un bloque de configuración para el módulo Ethernet y lo guarda en la memoria V de la CPU. Indique la dirección inicial en el bloque de datos donde desea depositar la configuración.

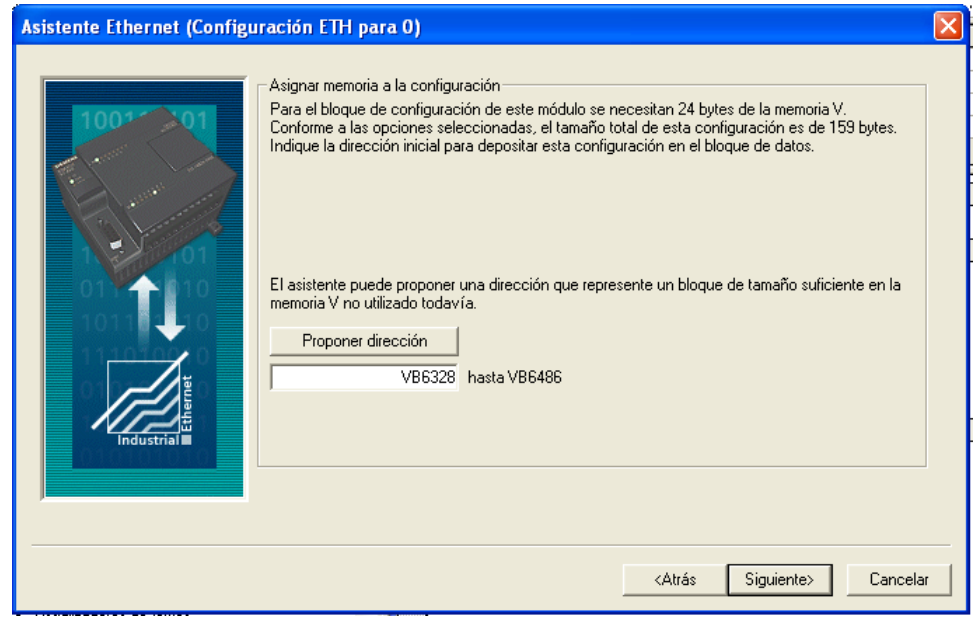

Figura 120: Asignar Memoria en el Asistente Ethernet [17]

 Generar los componentes del proyecto. El asistente Ethernet genera los componentes del proyecto para la configuración seleccionada (bloque de programa y bloque de datos), poniéndolos a la disposición del programa de usuario.

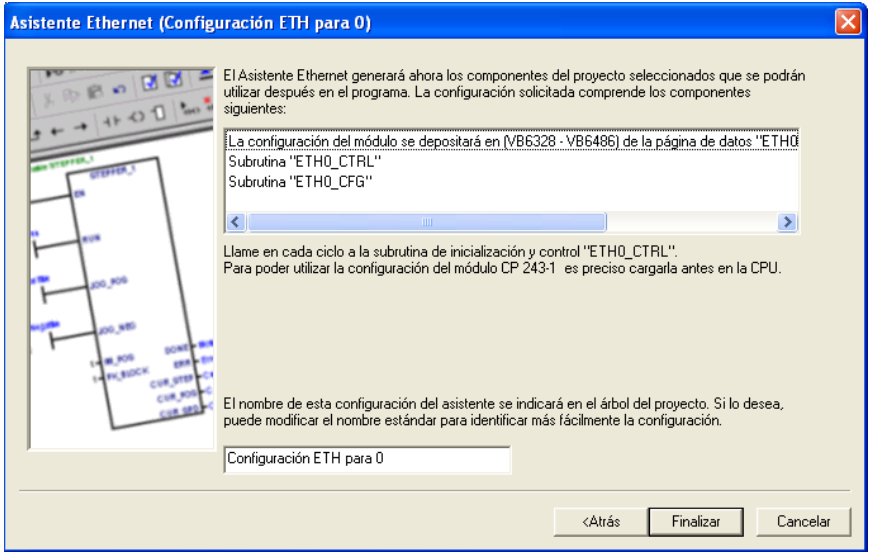

Figura 121: Componentes del Proyecto en el Asistente Ethernet [17]

• **Ajustar Interface PG/PC.** En la barra de navegación de la ventana principal se selecciona Ajustar interface PG/PC y se despliega una ventana en la que se selecciona la opción de parametrización a través del protocolo TCP/IP de la tarjeta de red del PC

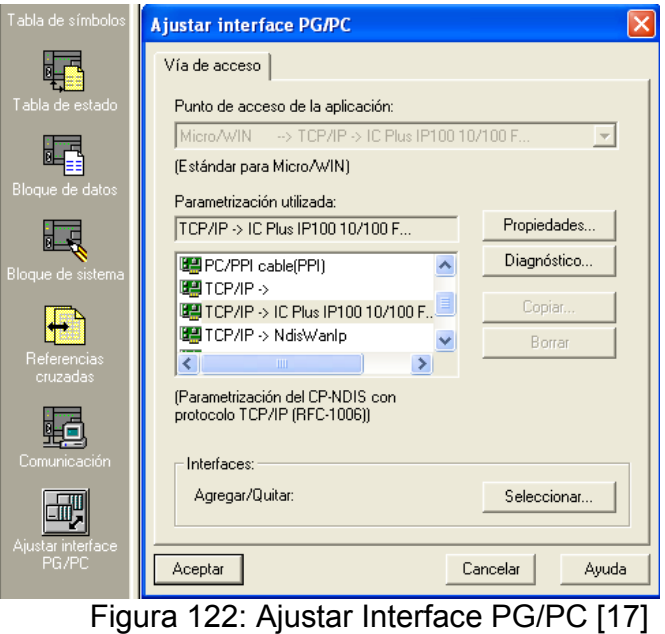

• **Configuración de la comunicación.** Dado que ya se ajusta la interface en esta ventana de comunicación el espacio Dirección Remota se coloca el número de la IP del S7-200 que corresponde a 169.254.31.252.

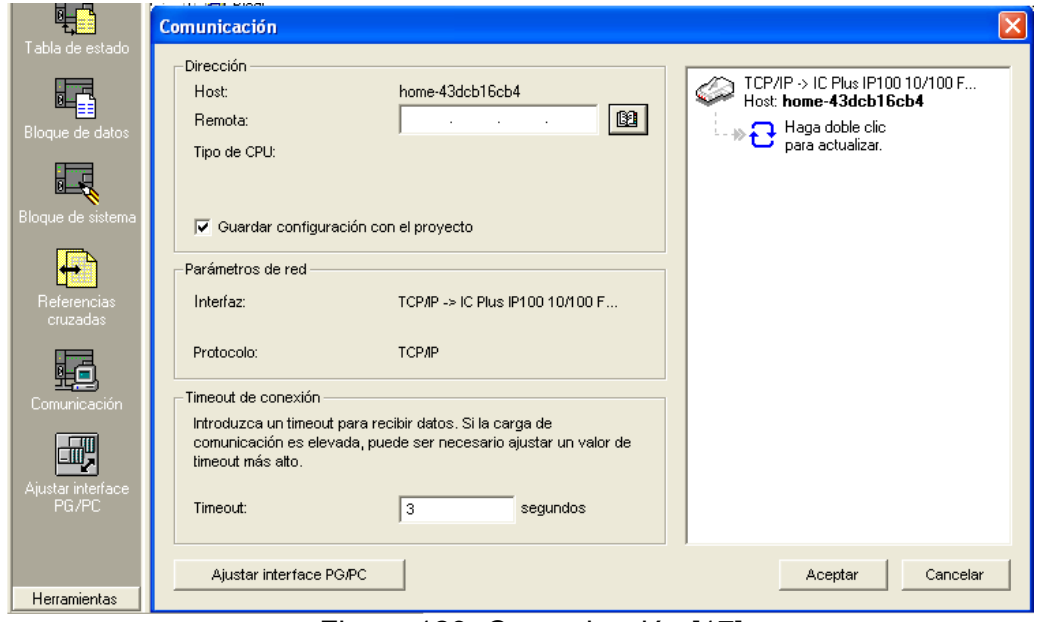

Figura 123: Comunicación [17]

• **Desarrollo de la Estrategia de Control.** La estrategia de control para la maquina de extracción se desarrollo a través de un control ON/OFF de las variables del proceso (Temperatura y Humedad).

Inicialmente todos elementos de control se encuentran apagados y al poner en modo RUN la CPU 224XP se inicia la lectura y escalamiento de los sensores de temperatura, humedad y presión. Por tanto al ejecutar la interfaz grafica se puede observar el estado de estas variables.

En la interfaz grafica se puede realizar un control automático o manual del proceso. Para dar inicio al proceso de manera automática en la HMI se pulsa un botón de inicio denominado **Start** vinculado a una dirección del PLC, activando en el programa del PLC el control de los elementos del proceso de acuerdo al Set Point establecido en la HMI. (Ver figura 124).

Por otra parte si se desea detener el modo automático el usuario pulsa el botón **Stop** en la HMI apagándose todos los elementos finales de control. En el modo manual se activan y desactivan los elementos finales a voluntad del operario.

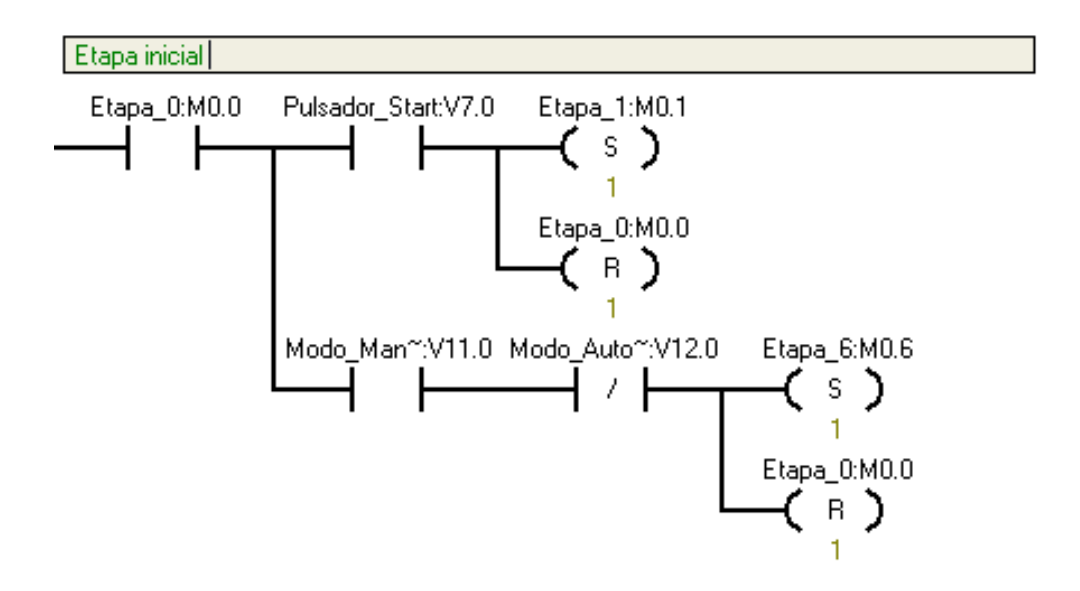

| Símbolo            | Dirección        | Comentario                         |
|--------------------|------------------|------------------------------------|
| Etapa_0            | M <sub>0.0</sub> |                                    |
| Etapa <sub>1</sub> | M0.1             |                                    |
| Etapa_6            | M0.6             |                                    |
| Modo_Automatico    | V12.0            | Indicador de modo automatico       |
| Modo_Manual        | V11.0            | Indicador de modo manual           |
| Pulsador_Start     | V7.0             | Pulsador de inicio modo automatico |

Figura 124: Sección de Elección de Modos en el Programa de Usuario [17]

 **Subrutinas de Temperatura.** En esta subrutina esta implementada la función de escalamiento ya que la entrada análoga genera un valor entre 0 y 32000 que corresponde al rango de 0 – 20 mA. (Ver figura 125).

$$
T(AIW4) = \frac{150}{25600} * AIW4 - \frac{9600}{256}
$$

 **Subrutina de Humedad.** En esta subrutina esta implementada la función de escalamiento. (Ver figura 126).

$$
M(AIW6) = \frac{100}{25600} * AIW6 - 25
$$

 **Subrutina de Presión.** En esta subrutina esta implementada la función de escalamiento. (Ver figura 127).

$$
P(AIW8) = \frac{3000}{25600} * AIW8 - 750
$$

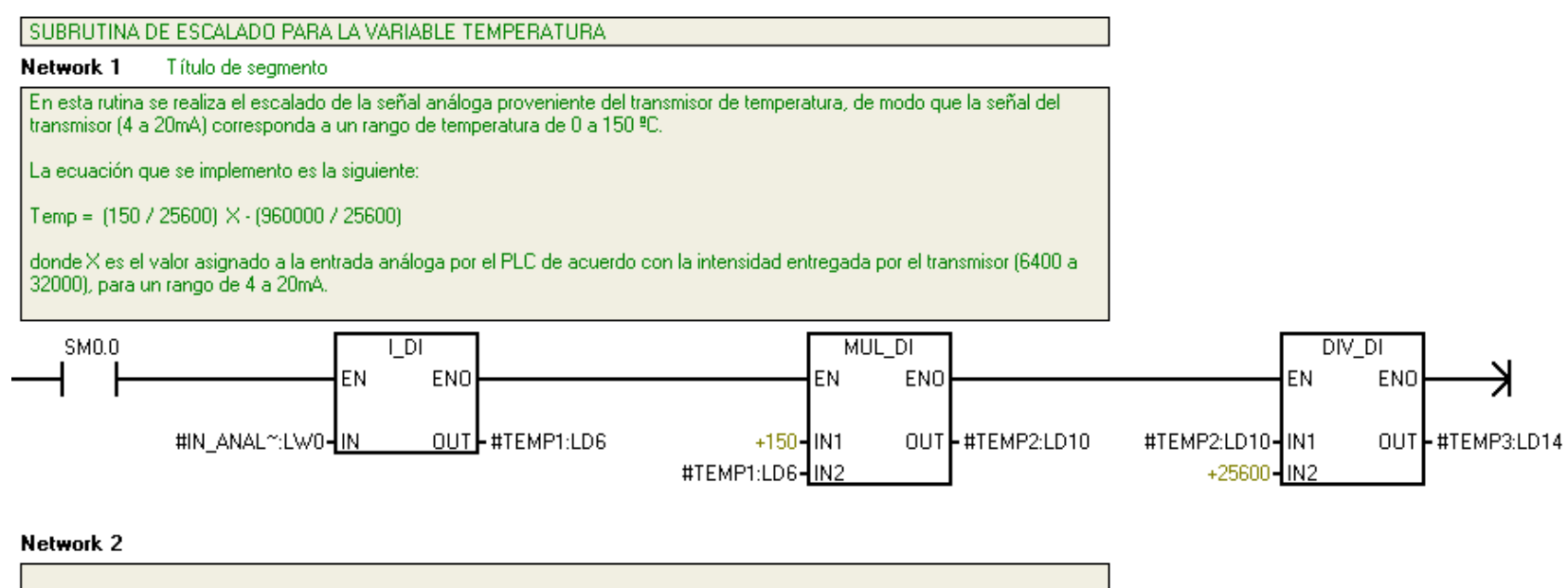

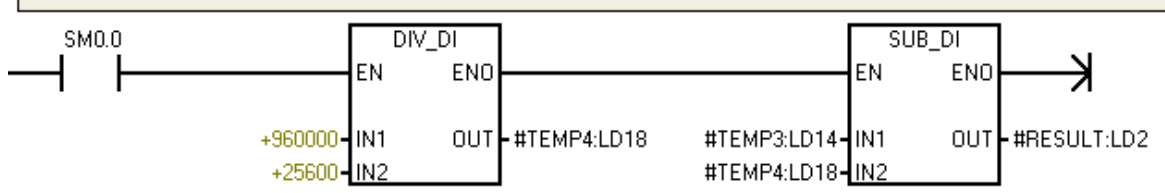

Figura 125: Subrutina de Temperatura [17]

### SUBRUTINA DE ESCALADO PARA LA VARIABLE HUMEDAD RELATIVA

Network 1 Título de segmento

En esta rutina se realiza el escalado de la señal análoga proveniente del transmisor de humedad, de modo que la señal del transmisor (4 a 20mA) corresponda a un rango de humedad de 0 a 100 %HR.

La ecuación que se implemento es la siguiente:

Humedad = (100 / 25600) × - 25

donde X es el valor asignado a la entrada análoga por el PLC de acuerdo con la intensidad entregada por el transmisor (6400 a ) 32000), para un rango de 4 a 20mA.

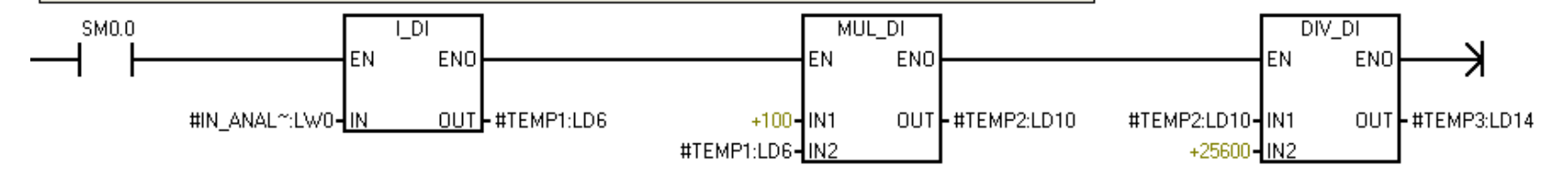

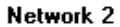

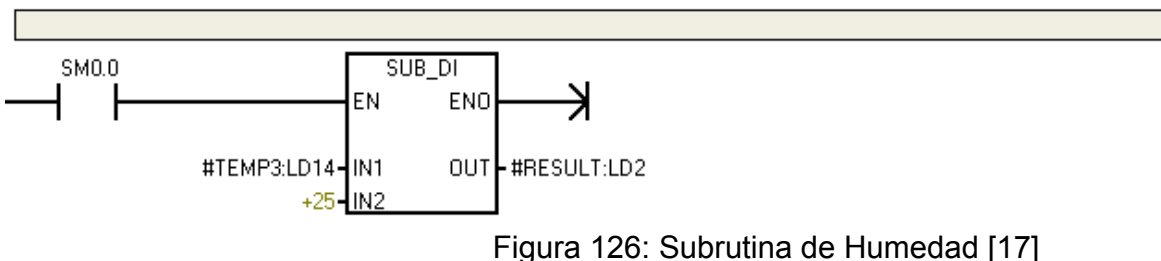

### SUBRUTINA DE ESCALADO PARA LA VARIABLE PRESION

Network 1 Título de segmento

En esta rutina se realiza el escalado de la señal análoga proveniente del transmisor de presión, de modo que la señal del<br>transmisor (4 a 20mA) corresponda a un rango de presión de 0 a -3000 PSI.

La ecuación que se implemento es la siguiente:

Presión = (3000 / 25600) X - 750

donde X es el valor asignado a la entrada análoga por el PLC de acuerdo con la intensidad entregada por el transmisor (6400 a 32000), para un rango de 4 a 20mA.

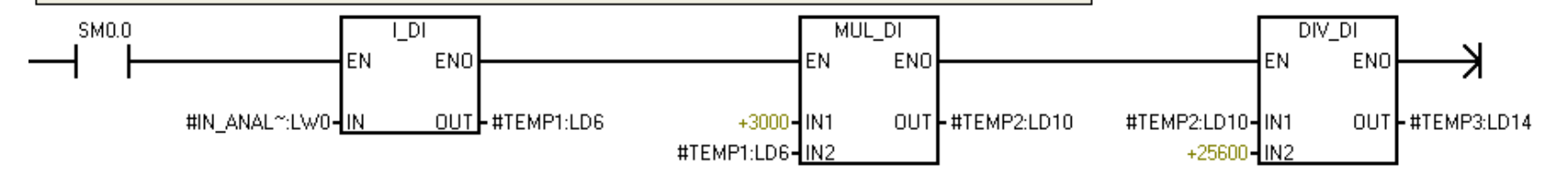

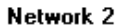

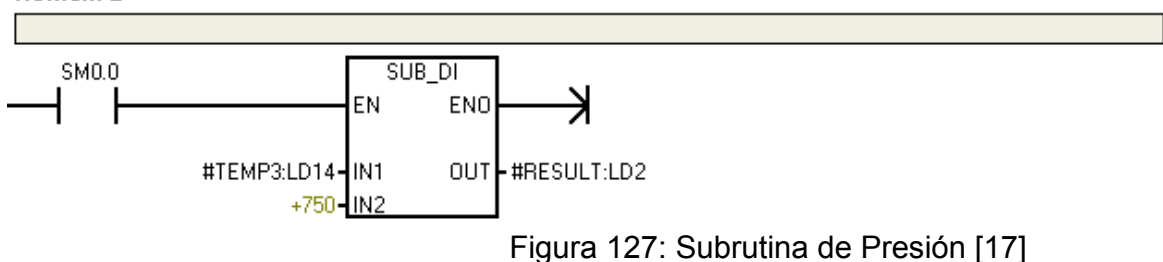

 **Control ON/OFF de Temperatura.** En el modo automático de la HMI se establece el valor de Set Point y este se compara con el valor escalado de la señal suministrada por el Transmisor Sitrans TH100 al PLC.

Si la temperatura se encuentra por debajo del Set Point la salida correspondiente para las resistencias (Q0.3 – Q0.4) se activa encendiéndose en el proceso las resistencias. (Ver figura 128)

 **Control ON/OFF de Humedad.** En el modo automático de la HMI se establece el valor de Set Point de humedad y se compara con el valor escalado de la señal suministrada por el Transmisor de Humedad al PLC.

Si la humedad se encuentra por debajo del Set Point se genera un tren de pulsos, para esto se utiliza un temporizador activando la salida digital de la válvula ON/OFF (Q0.1) durante un 150 ms cada 5s. (Ver figura 129)

**Subrutina ETHO CTRL.** La genera el Asistente Ethernet y debe ubicarse al final de programa principal de usuario para poder establecer la comunicación Ethernet. (Ver figura 130)

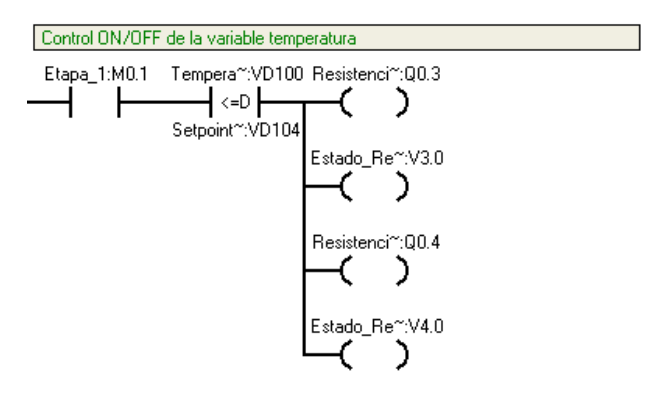

| Símbolo              | Dirección | Comentario                    |
|----------------------|-----------|-------------------------------|
| Estado Resistencia 1 | V3 N      |                               |
| Estado Resistencia 2 | V4.0      |                               |
| Etapa 1              | M0.1      |                               |
| Resistencia 1        | 00.3      |                               |
| Resistencia 2        | 00.4      |                               |
| Setpoint Temperatura | VD104     | Valor deseado de temperatura  |
| Temperatura          | VD100     | Valor escalado de temperatura |

Figura 128: Control ON/OFF de Temperatura [17]

#### Network 3 Control ON/OFF de la variable humedad Etapa\_1:M0.1 Humedad:VD200  $M2.0$ Setpoint":VD204  $\mathcal{C}$ ł C

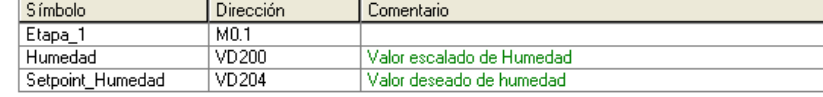

#### Network 4

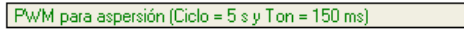

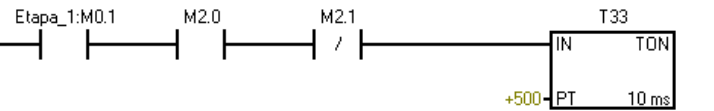

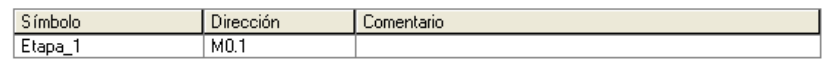

## Network 5

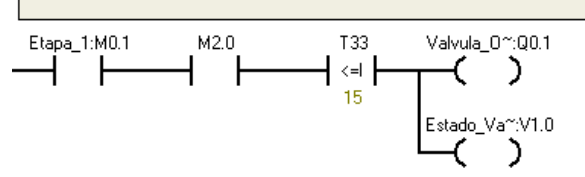

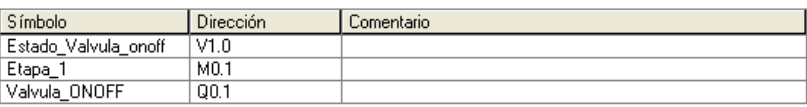

### Network 6

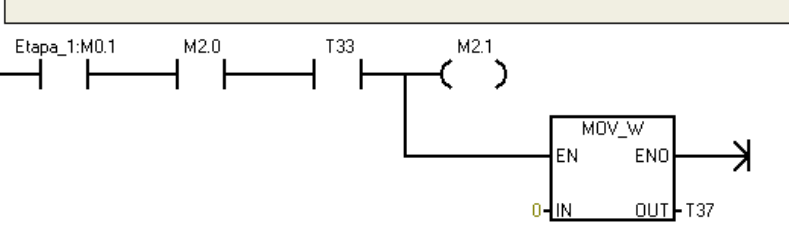

# Figura 129: Control ON/OFF de Humedad [17]

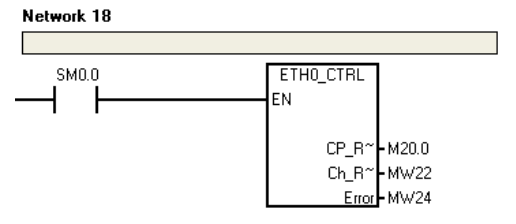

Figura 130: Subrutina ETH0\_CTRL [17]

**2.4.2. SIMATIC WinCC Flexible.** SIMATIC Wincc flexible es un desarrollador de interfaces graficas de usuario, también conocidas como HMI (Human Machine Interface), que permite realizar la configuración de paneles de mando y visualización.

WinCC flexible está diseñado para cubrir todos los sectores y ofrece software de ingeniería para todos los paneles de mando SIMATIC HMI, desde el más pequeño Micro Panel hasta el Multi Panel, así como software de visualización runtime para soluciones individuales basadas en PC bajo Windows Vista/XP. Los proyectos pueden transferirse a diversas plataformas HMI y ejecutarse en ellas sin necesidad de operaciones de conversión.

WinCC flexible contiene innovadoras herramientas de ingeniería para la configuración homogénea de todos los paneles de mando SIMATIC HMI y está disponible en diferentes variantes escalonadas por prestaciones. Estas variantes se basan unas en las otras y están adaptadas de forma óptima a cada clase de panel de mando. Además, cada paquete de software contiene las posibilidades de configuración incluidas en los paquetes inferiores. Los paquetes de software que maneja SIMATIC WinCC Flexible son:

- SIMATIC WinCC flexible Micro:Micro Panels
- SIMATIC WinCC flexible Compact: WinCC Flexible Micro y además Mobile Panels de la serie 170. Panels de las series 70 y 170
- SIMATIC WinCC flexible Standard: WinCC Flexible Compact y además Mobile Panels de la serie 270. Panels de las series 270 .Multi Panels de las series 270 y 370
- SIMATIC WinCC flexible Advanced: WinCC Flexible Standard y además SIMATIC Panel PC. SIMOTION Panel PC. SINUMERIK Panel PC. Standard.

El software SIMATIC WinCC Flexible Runtime está incluido en los paneles de mando SIMATIC HMI y ofrece diferentes funcionalidades HMI y volúmenes, según la composición de hardware del equipo. Existen diferentes variantes de WinCC flexible Runtime para plataformas PC, clasificables de acuerdo con el número de PowerTags (128, 512, 2048 ó 4096) utilizados.

Se denominan PowerTags exclusivamente a las variables de proceso que poseen una conexión con el PLC. Además de ellas se dispone de otras variables sin conexión con el proceso, límites constantes de variables y avisos (hasta un máximo de 4000), que son prestaciones adicionales del sistema [38].

La aplicación HMI que ofrece WinCC Flexible, consta de dos software independientes y complementarios, que permiten tener como producto final una aplicación HMI con todas las prestaciones generales de las aplicaciones HMI, y las propias, que ofrece SIMATIC HMI. WinCC Flexible es el desarrollador grafico, de sencillo manejo que permite crear y ajustar la interfase grafica a las necesidades de cada aplicación; mientras que WinCC Flexible Runtime se encarga de ejecutar en tiempo real el entorno HMI creado con WinCC Flexible, permitiendo el intercambio de variables (PowerTags) entre el panel de operador y el PLC.

WinCC Flexible provee un entorno de desarrollo que incluye las herramientas necesarias para un desarrollo cómodo e intuitivo de la interface que se necesite realizar (proyecto). El entorno de un proyecto se encuentra dividido en 5 segmentos principales que son (Ver figura 131):

- La ventana del proyecto, que muestra la estructura del proyecto (árbol del proyecto) y permite administrarlo.
- La ventana de herramientas, que contiene diversos objetos y permite acceder a la librería de objetos.
- La ventana de objetos, en la que pueden seleccionarse objetos ya creados.
- El área de trabajo, en la que pueden crearse las imágenes (presentación y animación).
- La ventana de propiedades, para la parametrización de los objetos del área de trabajo.

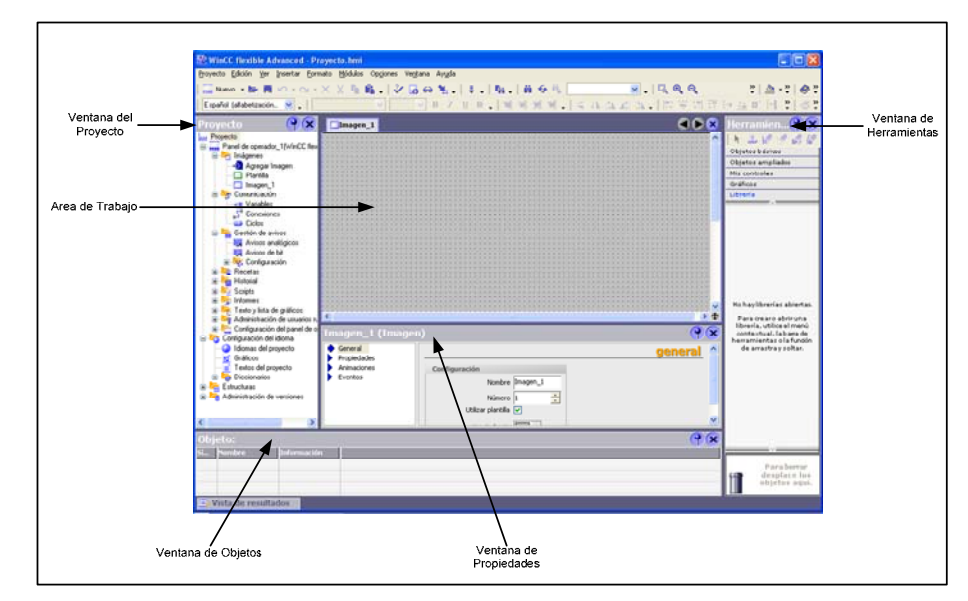

Figura 131: Distribución del Entorno de Desarrollo de un Proyecto. [38]

Para abrir un nuevo proyecto en WinCC Flexible se remite a Inicio-Todos los Programas, SIMATIC, WinCC Flexible 2007 y finalmente se hace clic sobre la opción WinCC Flexible, la cual despliega la ventana inicial de WinCC Flexible Advanced (Ver figura 132). En esta se ofrecen dos opciones para crear un proyecto nuevo. Una opción es crear un proyecto vacío, el cual crea un proyecto nuevo sin componentes en WinCC Flexible, la otra opción es crear un proyecto nuevo con el asistente de proyectos, el cual permite crear un nuevo proyecto paso por paso y en cada uno de estos pasos se configuran los componentes del proyecto.

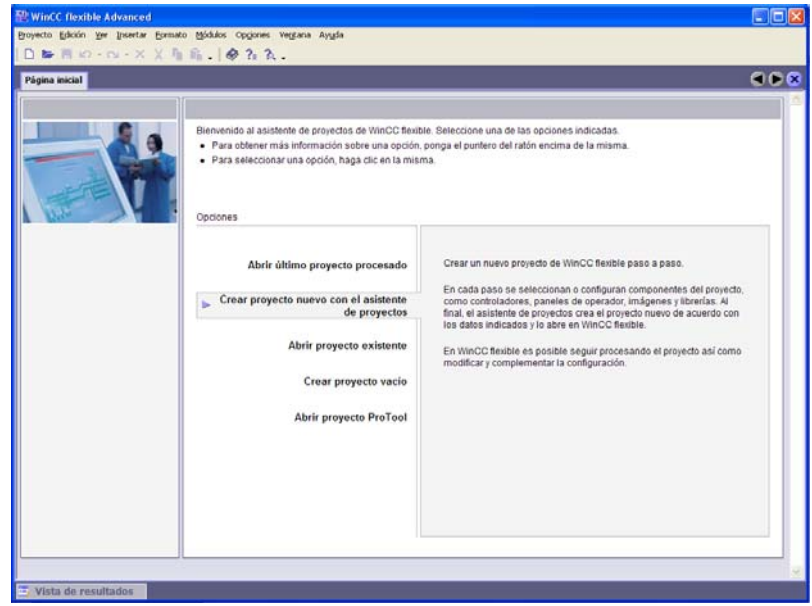

Figura 132: Ventana inicial WinCC Flexible [38]

Si se elige la opción de **Crear proyecto nuevo con el asistente de proyectos**, se muestra una nueva ventana donde se comienza con la selección del tipo de proyecto que se va a trabajar, en el se elige el tipo de máquina que se va a implementar o el escenario que mejor se ajuste a las necesidades del proceso (Ver figura 133). Las opciones que se plantean son: Maquina pequeña (proceso que tenga asociado directamente un controlador a un panel de operador.), Maquina grande (proceso que tiene asociado un controlador con varios paneles de operador, sincronizados entre si y donde un panel actúa como servidor y el resto como clientes.), Manejo distribuido (proceso en el cual un controlador central está conectado con tres controladores que tienen un panel de operador cada uno.), Manejo central y local (proceso en el que un controlador está asociado con un panel de operador local y uno central, típica configuración de células de fabricación.), SmartClient (proceso en el que se utiliza una conexión entre dos paneles de operador, en el que uno es el servidor y el otro el cliente.).

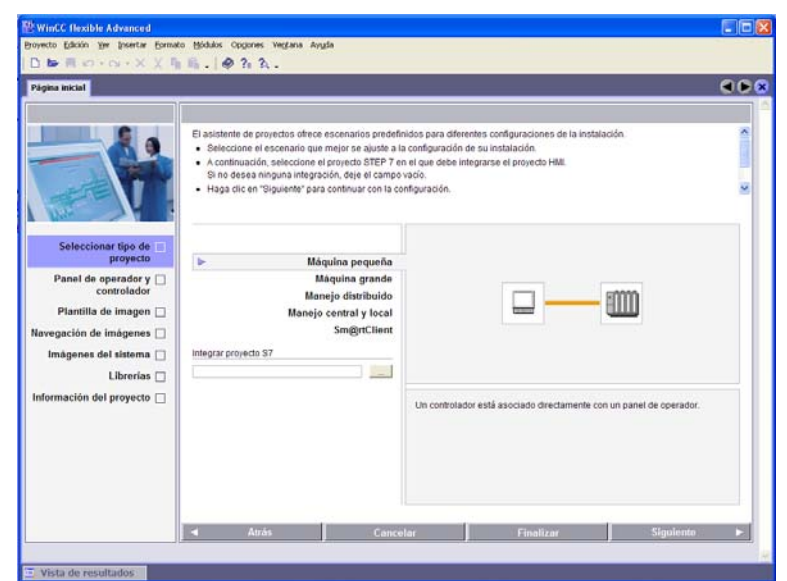

Figura 133: Selección del Tipo de Proyecto con el Asistente de Proyectos [38]

Una ves seleccione el tipo de proyecto, el cual en el caso de la maquina extractora de la semilla de algodón correspondería a una maquina pequeña, se procede a configurar la siguiente opción en el asistente de proyectos, la cual es la referente a panel de operador y controlador que se está trabajando. (Ver figura 134). Esta opción permite elegir el tipo de panel que se va implementar en la aplicación, y al igual se elige el tipo de comunicación que se va a establecer entre el controlador y el panel (MPI/DP, ETHERNET) y por último se selecciona el controlador que se va a implementar (incluye controladores Allen Bradley, LG, Mitsubishi, Omron).

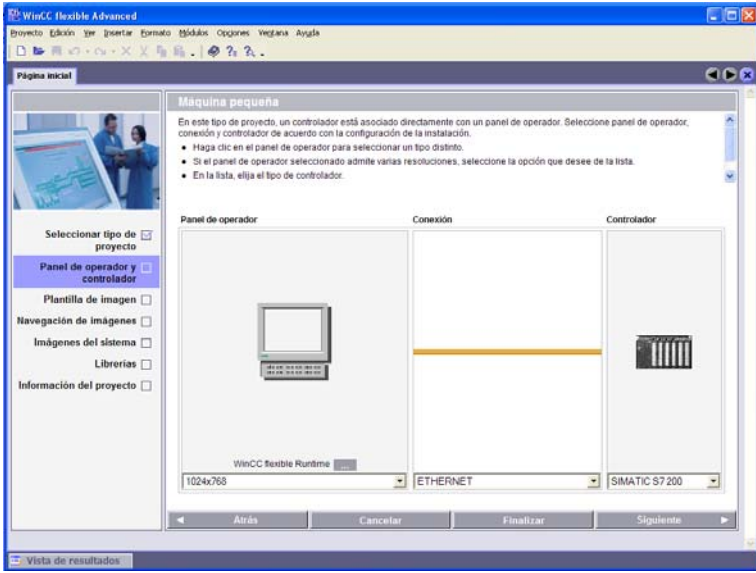

Figura 134: Selección del Panel de Operador con el Asistente de Proyectos [38]

El siguiente paso es configurar la plantilla de imagen, allí se puede elegir la distribución del encabezado, barra de navegación y ventana de aviso. En la opción de encabezado se puede crear un encabezado que incluya el logotipo de la empresa y que muestre la fecha y hora del equipo en operación.

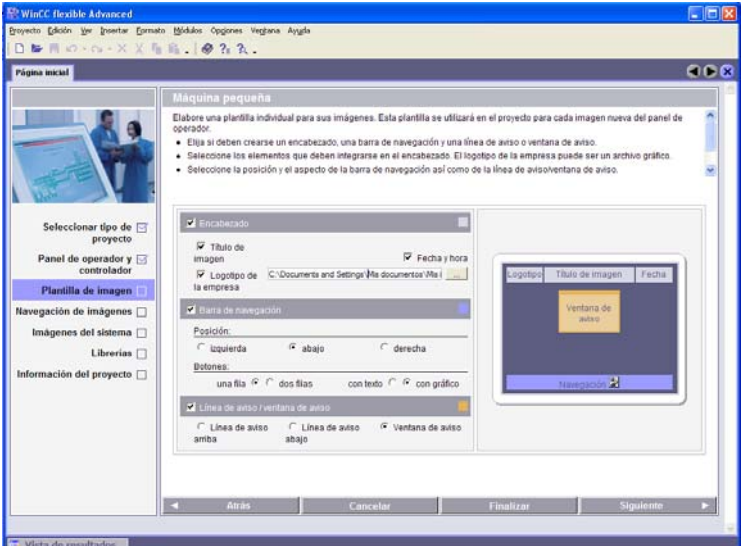

Figura 135: Configuración de la Plantilla de Imagen [38]

La siguiente opción a configurar es la **Navegación de imágenes** (Ver figura 136), en esta se selecciona la cantidad de imágenes por sección que se van a trabajar y la cantidad de imágenes detalladas que corresponden a cada imagen seccionada. Esto se configura cuando se conoce exactamente la cantidad y disposición de las imágenes que se van a usar en el proyecto.

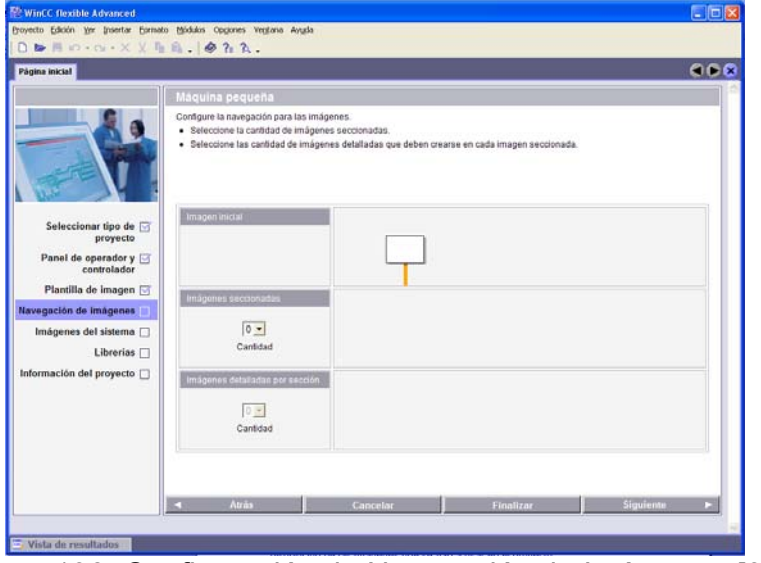

Figura 136: Configuración de Navegación de Imágenes. [38]

Continuando con la configuración aparece **imágenes del sistema**, esta permite configurar las imágenes del sistema que deben aparecer en la navegación de imágenes justo a las imágenes de la instalación (Ver figura 137).

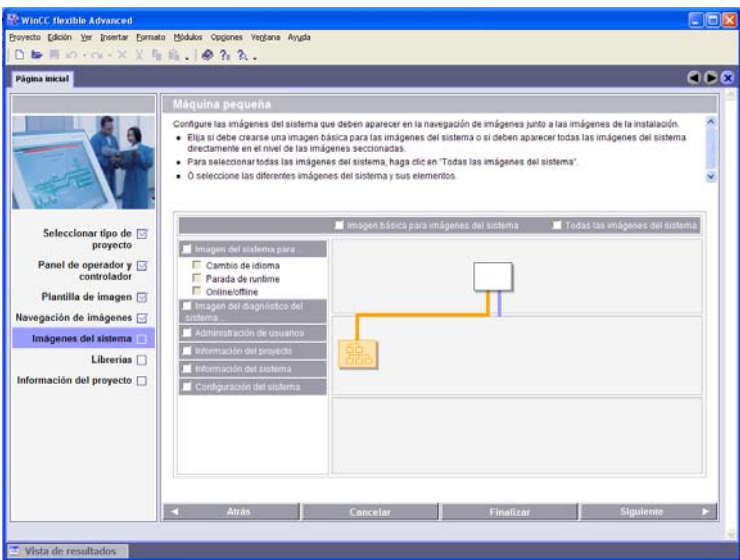

Figura 137: Configuración de Imágenes del Sistema [38]

El penúltimo paso que presenta el asistente es incluir las librerías que se van a utilizar en la creación de la interface grafica de usuario (Ver figura138).

| D B 用 in · m · × × 4 后 S . ● 7 A .        |                                                                                                    |          |                         |           |
|-------------------------------------------|----------------------------------------------------------------------------------------------------|----------|-------------------------|-----------|
| Pägina inicial                            |                                                                                                    |          |                         | 660       |
|                                           | Máquina pequeña                                                                                                    |          |                         |           |
|                                           | Seleccione las librerías que deben integrarse en el proyecto.<br>· Seleccione en la lista las librerías estándar necesarias.<br>· Seleccione un máximo de seis archivos que se integrarán como "Librerías propias". |          |                         |           |
| Seleccionar tipo de                       | Librenias disponibles                                                                                                    |          | Librerias seleccionadas |           |
| proyecto                                  | Faceplates                                                                                                    |          | Button and switches     |           |
| Panel de operador y $\Box$<br>controlador | Graphics                                                                                                    |          |                         |           |
| Plantilla de imagen                       |                                                                                                    |          |                         |           |
| Navegación de imágenes                    |                                                                                                    |          |                         |           |
| Imágenes del sistema<br>Librerias         |                                                                                                    |          |                         |           |
| Información del proyecto                  |                                                                                                    |          |                         |           |
|                                           |                                                                                                    |          |                         |           |
|                                           | <b>Atras</b><br>n                                                                                                    | Concelar | Finalizar               | Siguiente |

Figura 138: Configuración de Librerías [38]

El último paso es **Información del proyecto** (Ver figura 139), en donde se especifica el nombre del proyecto, autor, fecha de creación y se pueden agregar comentarios.

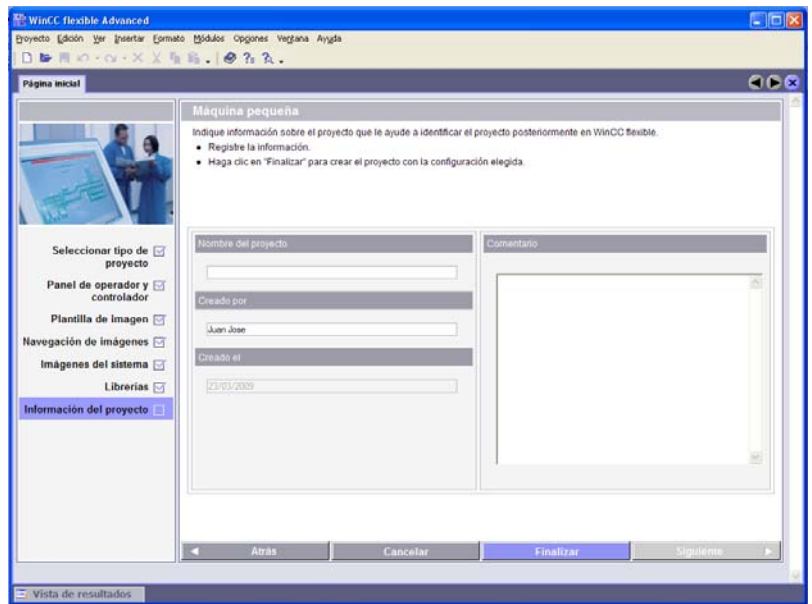

Figura 139: Información del Proyecto [38]

Una vez configurados todas las opciones, ya sea total o parcialmente, se finaliza el asistente y se crea el proyecto con la configuración que hemos creado previamente, esta configuración se puede cambiar y adaptar a las necesidades directamente en la ventana de proyecto, el asistente permite una configuración inicial y general del proyecto.

Un punto muy importante en la configuración del panel es la comunicación, esta configuración se realiza en la opción Conexiones que aparece en la carpeta de Comunicación en la ventana del proyecto (Ver figura 140).

En esta opción se permite realizar la configuración total del medio de comunicación que se va a utilizar para comunicar al panel con el controlador. En esta aplicación en particular se usa una comunicación ETHERNET entre el PLC s7 200 y el PC que se utiliza como panel de operador.

En los parámetros de conexión se configura la interfaz la que en este caso corresponde a ETHTERNET, la IP del panel de operador y la IP del autómata. La dirección IP que se debe colocar para el panel de operador en esta aplicación es la dirección IP propia de la tarjeta de red del equipo que se esta trabajando, y la IP del autómata corresponde a la IP que se le a asignado al modulo ETHERNET mediante el asistente de configuración ETHERNET en el software Step 7- MicroWin.

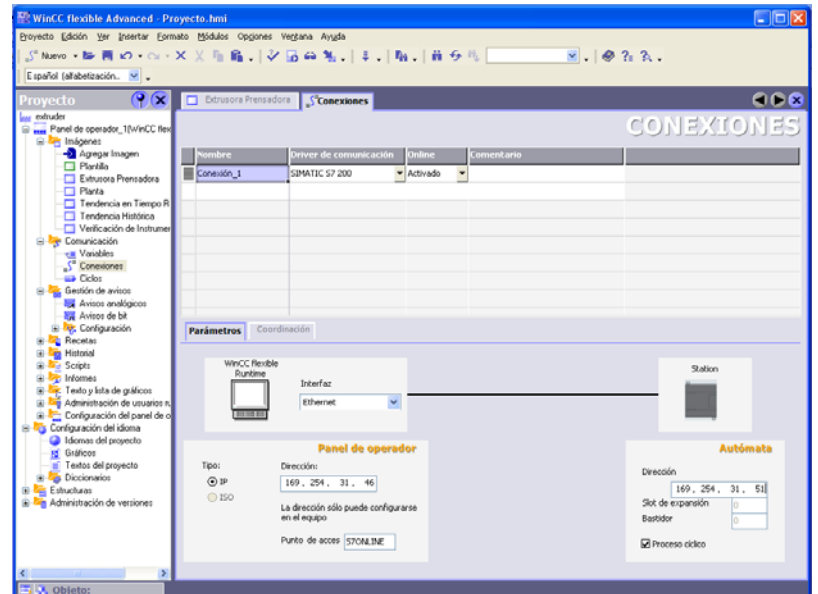

Figura 140: Configuración de la comunicación en WinCC Flexible [38]

La interface grafica que se a desarrollado para la maquina extractora de aceite de la semilla de algodón se a diseñado de tal forma que el operario pueda poner a trabajar de una manera fácil e intuitiva la planta, que pueda navegar a través de la interfaz con plena libertad para observar en tiempo real el comportamiento de la maquina (Elementos finales de control y Variables de proceso) y que también pueda realizar las debidas acciones de mando sobre la maquina.

La HMI que se creó para la planta de extracción de aceite de la semilla de algodón consta de 5 imágenes que permiten que el usuario pueda supervisar el comportamiento de la planta y también crea ficheros con el comportamiento de cada una de las variables que se trabajan en el proceso.

• **Imagen Principal.** Esta imagen recibe el nombre "Maquina Extrusora Prensadora para la Extracción de Aceite" (Ver figura 141). Esta imagen es la principal, pues es la imagen que se ha configurado para aparece cuando se ejecuta la aplicación con WinCC Flexible Runtime.

Esta imagen muestra un diseño tridimensional (3D) de la maquina automatizada y el menú principal de navegación. El diseño 3D de la maquina se hizo mediante el software de diseño Solid Edge V18, y su objetivo principal es mostrara al operario la planta sobre a cuál va a trabajar. El menú principal cuanta con 5 botones, 4 de estos abren una nueva imagen con un objetivo propio, y un quinto que permite salir de la aplicación.

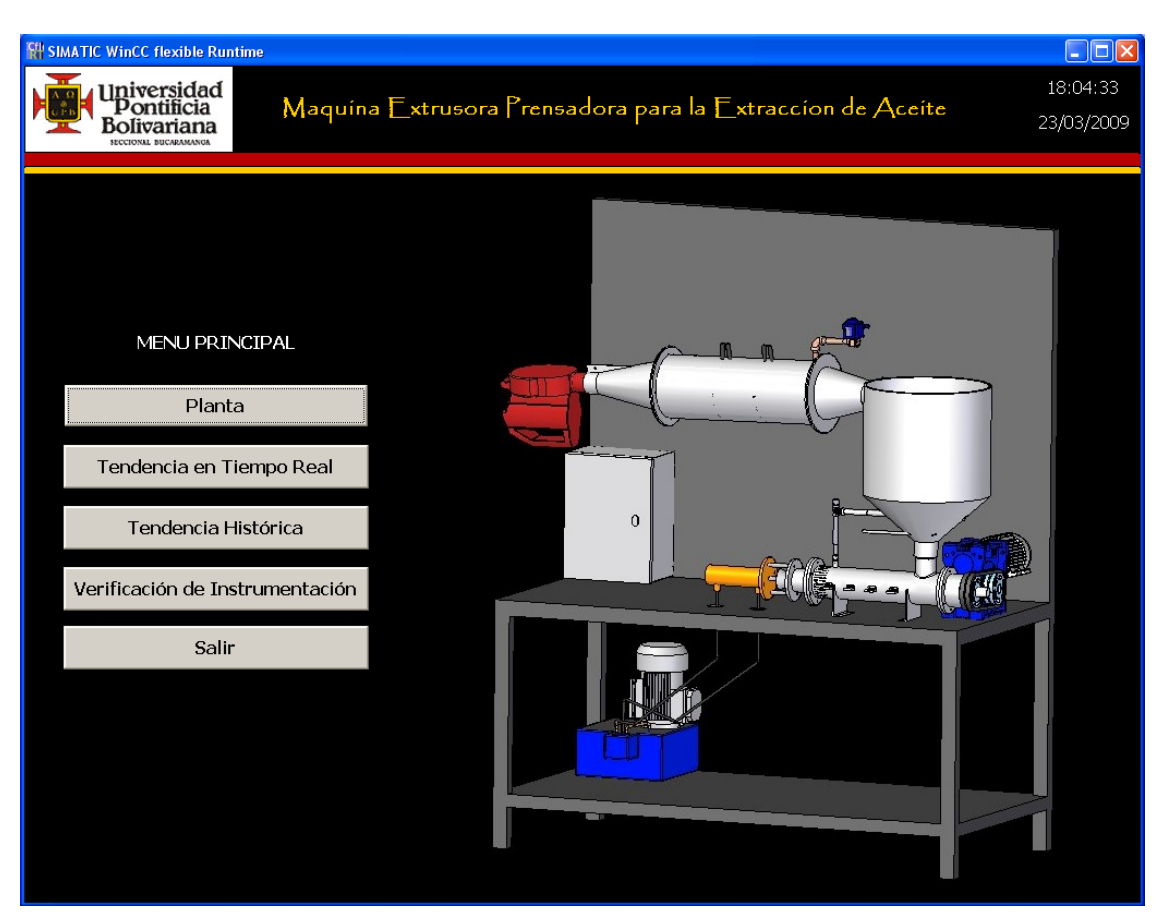

Figura 141: Imagen Principal de la HMI Desarrollada [17]

• **Imagen "Planta Extractora de Aceite".** A esta se accede al pulsar el botón identificado con la palabra planta en el menú principal. Esta imagen es la más relevante de la interface, pues en esta se muestra el estado de los actuadores y de las variables de proceso en tiempo real, permitiendo que el operario este informado de la evolución del proceso.

En esta ventana o se puede ejercer un control manual de los actuadores dado a que opera como un control automático ejecutando las acciones de control programadas en el PLC.

Esta pantalla muestra la planta con todos los elementos que la conforman: reactor (donde se calienta y humidifica el aire que entra a la semilla), tanque o tolva (donde se encuentra la semilla que va a ser procesada), tornillo extrusor (el encargado de procesar la semilla y extraer el aceite), los sensores y actuadores (Ver figura 142).

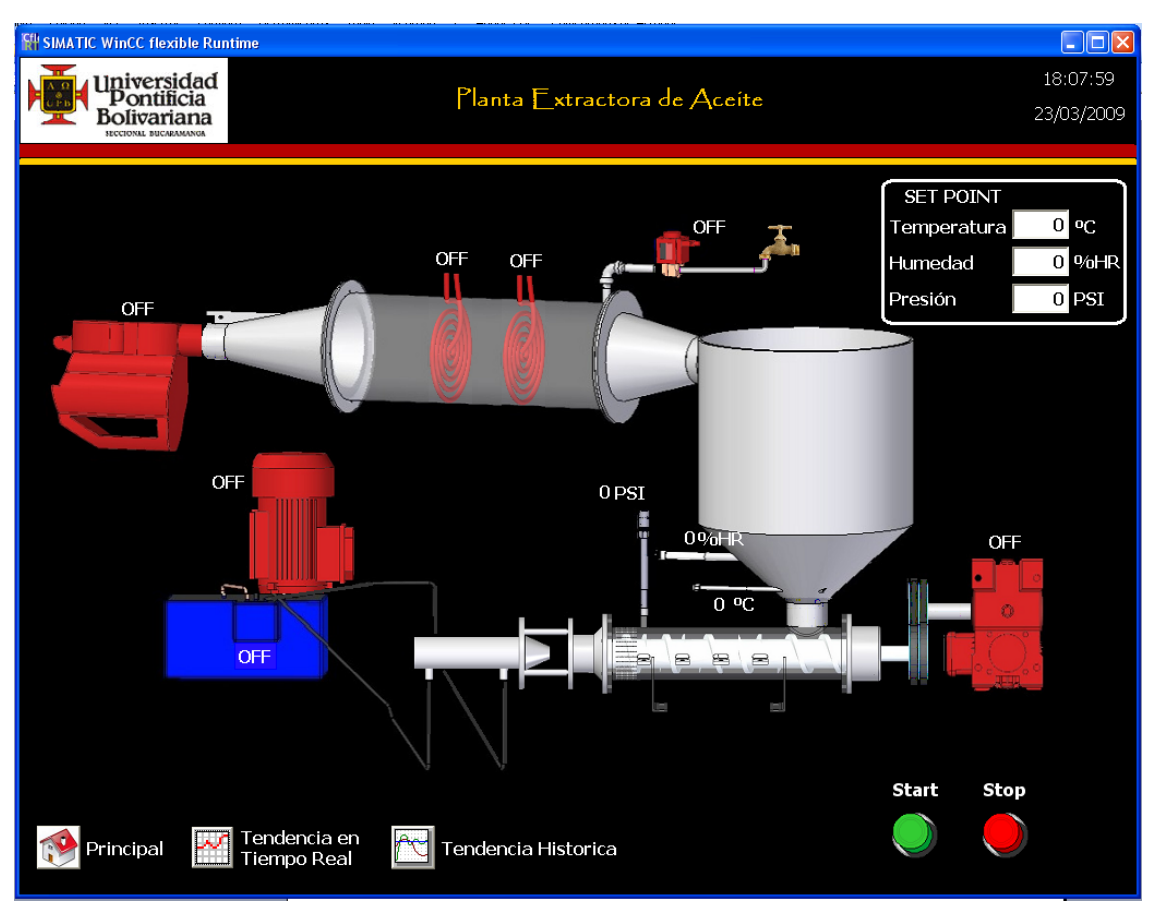

Figura 142: Imagen Planta de la HMI desarrollada [17]

Cada una de los instrumentos de medida (sensores) cuenta con un objeto indicador que permite visualizar en forma numérica el valor de cada variable en el transcurso del proceso.

Los elementos finales de control (actuadores) tiene un comportamiento dinámico (cambio de color, verde=activo, rojo=inactivo) para indicar el estado de dicho elemento en cualquier instante del proceso, adicional al cambio de color (de acuerdo a la convención de colores del Real Decreto 485/97) se ha colocado un objeto de salida simbólico que muestra ON cuando el elemento esta activo y OFF cuando el elemento está inactivo, con el objetivo de dar total claridad en el estado de cada uno de los actuadores.

En esta imagen también se cuenta con el segmento de SET POINT, el cual está constituido por tres objetos tipo campo de entrada, en los que el operario puede ingresar el valor que desea de cada una de las variables para iniciar el proceso. También se ha incluido un botón de Start, el cual permite que el

programa de control cargado en el PLC se ejecute (antes de pulsar el botón Start debe especificarse los valores de Set Point para cada una de las variables) y un botón de Stop, el cual permite parar el proceso y retorna todas las variables a su estado inicial.

Adicionalmente a los objetos que se han mencionado, se ha incluido tres botones que permiten la navegación a través de la interface: el primero de estos permite abrir la imagen principal y está representado por una casa, el siguiente botón permite abrir la imagen de Tendencia en tiempo real y está identificado con la imagen de una tendencia con una variable en color rojo, el tercer botón permite abrir la imagen de Tendencia histórica y se a identificado con la imagen de una tendencia con tres variables (colores café, azul y verde).

• **Imagen "Tendencia en Tiempo Real".** Esta imagen se creó con el objetivo de presentar al operario una curva de respuesta continua de cada una de las variables del sistema. Esta imagen cuenta con un objeto campo de entrada que permite seleccionar cual de las tres variables se quiere observar (Ver figura 143), dado a que el espacio de los ejes coordenados donde se presenta la tendencia de cada variable ocupa gran parte de la imagen.

Cada una de las variables (Humedad, Presión y Temperatura) poseen su propio eje coordenado y presentan en este tanto el valor esperado de dicha variable (Set Point), como el comportamiento real de la variable a través del proceso. (Ver figura 143)

• **Imagen "Tendencia Histórica".** Esta imagen se creó con el objetivo de presentar al operario la respuesta en forma grafica de cada una de las variables obtenidas con anterioridad (datos guardados en dicheros de Excel), para que este pueda visualizarlas y realizar un estudio o un análisis posterior sobre estas. En esta imagen se presentan las tres graficas al mismo tiempo repartidas a través de la imagen de la interfaz en ejes coordenados individuales para cada variable.

Estas graficas presentan la representación histórica de cada una de las variables, permitiendo realizar un estudio sobre la respuesta del sistema, y así poder mejorar las estrategias de control implementadas en el PLC para el proceso. (Ver figura 144)

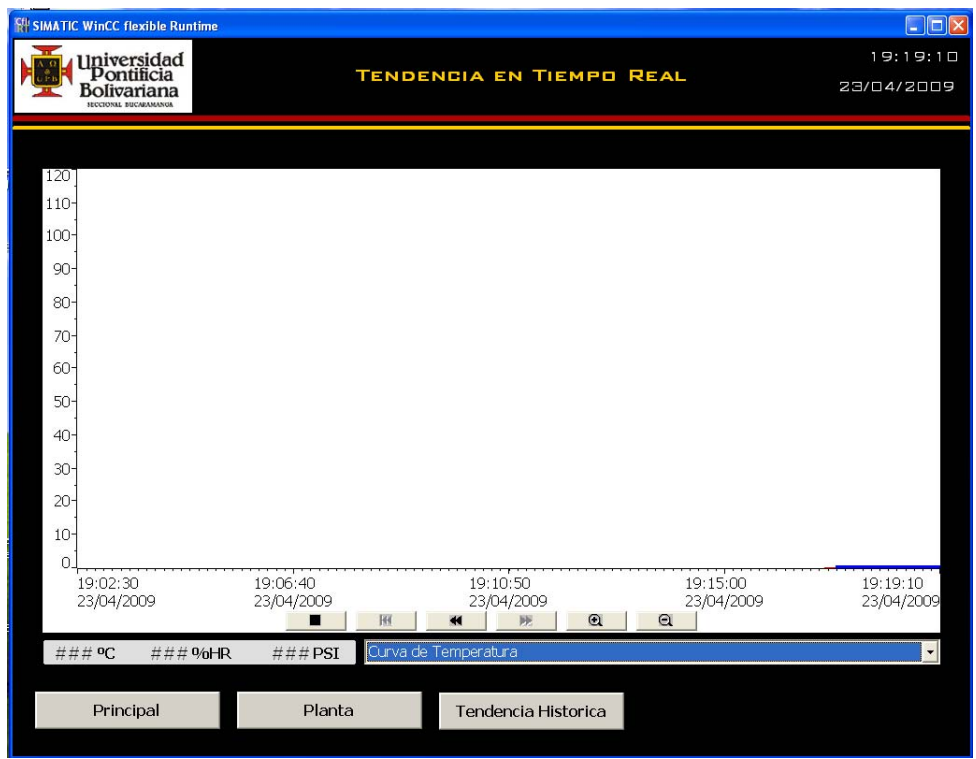

Figura 143: Imagen de Tendencia en Tiempo Real de la HMI Desarrollada [17]

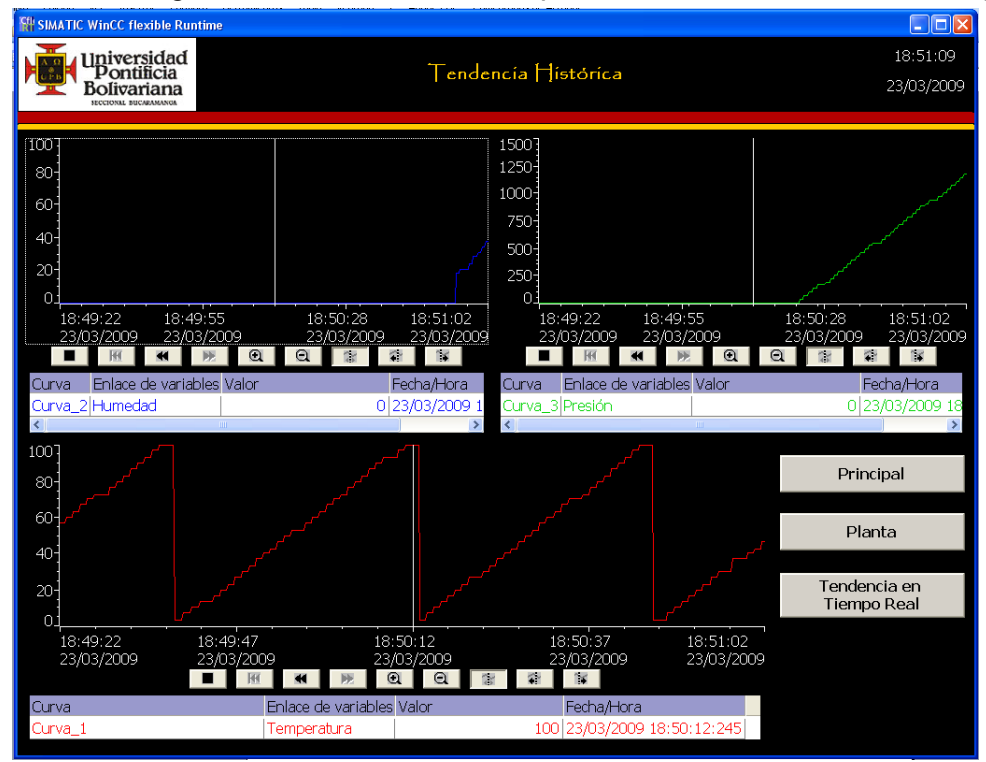

Figura 144: Imagen de Tendencia Histórica de la HMI Desarrollada [17]

• **Imagen "Verificación de Instrumentación".** Esta imagen se creó con el objetivo de que el operario pueda comprobar el correcto funcionamiento de la instrumentación que compone la planta antes de ejecutar el control automático de la maquina.

Esta ventana permite también hacer un control manual del proceso. Como se puede observar en la figura 145, todos los elementos finales de control poseen un objeto campo entrada que permite activar (prender) o desactivar (apagar) cada uno de los actuadores de la planta en la medida que se requiera.

Nota: se debe tener especial cuidado en mantener siempre flujo de aire a través del reactor para impedir que la temperatura excesiva en ente pueda derretir los cables de conexión de las resistencias de calentamiento y de la válvula ON/OFF.

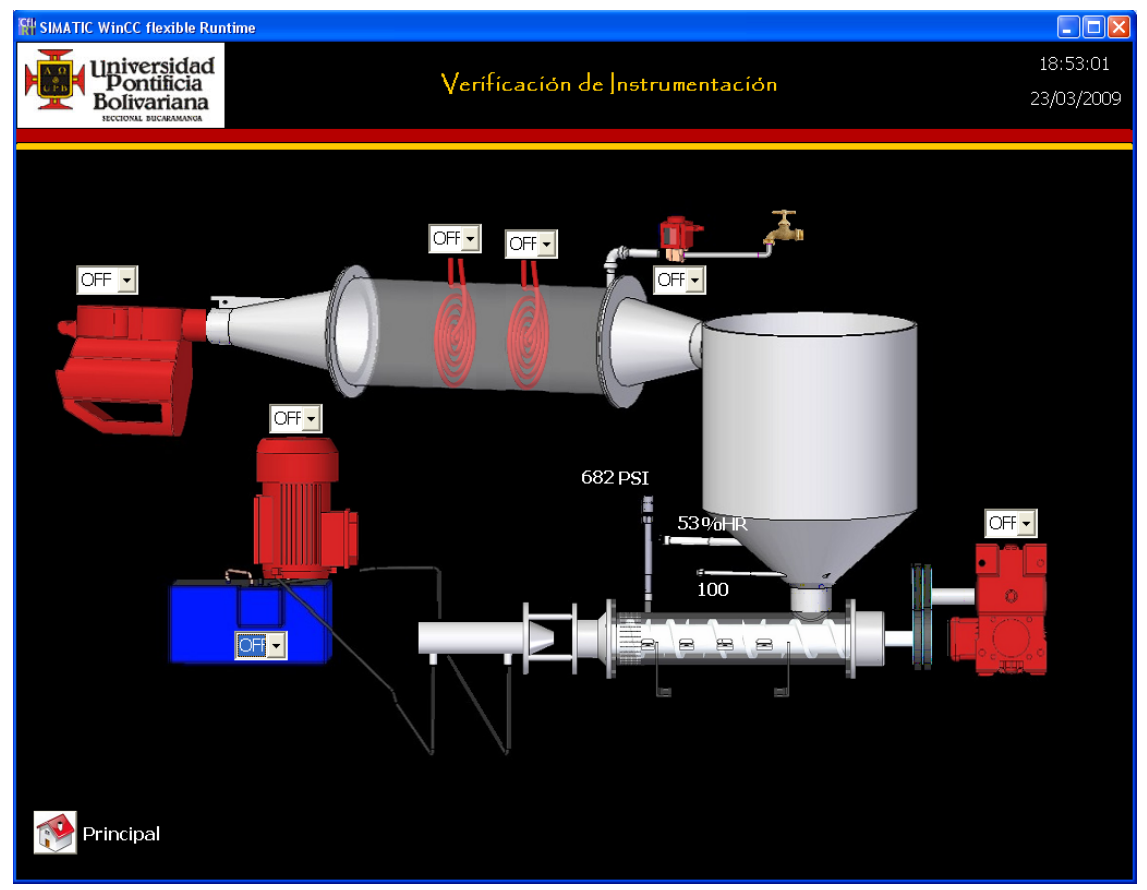

Figura 145: Imagen Verificación de Instrumentación de la HMI Desarrollada [17]

# **2.5. APLICACIONES AVANZADAS**

Son PC's especiales que están en red con el Nivel Centro de Control y permiten optimizar el Sistema SCADA desarrollando funciones tales como: Modelamiento de Procesos, Simulación de Procesos, Control con Redes Neuronales, Control Avanzado, Control Difuso y Sintonización Automática de Lazos de Control.

En el proceso de instrumentación y automatización de la maquina extrusora no se implementaron aplicaciones avanzadas, el sistema SCADA ejecutado está constituido por los primeros cuatro niveles.

# **3. ENSAMBLE Y MONTAJE**

El ensamble y montaje de la estructura de la maquina extrusora para la extracción de aceite vegetal se realizo de acuerdo a los requerimientos de la estructura mecánica construida. De igual manera, para la instalación eléctrica de los equipos de control, acondicionamiento y potencia se elaboro el diagrama unifilar, el plano de proceso y el plano eléctrico.

El diseño mecánico de la maquina extrusora se diseño con el Software Solid Edge V.18. Este es un sistema de diseño asistido por ordenador (CAD) para el modelado de conjuntos y piezas mecánicas y la producción de dibujos en 3D. A su vez permite realizar planos del diseño realizado.

En Solid Edge se elaboraron las piezas que constituyen la maquina extrusora. Estos son, los sistemas de extracción implementados de forma independiente, el sistema hidráulico, el sistema de calentamiento, la tolva y la estructura metálica que soporta la maquina extrusora. De igual manera se utilizo para la elaboración de los instrumentos de medición, dispositivos de accionamiento y elementos finales de control. (Ver Ingeniería Mecánica Conceptual e Ingeniería Electrónica Conceptual)

Por otra parte, la simulación de las características como los esfuerzos principales, reacciones y la deformación que presenta el diseño mecánico se realizo con el Software ANSYS de simulación ingenieril. ANSYS desarrolla y presta soporte a la ingeniería para predecir como funcionara y reaccionara determinado producto bajo un entorno real. (Ver Trabajos de Grado Ingenieros Mecánicos)

En la elaboración del plano de proceso, el diagrama unifilar y el plano eléctrico se utilizo el Software Microsoft Visio 2003. Este es una herramienta de dibujo vectorial que suministra al usuario una serie de plantillas para una gran variedad de aplicaciones. Provee al usuario una amplia variedad de herramientas de dibujo que son óptimas para construir planos, mapas y diagramas que reflejen el estado del sistema planteado. A su vez Microsoft Visio es aplicable en el diseño de esquemas de ingeniería como lo son planos de sistemas eléctricos, infraestructuras de red, esquemas circuitales. Por otra parte se puede implementar para la estructuración de proyectos y la elaboración de organigramas. De acuerdo a lo anterior Microsoft Visio es una herramienta versátil, con una amplia gama de aplicaciones y al igual es muy sencillo de utilizar.

SIEMENS provee los planos de los equipos SIMATIC, a través de los cuales se realizo en el Software Solid Edge su construcción. En el esquema eléctrico y la interfaz grafica se utilizaron imágenes en 2D obtenidas a partir de Solid Edge, con el fin de realizar una ilustración clara de las conexiones y la distribución realizada. Al igual se realizo la construcción de las bornas, válvulas, motores, equipos de acondicionamiento, dispositivos de protección eléctrica, sensores y transmisores. Telemecanique, al igual tiene planos de sus dispositivos y los diseños en 3D de algunos de los equipos de protección que fabrican.

El fin último de realizar el diseño de los equipos y dispositivos utilizados es que se pueda visualizar de una forma más clara y real el sistema implementado para la instrumentación de la maquina extrusora.

El ensamble mecánico se realizo sobre una estructura elaborada en láminas de acero, semejante a una mesa con un espaldar en la parte superior y a su vez con una lamina auxiliar acoplada en la parte inferior, para ubicar el sistema hidráulico utilizado en el segundo sistema de extracción. (Ver figura 146)

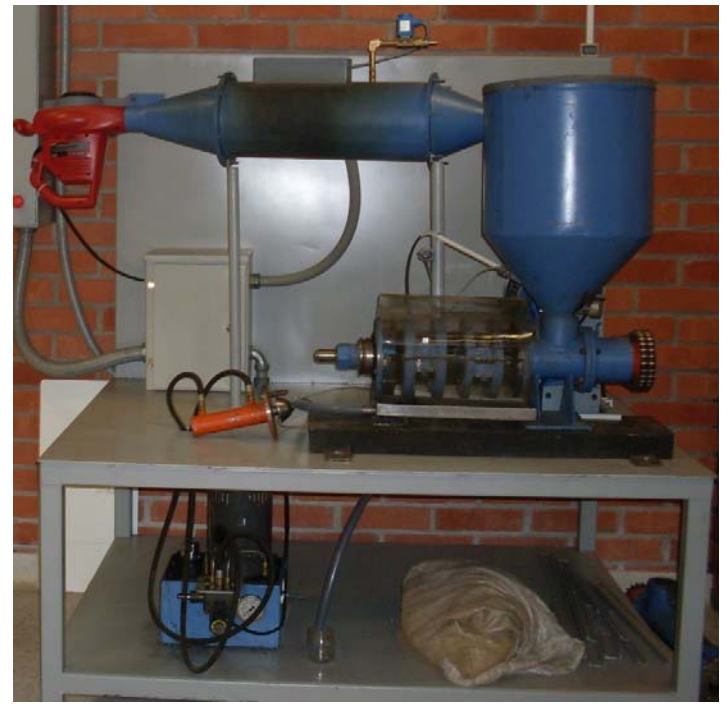

Figura 146: Vista Frontal del Ensamble Mecánico [17]

El sistema de calentamiento de calentamiento y recolección se sostiene a través de dos cilindros metálicos atornillados a la estructura y a su vez en las secciones de unión de los conos del ducto de calentamiento con la sección cilíndrica.

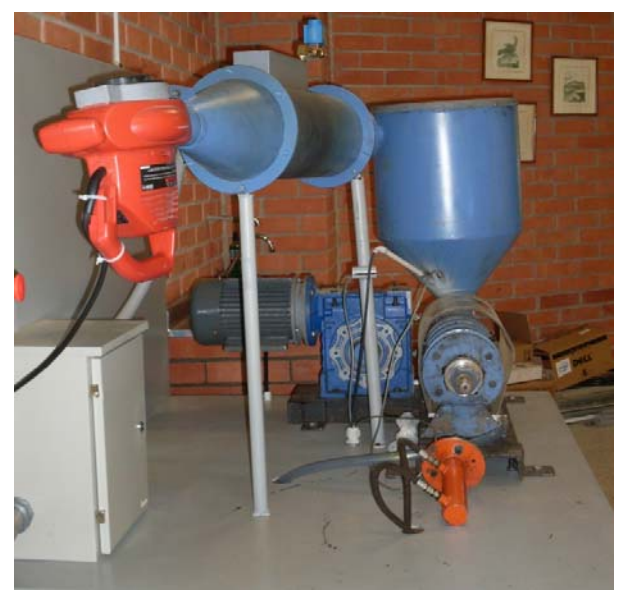

Figura 147: Vista de Ensamble del Sistema de Calentamiento [17]

El sistema de extracción se acopla a la lámina superior a través de un soporte atornillado a esta, con el fin de sujetarlo a la estructura metálica y garantizar que el sistema se encuentre alineado para evitar averías en la extracción.

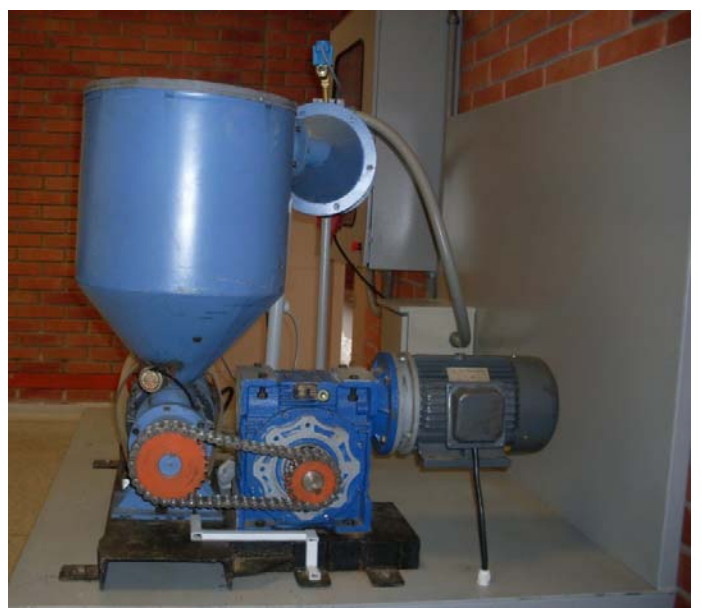

Figura 148: Vista Superior del Ensamble Mecánico [17]

Para realizar la conexión de los instrumentos de medición y los elementos finales de control al gabinete de control y al gabinete de paso, respectivamente, se utilizo tubería flexiconduit para transportar el cableado correspondiente y así mantenerlos aislados con el fin de evitar accidentes. Esta tubería se distribuyo de acuerdo a la ubicación de los elementos finales de control.

En el caso de la conexión de los instrumentos de medición, los elementos del sistema hidráulico y el sistema de extracción se acoplaron a la parte inferior de la lámina superior para no utilizar espacio del proceso, a través de bases adhesivas y amarres plásticos. De igual manera, se utilizaron prensaestopas para ajustar el cable de conexión.

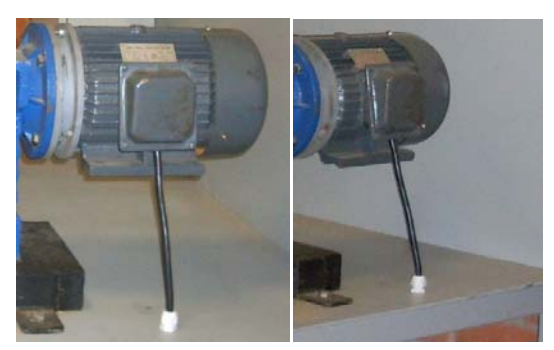

Figura 149: Conexión a través de Prensaestopas del Cableado [17]

Para el sistema de calentamiento y humidificación se conecto la tubería inicialmente una pequeña caja de protección, que evita el contacto directo del operador con las fases de alimentación de las resistencias de calentamiento y el otro extremo se conecto directamente al gabinete de paso.

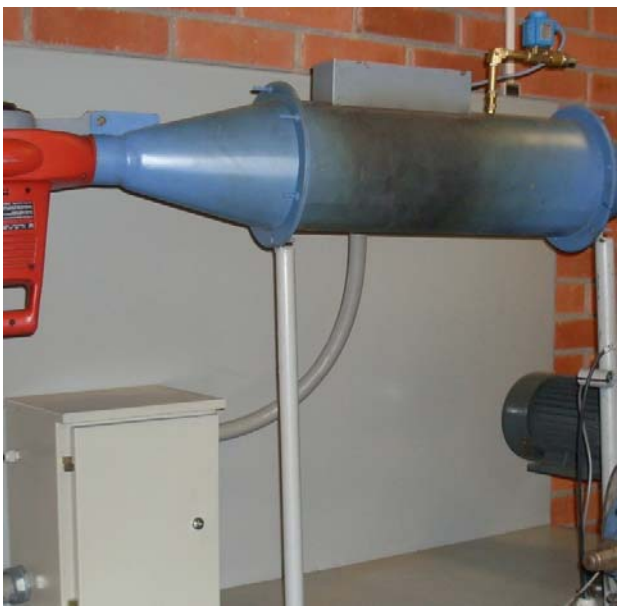

Figura 150: Conexión del Sistema de Calentamiento [17]

La conexión entre la tubería flexiconduit y los gabinetes, se realiza a través de conectores rectos y curvos que permiten realizar un acople efectivo.

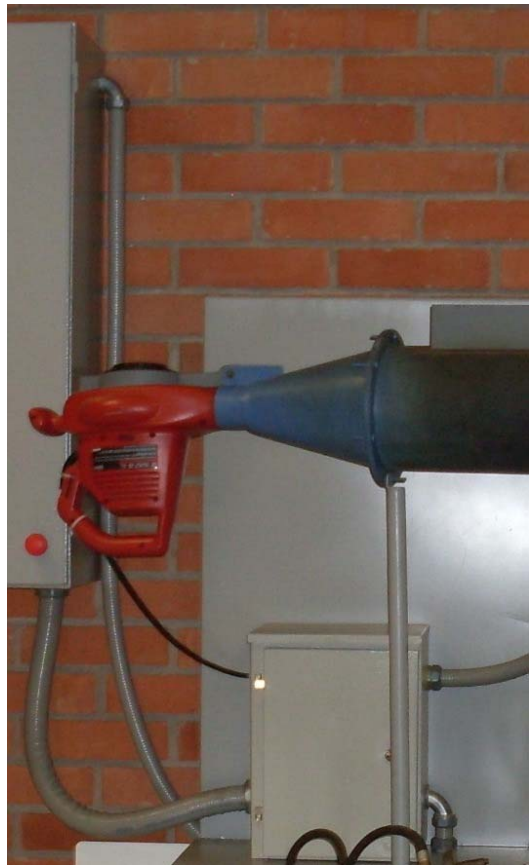

Figura 151: Conexión del Sistema de Calentamiento [17]

El suministro de agua para la válvula ON/OFF se hace mediante una manguera de 1/4" que se conecta con la red de suministro de la Universidad. De igual manera la red de suministro tiene una llave de paso para restringir o permitir el flujo de agua.

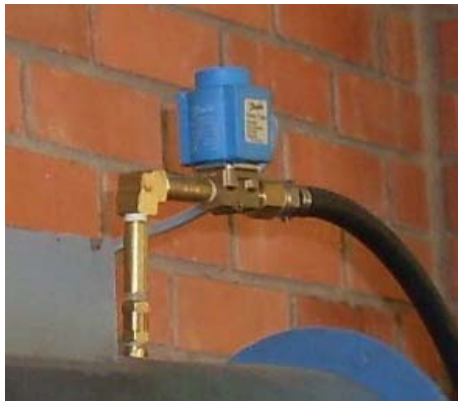

Figura 152: Válvula ON/OFF [17]

Por otra parte, se acoplo un gabinete de paso a la estructura de soporte para facilitar la conexión de los elementos finales de control y al igual la evaluación de posibles inconvenientes eléctricos. En este gabinete de control se encuentran distribuidas las bornas de conexión a los elementos finales de control. Esta conexión proviene de los sistemas de acondicionamientos, SSR y relés electromagnéticos, activados por el sistema de control. (Ver figura 153). Ante cualquier inconveniente, medición y/o mantenimiento de los elementos finales de control, este gabinete brinda la opción de una evaluación más general y a su vez evita la intervención directa sobre el gabinete de control.

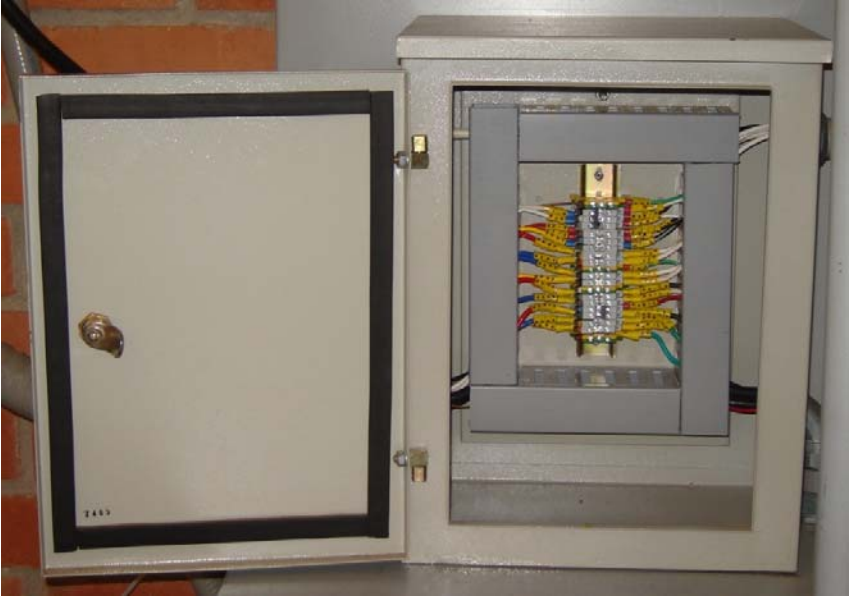

Figura 153: Gabinete de Paso [17]

La distribución del cableado de potencia y de las señales de los sensores en el gabinete de control y en la estructura de la maquina extrusora se realizo de manera independiente para evitar perturbaciones en la señal de los instrumentos de medición.

Tal como se menciono anteriormente la distribución de los cables se realizo usando tubería flexiconduit y para ello igualmente se utilizo el cableado independiente de las señales. En el gabinete de control se definió una división de la sección del cableado de control y el de potencia.

De igual manera la conexión de la alimentación de los equipos de control y de potencia entre el tablero de automáticos y el gabinete de control se realizo con tubería flexiconduit. Esta tubería provee aislamiento entre los cables de conexión y a su vez brindan una vista más estética y organizada del sistema.

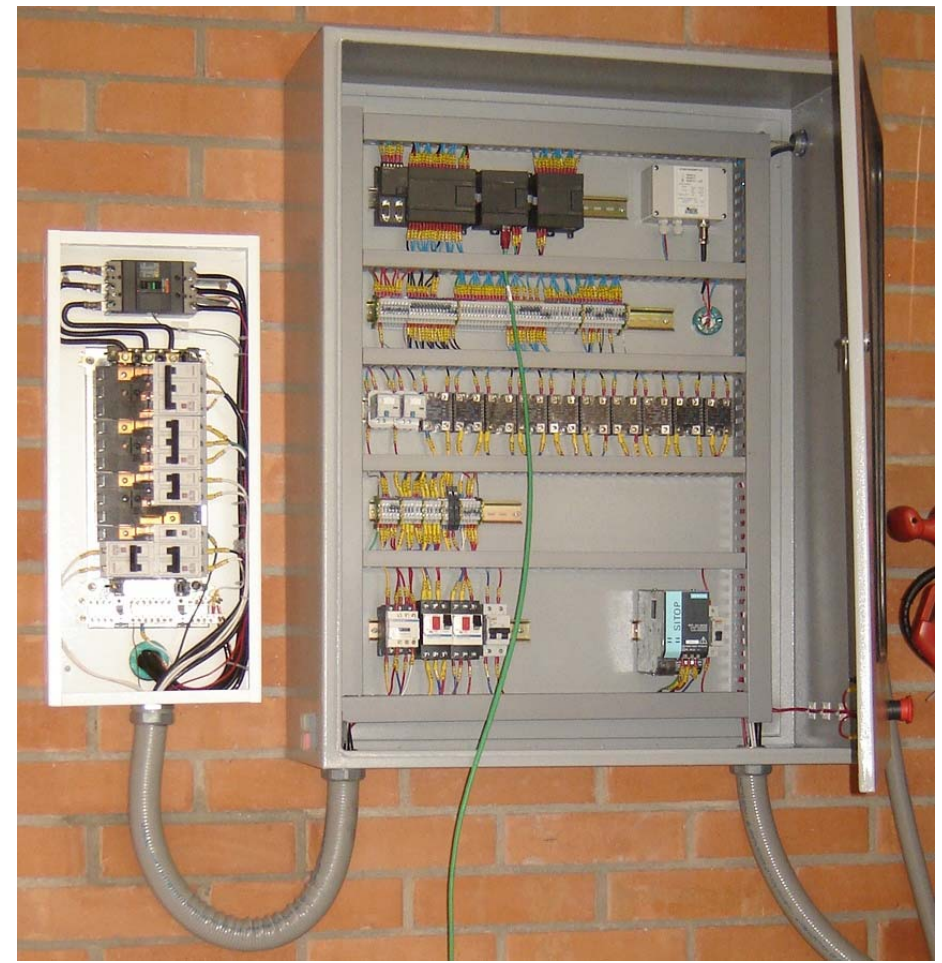

Figura 154: Conexión Tablero de Automáticos y Gabinete de Control [17]

Las conexiones de los elementos que constituyen los gabinetes requieren del uso de borneras a través de las cuales se realiza la distribución de las señales en el gabinete de control y el gabinete de paso. Estas borneras se montan sobre el riel DIN, al igual que los dispositivos de los sistemas de control y de potencia.

Inicialmente en el gabinete de control los puntos de conexión de la CPU 224 XP y los módulos de ampliación se llevaron a borneras para garantizar la vida útil de los mismos, posteriormente se realizo la conexión de estas con los sistemas de acondicionamiento y la alimentación en DC. Por último, los sistemas de protección reciben del tablero de automáticos la alimentación de los elementos finales de
control y su salida se conecta a borneras y de allí se distribuyen las señales en AC a los dispositivos de acondicionamiento para finalizar la distribución y de este modo enviar los puntos de conexión tomados del punto de salida del SSR o el relé electromagnético al gabinete de paso. Finalmente en el gabinete de paso se tienen las borneras de conexión de los elementos finales de control.

Las conexiones que se realizan entre las borneras y los elementos de los gabinetes se identifican por medio de una nomenclatura implementada con marcaciones tipo anillo ubicadas en los extremos del cable con el que se realiza la conexión. Al realizarse una conexión, la sección del cable que llega a la bornera indica el punto de donde proviene y a su vez al otro extremo del cable indica hacia qué punto se dirige. Por ejemplo el punto de conexión de la tierra de la CPU 224 XP tiene la marcación B1 en el extremo que llega al punto de tierra y en el otro extremo del cable, específicamente en la bornera 1, se tendrá la indicación CPU y dado el color del cable se identificara que es la conexión de tierra del PLC.

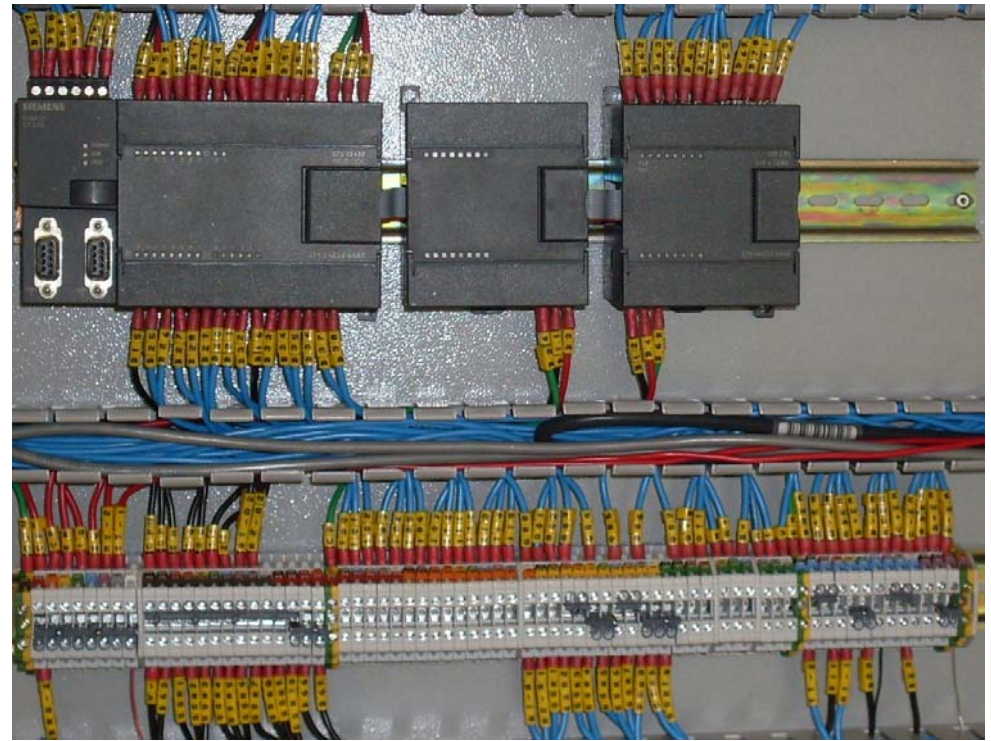

Figura 155: Marcación en el Gabinete de Control [17]

En el proceso de evaluación de las características del sistema se evidencio un rango de temperatura estrecho y al igual una respuesta del sistema lenta. Para el caso de la temperatura se observo que el flujo de aire suministrado por el soplador

industrial al sistema de calentamiento era muy alto y por ello se opto por instalar un tubo con agujeros que permitieran la salida de cierta cantidad de flujo y a su vez una restricción a través una lamina circular instalada a la entrada del cono del ducto de calentamiento, que hace las veces de una válvula mariposa manual para graduar la cantidad de flujo que ingresa al ducto y por ende aumentando el rango de temperatura. (Ver figura 155)

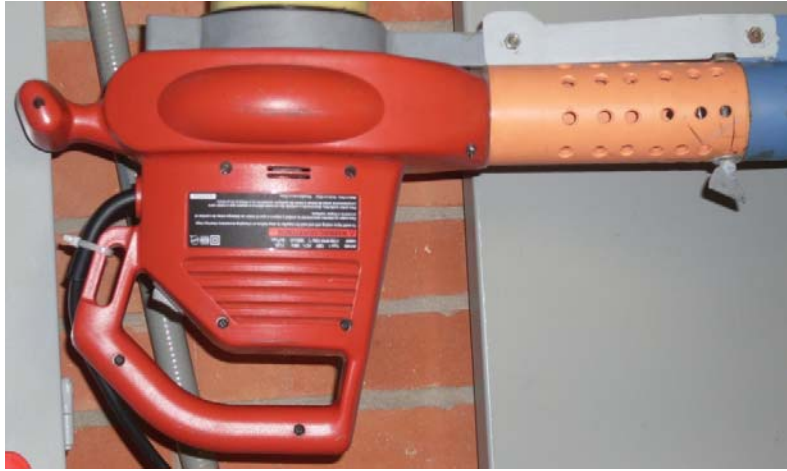

Figura 156: Arreglos al Soplador Industrial [17]

# **4. PROTOCOLO DE OPERACIÓN**

# **4.1. SISTEMA MECANICO**

- Observe y verifique que los soportes se encuentren bien sujetos y paralelos a la base que se encuentra atornillada a la estructura.
- Evalué que los motores no estén expuestos a condiciones de humedad.
- Abra la llave de paso para suministrar agua al sistema de humidificación.
- Ajuste la válvula mariposa instalada en la entrada al ducto de calentamiento, de acuerdo a los requerimientos de la prueba.
- Verifique que no haya presencia de líquido en los puntos de conexión de las resistencias de calentamiento.
- Ubique la bandeja de recolección de aceite bajo el cilindro de extracción.
- Ubique la tapa transparente que rodea al cilindro de extracción para evitar el desperdicio de aceite en la prueba.
- Verifique la adecuada instalación de los instrumentos de medición instalados en la sección cónica de la tolva.
- Introduzca la semilla deslintada y tostada en la tolva.
- Al finalizar la prueba al sistema de extracción se le debe realizar mantenimiento y para ello es necesario contactar al Señor Ludwing Casas.

# **4.2. SISTEMA DE CONTROL Y POTENCIA**

• Evaluar el estado del interruptor tipo seta instalado en la puerta del gabinete de control que corresponde a la parada de emergencia y por ende al estar activado (Abierto) debe girarse y de esta manera se liberara. Posteriormente se debe retirar la tapa frontal del tablero de automáticos para rearmar el totalizador interruptor que se deshabilita al ser activado el parado de emergencia.

- Poner en ON los tacos termomagnéticos enchufables (Breaker) ubicados en el tablero de automáticos que alimentan la fuente de alimentación y los elementos finales de control.
- Encender el sistema a través del pulsador ON/OFF ubicado en la parte inferior de la sección lateral izquierda del gabinete de control.
- Activar el BR7 (Breaker 7) de protección de la fuente SITOP.
- Activar el BR8 (Breaker 8) de protección de la línea +24 VDC para la alimentación del sistema de control.
- Poner en ON los Guardamotores GM1 y GM2.
- Poner en RUN la CPU 224 XP a través del interruptor manual ubicado en la parte frontal del PLC, que a su vez se ubica en el gabinete de control.
- Ir a Mis documentos  $\rightarrow$  Extrusora  $\rightarrow$  Extruder. Este es el ejecutable en Runtime que ejecuta la HMI de la Maquina Extrusora Prensadora para la Extracción de Aceite.
- En el Menú Planta establecer el Set Point de cada variable del proceso (Temperatura – Presión y Humedad).
- Finalmente en el Menú Planta de la HMI dar Click en START.
- Al finalizar la prueba dar Clic en STOP y posteriormente en da clic en el icono con la imagen de una casa, que abre la ventana principal y allí se da clic sobre el botón salir.
- Poner la CPU en modo STOP a través del interruptor manual ubicado en la parte frontal del PLC.
- Apagar el sistema con el pulsador ON/OFF y desactivar BR7, BR8, GM1 y GM2.
- Ante alguna emergencia pulsar el interruptor tipo seta ubicado en la parte inferior derecha de la puerta del gabinete de control.

# **5. PRUEBAS DE FUNCIONAMIENTO**

Las pruebas de funcionamiento permiten evaluar y corroborar el comportamiento de los instrumentos de medición de las variables del proceso, así como de los elementos finales de control instalados en la maquina extrusora. A través de estas se verifica inicialmente la comunicación Ethernet con el S7-200. Posteriormente al dar inicio al proceso con el botón **Start** (Ventana Planta de la Interfaz Grafica) se inicia la prueba y se verifica el funcionamiento de la lógica de control implementada en el PLC con el programa de usuario transferido.

De acuerdo a los resultados obtenidos se evalúa la operación de los dispositivos en la maquina monitoreando el estado de cada uno de ellos.

Inicialmente haciendo uso del software de programación Step 7 Micro/Win se realizo el accionamiento individual de los elementos finales de control y la lectura de las variables del proceso. El accionamiento se realiza escribiendo sobre la salida digital del PLC y la evaluación de las variables se hace observando la variación de las direcciones de memoria que almacenan el estado de las variables, cambiando las condiciones de temperatura, humedad y presión de manera controlada. Esto con el fin de evaluar gradualmente el funcionamiento de la instrumentación.

La interfaz grafica implementada a través del software WinCC Felxible Runtime está diseñada para monitorear el estado de operación de las salidas y entradas digitales y análogas accionadas por el PLC, de acuerdo a las rutinas de control definidas en el programa de usuario. Esto permite evaluar la operación en conjunto de la maquina extrusora, ya que se determinan las características que presentan los instrumentos trabajando en conjunto.

Por otra parte al ejecutar la aplicación con el botón **Start** en la interfaz grafica se genera un histórico de datos (Fichero) que se almacenan en archivos Excel, a través de los cuales en una fase posterior de la maquina se puede realizar el estudio del comportamiento de las variables del proceso de una manera más profunda.

A continuación se presentan los resultados obtenidos operando la maquina y estableciendo los Set Point para las variables del proceso.

• **Temperatura.** Se definió un Set Point de 70 ºC para esta prueba representado por la línea negra. La línea roja representa el estado de la señal de temperatura de la semilla en la tolva. (Ver figura 157)

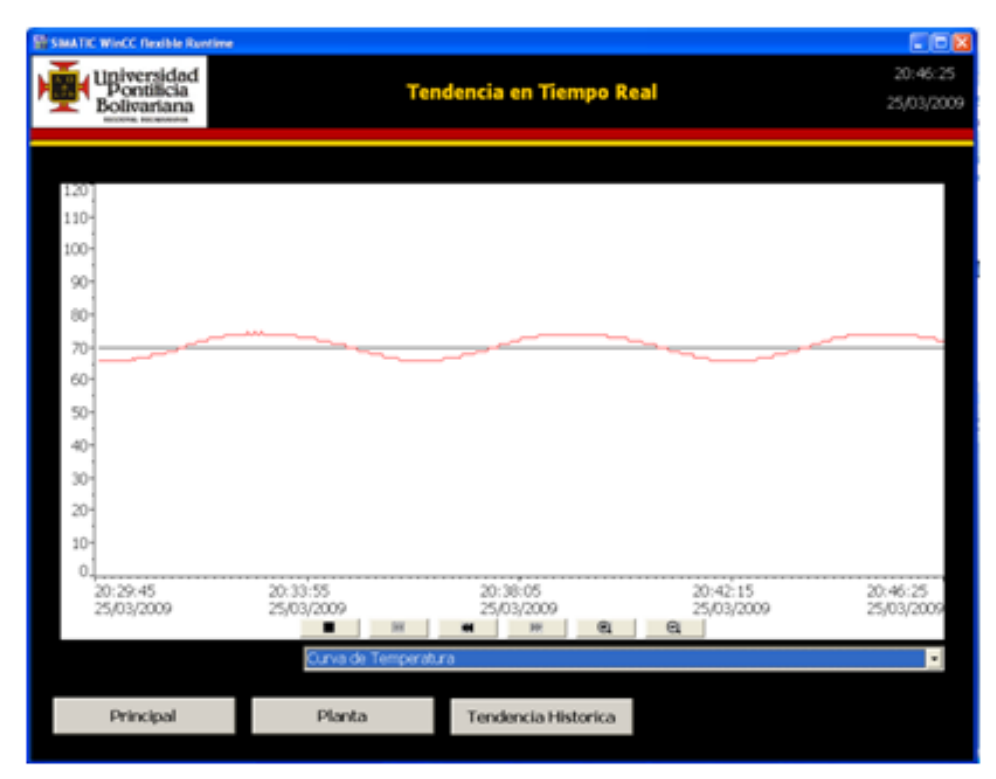

Figura 157: Curva de Temperatura [17]

La respuesta del sistema oscila entre los 66 °C y los 74 °C, por lo cual se observa una histéresis en las resistencias de calentamiento de 4 ºC por encima del Set Point y 4 ºC por debajo.

En esta prueba la RTD se encuentra instalada en la tolva de almacenamiento de semilla y las resistencias permanecen encendidas hasta que se alcanza el Set Point y se vuelven a encender cuando la temperatura cae por debajo del Set Point.

De acuerdo a la rutina de control la salida correspondiente al Motor del sistema de extracción se activa cuando se hayan alcanzado los valores de consigna del proceso teniendo en cuenta la histéresis de los elementos finales de control.

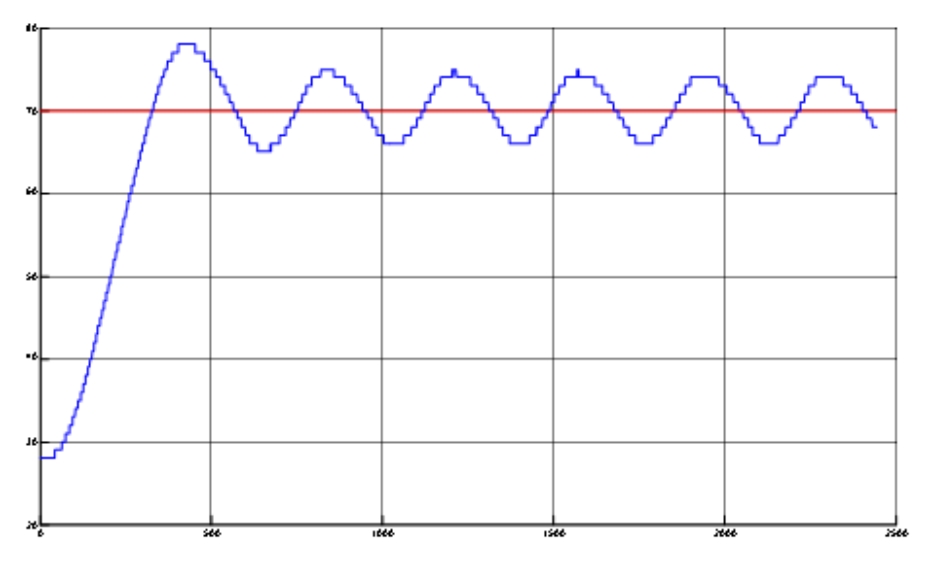

Figura 158: Curva de Temperatura en Matlab [17]

• **Humedad.** Se definió un Set Point de 10% HR para esta prueba representado por la línea negra. La línea azul representa el estado de la señal de humedad de la semilla en la tolva. (Ver figura 159)

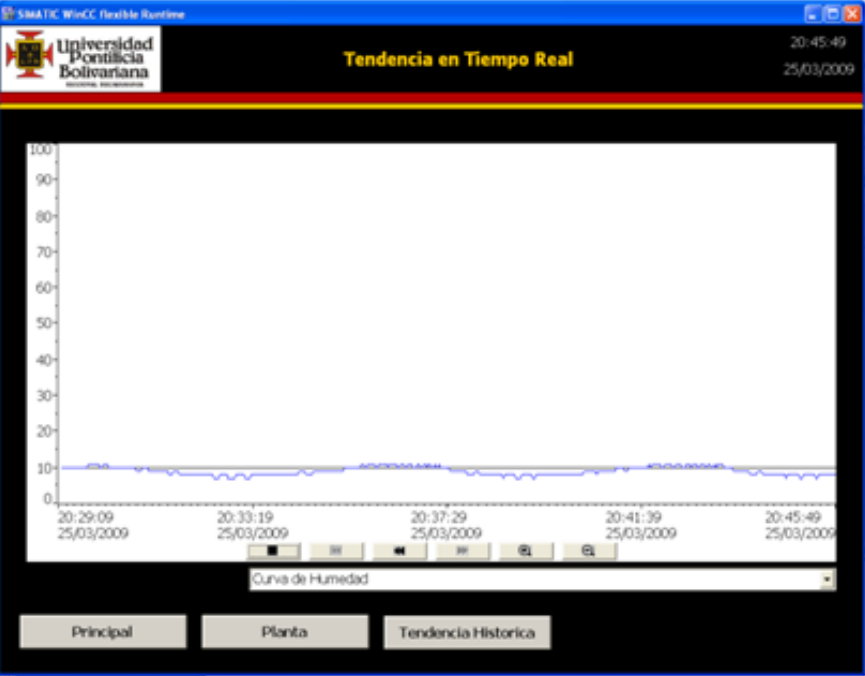

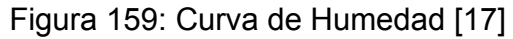

La respuesta del sistema oscila entre los 12% HR y los 8% HR, por lo cual se observa una histéresis en las resistencias de calentamiento de 2 ºC por encima del Set Point y 6 ºC por debajo. En esta prueba el sensor de humedad se encuentra instalado en la tolva de almacenamiento de semilla y la válvula ON/OFF se enciende 100 ms cada 10 segundos.

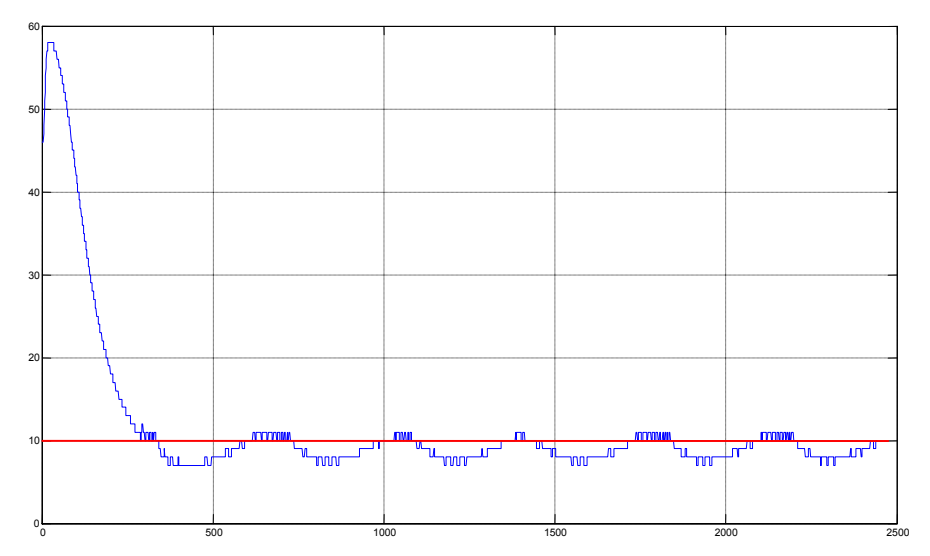

Figura 160: Curva de Humedad en Matlab [17]

La respuesta en lazo abierto de la planta e muestra en la figura 161 y evidencia la relación inversa entre la temperatura y la humedad.

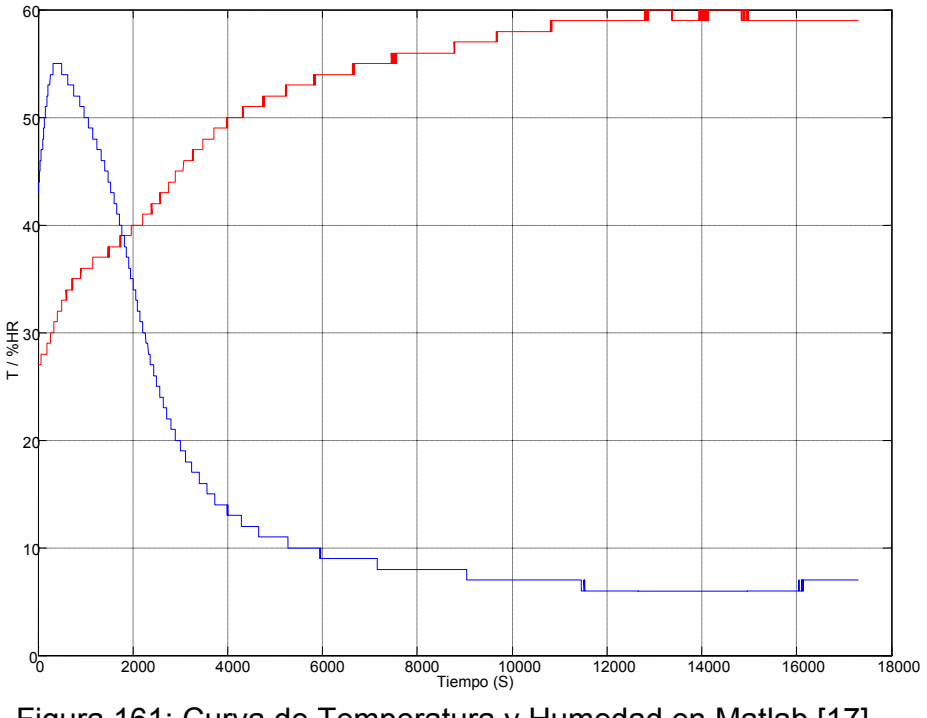

Figura 161: Curva de Temperatura y Humedad en Matlab [17]

# **RECOMENDACIONES**

El sistema de extracción implementado durante una prueba requiere de un mantenimiento inmediato al finalizarla. Esto es necesario para evitar la sedimentación de la torta producto del proceso de extracción a las paredes del cilindro de extracción. La acumulación de esta torta implica el atasco del sistema de extracción y por tanto se evidencian complicaciones en el acople de la caja reductora con el tornillo de extracción.

Al igual es necesario realizar un mantenimiento de la estructura, en general de la maquina extrusora; ya que cada prueba implica el uso de semilla y si no se procesa toda la semilla se presenta la sedimentación a las paredes de la tolva creando a su vez un atasco en la sección de entrada de la semilla.

El sistema de aspersión requiere de la instalación de un filtro para evitar la acumulación de residuos en el punto de salida del agua. Estos forman una obstrucción en el orificio de salida y por ende el corte del suministro del agua al sistema para garantizar el control de la humedad.

Revisar periódicamente el estado de las conexiones de los elementos de control y la instrumentación para verificar que no se presente corrosión, consecuencia de las condiciones de trabajo a las que son expuestos. A su vez, en el desarrollo de las pruebas mantener el gabinete de paso cerrado para evitar inconvenientes con las conexiones de los elementos finales de control.

No realizar mantenimiento alguno o evaluación de los elementos de control mientras el sistema se encuentre encendido, ya que esto implica riesgos para la integridad del operario.

Realizar una revisión del suministro de energía al gabinete de control y evaluar constantemente el estado de los fusibles que hacen parte del sistema de protección eléctrica para la válvula ON/OFF y la válvula direccional.

Dada la continuidad del proceso de extracción de aceite vegetal, en las siguiente fase del proyecto que corresponde a la experimentación, sintonización y ajuste de los parámetros óptimos del proceso, se requiere de un proceso de investigación donde se determine los puntos de consigna de cada una de las variables para garantizar el adecuado funcionamiento de la maquina.

## **CONCLUSIONES**

El equipo implementado en un proceso de automatización e instrumentación requiere de una evaluación general de los requerimientos del proceso y a su vez de los elementos que constituyen el sistema mecánico. Para ello se hace necesario evaluar las condiciones a las que se someterán los instrumentos y elementos finales de control, como el rango de temperatura y humedad en el que se opera, las sustancias o materiales con las que entrara en contacto, entre otras. Estas condiciones se relacionan con el tipo de material de construcción, el método de medición apto para la aplicación y las dimensiones que se requiere para el equipo. El objetivo de esta investigación es evitar la inversión en equipo no apto para las condiciones de trabajo y garantizar un óptimo funcionamiento del sistema.

En la selección del hardware del sistema de control utilizado para el control y monitoreo de las variables del proceso, es preciso evaluar y establecer un rango de ampliación de los instrumentos de medición y los elementos de control que se podría realizar en el proceso y que a su vez el sistema de control debe estar en capacidad de soportar. Esto se hace necesario ante los crecientes requerimientos de calidad que implican la optimización de los procesos para garantizar su eficiencia y competitividad.

En el proceso de selección de los equipos y elementos para la automatización del proceso, la evaluación del sistema de protección eléctrica a implementar requiere de un adecuado análisis de los requerimientos de alimentación y protección que demanda los equipos. Esto con el fin de garantizar la integridad de los equipos e instrumentos, la planta física donde se ubica el proceso y la seguridad del personal.

La selección de los materiales de cableado y elementos utilizados en el proceso de automatización para la conexión de los sistemas de protección, potencia, acondicionamiento y control implica una adecuada distribución y planificación, que se sustenta en el estudio del espacio físico donde se ubica el sistema mecánico.

Sobre este, se evalúan las condiciones de acceso y de seguridad que deben tenerse presentes de acuerdo a las normas de instalación establecidas en la reglamentación nacional. De igual manera la utilización de planos y software de análisis espacial contribuyen a realizar una adecuada estimación de los materiales evitando gastos innecesarios.

El plano de proceso P&ID de la maquina extrusora expone las características generales del proceso. En este se identifica el hardware de control y supervisión, los instrumentos de medición y los elementos de control implementados, a través de la aplicación de la norma ISA/ANSI S5.1/84. A su vez se observan los lazos de control y la ubicación de la instrumentación, al igual se evidencia la función que cumplen dentro del proceso.

El esquema eléctrico ofrece el detalle de conexiones realizadas entre el hardware de control, los instrumentos de medición, los dispositivos de acondicionamiento y protección eléctrica y los elementos finales de control. Al igual en él se presenta la marcación y distribución final del equipo utilizado en la maquina extrusora. Por otra parte, provee al operario la herramienta de evaluación de conexiones ante cualquier situación de emergencia.

El diagrama unifilar expone los elementos de protección contra cortocircuitos y sobrecargas utilizados para garantizar la integridad de los elementos finales de control y del hardware del sistema de control. A su vez permite identificar la distribución de la alimentación y el calibre AWG del cable utilizado, de acuerdo a las características eléctricas del equipo. Se diseño a partir de la norma ANSI/IEEE Std 315A-1986 Supplement to Graphic Symbols for Electrical and Electronics Diagrams de la American National Standard IEEE Standard.

La automatización de la maquina extrusora a través del PLC S7-200 CPU 224XP y los módulos de ampliación de entradas análogas y de comunicación Ethernet, garantiza una administración optima de las variables del proceso y de los equipos de maniobra de la maquina. Las variables del proceso son monitoreadas por el modulo de entradas análogas, que se ajusta a las señales que proveen los transmisores de los instrumentos de medición. Estas señales leídas se almacenan en un espacio de memoria definido por el controlador, de acuerdo a la posición del modulo de ampliación y la estrategia de control implementada a través del software de programación evalúa y establece la acciones a tomar según el estado de estas variables. La comunicación entre la HMI y el hardware de control es realizada mediante la tecnología Ethernet que requiere la configuración de la red del sistema de control.

Los software de programación y el de desarrollo de la interfaz grafica ofrecen un amplia gama de herramientas de programación y visualización, que le permiten al usuario evaluar el estado de las variables del proceso, la tendencia de las señales y la implementación de las estrategias de control sencillas a través de las librerías de funciones con las que cuenta. El monitoreo de las variables se realiza utilizando inicialmente el software de programación y al ser desarrollada la estrategia de control, el software de desarrollo de la interfaz efectúa el acople con el hardware de control e implementa la interfaz grafica requerida por el usuario para monitorear, visualizar, evaluar el estado de la instrumentación y ejecutar la estrategia de control definida.

## **BIBLIOGRAFIA**

- [1] INSTITUTO INTERAMERICANO DE COOPERACIÓN PARA LA AGRICULTURA (IICA). Competitividad de la Cadena de Oleaginosas, Aceites y Grasas Vegetales. [Documento electrónico]. En: http://www.agrocadenas.gov.co/documentos/documentos\_iica/No%208.pdf [Consulta: 2008-12-28]. 71p.
- [2] LLORENTE BANQUEZ, Jaime y SARMIENTO FERREIRA, Román. Estudio de la Influencia de la Temperatura y la Humedad en un Proceso de Extracción de Aceite de Semillas Vegetales. Bucaramanga, 2008, 105p. Trabajo de Grado (Ingeniero Mecánico). Universidad Pontificia Bolivariana Seccional Bucaramanga. Facultad de Ingeniería Mecánica. Línea de Diseño y Manufactura.
- [3] FEDERACIÓN NACIONAL DE CULTIVADORES DE PALMA DE ACEITE (FEDEPALMA). Biocombustibles y Agricultura. [Documento electrónico]. En: http://www.fedepalma.org/documen/2007/biocombustibles\_agricultura.pdf [Consulta: 2009-01-05]. 37p.
- [4] ACEITE VEGETAL. Elaboración del Aceite. [Página de internet]. En: http://www.ramirez.8m.net/aceite.htm [Consulta: 2009-01-05].
- [5] LUIS LÓPEZ BELLIDO. Cultivos Industriales: Transformación de las Oleaginosas. Madrid: Ediciones Mundi-Prensa, 2003. p.534-538.
- [6] BIOCOMBUSTIBLES. Información sobre Biocombustibles. [Página de internet]. En: http://www.biocombustibles.es/info\_biocombustibles.htm [Consulta: 2009-01-05].
- [7] MINISTERIO DE AGRICULTURA Y DESARROLLO RURAL COLOMBIA. Estrategia de desarrollo de biocombustibles. [Documento electrónico]. En: http://www.minagricultura.gov.co/archivos/biocombustibles.pdf [Consulta: 2007-12-20]. 16 p.
- [8] GREENPEACE. En qué Consisten los Biocombustibles: La Biomasa, el Gas y el Bioetanol. [Página de internet]. En: http://www.greenpeace.org/espana/about/faq/preguntas-sobre-las-campaas-d/en-que-consisten-los-biocombu [Consulta: 2009-01-05].
- [9] SOLUCIONES PRÁCTICAS. Ficha Técnica Biodiesel. [Documento electrónico]. En:http://www.solucionespracticas.org.pe/fichastecnicas/pdf/fichabiodiesel.pdf [Consulta: 2009-01-07].
- [10] GOTA VERDE. Obtención del Biodiesel. [Página de Internet]. En: http://www.gotaverde.org/portal/?q=es/node/375 [Consulta: 2008-03-04]
- [11]BIOCOMBUSTIBLES. Historia y Evolución. [Página de Internet]. En: http://biocombustiblescqt.blogspot.com/ [Consulta: 2008-10-20]
- [12] ECOPETROL. ¿Qué es el biodiesel? [Documento electrónico]. En:http://ecodieselcolombia.com.co/QUE\_ES\_EL\_BIODIESEL.pdf [Consulta: 2009-01-07]. 12p.
- [13]MINISTERIO DE MINAS Y ENERGIA UNIDAD DE PLANEACION MINERO ENÉRGETICA. Los Biocombustibles en Colombia. [Documento electrónico]. En: http://www.fedepalma.org/documen/2006/biocombustibles\_colombia.pdf [Consulta: 2009-01-07]. 36p.
- [14] MORENO CAÑAS, Hailin Mónica y GUERRERO FLOREZ, Ángela Milena. Implementación de un Centro de Investigación en Biotecnología en el Área de Biocombustibles en la Universidad Pontificia Bolivariana Seccional Bucaramanga. Bucaramanga, 2008, 431p. Trabajo de Grado (Ingeniera Industrial). Universidad Pontificia Bolivariana Seccional Bucaramanga. Facultad de Ingeniería Industrial. Área de Biocombustibles.
- [15] LOPEZ GARCES, William Alfonso. Determinación de la Influencia de la Presión en un Proceso de Extracción de Aceite de Semilla de Algodón. Bucaramanga, 2009, 94p. Trabajo de Grado (Ingeniero Mecánico). Universidad Pontificia Bolivariana Seccional Bucaramanga. Facultad de Ingeniería Mecánica. Línea de Diseño y Manufactura.
- [16]ASIS-TEC HIDRAULICA–NEUMATICA-ELECTRONICA. Hidráulica. [Página de Internet]. En: http://www.asis-tecweb.com/filtros-hidraulica/ [Consulta: 2008-10-20]
- [17]ARIAS JARAMILLO, Juan José y OLARTE SILVA, Leidy Johanna. Instrumentación y Automatización de una Maquina Extrusora-Prensadora para la Extracción de Aceite de la Semilla de Algodón. Bucaramanga, 2009, 343p. Trabajo de Grado (Ingeniero Electrónico). Universidad Pontificia Bolivariana Seccional Bucaramanga. Facultad de Ingeniería Electrónica.
- [18]ROQUET COMPANY PRODUCTS. Pump Cross Section. [Página de Internet]. En: http://www.pedro-roquet.com/ [Consulta: 2008-10-20]
- [19]SIEMENS. SIMATIC S7-200 Tecnología de Control al Máximo Nivel. [Documento electrónico]. En:https://www.click4businesssupplies.siemens.de/images\_artikel/e20001-a1020-p272-x-7800.pdf [Consulta: 2009-03-06]. 28p.
- [20]RODRIGUEZ PENNIN, Aquilino. Sistemas SCADA: Sistemas de Visualización Industrial. Barcelona: Marcombo, 2006. 476p.
- [21] MORENO QUINTERO, Sergio Mauricio y TOVAR ACEVEDO, Carlos Eduardo. Aplicación del Sistema de Control OPTO 22 SNAP ULTIMATE I/O en la Implementación de un Sistema SCADA para la Automatización de una Planta de Intercambio Térmico. Bucaramanga, 2007, 176p. Trabajo de Grado (Ingeniero Electrónico). Universidad Pontificia Bolivariana Seccional Bucaramanga. Facultad de Ingeniería Electrónica. Área de Automatización.
- [22] CREUS SOLÉ, Antonio. Instrumentación Industrial. Sexta Edición. Barcelona, España: Marcombo, 1997. 741p.
- [23]PATRICIO CID, Felipe Galleguillos. Sensores de Humedad. [Documento electrónico]. En: http://profesores.elo.utfsm.cl/~jgb/CIDGALLEGUILLOSc.pdf [Consulta: 2009-03-06]. 9p.
- [24]DELTHA OHM. Transmisores Pasivos 4-20 mA de Humedad y Temperatura Configurable: HD2007T-HD2008T. [Documento electrónico]. En: http://80.26.81.134/hispa2002/pdf/HD2007-08.pdf [Consulta: 2008-08-10]
- [25]GEFRAN. Pressure Sensors for High Temperature: User´s Manual Code 85184A. Segunda Edición. Italia: Noviembre, 2008. 4p.
- [26]DANFOSS. Electroválvulas de Accionamiento Directo de 2/2 Vías: Modelo EV210B - EV220B. Hoja de Datos. Buenos Aires, Argentina: Febrero, 7, 2006. 6p.
- [27]ATOS SPA. Solenoid Directional Valves Type DHI, DHU, DHO Direct Operated. Hoja de Datos. Italia: Octubre, 29, 2004. 4p.
- [28]FOWLER, RICHARD. Electricidad: Principios y Aplicaciones. Barcelona: Reverte, 1994. 140p.
- [29]BALCELLLS SENDRA, José y BARCELLS, Josep. Interferencias Electromagnéticas en Sistemas Electrónicos. Barcelona: Marcombo, 1992. p.193-194.
- [30]BALCELLLS, Josep y ROMERAL, José Luis. Autómatas Programables. Barcelona: Marcombo, 1997. 456p.
- [31]SIEMENS SIMATIC. Sistema de Automatización S7-200: Manual del Sistema. Nuremberg: Agosto, 2005. 558p.
- [32] SIEMENS INTERNATIONAL. Automation and Drives Estructura de Productos: PROFIBUS DP Module EM 277. [Página de internet]. En: http://www.automation.siemens.com/bilddb/index.aspx?aktPrim=0&tab=prop&l ang=es&nodeID=&attID17=em+277&attID9=&attID14=0&useStructure=2&attI D15=0&attID7=0&objkey=&attID20t=&attID99t=&x=0&y=0 [Consulta: 2009-01- 05].
- [33] SIEMENS INTERNATIONAL. Automation and Drives Estructura de Productos: Modulo Modem EM 241. [Página de internet]. En: http://www.automation.siemens.com/bilddb/picDetails.aspx?page=1&pagesize =12&SearchID=6966264e-923d-4e29-94d5-b72d95e2bc39&objID=27275 [Consulta: 2009-01-05].
- [34]SIEMENS SIMATIC NET. Procesador de Comunicaciones para Industrial Ethernet: CP 243-1. Manual. Nuremberg: Marzo, 2004. 84p.
- [35]SIEMENS SIMATIC NET. Procesador de Comunicaciones para Industrial Ethernet y Tecnología Informática: CP 243-1 IT. Manual. Nuremberg: Marzo, 2004. 150p
- [36]WOODWARD. SCADA Systems. [Página de Internet]. En: http://www.segps.com/uk/produkte/automation/scada\_systems/ [Consulta: 2009-03-10]

[37]SIEMENS: STEP 7-MicroWIN V4.0.4.16. Temas de Ayuda: Tipos de Editores.

[38]SIMATIC WinCC Flexible. Flexibilidad en todas las Aplicaciones HMI desde el Micro Panel hasta el PC. Folleto. Nuremberg: Agosto, 2008. 28p

**ANEXOS** 

# **ANEXO A. Presupuesto General del Proyecto**

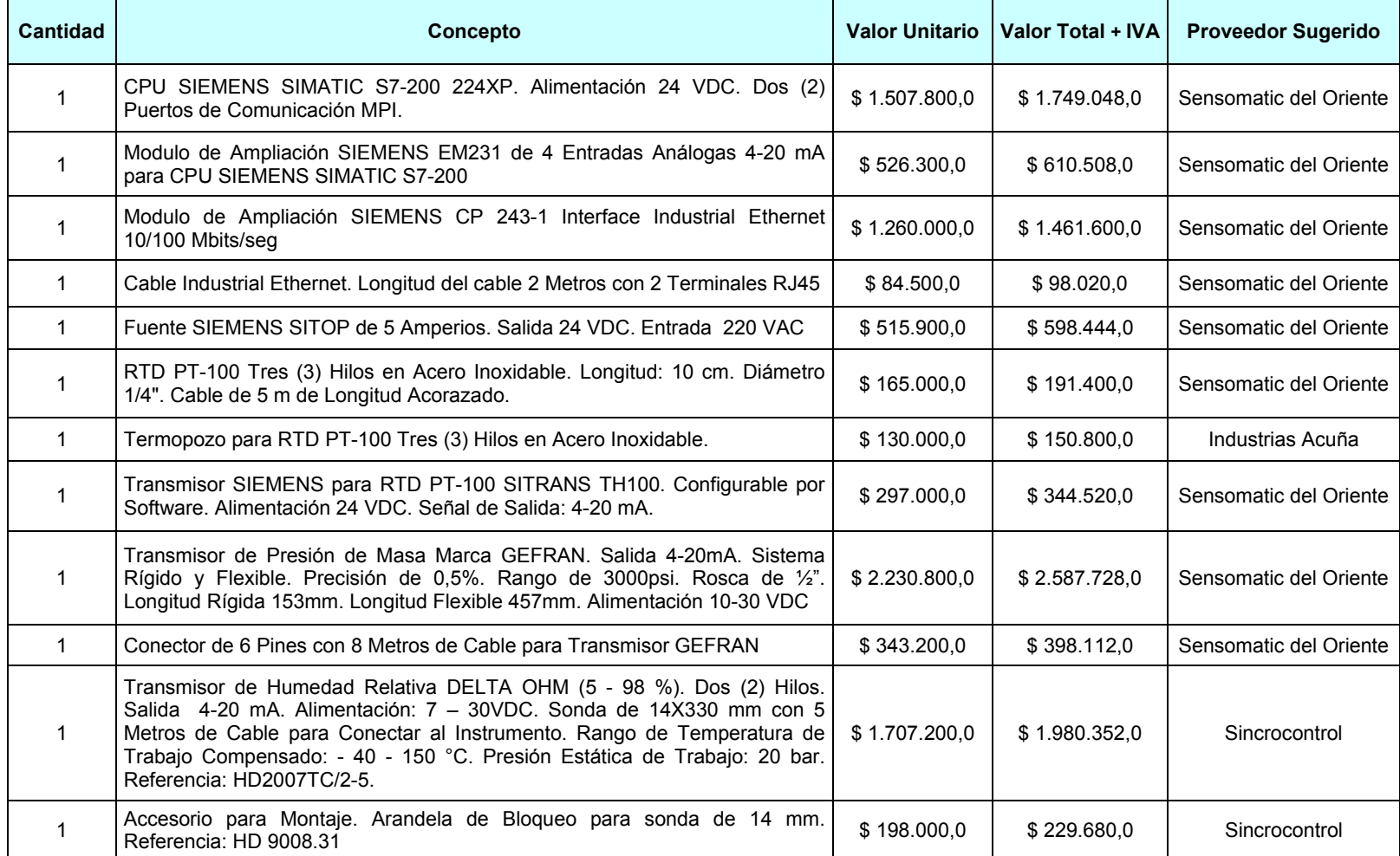

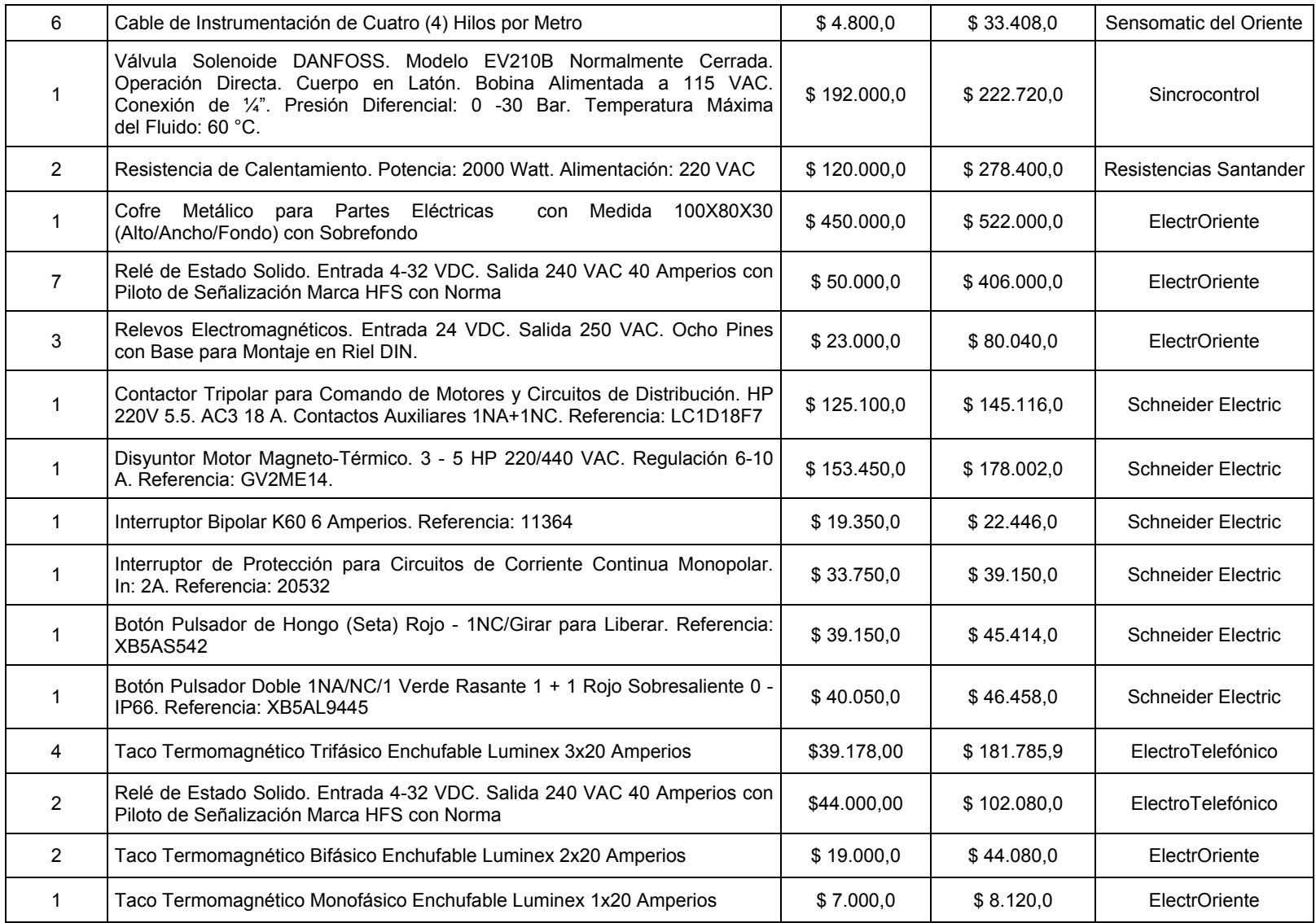

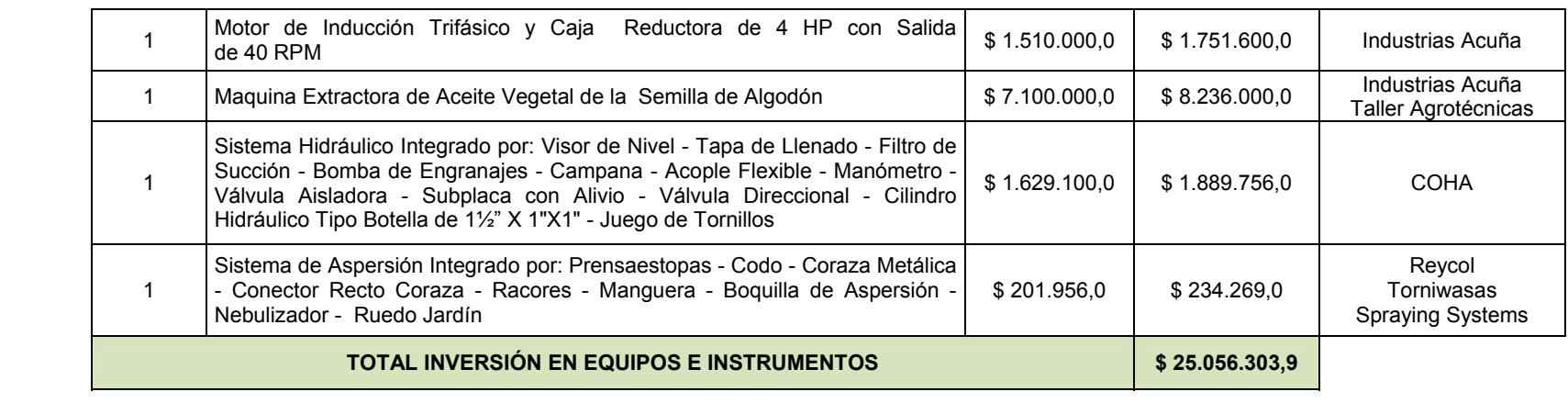

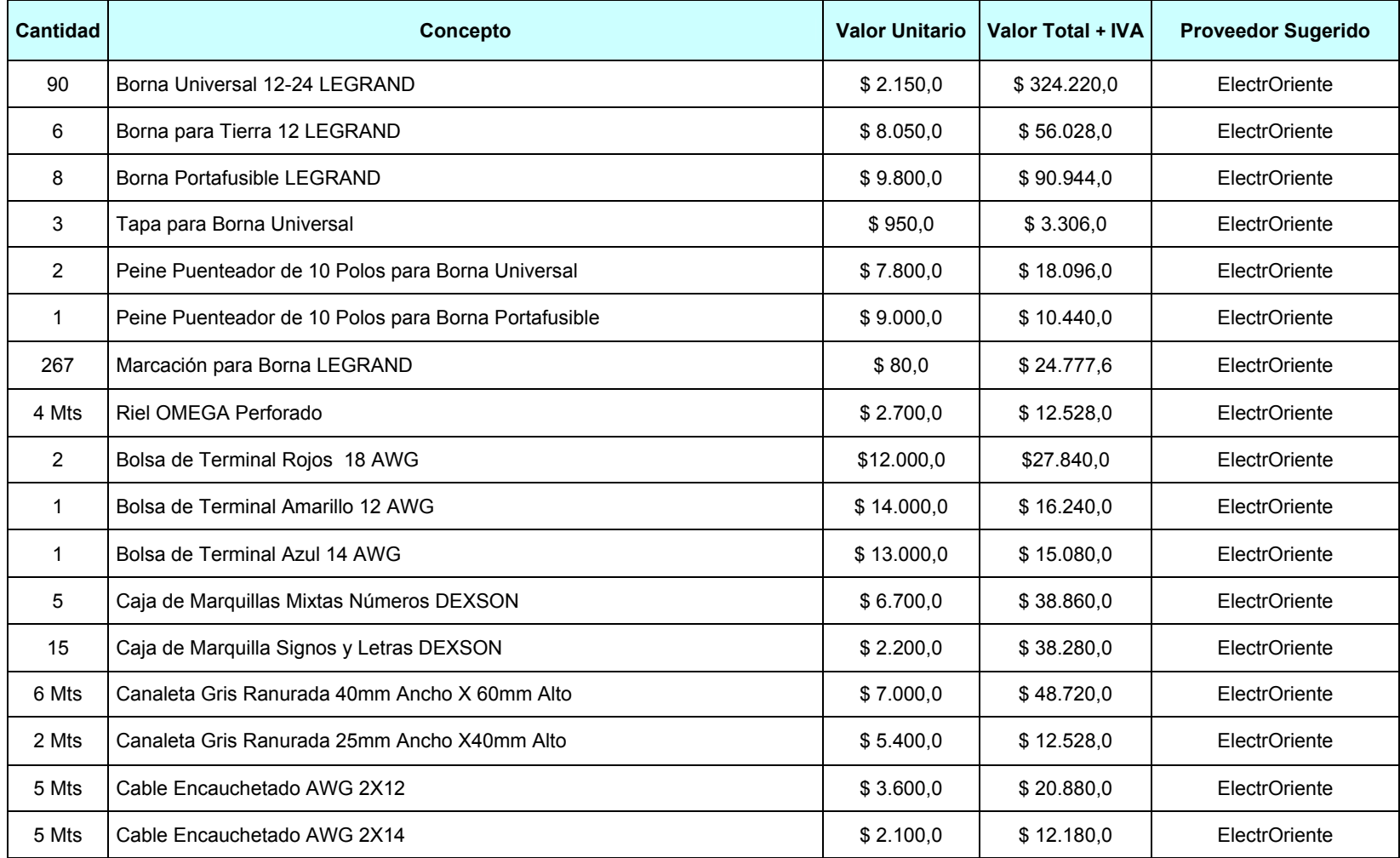

# **ANEXO B. Lista de Accesorios de Montaje y Cableado**

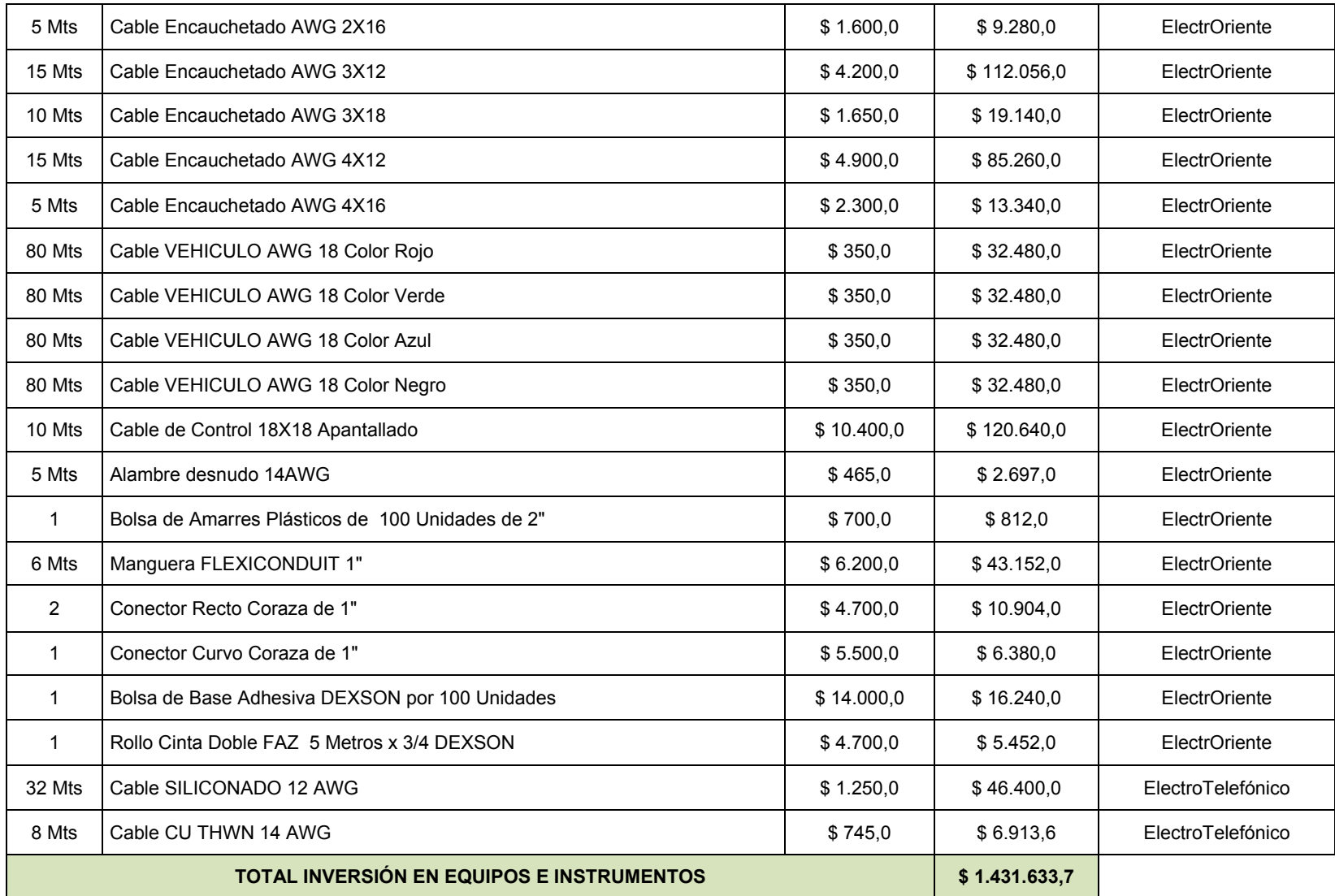

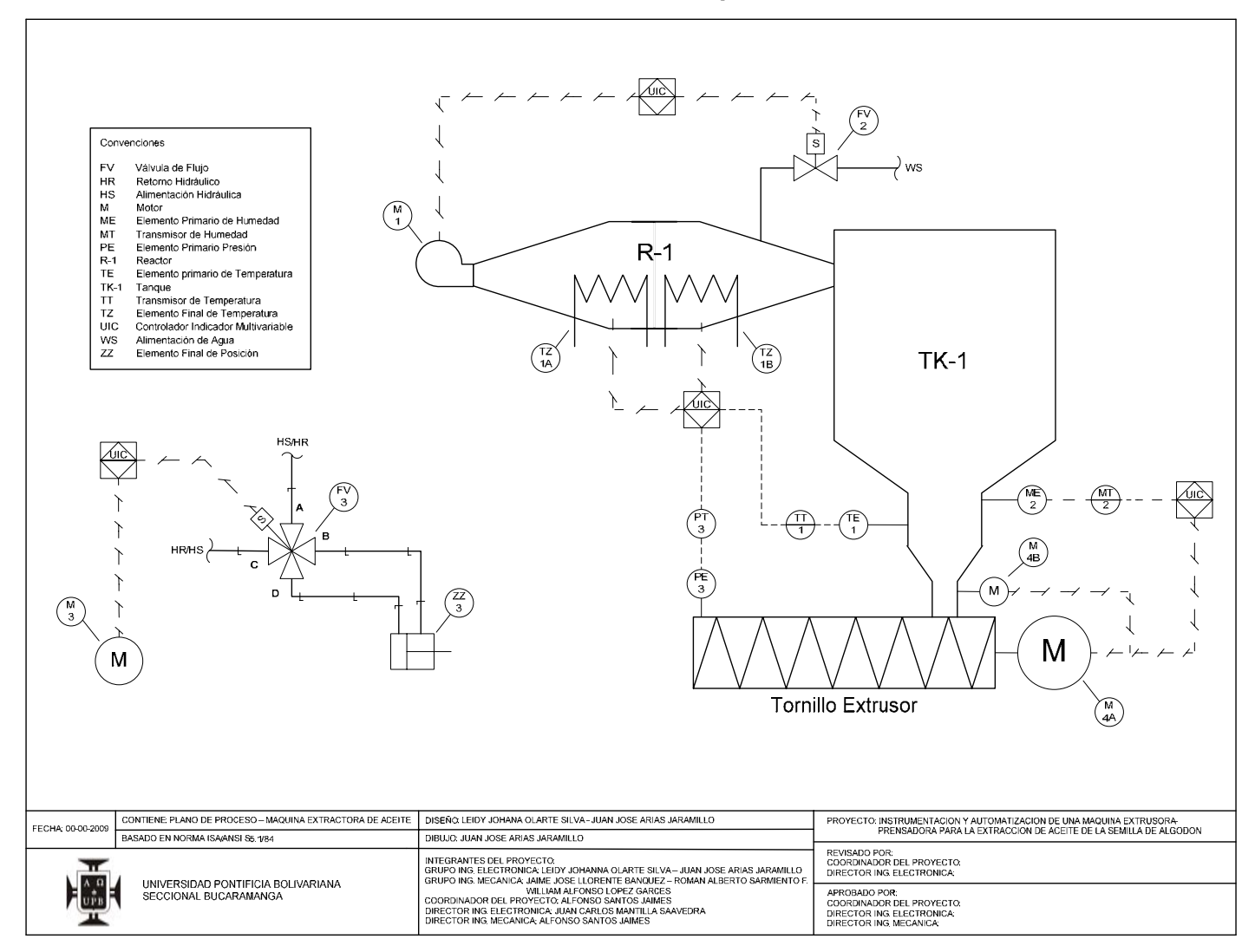

## **ANEXO C. Plano P&ID de la Maquina Extrusora**

ANEXO D. Diagrama Unifilar de la Maquina Extrusora

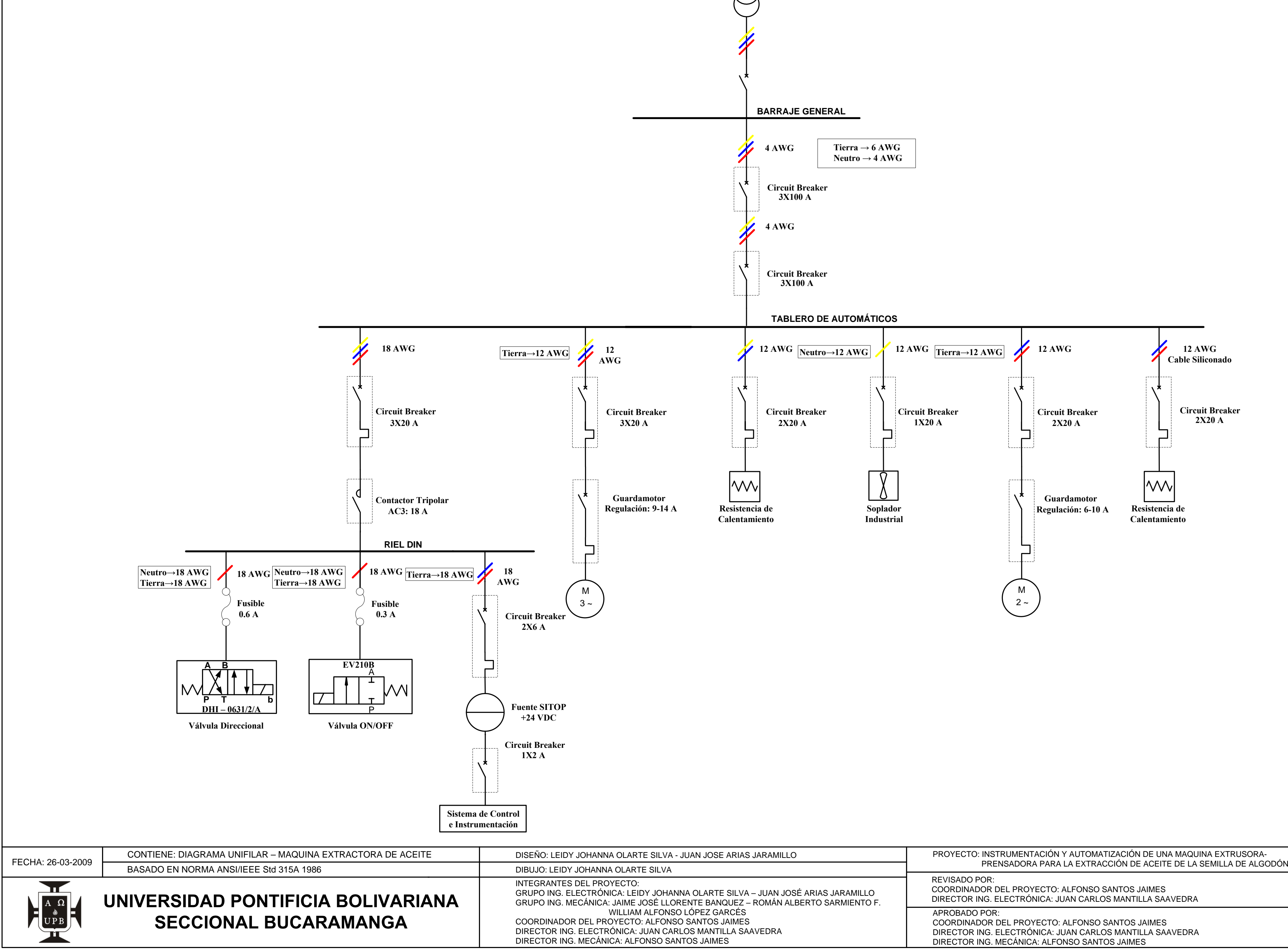

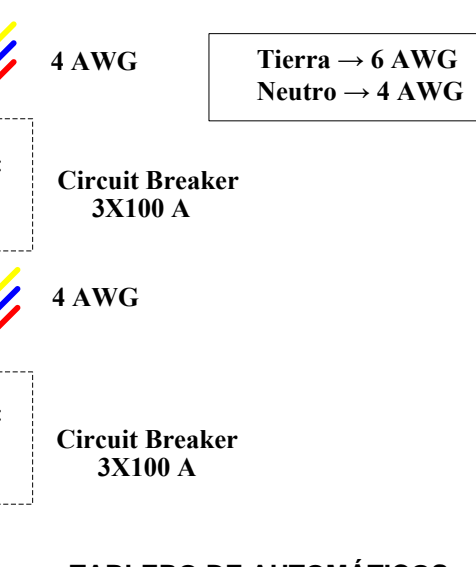

ANEXO E. Plano Eléctrico de la Maquina Extrusora

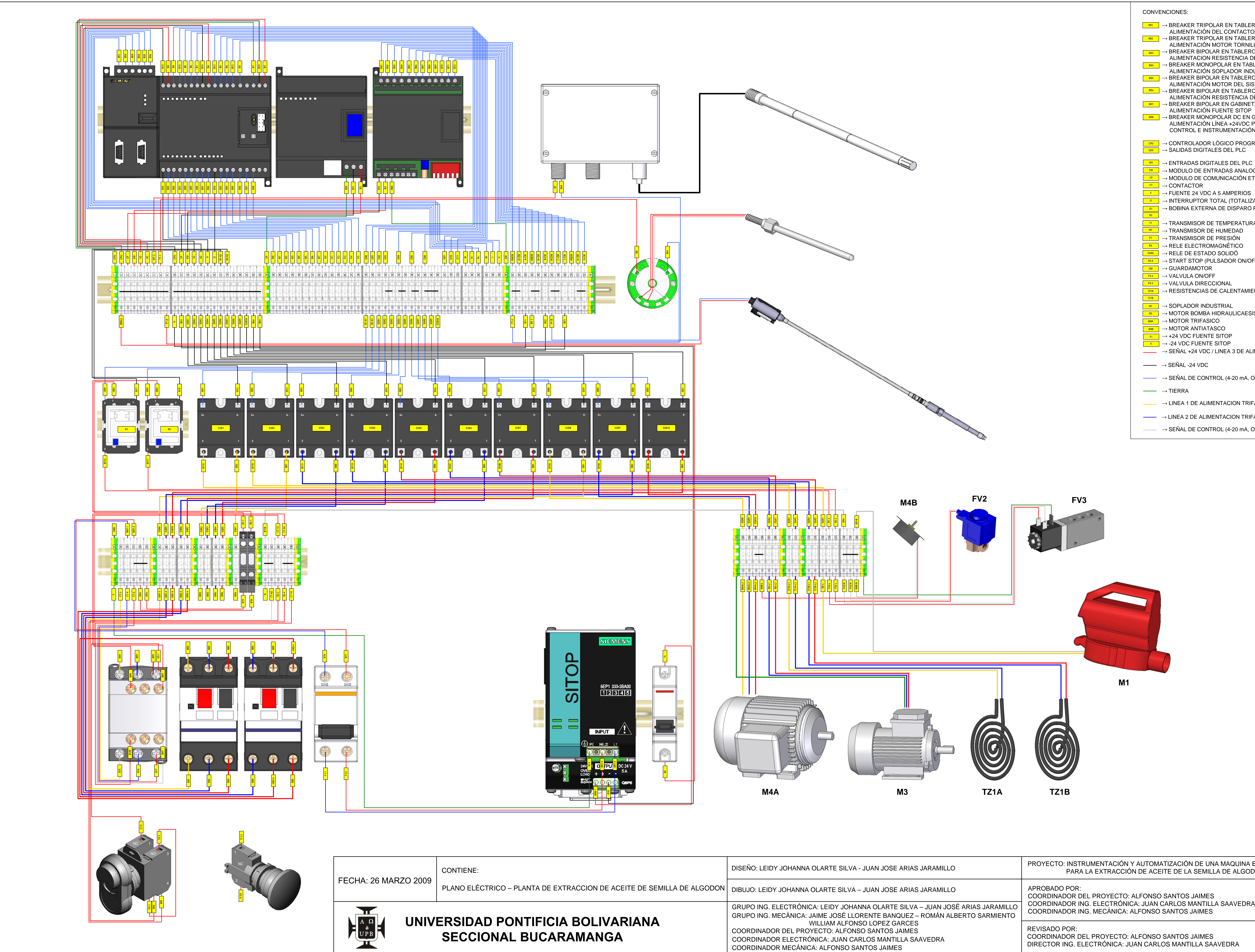

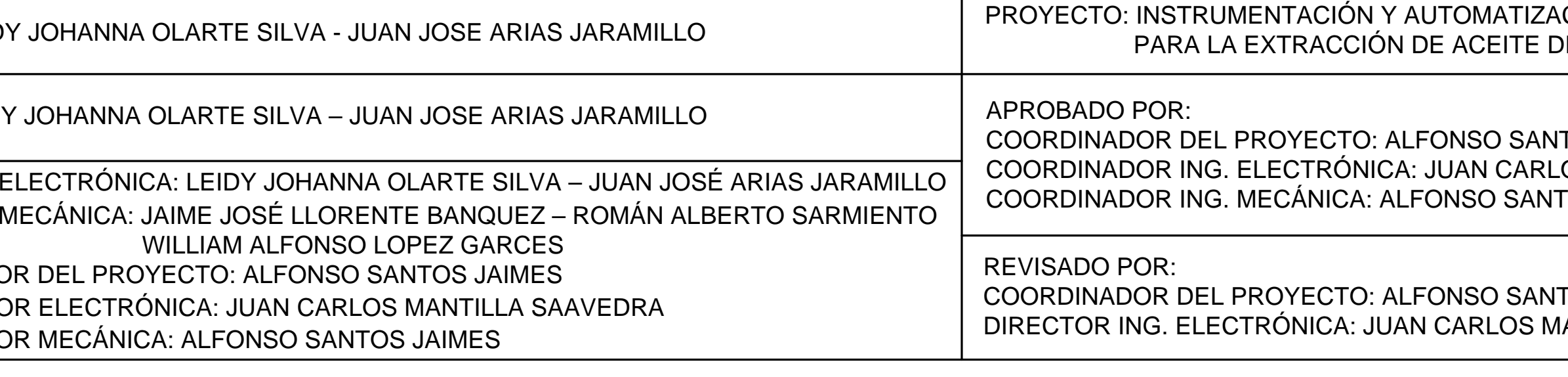

<sup>BR1</sup> │ → BREAKER TRIPOLAR EN TABLERO DE TACOS ALIMENTACIÓN DEL CONTACTOR LC1D18 **BR2 │ → BREAKER TRIPOLAR EN TABLERO DE TACOS** ALIMENTACIÓN MOTOR TORNILLO EXTRUSOR - M4A <sub>BR3</sub> | → BREAKER BIPOLAR EN TABLERO DE TACOS ALIMENTACION RESISTENCIA DE CALENTAMIENTO 1 **BR4 ∣ → BREAKER MONOPOLAR EN TABLERO DE TACOS** ALIMENTACIÓN SOPLADOR INDUSTRIAL - M1 <u>BR5 </u> │ → BREAKER BIPOLAR EN TABLERO DE TACOS ALIMENTACIÓN MOTOR DEL SISTEMA HIDRAULICO – M3 <u>BB6 </u> → BREAKER BIPOLAR EN TABLERO DE TACOS ALIMENTACIÓN RESISTENCIA DE CALENTAMIENTO 2 <u>BR7 |</u> → BREAKER BIPOLAR EN GABINETE PRINCIPAL ALIMENTACIÓN FUENTE SITOP → BREAKER MONOPOLAR DC EN GABINETE PRINCIPAL **BR8** ALIMENTACIÓN LÍNEA +24VDC PARA HARDWARE DE CONTROL E INSTRUMENTACIÓN <mark>ଆ </mark> → CONTROLADOR LÓGICO PROGRAMABLE <u>∞× |</u> → SALIDAS DIGITALES DEL PLC <u>|ʷ </u> → ENTRADAS DIGITALES DEL PLC → MODULO DE ENTRADAS ANALOGAS **EM** → MODULO DE COMUNICACIÓN ETHERNET **CP** → FUENTE 24 VDC A 5 AMPERIOS **F** → INTERRUPTOR TOTAL (TOTALIZADOR) **IT** <u>n |</u> → BOBINA EXTERNA DE DISPARO PARA IT → TRANSMISOR DE TEMPERATURA **TT** <u>™ </u> → TRANSMISOR DE HUMEDAD → TRANSMISOR DE PRESIÓN **PT** → RELE ELECTROMAGNÉTICO **RX** → RELE DE ESTADO SOLIDÓ **SSRX** → START STOP (PULSADOR ON/OFF) **SS-X** <u>哪 </u> → GUARDAMOTOR → VALVULA ON/OFF **FV-2** <u>F<sup>v-3</sup> </u> → VALVULA DIRECCIONAL <del>īz14 |</del> → RESISTENCIAS DE CALENTAMIENTO → SOPLADOR INDUSTRIAL **M1** M3 │ → MOTOR BOMBA HIDRAULICAESISTENCIAS DE CALENTAMIENTO → MOTOR TRIFASICO **M4A** → MOTOR ANTIATASCO **M4B** → +24 VDC FUENTE SITOP **V+** → -24 VDC FUENTE SITOP **V-** $\rightarrow$  SEÑAL +24 VDC / LINEA 3 DE ALIMENTACION TRIFASICA  $\rightarrow$  SEÑAL -24 VDC  $\rightarrow$  SEÑAL DE CONTROL (4-20 mA, ON/OFF )  $\rightarrow$  LINEA 1 DE ALIMENTACION TRIFASICA  $\rightarrow$  LINEA 2 DE ALIMENTACION TRIFASICA

 $\rightarrow$  SEÑAL DE CONTROL (4-20 mA, ON/OFF )

ACIÓN DE UNA MAQUINA EXTRUSORA- PRENSADORA DE LA SEMILLA DE ALGODÓN

ITOS JAIMES

**ANEXO F. Hoja de Características del Transmisor de Temperatura SITRANS TH100** 

# Instrucciones de servicio Edición 06/2006

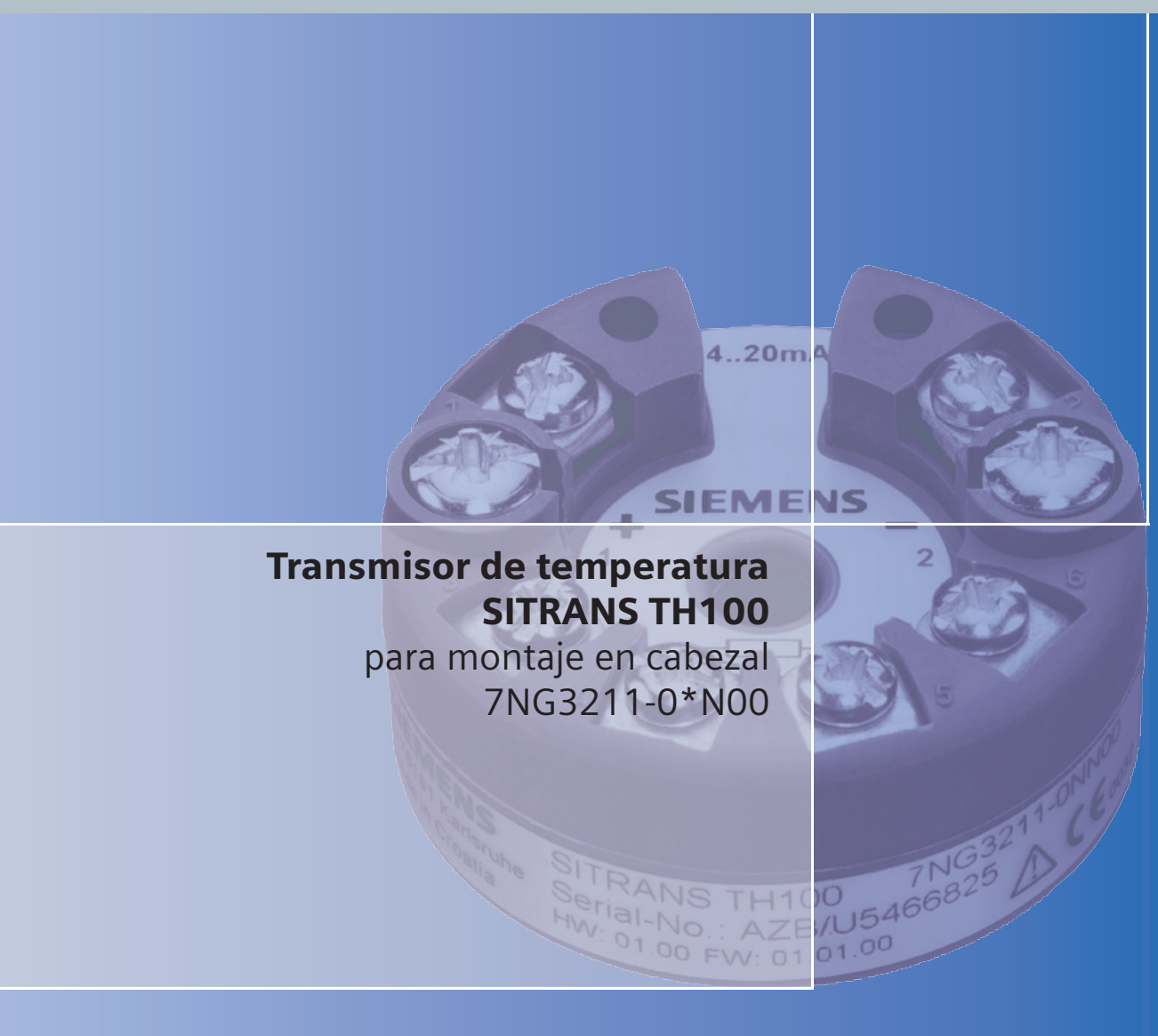

# sitrans

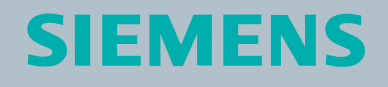

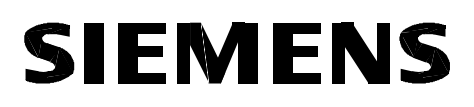

SITRANS TH100 7NG3211-0\*N00

Edición 06/2006

# Transmisor de temperatura para montaje en cabezal

Instrucciones de servicio

www.siemens.com/sitranst

#### **Indicaciones técnicas de seguridad**

Este manual contiene indicaciones que debe observar para garantizar su seguridad personal y evitar daños materiales. Las indicaciones referentes a su seguridad personal aparecen destacadas mediante un triángulo de advertencia. Las indicaciones sobre peligro de daños materiales no llevan triángulo de advertencia. Las advertencias se presentan en orden descendente según el grado de peligro tal como se muestra a continuación.

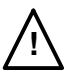

#### **Peligro**

indica que **se producirán** lesiones mortales o lesiones graves si no se toman las correspondientes medidas de precaución.

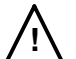

#### **Advertencia**

indica que **pueden producirse** lesiones mortales o lesiones graves si no se toman las correspondientes medidas de precaución.

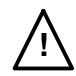

## **Precaución**

acompañada de un triángulo de advertencia, indica que pueden producirse lesiones leves si no se toman las correspondientes medidas de precaución.

#### **Precaución**

si no va acompañada de un triángulo de advertencia, indica que pueden producirse daños materiales si no se toman las correspondientes medidas de precaución.

#### **Atención**

indica que puede obtenerse un resultado o un estado no deseados si no se observa la indicación correspondiente.

Si confluyen varios grados de peligro, se utilizará siempre la advertencia que corresponda al grado más alto. Cuando una indicación con triángulo advierte sobre posibles daños personales, también puede incluir una advertencia sobre posibles daños materiales.

#### **Personal calificado**

El aparato/sistema correspondiente sólo debe ser instalado y operado siguiendo esta documentación. La puesta en servicio y uso de un aparato/sistema están reservadas al **personal calificado**. Se entiende por personal calificado, en el sentido de las indicaciones técnicas de seguridad de esta documentación, personas que tienen la autorización para poner en servicio, poner a tierra e identificar aparatos, sistemas y circuitos conforme a las normas técnicas de seguridad.

#### **Uso reglamentario**

Observe lo siguiente:

#### **Advertencia**

Este aparato solamente está previsto para las aplicaciones descritas en el catálogo y en la descripción técnica y solamente en combinación con aparatos de otras marcas autorizados o recomendados por Siemens. Un servicio seguro y correcto de este producto presupone un transporte, almacenamiento, instalación y montaje adecuados, así como un manejo y mantenimiento cuidadoso.

#### **Marcas**

**!**

Todas las denominaciones acompañadas del símbolo de derecho de propiedad ® son marcas registradas de Siemens AG. Las demás denominaciones en este documento pueden ser marcas cuya utilización por parte de terceros puede violar los derechos del propietario.

#### **Copyright Siemens AG Reservados todos los derechos.**

Queda prohibida la transmisión, reproducción, explotación y comunicación del contenido de este documento sin el permiso expreso de la compañía. El incumplimiento de lo antes dispuesto obliga a la indemnización por daños y perjuicios. Reservados todos los derechos, en especial, el de concesión de la patente o de registro del modelo de utilidad.

#### Siemens AG

Automation and Drives Postfach 4848, D-90327 Nürnberg

### **Exoneración de responsabilidad**

Hemos revisado el contenido de este documento para comprobar que coincida con el hardware y el software descrito. Sin embargo, no podemos descartar que exista alguna divergencia, por lo que no garantizamos una coincidencia absoluta. Los datos que aparecen en este documento son comprobados con regularidad. Las correcciones que sea necesario efectuar aparecerán reflejadas en las posteriores ediciones.

Siemens AG A5E00331170 Siemens AG Modificaciones técnicas reservadas.

# **Índice**

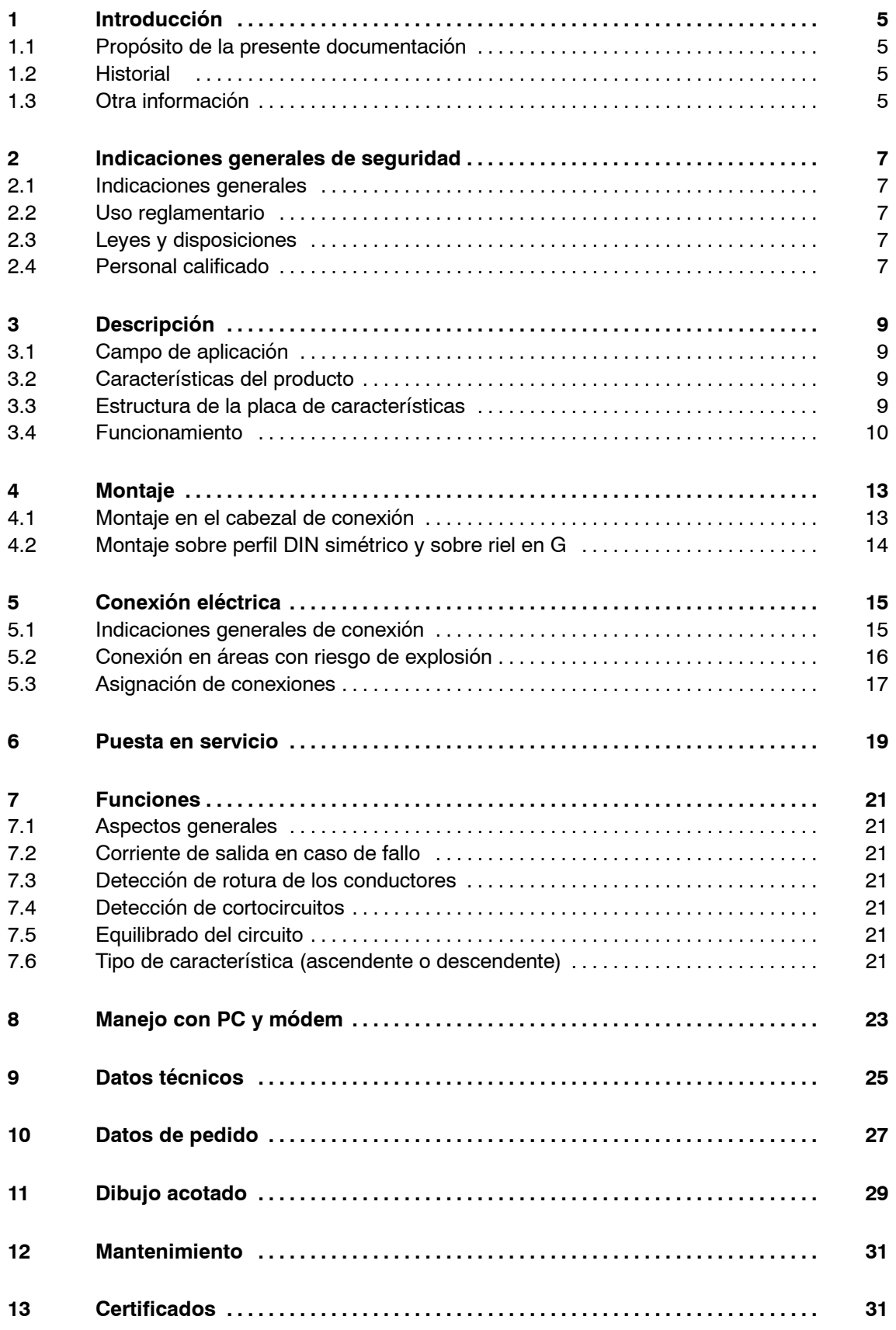

# **1 Introducción**

# **1.1 Propósito de la presente documentación**

El presente manual contiene toda la información necesaria para la puesta en servicio y el empleo del transmisor.

Se dirige tanto a las personas que efectúen el montaje mecánico del aparato, su conexión eléctrica, su parametrización y su puesta en marcha, como al personal del servicio técnico y a los técnicos de mantenimiento.

# **1.2 Historial**

Este historial indica con qué firmware del aparato se corresponde la presente documentación.

Esta edición en concreto corresponde al siguiente firmware:

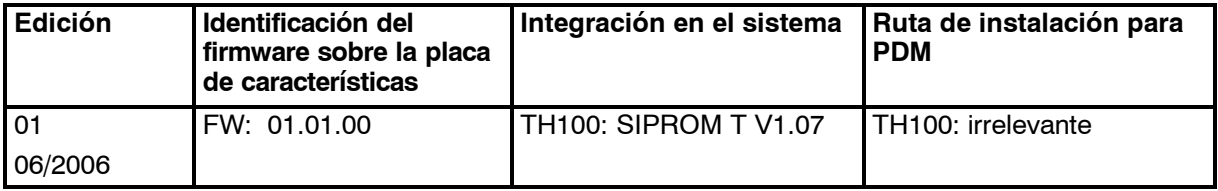

La siguiente tabla indica los cambios más importantes de esta documentación en comparación con la edición anterior.

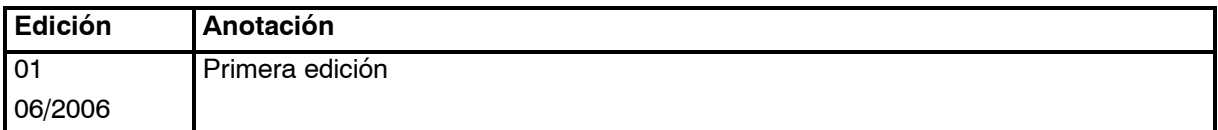

# **1.3 Otra información**

## **Información**

Señalamos que el contenido de este manual ni forma parte de un acuerdo pasado o presente, una aprobación o una relación jurídica, ni debe modificar a estos. Todas las obligaciones de Siemens AG resultan del correspondiente contrato de venta, el cual contiene también la regulación completa y única de garantía. Las explicaciones que figuran en el manual no amplían ni limitan dichos acuerdos contractuales relacionados con la garantía.

En el momento de ser impreso este documento, los contenidos del mismo concuerdan con el estado actual de la técnica. Reservado el derecho a introducir modificaciones técnicas producto de nuevos avances tecnológicos.

SITRANS TH100 A5E00331170-01 5

## **Filiales**

Si desea más datos o se enfrenta a algún problema especial que no aparece suficientemente descrito en este manual, puede solicitar la información que necesite en la filial local de Siemens. Encontrará un listado de las filiales locales de Siemens en la página de Internet:

www.siemens.com/processinstrumentation/contacts

## **Información sobre el producto en Internet**

El presente manual forma parte del CD "sitrans t - temperature transmitters" (número de pedido A5E00364512) y se encuentran disponibles en la siguiente página de Internet:

www.siemens.com/sitranst

Dentro de la opción "More Info", haga clic en "-> Instructions and manuals".

En el CD encontrará un extracto del Catálogo FI 01 "Instrumentación de campo para la automatización de procesos" con los datos de pedido actualizados. El catálogo FI 01 completo se encuentra además disponible en la dirección URL indicada.
## **2 Indicaciones generales de seguridad**

#### **2.1 Indicaciones generales**

Este aparato salió de la fábrica en perfecto estado respecto a la seguridad técnica. Para mantenerlo en dicho estado y garantizar un servicio seguro del aparato, es necesario respetar y tener en cuenta las indicaciones y advertencias contenidas en el presente manual.

#### **2.2 Uso reglamentario**

El aparato solamente se puede utilizar para los fines indicados en el presente manual.

Cualquier modificación que el usuario lleve a cabo en el aparato y que no esté expresamente mencionada en este manual será responsabilidad del propio usuario.

#### **2.3 Leyes y disposiciones**

Son de obligado cumplimiento las disposiciones nacionales relativas a la posesión de un certificado de control válido.

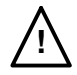

#### **! ADVERTENCIA**

Antes del montaje y puesta en servicio de este aparato, una persona calificada debe comprobar que las fuentes de alimentación utilizadas son las adecuadas y garantizan que el aparato no quedará expuesto a tensiones peligrosas, ni durante el servicio normal ni en caso de fallo de la instalación o sus componentes.

### **2.4 Personal calificado**

Se considera personal calificado a las personas que están familiarizadas con la instalación, el montaje, la puesta en servicio y el funcionamiento del producto y poseen las siguientes cualificaciones correspondientes a su rama profesional:

- Poseen la formación, capacitación o autorización necesarias para poner en funcionamiento y prestar mantenimiento a aparatos/sistemas de conformidad con las normas de seguridad técnica para circuitos eléctricos, altas presiones o medios agresivos.
- D Poseen formación o capacitación, de acuerdo con las normas de seguridad técnica, en materia de utilización y conservación de los correspondientes equipos de seguridad.
- D Para aparatos con protección contra explosiones: Poseen formación, capacitación o autorización para realizar trabajos en los circuitos eléctricos de sistemas con peligro de explosión.
- **•** Formación en primeros auxilios

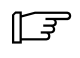

#### **IFF** INDICACIÓN

Durante la utilización y el mantenimiento del transmisor, se deben observar todas las normas relativas al servicio de la instalación.

En el momento de ser impreso este documento, los contenidos del mismo concuerdan con el estado actual de la técnica. Reservado el derecho a introducir modificaciones técnicas producto de nuevos avances tecnológicos.

## **3 Descripción**

#### **3.1 Campo de aplicación**

El transmisor SITRANS TH100 se puede utilizar en cualquier ámbito para medir termorresistencias Pt100. Gracias a su tamaño compacto puede ser instalado en el cabezal de conexión del Tipo B (DIN 43729) o en otro de mayor tamaño.

La señal de salida es una corriente de salida de entre 4 y 20 mA proporcional a la temperatura.

La parametrización se efectúa mediante el PC, con el software de parametrización SIPROM T y el módem para SITRANS TH100/TH200. Si ya dispone de un "módem para SITRANS TK" (número de pedido 7NG3190-6KB), puede seguir utilizándolo para la parametrización de SITRANS TH100.

Los transmisores del modelo "Tipo de protección antideflagrante: seguridad intrínseca" pueden montarse en áreas con riesgo de explosión. Los aparatos cumplen la directiva 94/9/EC (ATEX), así como los reglamentos FM y CSA.

#### **3.2 Características del producto**

- Transmisor con técnica bifilar
- $\bullet$  Montaje en el cabezal de conexión del Tipo B (DIN 43729) o en otro de mayor tamaño, o montaje en un perfil DIN simétrico.
- Programable, lo cual permite programar la conexión del sensor, el rango de medición y otros muchos elementos
- $\bullet$  Modelo provisto de seguridad intrínseca para la utilización en áreas con riesgo de explosión

#### **3.3 Estructura de la placa de características**

En la caja se encuentra la placa de características con el número de pedido y otra información importante sobre el producto.

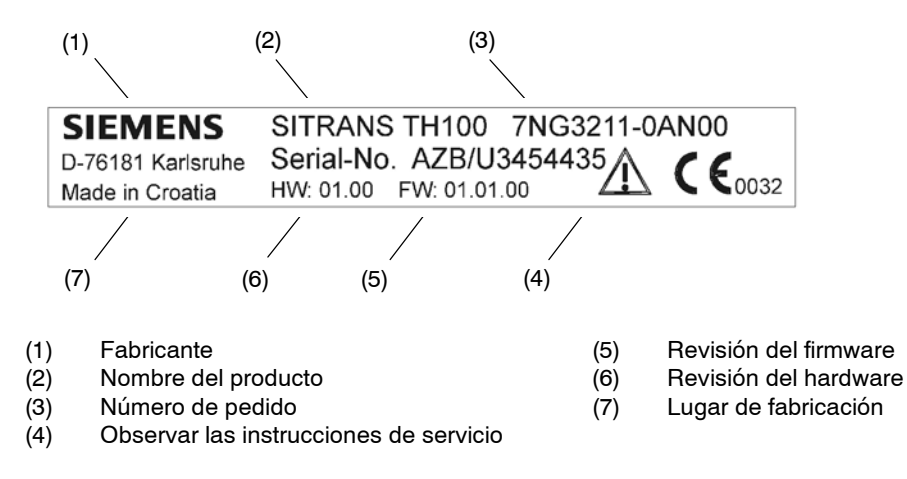

Figura1 Estructura de la placa de características

SITRANS TH100 A5E00331170-01 9

## **3.4 Funcionamiento**

La señal de medición emitida por una termorresistencia Pt100 (conexión a dos, tres y cuatro hilos) es amplificada en la etapa de entrada. La tensión proporcional a la magnitud de entrada es luego convertida en señales digitales por medio de un multiplexor situado en un convertidor analógicodigital. En el microcontrolador, estas señales son transformadas de acuerdo con la curva característica del sensor y otros datos (rango de medición, atenuación, etc).

Una vez procesada de este modo, la señal es convertida por un un convertidor analógico-digital en una corriente de salida de entre 4 y 20 mA.

Tanto el circuito de entrada como el de salida están protegidos contra interferencias electromagnéticas por un filtro de compatibilidad electromagnética (EMC).

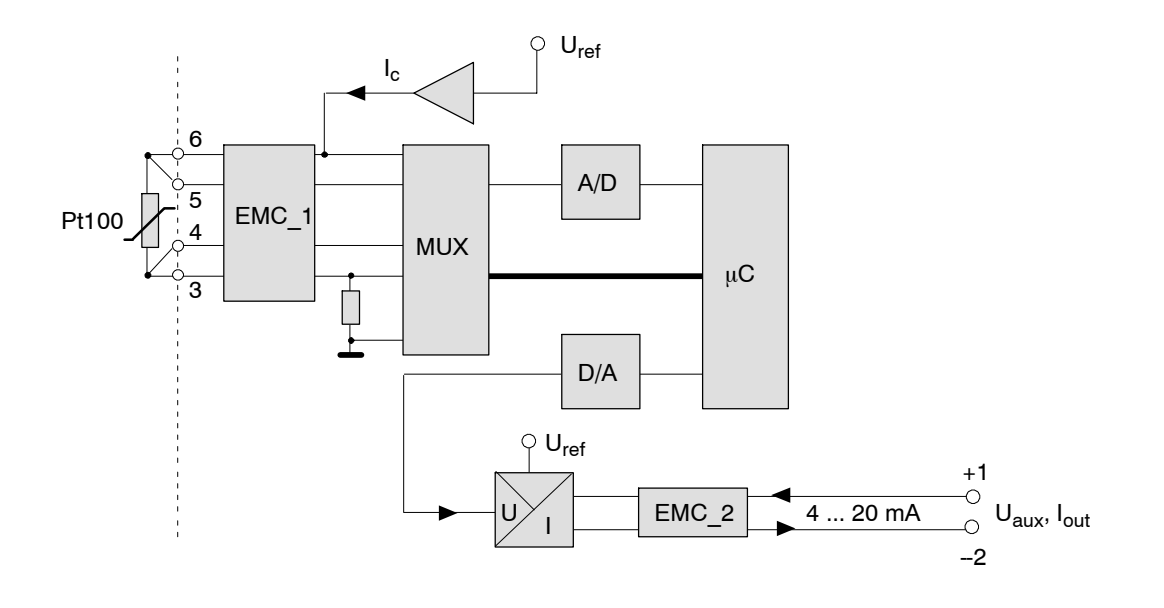

#### **Entrada:**

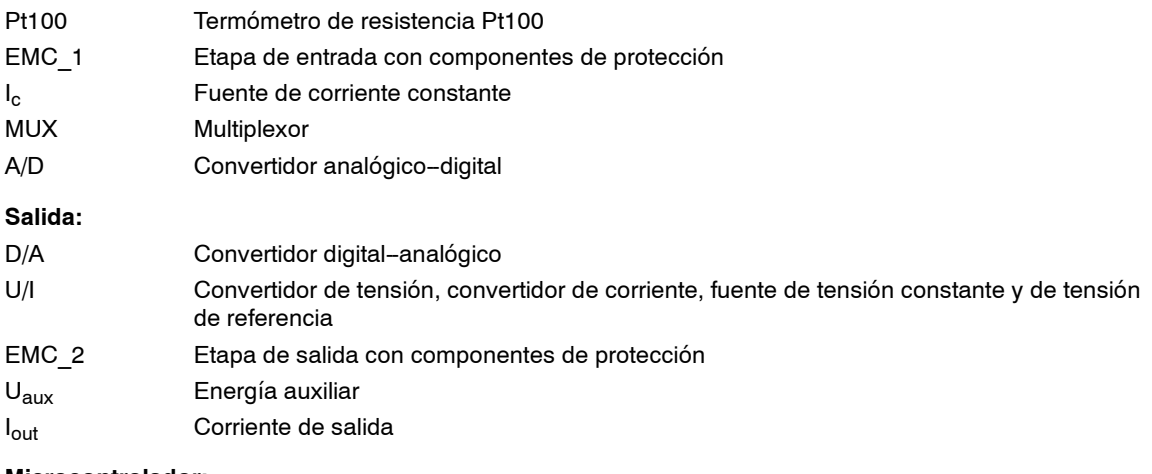

#### **Microcontrolador:**

μC Funciones de cálculo y memorización de todos los parámetros

Figura2 Esquema funcional del SITRANS TH100

## **4 Montaje**

### **4.1 Montaje en el cabezal de conexión**

#### **PRECAUCIÓN**

Antes de montar el transmisor del cabezal se deben tener en cuenta las siguientes indicaciones:

- El transmisor SITRANS TH100 debe estar montado en una caja adecuada.
- El tipo de protección y el material de la caja deben cumplir los requisitos pertinentes.
- Deben respetarse las condiciones del entorno descritas en el apartado de datos técnicos (capítulo 9, página 25).

Los resortes y tornillos de fijación del transmisor están incluidos en el volumen de suministro.

El SITRANS TH100 se puede fijar tanto en el fondo del cabezal de conexión como en la tapa elevada del mismo.

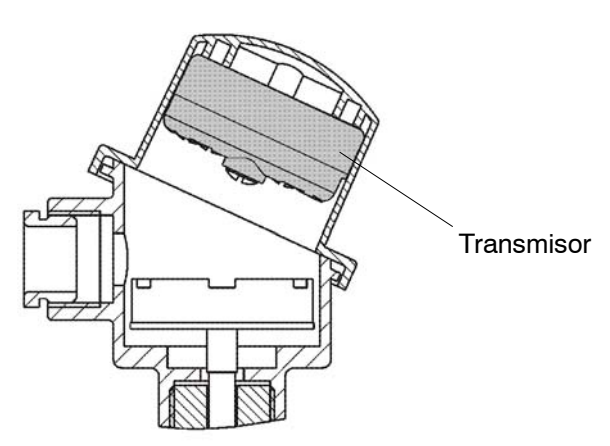

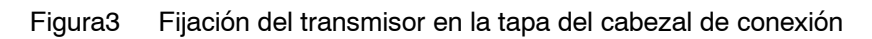

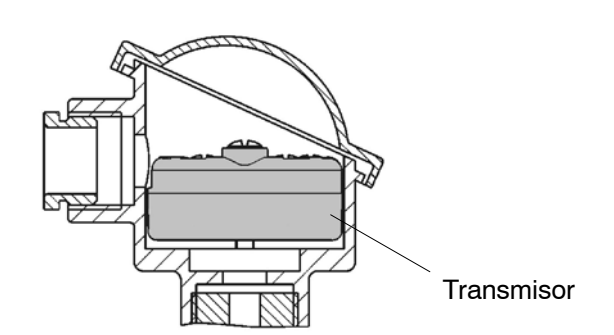

Figura4 Fijación del transmisor en el fondo del cabezal de conexión

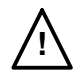

#### **! ADVERTENCIA**

Si el aparato se instala en un área con riesgo de explosión (zona 1), la caja debe tener por lo menos el tipo de protección IP54 según la norma IEC 60529.

SITRANS TH100 A5E00331170-01 13

## **4.2 Montaje sobre perfil DIN simétrico y riel en G**

El transmisor se puede fijar tanto a un perfil DIN simétrico de 35 mm (DIN EN50022) como a un riel en G de 32 mm (DIN EN50035). Para el adaptador necesario para el montaje sobre carril DIN puede adquirirse como accesorio (número de pedido 7NG3092-8KA).

El montaje debe realizarse en las condiciones de entorno descritas en el apartado de datos técnicos (capítulo 9, página 25).

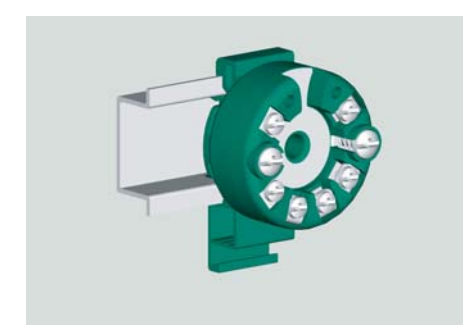

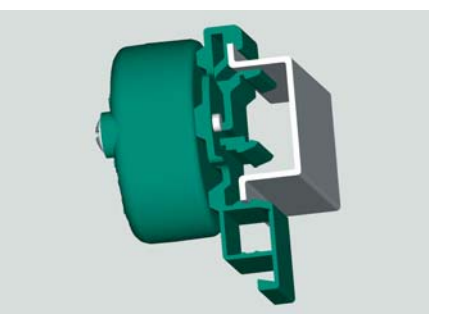

Figura5 Fijación del transmisor al perfil DIN simétrico

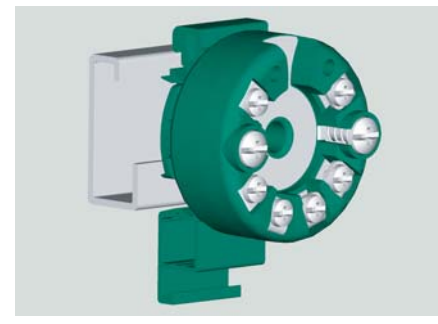

Figura6 Fijación del transmisor al riel en G

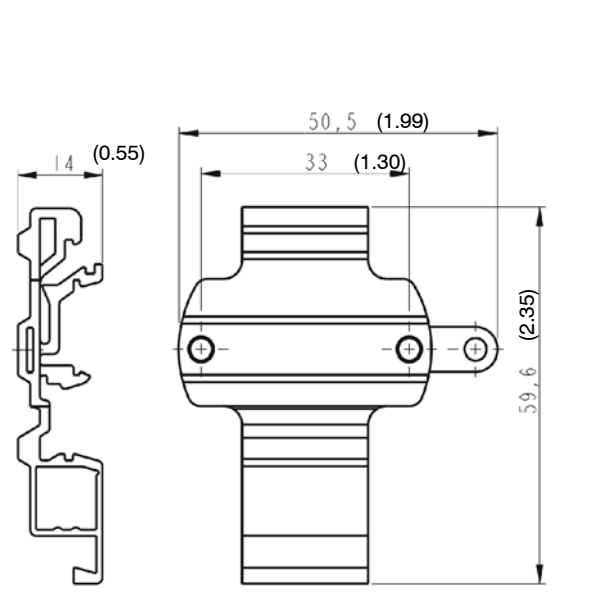

Figura7 Dimensiones del perfil DIN simétrico (7NG3092-8KA)

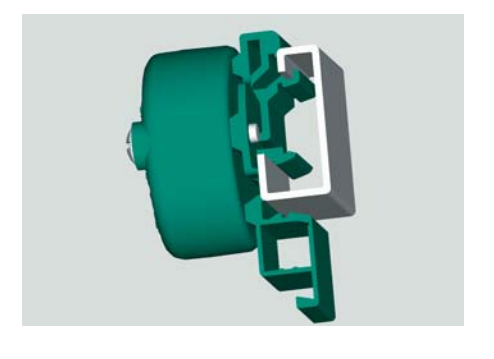

## **5 Conexión eléctrica**

#### **5.1 Indicaciones generales de conexión**

### **! ADVERTENCIA**

#### **Conexión eléctrica en áreas con riesgo de explosión**

Durante la instalación eléctrica, se deben cumplir las normas nacionales vigentes sobre áreas con riesgo de explosión. En Alemania, esta normativa incluye, entre otros:

- la normativa de seguridad en el funcionamiento
- la Norma de Instalación de Sistemas Eléctricos en áreas con riesgo de explosión, DIN EN60079-14 (antes VDE 0165, T1)
- el Certificado de prueba de modelos CE

Se recomienda verificar que la energía auxiliar disponible, en caso de ser requerida, coincide con el certificado de comprobación mostrado por la placa indicadora de tipo y vigente en el país.

- **·** Conexión del sensor, véaseFigura8
- $\bullet$  Energía auxiliar

Conecte los hilos de la alimentación de energía auxiliar de acuerdo con la Figura8 a los bornes "1(+)'' y "2(--)'' teniendo en cuenta la polaridad (el aparato está protegido contra inversión de polaridad).

• Cable de conexión

Máx. sección transversal del conductor: 2,5 mm<sup>2</sup>

Coloque el cable de señales separado de los cables conductores de tensión > 60 V. Utilice cables con hilos retorcidos.

Evite tender el cableado cerca de una instalación eléctrica de gran tamaño o bien utilice conductores apantallados.

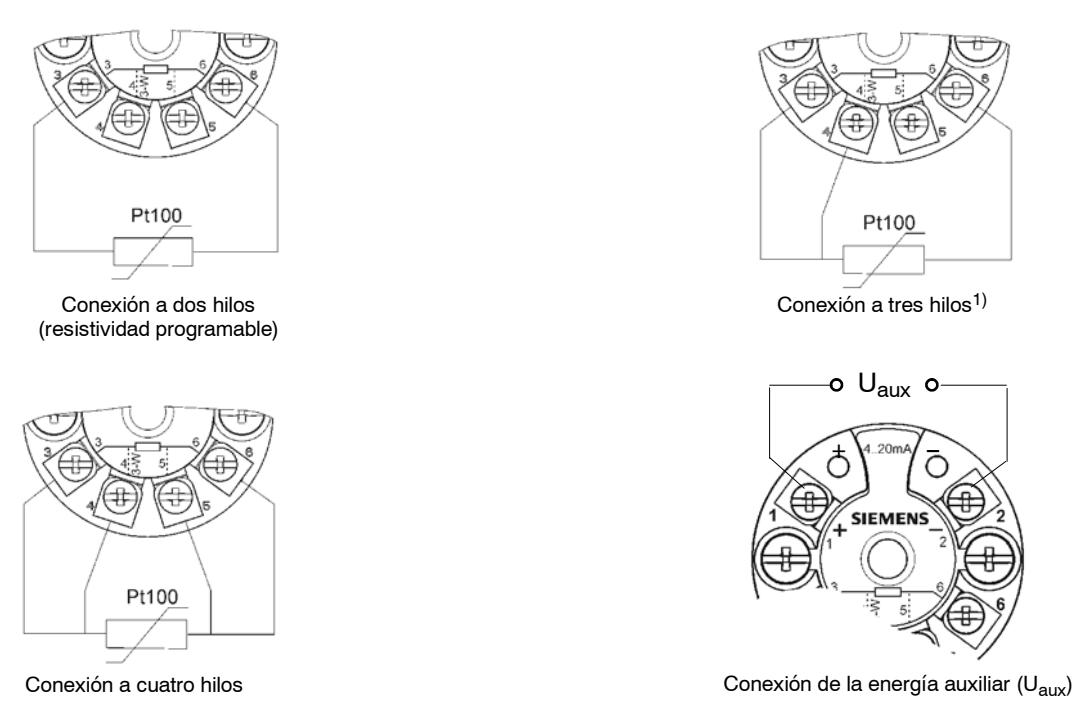

1) En el modelo con conexión a tres hilos, el borne núm. 5 carece de función y no debe ser conectado. Si se utilizan termorresistencias en el modelo con conexión a cuatro hilos, se debe seleccionar la conexión a tres hilos y aislar eléctricamente con cinta aislante el cuarto hilo del sensor que no se utiliza.

Figura8 Esquema de conexiones de la termorresistencia Pt100 y de la energía auxiliar.

### **5.2 Conexión en áreas con riesgo de explosión**

#### **Áreas 0 y 1**

El transmisor solamente se debe conectar a aparatos de seguridad intrínseca certificados y conformes con el certificado de prueba de modelos CE. Es absolutamente obligatorio respetar los parámetros y valores límite que se especifican en dicho certificado.

#### **Zona 2 en el tipo de protección antideflagrante "nL" -- Limited Energy**

El transmisor sólo se debe conectar a los siguientes aparatos:

- $\bullet$  Aparatos de seguridad intrínseca certificados de la categoría 1 o 2.
- Aparatos con certificación "nL" (Limited Energy) de la categoría 3.

La tensión de entrada máxima permitida es de  $U_i = DC$  30 V. Se deben respetar los valores permitidos para las capacidades e inductancias externas.

#### **Zona 2 en el tipo de protección antideflagrante "nA" -- Sin formación de chispas**

Se deben cumplir los requisitos para instaladores que corresponden a este tipo de protección antideflagrante. La máxima tensión de entrada permitida es de U = DC 35 V.

## **5.3 Asignación de conexiones**

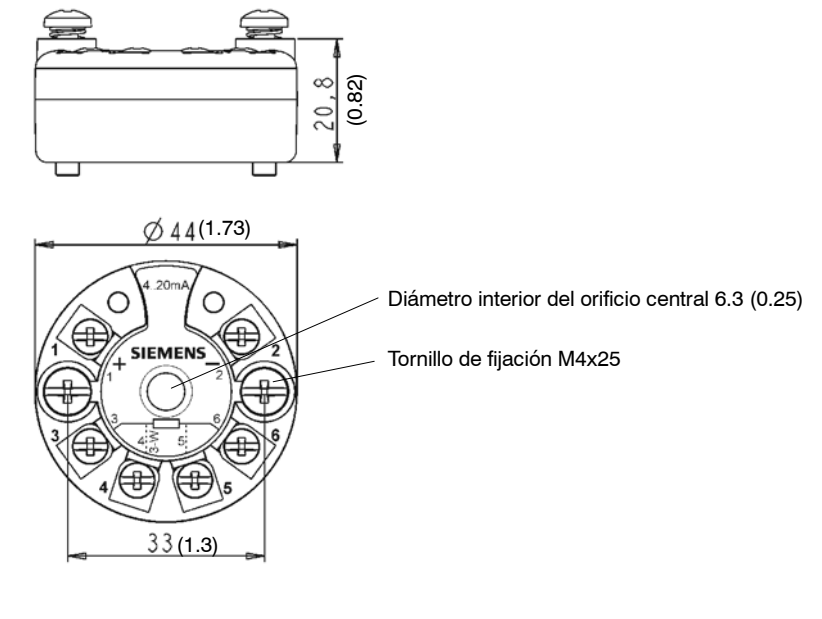

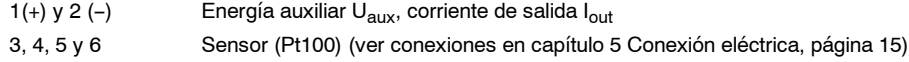

Figura9 Asignación de conexiones

## **6 Puesta en servicio**

Los datos de servicio del transmisor se deben ajustar de acuerdo con la tarea de medición que el aparato vaya a efectuar. Los datos de servicio deben coincidir con los datos que figuran sobre la placa indicadora de tipo.

Si el transmisor se ha montado en el cabezal de conexión, la tapa del cabezal se debe cerrar después de conectar el sensor y la alimentación de energía auxiliar. Al conectar la energía auxiliar, el transmisor se pondrá en funcionamiento después de un intervalo de arranque de 10 segundos.

## **7 Funciones**

#### **7.1 Aspectos generales**

En el SITRANS TH100 se pueden ejecutar las siguientes funciones a través del software de parametrización SIPROM T:

- Ajuste del margen de saturación superior/inferior de la corriente de salida
- Respaldo de datos de identificación del punto de medición
- Ajuste de la conexión del sensor (conexión a dos, tres y cuatro hilos)
- Ajuste del offset del sensor, el rango de medición, la unidad física y la atenuación
- Ajuste de la corriente de salida en caso de fallo (p. ej. en caso de rotura del sensor)

#### **7.2 Corriente de salida en caso de fallo**

Los cables del sensor y el sistema electrónico del transmisor se encuentran bajo vigilancia permanente. Si se produce algún fallo, la corriente de salida es conmutada a corriente de fallo. La corriente de defecto se puede seleccionar libremente dentro de los límites del margen de modulación de corriente (de 3,6 mA a 23 mA).

#### **7.3 Detección de rotura de los conductores**

Todos lo conductores del sensor están permanentemente vigilados para detectar cualquier rotura. En caso de fallo, se activa la corriente de defecto (de 3,6 mA a 23 mA). La detección de rotura de los conductores no se puede desactivar.

#### **7.4 Detección de cortocircuitos**

En sensor conectado al transmisor está vigilado permanentemente para detectar cualquier cortocircuito que pueda producirse en él. Se produce un cortocircuito en el sensor cuando la resistencia medida en el Pt100 conectado desciende por debajo de 10 ohmios. En caso de cortocircuito en el sensor, se activa la corriente de defecto (de 3,6 mA a 23 mA). La detección de cortocircuitos en el sensor no se puede desactivar. El límite de cortocircuito está fijado en 10 ohmios y tampoco se puede modificar.

### **7.5 Equilibrado del circuito**

Si la medida del Pt100 se realiza en una conexión a dos hilos, es preciso efectuar un equilibrado del circuito.

La calibración se realiza mediante una indicación numérica de la resistividad medida (suma del conductor de ida y el conductor de retorno).

### **7.6 Tipo de característica (ascendente o descendente)**

Para la característica en la salida analógica de 4 a 20 mA, se puede elegir entre una curva ascendente o una curva descendente. El tipo de característica se establece del siguiente modo al parametrizar el comienzo y el final del rango de medición:

- Curva característica ascendente: El final del rango de medición es mayor que el comienzo
- Curva característica descendente: El final del rango de medición es menor que el comienzo

## **8 Manejo con PC y módem**

#### **ATENCIÓN**

La parametrización del SITRANS TH100 solamente debe realizarse en estado "offline" a través del módem para SITRANS TH100/TH200 y del software de parametrización SIPROM T. Por ello, antes del proceso de parametrización, si el transmisor tiene conectado un bucle de corriente de entre 4 y 20 mA, es necesario desembornar este bucle completamente.

Con el software de parametrización SIPROM T y el módem para SITRANS TH100/TH200 se puede configurar el transmisor mediante un PC. Para ello, tan sólo hace falta conectar el transmisor al PC a través del módem. En ese caso, la energía necesaria para alimentar el transmisor está proporcionada por:

- la interfaz USB del PC (si el módem es USB)

- una fuente de alimentación externa provista de conector (si el módem es RS232)

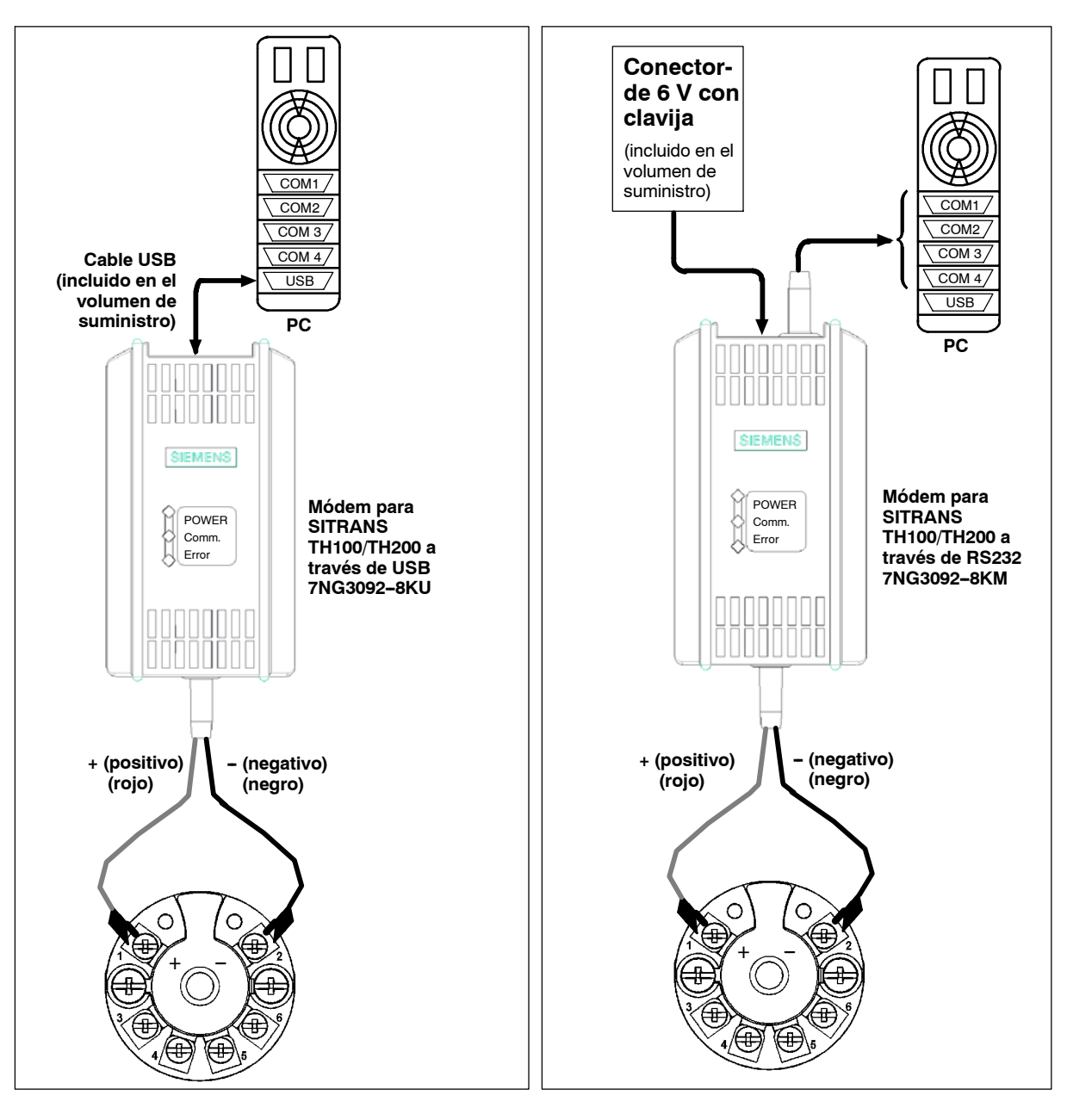

Figura10 Parametrización SITRANS TH100 a través de módem USB

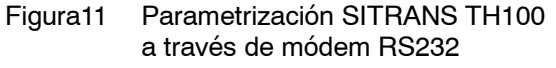

Encontrará más datos sobre la parametrización del transmisor en las instrucciones de servicio de los siguientes productos:

- Módem para SITRANS TH100/TH200 y software de parametrización SIPROM T (número de pedido: 7NG3092-8KM o 7NG3092-8KU)
- CD "sitrans t temperature transmitters", número de pedido A5E00364512

#### **IFF** INDICACIÓN

Si ya dispone de un "módem para SITRANS TK" (número de pedido 7NG3190-6KB), puede seguir utilizándolo para la parametrización de SITRANS TH100. En las instrucciones de servicio del módem se describe cómo conectar el SITRANS TH100 al "módem para SITRANS TK".

## **9 Datos técnicos**

#### **Entrada**

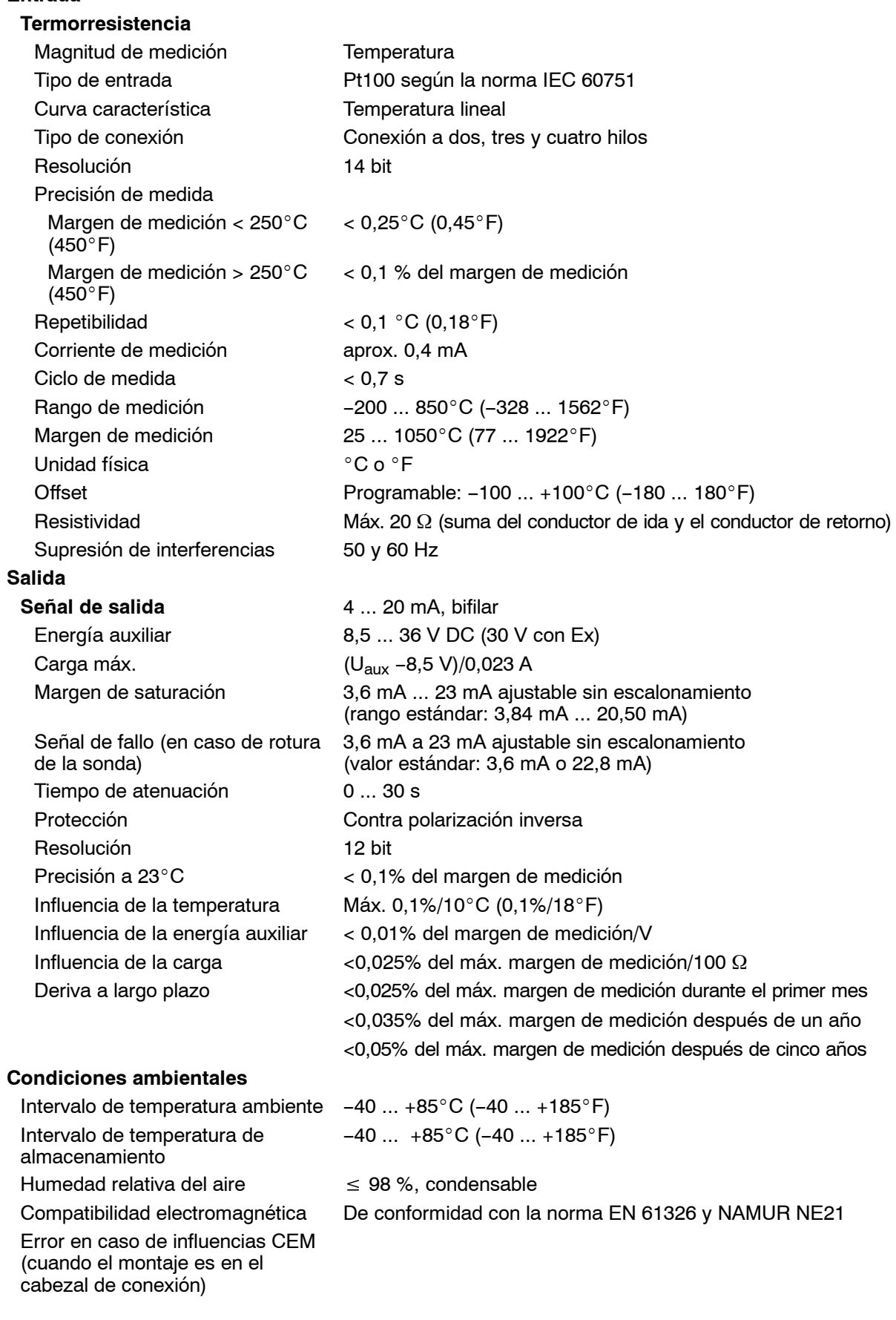

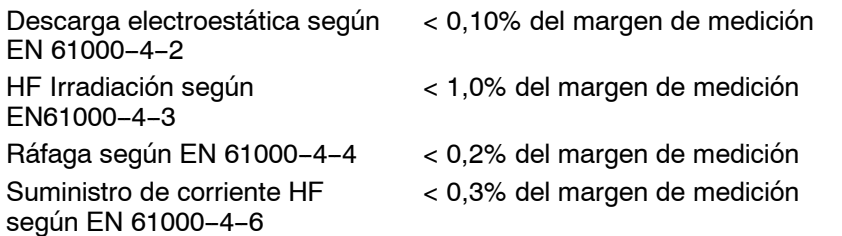

En aquellos casos en que el transmisor va montado sobre un perfil DIN simétrico, pueden producirse graves errores de medición en los entornos con fuertes interferencias. Observe la normativa EGB.

#### **Estructura constructiva**

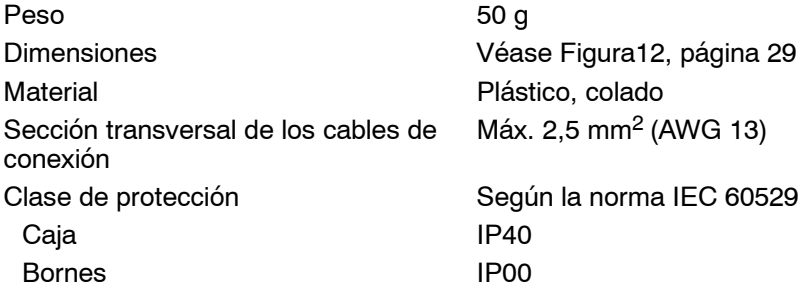

#### **Certificados**

Servicio en el ámbito de los estados miembros de la CE

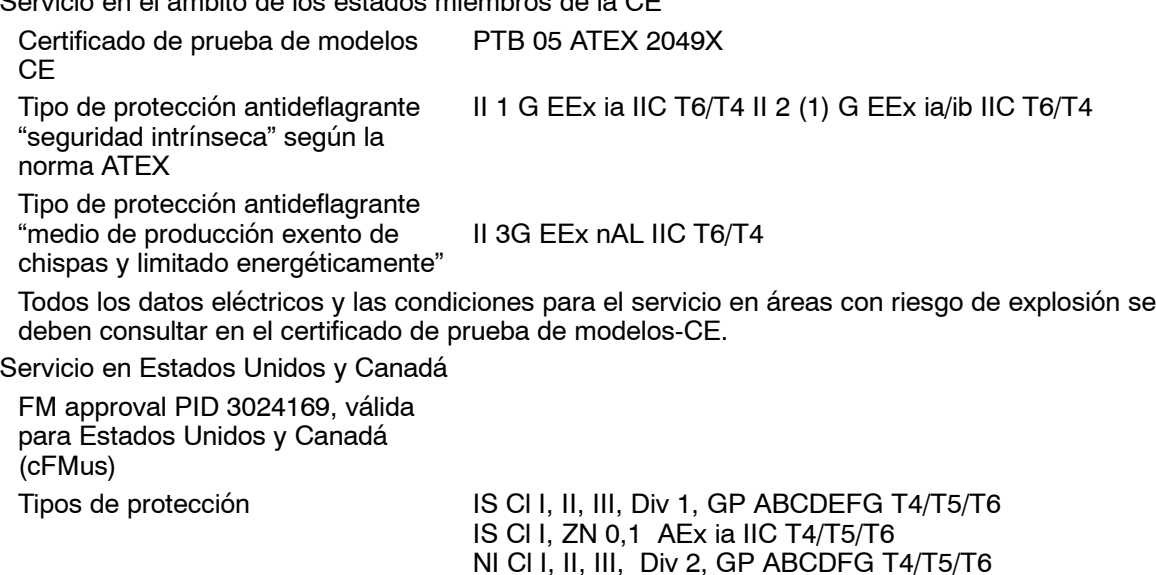

Los datos eléctricos, las condiciones de servicio y las indicaciones de instalación para el uso en áreas con riesgo de explosión se deben extraer del "FM Certificate of Compliance no. 3024169" y del correspondiente "Control Drawing C10145-A4-X2-33".

Cl I, ZN 2, GP IIC T4/T5/T6

## **10 Datos de pedido**

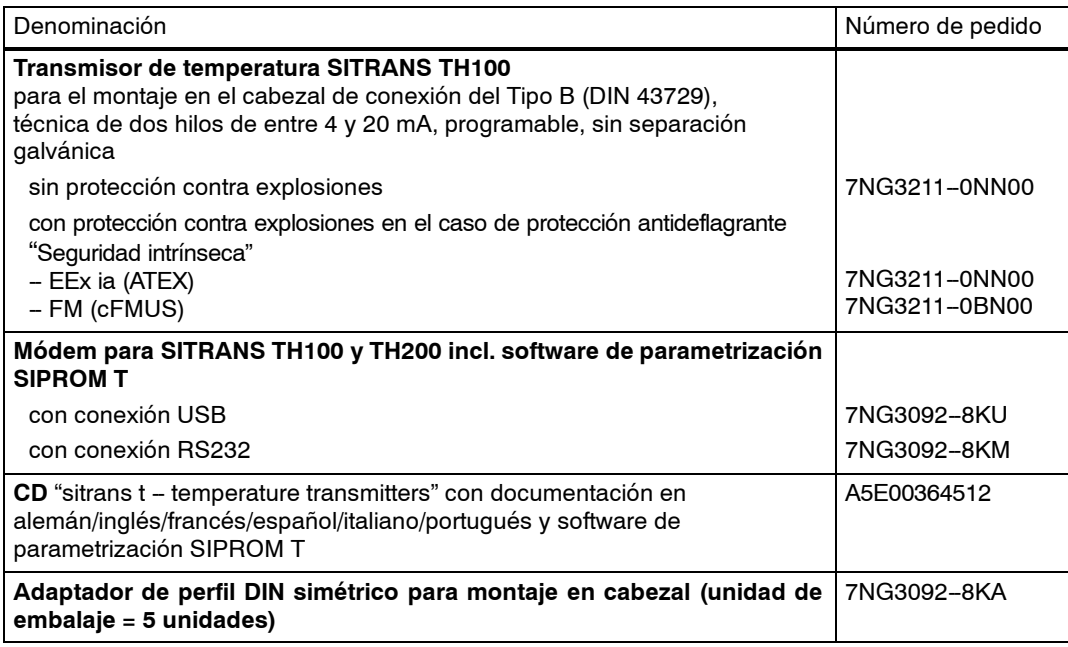

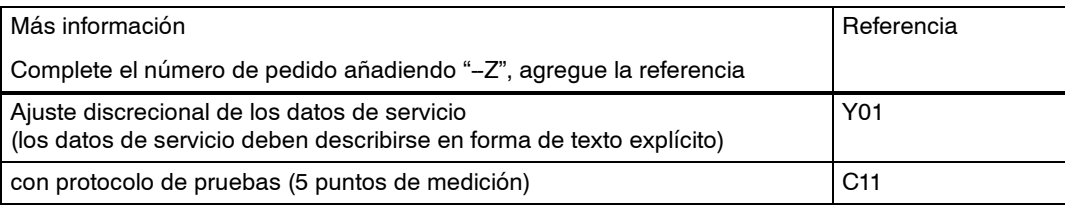

#### **Ajuste predeterminado**

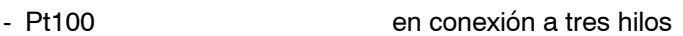

- Rango de medición  $0 \dots 100^{\circ}C$  (32 ... 212 $^{\circ}F$ )
- En caso de rotura de la sonda 22,8 mA
- Offset del sensor  $0^{\circ}C$  (0 $^{\circ}F$ )
- Atenuación 0,0 s

Todos los manuales, catálogos y certificados para SITRANS T están disponibles en la siguiente dirección de Internet: www.siemens.de/sitranst

## **11 Dibujo acotado**

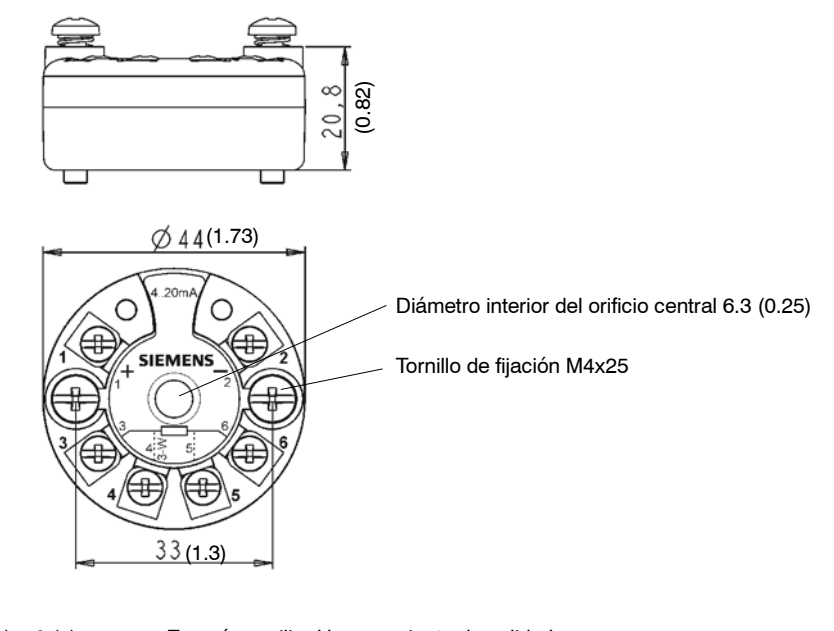

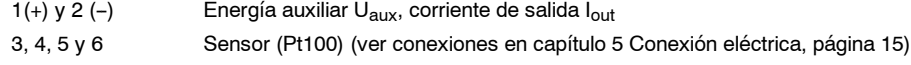

Figura12 SITRANS TH100, medidas en mm (pulgadas)

## **12 Mantenimiento**

El transmisor no necesita mantenimiento.

## **13 Certificados**

Encontrará los certificados pertinentes en el CD "sitrans t - temperature transmitters", que puede adquirir por separado indicando el número de pedido A5E00364512 o acudiendo a la dirección de Internet www.siemens.com/processinstrumentation/certificates.

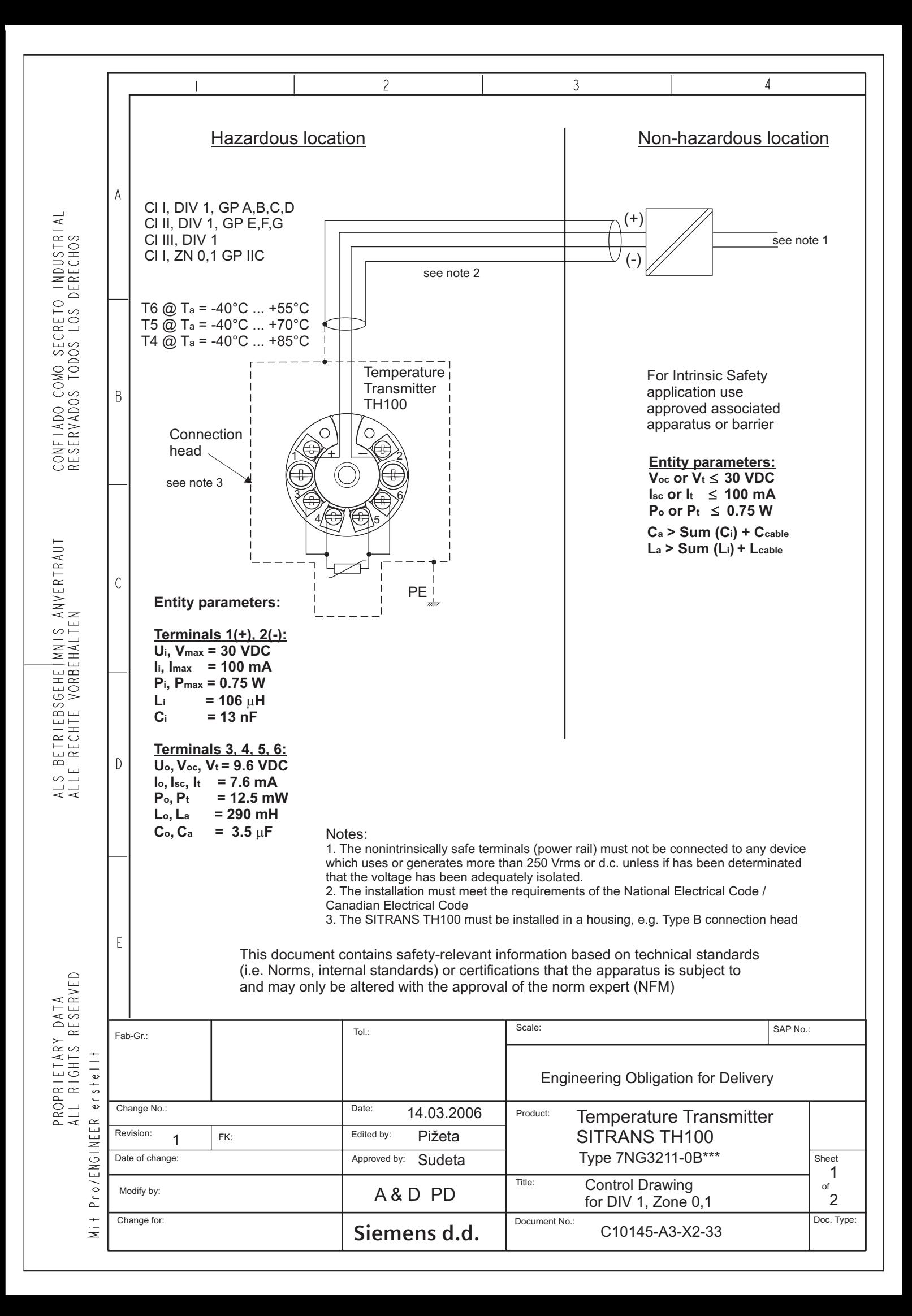

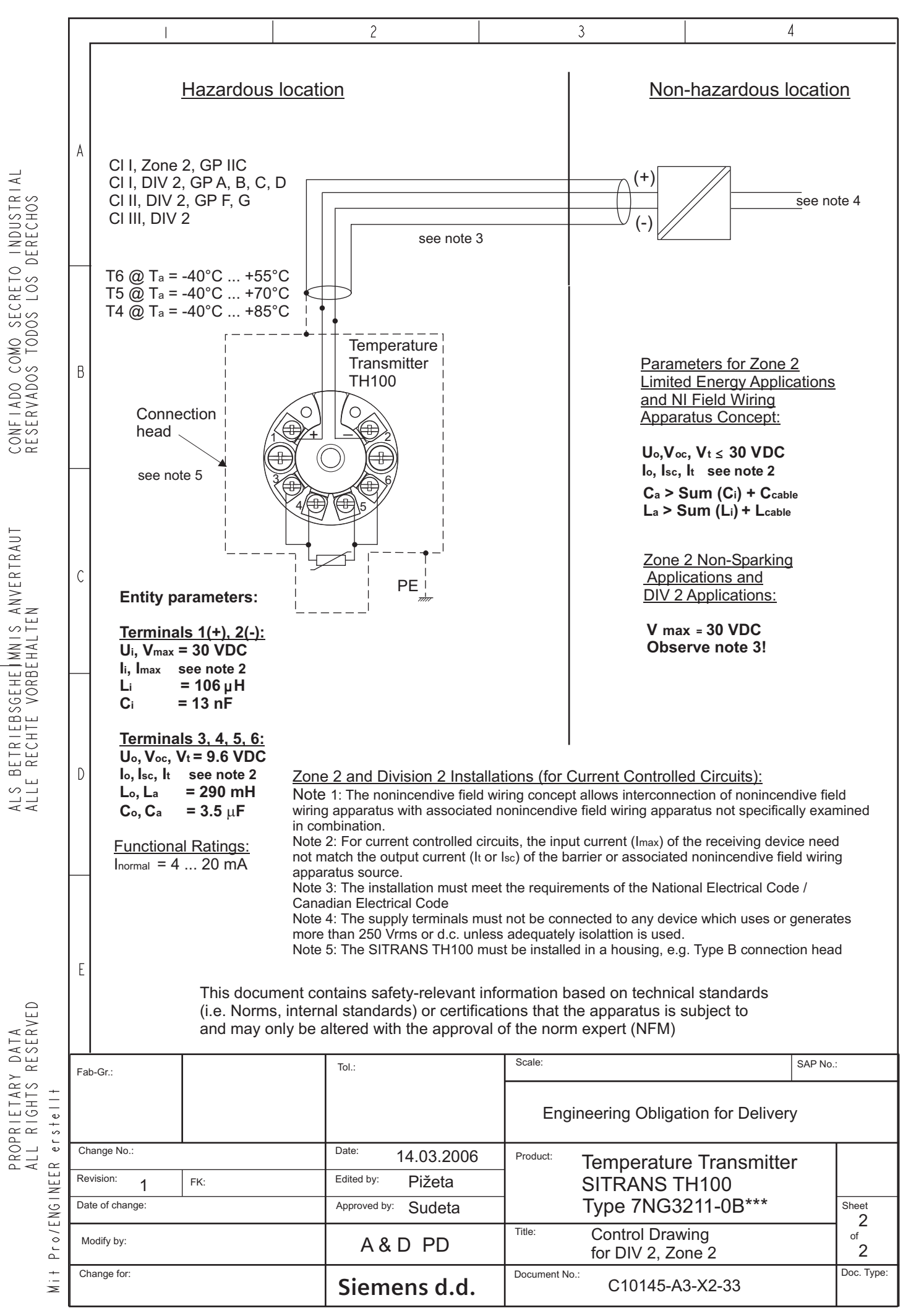

### Siemens Aktiengesellschaft

**Automation and Drives** Process Instrumentation and Analytics 76181 KARLSRUHE **ALEMANIA** 

www.siemens.com/processinstrumentation

**ANEXO G. Parametrización del Transmisor de Temperatura SITRANS TH100 a través del Software SIPROM T** 

## SIPROM T

#### File Device View Extras Help

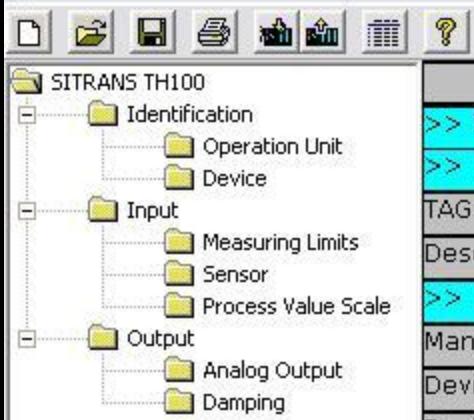

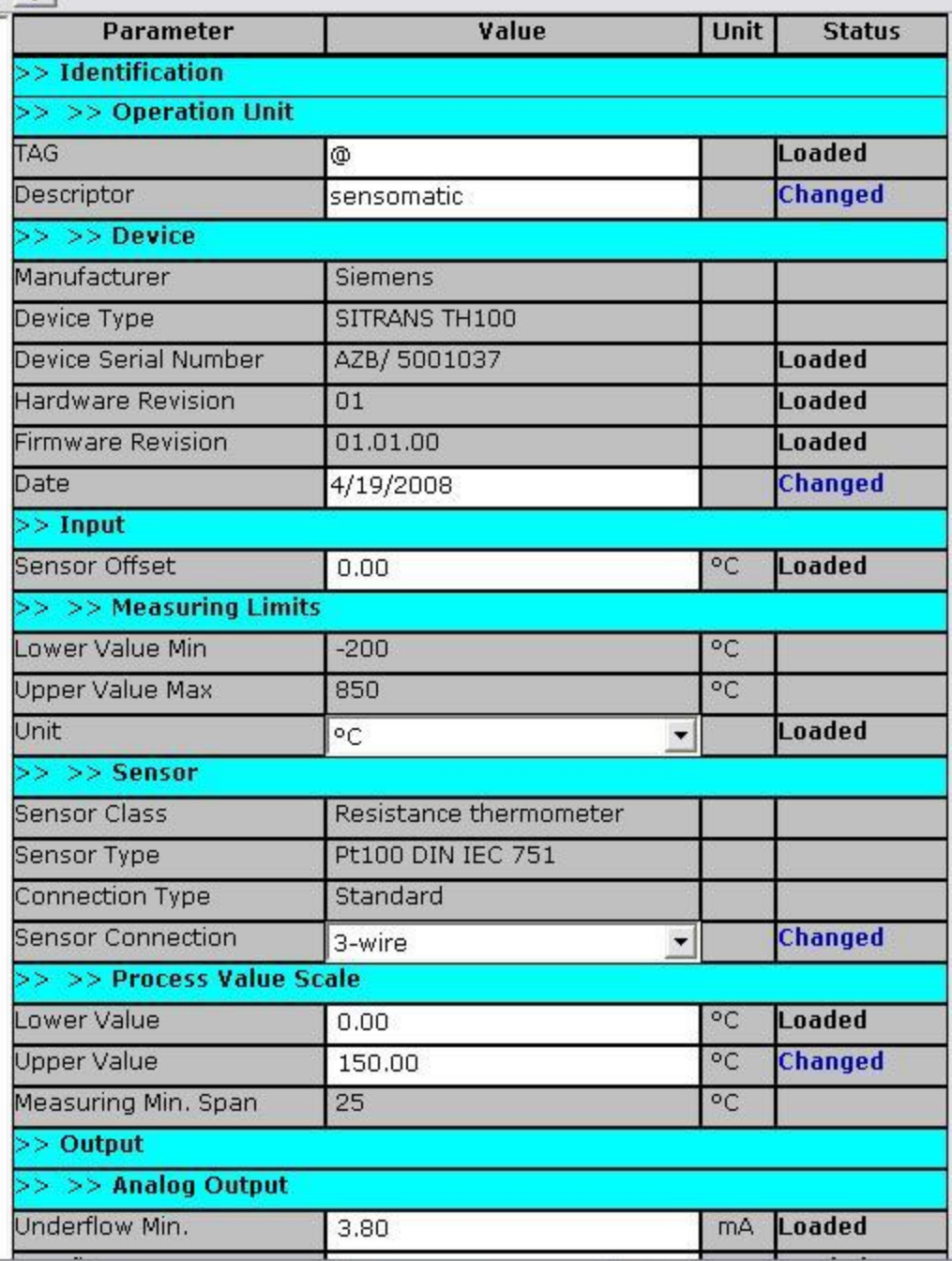

 $\Box$ D $\times$ 

 $\overline{\phantom{0}}$ 

## SIPROM T

#### File Device View Extras Help

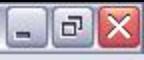

 $\blacktriangle$ 

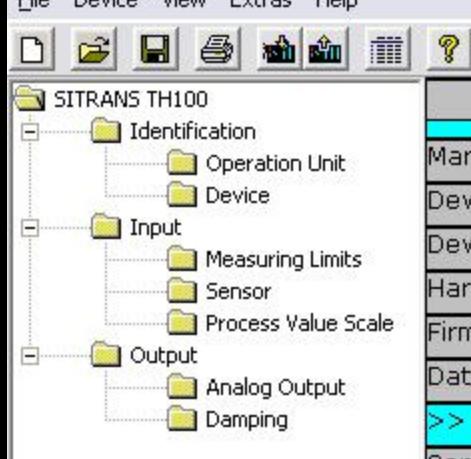

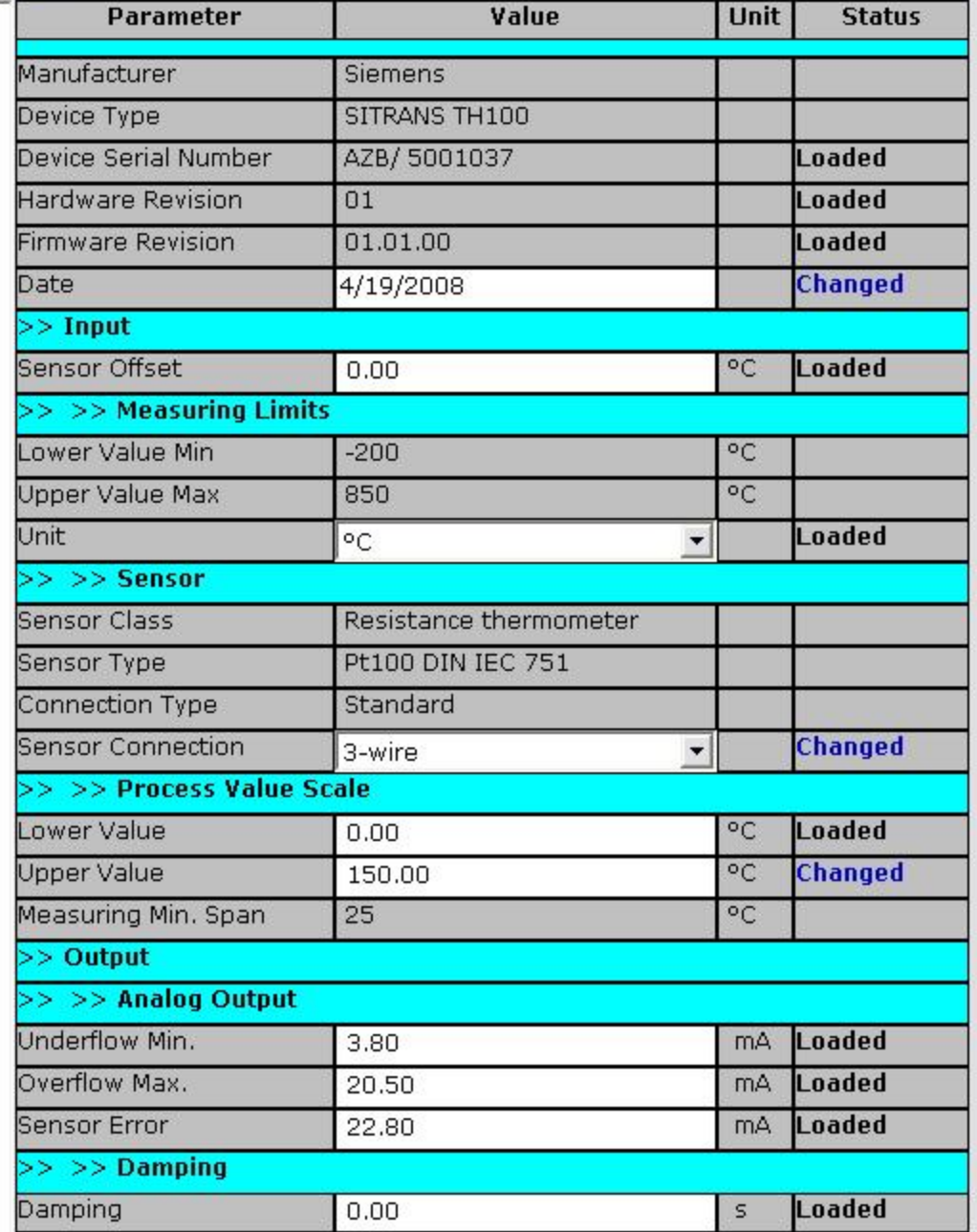

 $\overline{ }$ 

**ANEXO H. Hoja de Características del Sensor Transmisor de Humedad Delta Ohm HD2007TC2-5** 

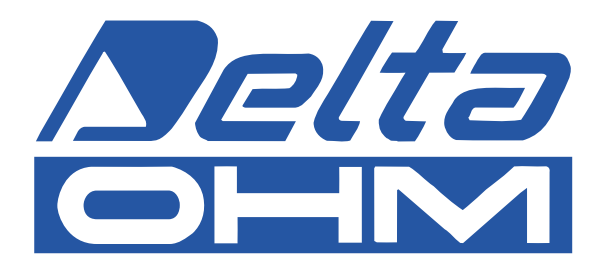

# **HD 2007T... - HD 2008T... TRANSMISORES PASIVOS 4÷20 mA DE HUMEDAD Y TEMPERATURA CONFIGURABLE**

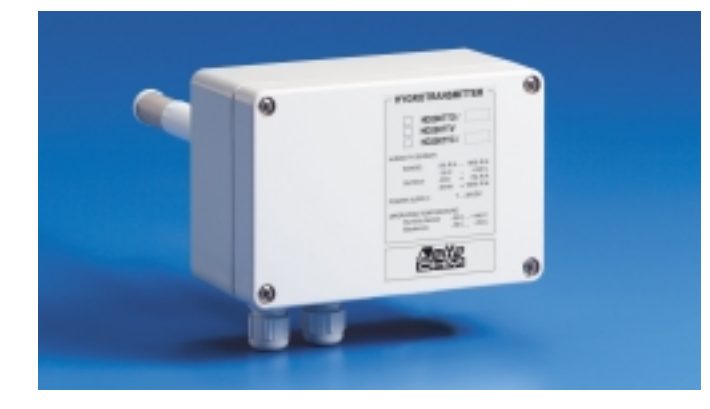

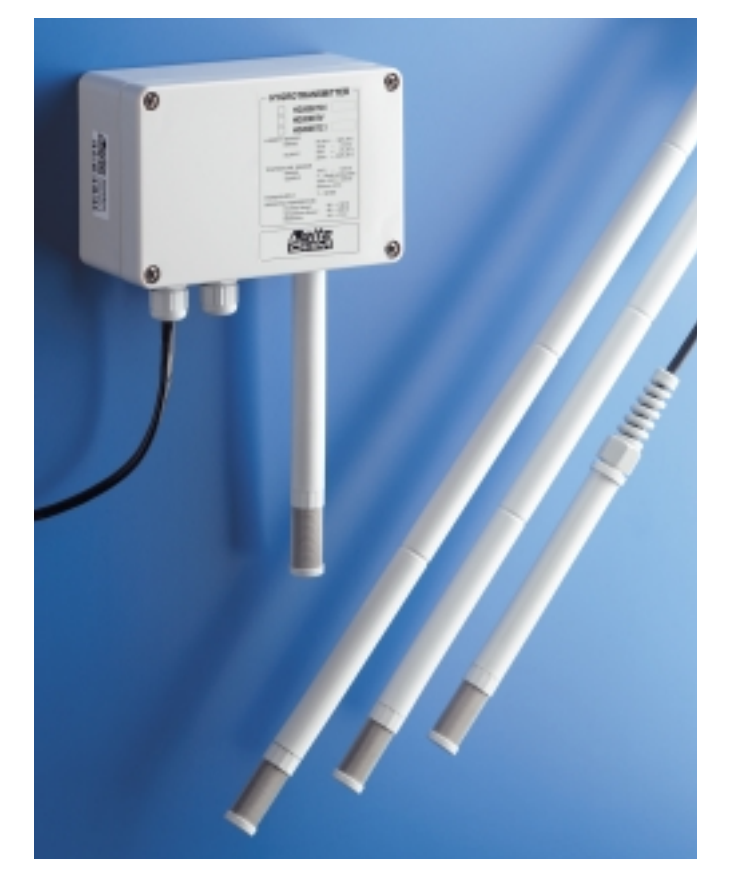

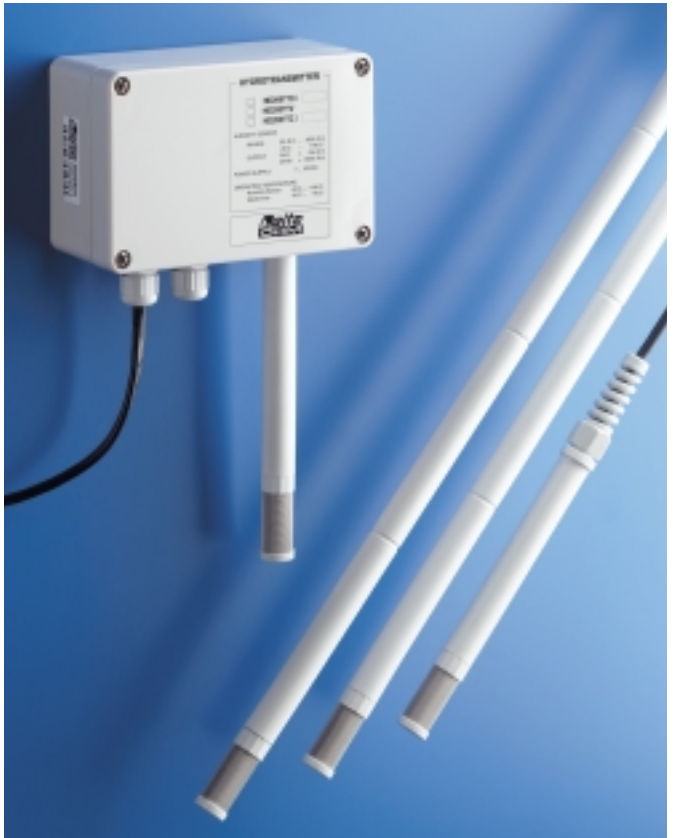

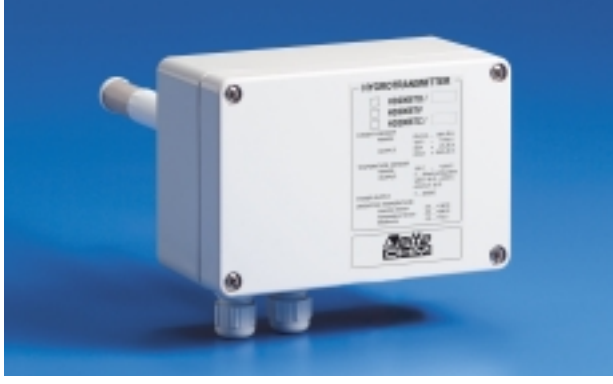

#### **DESCRIPCION**

 $\bigoplus$ 

Los modelos HD 2007T... y HD 2008T... son transmisores 4÷20 mA con microprocesador de humedad y de humedad-temperatura configurable. El parámetro temperatura es configurable. Estos transmisores convierten los valores de humedad y de temperatura en dos señales lineales de dos hilos en un rango de 4÷20 mA . En la versión doble humedadtemperatura, los circuitos y sus respectivas salidas son completamente independientes entre ellas. La linealización con técnica digital permite obtener una excelente precisión y estabilidad. La reprogramación se realiza operando simplemente con una tecla sin necesidad de actuar sobre los puentes, potenciómetros, etc.: la captación de la humedad puede ser recalibrada usando dos soluciones saturadas: **la primera** al 75%, **la segunda** al 33%; el rango de humedad relativa 0% H.R...100% H.R. es fijo y 4 mA corresponden a 0% H.R., 20 mA a 100% H.R. En el modelo HD 2008, el usuario puede establecer la salida de la temperatura 4÷20 mA (o 20÷4 mA) en un rango cualquiera comprendido entre los valores -50...+200°C con una amplitud mínima de 25°C; un led señala situaciones de alarma (temperatura fuera del rango establecido, sensor roto o en cortocircuito) y asiste al usuario en la fase de programación.

Nota importante: el sensor de humedad relativa puede operar en un rango de temperaturas de -30...+140°C. Fuera de este rango los datos no son correctos y el sensor se puede dañar.

#### **DATOS TÉCNICOS (@ 20°C y 24 Vdc)**

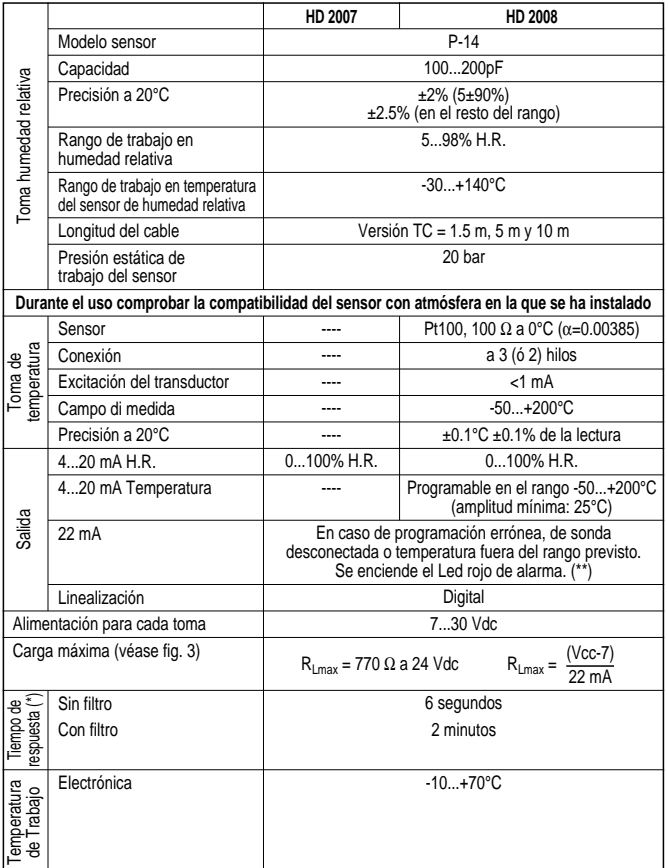

(\*) Tiempo necesario para alcanzar el 63% de la variación total.<br>(\*\*) En el caso de que la temperatura medida T supere el rango previsto T..T2 (T1<T2), el transmisor de tempera-<br>tura mantiene 4 mA por T<T1 y 20 mA por T error a 22 mA.

#### **INSTALACION Y CONEXION**

La fig. 11 muestra las dimensiones mecánicas de los transmisores y los orificios para la fijación de su conteneador. Las fig. 1 y fig. 2 muestran el esquema de conexión del loop de corriente. Con el símbolo RL (load) se muestra un dispositivo cualquiera integrado en el loop de corriente es decir: un indicador, un controlador, un acumulador de datos o una grabadora. La precisión de la medida no depende de la posición del transmisor. Además se aconseja instalar el transmisor de manera que el sensor esté orientado hacia abajo para minimizar el deposito de polvo sobre el filtro de protección de los sensores. El transmisor no debe ser montado en las cercanías de una fuente de calor ya que cuando se calienta el aire la humedad relativa disminuye (con el mismo vapor de agua presente), cercano a puertas, en presencia de corrientes de aire o zonas en las cuales no hay movimiento de aire. **Durante el uso comprobar la compatibilidad del sensor con la atmósfera en la que se instala.**

#### **MONTAJE**

El instrumento se presenta con tres configuraciones diferentes para satisfacer todas las exigencias de aplicación. Estas son:

TO versión horizontal, en general para su instalación en canal: posee una unión corrediza para su fijación a los canales o paredes con roscado gas de 1/2"

TV versión vertical para su instalación en paredes

TC versión con cable. La sonda esta conectada al sistema electrónico a través de un cable de diferentes longitudes y puede operar en un rango de temperatura de -30...+140°C.

**Atención: en los modelos TC el sensor y la electrónica tienen el mismo numero de matricula, no pueden ser intercambiados con otros transmisores a no ser que se recalibre el instrumento en línea con la nueva sonda.**

#### **PROGRAMACION**

Los transmisores de la serie HD 2007T... y HD 2008T... se suministran con una sonda de humedad relativa y temperatura calibrados con salidas con corriente en un rango de 4...20 mA. 4 mA corresponde a 0% H.R. y 0°C, 20 mA corresponde a 100% H.R. y 100°C. El usuario puede recalibrar la sonda de (manteniendo por lo tanto la correspondencia

#### **A) Calibración de la sonda de humedad**

Se necesitan los siguientes accesorios; fuente de alimentacion continua 7÷30 Vdc; amperimetro de precision con rango minimo de 0...25 mA.

El calibrado de la sonda de humedad se efectúa en dos puntos fijos a 75.4% H.R. - **siempre el primer punto** - a 33% H.R. - **el segundo punto** - de la siguiente manera:

- alimentar el instrumento como se muestra en los esquemas de conexión en la fig. 1 (HD 2007T...) y fig. 2 (HD 2008T...);
- introducir la sonda en su caja con la solución saturada al 75% H.R. y esperar al menos 30 minutos;
- desplazar el puente de la posición "MEASURE" a la posición "CAL 75%"
- pulsar la tecla indicando "Program Switch R.H." y tenerla oresionada al menos 5 segundos hasta que en el correspondiente led no se enciende una señal luminosa. En ese momento es posible liberar la tecla: el led permanecerá encendido; un sensor dentro de la sonda compensa la diferencia de temperatura de la solucion con respecto a 20°C.
- introducir la sonda en su caja con la solución saturada al 33% H.R. y esperar al menos 30 minutos;
- desplazar el puente a la posición "CAL 33%"
- pulsar la tecla indicando "Program Switch R.H." y tenerla apretada al menos 5 segundos hasta que el correspondiente led no se apaga . En ese momento es posible soltar la tecla; el amperimetro muestra una corriente de 9.28 mA si la solucion esta a 20°C. Si la solucion se encuentra a una temperatura distinta, la corriente indicada en el amperimetro sera el valor que se indica en la siguiente tabla.

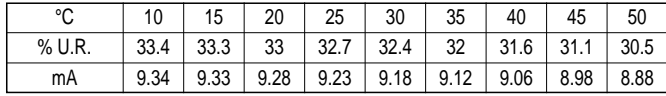

• volver a situar el puente en la posición "MEASURE". De esta manera se concluye el calibrado de la sonda H.R.

**Nota importante: el primer punto de calibrado debe estar situado siempre en 75% H.R.**

**B) Programación de la salida de temperatura 4÷20 mA solo para los modelos HD 2008T...**

Se necesitan los siguientes accesorios:

- fuente de alimentación continua 7÷30 Vdc,
- calibrador Pt100 o grupo de resistencias de precisión,
- amperímetro de precisión con rango mínimo de 0...25 mA
- Procedimiento:
- Conectar la sección temperatura del HD 2008T... como se muestra en la fig. 2, programar el calibrador Pt100 con la temperatura correspondiente a 4 mA. Por ejemplo, suponiendo que se quiere introducir el rango -10...+120°C, se programa el calibrador a -10°C; el valor de resistencia equivalente será 96.09 Ω; si la calibracion se realiza con una resistencia fija, entre los terminales 10 y 11, con los terminales 9 y 10 en cortocircuito, se conectará una resistencia fija de valor equivalente a 96.09 Ω.
- Esperar 10 segundos hasta que la medida se estabilice, pulsar la tecla de programación "Program Switch °C" durante 5 segundos, hasta que el LED se encienda una vez y permanezca encendido;
- Introducir en el calibrador Pt100 el valor de temperatura previsto para 20 mA. Siguiendo el ejemplo que se muestra arriba, el calibrador se programará a +120°C; el valor de resistencia equivalente será de 146.07 Ω; si el calibrado se realiza con una resistencia fija, entre los terminales 10 y 11, con los terminales 9 y 10 en cortocircuito, se conectara una resistencia fija de valor equivalente a 146.07 Ω.
- Esperar 10 segundos hasta que la medida se estabilice, pulsar durante 5 segundos la tecla de programación hasta que el LED se apague. Al liberar la tecla el led se ilumina 2 veces para confirmar el termino de la programación. En este momento el procedimiento de SET POINT se ha terminado.
- Controlar que la programación sea la que corresponde a los parámetros solicitados, programando el calibrador (o conectando las resistencias de precisión) con los valores correspondientes a 4 y 20 mA y controlando la corriente en el amperímetro.

#### **CODIGOS DE PEDIDO**

**HD 2007TO/1:** transmisor pasivo de dos hilos de humedad relativa, salida 4÷20 mA. Sonda fija horizontal en canal  $L = 150$  mm.

**HD 2007TO/2:** transmisor pasivo de dos hilos de humedad relativa, salida 4÷20 mA. Sonda fija horizontal en canal L=350 mm. **HD 2007TO/3:** transmisor pasivo de dos hilos de humedad relativa, salida 4÷20 mA. Sonda fija horizontal

en canal L=500 mm.

**HD 2007TV:** transmisor pasivo de dos hilos de humedad relativa, salida 4÷20 mA. Sonda fija vertical para fijación en pared.

**HD 2007TC/1-1:** transmisor pasivo de dos hilos de humedad relativa, salida 4÷20 mA. Sonda L=150 mm conectable directamente al instrumento por medio de un cable L=1.5 metros.

**HD 2007TC/2-1:** transmisor pasivo de dos hilos de humedad relativa, salida 4÷20 mA. Sonda L=350 mm conectable directamente al instrumento por medio de un cable L=1.5 metros. **HD 2007TC/2-5:** transmisor pasivo de dos hilos de humedad relativa, salida 4÷20 mA. Sonda

L=350 mm conectable directamente al instrumento por medio de un cable L=5 metro **HD 2007TC/2-10:** transmisor pasivo de dos hilos de humedad relativa, salida 4÷20 mA. Sonda L=350 mm

conectable directamente al instrumento por medio de un cable L=10 metros. **HD 2008TO/1:** transmisor pasivo de dos hilos por canal configurable: Doble de humedad relativa y tempe-

ratura, doble salida 4÷20 mA. Sonda fija horizontal para canal L=150 mm.

**HD 2008TO/2:** transmisor pasivo de dos hilos por canal configurable: Doble de humedad relativa y tempe-ratura, doble salida 4÷20 mA. Sonda fija horizontal para canal L=350 mm. **HD 2008TO/3:** transmisor pasivo de dos hilos por canal configurable: Doble de humedad relativa y tempe-

ratura, doble salida 4÷20 mA. Sonda fija horizontal para canal L=500 mm. **HD 2008TV:** transmisor pasivo de dos hilos por canal configurable: Doble de humedad relativa y tempera-

tura, doble salida 4÷20 mA. Sonda fija vertical para fijación en pared. **HD 2008TC/1-1:** transmisor pasivo de dos hilos por canal configurable: Doble de humedad relativa y temperatura, doble salida 4÷20 mA. Sonda L=150 mm conectable directamente al instrumento por medio de un cable L=1.5 metros.

**HD 2008TC/2-1:** transmisor pasivo de dos hilos por canal configurable: Doble de humedad relativa y temperatura, doble salida 4÷20 mA. Sonda L=350 mm conectable directamente al instrumento por medio de

un cable L=1.5 metros. **HD 2008TC/2-5:** transmisor pasivo de dos hilos por canal configurable: Doble di humedad relativa y temperatura, doble salida 4÷20 mA. Sonda L=350 mm conectable directamente al instrumento por medio de un cable L=5 metros.

**HD 2008TC/2-10:** transmisor pasivo de dos hilos por canal configurable: Doble di humedad relativa y tem-peratura, doble salida 4÷20 mA. Sonda L=350 mm conectable directamente al instrumento por medio de un cable L=10 metros.
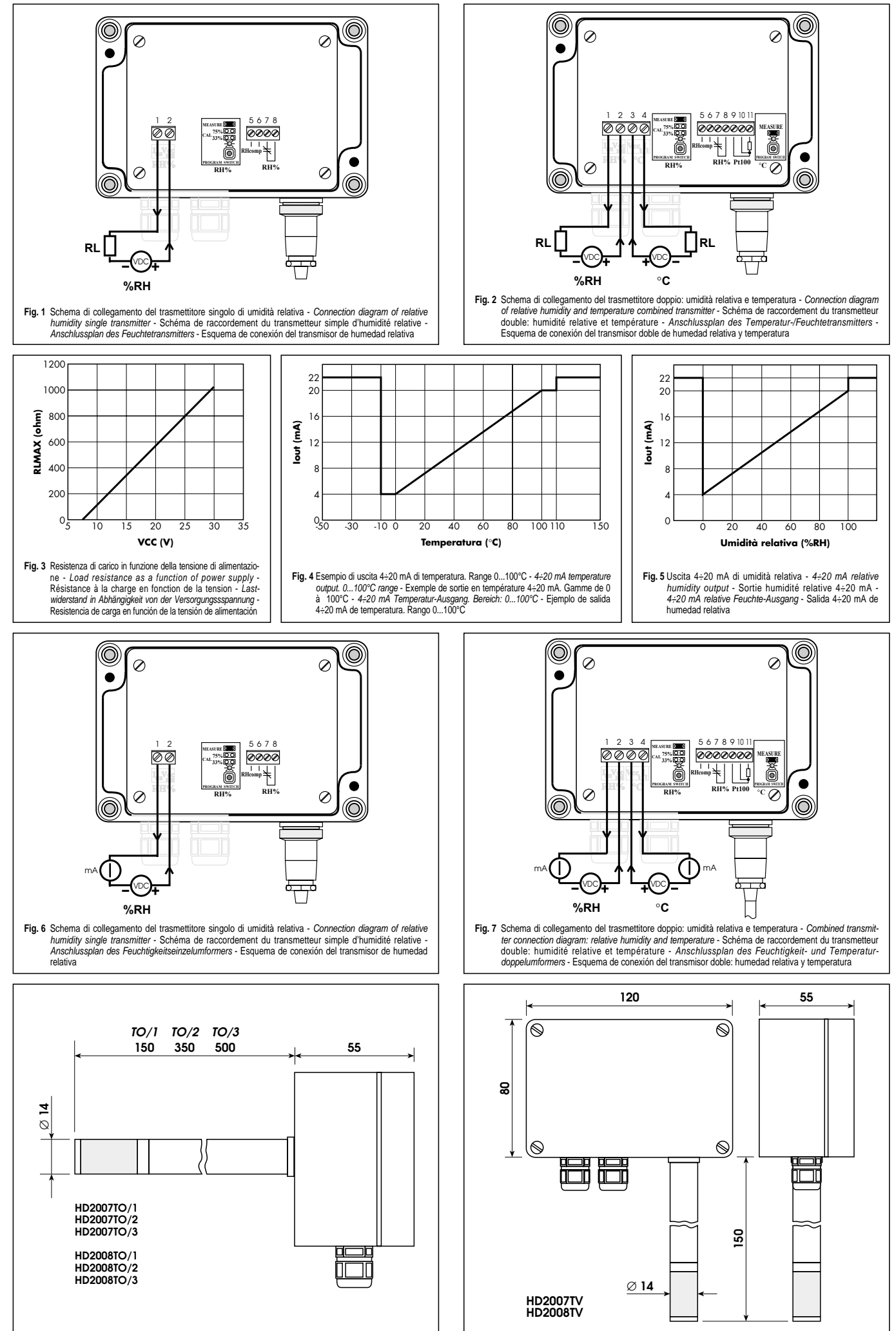

**Fig. 8** Dimensioni meccaniche versione TO - TO version: mechanical dimensions - Dimensions mécaniques version TO - Version TO, Abmessungen - Dimensiones mecánicas versión TO

**Fig. 9** Dimensioni meccaniche versione TV - TV version: mechanical dimensions - Dimensions mécaniques version TV - Version TV , Abmessungen - Dimensiones mecánicas versión TV

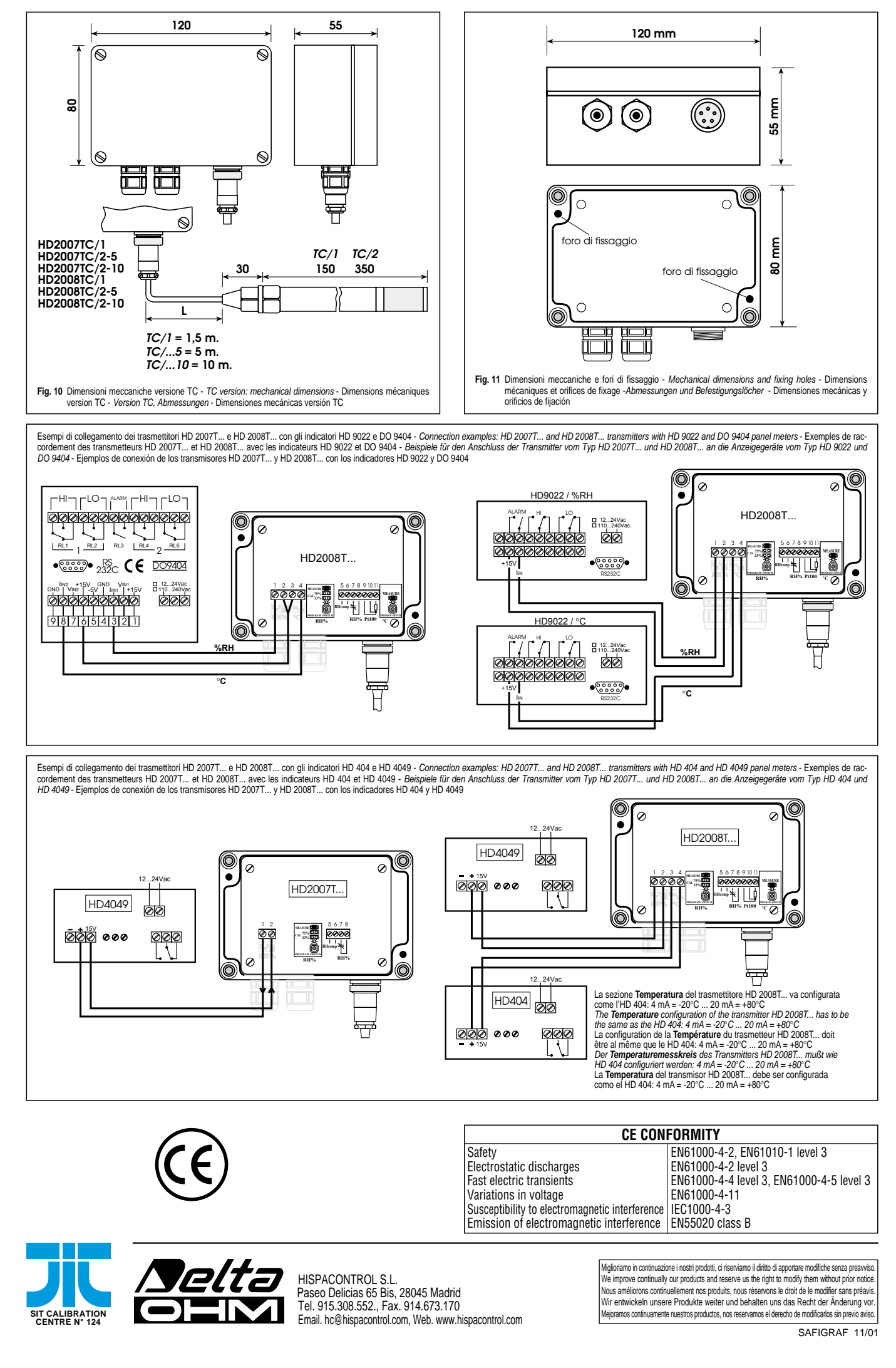

**ANEXO I. Hoja de Características del Sensor Transmisor de Presión GEFRAN ME1 -6** 

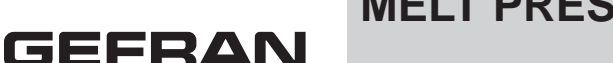

# **MELT PRESSURE TRANSMITTERS**

# **MN SERIES** Voltage output

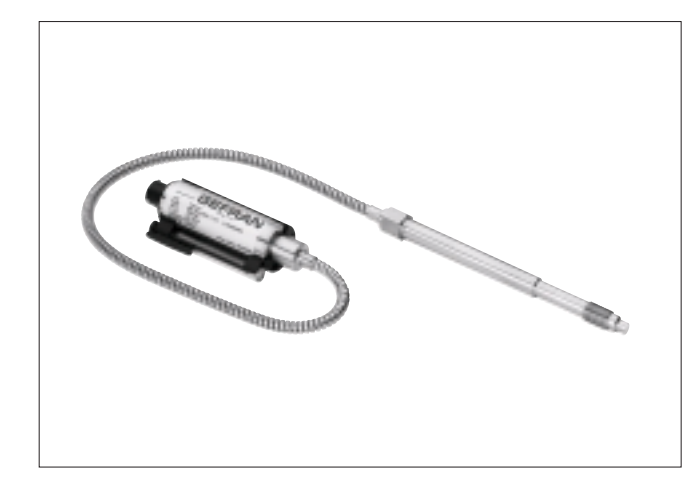

### **MAIN FEATURES**

- Pressure ranges from: 0-35 to 0-2000 bar / 0-500 to 0-30000 psi
- Accuracy: < $\pm 0.25\%$  FSO (H); < $\pm 0.5\%$  FSO (M)
- Fluid-filled system for temperature stability
- Mercury filling volume: MN0 (30mm<sup>3</sup>); MN1, MN2, MN3 (40mm<sup>3</sup>)
- 1/2-20UNF, M18x1.5 standard threads; other types available on request
- Other diaphragms available on request
- Autozero function on board / external option
- Drift Autocompensation function (SP version)
- Standard diaphragm is 15-5 PH stainless steel with GTP coating
- 17-7 PH corrugated diaphragm with GTP coating for ranges below 100 bar-1500 psi

### GTP (advanced protection)

Coating with high resistance against corrosion, abrasion and high temperature

### **AUTOZERO FUNCTION**

All signal variations in the absence of pressure can be eliminated by using the Autozero function.

This function is activated by closing a magnetic contact located on the transmitter housing.

The procedure is permitted only with pressure at zero.

### **AUTO-COMPENSATES INFLUENCE OF MELT TEMPERATURE**

Thanks to internal self-compensation, the MSP series transmitter cancels the effect of pressure signal variation caused by variation of Melt temperature.

This reduces at the minimum the read error caused by heating of the filling fluid (typical of all sensors built with "filled" technology).

The MN series of Gefran, are pressure transmitters for using in High temperature environment.

The main characteristic of this series is the capability to read temperature of the media up to 400°C.

The constructive principle is based on the hydraulic trasmission of the pressure.

The fluid-filled system assures the temperature stability. The phisical measure is transformed in a electrical measure by means the strain-gauge technology.

### **TECHNICAL SPECIFICATIONS**

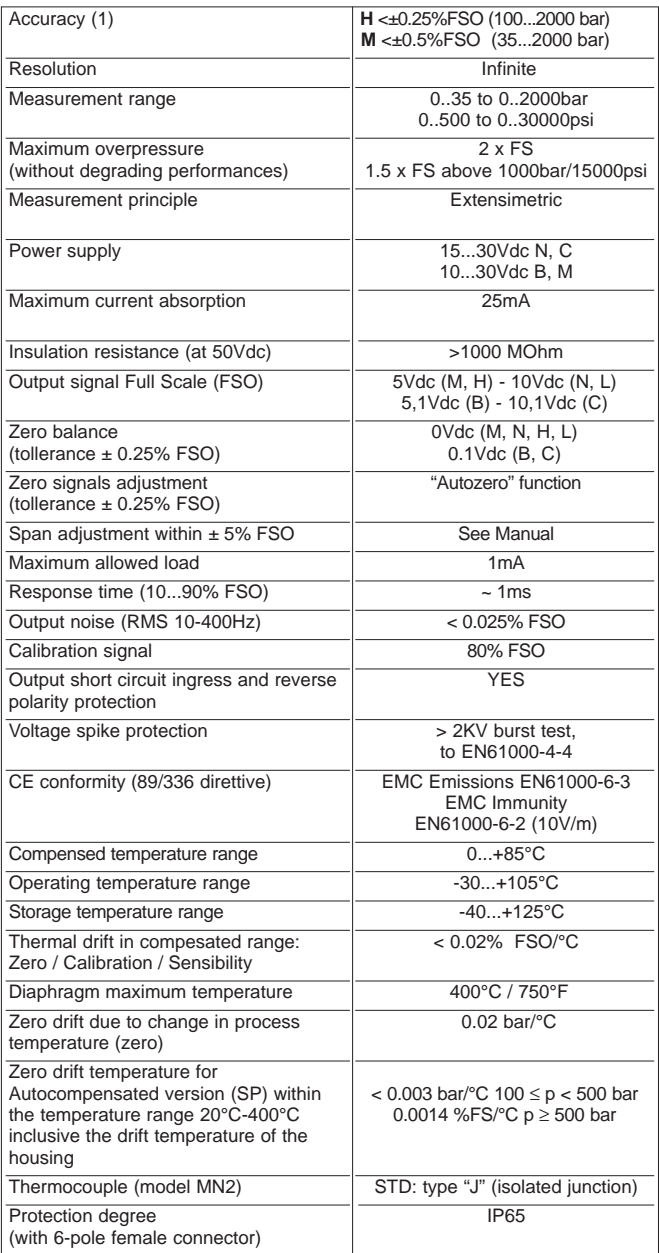

FSO = Full scale output

(1) BFSL method (Best Fit Straight Line): includes combined effects of Non-Linearity, Hysteresis and Repeatability.

### **MECHANICAL DIMENSIONS**

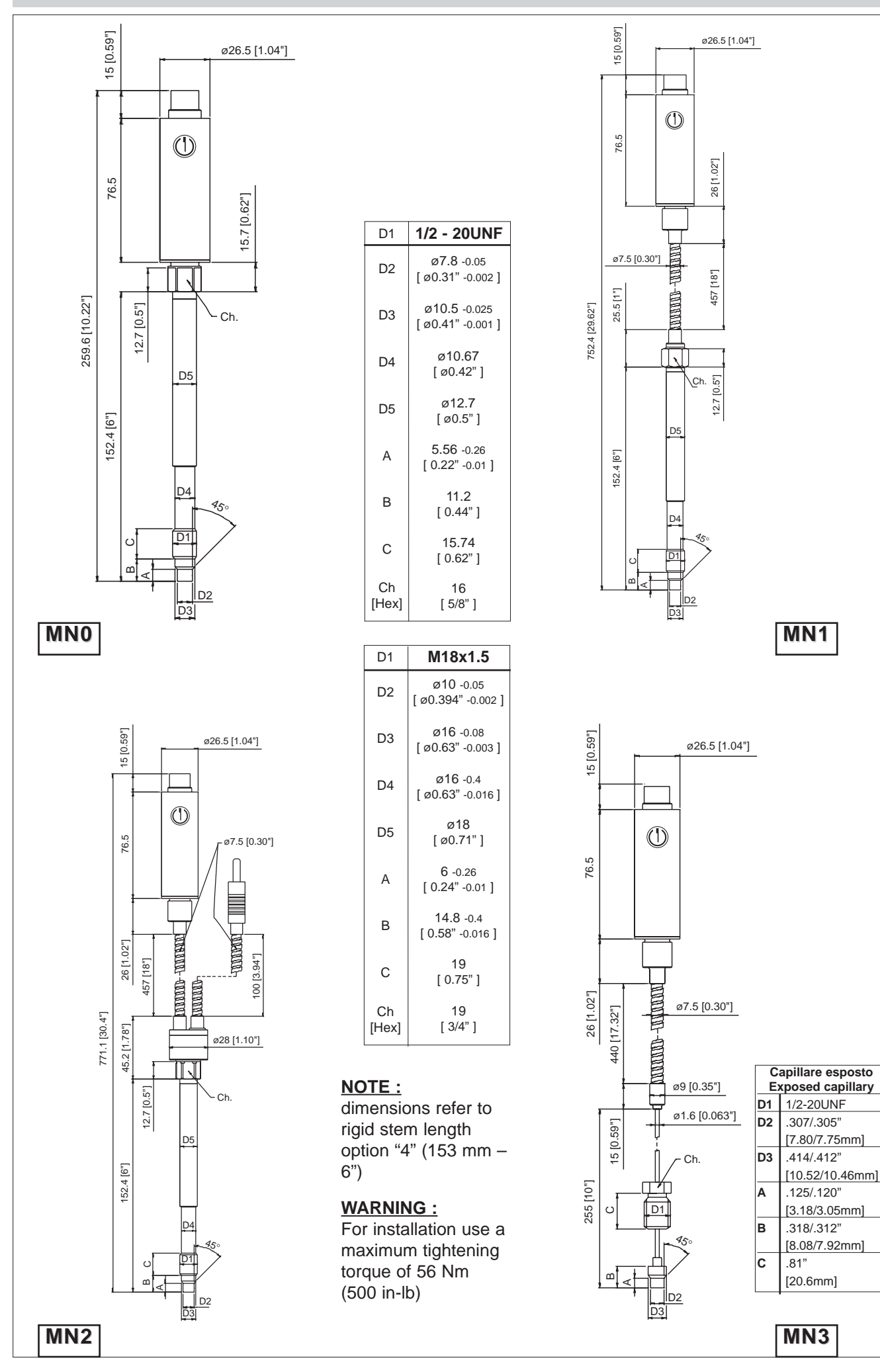

### **ELECTRICAL CONNECTIONS**

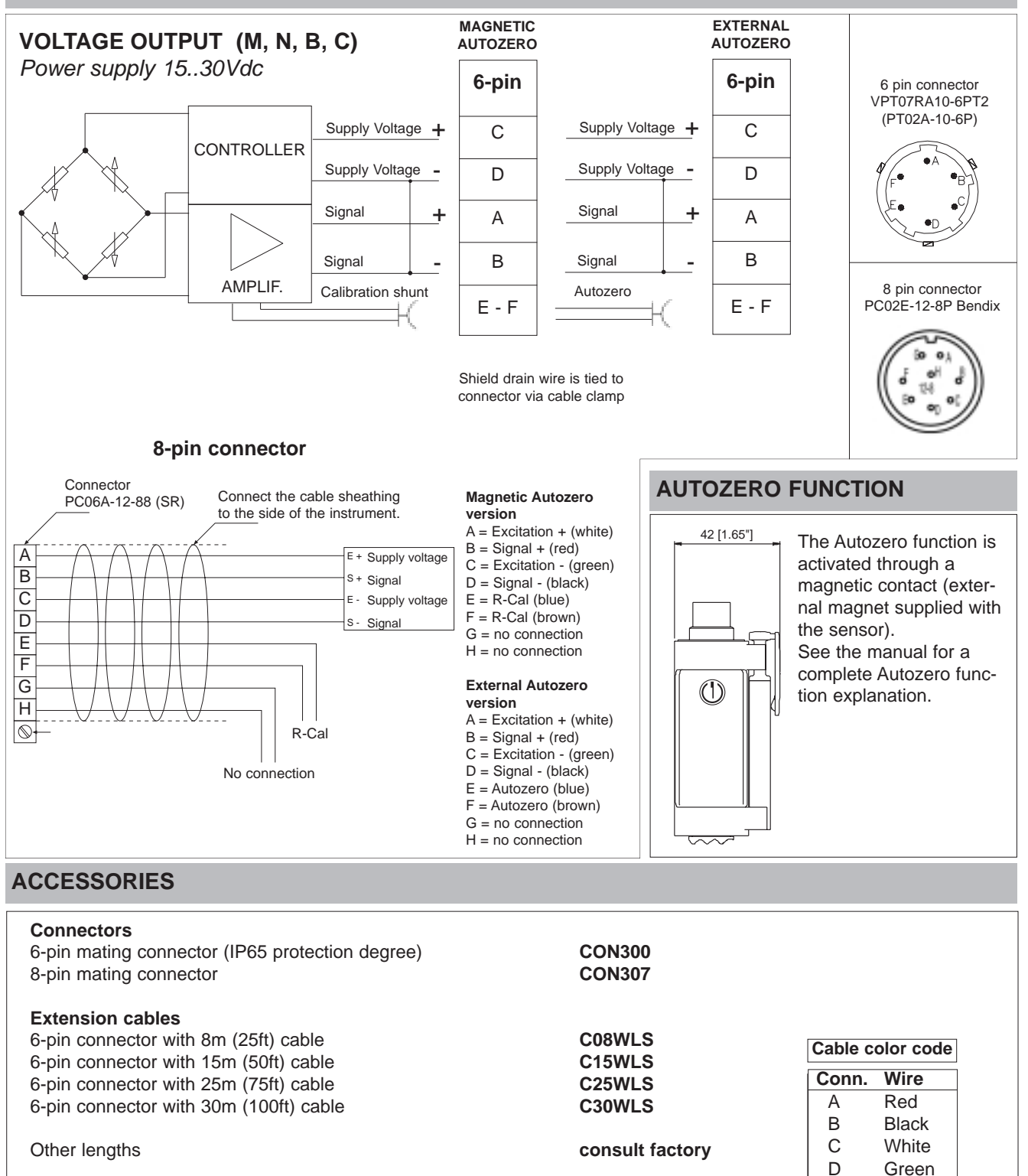

E Blue F Orange

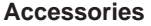

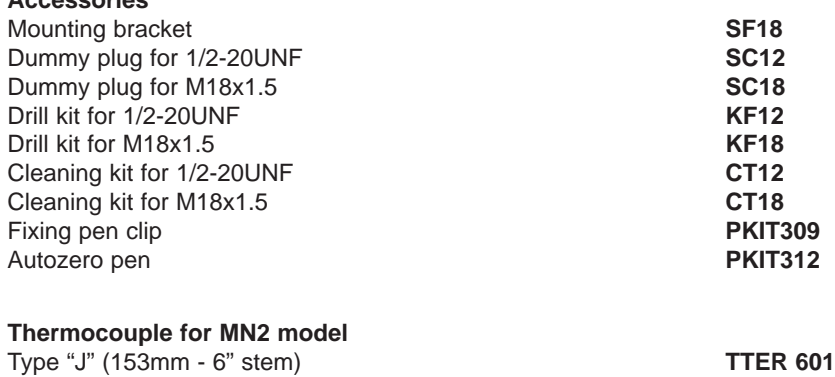

### **ORDER CODE**

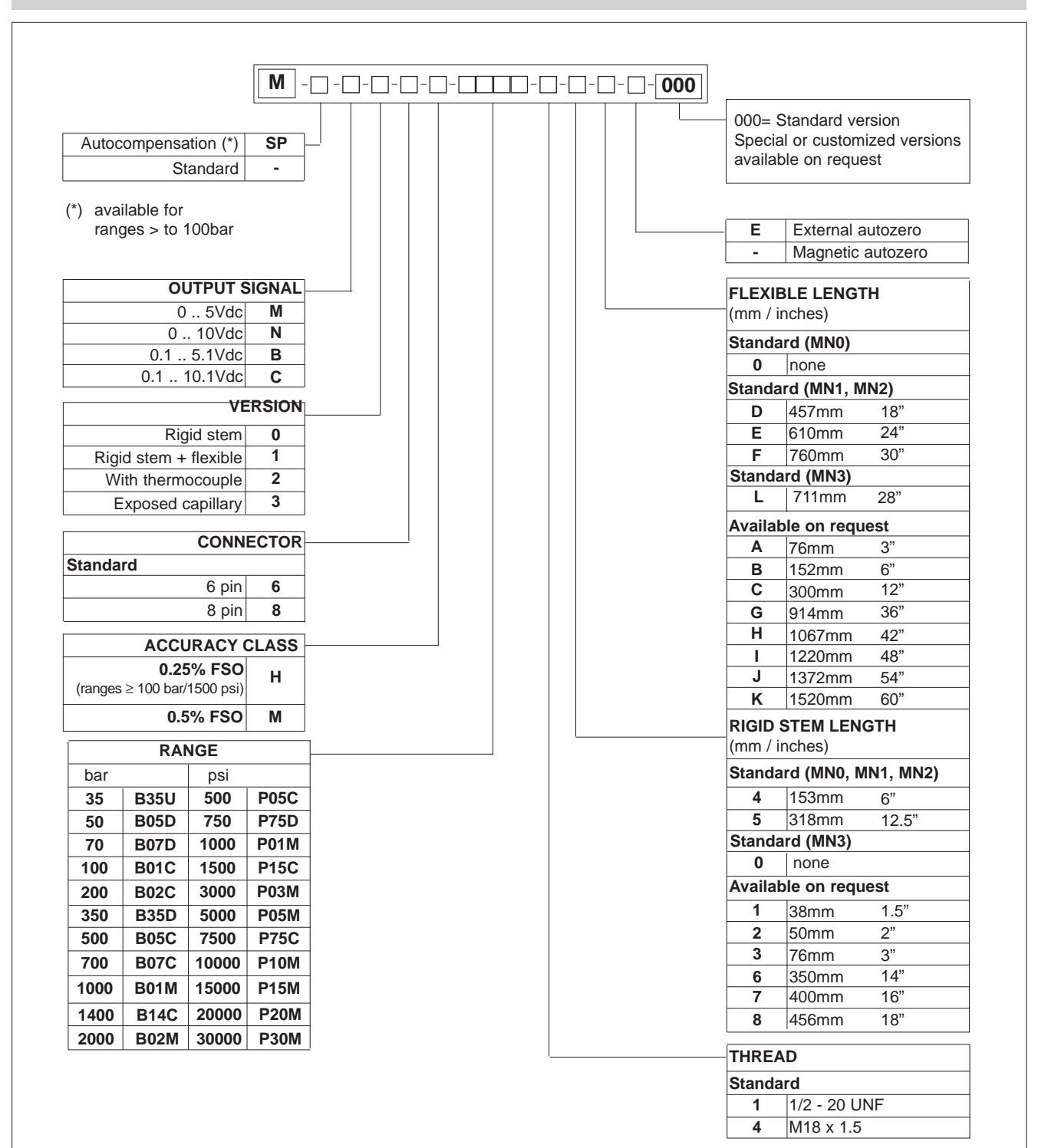

### **Examples**

### **MN2-6-M-B07C-1-4-D-000**

Melt pressure transmitter with type "J" thermocouple, 0..10Vdc output, 6-pin connector, 1/2-20UNF thread, 700 bar full scale, 0,5% accuracy class, 153 mm (6") rigid stem, 457mm (18") flexible capillary.

### **MSPM0-6-M-P03M-1-4-0-000**

Melt pressure transmitter autocompensated version, rigid stem, 0..10Vdc output, 6-pin connector, 1/2-20UNF thread, 3000 psi full scale, 0,5% accuracy class, 153 mm (6") rigid stem.

**GEFRAN** reserves the right to make any kind of design or functional modification at any moment without prior notice.

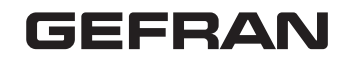

**GEFRAN spa** via Sebina, 74 25050 PROVAGLIO D'ISEO (BS) - ITALIA tel. 0309888.1 - fax. 0309839063 Internet: http://www.gefran.com www.gefranonline.com

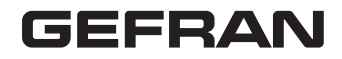

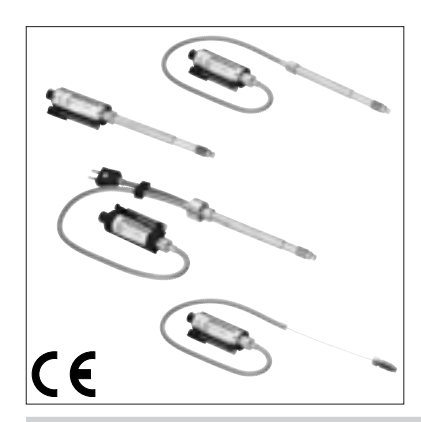

**MANUALE DI INSTALLAZIONE TRASDUTTORI / TRASMETTITORI DI PRESSIONE PER APPLICAZIONI CON ALTE TEMPERATURE**

### **INSTALLATION MANUAL PRESSURE TRANSDUCERS / TRANSMITTERS FOR HIGH-TEMPERATURE APPLICATIONS**

### **MONTAGEANLEITUNG DER MASSEDRUCKAUFNEHMER UND MASSEDRUCKMESSUMFORMER FÜR HOCHTEMPERATURANWENDUNGEN**

### **MANUEL D'INSTALLATION TRANSDUCTEURS / TRANSMETTEURS DE PRESSION POUR APPLICATIONS AVEC HAUTES TEMPÉRATURES**

Le serie di trasduttori / trasmettitori di Melt M e W misurano pressioni in ambienti ad alta temperatura. Funzionano utilizzando i<br>principio della trasmissione idraulica della pressione allo strain gauge. L'osservanza dell manuale consentira' di prolungare al massimo la durata del sensore.

The M and W series melt pressure transducers and transmitters measurepressure in high temperature locations by hydraulic transmission of the pressure signal to a strain gauge element.Following these instructions will ensure the maximum lifetime possible for the transducer.

Die Massedruckaufnehmer und Massedruckessumformer der Serien M und W dienen zur Druckmessung in Umgebungen mit hoher Temperatur. Sie funktionieren nach dem Prinzip der hydraulischen Druckübertragung an den Dehnungsmessstreifen. Die<br>Beachtung der in dieser Anleitung enthaltenen Hinweise garantiert die lange Lebensdauer des Sensors.

Les gammes des transducteurs/transmetteurs de Melt M et W mesurent les pressions dans des conditions de haute température. Ces appareils utilisent le principe de la transmission hydraulique de la pression vers le pont de jauge. Le respect des préconisa-<br>tions contenues dans le présent manuel permettra de prolonger au maximum la durée utile du

### **FORO DI INSTALLAZIONE**

**Kit di foratura** Per agevolare la corretta esecuzione della sede di montaggio, si offre un kit di foratura con gli utensili sagomati per le forature,<br>alesature e maschiature necessarie.Al fine della funzionalità e della durata del trasdutt sede di montaggio. I kit di foratura sono disponibili nelleversioni: **KF12, KF18**.

- 
- 
- Proce**dura di foratura**<br>- Effettuare il foro (d4) fino ad una distanza dal foro pari alla somma di (a+b+c) (attrezzo 3)<br>- Effettuare il foro (d2) passante con la punta (attrezzo 1)<br>- Creare la sede di tenuta ad una distanz l'invito) (attrezzo 5)
- Ripassare con maschio di finitura la filettatura 1/2-20UNF-2B fino ad una distanza dal fondo pari alla somma di (a+b) (attrezzo 6)

### - Alesare il foro (d2) con l'alesatore (attrezzo 2).

- **Verifica delle dimensioni della sede di montaggio**
- Le dimensioni della sede di montaggio devono essere verificate dopo l'esecuzione eprima del montaggio il trasduttore. Può essere utilizzato lo stelo di chiusura SC12/SC18, procedendo come segue:
- 
- 
- 
- 
- 1) Verniciare con apposito inchiostro la parte terminale dello stelo.<br>2) Lubrificare la parte filettata per evitare eccessivi attriti.<br>3) Inserire lo stelo di chiusura ed avvitare fino a battuta.<br>4) Rimuovere ed esaminare
- 

### **THE TRANSDUCER MOUNTING HOLE**

**Drilling kit**<br>A drilling kit with shaped tools for drilling, reaming and tapping is available to facilitate correct preparation of the assembly<br>housing. The assembly housing must be perfect to assure proper transducer fun **Drilling procedure**<br>1) Drill hole (d4) up to a distance from the hole equal to the sum of (a+b+c) (tool 3)<br>2) Drill hole (d2) passing with the tip (tool 1)<br>3) Create the seal housing at a distance from the hole equal to d mouth) ( tool 5) 5) With a finishing tap, go over threading 1/2-20UNF-2B up to a distance from the bottom equal to the sum of (a+b) (tool 6) 6) Ream hole (d2) with reamer (tool 2). **CORRECT TIGHTNESS**

Check the dimensions of the assembly housing<br>The dimensions of the assembly housing have to be checked after preparation and before the transducer is installed.<br>To do this, use closing rod SC... as follows:<br>1) Coat the end

2) Lubricate the threaded part to prevent friction.

3) Insert the closing rod and screw it fully down. 4) Remove the rod and examine it.

With the exception of 45° surfaces, the ink should be intact on the entire surface.

### **EINBAUBOHRUNG**

**Werkzeugsatz**<br>Zum Erleichtem der exakten Ausführung der Anschlussbohrung ist ein Werkzeugsatz mit den zum Bohren, Ausreiben und Gewinde-bohren<br>Diforderlichen Werkzeugen erhältlich.<br>Die Anschlussbohrung muss zur Gewährleis

1) Die Bohrung (d4) bis auf einen Abstand gleich der Summe der Strecken a+b+c ausführen (Werkzeug 3).<br>2) Die Durchgangsbohrung (d2) mit dem Bohrer (Werkzeug 1) austühren.<br>3) Die Dichtfläche im Abstand (a) von der Bohrung h

(Werkzeug 5). 5) Mit dem Fertigschneider das Gewinde 1/2-20UNF-2B bis auf Abstand (a+b) fertig schneiden (Werkzeug 6).

6) Die Bohrung (d2) mit der Reibahle (Werkzeug 2) ausreiben.

Kontrolle der Abmessungen der Anschlussbohrung<br>Die Abmessungen der Anschluss-bohrung müssen nach der Anfertigung und vor dem Einbau des Massedruck-aufnehmers kontrolliert werden.<br>Die Abmessungen der Anschluss-bohrung müsse

### **ORIFICE D'INSTALLATION**

### **Kit de perçage**

Pour faciliter la réalisation correcte du siège de montage, un kit de percage est disponible comme accessoire, avec les outils faconnés pour les perçages, alésages et taraudages nécessaires. Il est nécessaire d'avoir un siège de montage parfait aux fins de la fonctionnalité et de la durée du transducteur. Les kits de perçage sont disponibles dans les versions: **KF12, KF18**.

**Procédure de perçage**<br>1) Percer l'orifice (d4) jusqu'à une distance de l'orifice égale à la somme de (a+b+c) (outil 3)

1) Percer l'orifice (d4) jusqu'à une distance de l'orifice égale à la somme de (a+b+c) (outil 3)<br>2) Percer l'orifice traversant (d2) à l'aide de la mèche (outil 1)<br>3) Créer le logement d'étanchéité à une distance de l'orif

Vérification des dimensions du siège de montage<br>Les dimensions du siège de montage doivent être vérifiées après l'exécution et avant de monter le transducteur.<br>Pour ce faire, on peut utiliser la tige de fermeture SC..., en

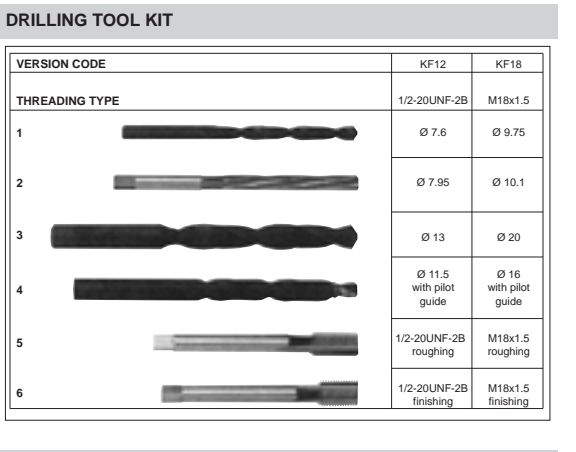

# contact surface

### **CORRECT INSTALLATION**

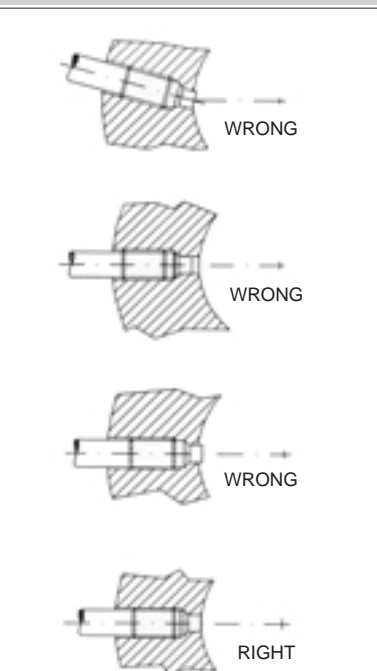

### **INSTALLAZIONE SENSORE**

**Procedura per l'Installazione**<br>1. Assicurarsi che la foratura di montaggio sia lavorata correttamente. Se si installa il sensore su una foratura già<br>precedentemente utilizzata, assicurarsi che questa sia completamente pul plastica

2. Rimuovere il cappuccio protettivo dalla punta del sensore

3. Lubrificare il filetto con un grasso anti-grippaggio, tipo Neverseez (Bostik), o C5A (Felpro) oppure equivalenti<br>4. Infilare il sensore nel foro assicurandolo saldamente, prima a mano e successivamente con una chiave in

Rimozione (Figura 1)<br>Per rimuovere il trasduttore dalla propria sede e proseguire la lavorazione, sono disponibili steli di chiusura con<br>identiche dimensioni meccaniche. Gli steli di chiusura si differenziano per tipo di f

Staffa di fissaggio (Figura 2)<br>I modelli con guaina flessibile richiedono un preciso fissaggio della custodia protezione del punto di misura. Per<br>l'ancoraggio si consiglia l'impiego della staffa (SF18) tenendo presente che

trasduttore.

### **Pulizia alloggiamento trasduttore**

Attrezzo pulizia sede<br>Come ricordato nelle note applicative, è necessario procedere alla pulizia dell'alloggiamento prima del montaggio<br>ciel trasduttore. L'attrezzo di pulizia è un utensile a taglienti in metallo duro, app

3) Ripetere l'operazione descritta fino a totale pulitura.

Per ragioni costruttive la coppia massima applicabile alla fresa pilota è di 15 Nm (1,5 Kgm). Nel caso l'occlusione del foro richieda coppie superiori per essere rimossa, deve essere ustao il kit di foratura seguendo la procedura

consigliata. L'attrezzo di pulizia è disponibile nelle versioni: CT12 per sede da 1/2-20UNF - **CT18** per sede M18x1,5

### **COLLEGAMENTO ELETTRICO E CALIBRAZIONE**

**Collegamenti**<br>I trasduttori/trasmettitori devono essere collegati come da schema riportato nella pag. seguente. Per un migliore risultato in termini di immunità ai disturbi presenti in campo, la schermatura del cavodovrà essere collegata come segue: Trasduttore - calza cavo collegata lato strumento / Trasmettitore - calza cavo collegata lato sensore

### **Procedura di taratura**

Con il trasduttore installato e collegato allo strumento di misura senza applicare pressione, portare il sistema alla temperatura operativa. La taratura della catena di misura connessa al trasduttore si esegue in questo

modo: 1) Azzerare l'indicazione sullo strumento per azzerare lo shift di zero della variazione di temperatura 2) Effettuare la calibrazione dello strumento e far visualizzare allo strumento il valore indicato alla voce calibrazione sulla targhetta del trasduttore (80% del fondo scala)

3) Se finite le operazioni descritte lo strumento non indica esattamente lo zero, ripetere i punti 1 e 2. In questo modo lo strumento è tarato per fornire l'esatta indicazione nell'unità ingegneristica scelta.

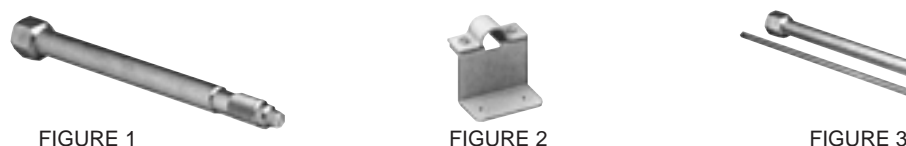

**TRANSDUCER INSTALLATION**

**Installation procedure**<br>1. Make sure the assembly drilling procedure was done correctly. If you install the sensor in a previously used<br>hole, make sure the hole is completely clean and free of any plastic residue.<br>2. Remo

3. Lubricate the thread with non-grip grease such as Neverseez (Bostik), or C5A (Felpro), or equivalent.<br>4. Insert the sensor securely into the hole, first by hand and then with a wrench, 1/4 turn at a time.<br>Recommended to

**Removal (Figure 1)**<br>To remove the transducer from its housing and continue the procedure, closing rods with identical mechanical<br>dimensions are available.<br>The closing rods differ by type of threading; applicable pressure

The closing rod is available in the following versions: **SC12** 1/2-20UNF housing - **SC18** M18x1,5 housing

**Brackets (Figure 2)**<br>Models with fiexibe sheathing require precise fastening of the protective housing of the measurement point.<br>Models with fiexibe labeating require precise fastening. Remember that the fastening point m

transducer.

### **Cleaning the transducer housing**

**Cleaning tool**

As mentioned in the notes, the housing must be cleaned before the transducer can be installed. The cleaning tool is a hard metal cutting tool specially designed to remove residues of previous work

materials.<br>Recommended procedure (Figure 3)<br>The procedure must be conducted with the material in fluid state.<br>1) Insert the tool in the housing and screw down the cutting rod (normally a 1/4 turn at a time).<br>2) Turn the pi

3) Repeat the procedure until the housing is completely clean.

For constructive reasons, the maximum torque applicable to the cutter is 5 Nm (1.5 Kgm). If the hole blockage requires higher torque for removal, use the drilling kit and follow the recommended procedure. The cleaning tool is available in the following versions: **CT12** 1/2-20UNF housing - **CT18** M18x1,5 housing

### **WIRING AND CALIBRATION**

**Connections** The transducers/transmitters have to be connected as shown in the diagram on the next page. For greater

immunity from field noise, connect the cable shield as follows: Transducer - cable sheathing connected on instrument side / Transmitter - cable sheathing connected on sensor side

Calibration procedure<br>Bring the system to work temperature with the transducer installed and connected to the measurement<br>instrument without any pressure applied.<br>The measurement chain connected to the transducer is calibr

of full scale).

3) If the instrument does not exactly indicate zero, repeat points 1 and 2. In this way, the instrument is calibrated to give the exact indication in the chosen engineering unit.

**Service Service Service** 

### **EINBAU DES SENSORS**

**Vorgehensweise für den Einbau**<br>1. Sicherstellen, dass die Anschlus

1. Sicherstellen, dass die Anschlussbohrung richtig realisiert wurde. Wenn der Sensor in eine schon zuvor verwendete Bohrung eingebaut wird, muss man sich vergewissern, dass diese Bohrung vollkommen sauber<br>und völlig frei von Kunststoffrückständen ist.<br>2. Die Schutzkappe von der Spitze des Sensors nehmen.<br>3. Das Gewinde mit ei

- 
- schmieren.<br>4. Den Sensor in die Bohrung einsetzen und ihn zuerst mit der Hand und dann mit einem Engländer in<br>Schritten von einer Viertel Umdrehung fest einschrauben. Empfohlenes Anzugsdrehmoment: 50 Nm; maximale Anzugsdrehmoment: 56,5 Nm.

Ausb**au (Abbildung 1)**<br>**Ausbau (Abbildung 1)**<br>Damit der Massedruckaufnehmer aus seinem Sitz ausgebaut und die Produktion trotzdem fortgesetzt werden

Damit der Massedruckaufnehmer aus seinem Sitz ausgebaut und die Produktion trotzdem fortgesetzt werden<br>bann, stehen Verschluss-bolzen mit identischen mechanischen Abmessungen zur Verfügung. Die<br>Verschlussbolzen unterscheid

Gehäuses des Dehnungsmessstreifens überschreiten darf.<br>Ingangsetzen des Extruders<br>Alach Einbau des Massedruckau-fnehmers das System ohne Druck auf Betriebstemperatur erwärmen.<br>Abwarten, bis das gesamte Material die gleiche

nehmers gereinigt werden. Das Reinigungswerkzeug ist ein Schneidwerkzeug aus Hartmetall, das eigens zum

Entfernen von Material-resten der vorherigen Prozesse konzipiert ist.<br>**Empfohlene Vorgehensweise (Abbildung 3)**<br>Das Material muss sich für diesen Vorgang noch im flüssigen Zustand befinden.<br>1) Das Werkzeug in die Anschluss

nschrauben.

2) Den Führungsfräser im Uhrzeiger-sinn drehen, bis kein Scherwiderstand mehr festzustellen ist.

3) Den beschriebenen Vorgang wiederholen, bis die Anschluss-bohrung vollständig sauber ist.<br>Das maximal auf den Führungsfräser anwendbare Drehmoment ist konstruktions-technisch auf 15 Nm (1,5 kgm) festgelegt. Wenn wegen ei

### **ELEKTRISCHER ANSCHLUSS UND KALIBRIERUNG**

### **Anschlüsse**

Die Messaufnehmer/Messumformer müssen nach dem Plan auf der nächsten Seite angeschlossen werden.<br>Zur Verbesserung der Störfestigkeit muss der Schirm des Kabels wie folgt angeschlossen werden:<br>Messaufnehmer -Kabelschirm auf Sensorseite angeschlossen.

Einstellverfahren<br>Nachdem der Massedruckaufnehmer eingebaut und an das Messinstrument angeschlossen wurde, das<br>System ohne Druck auf Betriebstemperatur erwärmen. Die Einstellung der an den Massedruck-aufnehmer<br>1) Die Anzei

wiederholen. Auf diese Weise wird das Instrument so eingestellt, dass es den Messwert in der gewählten technischen De cette manière l'appareil est étalonné pour fournir l'indication exacte dans l'unité de mesure choisie.<br>Maßeinheit gen

**INSTALLATION DU CAPTEUR**

**Procédure d'installation**<br>1. S'assurer que le perçage de montage a été usiné correctement. En cas d'installation du capteur sur un<br>perçage qui a déjà été utilisé, vérifier que celui-ci est parfaitement propre et exempt de N-m.

### **Enlèvement (Figure 1)**

Pour enlever le transducteur de son siège et continuer l'usinage, sont disponibles des tiges de fermeture ayant

des dimensions mécaniques identiques. Les tiges de fermeture se différencient par le type de filetage et la pression applicable est égale à 2000 bars<br>Dout foutes

pour toutes.<br>La tige de fermeture est disponible dans les versions:<br>**SC12** pour siège M18x1,5<br>**SC18** pour siège M18x1,5<br>**Étrier de fixation (Figure 2)** 

Les modèles avec gaine flexible nécessitent une fixation précise du boîtier de protection du point de mesure. Pour la fixation, il est conseillé d'employer l'étrier (SF18) sans oublier que le point de fixation doit être exempt de vibrations (qui se répercutent sur la mesure) et ne pas présenter de températures supérieures à la

**Outil de nettoyage du siège** Comme on l'a rappelé dans les remarques d'application, il est nécessaire de procéder au nettoyage du

logement avant le montage du transducteur.<br>L'outil de nettoyage est un outil à tranchants en métal dur, expressément réalisé pour éliminer les résidus de<br>Procédure conseillée (Figure 3)<br>Procédure conseillée (Figure 3)<br>L'op 1) Introduire l'outil dans le siège, visser la tige porte-fraise normalement avec des pas de 1/4 de tour. 2) Tourner la fraise pilote dans le sens horaire, jusqu'à ce que toute résistance à la coupe ces 3) Répéter l'opération décrite jusqu'au nettoyage total. Pour des raisons de construction, le couple maximum applicable à la fraise pilote est de 15 Nm (1,5 kgm). Dans le cas où l'occlusion du trou nécessiterait des couples supérieurs pour être éliminée, on doit utiliser le kit<br>de perçage suivant la procédure conseillée.<br>L'outil de nettoyage est disponible dans les versions: **CT12**

Les transducteurs/transmetteurs doivent être branchés selon le schéma à la page suivante. Pour obtenir de<br>meilleurs résultats en termes d'immunité contre les perturbations présentes sur le terrain, le blindage du câble<br>doi

Avec le transducteur installé et raccordé à l'appareil de mesure sans appliquer de pression, amener le système à la température de fonctionnement. L'étalonnage de la chaîne de mesure connectée au transducteur

1) Mettre à zéro l'indication sur l'appareil pour remettre à zéro la dérive du zéro due à la variation de température<br>2) Effectuer la calibration de l'appareil et faire visualiser à l'appareil la valeur indiquée à " calibration " sur la<br>plaquette du transducteur (80% de la pleine échelle)<br>3) Si, une fois terminées les opératio

système à la température de fonctionnement. L'étalonnage de la chaîne de m

**BRANCHEMENT ELECTRIQUE ET CALIBRATION**

température maximale du boîtier de la jauge de contrainte déclarée sur la feuille technique du transducteur.<br>Démarrage de l'extrudeuse<br>Avec le transducteur installé et sans appliquer de pression, amener le système à la tem

**Branchements**

connecté côté capteur **Procédure d'étalonnage**

s'effectue comme suit:

répéter les points 1 et 2.

**3**

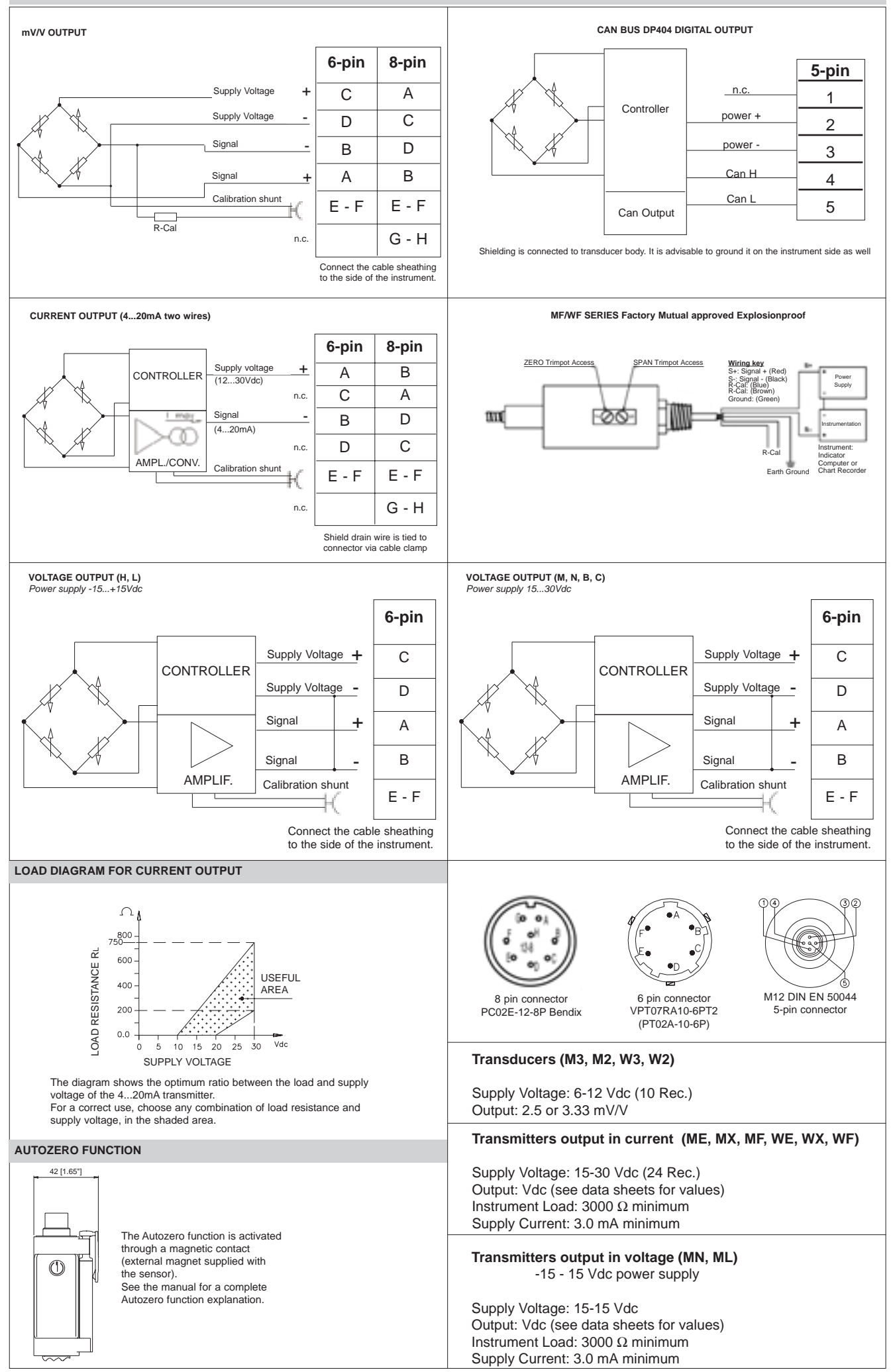

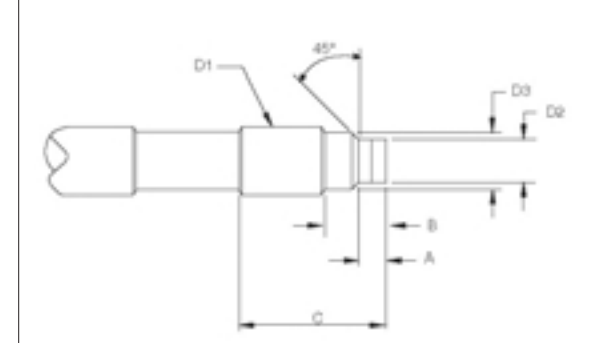

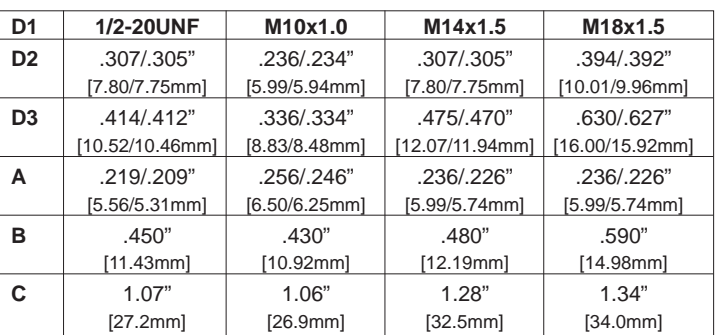

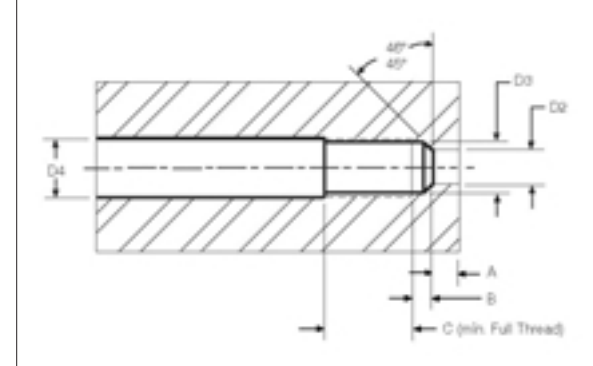

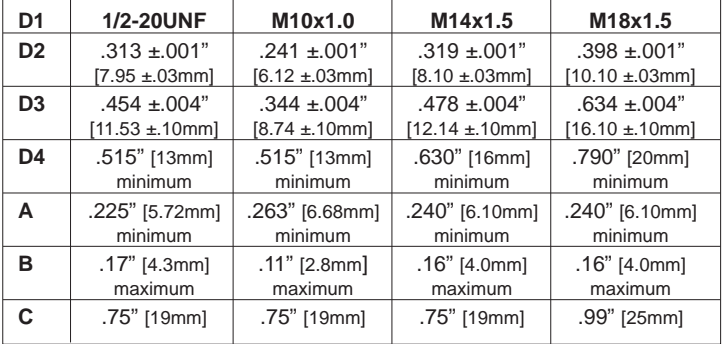

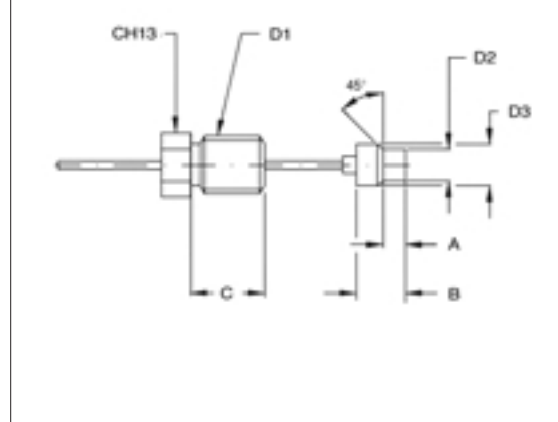

### Exposed Capillary Tip Dimensions (see diagram left)

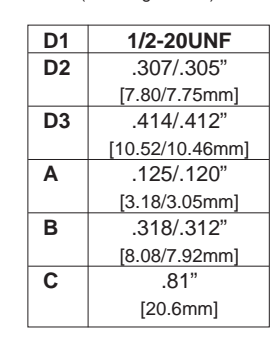

### Mounting hole Dimensions (see diagram above)

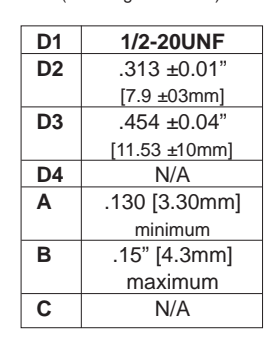

### **ORDER CODES FOR TOOLS and ACCESSORIES**

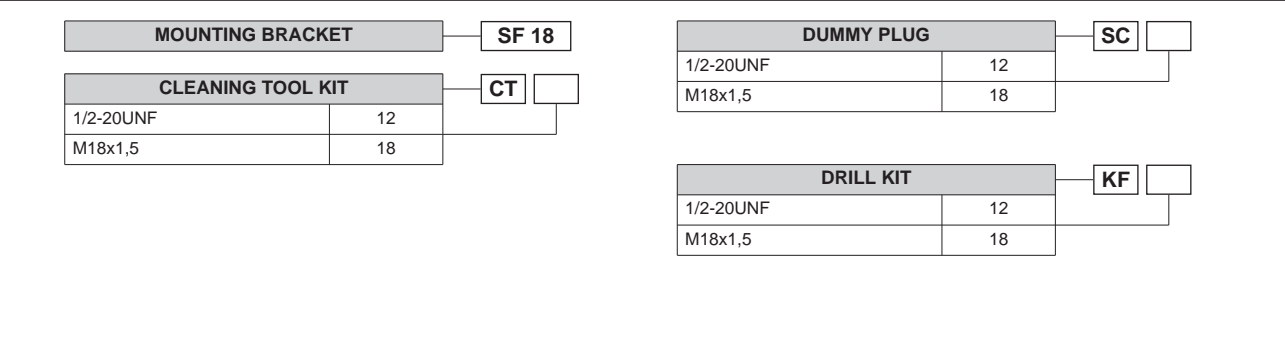

**GEFRAN spa** reserves the right to make aesthetic and/or functional changes at any time and without notice.

**ANEXO J. Información Técnica de la CPU 224 XP DC/DC/DC** 

## Tabla1. Datos técnicos de la CPU

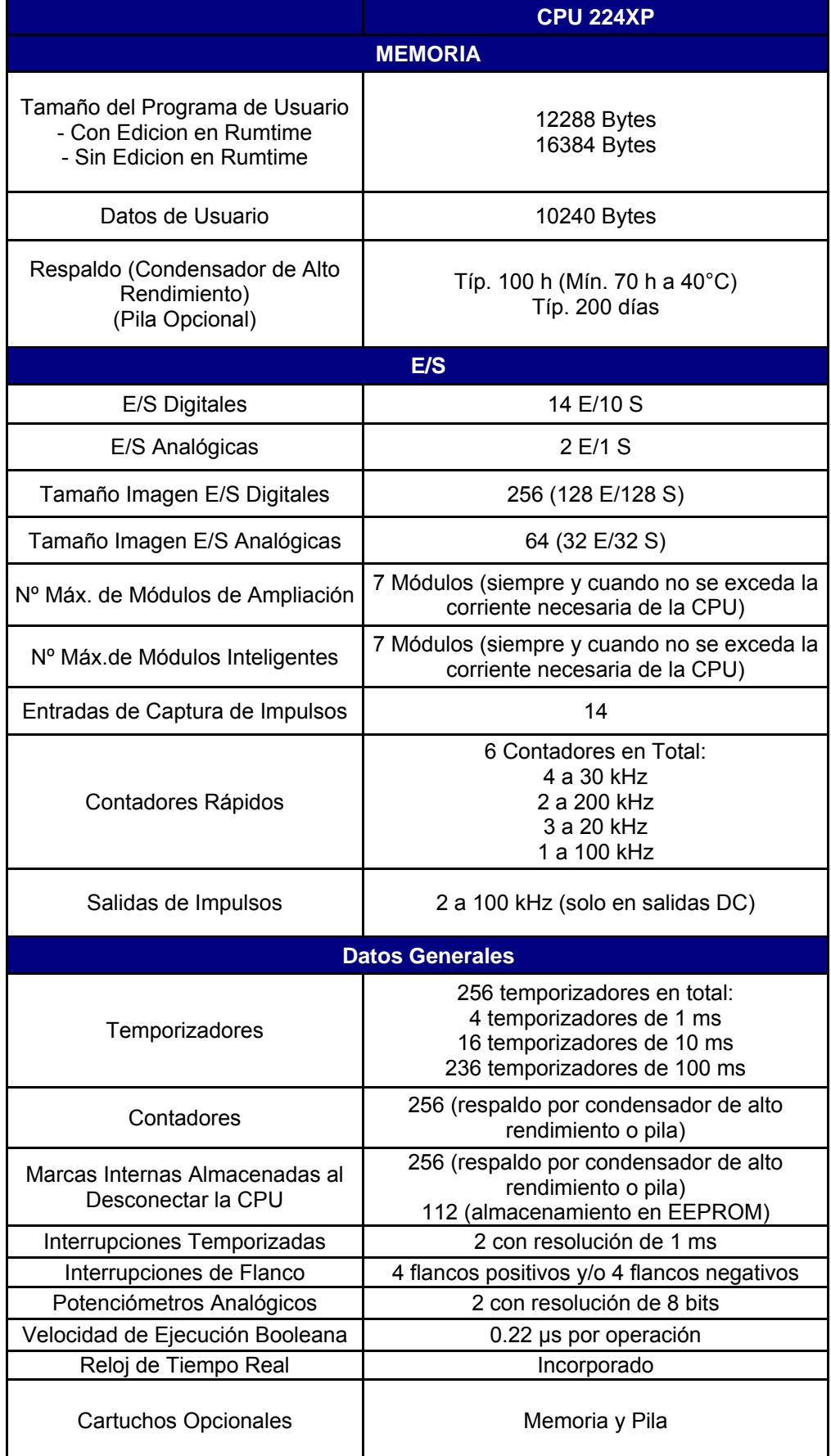

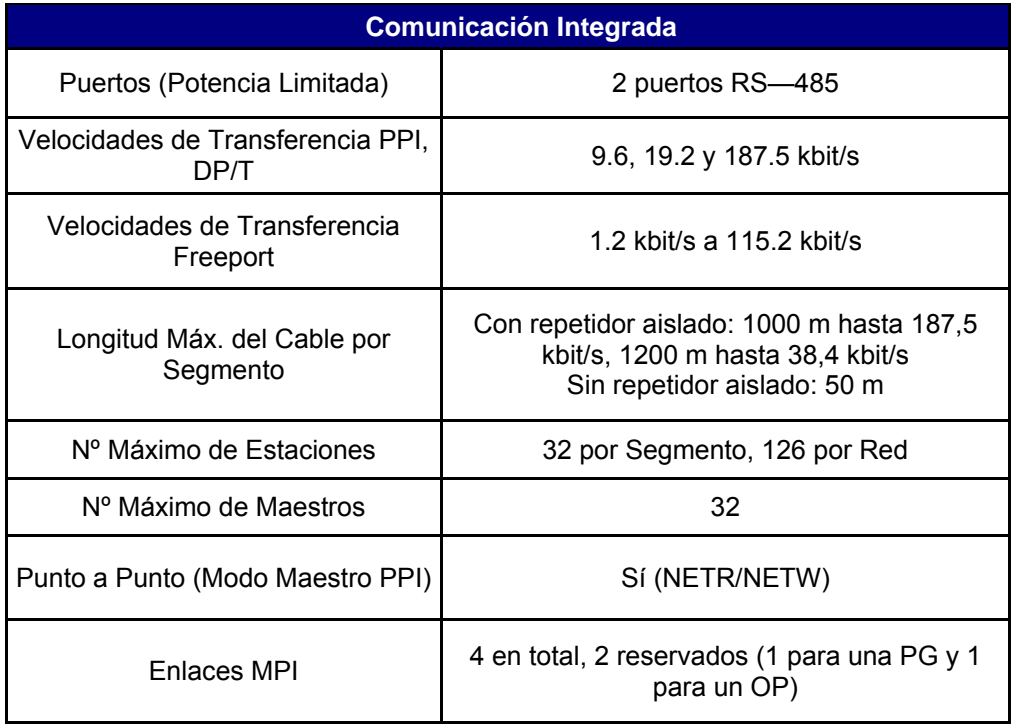

Tabla 2. Datos de alimentación

| <b>POTENCIA DE ENTRADA</b>                           |                                           |                                      |  |  |  |  |
|------------------------------------------------------|-------------------------------------------|--------------------------------------|--|--|--|--|
| Tensión de Entrada                                   | 20,4 a 28,8 VDC                           |                                      |  |  |  |  |
| Intensidad de Entrada                                | CPU solo a 24 VDC<br>120 mA               | Carga max. a 24<br><b>VDC 900 mA</b> |  |  |  |  |
| Corriente de Interrupción                            | 12 A a 28,8 VDC                           |                                      |  |  |  |  |
| Aislamiento (Campo a Circuito Lógico)                | Sin Aislamiento                           |                                      |  |  |  |  |
| Tiempo de Retardo (desde la pérdida<br>de corriente) | 10 ms a 24 VDC                            |                                      |  |  |  |  |
| Fusible (no reemplazable)                            | 3 A, 250 V, de acción lenta               |                                      |  |  |  |  |
| <b>ALIMENTACION DE SENSORES 24 VDC</b>               |                                           |                                      |  |  |  |  |
| Tensión de Sensores (Potencia<br>Limitada)           | $L+$ menos 5 V                            |                                      |  |  |  |  |
| Intensidad Límite                                    | 1,5 A Pico, Límite Térmico no Destructivo |                                      |  |  |  |  |
| Rizado/Corriente Parásita                            | Derivado de Potencia de Entrada           |                                      |  |  |  |  |
| Aislamiento (Sensor a Circuito Lógico)               | Sin Aislamiento                           |                                      |  |  |  |  |

# Tabla 3. Datos de las Entradas Digitales de la CPU

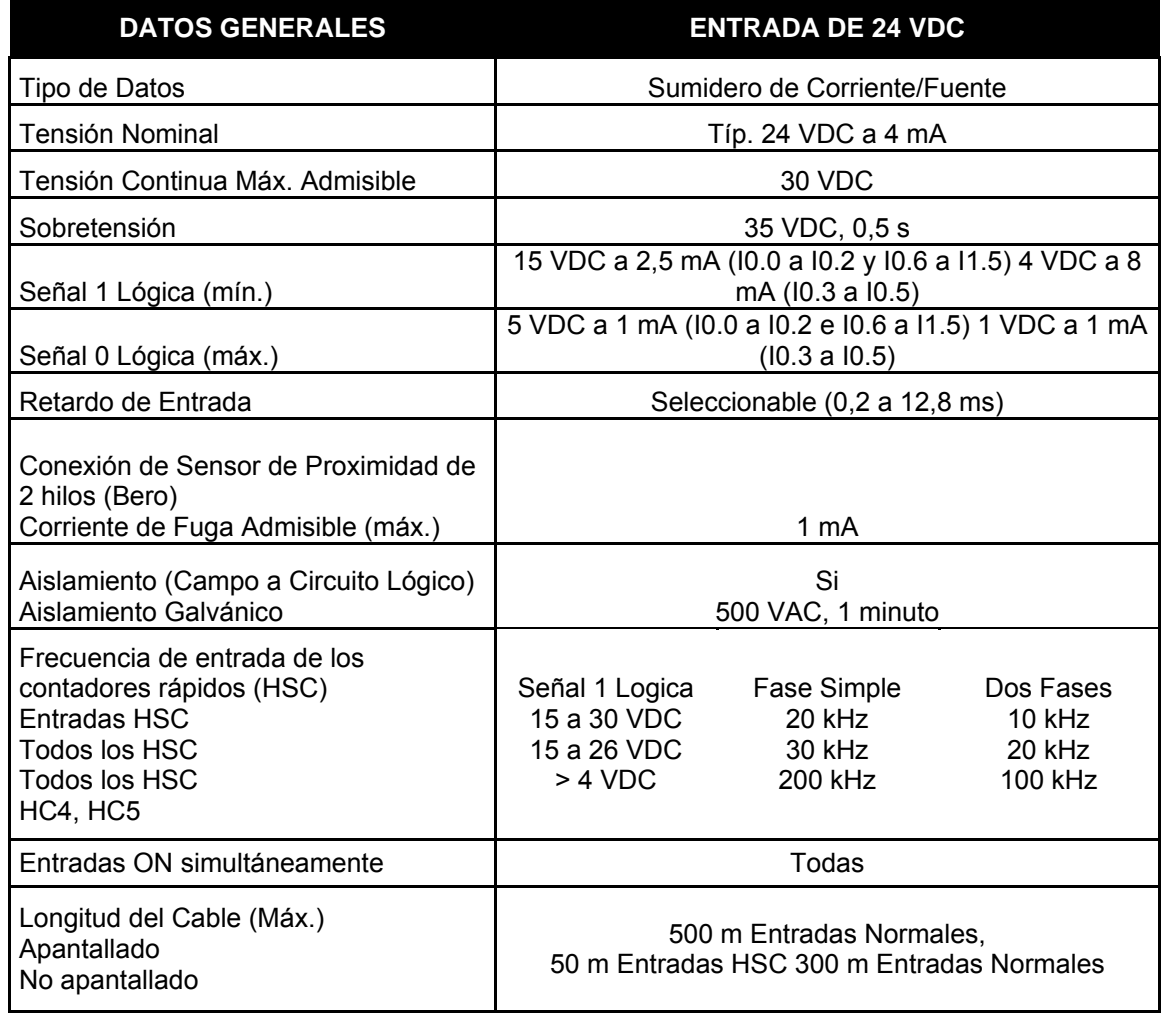

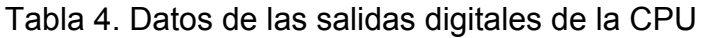

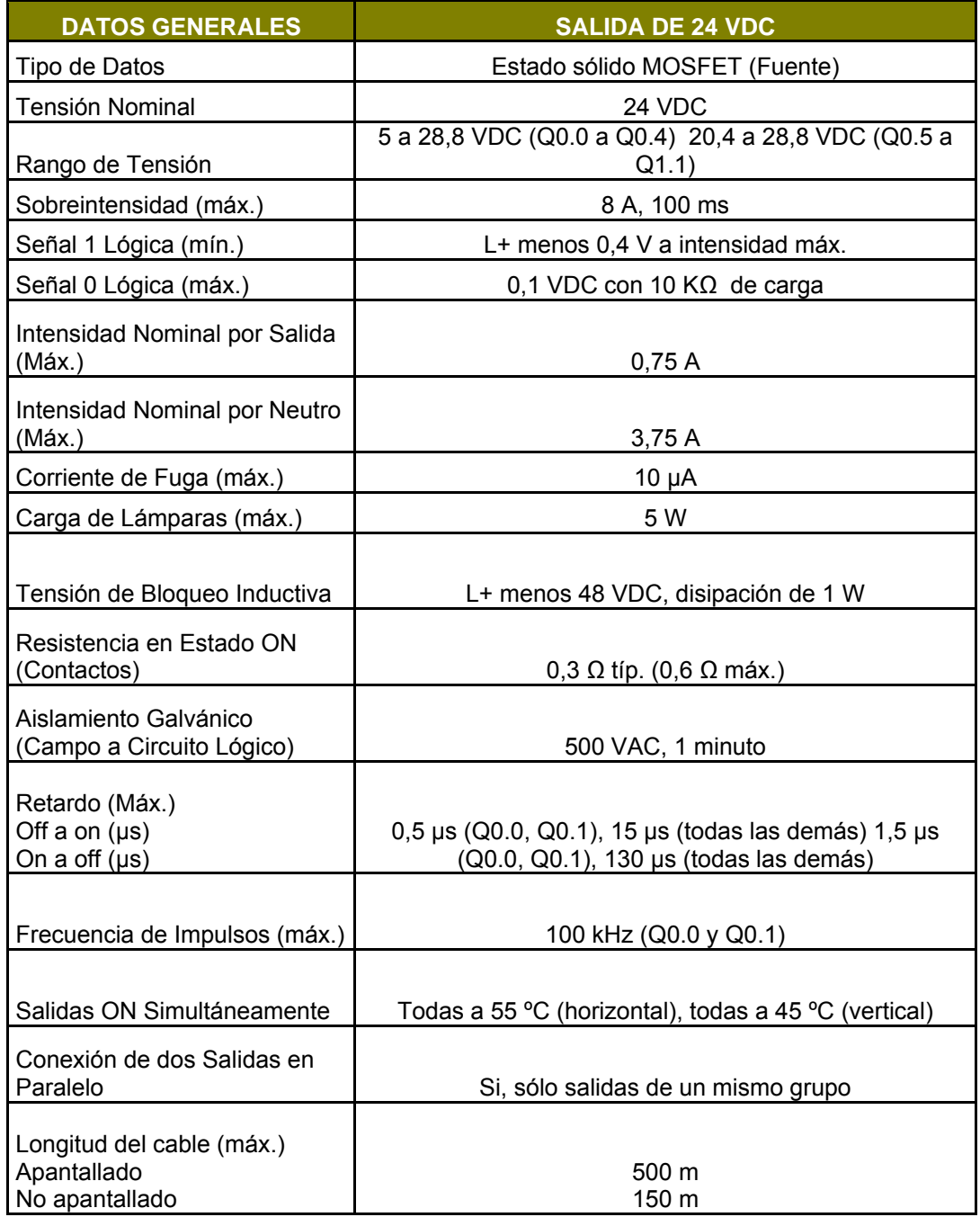

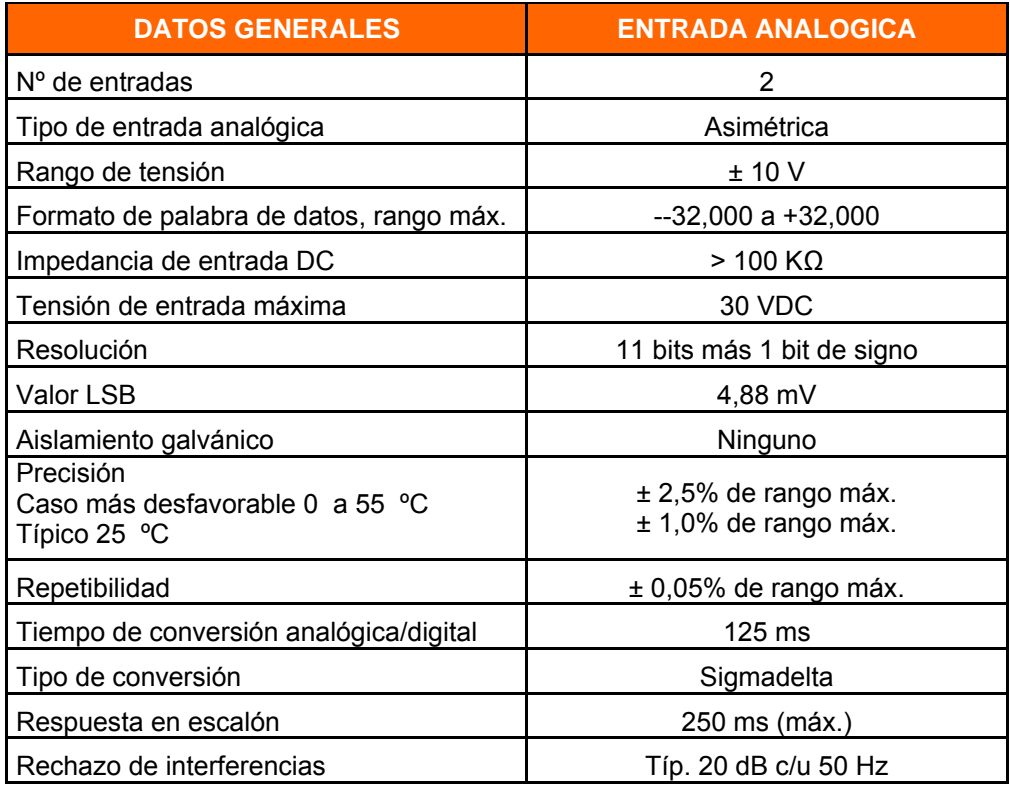

# Tabla 5. Datos de las entradas analógicas de la CPU

Tabla 6. Datos de las salidas analógicas de la CPU

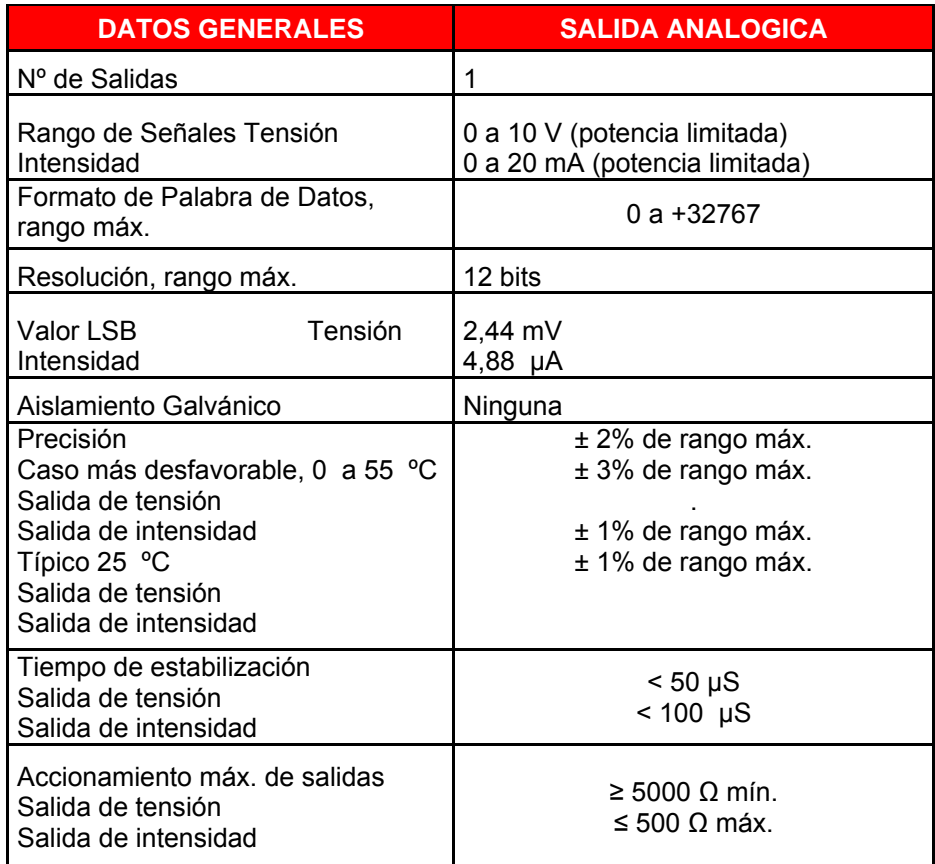

**ANEXO K. Información Técnica del Modulo EM 231** 

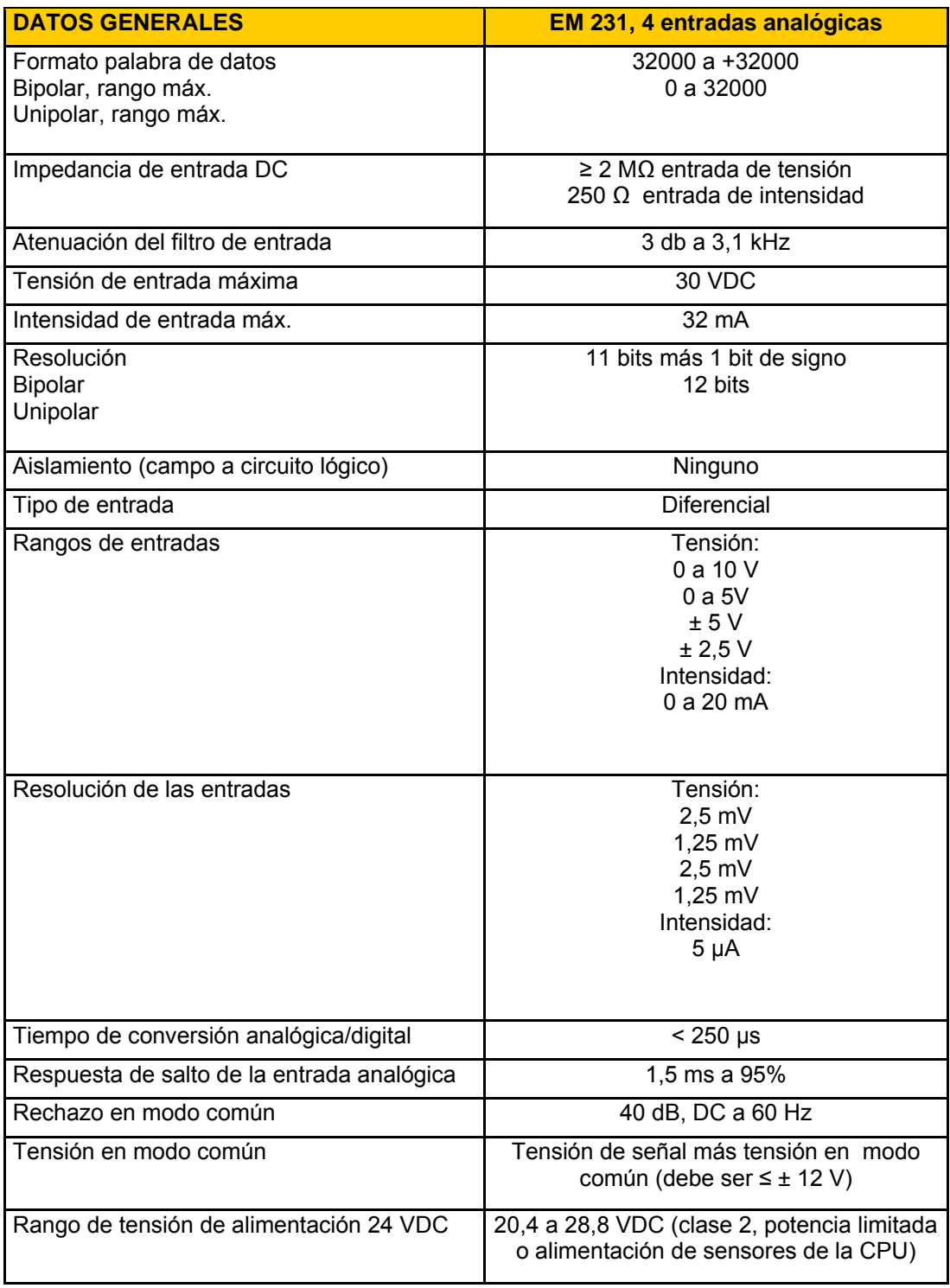

# Tabla 1. Datos de las Entradas del Modulo Analógico EM231

|            | Unipolar                |            |            | Resolución |  |
|------------|-------------------------|------------|------------|------------|--|
| Int. 1     | Int. 2                  | Int.3      | Rango máx. |            |  |
|            | <b>OFF</b>              | <b>ON</b>  | 0a10V      | $2,5$ mV   |  |
| <b>ON</b>  |                         |            | 0a5V       | $1,25$ mV  |  |
|            | <b>OFF</b><br><b>ON</b> | 0 a 20 mA  | $5 \mu A$  |            |  |
|            | <b>Bipolar</b>          |            |            |            |  |
| Int. 1     | Int. 2                  | Int. $3$   | Rango máx. | Resolución |  |
| <b>OFF</b> | <b>OFF</b>              | <b>ON</b>  | ± 5V       | $2,5$ mV   |  |
|            | ON                      | <b>OFF</b> | ± 2,5V     | $1,25$ mV  |  |

Tabla 2. Configuración de Interruptores para definir el Rango de Entradas Analógicas.

Tabla 3. Datos de Repetibilidad y Precisión Media del Modulo EM 231

| Rango máx. | <b>Repetibilidad</b> |                 | <b>Precisión media</b> |                 |
|------------|----------------------|-----------------|------------------------|-----------------|
|            | % del rango máx.     | <b>Contajes</b> | % del rango máx.       | <b>Contajes</b> |
| 0a5V       | ± 0,075%             |                 |                        |                 |
| 0 a 20 mA  |                      | ± 24            | ± 0,1%                 |                 |
| 0 a 10 V   |                      |                 |                        | ± 32            |
| $± 2,5$ V  |                      | ±48             | ± 0,05%                |                 |
| ± 5V       |                      |                 |                        |                 |

**ANEXO L. Información Técnica del Modulo Ethernet CP 243-1** 

# **SIEMENS**

# **SIMATIC NET**

# **CP 243-1 Procesador de comunicaciones para Industrial Ethernet**

[Prólogo](#page-241-0)  [Indicaciones sobre el producto](#page-242-0)  [Índice de contenidos](#page-243-0)  [Índice de ilustraciones](#page-245-0)  [Índice de tablas](#page-246-0) 

[Introducción](#page-247-0) 

[Características y funciones](#page-249-0) 

[Montaje y puesta en servicio](#page-260-0) 

[Configuración](#page-268-0) 

[Programación](#page-289-0) 

[Diagnóstico](#page-296-0) 

[Anexo A: Datos técnicos](#page-305-0) 

[Anexo B: Ejemplo](#page-306-0) 

[Anexo C: Timeouts](#page-312-0) 

[Anexo D: Compatibilidad](#page-314-0) 

SIMATIC NET –

[Support y Training](#page-318-0) 

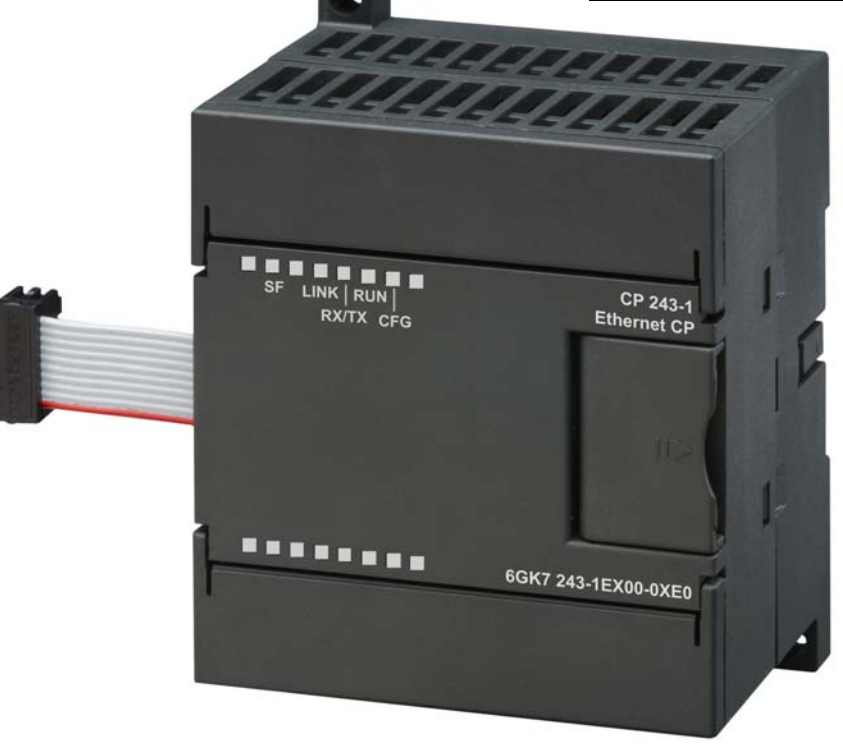

# **Manual**

### **Copyright Siemens AG, 2002, All rights reserved**

La divulgación y reproducción de este documento, así como el uso y la comunicación de su contenido, no están autorizados, a no ser que se obtenga el consentimiento expreso para ello. Los infractores quedan obligados a la indemnización de los daños. Reservados todos los derechos, en particular para el caso de concesión de patentes o de modelos de utilidad.

Siemens AG Automation and Drives Industrial Communication SIMATIC NET Postfach 48 48

D-90327 Nürnberg

### **Exclusión de responsabilidad**

Hemos comprobado la concordancia del contenido de esta publicación con el hardware y software descritos. Sin embargo, no puede excluirse la posibilidad de que exista alguna divergencia, por lo cual no podemos garantizar una concordancia total. El contenido de esta publicación está sometido a revisiones regularmente y en caso necesario se incluyen las correcciones en la siguiente edición. Agradecemos sugerencias.

Reservado el derecho de introducir modificaciones técnicas.

Siemens Aktiengesellschaft J31069-D0428-U001-A2-7818

### **Clasificación de las indicaciones de seguridad**

Este documento contiene indicaciones que el usuario debe observar, por su propia seguridad y para evitar daños materiales. Estas indicaciones están resaltadas por un triángulo de aviso, representándose de las siguientes maneras según el grado de peligro respectivo:

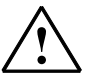

↑ **Peligro**<br>● **S**ignifica que se **producirán** la muerte o graves lesiones corporales si no se toman las debidas medidas de precaución.

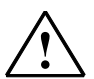

### **Aviso**

significa que se **pueden** producir la muerte o graves lesiones si no se toman las debidas medidas de precaución.

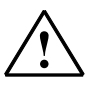

### **Precaución**

con triángulo de aviso significa que se puede producir una lesión corporal leve si no se toman las debidas medidas de precaución.

### **Precaución**

sin triángulo de aviso significa que se pueden producir daños materiales si no se toman las debidas medidas de precaución.

### **Atención**

significa que se puede producir un resultado o estado no deseado si no se observa la correspondiente indicación.

### **Nota**

es una información importante sobre el producto, la manipulación del producto o la parte de la documentación cuya atención debe ser recabada, y cuyo cumplimiento se recomienda por proporcionar posiblemente una utilidad ventajosa.

### **Marcas**

SIMATIC®, SIMATIC NET®, SINEC<sup>®</sup> v SIMATIC NET Networking for Industry<sup>®</sup> son marcas registradas de Siemens AG.

Las demás designaciones que aparecen en esta publicación pueden ser marcas cuyo uso por parte de terceros para sus propios fines puede violar los derechos de sus propietarios.

### **Indicaciones de seguridad sobre este producto**

Antes de utilizar el producto aquí descrito, es indispensable que se observen las siguientes indicaciones de seguridad.

### **Personal cualificado**

La puesta en servicio y el servicio de un equipo deben ser realizados únicamente por personal cualificado. En el sentido de las indicaciones de seguridad de este manual se denomina personal cualificado a aquellas personas que tienen autorización para poner en servicio, conectar a tierra e identificar equipos, sistemas y circuitos según los estándares de la técnica de seguridad.

### **Uso de productos de hardware conforme al fin previsto**

Para el uso de productos conforme al fin previsto para ellos debe observarse lo siguiente:

### **Precaución**

El equipo debe utilizarse únicamente para los casos de aplicación previstos en el catálogo y en la descripción técnica, y combinado solamente con equipos y componentes de otros fabricantes que hayan sido recomendados u homologados por Siemens.

Para que el producto proporcione un servicio impecable y seguro se requieren un transporte, almacenamiento, emplazamiento y montaje del producto correctos y profesionales, así como un manejo y mantenimiento minuciosos.

Antes de aplicar programas ejemplares incluidos en el alcance del suministro, o programas de creación propia, asegurarse de que no se puedan originar daños materiales ni personales en las instalaciones que estén en funcionamiento.

Nota CE: La puesta en servicio queda prohibida hasta que se haya constatado que la máquina en la que se va a montar este componente cumple las disposiciones de la directiva 89/392/CEE.

# <span id="page-241-0"></span>**Prólogo**

### **Objetivo de este manual**

Este manual asiste al usuario a la hora de utilizar el procesador de comunicaciones CP 243-1. El manual proporciona al usuario informaciones sobre cómo se pueden realizar las comunicaciones con este procesador de comunicaciones a través de Industrial Ethernet (IE).

### **Requisitos**

Para comprender el modo de funcionamiento del CP 243-1 se requiere conocer el presente manual y el manual "Autómata programable SIMATIC S7-200" (referencia: 6ES7298-8FA21-8AH0). Además se requieren conocimientos básicos sobre el protocolo TCP/IP.

### **Grupo destinatario**

Este manual va dirigido a ingenieros, programadores, técnicos de puesta en servicio y personal de mantenimiento que tengan conocimientos generales sobre los sistemas de automatización y de comunicaciones, así como sobre los sistemas de manejo y visualización.

### **Programa ejemplar**

En este manual se incluye un programa ejemplar que proporciona al usuario indicaciones y ayuda para programar el CP 243-1. Dicho programa ejemplar ha sido creado con STEP 7-Micro/WIN 32 (referencia: 6ES7 810-2BC02-OYXO), siendo ejecutable en una CPU S7-200 del tipo 224. Para poder ejecutar este programa ejemplar en otra CPU S7-200 es posible que sea necesario adaptar la configuración relacionada con el programa.

# <span id="page-242-0"></span>**Indicaciones sobre el producto**

Inscripción de la dirección: dirección MAC

El CP 243-1 se suministra con una dirección MAC fija. Dicha dirección MAC está adherida debajo de la tapa superior del equipo.

### **Número de referencia, alcance del suministro**

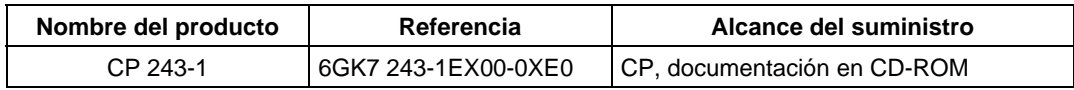

# <span id="page-243-0"></span>Índice de contenidos

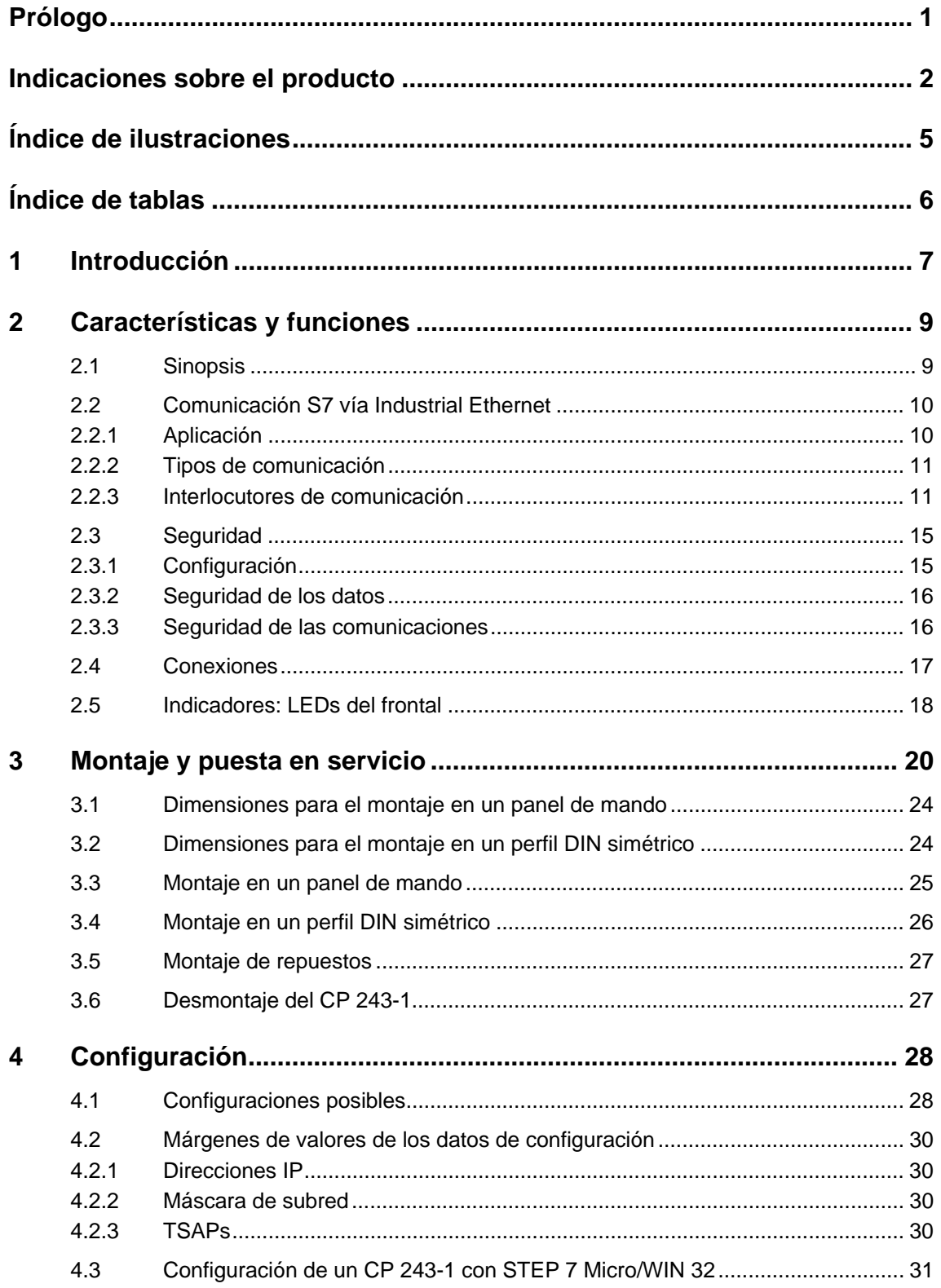

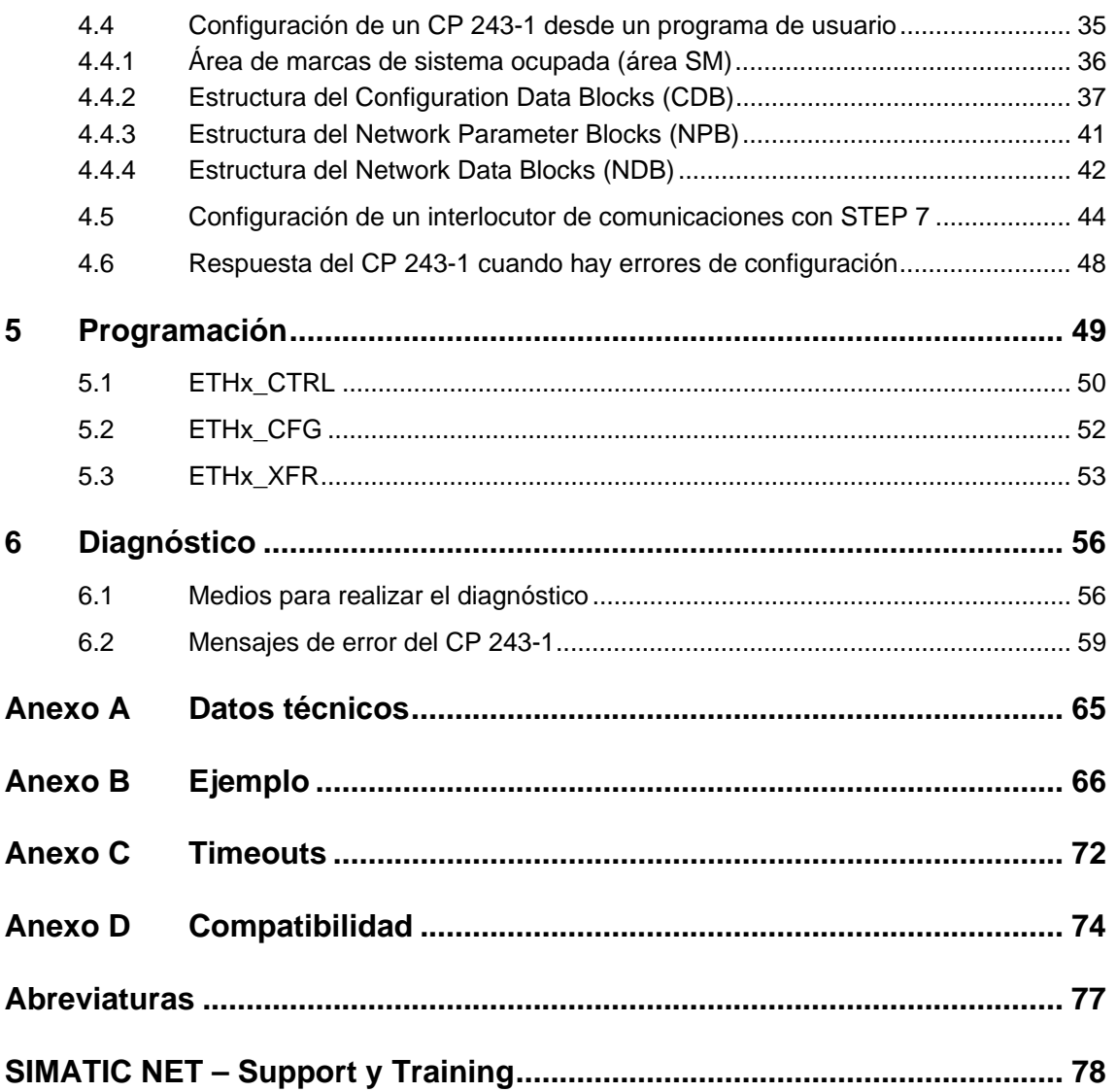

# <span id="page-245-0"></span>**Índice de ilustraciones**

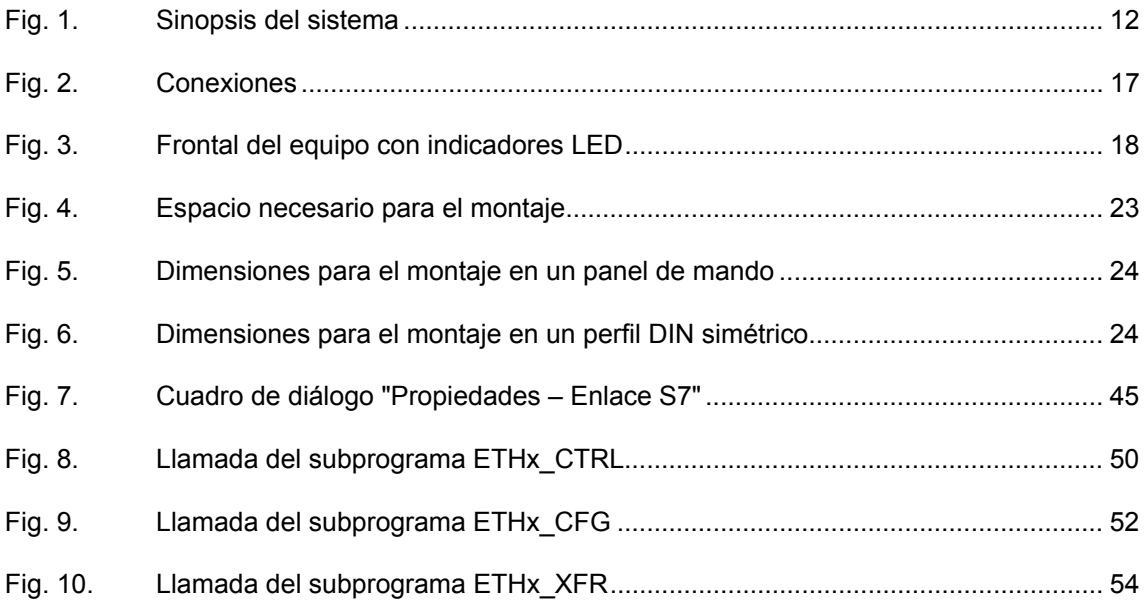

# <span id="page-246-0"></span>**Índice de tablas**

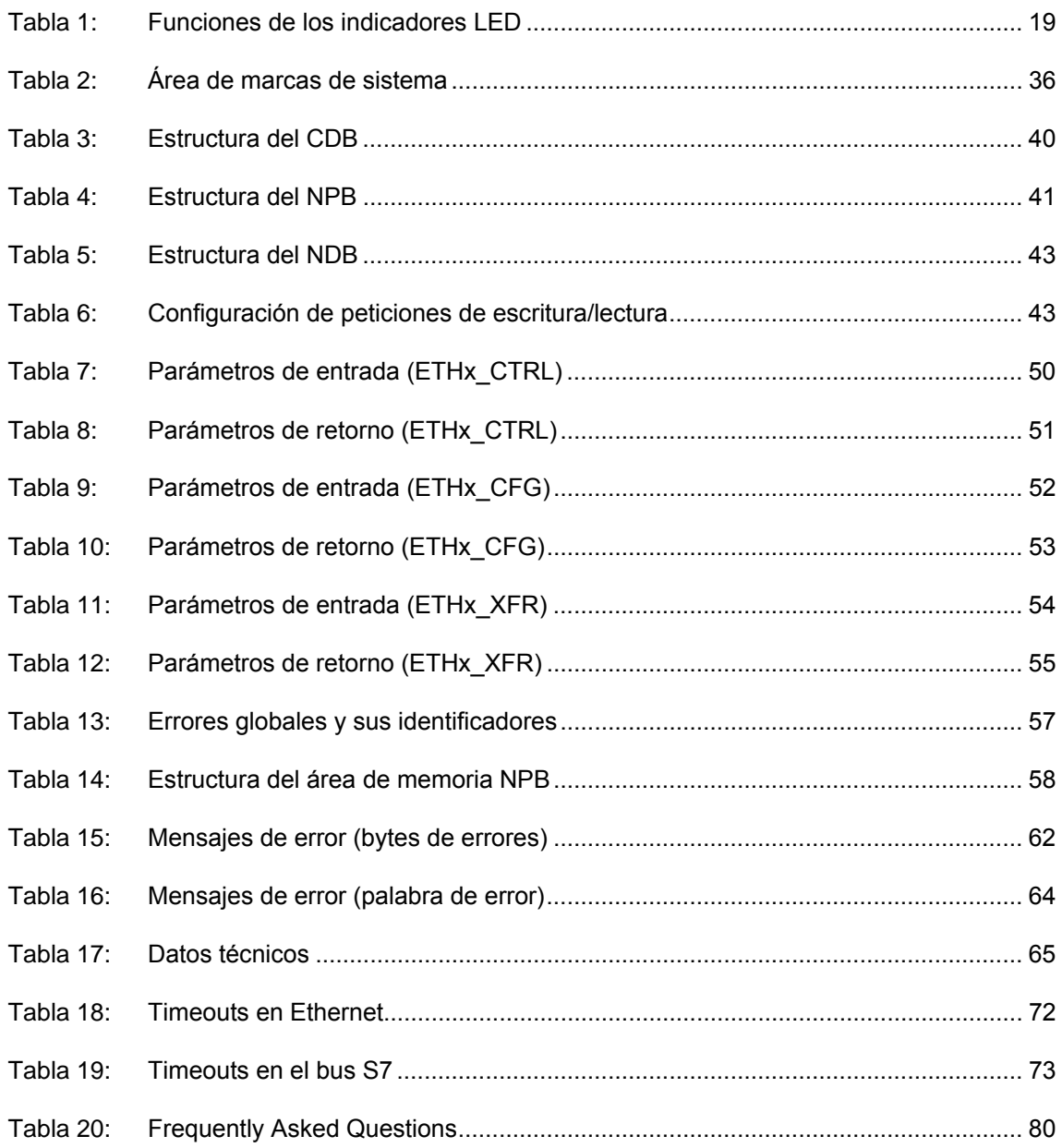

# <span id="page-247-0"></span>**1 Introducción**

### **Definición y aplicación**

El CP 243-1 es un procesador de comunicaciones que está previsto para utilizarlo en un autómata programable S7-200. Permite conectar un sistema S7-200 a Industrial Ethernet (IE**)**. De este modo, con el CP 243-1 también es posible realizar comunicaciones vía Ethernet en la gama de prestaciones inferior de la serie de productos S7. Y así, usando un S7-200 y STEP 7 Micro/WIN 32 se puede, por un lado, configurar, programar y diagnosticar vía Ethernet incluso a distancia, y por otro lado, un S7-200 puede comunicarse vía Ethernet con otro autómata S7-200, con un S7-300 o con un S7-400. También es posible la comunicación con un servidor OPC.

En el sistema de comunicaciones SIMATIC NET, Industrial Ethernet es la red para el nivel de control y para el nivel de célula. Físicamente, Industrial Ethernet es una red eléctrica sobre la base de una línea coaxial apantallada, un cableado Twisted Pair o una red de fibra óptica sobre la base de un conductor de fibra óptica. Industrial Ethernet está definida por el estándar internacional IEEE 802.3.

### **Comunicaciones homogénea en el ámbito industrial**

Industrial Ethernet está embebida en el concepto de SIMATIC NET, que hace posible interconectar homogéneamente (es decir, sin dejar huecos) el nivel de control, el nivel de célula y el nivel de campo con PROFIBUS y AS–Interface.

### **Compatibilidad**

El CP 243-1 aquí descrito (6GK7 243-1EX00-0XE0) puede utilizarse para Comunicación S7. El CP 243-1 puede conectarse a diversos tipos de CPUs de S7-200 (222, 224, 226 y 226XM):

- CPU 222 versión 1.10 ó superior (se recomienda 1.20 ó superior)
- CPU 224 versión 1.10 ó superior (se recomienda 1.20 ó superior)
- CPU 226 versión 1.00 ó superior (se recomienda 1.20 ó superior)
- CPU 226XM versión 1.00 ó superior (se recomienda 1.20 ó superior)

En la CPU 222 se pueden montar como máximo 2 módulos de ampliación. A diferencia de ella, en las CPUs 224, 226 y 226XM se pueden conectar hasta 7 módulos de ampliación.

En el anexo D encontrará una exposición más detallada sobre la compatibilidad.

### **Atención**

Por cada CPU S7-200 sólo debería conectarse un CP 243-1. Si se conectan más CP 243-1 no estará garantizado el funcionamiento sin errores del sistema S7-200. El software del CP 243-1 es compatible con los siguientes estándares:

- S7 XPUT/XGET y S7 READ/WRITE
- Especificación del bus I/O S7-200

La posición en la que puede operar un CP 243-1 dentro de un sistema S7-200 depende de la versión del firmware que tenga la CPU del S7-200 que se utilice; véase también el capítulo 3 (Montaje).

### **Diseño y planificación**

El CP 243-1 se diseña y planifica con STEP 7 Micro/WIN 32, versión 3.2.1 ó superior. El CP 243-1 se entrega de modo estándar con una dirección MAC fija. La dirección IP y la máscara de subred se tienen que diseñar o tomar de un servidor BOOTP mediante el protocolo BOOTP. Para el control de enlaces (Keep Alive) se puede diseñar un tiempo para todos los enlaces de transporte TCP con interlocutores pasivos y activos. En total se pueden mantener simultáneamente hasta 8 enlaces con otros autómatas.

### **Programación**

Para programar las comunicaciones en el programa de usuario, utilizar el "Asistente de Ethernet" de STEP 7 Micro/WIN 32 (en inglés: "Ethernet Wizard"), véanse los capítulos 4 y 5.

### **Configuración**

El firmware del CP 243-1 se programa durante la producción en la memoria flash y queda memorizada allí permanentemente.

Los estados de sistema o los contenidos dinámicos de las variables que se originan durante el servicio del CP 243-1 no se memorizan más allá del estado sin corriente.

La configuración para el CP 243-1 se crea con STEP 7-Micro/WIN 32, versión 3.2.1 ó superior, y se guarda en memoria remanente en el DB de la CPU S7-200. Al inicializar, el CP 243-1 lee la configuración de la CPU e inicializa conforme a ella.

# <span id="page-249-0"></span>**2 Características y funciones**

### **2.1 Sinopsis**

El CP 243-1 ofrece las siguientes funciones:

- Comunicación S7
	- − Tráfico de datos potente vía Industrial Ethernet. Las comunicaciones se basan en el estándar TCP/IP
	- − Acceso a Ethernet vía conector hembra RJ-45
	- − Fácil conexión a un sistema S7-200 a través del bus posterior S7-200
	- − Posibilita una estructura de automatización flexible y descentralizada
	- − Programación, configuración y diagnóstico de un sistema S7-200 a distancia (p. ej. carga y descarga del programa, o indicaciones de estado) a través de Industrial Ethernet y STEP 7 Micro/WIN 32.
	- Base el procesamiento subsiguiente y el archivado sencillo de los datos de proceso
	- − Permite la comunicación simultánea con hasta 8 autómatas S7
	- − Ofrece una conexión a S7-OPC
	- − Sencilla administración de la red
	- − Cambio de módulos posible sin tener que volver a programar/configurar (plug & play)
	- Servicios de comunicación S7 "XPUT/XGET" como cliente y servidor
	- − Servicios de comunicación S7 "READ/WRITE" como servidor
- Temporizador watchdog

El CP 243-1 tiene un circuito watchdog. El watchdog se activa cada vez que se arranca el CP 243-1. El tiempo característico de vigilancia del watchdog es de 5 s. Las diferentes tolerancias de los componentes pueden aumentar dicho tiempo hasta 7s. Cuando actúa la vigilancia del watchdog se ordena automáticamente la ejecución de un reset del CP 243-1, con lo cual se arranca de nuevo el CP 243-1. Durante ese tiempo, el CP 243-1 envía el error "Parity Error" a la CPU S7-200. En la documentación de STEP 7 Micro/WIN 32 se describe cómo ha de procederse cuando aparece el mencionado error.

• Posibilidad de direccionar a través de la dirección MAC predeterminada (valor de 48 bit).

La dirección MAC se asigna de fábrica a cada CP 243-1. La dirección MAC está inscrita en una placa adhesiva situada debajo de la tapa superior de la caja.

Al CP 243-1 se le puede asignar una dirección IP a través de la dirección MAC utilizando el protocolo BOOTP.

# <span id="page-250-0"></span>**2.2 Comunicación S7 vía Industrial Ethernet**

### **2.2.1 Aplicación**

La comunicación S7 vía Industrial Ethernet permite realizar las comunicaciones controladas por el programa mediante SFBs/FBs y enlaces S7 configurados. El CP 243-1 asiste la comunicación S7 vía Industrial Ethernet con los servicios XPUT/XGET y READ/WRITE. Por cada petición se pueden transmitir generalmente hasta 212 bytes de datos útiles. Pero si el CP 243-1 opera en calidad de servidor, en las peticiones de lectura se pueden transmitir hasta 212/222 bytes de datos útiles.

El CP 243-1 soporta un máximo de 8 canales de comunicaciones con clientes o servidores en uno o varios interlocutores de comunicaciones distanciados espacialmente. El CP 243-1 opera con cada canal siguiendo el principio cliente/servidor. Por cada canal se acepta, procesa y contesta con una respuesta positiva o negativa siempre una sola petición en cada caso. El CP 243-1 no acepta otra petición hasta que se ha enviado una respuesta.

Si el CP 243-1 recibe varias peticiones en un canal que está configurado como servidor, se procesará sólo la primera petición, ignorando las demás peticiones hasta que se haya terminado la transacción, es decir, hasta que se haya enviado una respuesta. El CP 243-1 no dispone de una administración de peticiones específica para cada canal, y no guarda peticiones en memoria intermedia.

### **Requisitos para la comunicación con un PC/PG**

A la CPU S7-200 sigue pudiéndose acceder igual que antes con un PC/PG a través del interface PPI. Además se puede acceder también a través del CP 243-1 vía Ethernet. Para ello deben cumplirse los siguientes requisitos:

- − En el PG/PC está enchufada y configurada una tarjeta Ethernet, y hay un enlace Ethernet TCP/IP con el CP 243-1 (eventualmente vía enrutadores, cortafuegos, etc.)
- − En el PC/PG está instalado STEP 7 Micro/WIN 32, versión 3.2.1 ó superior.
- − El CP 243-1 está dotado de una dirección IP. Esta dirección puede predeterminarse de modo fijo en la configuración, o tomarla de un servidor BOOTP usando el protocolo BOOTP.

En cada momento sólo puede comunicarse con la CPU S7-200 un único STEP 7 Micro/WIN 32 a través de un CP 243-1.

### <span id="page-251-0"></span>**2.2.2 Tipos de comunicación**

El CP 243-1 tiene relaciones de comunicación de tres tipos, los cuales pueden aplicarse tanto individualmente como combinados.

- 1. Acoplamiento con STEP 7-Micro/WIN 32
- 2. Acoplamiento con otros componentes de la gama SIMATIC S7 que estén a distancia
- 3. Acoplamiento con aplicaciones basadas en OPC en un PC/PG

### **2.2.3 Interlocutores de comunicación**

- S7-200 CPU con CP 243-1
- S7-300 CPU con CP 343-1 ó CP 343-IT
- S7-400 CPU con CP 443-1 ó CP 443-IT
- PG/PC con servidor OPC
- PG/PC con STEP 7 Micro/WIN 32

En el programa STEP 7 HW-Config se aprecia qué tipos de CPUs de S7-300 y CPUs de S7-400 soportan el protocolo de S7 XPUT/XGET y pueden comunicarse con el CP 243-1. Si en dicho programa se selecciona en la ventana del catálogo una CPU de S7-300 ó de S7-400, esa CPU tiene que soportar la función "Comunicación S7".

En los sistemas de la serie S7-300 se puede aplicar XPUT/XGET vía Ethernet sólo con un procesador de comunicaciones a partir de la versión 1.1. La versión del procesador de comunicaciones se reconoce por el número de referencia. Cuando se utiliza un CP 343-1, el número de referencia debe contener la cadena de caracteres "EX11" o superior.

El CP 443-1 ISO no puede comunicarse con el CP 243-1, porque el CP 443-1 ISO no tiene TCP/IP ni RFC 1006 incorporado.

### **Atención**

Por cada CPU S7-200 sólo debería conectarse un CP 243-1. Si se conectan más CP 243-1 no estará garantizado el funcionamiento sin errores del sistema S7-200.

### **Nota**

En las comunicaciones con un servidor OPC hay que tener presente que el CP 243-1 no soporta el servicio de consulta automática de los objetos existentes en el S7-200 (p. ej. DBxx...).
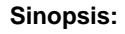

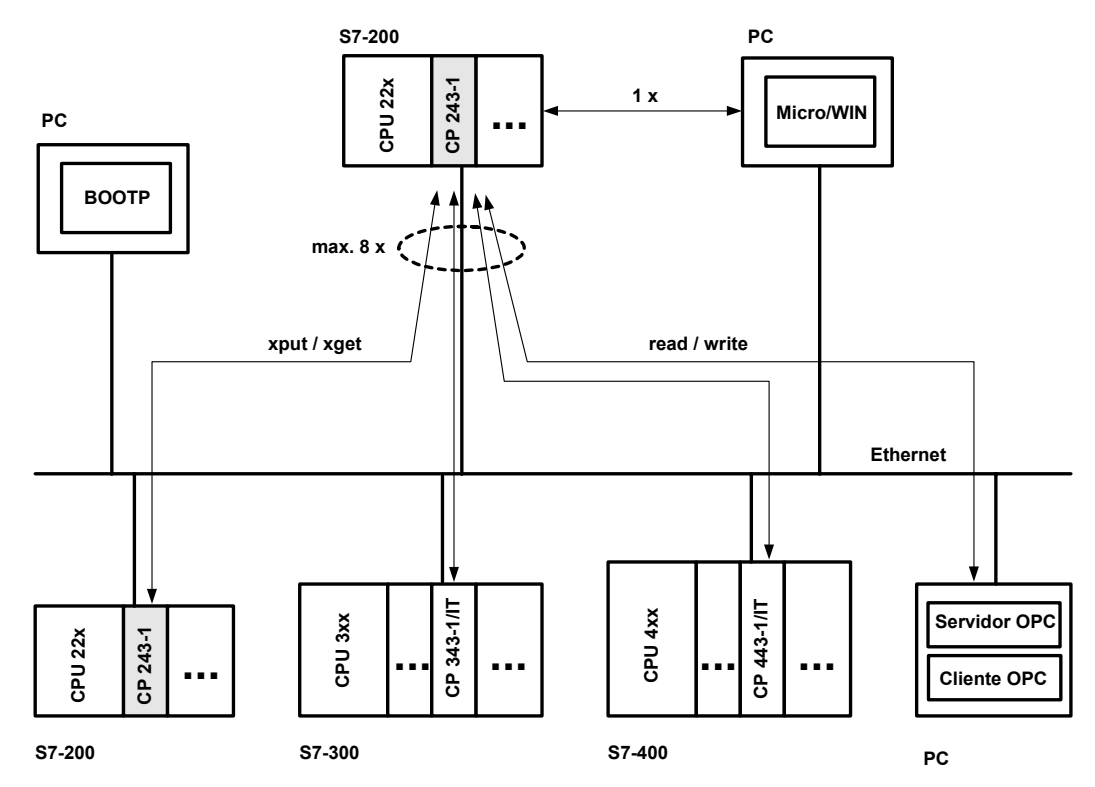

Fig. 1. Sinopsis del sistema

Se puede hacer comunicar las CPU 22x con CP 243-1 con otros sistemas S7-200, S7-300 y S7-400 y con un servidor OPC.

Además de un enlace STEP 7 Micro/WIN, entonces se pueden establecer 8 enlaces como máximo (véase Fig. 1).

## **Configurar y programar enlaces para equipos S7**

Para configurar las comunicaciones entre un S7-200 y un S7-300, S7-400 o un servidor OPC se necesitan tanto STEP 7 Micro/WIN 32, versión 3.2.1 ó superior, como también STEP 7, versión 5.1 ó superior, con el paquete de mantenimiento 3 ó superior (con NCM para Industrial Ethernet) (véase aptdo. 4.5).

Con STEP 7 Micro/WIN 32 se configura y programa el equipo S7-200. Para configurar y programar el S7-300, el S7-400 o el servidor OPC se requiere STEP 7 con NCM para Industrial Ethernet.

## **Intercambio de datos vía Industrial Ethernet**

El intercambio de datos a través del CP 243-1 se base en Ethernet, y por lo tanto no es de tipo determinista, es decir, no se pueden garantizar los tiempos de respuesta. Se soportan redes de 10 y 100 MBit, en cada caso en los modos de operación "Full duplex" (dúplex) y "Half duplex" (semidúplex).

El CP 243-1 soporta además la función "Auto-Negotiation", que sirve para negociar automáticamente el modo de operación y la velocidad de transmisión a utilizar. Pero el usuario también puede predeterminar de modo fijo el modo de operación y la velocidad de transmisión al configurar el CP 243-1. En el caso de que no se haya dotado al CP 243-1 con una configuración válida, el procesador utilizará siempre de forma estándar el modo de operación "Auto-Negotiation".

### **Nota**

El modo de operación Auto-Negotiation sólo funciona si todos los componentes conectados en la red soportan ese modo de operación.

El soporte Industrial Ethernet y TCP/IP no permite flujos de datos deterministas en cuanto al tiempo se refiere. No se puede prever cuándo una CPU a distancia ejecuta las peticiones solicitadas. Las respuestas de la CPU distanciada son asíncronas al ciclo CPU de las CPUs locales. Por ello, las comunicaciones basadas en TCP/IP sólo son adecuadas bajo determinadas circunstancias para aplicaciones distribuidas que requieren exactitud en el tiempo (bucles de regulación, exploraciones cíclicas con exactitud de los tiempos, etc.).

## **Comunicación S7**

Para intercambiar datos entre dos autómatas se aplican los servicios S7 XPUT y XGET. El CP 243-1 puede utilizarse aquí como cliente y como servidor.

Las comunicaciones entre un CP 243-1 y un servidor OPC que se esté ejecutando en un PC/PG se basa en los servicios S7 READ y WRITE. El CP 243-1 actúa aquí siempre como servidor. En estas comunicaciones no se soportan otros servicios S7 tales como, por ejemplo, el servicio de consulta automática de los objetos (DBs, por ejemplo) que hay en un momento concreto en un S7-200.

El CP 243-1 soporta los siguientes tipos y áreas de datos:

#### **CP 243-1 como cliente:**

Accesos de escritura y lectura:

- El tipo de datos siempre es BYTE
- En el sistema local sólo se puede acceder a variables.
- En el sistema asociado se puede acceder a las áreas de memoria de las entradas, salidas, marcas y variables cuando se tiene como interlocutor asociado un S7-200.
- Cuando se tiene como interlocutor asociado un S7-300 o un S7-400, en el sistema asociado se puede acceder a las áreas de memoria de las entradas, salidas, marcas y áreas de datos.

#### **CP 243-1 como servidor:**

Accesos de escritura:

- El tipo de datos es BOOL, BYTE, WORD o DWORD
- En el sistema local se puede acceder a las áreas de memoria de las entradas, salidas, variables, marcas y bits de estado.

Accesos de lectura:

- El tipo de datos es BOOL, BYTE, WORD o DWORD
- En el sistema local se puede acceder a las áreas de memoria de las entradas, salidas, variables, marcas, área de sistema y bits de estado.

Acerca de otras compatibilidades, véase el anexo D.

### **Comunicación con STEP 7 Micro/WIN 32**

En las comunicaciones entre un CP 243-1 y STEP 7 Micro/WIN 32 el CP 243-1 siempre es servidor. STEP 7 Micro/WIN 32 actúa en este caso siempre como cliente.

### **Comunicación bus I/O**

Siempre se puede acceder a todas las áreas de datos de la CPU del S7-200. Los accesos de lectura y de escritura son independientes de que la CPU se encuentre en el estado RUN, TERM o STOP.

# **2.3 Seguridad**

# **2.3.1 Configuración**

La configuración del CP 243-1 se guarda de modo remanente en la CPU del S7-200. La validez de una configuración queda asegurada mediante un mecanismo CRC.

Al guardar una configuración para el CP 243-1, STEP 7 Micro/WIN 32 calcula una suma de control CRC. Esta suma de control se guarda junto con la configuración. Cuando el CP 243-1 lee en memoria su configuración comprueba dicha suma de control, pudiendo así detectar las modificaciones no deseadas que se hayan realizado en los datos de configuración memorizados.

No obstante, este mecanismo también se puede desactivar. Entonces se podrá modificar la configuración manualmente o desde un programa de usuario S7-200.

# **Atención**

Dado que tras desactivar la comprobación CRC el CP 243-1 no puede comprobar completamente la coherencia con respecto a las modificaciones deseadas o no deseadas, para este caso de aplicación no se puede garantizar de ningún modo que el CP y los componentes conectados en la red funcionen correctamente.

# **Atención**

El CP 243-1 reconoce la desactivación del CRC en un valor específico de un byte de su configuración. Si, consciente o inconscientemente, se introduce en la configuración exactamente dicho valor, entonces es posible que la comprobación CRC esté desactivada. Por esta razón se recomienda encarecidamente crear la configuración utilizando sólo el asistente de Ethernet integrado en STEP 7 Micro/WIN 32, y comprobar las operaciones de memorización del programa S7-200 que operan en el área de datos donde están depositados los datos de configuración del CP 243-1.

# **2.3.2 Seguridad de los datos**

El CP 243-1 constituye un enlace físico entre los soportes Ethernet y bus I/O de S7-200. Por ello, este procesador no ofrece:

- protección frente a manipulaciones, deseadas o no deseadas, de áreas de datos y/o estados de sistema de las CPUs locales ni de las remotas
- funcionalidad de cortafuegos (firewall)

Por estas razones se recomienda utilizarlo exclusivamente dentro de intranets locales que estén protegidas de las redes públicas con los mecanismos adecuados.

El CP 243-1 termina un enlace STEP 7 Micro/WIN 32 activo cuando durante 60 segundos no se ha enviado ninguna petición STEP 7 Micro/WIN a la CPU. De este modo se impide que el servidor Micro/WIN permanezca bloqueado en el CP 243-1 debido a algún fallo de la red, con lo cual se impide a su vez que se establezca otro enlace con STEP 7 Micro/WIN.

### **Nota**

A través del CP 243-1 se pueden efectuar accesos de servidor a la CPU del S7-200 tanto en el modo RUN como en el modo STOP de la CPU. No obstante, en el modo STOP no se actualizan las variables del programa ni los valores de la periferia.

# **2.3.3 Seguridad de las comunicaciones**

El CP 243-1 está equipado con un mecanismo de vigilancia de los signos de actividad (mecanismo "keep alive"). Con ayuda de este mecanismo, el CP 243-1 puede detectar automáticamente si un interlocutor de comunicación falla, o si falla el enlace correspondiente, dentro de un intervalo de tiempo que puede configurarse.

El tiempo que se ha de especificar al configurar el CP 243-1 para el mecanismo keep alive es el intervalo tras el cual los mecanismos internos son iniciados para intentar localizar al interlocutor de la comunicación. El procesamiento de estos mecanismos tarda aprox. 10 segundos. Si no se localiza al interlocutor de la comunicación antes de que haya transcurrido dicho intervalo, el CP 243-1 termina automáticamente la conexión con ese interlocutor. En el caso de que el CP 243-1 estuviera operando como cliente, a continuación intentará restablecer esa conexión. El usuario recibe la notificación de que el interlocutor de comunicaciones ha fallado a través de los mecanismos que se describen en el capítulo 6.

En general se deberían activar los mecanismos vigilantes de los signos de actividad en todos los sistemas que participen en las comunicaciones, siempre que dichos sistemas dispongan de mecanismos de ese tipo.

### **Nota**

Para que el mecanismo keep alive funcione es indispensable que el interlocutor de comunicaciones también soporte dicho mecanismo según RFC1122 y RFC793.

# **2.4 Conexiones**

# **Vista frontal:**

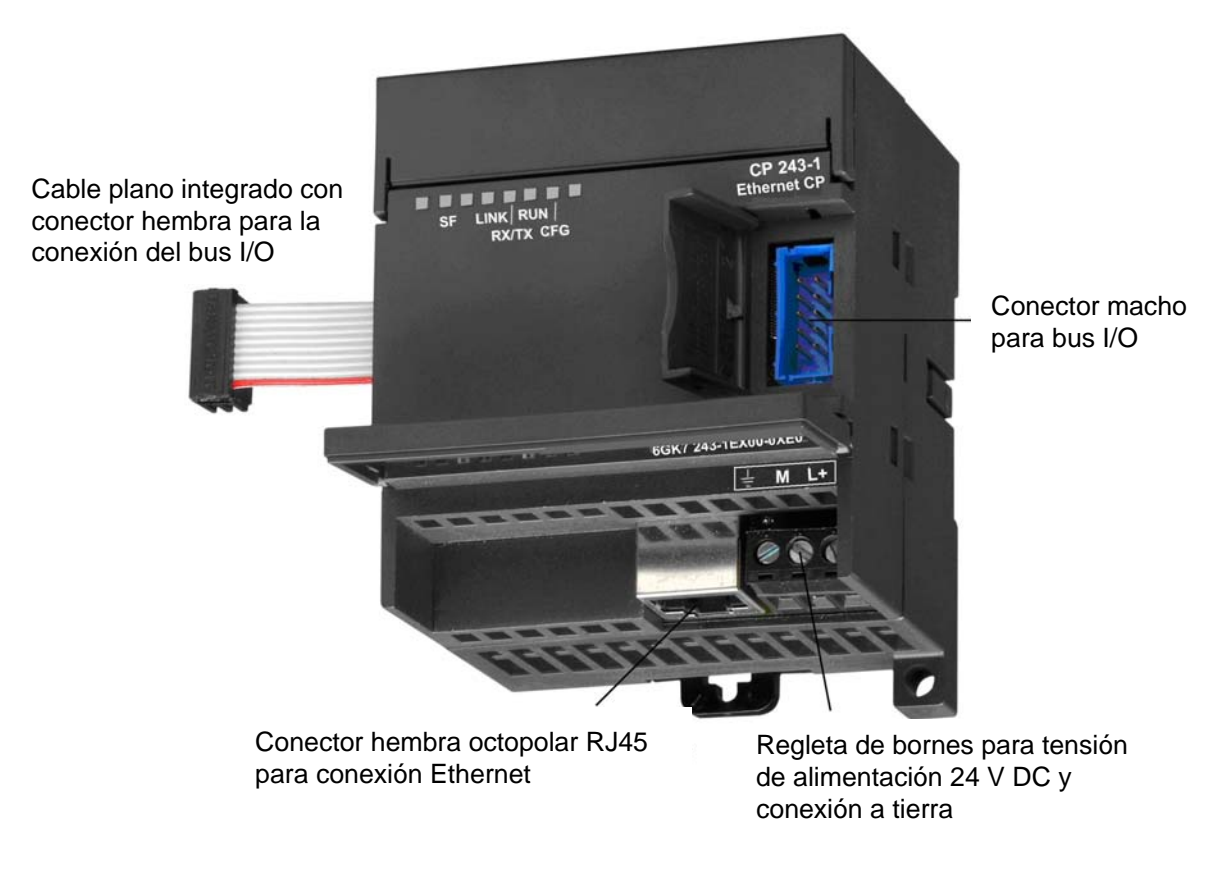

### Fig. 2. Conexiones

El CP 243-1 tiene las siguientes conexiones:

- Regleta de bornes para la tensión de alimentación de 24 V DC y la conexión a tierra
- Conector hembra octopolar RJ45 para la conexión a Ethernet
- Conector macho para el bus I/O
- Cable plano integrado con conector hembra para la conexión del bus I/O

Las conexiones están situadas debajo de las cubiertas de la tapa frontal.

# **2.5 Indicadores: LEDs del frontal**

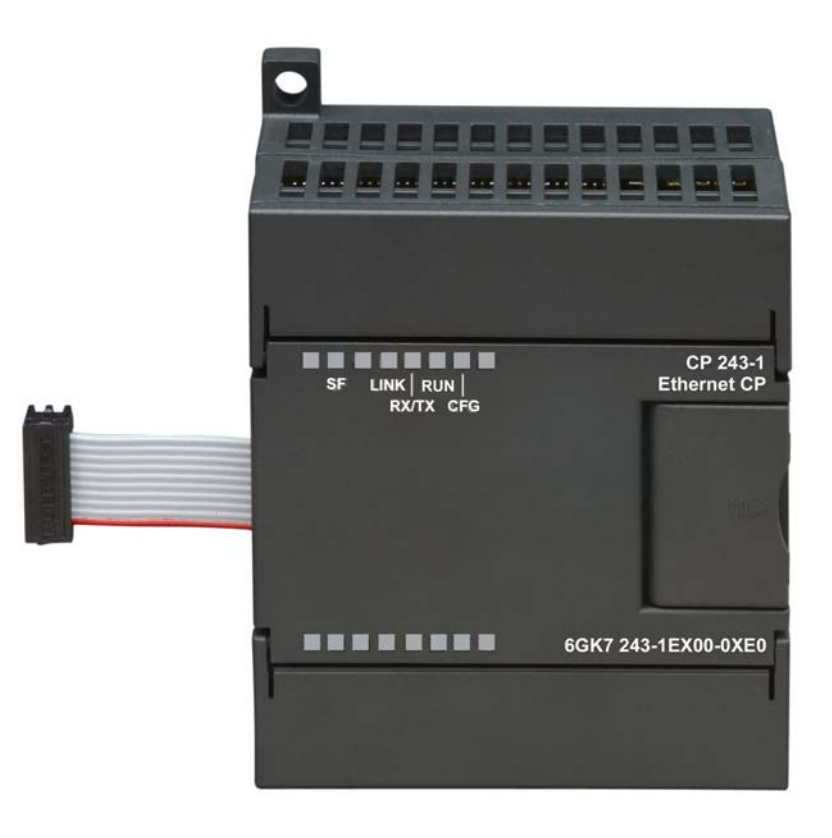

Fig. 3. Frontal del equipo con indicadores LED

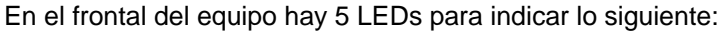

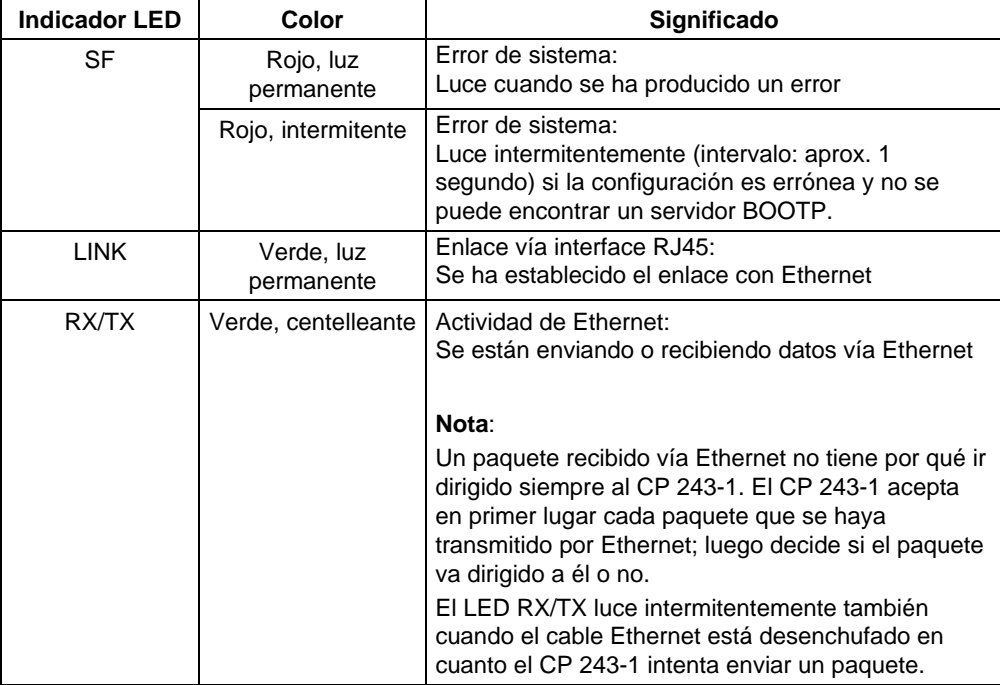

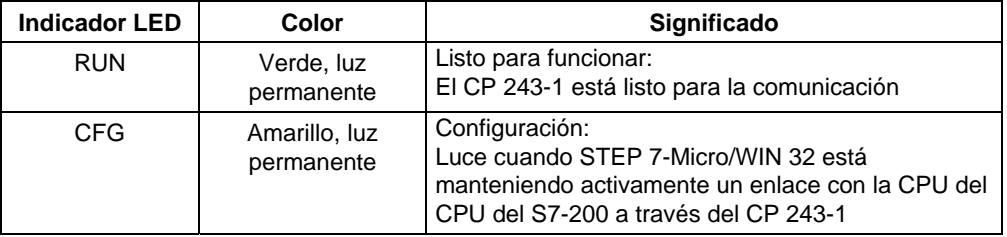

Tabla 1: Funciones de los indicadores LED

En la fase de arranque del CP 243-1, el LED SF luce intermitentemente dos veces. Seguidamente lucen intermitentemente varias veces los LEDs LINK y RX/TX. El arranque del CP 243-1 ha concluido en cuanto se ilumina el LED RUN (pero puede ocurrir que el LED de RUN se ilumine con retardo si la red está excesivamente sobrecargada).

# **3 Montaje y puesta en servicio**

# **Montaje**

Los equipos de la serie S7-200 se pueden montar, o bien en un panel de mando, o bien en un perfil DIN simétrico. Los módulos se pueden disponer tanto horizontal como verticalmente. La CPU del S7-200 y los módulos de ampliación están ajustados para disipar el calor naturalmente por convección. Por ello debe dejarse un espacio libre de 25 mm, como mínimo, por encima y por debajo de los equipos para garantizar la disipación de calor. Los tiempos prolongados de servicio a la máxima temperatura ambiente y con la máxima carga acortan la vida útil de los componentes electrónicos de los equipos.

### **Nota**

La posición dentro del sistema S7-200 donde puede operar un CP 243-1 depende de la versión del firmware que tenga la CPU del S7-200 que se utilice.

Teniendo una versión del firmware igual o superior a la 1.2, el CP 243-1 se puede instalar en cada una de las 7 posiciones dentro de un sistema S7-200. Con una versión del firmware inferior a la 1.2 se tiene que instalar el CP 243-1 en la posición 0, a no ser que otro módulo inteligente esté ocupando la posición 0; en este caso se puede instalar el CP 243-1 en la posición 1.

## **Cableado**

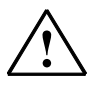

## **Aviso**

Si se intenta montar o desmontar el CP 243-1 u otros equipos estando conectado el sistema, puede ocurrir que se reciba una descarga eléctrica o que los equipos funcionen defectuosamente.

Si durante el montaje o desmontaje de algún equipo no se desconecta la alimentación de tensión para el CP 243-1 y para todos los equipos conectados, ello puede causar lesiones corporales y/o daños materiales.

Tomar todas las medidas preventivas de seguridad que sean necesarias y asegurarse de que la alimentación de tensión para el S7-200 y el CP 243-1 está desconectada antes de comenzar a realizar el cableado.

## **Directivas generales**

A continuación exponemos varias directivas de carácter general para el cableado del sistema de automatización:

- Asegurarse de que se cumplen todas las normas vigentes y vinculantes al cablear el CP 243-1. Al instalar el equipo y operar con él, observar los reglamentos nacionales y regionales pertinentes. Solicitar a las autoridades locales información sobre las normas y reglamentos que se deben cumplir para el caso específico en cuestión.
- ¡Cablear la CPU del CPU del S7-200 y el CP 243-1 sólo cuando estén sin tensión!
- Utilizar cables con sección adecuada para la intensidad de corriente respectiva. La alimentación de 24 V del CP 243-1 se puede cablear usando cables que tengan una sección entre 0,50 mm² y 1,50 mm². Para cablear el borne de tierra se deben utilizar cables que tengan una sección de 1,50 mm².
- No apretar excesivamente los bornes de conexión. El máximo par de apriete es de 0,56 Nm.
- Tender los cables lo más cortos posible. Los cables se deben tender por pares: un conductor neutro junto con un conductor de fase o una línea de señales.
- Separar del cableado de señales de baja tensión el cableado de la corriente alterna y el cableado de alta tensión con rápidas secuencias de maniobras.
- Instalar una protección adecuada contra sobretensiones en las líneas con riesgo de caídas de rayos.
- ¡La CPU del S7-200 y el CP 243-1 deberían conectarse a la misma fuente de alimentación!
- El CP 243-1 tiene un cable plano integrado con conector hembra para conectarlo rápidamente a otros componentes del S7-200.
- El slot (puesto de enchufe) donde puede operar un CP 243-1 depende de la versión del firmware que tenga la CPU del S7-200 utilizada (véase la nota en la pág. 20).
- Como máximo se soporta un CP 243-1 por cada CPU.

## **Requerimientos eléctricos**

La tensión de entrada debe ser siempre de +24 V DC. Aplicar tensión continua de 24 V procedente únicamente de fuentes de corriente que ofrezcan una separación eléctrica segura de la corriente alterna de 120/230 V y fuentes de peligro similares. La separación eléctrica segura está definida, por ejemplo, en las siguientes normas:

- − PELV (pequeña tensión de protección) según EN60204-1
- − Clase 2 o circuito con tensión/corriente limitada según UL 508

La tensión de alimentación en el bus posterior del S7-200 la proporciona la respectiva CPU del S7-200.

Debe garantizarse que el CP 243-1 quede puesto a tierra debidamente.

## **Espacio necesario para el montaje**

Observar las siguientes directivas al montar el módulo:

- El CP 243-1 está ajustado para disipar el calor de modo natural por convección. Por ello debe dejarse un espacio libre de 25 mm, como mínimo, por encima y por debajo del equipo para garantizar la disipación de calor. Los tiempos prolongados de servicio a la máxima temperatura ambiente y con la máxima carga acortan la vida útil de los componentes electrónicos de los equipos.
- $\bullet$  Con el montaje vertical la máxima temperatura ambiente disminuye 10 °C. El CP 243-1 debe colocarse encima de la CPU. Cuando se emplee un perfil DIN simétrico estándar es recomendable utilizar topes para perfil DIN simétrico estándar con el fin de evitar que resbale el módulo.
- La profundidad de montaje es de 75 mm.

### **Nota**

Montar los equipos de modo que quede bastante espacio libre para cablear las entradas y las salidas y para las conexiones de los cables de comunicaciones.

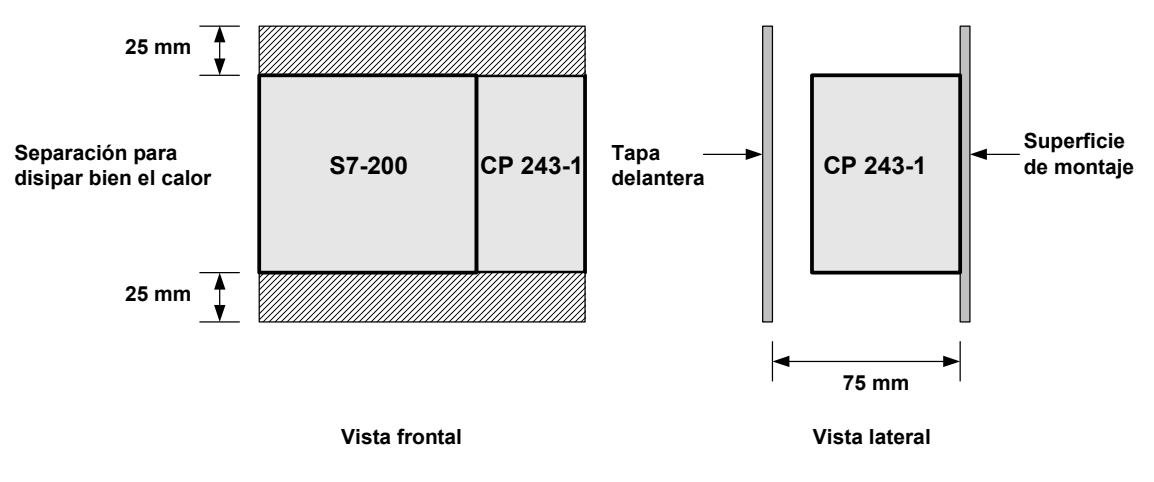

Fig. 4. Espacio necesario para el montaje

# **3.1 Dimensiones para el montaje en un panel de mando**

El CP 243-1 tiene perforaciones para facilitar el montaje en un panel de mando.

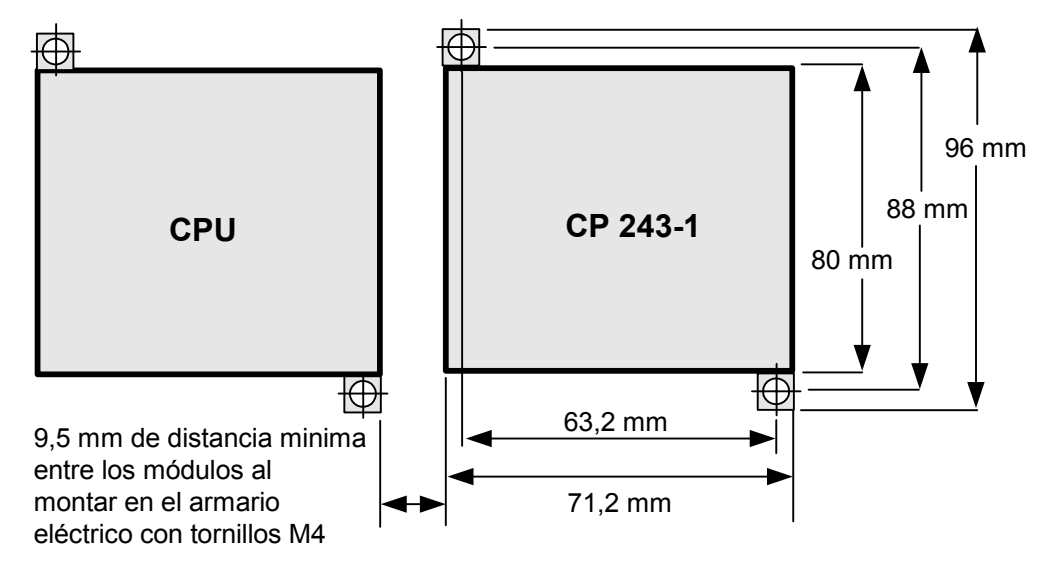

Fig. 5. Dimensiones para el montaje en un panel de mando

# **3.2 Dimensiones para el montaje en un perfil DIN simétrico**

El CP 243-1 se puede montar en un perfil DIN simétrico (DIN EN 50 022).

La siguiente figura muestra las dimensiones de un perfil DIN simétrico estándar:

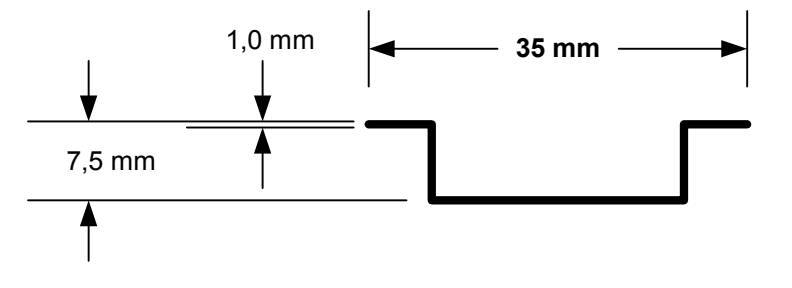

Fig. 6. Dimensiones para el montaje en un perfil DIN simétrico

# **3.3 Montaje en un panel de mando**

## **Procedimiento a seguir / pasos**

- 1. Preparar las perforaciones para los tornillos DIN M4 en el panel de mando. Para hacerlo, orientarse por las indicaciones y dimensiones expuestas en los apartados 3 y 3.1 para el montaje en un panel de mando.
- 2. Si se monta en posición horizontal, atornillar el CP 243-1 en el panel de mando al lado de la CPU, a su derecha; si se monta en posición vertical, atornillarlo encima de la CPU. Utilizar para ello tornillos DIN M4.
- 3. Enchufar el cable plano del CP 243-1 en la conexión prevista a tal fin, situada debajo de la tapa delantera del módulo adyacente, o de la CPU del S7-200, respectivamente. El conector tiene una forma adecuada para que no se pueda enchufar mal.
- 4. Conectar el borne de tierra:

Conectar el borne de tierra del CP 243-1 con la puesta a tierra más próxima que esté disponible, a fin de obtener el mayor grado posible de inmunidad a las perturbaciones. Se recomienda conectar individualmente todos los bornes de tierra. Utilizar para ello conductores con una sección de 1,5 mm<sup>2</sup>.

- 5. Conectar la tensión de alimentación.
- 6. Conectar el cable de Ethernet.

El soporte de transmisión es un cable de 2 x 2 hilos, trenzado por pares y apantallado, con una impedancia característica de 100 ohmios. Las propiedades de transmisión de este cable deben cumplir las exigencias de la categoría 5 (cat5 cable). La máxima longitud del enlace entre el equipo terminal y el componente de la red (link segment) está limitada con los componentes definidos en IEEE802.3 a 100 m. El conector macho RJ45 del CP 243-1 está apantallado, por lo que al utilizar un cable Ethernet apantallado se tiene una pantalla homogénea para el cable, la cual asegura una transmisión Ethernet sin perturbaciones. La pantalla del conector RJ45 se conecta a través del borne de tierra del CP 243-1. Se recomienda poner bien a tierra la pantalla en los dos extremos del tramo de transmisión. En el caso de que, por el contrario, se empleen cables no apantallados, o con una pantalla insuficiente, ya no estará garantizado que se cumplan los datos técnicos en cuanto se refiere a radiación de perturbaciones y a inmunidad a las perturbaciones. El propio explotador de la instalación es el

Hecho esto ha concluido el montaje.

### **Nota**

Las tapas frontales del CP 243-1 se deben mantener cerradas durante el funcionamiento. El módulo debe montarse de modo que sus ranuras de ventilación inferiores y superiores no queden tapadas y permitan el paso del aire sin obstáculos.

responsable de que se respeten los valores límite prescritos para la radiación de perturbaciones y para la inmunidad a las perturbaciones (marcado CE).

# **3.4 Montaje en un perfil DIN simétrico**

## **Procedimiento a seguir / pasos**

- 1. Abrir el saliente de enganche y enganchar el CP 243-1 en el perfil DIN simétrico a la derecha de la CPU o encima de ella, respectivamente.
- 2. Cerrar el saliente de enganche para fijar el CP 243-1 en el perfil. Asegurarse de que el gancho ha encastrado bien y de que el equipo quede bien fijo en el perfil.

### **Nota**

En aquellos entornos donde haya fuertes vibraciones, así como cuando se monten los equipos en posición vertical, es posible que sea necesario asegurar los equipos contra deslizamientos usando topes para perfiles DIN simétricos estándar.

- 3. Enchufar el cable plano del CP 243-1 en la conexión prevista a tal fin, situada debajo de la tapa delantera del módulo adyacente o de la CPU del S7-200. El conector tiene una forma que impide que se pueda colocar mal.
- 4. Conectar el borne de tierra: Conectar el borne de tierra del CP 243-1 con la puesta a tierra más próxima que esté disponible, a fin de obtener el mayor grado posible de inmunidad a las perturbaciones. Se recomienda conectar individualmente todos los bornes de tierra. Utilizar para ello conductores con una sección de 1,5 mm<sup>2</sup>.
- 5. Conectar la tensión de alimentación.
- 6. Conectar el cable de Ethernet.

El soporte de transmisión es un cable de 2 x 2 hilos, trenzado por pares y apantallado, con una impedancia característica de 100 ohmios. Las propiedades de transmisión de este cable deben cumplir las exigencias de la categoría 5 (cat5 cable). La máxima longitud del enlace entre el equipo terminal y el componente de la red (link segment) está limitada con los componentes definidos en IEEE802.3 a 100 m.

El conector macho RJ45 del CP 243-1 está apantallado, por lo que al utilizar un cable Ethernet apantallado se tiene una pantalla homogénea para el cable, la cual asegura una transmisión Ethernet sin perturbaciones. La pantalla del conector RJ45 se conecta a través del borne de tierra del CP 243-1. Se recomienda poner bien a tierra la pantalla en los dos extremos del tramo de transmisión. En el caso de que, por el contrario, se empleen cables no apantallados, o con una pantalla insuficiente, ya no estará garantizado que se cumplan los datos técnicos en cuanto se refiere a radiación de perturbaciones y a inmunidad a las perturbaciones. El propio explotador de la instalación es el responsable de que se respeten los valores límite prescritos para la radiación de perturbaciones y para la inmunidad a las perturbaciones (marcado CE).

Hecho esto ha concluido el montaje.

### **Nota**

Las tapas frontales del CP 243-1 se deben mantener cerradas durante el funcionamiento. El módulo debe montarse de modo que sus ranuras de ventilación inferiores y superiores no queden tapadas y permitan el paso del aire sin obstáculos.

# **3.5 Montaje de repuestos**

Al sustituir el módulo del CP 243-1 (6GK7 243-1EX00-0XE0) no es necesario programar de nuevo, ya que los datos de configuración y el programa de usuario están memorizados de modo remanente en la CPU del S7-200.

# **3.6 Desmontaje del CP 243-1**

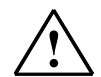

### **Aviso**

Si se intenta montar o desmontar el CP 243-1 u otros equipos estando conectado el sistema, puede ocurrir que se reciba una descarga eléctrica o que los equipos funcionen defectuosamente.

Si durante el montaje o desmontaje de algún equipo no se desconecta la alimentación de tensión para el CP 243-1 y para todos los equipos conectados, ello puede causar lesiones corporales y/o daños materiales.

Tomar todas las medidas preventivas de seguridad que sean necesarias y asegurarse de que la alimentación de tensión para el S7-200 y el CP 243-1 está desconectada antes de comenzar a realizar el cableado.

Para desmontar el CP 243-1 u otro módulo de ampliación del S7-200 debe procederse del siguiente modo:

- 1. Desconectar la alimentación de tensión de la CPU del S7-200, del CP 243-1 y de todos los módulos de ampliación.
- 2. Soltar todos los cables y conductores del equipo que se quiere desmontar.
- 3. Abrir la tapa delantera y soltar el cable plano de los módulos adyacentes.
- 4. Soltar los tornillos o abrir el saliente de enganche, respectivamente, y sacar el módulo del panel de mando o del perfil DIN simétrico.

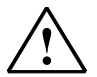

### **Aviso**

Si se instala un equipo equivocado, el funcionamiento del S7-200 puede tener unos efectos imprevisibles.

Si se sustituye el CP 243-1 por otra variante, o no se ajusta debidamente, ello puede causar lesiones corporales y/o daños materiales.

Por ello, sustituir siempre el CP 243-1 por otro procesador de la misma variante y ajustarlo debidamente.

# **4 Configuración**

# **4.1 Configuraciones posibles**

A través del CP 243-1, un sistema S7-200 puede comunicarse tanto con otro sistema S7-200 como con un sistema S7-300, un S7-400 o un sistema basado en OPC.

Para configurar unas comunicaciones de este tipo en un sistema S7-200 existen dos posibilidades:

- Configurar con STEP 7 Micro/WIN 32, versión 3.2.1 ó superior
- Configurar con un programa de usuario S7-200

## **Atención**

La configuración con un programa de usuario S7-200 sólo es posible cuando el mecanismo CRC está desactivado.

Dado que tras desactivar la comprobación CRC el CP 243-1 no puede comprobar completamente la coherencia con respecto a las modificaciones deseadas o no deseadas, para este caso de aplicación no se puede garantizar de ningún modo que el CP y los componentes conectados en la red funcionen correctamente.

Los datos de configuración se guardan en ambos casos en el bloque de datos de la CPU del S7-200. Desde allí, los datos se leen una vez en memoria cada vez que se rearranca el CP 243-1.

### **Atención**

Para que los datos de configuración del CP 243-1 también se conserven cuando no hay tensión se tiene que memorizarlos en un área de memoria remanente de la CPU del S7-200.

En un sistema S7-200 está definido de modo estándar todo el bloque de datos como remanente. Sin embargo, los cambios de configuración podrían haber modificado este preajuste en el sistema S7-200.

Si se utiliza STEP 7 Micro/WIN 32 para realizar una nueva configuración o para modificar la configuración del CP 243-1, esta última configuración no será efectiva hasta que se haya vuelto a arrancar el CP 243-1. Si después de una de dichas reconfiguraciones la CPU del S7-200 cambia del modo de operación STOP a RUN, en el CP 243-1 se ordenará automáticamente un rearranque. Por el contrario, en el caso de realizar la configuración del CP 243-1 directamente desde el programa de usuario S7-200, esta configuración se puede activar desde el programa de usuario invocando el subprograma "ETHx\_CFG". También la llamada a este subprograma origina un rearranque del CP 243-1.

Los parámetros de direccionamiento TCP/IP (dirección IP, máscara de subred, dirección IP de una pasarela) se pueden predeterminar de modo fijo al configurar, o el CP 243-1 se configurará de forma que él tome los parámetros de direccionamiento TCP/IP dinámicamente durante la rutina de arranque.

Si se quiere que un sistema S7-200 se comunique a través de un CP 243-1 con un sistema S7-300, con un sistema S7-400 o con un sistema basado en OPC, utilizar STEP 7, versión 5.1 ó superior con el paquete de mantenimiento 3 ó superior (con NCM S7 para Industrial Ethernet) para la configuración del S7-300, S7-400 o del sistema basado en OPC.

## **Nota**

Es posible que, al arrancar, el CP 243-1 cambie automáticamente la pasarela configurada debido a servicios especiales de la red ("ICMPRedirect"). Pero transcurridos aprox. 30 segundos el CP 243-1 vuelve a conectar la pasarela configurada originariamente. Así pues, la pasarela que use de hecho el CP 243-1 puede diferir temporalmente de la pasarela que se haya definido en la configuración.

La pasarela que esté usando en un momento determinado el CP 243-1 se puede leer a través de la ventana de diagnóstico para el CP 243-1 en STEP 7 Micro/WIN 32, así como con ayuda de un programa de usuario, concretamente desde el área de memoria de la CPU del S7-200 en la que esté memorizado el bloque de datos NPB (véase aptdo. 4.4.3).

# **4.2 Márgenes de valores de los datos de configuración**

# **4.2.1 Direcciones IP**

Las direcciones IP que deben indicarse en distintos lugares de la configuración deben cumplir las convenciones generales que definen la validez de las direcciones IP.

Según dichas convenciones, determinadas direcciones IP tienen un significado especial. El CP 243-1 no acepta esas direcciones. Entre ellas se encuentran las siguientes direcciones IP:

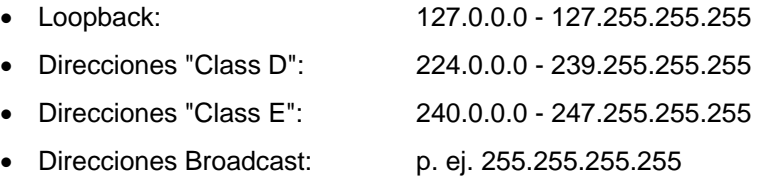

# **4.2.2 Máscara de subred**

Si en la configuración se especifica una máscara de subred, su estructura deberá cumplir las convenciones generales que definen la validez de las máscaras de subredes.

Téngase en cuenta que la validez de una dirección IP y la de su máscara de subred asociada están en una relación de dependencia recíproca.

# **4.2.3 TSAPs**

Los TSAPs se componen de 2 bytes. El primer byte especifica el enlace, el segundo byte se forma con el número de bastidor y el slot del módulo de comunicaciones. Para el primer byte rigen los siguientes márgenes de valores.

- Margen de valores TSAP local: 16#02, 16#10 16#FE
- Margen de valores TSAP remoto: 16#02, 16#03, 16#10 16#FE

El CP 243-1 no comprueba la estructura del segundo byte.

# **4.3 Configuración de un CP 243-1 con STEP 7 Micro/WIN 32**

Después de haber instalado e iniciado STEP 7 Micro/WIN 32 en el PC, iniciar el asistente ("wizard") para el CP 243-1. Éste se encuentra en el menú "Herramientas", dentro del apartado "Asistente de Ethernet...", y también en la zona izquierda de la ventana de STEP 7 Micro/WIN 32 que tiene la barra de navegación, dentro del apartado "Herramientas", siempre que en STEP 7 Micro/WIN 32 esté activada la vista adecuada.

El asistente de Ethernet ayuda al usuario durante la configuración del CP 243-1. Todos los datos relevantes para la configuración se introducen en varias cuadros de diálogo. El usuario es guiado a través de las distintas cuadro de diálogo de modo que no se pueda pasar a la siguiente máscara de entradas hasta que no se hayan efectuado correctamente todas las entradas en la cuadro de diálogo actual. En otro caso aparecerá un mensaje de error al respecto.

A continuación describiremos brevemente los distintos pasos de configuración a través de los que el usuario es guiado por el asistente.

### **Nota**

Consultar informaciones detalladas en la documentación de STEP 7 Micro/WIN 32, que se entrega junto con el sistema de ayuda STEP 7 Micro/WIN 32.

Al abrir el asistente, el usuario recibe en primer lugar en la cuadro de diálogo de entrada informaciones generales. Una vez que se hayan leído dichas informaciones, hacer clic en "Continuar>" para continuar con el asistente.

## **Determinar la posición del CP 243-1 en el sistema S7-200**

Con ayuda de la segunda cuadro de diálogo se tiene que determinar la posición del

CP 243-1 en el sistema S7-200.

Esta posición se puede predeterminar manualmente; o el asistente puede buscar un CP 243-1 en el sistema S7-200. Si el asistente encuentra un CP 243-1, en el sistema S7-200 se indicará automáticamente esa posición.

## **Determinar los parámetros de direccionamiento TCP/IP y el modo de transmisión**

La siguiente cuadro de diálogo sirve para determinar los parámetros de direccionamiento TCP/IP y el modo de transmisión a utilizar.

Hay dos formas de determinar los parámetros de direccionamiento TCP/IP:

1. Predeterminando esos parámetros manualmente en las correspondientes ventanas de entrada.

2. Activando el acceso a un servidor BOOTP. En este caso, el CP 243-1 toma los parámetros de direccionamiento TCP/IP durante la rutina de arranque de un servidor BOOTP. Si el CP 243-1 no encuentra ningún servidor BOOTP en la red TCP/IP, entonces pasa al modo reset, arranca de nuevo y vuelve a intentar localizar un servidor BOOTP. El procesador sigue repitiendo estas operaciones hasta que encuentra un servidor BOOTP del que puede tomar los parámetros de direccionamiento TCP/IP.

## **Determinar la dirección del byte de control y de la cantidad de enlaces**

Con ayuda del. siguiente cuadro de diálogo se tiene que indicar luego la dirección del byte dentro del espacio de direccionamiento del sistema S7-200, a través del cual el CP 243-1 puede ser direccionado por la CPU del S7-200. Esta dirección depende de la posición que tenga el CP 243-1 dentro del sistema S7-200, así como de la cantidad de salidas existentes en el sistema S7-200. Si al comenzar la configuración se ha ordenado al asistente de Ethernet que determine la posición del CP 243-1 en el sistema S7-200, el asistente predetermina aquí la dirección a utilizar.

Activando en STEP 7 Micro/WIN 32 la entrada "Informaciones..." del menú "Sistema de destino" se puede determinar las áreas de direccionamiento que ocupan los módulos instalados en el sistema S7-200. De este modo también se puede encontrar la dirección bajo la cual se puede direccionar al CP 243-1 en el sistema S7-200.

En este cuadro de diálogo se determina además cuántos enlaces debe mantener como máximo el CP 243-1 paralelamente en un intervalo de tiempo determinado. Como máximo se pueden determinar hasta 8 enlaces. Para cada uno de los enlaces que se especifiquen aquí aparecerá a continuación otro cuadro de diálogo donde se configura el enlace en cuestión.

## **Configuración de los enlaces**

En las cuadros de diálogo que van apareciendo ahora se configuran los enlaces que se han creado en el cuadro de diálogo precedente. En primer lugar se ha de determinar para cada uno de estos enlaces si el sistema S7-200 va a operar como cliente o como servidor. En función de esta decisión cambia la estructura de la máscara.

Si el sistema S7-200 va a operar como cliente en un enlace se tiene que indicar la dirección del interlocutor de comunicaciones y el punto final de la comunicación ("TSAP") en ese interlocutor. Además se debe indicar en un cuadro de diálogo adicional qué datos se van a intercambiar entre el sistema S7-200 y el interlocutor de comunicaciones especificado. Aquí también se determina si se van a leer o a escribir los datos. Por cada enlace se pueden determinar hasta 32 peticiones de lectura/escritura.

Si el sistema S7-200 va a operar como servidor en un enlace, asignando una dirección IP se puede determinar a qué interlocutor de comunicaciones se le va a conceder el acceso al sistema. Pero también se puede ajustar cada uno de los servidores para que permitan siempre el acceso desde cada dirección IP. Además se debe determinar el punto final de la comunicación ("TSAP") en el interlocutor de comunicaciones desde el que se permiten accesos al sistema S7-200.

Se puede activar una vigilancia de los signos de actividad tanto para los enlaces en calidad de servidor como para los enlaces en calidad de cliente.

Tomar de la configuración del respectivo interlocutor los puntos finales de la comunicación ("TSAPs") del interlocutor de la comunicación. En un sistema S7- 200 estos puntos se crean con STEP 7 Micro/WIN 32. En un sistema S7-300, un sistema S7-400 o un sistema basado en OPC se ha de utilizar STEP 7 (véase al respecto también el aptdo. 4.4).

#### **Nota**

Los datos sobre los puntos finales de la comunicación ("TSAPs") deben ser compatibles entre sí en STEP 7 y en STEP 7 Micro/WIN 32.

### **Activación / desactivación del mecanismo CRC y determinación del tiempo de vigilancia**

Una vez que se ha terminado de configurar el enlace se deberá indicar en el siguiente cuadro de diálogo si los datos de configuración que hay en la CPU del S7-200 van a estar protegidos o no contra la sobrescritura involuntaria por un mecanismo CRC.

Si está activado el mecanismo CRC, al arrancar, el CP 243-1 comprueba si sus datos de configuración (que él lee en la memoria de la CPU del S7-200) han sido sobrescritos desde el programa de usuario. En caso afirmativo, el procesador interrumpe la rutina de arranque e intenta tomar sus parámetros de direccionamiento TCP/IP de un servidor BOOTP. Si lo logra continúa la rutina de arranque. No obstante, luego queda activado sólo el canal STEP 7-Micro/WIN 32; es decir, el CP 243-1 sólo puede comunicarse entonces con STEP 7 Micro/WIN 32, pero no con otros interlocutores.

Se recomienda activar siempre el mecanismo CRC. Esta es la única forma de que el CP 243-1 pueda reconocer las modificaciones involuntarias que se hayan efectuado en los datos de configuración mediante el programa de usuario.

En el caso de no activar el mecanismo CRC, los datos de configuración del CP 243-1 se pueden modificar desde el programa de usuario. No obstante, el CP 243-1 no podrá reconocer entonces si esos datos han sido sobrescritos involuntariamente.

### **Atención**

Con un programa de usuario S7-200 sólo se puede configurar cuando el mecanismo CRC está desactivado.

Dado que tras desactivar la comprobación CRC el CP 243-1 no puede comprobar completamente la coherencia con respecto a las modificaciones deseadas o no deseadas, para este caso de aplicación no se puede garantizar de ningún modo que el CP y los componentes conectados en la red funcionen correctamente.

En el mismo cuadro de diálogo se tiene además la posibilidad de ajustar el tiempo de vigilancia (tiempo keep alive) conjuntamente para todos los enlaces configurados. Con el valor que se registre ahí se determina el tiempo tras el que el CP 243-1 IT detectará el problema descrito en el apartado 2.3.3.

Al realizar la configuración ya se ha determinado cuáles son los enlaces que van a estar vigilados con dicho tiempo.

### **Determinar el área para memorizar la configuración**

Con ayuda del siguiente cuadro de diálogo se debe determinar finalmente en qué área de memoria de la CPU del S7-200 se van a guardar los datos de configuración. En esta operación también se dispone de la ayuda del asistente.

Para concluir, el asistente proporciona información sobre los subprogramas que él crea en razón de la configuración y sobre el lugar donde se memorizan los datos de configuración.

Con ello ha concluido la configuración.

### **Atención**

Asegurarse de que el programa de usuario S7-200 no use el área de memoria donde el asistente de Ethernet guarda los datos de la configuración.

# **4.4 Configuración de un CP 243-1 desde un programa de usuario**

Los datos de configuración del CP 243-1 están depositados en la memoria de la CPU del S7-200, por lo cual también se pueden modificar directamente desde un programa de usuario S7-200.

El mecanismo de protección CRC para los datos de configuración debe estar desactivado para que el CP 243-1 acepte en la siguiente rutina de arranque los datos de configuración que hayan sido modificados de este modo. A tal fin, en el byte 13 de la estructura de datos CDB tiene que estar registrado el valor 16#AC. Esto se efectúa automáticamente en cuanto se desactiva el mecanismo CRC en el asistente de Ethernet.

## **Atención**

Sólo es recomendable configurar el CP 243-1 desde un programa de usuario cuando se tiene mucha experiencia en programación.

Dado que tras desactivar la comprobación CRC el CP 243-1 no puede comprobar completamente la coherencia con respecto a las modificaciones deseadas o no deseadas, para este caso de aplicación no se puede garantizar de ningún modo que el CP y los componentes conectados en la red funcionen correctamente.

### **Nota**

Los datos del tipo "WORD" (2 bytes) o "DWORD" (4 bytes) se memorizan en un S7-200 con el formato "big-endian", es decir

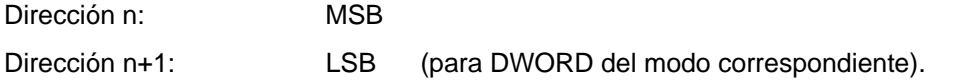

# **4.4.1 Área de marcas de sistema ocupada (área SM)**

El CP 243-1 ocupa 50 bytes en el área de marcas de sistema de la CPU del S7-200. La dirección de esos 50 bytes depende de la posición en la que se encuentre en ese momento un CP 243-1 dentro de un sistema S7-200. En esos 50 bytes están memorizadas fundamentalmente informaciones generales e informaciones de estado del CP 243-1. Los últimos cuatro bytes contienen un puntero, por medio del cual se puede acceder a los datos de configuración del CP 243-1. Estos datos de configuración están depositados sucesivamente en la memoria de variables de la CPU del S7-200. Están subdivididos en:

- Configuration Data Block (CDB)
- Network Parameter Block (NPB)
- Network Data Block (NDB)

En la siguiente tabla se expone la relación existente entre la posición de un módulo dentro del sistema S7-200 y el área de marcas de sistema correspondiente.

| Posición en el<br>sistema S7-200 | Area SM<br>ocupada | Observación                                                      |
|----------------------------------|--------------------|------------------------------------------------------------------|
| CPU                              |                    |                                                                  |
| 0                                | 200.249            |                                                                  |
| 1                                | 250299             | soportado sólo con firmware de CPU con<br>versión 1.2 ó superior |
| $\mathfrak{p}$                   | 300.349            | soportado sólo con firmware de CPU con<br>versión 1.2 ó superior |
| 3                                | 350.399            | soportado sólo con firmware de CPU con<br>versión 1.2 ó superior |
| 4                                | 400.449            | soportado sólo con firmware de CPU con<br>versión 1.2 ó superior |
| 5                                | 450.499            | soportado sólo con firmware de CPU con<br>versión 1.2 ó superior |
| 6                                | 500549             | soportado sólo con firmware de CPU con<br>versión 1.2 ó superior |

Tabla 2: Área de marcas de sistema

### **Indicación**

Teniendo una versión del firmware inferior a la 1.2 se tiene que instalar el CP 243- 1 en la posición 0, a no ser que otro módulo inteligente esté ocupando la posición 0; en este caso se puede instalar el CP 243-1 en la posición 1.

# **4.4.2 Estructura del Configuration Data Blocks (CDB)**

El CDB lo crea el asistente de Ethernet en STEP 7 Micro/WIN 32. En la siguiente tabla se expone la estructura del CDB.

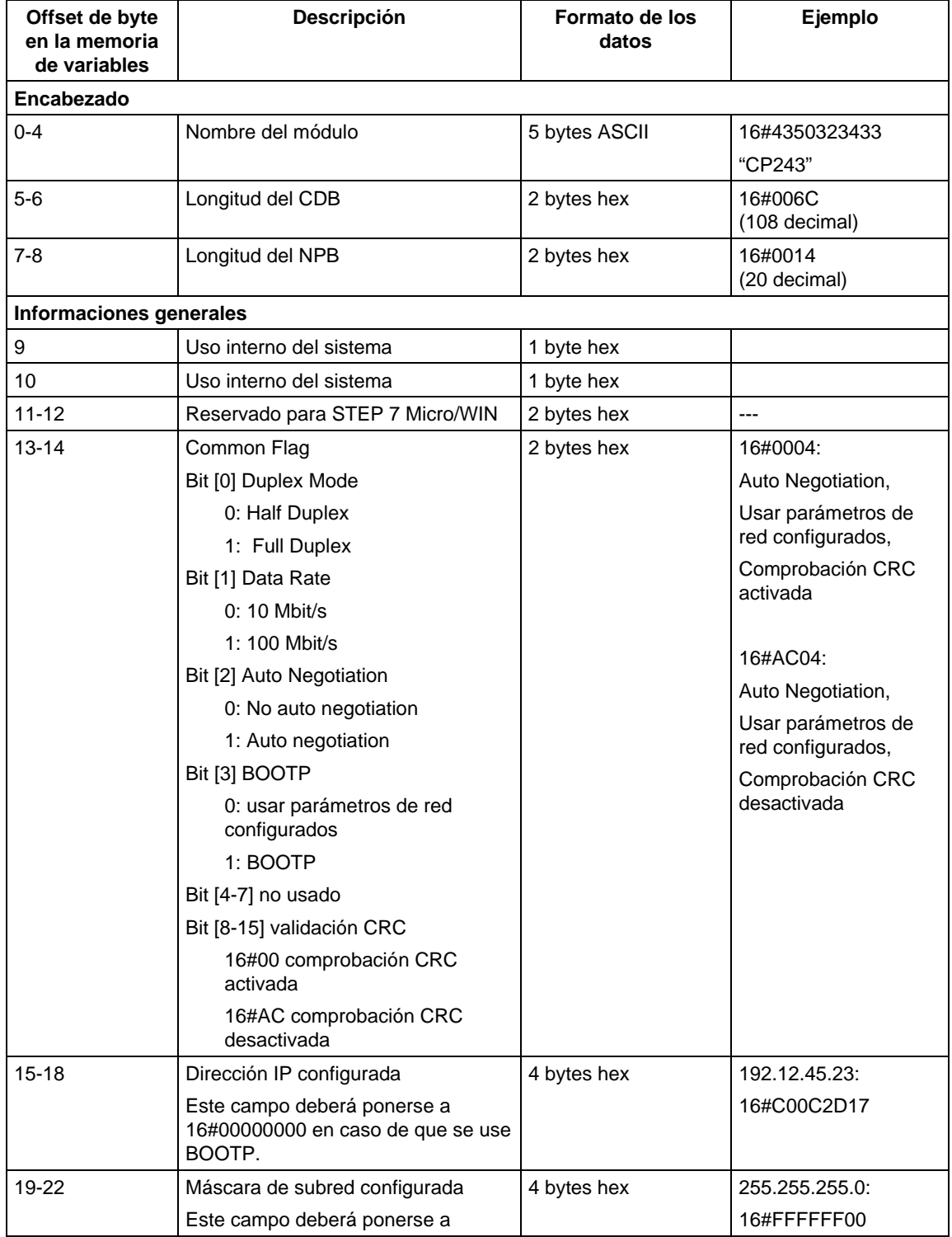

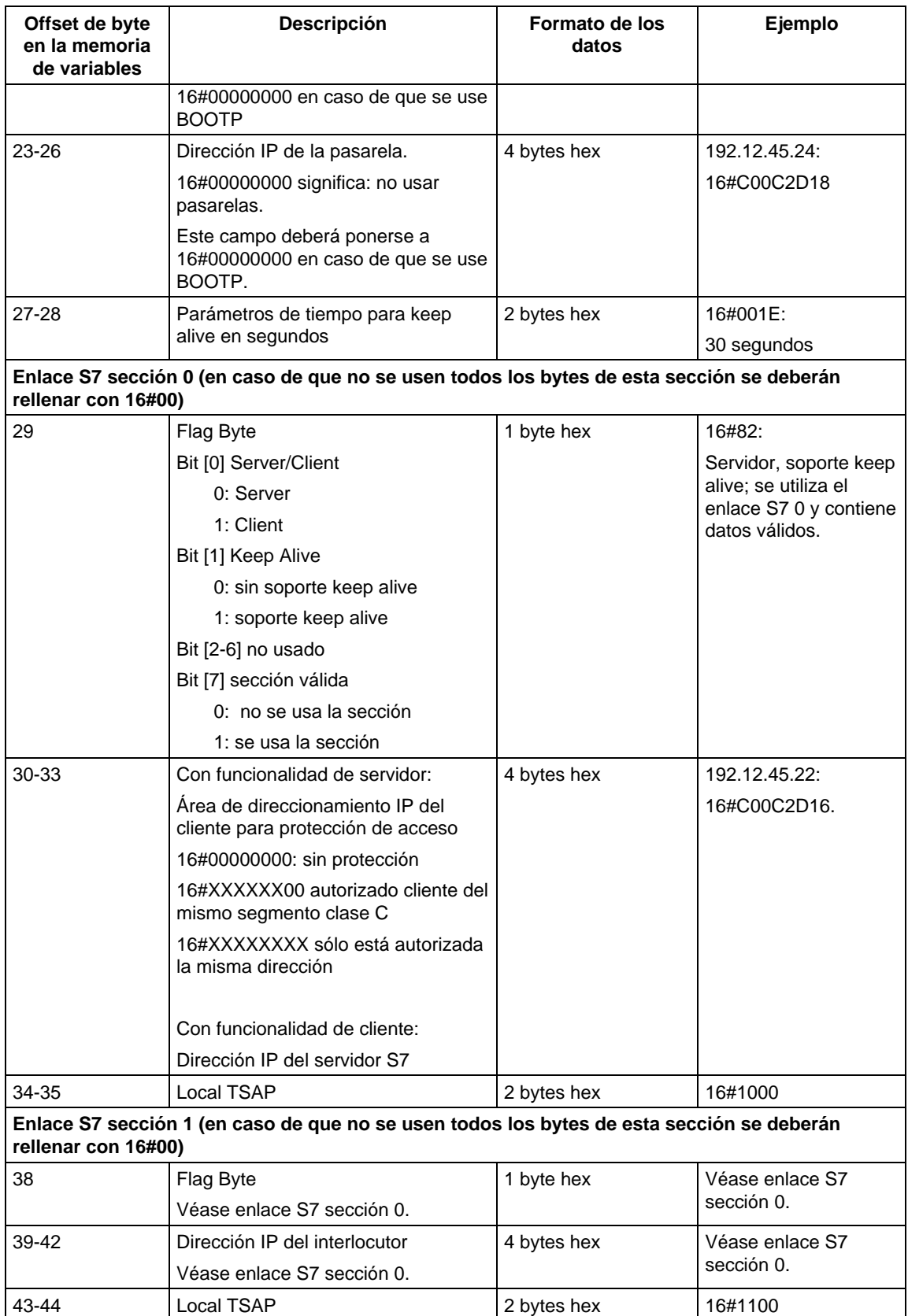

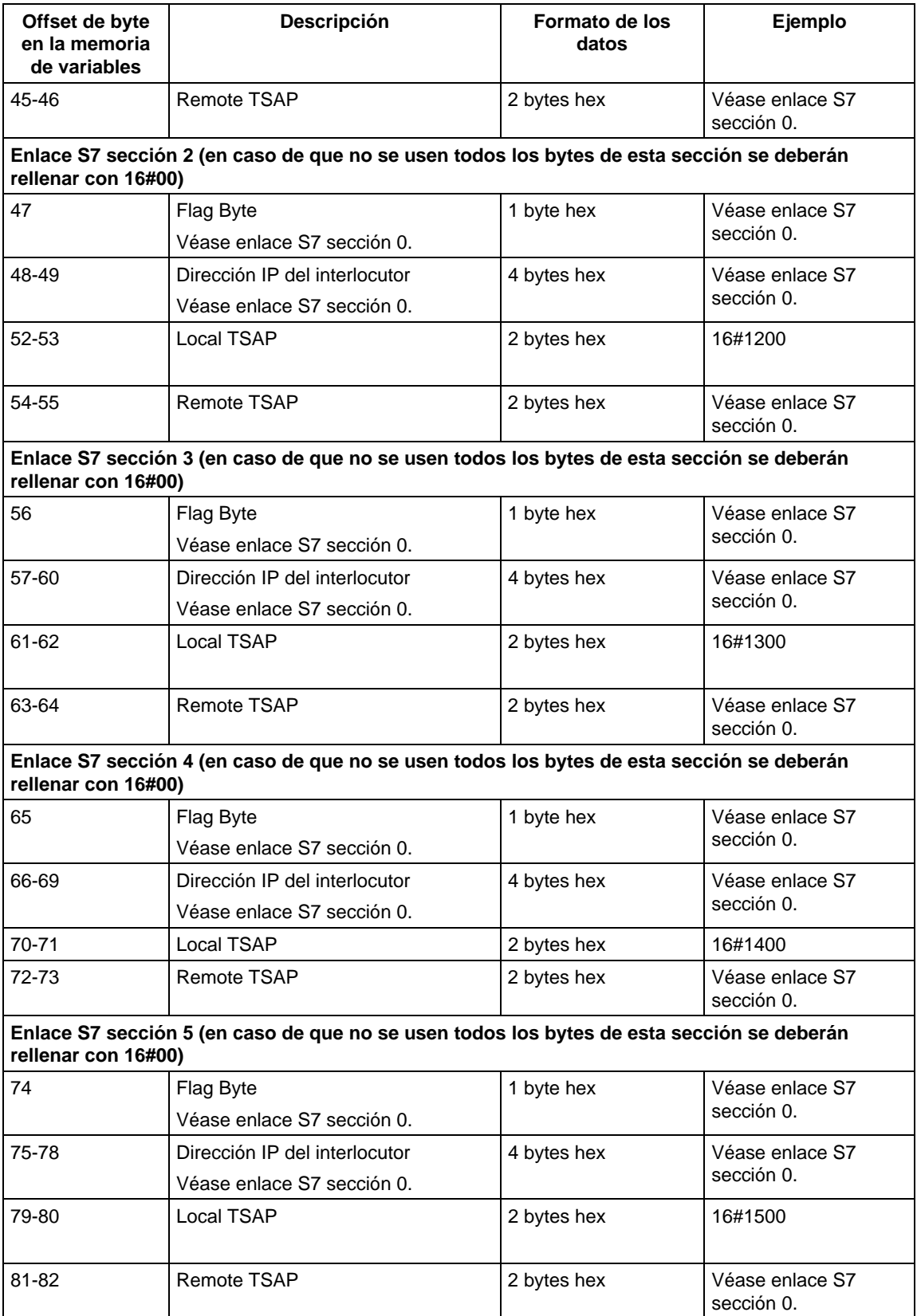

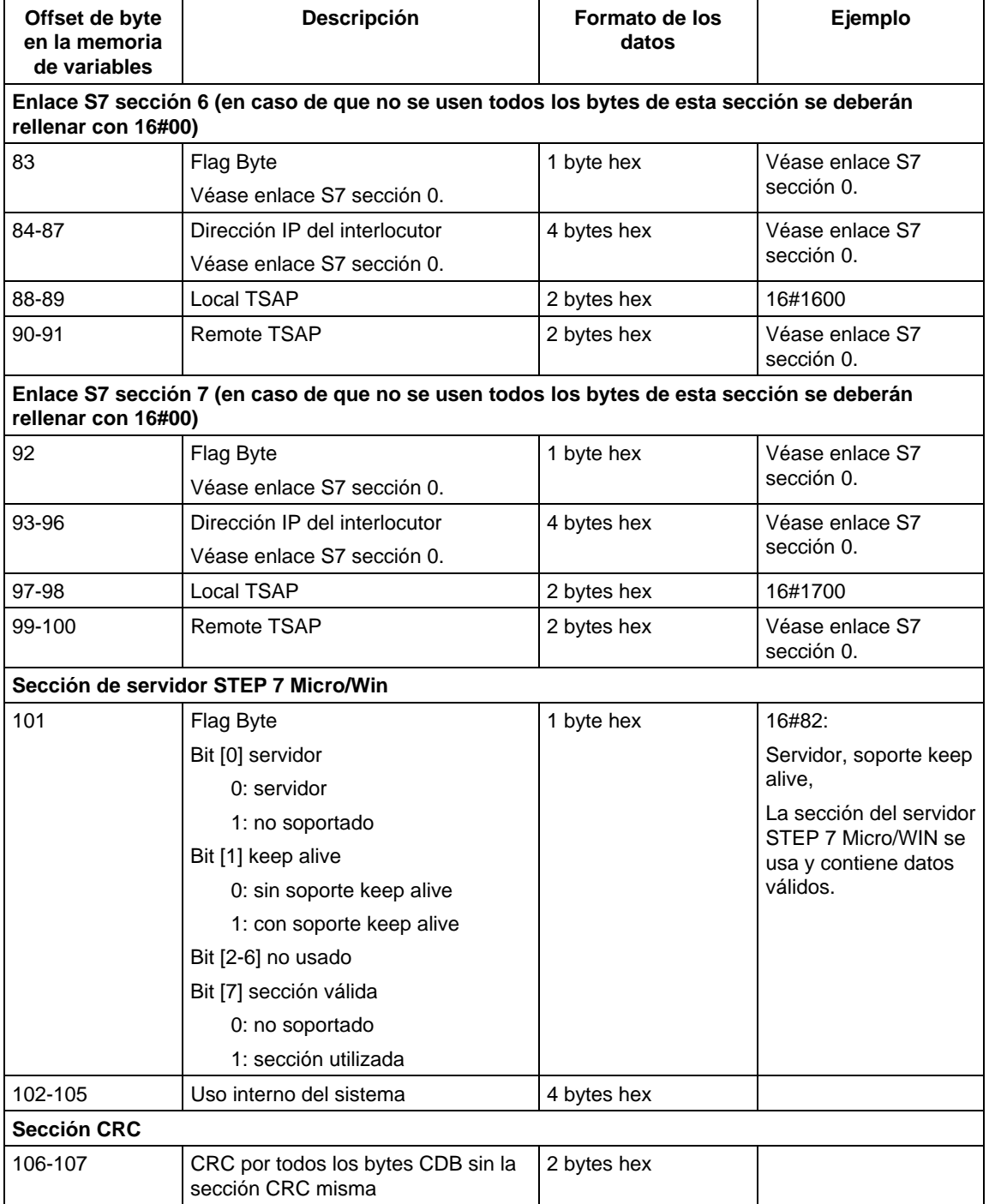

Tabla 3: Estructura del CDB

# **4.4.3 Estructura del Network Parameter Blocks (NPB)**

Este bloque de datos lo crea el propio CP 243-1 conforme al conjunto actual de parámetros de la red. Contiene los valores de los parámetros TCP/IP que se están utilizando en ese momento, siempre que el CP 243-1 haya sido bien configurado. Si se produce un error en la configuración, el NPB no contiene entradas válidas.

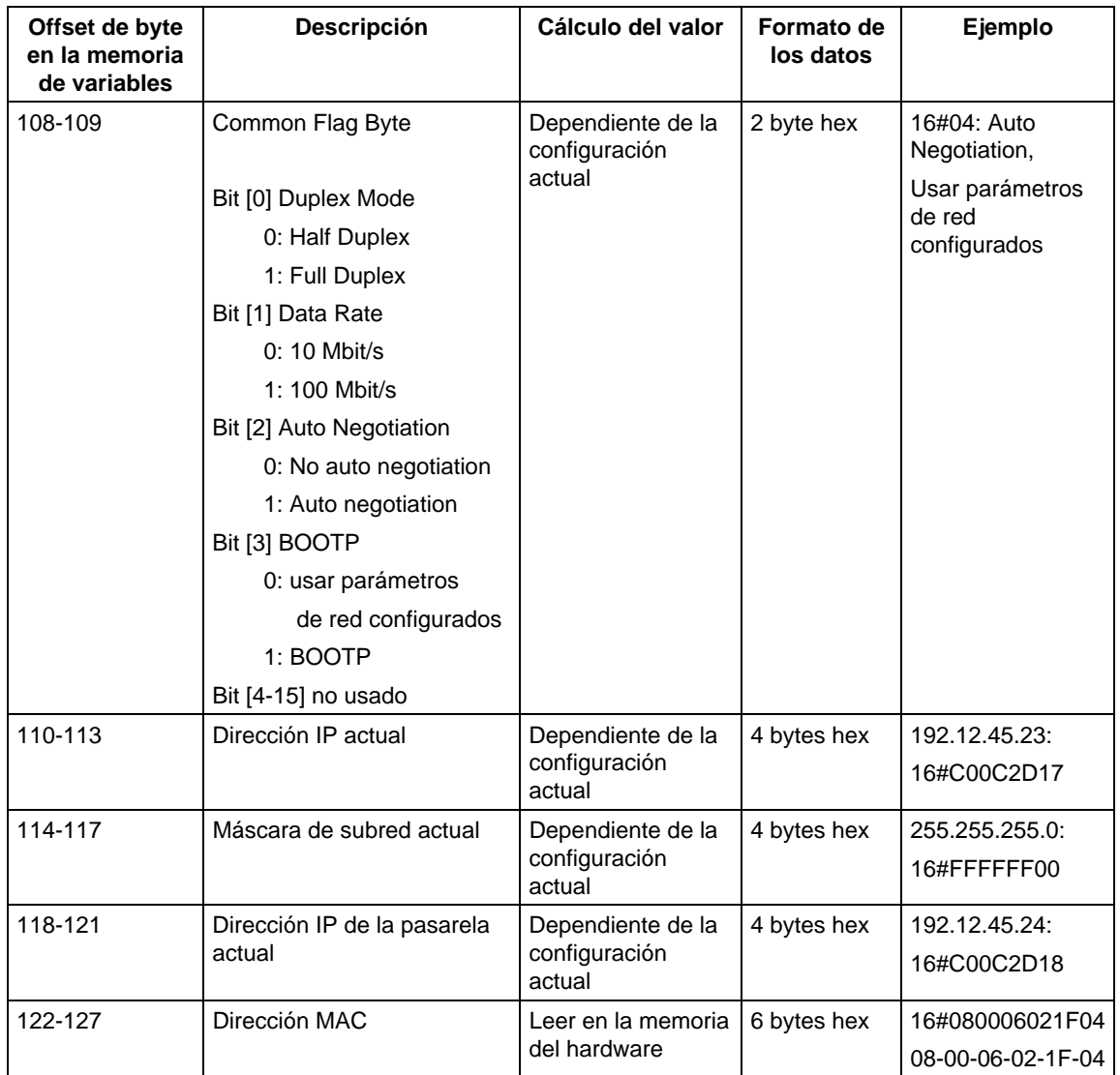

Tabla 4: Estructura del NPB

# **4.4.4 Estructura del Network Data Blocks (NDB)**

El NDB se crea con el asistente de Ethernet en STEP 7 Micro/WIN 32. En este bloque de datos se configuran las posibles peticiones de escritura/lectura para los clientes. Para cada uno de los 8 canales de transmisión posibles se pueden configurar hasta 32 peticiones de escritura/lectura. Si el CP 243-1 opera en un canal como servidor, para ese canal no habrá ninguna entrada en la estructura del NDB.

En la siguiente tabla se expone la estructura del NDB. Los identificadores de las peticiones de escritura/lectura se representan con las letras n, m,  $p = 0, ..., 31$  y los identificadores de los canales con las letras  $r = 0, \ldots, 7$ .

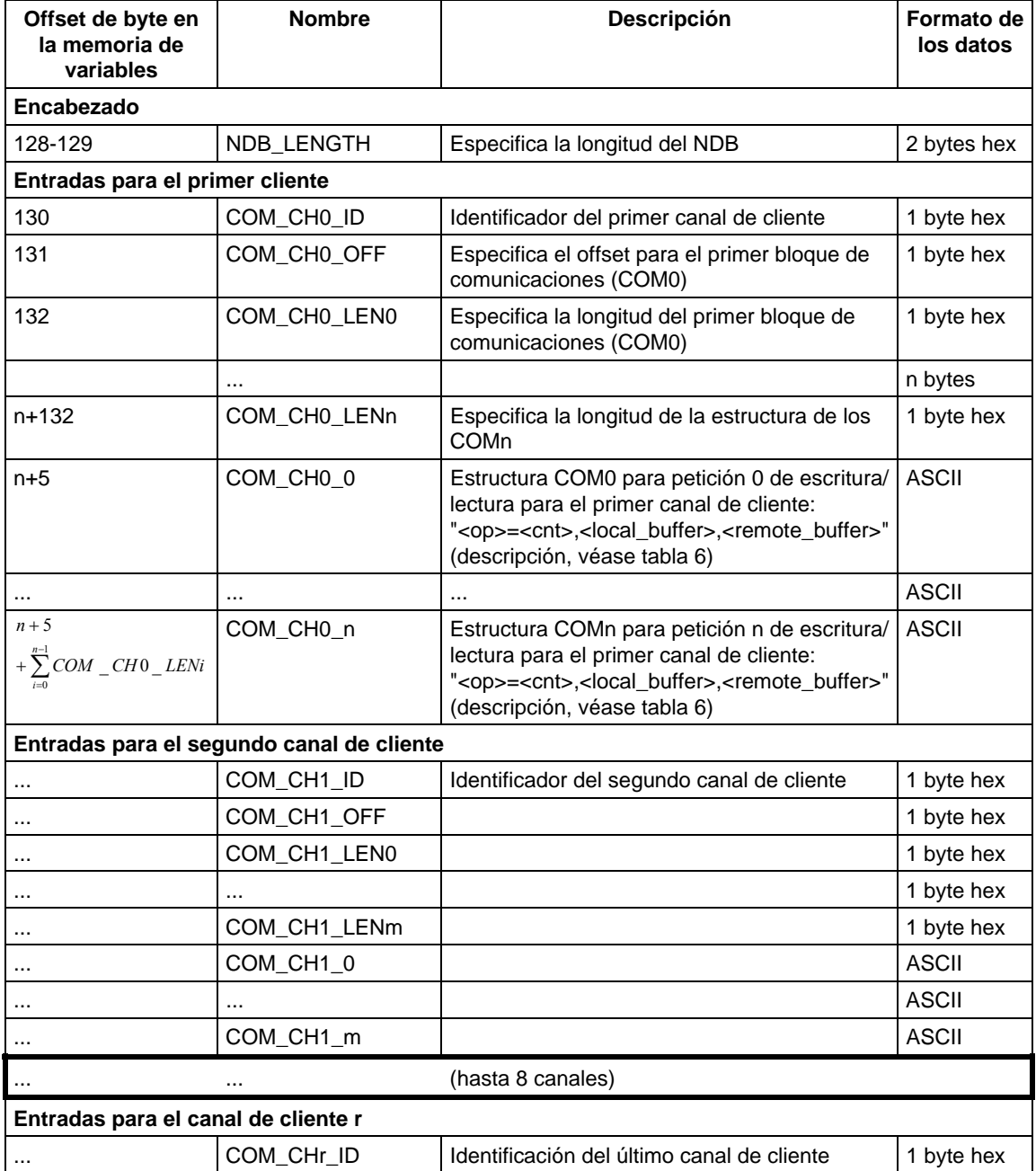

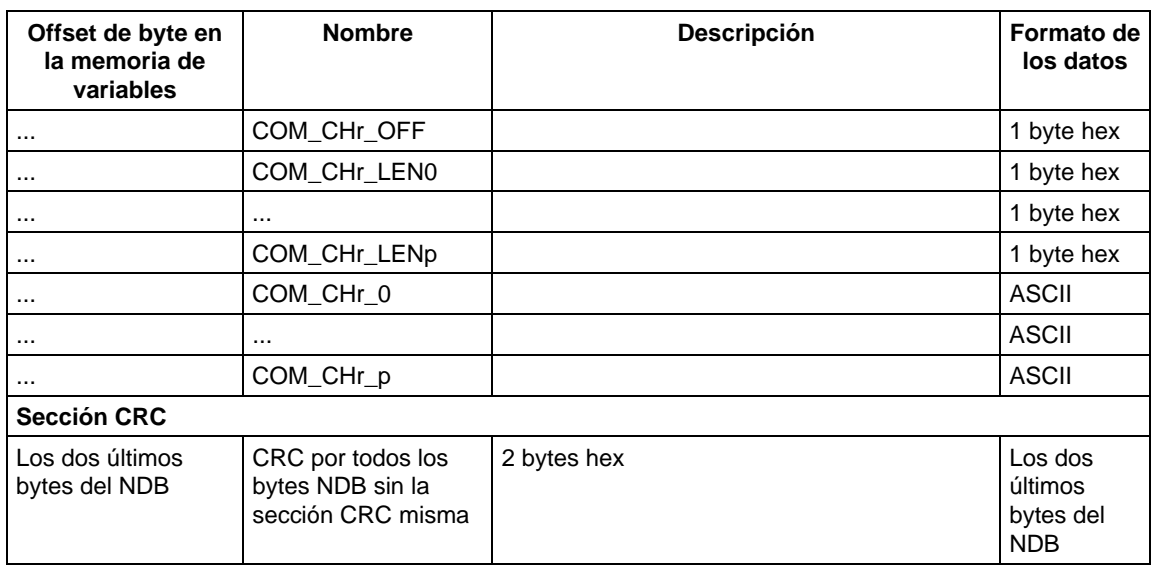

Tabla 5: Estructura del NDB

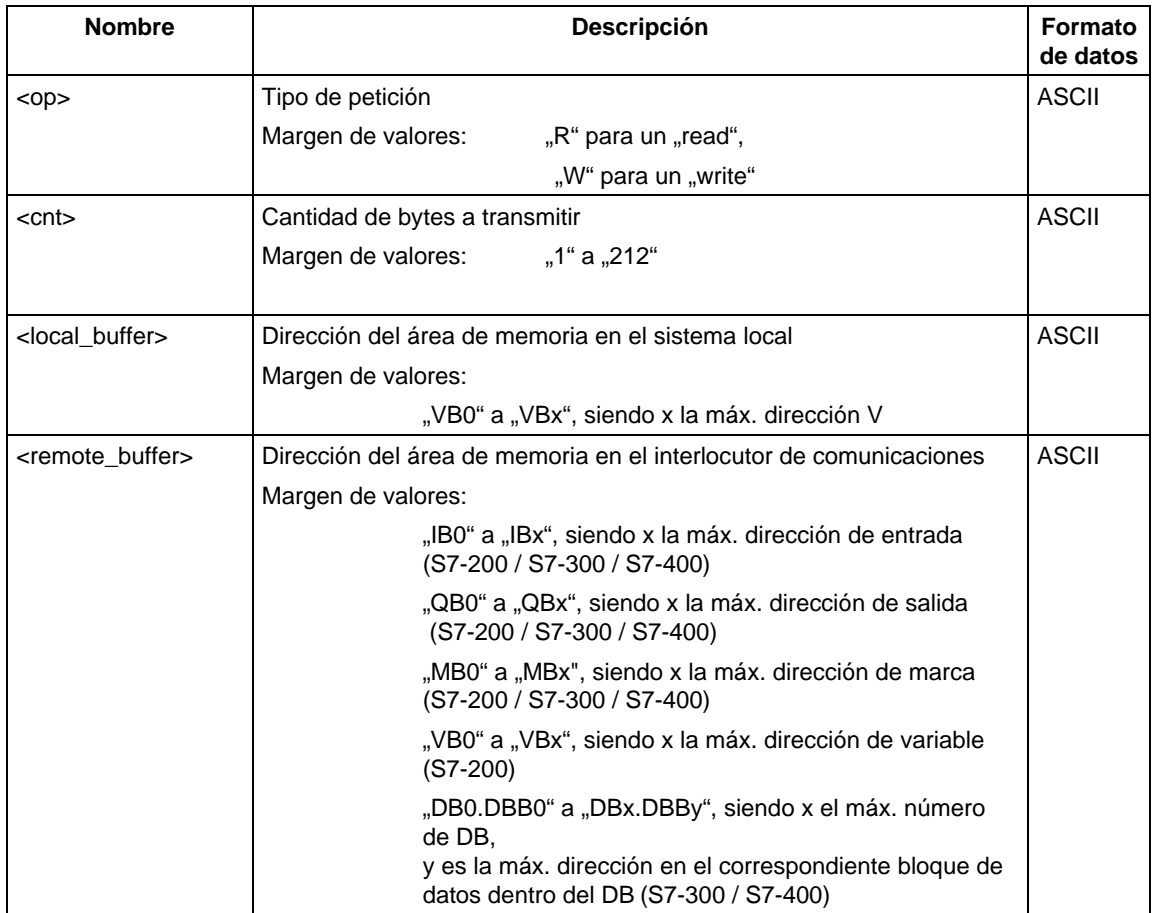

Tabla 6: Configuración de peticiones de escritura/lectura

# **4.5 Configuración de un interlocutor de comunicaciones con STEP 7**

Basándonos en un ejemplo del sistema S7-300 describiremos a continuación los pasos de configuración que el usuario debe dar en STEP 7 para que un sistema de ese tipo pueda comunicarse con un sistema S7-200 a través del procesador de comunicaciones Ethernet asociado. El procedimiento a seguir con los sistemas S7-400 es análogo.

Consultar en la descripción de STEP 7 (referencia: 6ES7 810-4CC05-0YX0) y/o en los manuales del CP 343-1 y del CP 443-1 cuáles son exactamente los pasos de configuración que deben darse.

En los sistemas S7-300 y S7-400 se distingue entre enlaces configurados y enlaces libres. Tratándose de enlaces configurados es el usuario quien predetermina los parámetros de enlace. A diferencia de ello, los enlaces libres no tienen por qué configurarse en STEP 7.

### **Enlaces configurados**

Si se quiere trabajar con un enlace configurado, en primer lugar se debe insertar un nuevo enlace S7 en el paquete de programas de STEP 7 NetPro. En el cuadro de diálogo "Insertar nuevo enlace" se ha de indicar el tipo de estación con la que se quiere establecer el enlace. Seleccionar el tipo "(no especificado)" como interlocutor del enlace.

A continuación se debe configurar este enlace. Para ello se debe definir primero en el cuadro de diálogo "Propiedades - Enlace S7" (véase Fig. 7) si el sistema S7- 300 o S7-400 va a actuar como equipo activo o pasivo. Si el sistema S7-300 o S7- 400 va a comunicarse con un sistema S7-200, en esta máscara también se define si el sistema operará como cliente o como servidor. Si se quiere que el sistema S7-300 o S7-400 opere como cliente, activar la entrada "Enlace activo". Si no está activada esta entrada el sistema operará como servidor. Seguidamente se ha de determinar que el enlace S7 se gestione con el protocolo TCP/IP. Para ello debe seleccionarse el apartado "TCP/IP". Para que se pueda establecer un enlace TCP/IP con el interlocutor se debe indicar también su dirección IP.

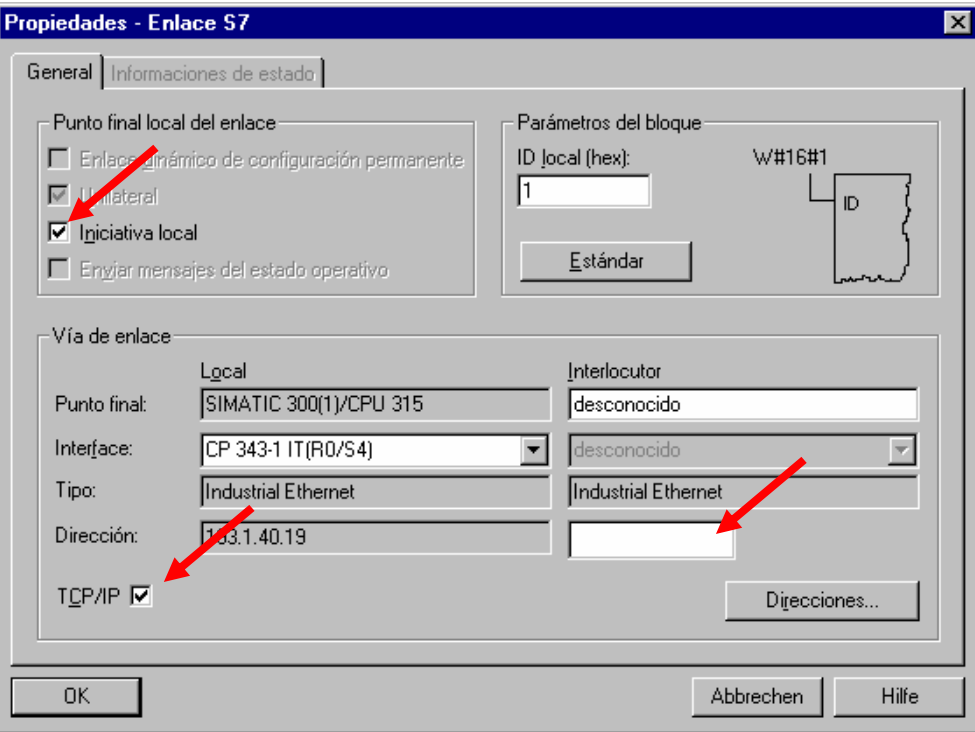

Fig. 7. Cuadro de diálogo "Propiedades – Enlace S7"

Finalmente se tienen que determinar en el cuadro de dialogo "Detalles de la dirección" los puntos finales de la comunicación ("TSAPs"). El TSAP de un enlace dentro del sistema S7-200 se encuentra en STEP 7 Micro/WIN 32 en el cuadro de diálogo donde se han configurado los distintos enlaces, dentro de la entrada "Local Properties". En el cuadro de diálogo "Detalles de la dirección", registrar en los campos previstos para el TSAP del interlocutor cuál es el punto final de la comunicación. El punto final de la comunicación asignado en el sistema S7-300 o S7-400 para el enlace se encuentra en el misma cuadro de diálogo, en la entrada "Local" del campo "TSAP". Registrar el valor allí expuesto en el cuadro de diálogo de STEP 7 Micro/WIN 32 de donde se ha tomado el punto final de la comunicación que se usa, concretamente en la entrada "Remote Properties" del campo "TSAP".

## **Sistema S7-300 como cliente**

Si se quiere que un sistema S7-300 opere como cliente, es decir, cuando se haya activado con anterioridad el apartado "Enlace activo" en el cuadro de diálogo "Propiedades - Enlace S7", el TSAP que se había indicado en STEP 7 en la entrada "Local" no se puede utilizar sin más en STEP 7 Micro/WIN 32 como punto final de la comunicación para el sistema S7-300. Antes hay que transformar dicho TSAP ateniéndose a las siguientes reglas:

1º byte del TSAP:

Se toma de STEP 7, cuadro de diálogo "Detalles de la dirección", entrada "Local", campo "TSAP".

2º byte del TSAP:

Se deduce del bastidor y del puesto de enchufe donde esté el procesador de comunicaciones Ethernet en el sistema S7-300.

En los primeros 3 bits se indica el número del bastidor donde está enchufado el procesador de comunicaciones Ethernet dentro del sistema S7-300.

En los 5 bits restantes se indica el puesto de enchufe que tiene el procesador de comunicaciones Ethernet dentro del sistema S7-300.

El usuario puede encontrar estos dos datos en el paquete de programas de STEP 7 HWConfig.

### **Ejemplo:**

En el sistema S7-300 está enchufado un CP 343-1 en el bastidor 0, puesto de enchufe 4. Al configurar un enlace con STEP 7 se le muestra al usuario el valor 10.02 para el TSAP. En STEP 7 Micro/WIN 32 se debe utilizar como punto final de la comunicación dentro del sistema S7-300 el TSAP 10.04 (se toma el primer byte (aquí: 10), el segundo byte se deduce del bastidor (aquí 0) y del puesto de enchufe (aquí 4)).

### **Atención**

Los datos sobre los puntos finales de las comunicaciones ("TSAPs") en STEP7 y en STEP 7 Micro/WIN 32 tienen que ser compatibles entre sí. En un enlace de cliente del Cp 243-1, los interlocutores no deben realizar servicios de cliente, es decir, siempre tiene que existir una clara relación cliente-servidor.

## **Enlaces libres**

Un enlace libre sólo puede utilizarse cuando el sistema S7-300 o S7-400 va a operar como servidor. Los enlaces libres no es necesario configurarlos en STEP 7. Los sistemas S7-300 y S7-400 están ajustados de modo estándar para poder comunicarse a través de enlaces libres.

Sin embargo, en el caso de que se quiera hacer uso del mecanismo de los enlaces libres en el sistema S7-300 o S7-400, se deberá configurar la parte del cliente para cada uno de esos enlaces. La utilización de tales enlaces no se diferencia en STEP 7 Micro/WIN 32 de la comunicación a través de enlaces que hayan sido configurados en el sistema S7-300 o S7-400. Aquí sólo hay que tener presente que, en los enlaces libres, el primer byte del TSAP a través del que se ejecutan tales enlaces en el sistema S7-300 y en el S7-400 debe contener siempre el valor 0x03. El segundo byte del TSAP se deduce de forma análoga a lo descrito más arriba, es decir, se deduce a partir del número del bastidor y del número del puesto de enchufe de la CPU utilizada en el sistema S7-300 o S7-400.

### **Nota**

En los sistemas S7-200 no se soportan los enlaces libres. Es decir, en un sistema S7-200 el usuario siempre tiene que configurar cada enlace, independientemente de que el sistema vaya a operar como cliente o como servidor.
## **4.6 Respuesta del CP 243-1 cuando hay errores de configuración**

Cuando el CP 243-1 detecta una configuración que no es válida intenta tomar sus parámetros de direccionamiento TCP/IP (dirección IP, máscara de subred, dirección IP de la pasarela) a través de un servicio BOOTP. El CP 243-1 intenta esto durante aprox. 1 minuto. Si el procesador no recibe dentro de ese intervalo ninguna respuesta de un servicio BOOTP, o la respuesta que recibe no es válida o es errónea, el LED rojo ("SF") luce durante aprox. 30 segundos. Esta operación se repite cíclicamente hasta que el CP 243-1 encuentra en la memoria de la CPU del S7-200 una configuración válida, o hasta que recibe una respuesta válida de un servidor BOOTP.

Cuando el CP 243-1 recibe una respuesta válida del BOOTP, él se configura del siguiente modo:

- La dirección IP, la máscara de subred y la dirección IP de la pasarela se toman de la respuesta del BOOTP
- Se ajusta el modo de transmisión "Auto Negotiation" (ajuste automático).
- El tiempo de vigilancia para los enlaces ("keep alive") se ajusta a 30 segundos

Así configurado, el CP 243-1 permite ahora acceder desde STEP 7 Micro/WIN 32 a la CPU del S7-200 a través de Ethernet. De este modo se puede cargar ahora una nueva configuración válida. En este estado no es posible comunicarse con otros autómatas. Tras efectuar un reset, el CP 243-1 se configura automáticamente de acuerdo con la nueva configuración.

#### **Nota**

El modo de operación Auto-Negotiation (ajuste automático) sólo funciona cuando todos los componentes de la red que estén conectados soporten dicho modo de operación.

## **5 Programación**

Para desarrollar programas de usuario S7-200 se utiliza STEP 7 Micro/WIN 32. Para poder usar en estos programas las funciones del CP 243-1 se debe tener la versión 3.2.1 ó superior de STEP 7 Micro/WIN 32.

Para que el CP 243-1 pueda operar como cliente o como servidor es necesario, por una parte, que al menos uno de los canales de comunicaciones del CP 243-1 esté configurado apropiadamente. Por otra parte se requiere, además, la correspondiente programación en el programa de usuario del S7-200.

El CP 243-1 se programa en el programa de usuario S7-200 mediante los subprogramas siguientes. La posición en la que se encuentra un CP 243-1 dentro del sistema S7-200 está también en el nombre del subprograma:

- ETHx\_CTRL (x es la posición del slot, valores posibles: 0,1, ...6)
- ETHx\_CFG (x es la posición del slot, valores posibles: 0,1, ...6)
- ETHx\_XFR (x es la posición del slot, valores posibles: 0,1, ...6)

Estos subprogramas los crea el asistente de Ethernet integrado en STEP 7 Micro/WIN 32 al finalizar la configuración. El usuario puede encontrar luego estos subprogramas en STEP 7 Micro/WIN 32 en la ventana que tiene el árbol de operaciones, dentro de la entrada "Llamadas de subprogramas". Los programas concretos que el asistente crea al finalizar la configuración dependen de los datos que el usuario haya indicado durante la configuración.

#### **Atención**

Estos subprogramas no se pueden llamar en el programa de usuario S7-200 desde rutinas de interrupción del sistema (interrupts).

## **5.1 ETHx\_CTRL**

El subprograma ETHx\_CTRL sirve para inicializar y vigilar el CP 243-1. Este subprograma se tiene que llamar en el programa de usuario S7-200 al final de cada ciclo para poder recurrir a las funciones de un CP 243-1. Estando activada la comprobación CRC, al llamar a este subprograma se efectúa un rearranque del CP 243-1, siempre que el CP 243-1 haya detectado una modificación en los datos de configuración. Si, por el contrario, la comprobación CRC está desconectada, después de descargar un programa de usuario o una nueva configuración desde STEP 7 Micro/WIN 32 a la CPU del S7-200, y después del subsiguiente arranque de la CPU del S7-200, siempre se efectuará un rearranque del CP 243-1.

En los valores de retorno se devuelven informaciones sobre el estado general del CP 243-1 y sobre el estado de los ocho canales de comunicaciones posibles. Si se ha producido un error en el CP 243-1, el usuario puede leer en memoria el correspondiente código de error por medio del parámetro de respuesta Error. El subprograma ETHx\_CTRL siempre lo crea el asistente de Ethernet en STEP 7 Micro/WIN 32 en cuanto el usuario ha concluido la configuración del CP 243-1.

#### **Llamada:**

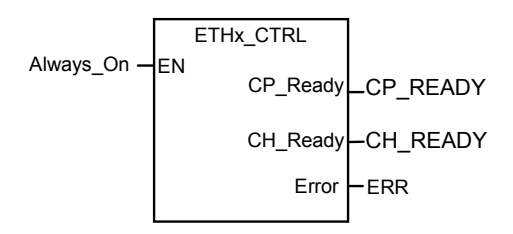

Fig. 8. Llamada del subprograma ETHx\_CTRL

#### **Parámetros de entrada:**

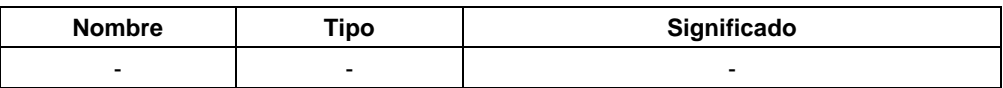

Tabla 7: Parámetros de entrada (ETHx\_CTRL)

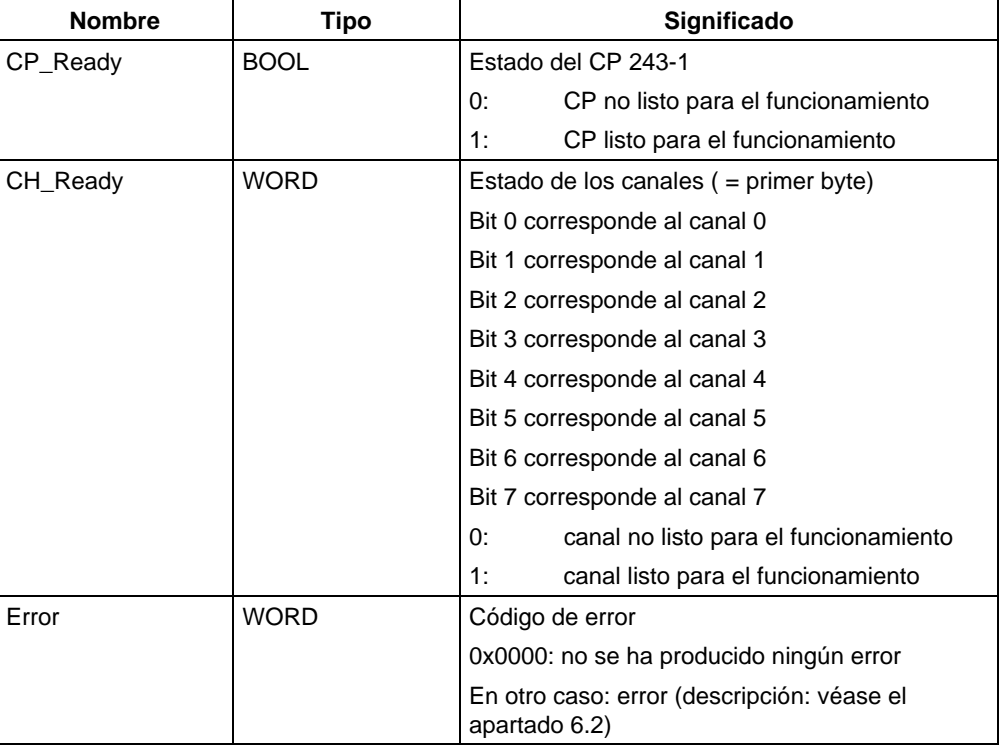

#### **Parámetros de retorno:**

Tabla 8: Parámetros de retorno (ETHx\_CTRL)

El valor 1 en un bit del parámetro de retorno CH\_Ready indica que el correspondiente canal está listo. Esto significa que se pudo establecer un enlace de comunicaciones con el interlocutor definido en la configuración con los parámetros de comunicaciones indicados (dirección IP, TSAPs, ...).

## **5.2 ETHx\_CFG**

Llamando al subprograma ETHx\_CFG se ordena al CP 243-1 que cargue los datos de configuración depositados en la memoria de la CPU del S7-200. Después de leer dichos datos, el CP 243-1 efectúa automáticamente un reset. Al rearrancar después del reset se hace efectiva la configuración que se ha cargado desde la memoria de la CPU del S7-200.

Este subprograma se necesita cuando se quiere modificar dinámicamente la configuración de un CP 243-1 durante el tiempo de ejecución del programa de usuario S7-200 desde este programa. El asistente de Ethernet crea este programa en STEP 7 Micro/WIN 32 únicamente cuando no se ha activado el mecanismo CRC para la configuración. Cuando se llama al subprograma ETHx\_CFG, el CP 243-1 cancela todos los enlaces existentes y efectúa un reset. Sin embargo, cuando el usuario haya activado el mecanismo CRC ya no se podrá modificar la configuración desde un programa de usuario, sino que ello sólo será posible a través del asistente de Ethernet en STEP 7 Micro/WIN 32.

#### **Llamada:**

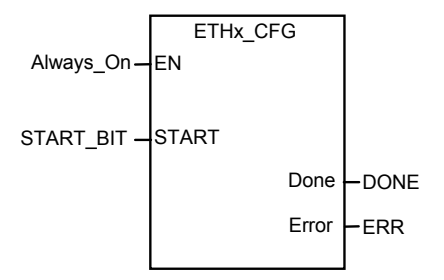

Fig. 9. Llamada del subprograma ETHx\_CFG

#### **Parámetros de entrada:**

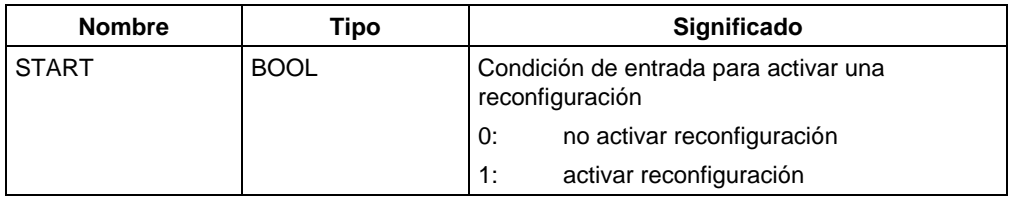

Tabla 9: Parámetros de entrada (ETHx\_CFG)

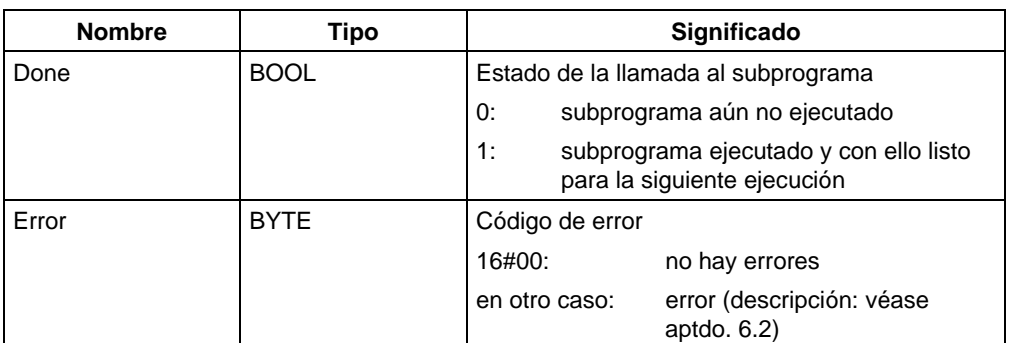

#### **Parámetros de retorno:**

Tabla 10: Parámetros de retorno (ETHx CFG)

### **5.3 ETHx\_XFR**

Llamando al subprograma ETHx\_XFR se ordena al CP 243-1 que transmita datos a otro sistema S7, o que consulte datos de otro sistema S7. En la configuración se determina el modo con el que el CP 243-1 accede a los datos. Esto quiere decir que el usuario determina en la configuración

- los datos a los que se quiere acceder,
- si se quiere leer o escribir esos datos,
- de qué interlocutor de comunicaciones se van a tomar esos datos, o a qué interlocutor de comunicaciones se van a transferir esos datos.

Al llamar al subprograma ETHx\_XFR se indica cuál de los accesos a datos entre los configurados para los canales del cliente se quiere ejecutar con la llamada al subprograma.

El asistente de Ethernet crea el subprograma ETHx\_XFR en STEP 7 Micro/WIN 32 sólo cuando se haya configurado como cliente al menos uno de los canales del CP 243-1. Sólo entonces se pueden ordenar accesos a los datos desde un programa de usuario S7-200 a través de un CP 243-1.

En un mismo momento sólo puede estar activo un subprograma ETHx\_XFR por canal. No se es posible acceder a datos simultáneamente por un mismo canal. Por ello, es recomendable combinar la entrada "START" tanto con el valor de retorno Done del subprograma ETHx\_XFR, como con el correspondiente bit del valor de retorno CH\_Ready del programa ETHx\_CTRL.

**Llamada:** 

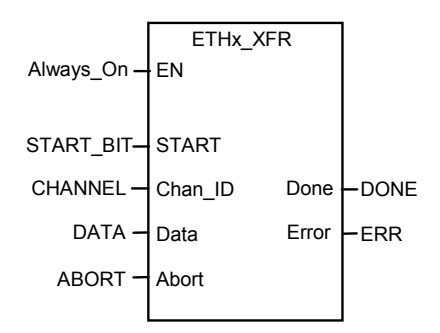

Fig. 10. Llamada del subprograma ETHx\_XFR

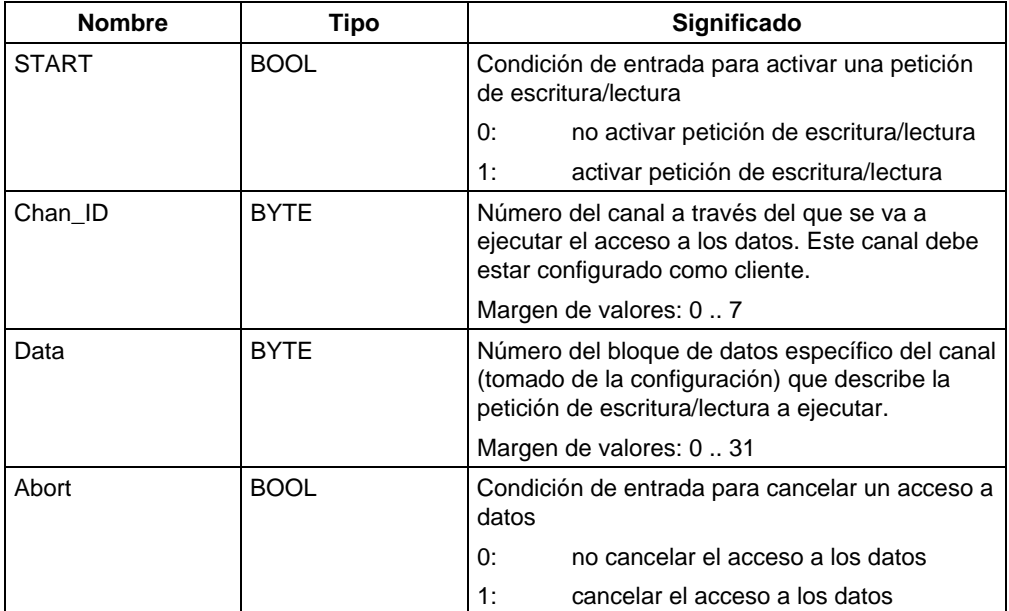

#### **Parámetros de entrada:**

Tabla 11: Parámetros de entrada (ETHx\_XFR)

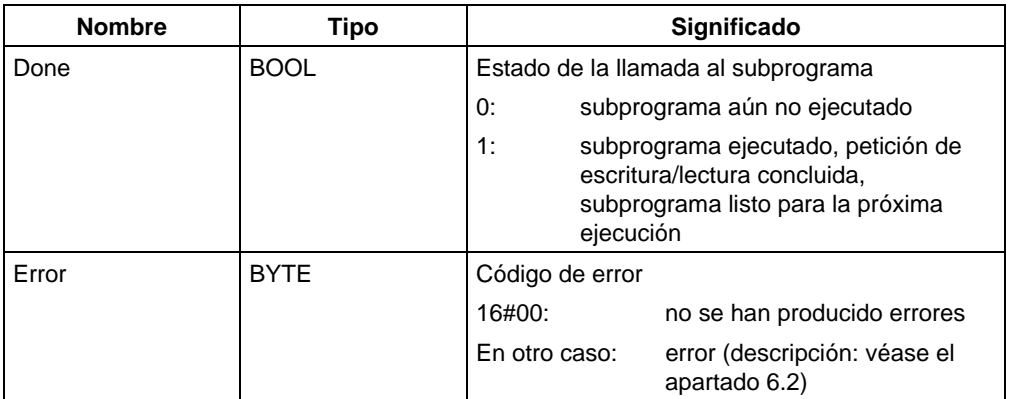

#### **Parámetros de entrada:**

Tabla 12: Parámetros de retorno (ETHx\_XFR)

#### **Atención**

El tiempo de ejecución de un programa de usuario S7-200 tiene influencia directa sobre la duración de las peticiones de escritura/lectura utilizadas en él.

Si se quiere minimizar el tiempo de ejecución de las peticiones de escritura/lectura utilizadas, se recomienda procurar que el tiempo de ciclo del programa de usuario sea lo más breve posible.

## **6 Diagnóstico**

### **6.1 Medios para realizar el diagnóstico**

Para el diagnóstico se dispone de los siguientes medios auxiliares:

Ping Server:

Con ayuda del programa "ping", instalado de serie en todos los ordenadores que tengan un sistema operativo Windows de la empresa Microsoft, por ejemplo, se puede determinar si es posible o no localizar siempre un CP 243-1 en una dirección IP a especificar.

• STEP 7 Micro/WIN 32:

En la entrada "Informaciones ..." del menú "Sistema de destino" se obtienen informaciones generales sobre el sistema S7-200 instalado. Entre dichas informaciones se encuentran los módulos que están conectados al sistema S7-200. Al seleccionar el módulo "CP 243-1 ETHERNET" haciendo un doble clic en esta entrada en la sinopsis o vista general de los módulos aparece una ventana con las siguientes informaciones específicas del CP 243-1:

- Informaciones generales sobre el módulo (tipo de módulo, versiones utilizadas)
- Parámetros de direccionamiento TCP/IP (dirección IP, máscara de subred, dirección IP de la pasarela, dirección MAC). Cuando se produce un error en la configuración y se efectúa a continuación la rutina de arranque a través de un mecanismo BOOTP, los valores aquí mostrados no son válidos. Lo mismo ocurre cuando el programa de usuario no ha ejecutado al menos un ciclo completo.
- Mensajes de estado
- Informaciones sobre la incorporación del CP 243-1 en el espacio de direccionamiento de la CPU del S7-200
- Configuración y estados de los canales
- Mensajes de error
- Lectura del área de memoria SM:

Durante el tiempo de ejecución también se pueden leer en memoria y procesar informaciones específicas sobre el CP 243-1 tomándolas del área SM que el CP esté utilizando en ese momento desde el programa de usuario S7-200 (véase la Tabla 2). Si en un CP 243-1 se producen errores globales, los correspondientes identificadores de error estarán depositados en este área. A continuación se indica dónde están memorizadas las distintas informaciones.

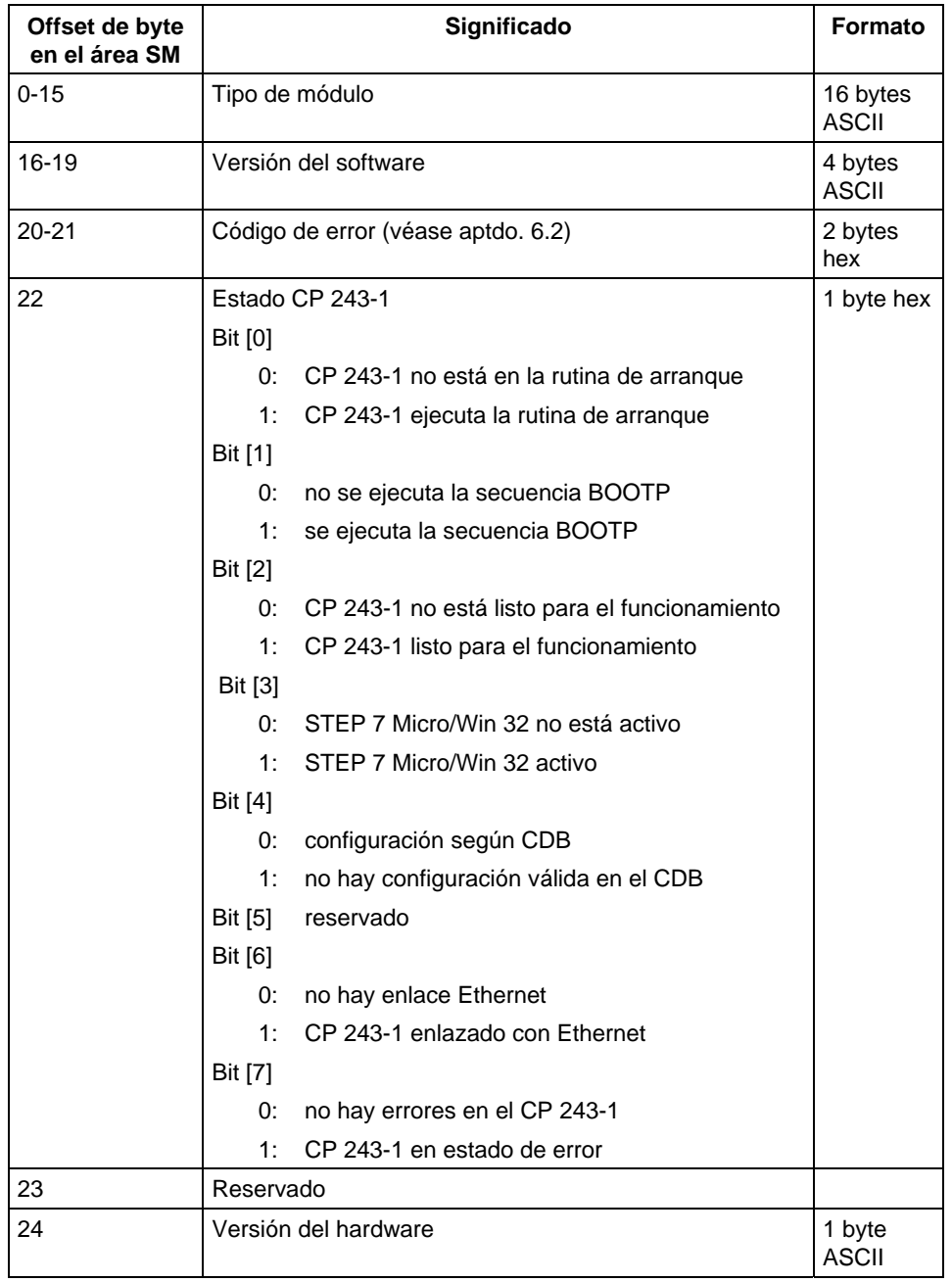

Tabla 13: Errores globales y sus identificadores

Lectura en el área de memoria NPB:

En los bytes 46 a 49 del área SM utilizada actualmente para el CP 243-1 hay un puntero en el área de memoria donde se han depositado los datos de configuración del CP 243-1. Si se incrementa ese puntero 108 se encontrará el área de memoria NPB en la que están depositados los parámetros de configuración TCP/IP que está utilizado en ese momento el CP 243-1, siempre que el CP 243-1 haya sido configurado debidamente y se haya ejecutado al menos un ciclo completo del programa de usuario. Por el contrario, si la configuración es errónea, el NPB no contendrá valores válidos. En la siguiente tabla se indica cómo está estructurada este área de memoria.

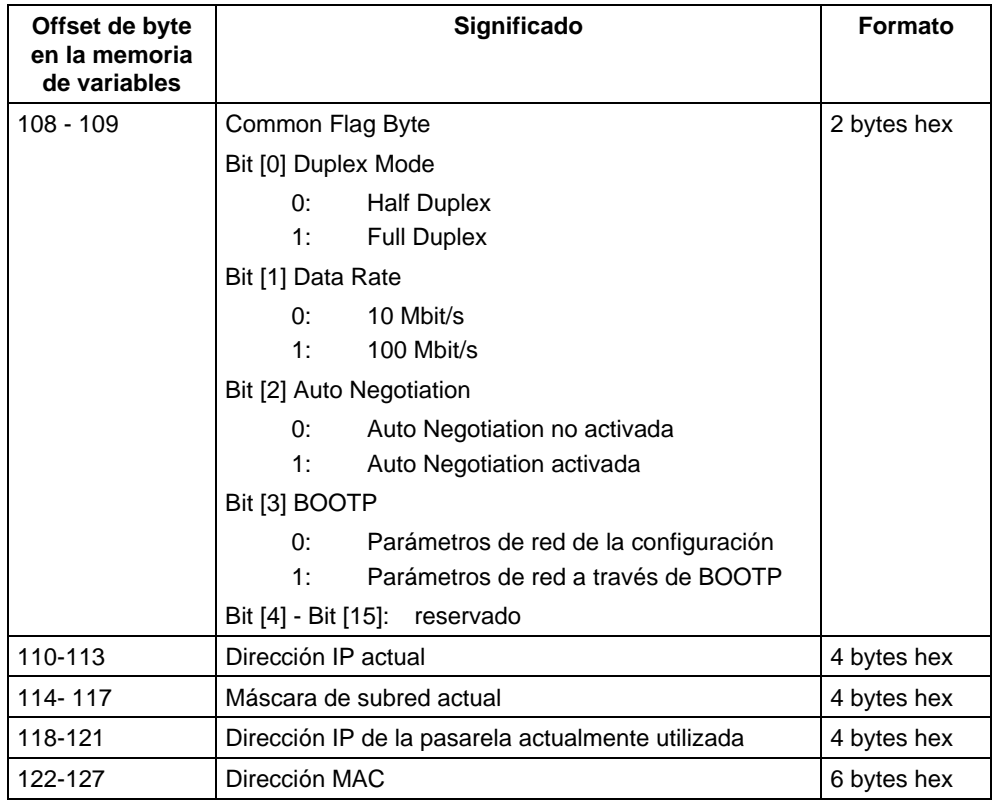

Tabla 14: Estructura del área de memoria NPB

• Indicadores LED (véase el aptdo. 2.5)

#### **Nota**

Si se desconecta repentinamente un CP 243-1 que tenga enlaces activos (debido a un corte de corriente, por ejemplo) y al mismo tiempo sigue funcionando el servidor, puede ocurrir que el servidor no detecte la interrupción del enlace. Si el cliente intenta volver a establecer a continuación el enlace, es posible que el sistema active un tiempo de espera equivalente al tiempo keep alive configurado, a partir del instante en que se vuelva a conectar el CP 243-1, hasta que se hayan establecido todos los enlaces.

### **6.2 Mensajes de error del CP 243-1**

A continuación se indican los mensajes de error del CP 243-1 más importantes para el usuario. Todos los demás mensajes de error indican errores internos específicos del CP 243-1. Dirigirse a la línea directa de servicio en caso de que ocurran tales errores.

#### **Atención**

Cuando se produce un error del módulo / error del sistema se tiene que desconectar y volver a conectar el módulo.

En el CP 243-1 hay básicamente dos mecanismos para señalizar los errores:

• En forma de valor de retorno de un subprograma:

Los errores se señalizan mediante el valor de retorno "Error". Este parámetro puede ser de los tipos BYTE o WORD, según el subprograma.

• En forma de código de error, que se retorna a través del área de memoria SM de la CPU del S7-200:

El área de memoria SM que se utiliza en un momento concreto depende de la posición donde esté conectado el CP 243-1 dentro del sistema S7-200. Según cuál sea el tipo de error se utilizan los siguientes bytes en el área de memoria SM actual del CP 243-1:

- Los errores globales se transfieren en el offset de byte 20 y 21. Se han de interpretar como palabras (SMW)
- − Los errores específicos de un canal se transfieren en los siguientes bytes, dependiendo del canal en cuestión:

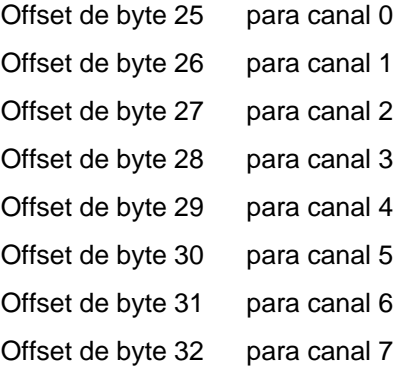

− Los errores específicos de un comando se retornan en el byte con el offset 33.

En las siguientes tablas se enumeran los códigos de cada error y su significado respectivo. Además se indica el mecanismo a través del cual se envía la señal de respuesta de cada error, la llamada de subprograma con la que puede producirse cada código de error, y qué error que se transfiere en qué byte del área de memoria SM actual. En el caso de que se presenten mensajes de errores que no están descritos en estas tablas, dirigirse a la línea directa de servicio (véase el capítulo 7).

En el caso de que en las siguientes tablas no se indique ningún otro remedio, siempre será necesario subsanar el error manualmente usando STEP 7 Micro/ WIN 32. Para configurar el CP 243-1 se debería utilizar siempre el asistente de Ethernet integrado en STEP 7 Micro/WIN 32.

Si a pesar de ello el CP 243-1 responde con errores debidos a problemas con la configuración, se debería comprobar si la configuración ha sido sobrescrita por el programa de usuario.

#### **Atención**

Cuando falla la alimentación de tensión de 24 V el CP 243-1 no puede retornar mensajes de error.

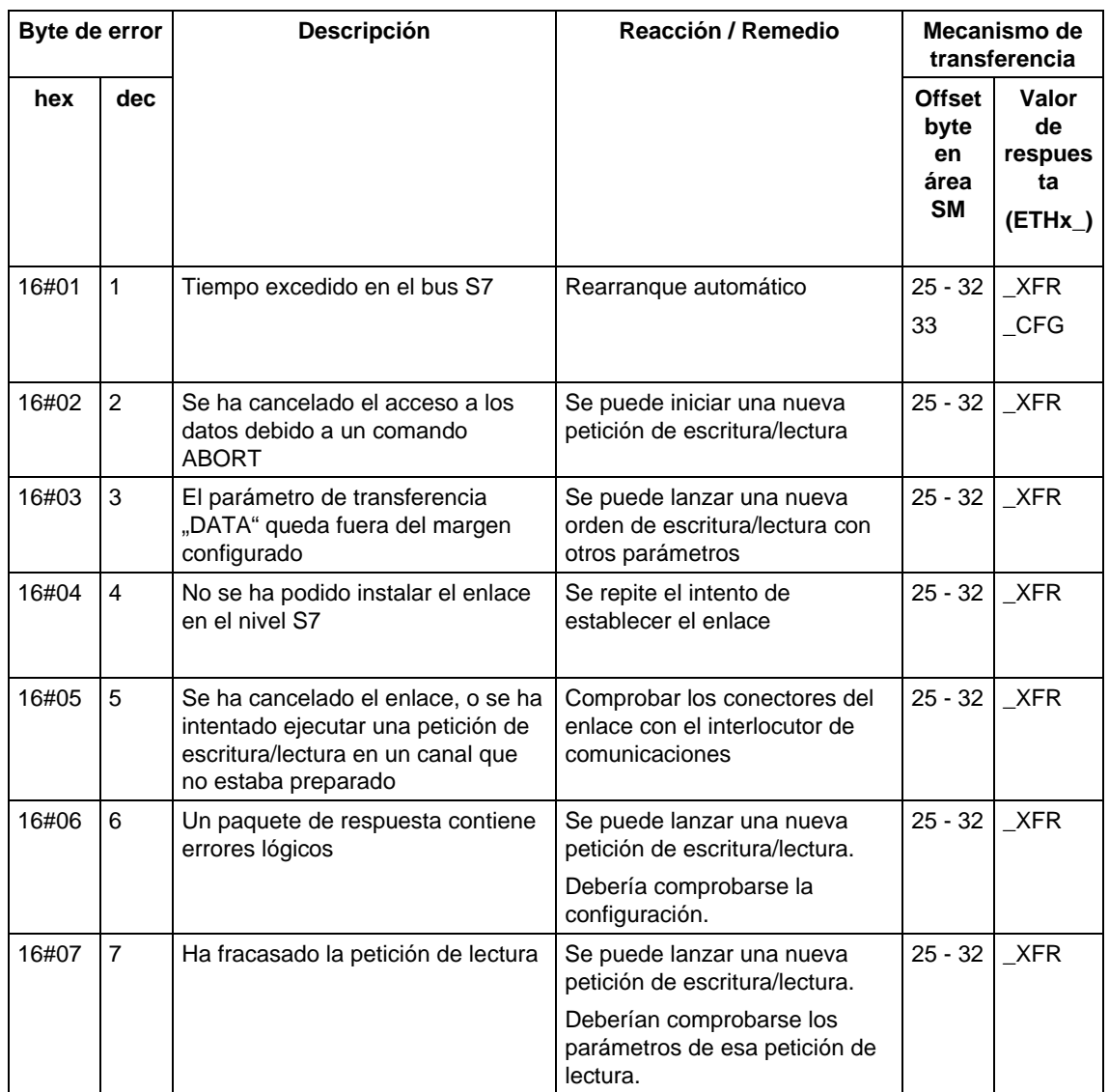

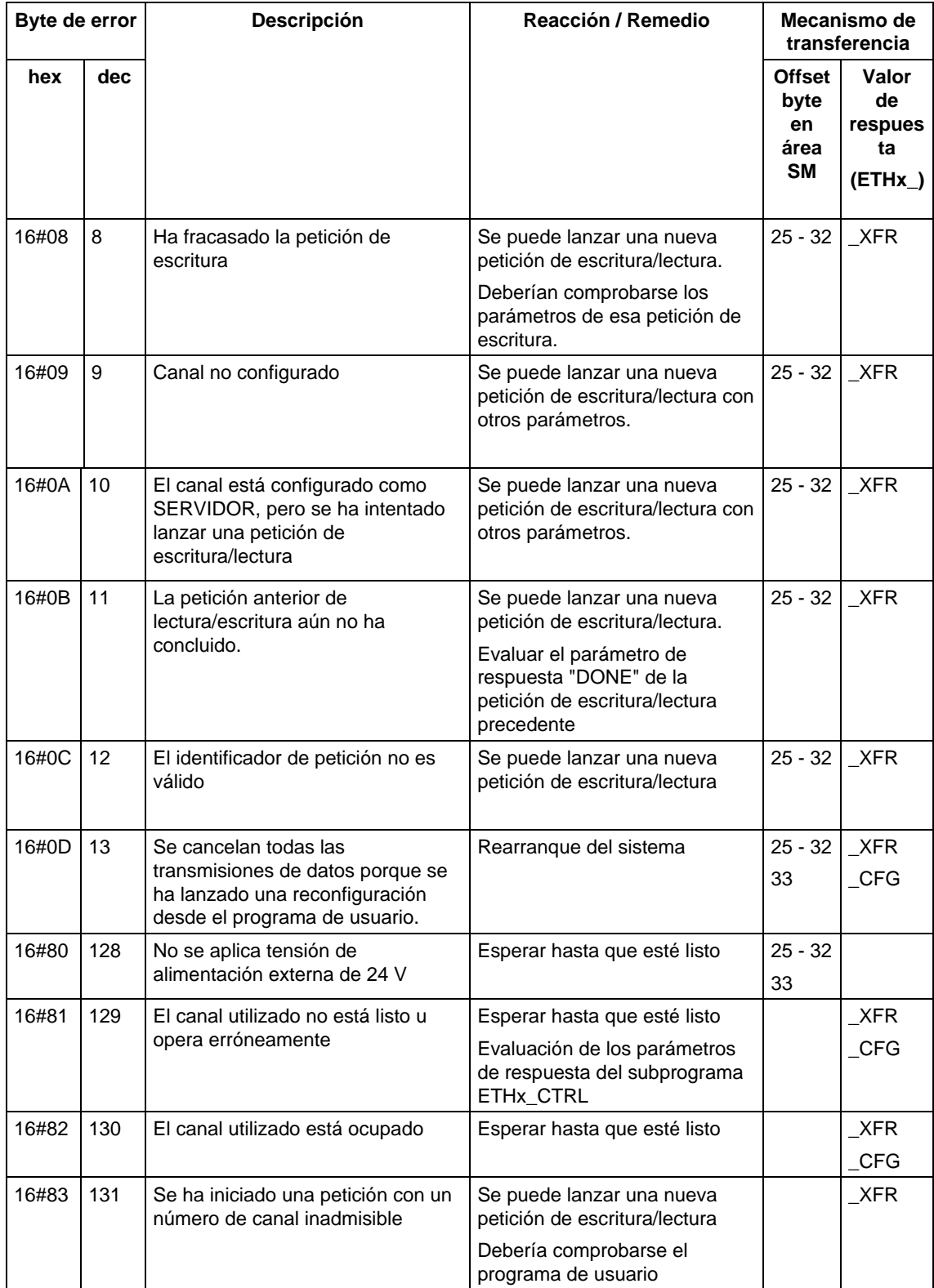

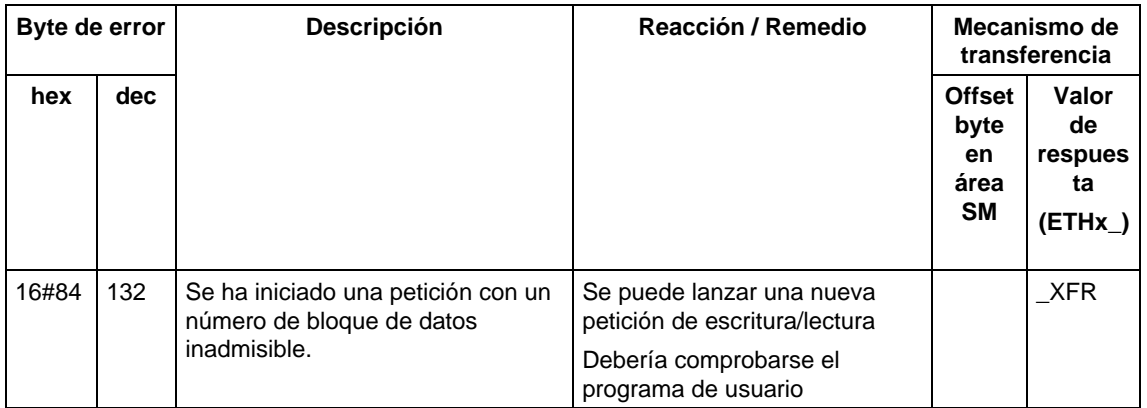

Tabla 15: Mensajes de error (bytes de errores)

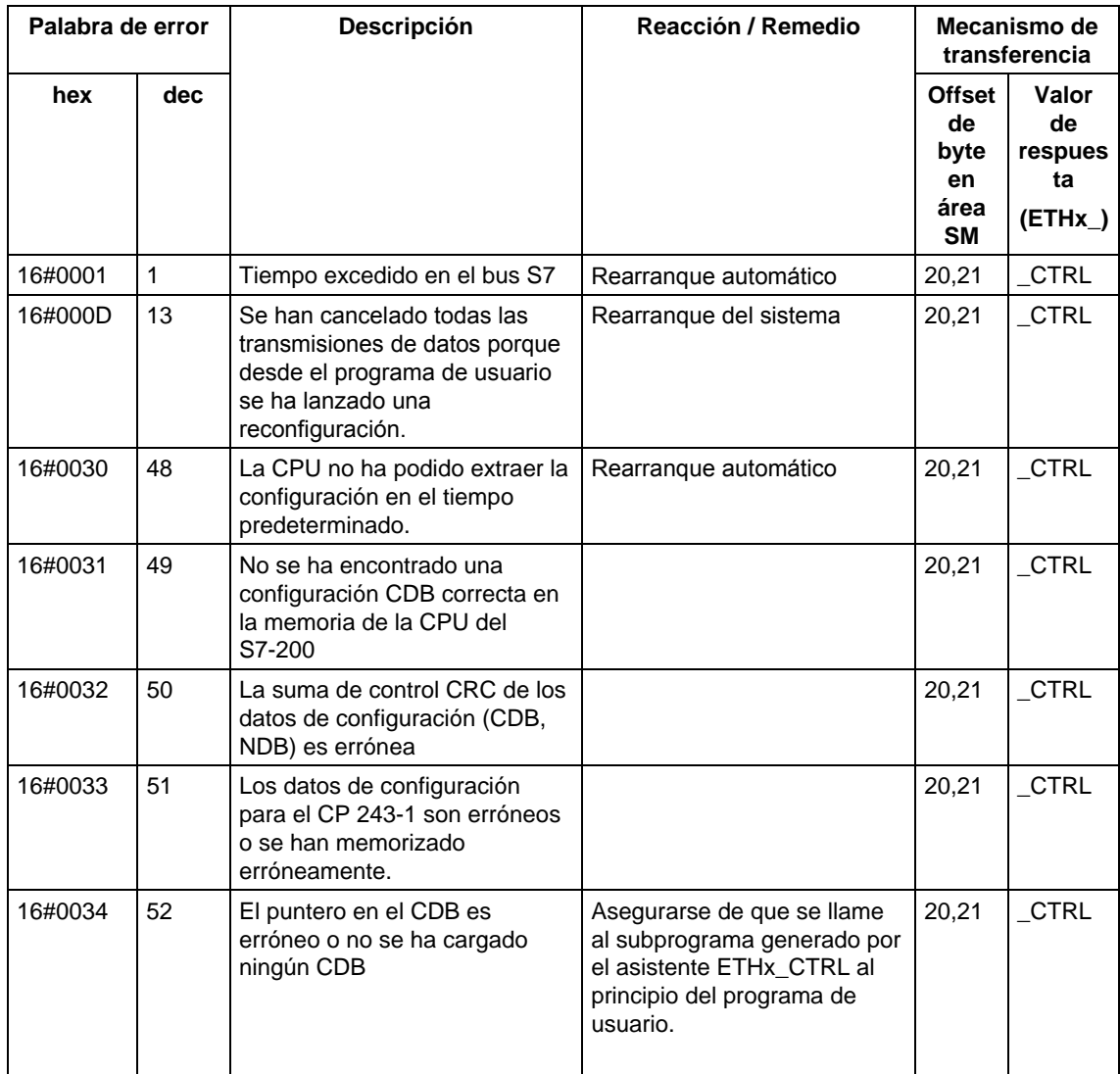

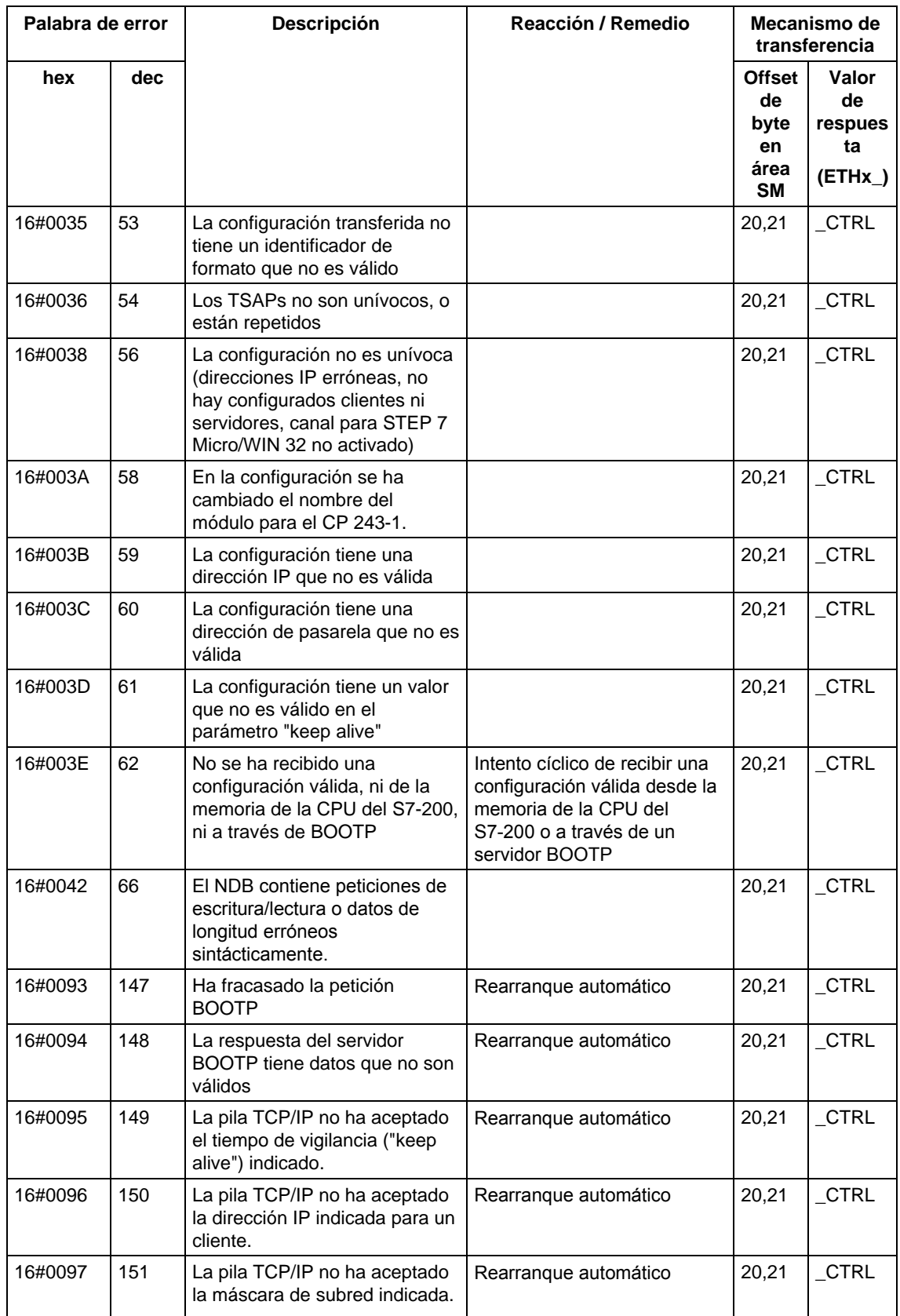

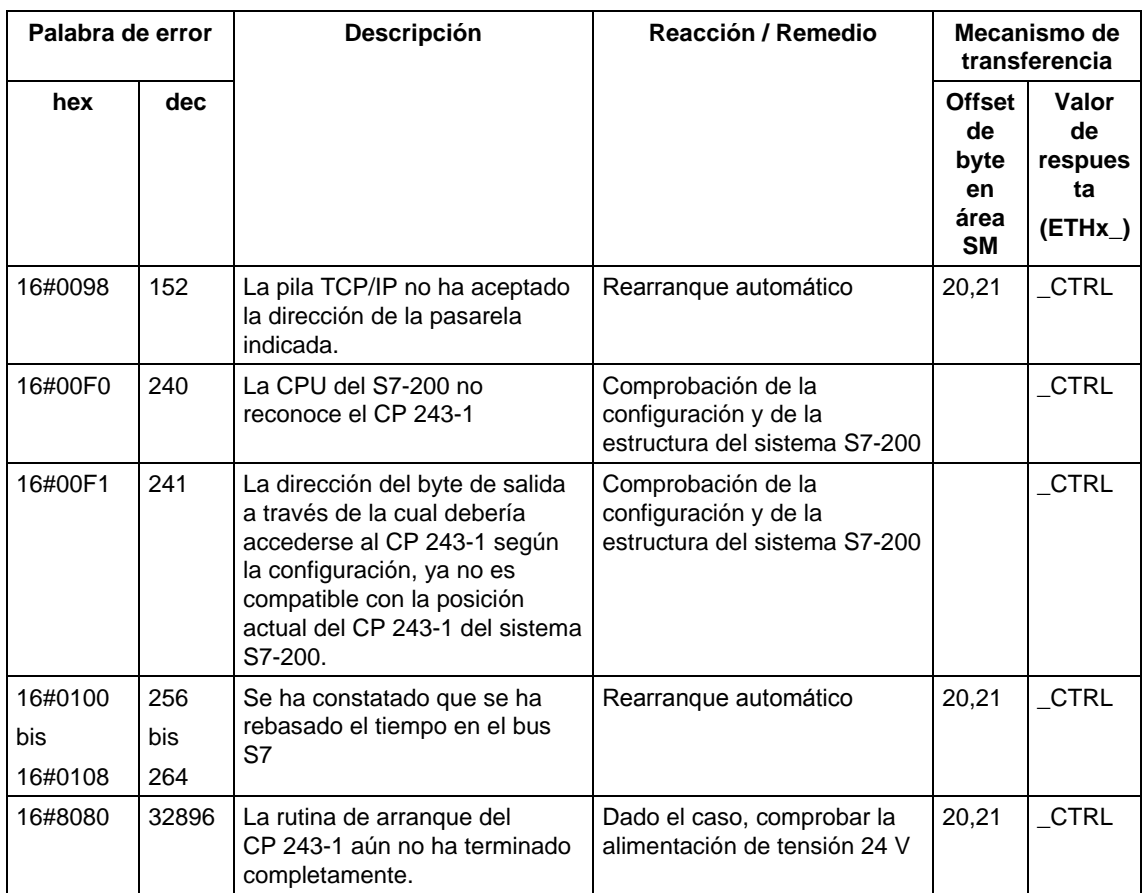

Tabla 16: Mensajes de error (palabra de error)

# **Anexo A Datos técnicos**

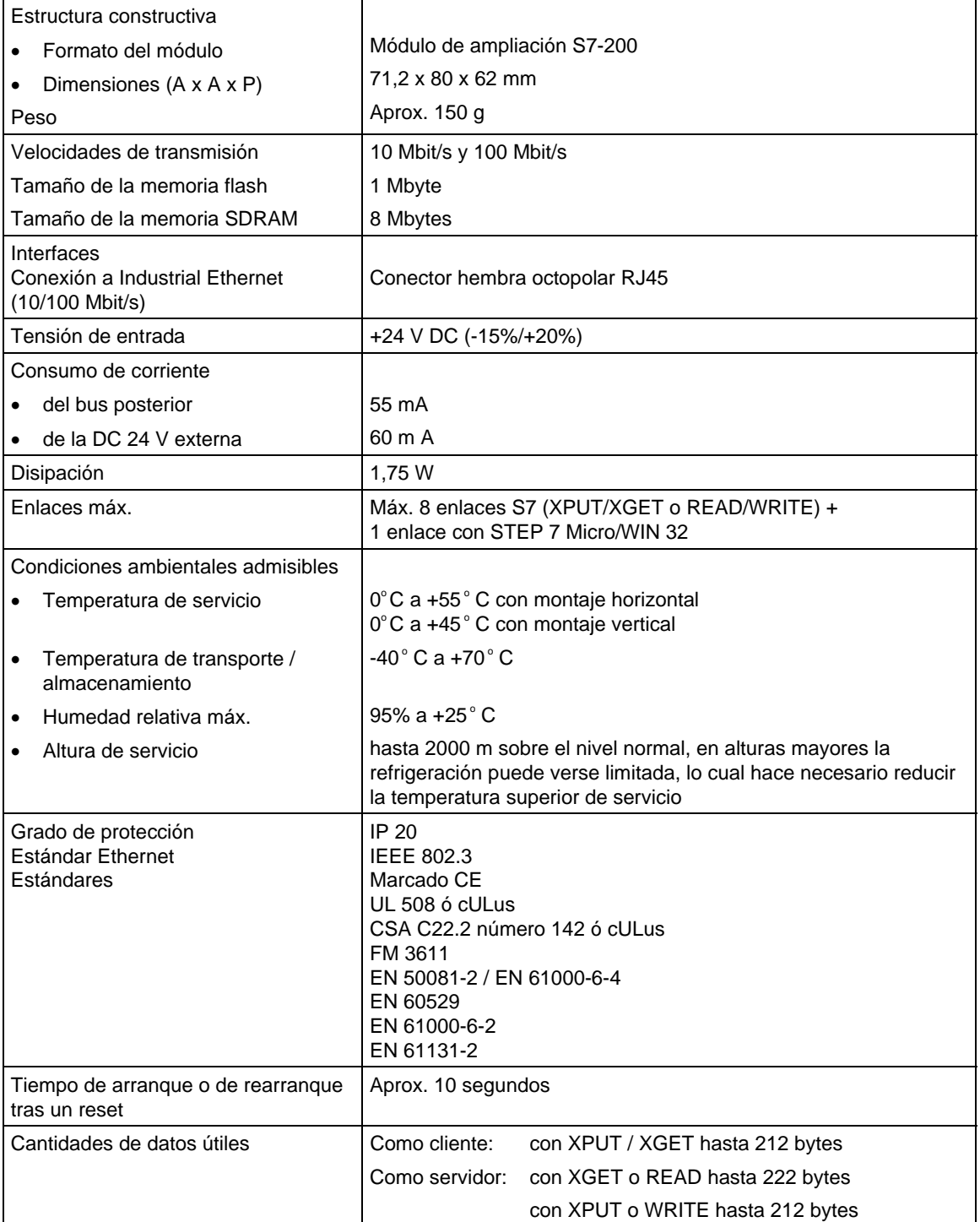

Tabla 17: Datos técnicos

## **Anexo B Ejemplo**

A continuación se expone un ejemplo para el manejo del CP 243-1 como cliente. En este ejemplo puede verse cómo se utilizan técnicamente los subprogramas creados por el asistente de Ethernet integrado en STEP 7 Micro/WIN 32 al finalizar la configuración. El bloque de datos en el que el asistente de Ethernet memoriza la correspondiente configuración se indica a continuación del código de programa.

El programa ejemplar indicado está incluido junto con la correspondiente configuración en forma de proyecto STEP 7 Micro/WIN 32 en el CD QuickStart para SIMATIC NET. Para poder ejecutar este programa tiene que tenerse acceso vía Ethernet a otro sistema S7-200 en el que corra un servidor configurado adecuadamente.

#### **Código de programa**

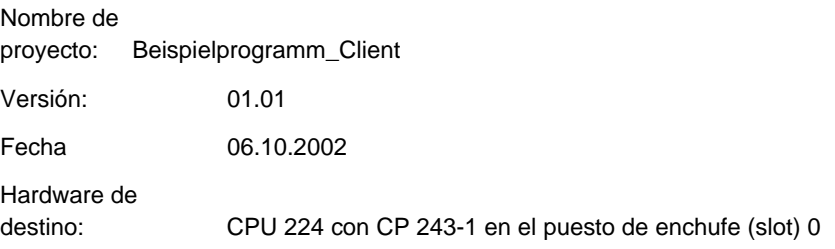

Descripción: Programa ejemplar para las comunicaciones entre 2 equipos S7-200 vía Industrial Ethernet.

Desde el sistema local S7-200 se envía a otro sistema S7-200 un string ("CP243"), el cual es memorizado a partir de la dirección VB200 y tiene 5 bytes; ese string se memoriza en el otro sistema en la misma dirección, y a continuación se lee de vuelta. Este proceso se repite constantemente.

El servidor asociado tiene que estar configurado como la contraparte apropiada. El programa de usuario que se ejecuta en el servidor sólo tiene que llamar al subprograma ETHx\_CTRL. Las llamadas al subprograma ETHx\_XFR no son necesarias para el funcionamiento del servidor.

La comprobación CRC está conectada.

Se debe adaptar la configuración (direcciones IP, ...) a las circunstancias actuales. El string "CP243" se tiene que memorizar a partir de la dirección VB200.

#### **NETWORK 1**

El subprograma ETHT0\_CTRL sirve para inicializar y para vigilar el CP 243-1.

En la entrada "EN" se crea el bit de estado SM0.0, que se encarga de que el subprograma esté siempre activado. En cuanto ha terminado la rutina de arranque del CP 243-1 se activan las salidas "CP\_Ready" y "CH\_Ready". Si se ha producido un error al configurar se activará la salida "Error". El código de error transmitido se deposita en la palabra de marcas 2. Se puede leerlo en memoria en la tabla de estado.

```
LD Always_On
```
CALL ETH0\_CTRL, cp\_ready, ch\_ready, cp\_error

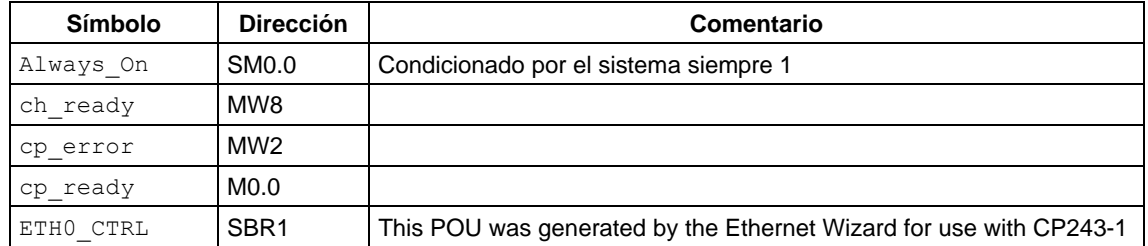

#### **NETWORK 2**

En cuanto el canal 0 está listo para la transmisión, y por tanto se ha activado "ch0\_ready", se activa la variable "start". Esto puede tardar varios ciclos.

LD ch0\_ready S start, 1

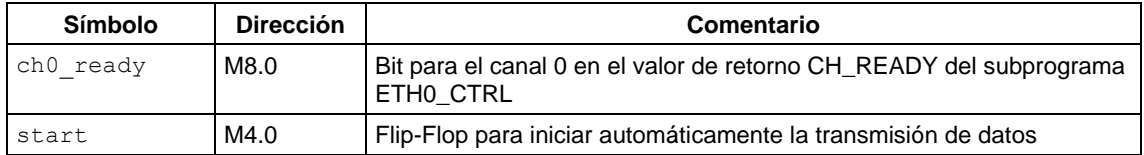

#### **NETWORK 3**

En un S7-200, y condicionado por el sistema, el bit "First\_Scan\_On" está activado sólo en el primer ciclo. Con ello se desactiva la variable "start". Esta operación es necesaria para la que variable "start" genere en todos los casos un flanco de activación para iniciar el subprograma ETHx\_XFR, incluso cuando se repita la operación de inicio / stop de la CPU.

```
LD First_Scan_On 
R start, 1
```
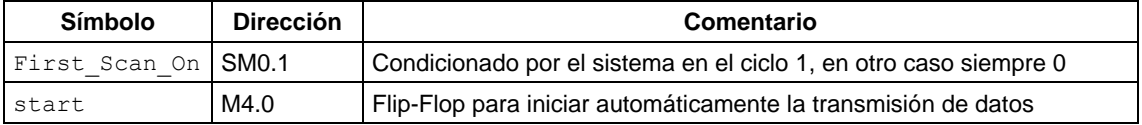

#### **NETWORK 4**

El equipo S7-200 local envía datos desde VB200 (longitud de los datos: 5 bytes) por un enlace Ethernet a otro equipo S7-200. Allí se guardan los datos en VB200.

La petición de escritura/lectura sólo se realiza después de un flanco positivo en el parámetro "START" cuando el bit "Done" de una anterior petición de lectura está activado. El bit "Done" se transmite en la variable "ch0\_done". Las salidas de la petición de escritura y de la petición de lectura están combinadas entre sí de tal modo que al mismo tiempo sólo se procesa una petición por canal. Es decir, hasta que no haya terminado de procesarse una petición no se procesará otra.

En el parámetro "Chan\_ID" se indica el número del canal a través del que se va a realizar el acceso a los datos. En este ejemplo sería el canal que tiene el número 0. En el parámetro "Data" se indica el número del bloque de datos específico del canal. Mediante el parámetro "Abort" se podría cancelar una petición que haya sido lanzada. Para ello se tendría que activar la marca M7.0. En el ejemplo esta marca también actúa sobre la petición de lectura del segmento 5.

Después de eliminar la marca M7.0 se envían otra vez peticiones de escritura/lectura, ya que después de cancelar una petición, además del byte "Error" se activa también siempre el bit "Done".

Aplicando la marca especial SM0.0 queda asegurado que el subprograma ETH0\_XFR esté siempre activado.

En cuanto se ha concluido la petición de escritura se retorna un 1 en el parámetro de retorno "Done". A través del parámetro "Error" se transmiten luego los errores que puedan haberse producido. En caso de que no haya ningún error se retornará siempre un 0 con este parámetro.

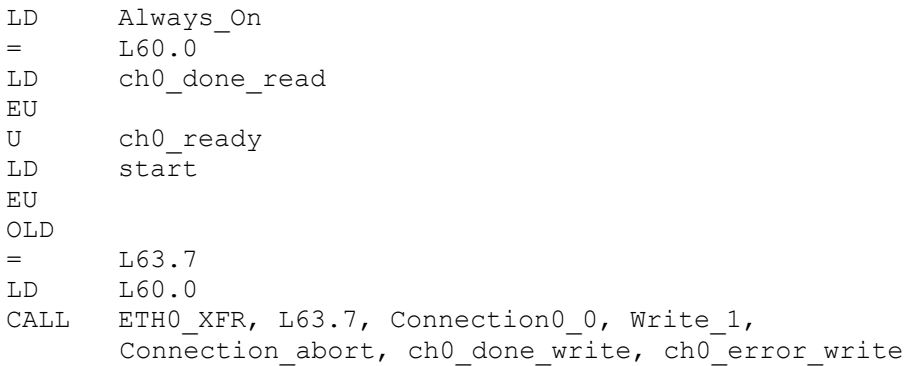

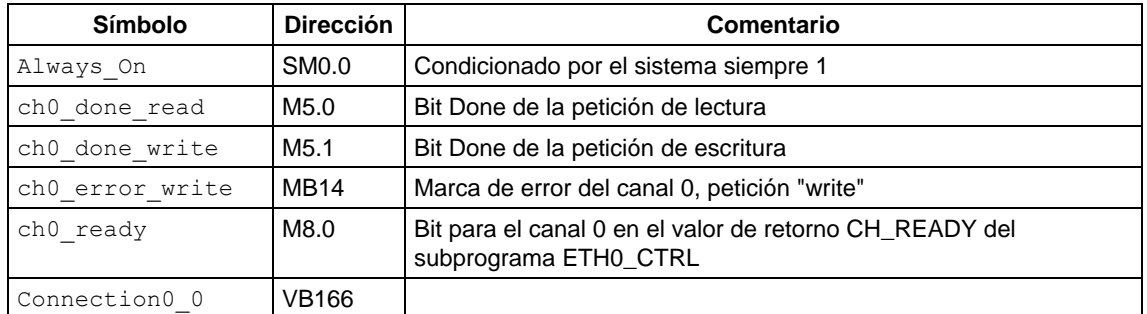

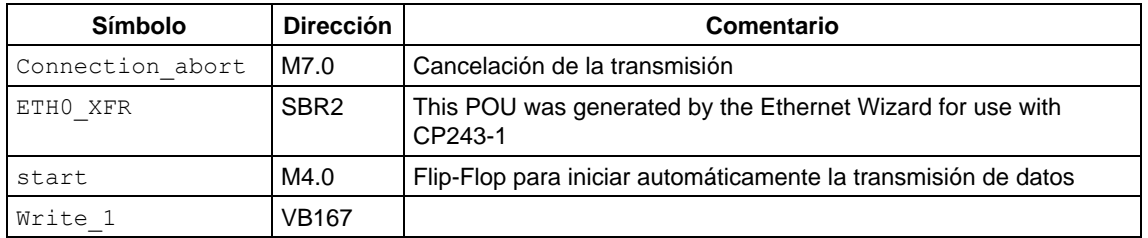

#### **NETWORK 5**

El equipo S7- 200 local sólo lee datos del VB200 de otro equipo S7-200 y los memoriza en el VB200 del equipo S7-200 local.

Antes de que se ejecute la petición de lectura se evalúan las variables "ch0\_done\_write" y "ch0\_ready" para asegurarse, por una parte, de que ha concluido la anterior petición de escritura, y por otra parte, de que el canal 0 está en el estado "preparado".

```
LD Always_On 
= L60.0<br>LD ch0 d
      ch0 done write
EU<br>U
      ch0_ready
= L63.7
LD L60.0 
CALL ETHO XFR, L63.7, Connection0 0, Read 1,
      Connection abort, ch0 done read, ch0 error read
```
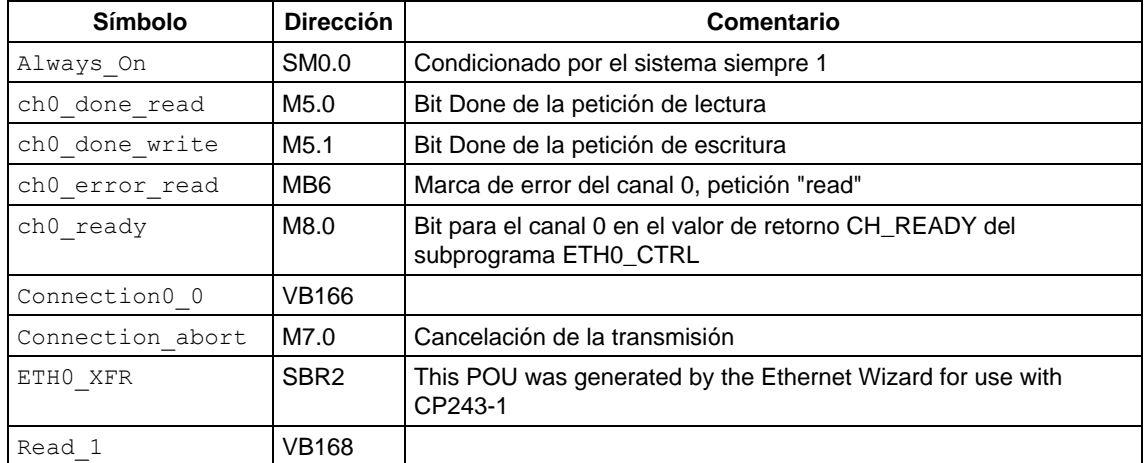

### **Bloque de datos de la configuración asociada**

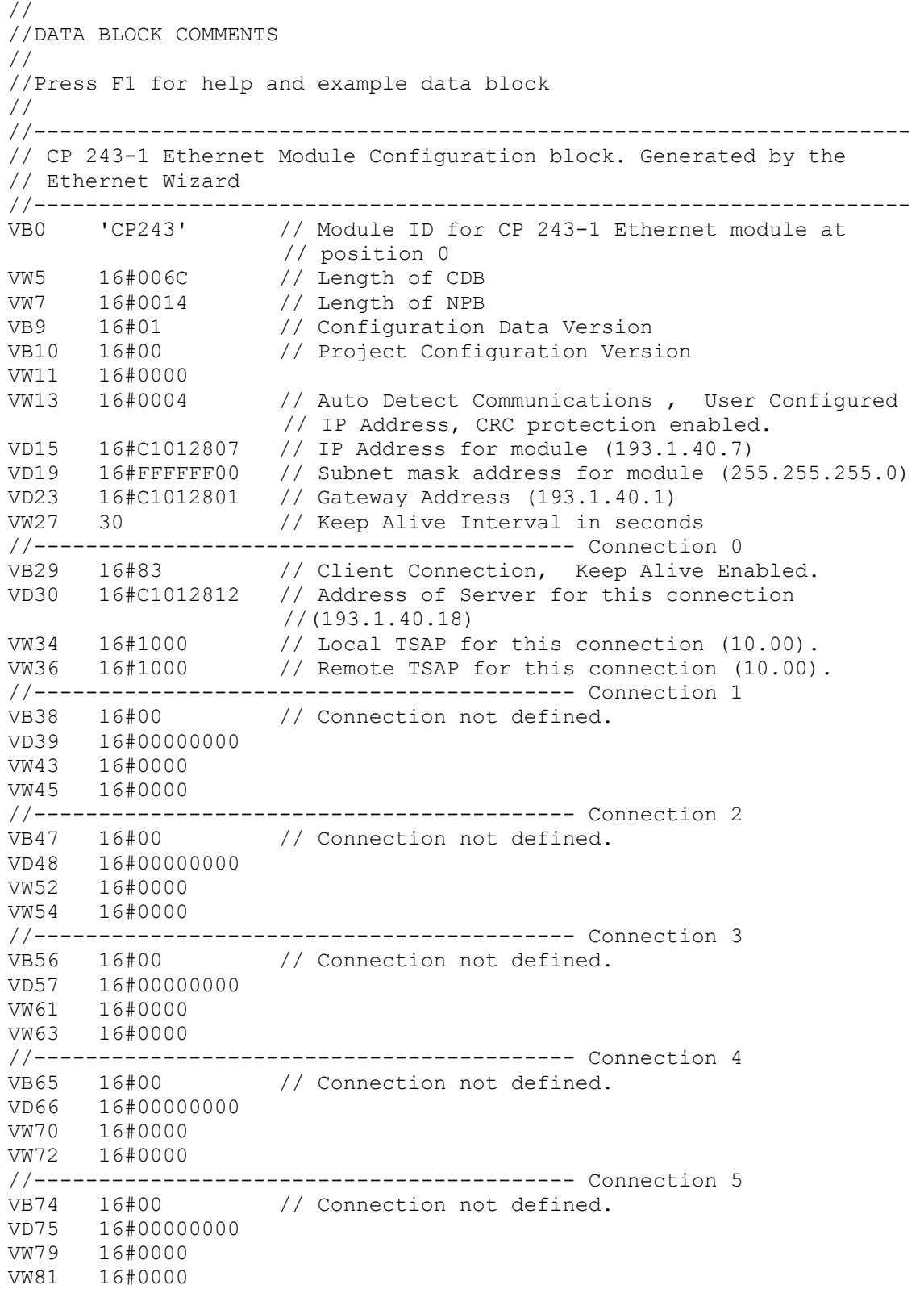

//------------------------------------------ Connection 6 VB83 16#00 // Connection not defined. VD84 16#00000000 VW88 16#0000 VW90 16#0000 //------------------------------------------ Connection 7 VB92 16#00 // Connection not defined. VD93 16#00000000 VW97 16#0000 VW99 16#0000 //----------------------------- STEP 7-Micro/WIN reserved connection. VB101 16#82 VD102 16#00000000 VW106 16#641F //-------------------------------------------------------------------- // Network Parameter Block Section // This section is used by the CP 243-1 Ethernet Module //-------------------------------------------------------------------- VW108 16#0000 VD110 16#00000000 VD114 16#00000000 VD118 16#00000000 VB122 16#00 VB123 16#00 VB124 16#00 VB125 16#00 VB126 16#00 VB127 16#00 //-------------------------------------------------------------------- // Network Data Block Section //-------------------------------------------------------------------- VW128 16#0026 VB130 16#00 VB131 16#03 VB132 16#0F VB133 16#0F VB134 'W=5,VB200,VB200' // Message 0 for Connection 0. VB149 'R=5,VB200,VB200' // Message 1 for Connection 0. VW164 16#7E73 //-------------------------------------------------------------------- //Symbol Initializations //-------------------------------------------------------------------- VB166 0 VB167 0 VB168 1 //-------------------------------------------------------------------- VB200 'CP243' // Module ID for testing

# **Anexo C Timeouts**

Los valores indicados en las siguientes tablas son los tiempos que han de transcurrir como mínimo antes de que se activen las respectivas acciones.

#### **En Ethernet**

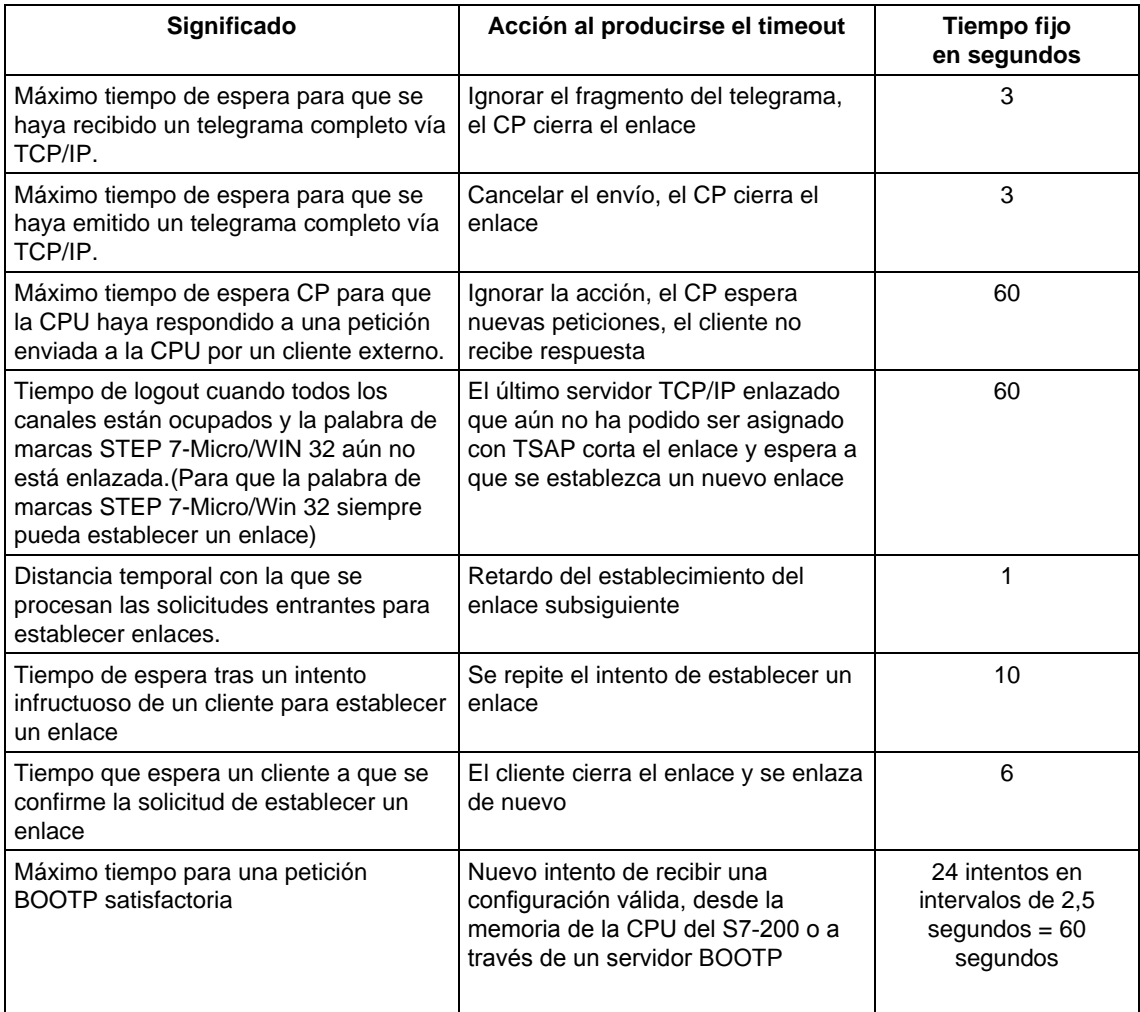

Tabla 18: Timeouts en Ethernet

### **En el bus S7:**

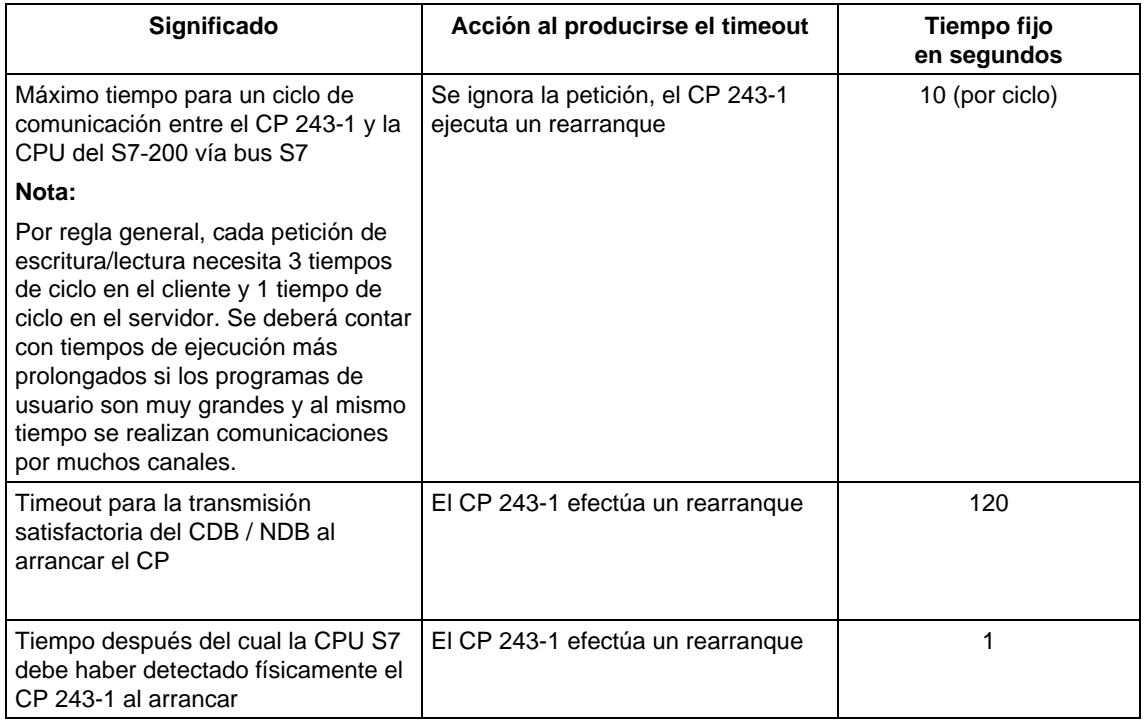

Tabla 19: Timeouts en el bus S7

# **Anexo D Compatibilidad**

## **Acceso de clientes S7-300/400 soportado a través del estándar (STEP7) a...**

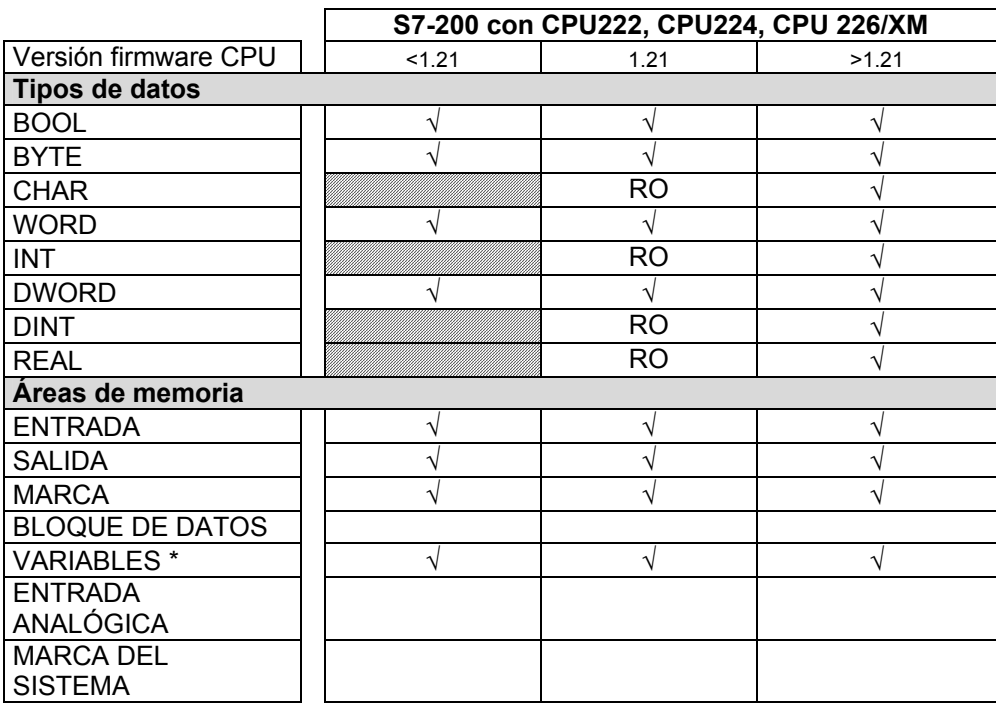

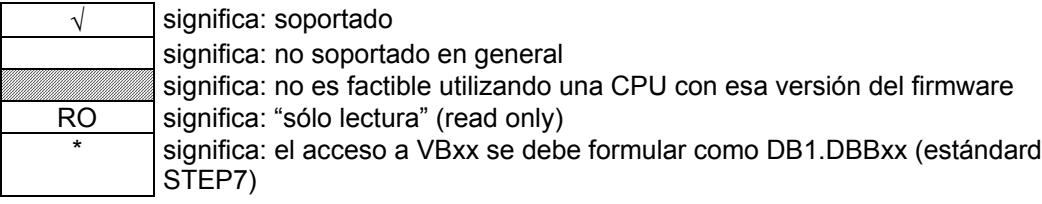

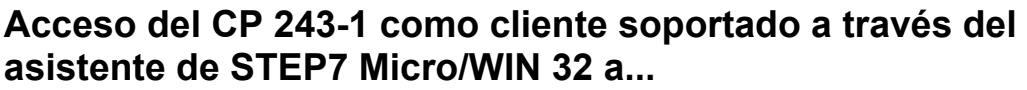

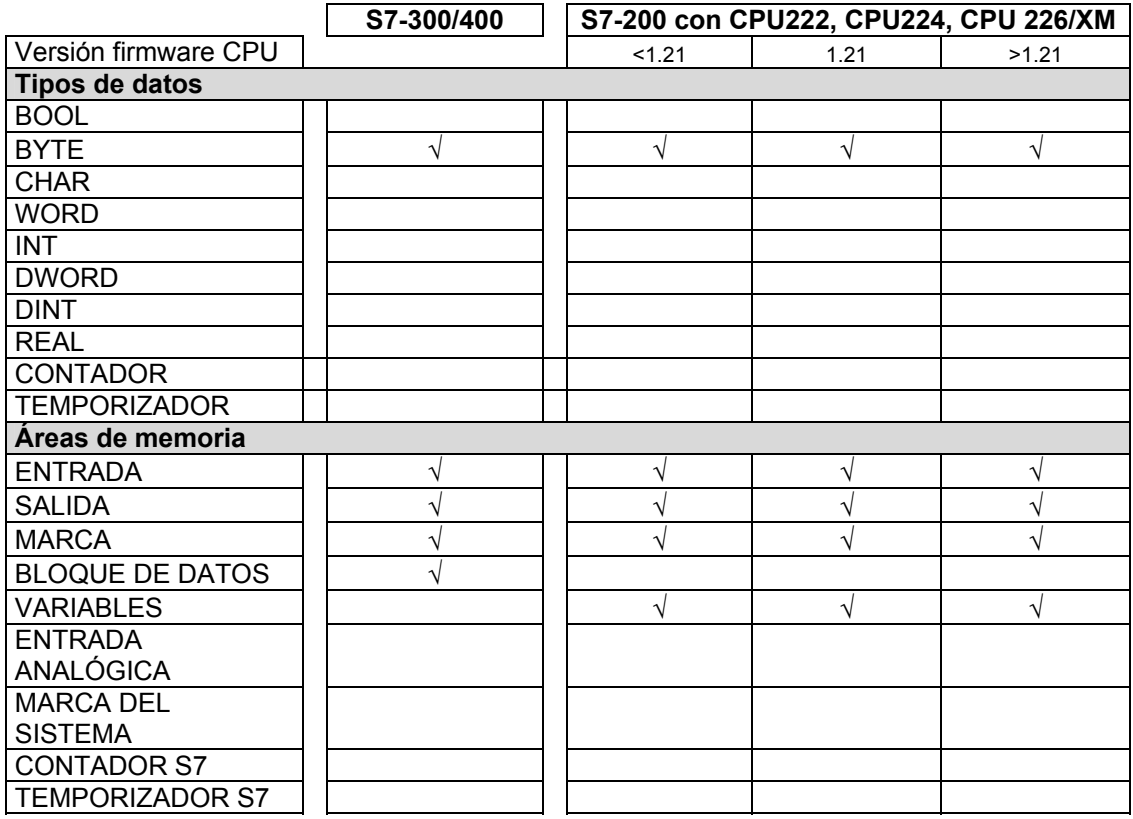

√ significa: soportado

significa: no soportado en general

significa: no es factible utilizando una CPU con esa versión del firmware

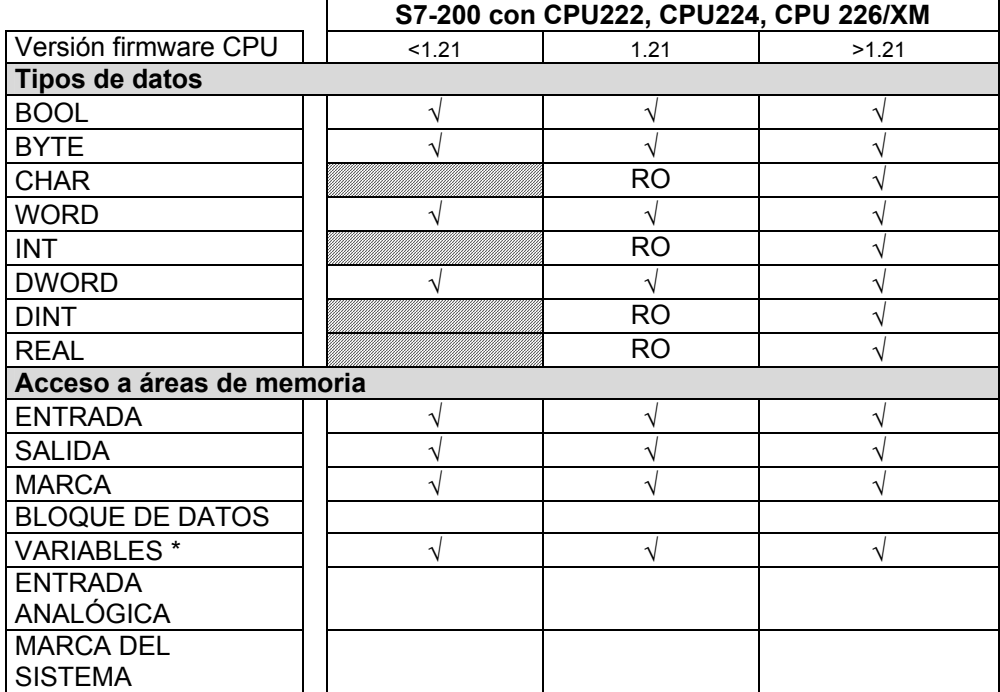

## **Acceso soportado a través de Simatic-NET OPC a...**

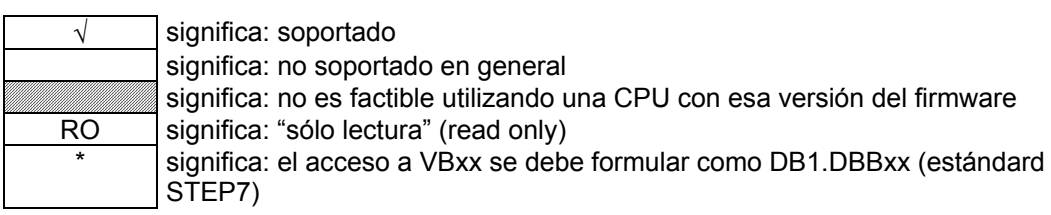

# **Abreviaturas**

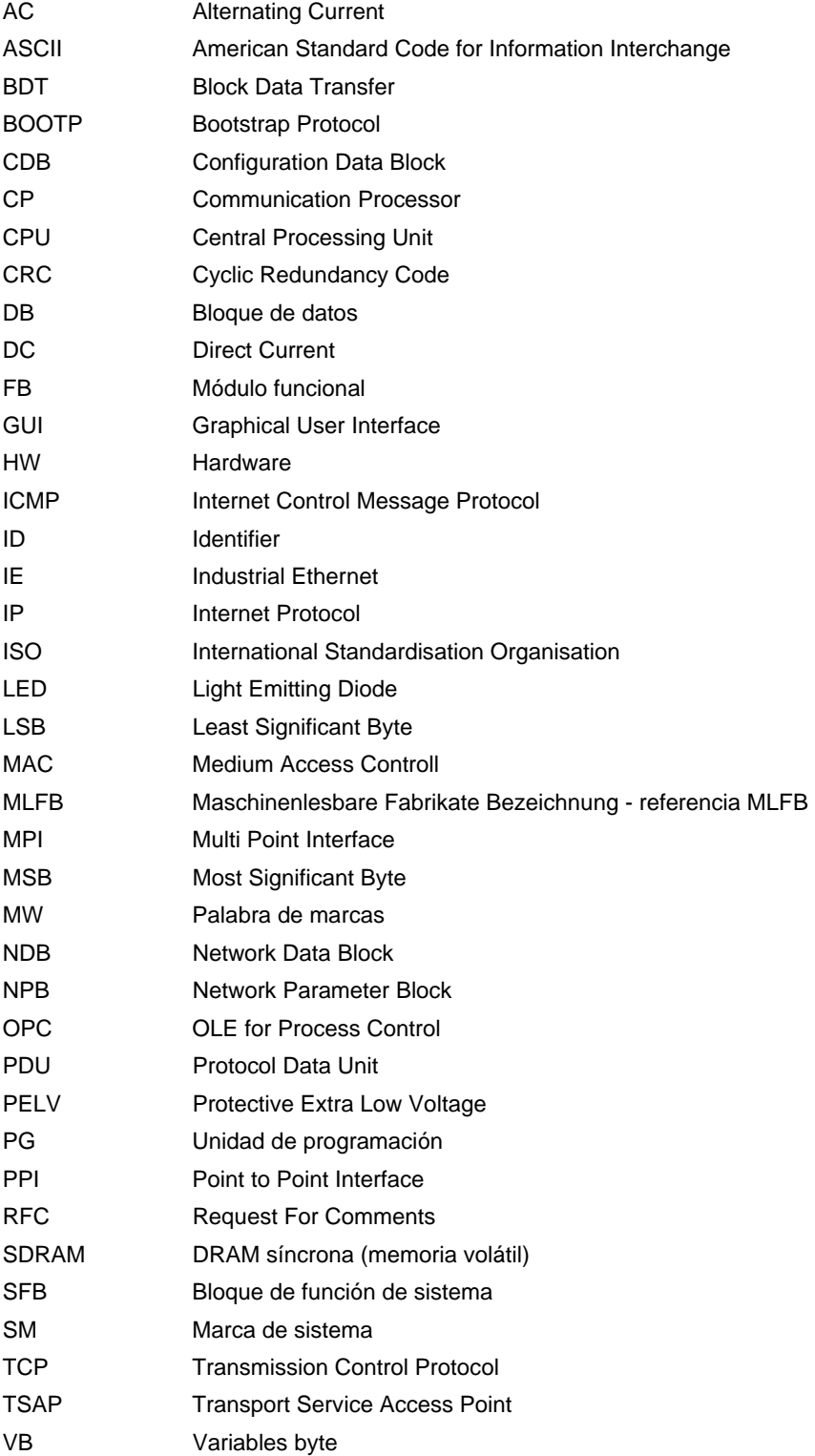

# **SIMATIC NET – Support y Training**

### **Automation and Drives, Service & Support**

Estamos a su disposición en todo el mundo y a cualquier hora del día:

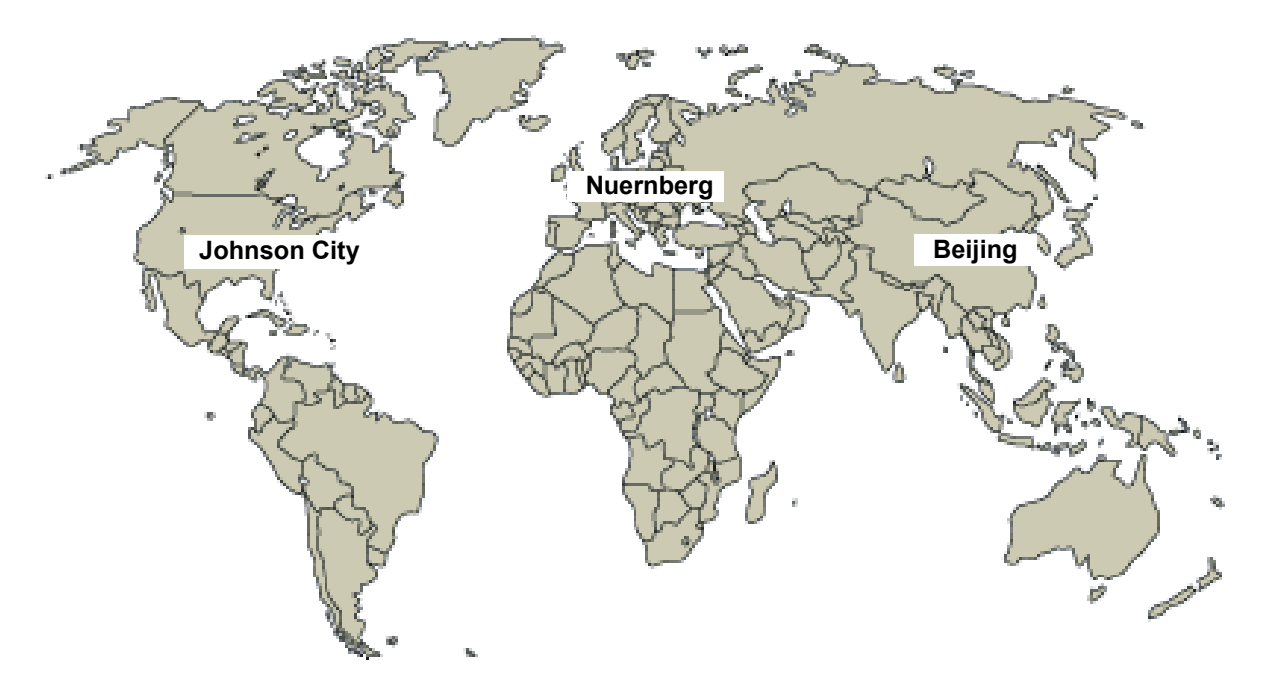

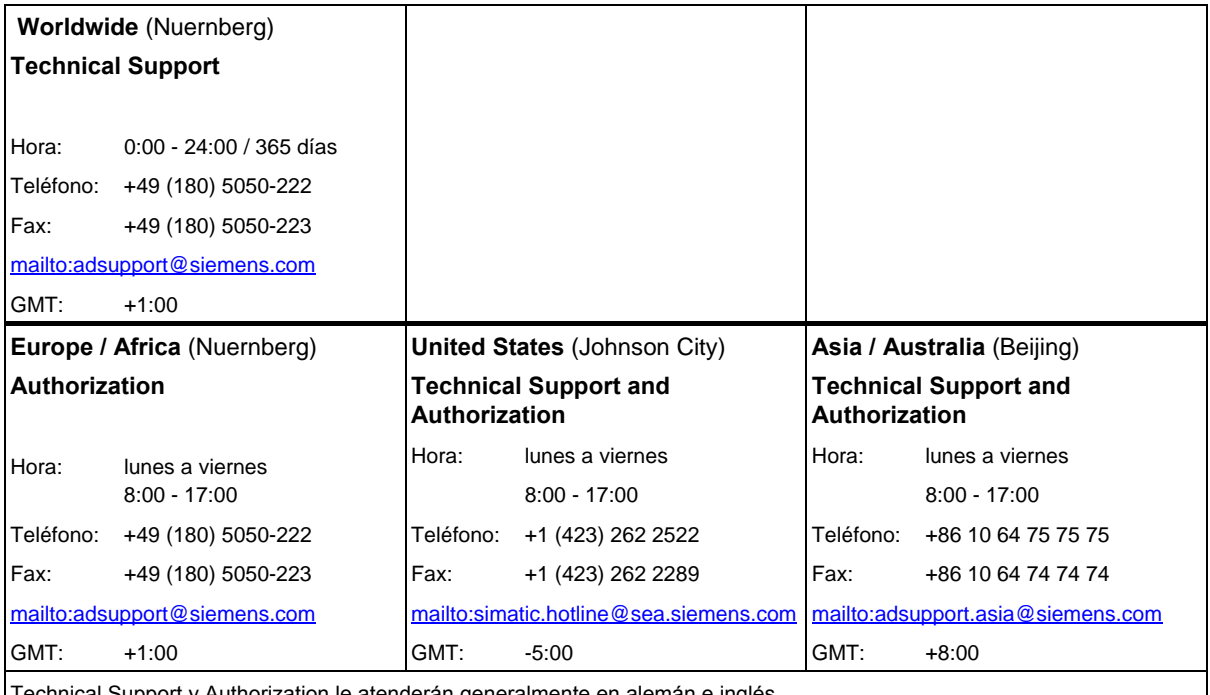

Technical Support y Authorization le atenderán generalmente en alemán e inglés.

#### **Service & Support en Internet**

Obtendrá información general de actualidad en la dirección de Internet

<http://www.siemens.de/simatic-net>

Además de nuestra documentación, en Internet le ponemos a su disposición todo nuestro know-how.

<http://www.siemens.com/automation/service&support>

En esta página encontrará:

- "Newsletter" que le mantendrán siempre al día ofreciéndole informaciones de última hora,
- La rúbrica "Servicios online" con un buscador que le permitirá acceder a la información que necesita,
- El "Foro" en el que podrá intercambiar sus experiencias con cientos de expertos en todo el mundo,
- El especialista o experto de Automation & Drives de su región,
- Bajo la rúbrica "Servicios" encontrará información sobre el servicio técnico más próximo, sobre reparaciones, repuestos etc.

#### **Centro de formación SIMATIC**

Para ofrecer a nuestros clientes un fácil aprendizaje de los sistemas de automatización SIMATIC S7, les ofrecemos distintos cursillos de formación. Diríjase a su centro de formación regional o a la central en D 90327 Nuernberg.

Teléfono: +49 (911) 895-3200.

Internet: <http://www.sitrain.com>

#### **H/F Competence Center**

El H/F Competence Center de Nuremberg ofrece un seminario práctico especial sobre los sistemas de automatización SIMATIC S7 de alta disponibilidad. Además, este centro ofrece asistencia para la configuración, para la puesta en servicio y para solucionar problemas in situ.

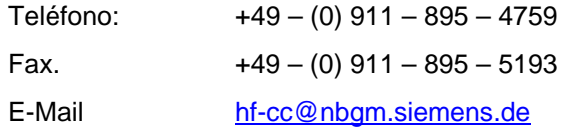

Cuando tenga otras preguntas sobre los productos SIMATIC NET, le rogamos que se dirija al interlocutor de las oficinas y representaciones de Siemens de su zona.

Encontrará las direcciones:

- en nuestro catálogo IK PI
- en Internet <http://www.siemens.de/automation/partner>
- en el catálogo interactivo CA01 <http://www.siemens.de/automation/ca01>
- en el CD-ROM Quickstart

#### **Internet**

Encontrará más informaciones detalladas sobre la utilización del CP aquí descrito en la dirección de Internet:

#### <http://www.ad.siemens.de/csi/net>

Indicando las **IDs de las publicaciones** que se enumeran abajo puede obtener informaciones de actualidad (FAQ - Frequently Asked Questions). En el momento de imprimir este manual estaban disponibles, entre otras, las siguientes publicaciones importantes sobre este CP:

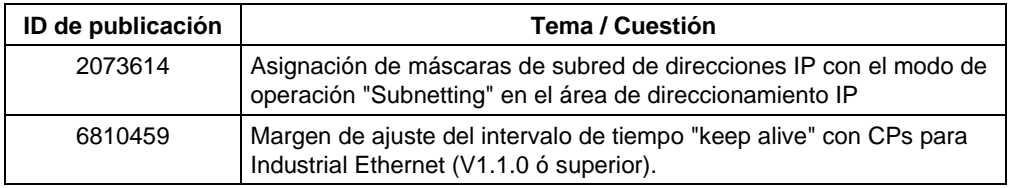

Tabla 20: Frequently Asked Questions

**ANEXO M. Información Técnica de la Fuente SITOP** 

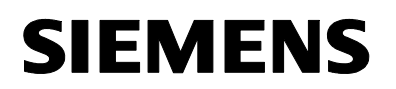

### **SITOP modular 5A 1/2phasig 6EP1 333-3BA00 SITOP modular 10A 1/2phasig 6EP1 334-3BA00**

Operating instructions **Instructions** Istruzioni di servizio **Instrucciones** 

Betriebsanleitung Best. Nr.: C98130-A7548-A1-05-6419

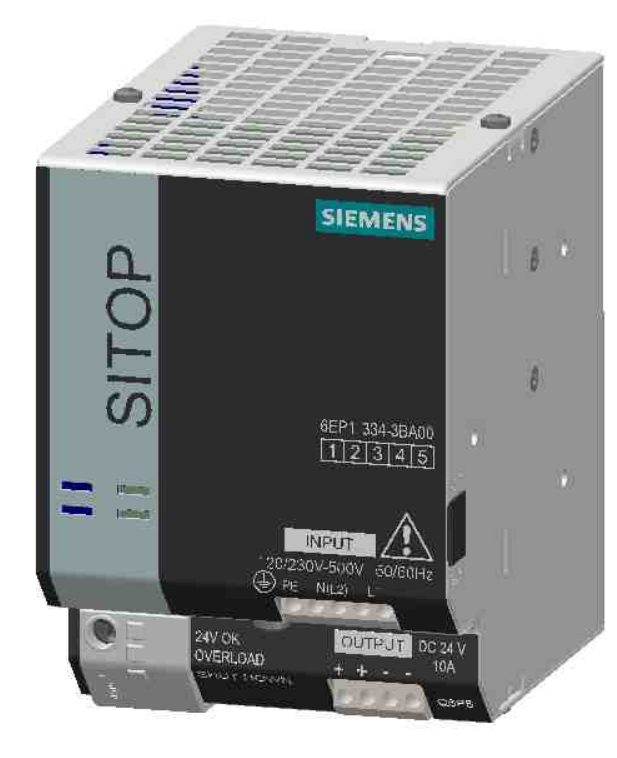

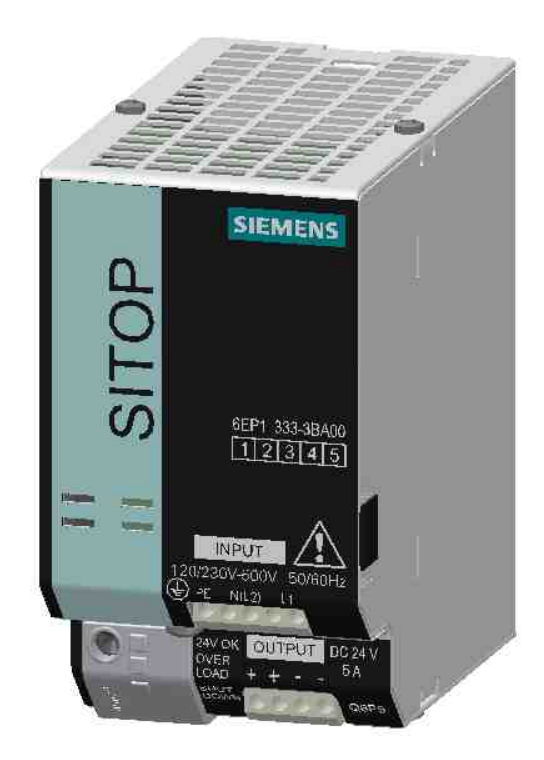

### **SITOP modular 5A 1/2phasig**

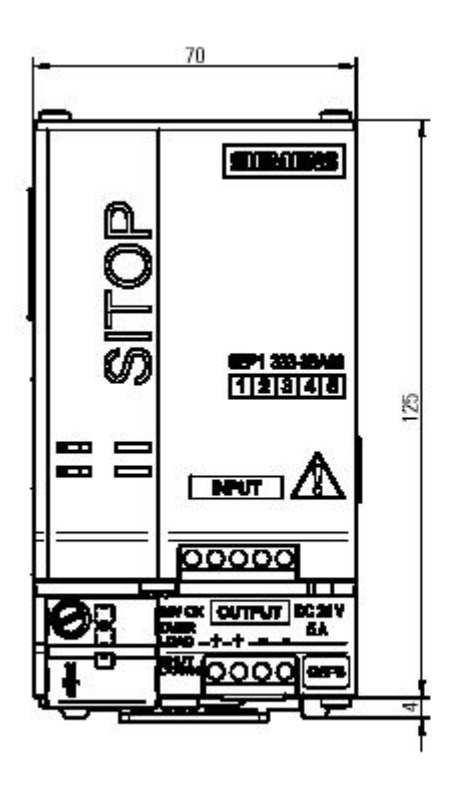

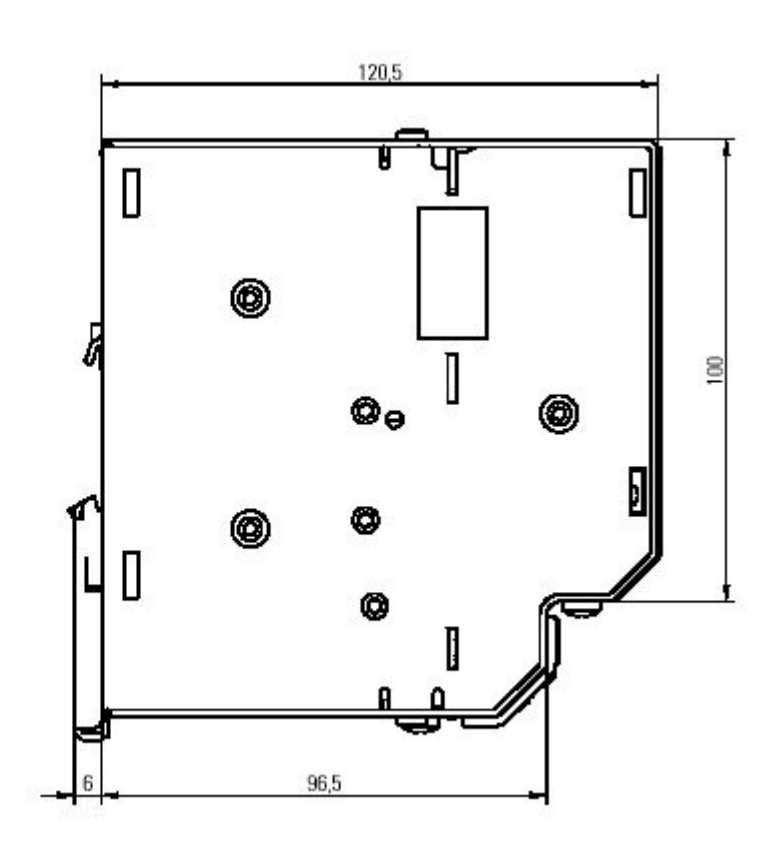

**SITOP modular 10A 1/2phasig** 

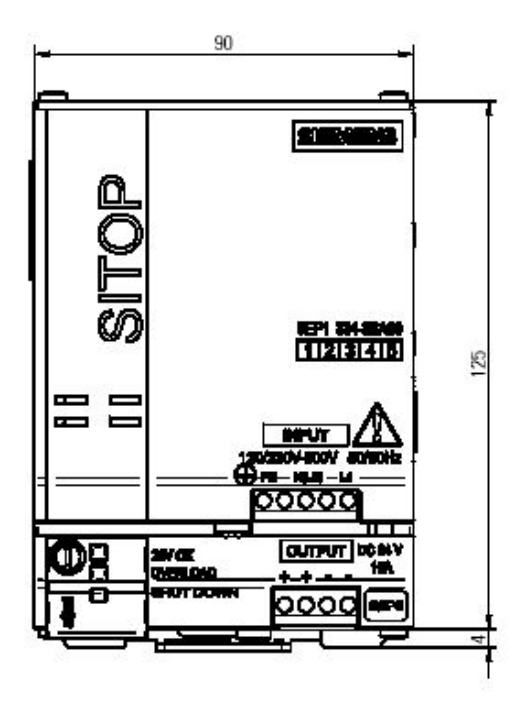

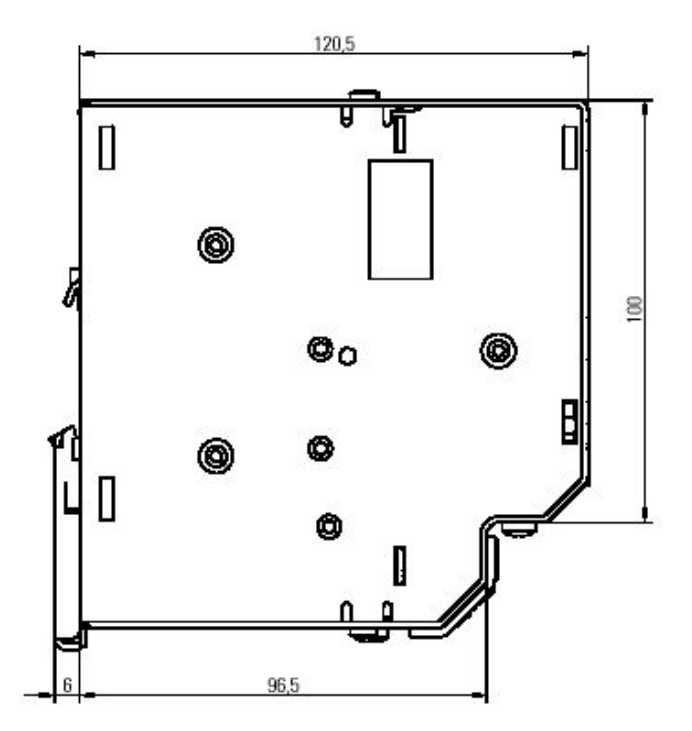
## **Schalter A,B Switch A,B**

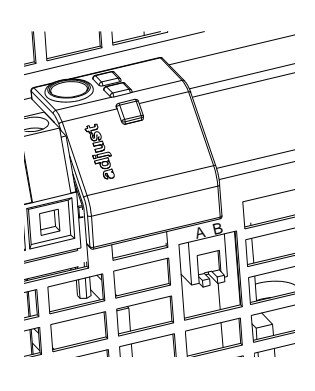

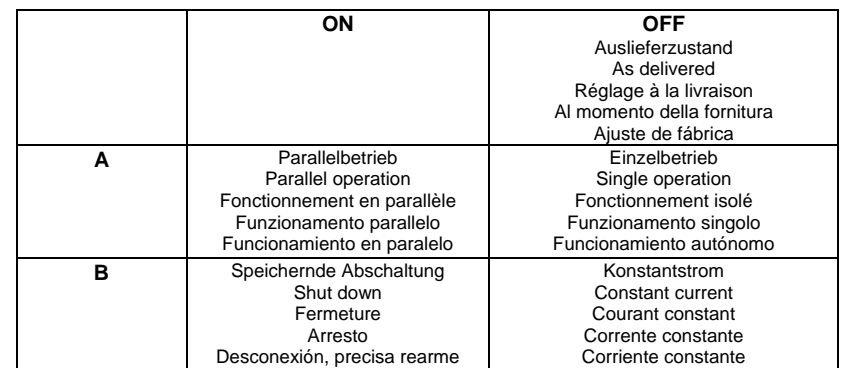

## **Schalter 120V/230V Switch 120V/230V**

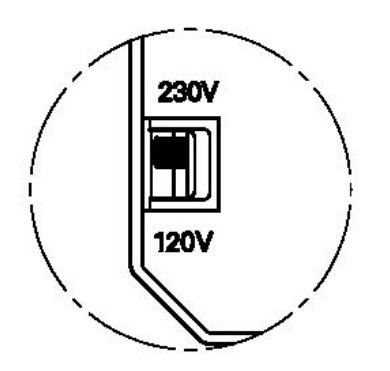

Auslieferzustand 230V As delivered 230V Réglage à la livraison 230V Al momento della fornitura 230V Ajuste de fábrica 230V

#### **Hinweis**

Diese Betriebsanleitung enthält aus Gründen der Übersichtlichkeit nicht sämtliche Detailinformationen zu allen Typen des Produkts und kann auch nicht jeden denkbaren Fall der Aufstellung, des Betriebes oder der Instandhaltung berücksichtigen. Weiterführende Hinweise erhalten Sie über die örtliche Siemens-Niederlassung bzw. über die Homepage http://www.siemens.de/sitop. Technische Änderungen jederzeit vorbehalten. In Zweifelsfällen gilt der deutsche Text.

#### **Note**

These instructions cannot claim to cover all details of possible equipment variations, nor in particular can they provide for every possible example of installation, operation or maintenance. Further information is obtainable from your local Siemens office or visit our homepage http://www.siemens.de/sitop. Subject to change without prior notice. The German text applies in cases of doubt.

#### **Note**

Pour des raisons de clarté, cette notice ne contient pas toutes les informations de détail relatives à tous les types du produit et ne peut pas non plus tenir compte de tous les cas d'installation, d'exploitation et de maintenance imaginables. . Pour de plus amples informations, veuillez-vous adresser à votre agence Siemens ou consultez notre site http://www.siemens.de/sitop. Sous réserve de modifications techniques. En cas de divergences, le texte allemand fait foi.

#### **Nota**

Ai fini della chiarezza le presenti istruzioni di servizio non contengono tutte le informazioni dettagliate su tutti i tipi del prodotto e non possono nemmeno trattare tutti i casi di installazione, di esercizio o di manutenzione. Per ulteriori informazioni rivolgersi alla filiale Siemens di zona o consultare la homepage http://www.siemens.de/sitop. Ci riserviamo eventuali modifiche tecniche. In caso di differenze o problemi è valido il testo tedesco.

#### **Nota**

Por razones de claridad, estas instrucciones no contienen todas las informaciones detalladas relativas a todos los tipos del producto ni pueden considerar todos los casos de instalación, de operación y de mantenimiento imaginables. Para más información, contacte con la sucursal local de Siemens o visite la Web http://www.siemens.de/sitop. Sujeto a cambios técnicos sin previo aviso. En casa de duda, prevalece el texto aleman.

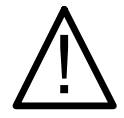

### **WARNUNG**

Beim Betrieb elektrischer Geräte stehen zwangsläufig bestimmte Teile dieser Geräte unter gefährlicher Spannung. Unsachgemäßer Umgang mit diesen Geräten kann deshalb zu Tod oder schweren Körperverletzungen sowie zu erheblichen Sachschäden führen.

Nur entsprechend qualifiziertes Fachpersonal darf an diesem Gerät oder in dessen Nähe arbeiten.

Der einwandfreie und sichere Betrieb dieses Gerätes setzt sachgemäßen Transport, fachgerechte Lagerung, Aufstellung und Montage voraus.

Vor Beginn der Installations- oder Instandhaltungsarbeiten ist der Hauptschalter der Anlage auszuschalten und gegen Wiedereinschalten zu sichern.

Bei Nichtbeachtung kann das Berühren spannungsführender Teile Tod oder schwere Körperverletzung zur Folge haben. Für den Betrieb des Gerätes im 120V-Betrieb muss der Schalter an der Seitenwand unter der Abdeckung (Position siehe Bild auf Seite3) in die Stellung 120V verschoben werden.

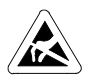

#### **ACHTUNG**

Nur geschultes Personal darf das Gerät öffnen. **Elektrostatisch gefährdete Bauelemente (EGB)**

#### **Beschreibung und Aufbau**

Die SITOP-Stromversorgungen 24V/5A und 24V/10A sind Einbaugeräte. Für die Installation des Gerätes sind die einschlägigen DIN/VDE-Bestimmungen oder länderspezifischen Vorschriften zu beachten. Der Anschluß ist mit fester Verdrahtung auszuführen.

Primär getaktete Stromversorgung zum Anschluss an 1-phasigen Wechselstromnetz oder an 2 Außenleitern von Drehstromnetzen (TN-, TT- oder IT-Netz (≤3AC 500V) nach VDE 0100 T 300 / IEC 364-3) mit Nennspannungen 120-230V / 230V-500V , 50/60Hz; Ausgangsspannung +24V DC, potenzialfrei, kurzschluss- und leerlauffest.

#### **Technische Daten**

**6EP1 333-3BA00 6EP1334-3BA00** 

#### **Eingangsgrößen**

Eingangsnennspannung Ue: AC 120-230 / 230-500V, 50/60Hz

Arbeitsspannungsbereich: 85-264/176-550V

Überspannungsfestigkeit:  $1300V_0/1.3ms$ 

Netzausfallüberbrückung bei 120/230 $V^{1)}$ : 25ms 25ms

Eingangsstrom I<sub>e</sub> bei 120/230V:<br>2 2/1 2A<sub>ct</sub>

 $44/24A_{\text{eff}}$ Einschaltstrombegrenzung (25°C) serienmäßig

 $<$ 35A,  $<$ 1,7A $2$ s s  $\sim$   $\sim$  35A,  $\lt$ 4,0A<sup>2</sup>s Empfohlener LS-Schalter Charakteristik C (bzw.B),

6A (10A) am 1-phasigen Wechselstromnetz

Für den zweiphasigen Betrieb an 2 Außenleitern eines Drehstromnetzes muss als Schutzeinrichtung ein zweipolig gekoppelter LS-Schalter oder Motorschutzschalter unter Nutzung der äußeren Kontaktpaare vorgesehen werden,

z.B. 3RV1021-1EA10 (Einstellung 3,8A) bei 230V z.B. 3RV1021-1DA10 (Einstellung 3A) bei

400/500V Wirkungsgrad bei Volllast (typisch): 86% 86%

Leistungsaufnahme (Wirkleistung):<br>140W 280W 280W

#### **Montagehinweise**

Montage auf Normprofilschiene DIN EN 50022-35x15/7,5. Das Gerät ist zwecks ordnungsgemäßer Entwärmung vertikal so zu montieren, dass die Eingangsklemmen und die Ausgangsklemmen unten sind. Unterhalb und oberhalb des Gerätes soll mindestens ein Freiraum von je 50mm eingehalten werden. Der Anschluss der Versorgungsspannung (AC 120V/230V) muss gemäß VDE 0100 und VDE 0160 ausgeführt werden. Schutzeinrichtung (Leitungsschutzschalter) und Trenneinrichtung zum Freischalten der Stromversorgung muss vorgesehen werden. Wird das Netzteil zwischen Außenleiter L1 und L2 betrieben und als Schutz bei direkter oder indirekter Berührung eine FI-Schutzeinrichtung verwendet, so ist nur ein Allstromsensitiver FI - Typ B zugelassen.

**Parallelbetrieb und umschaltbares Kurzschlussverhalten** (Wahlschalterposition und -stellung siehe Seite3)

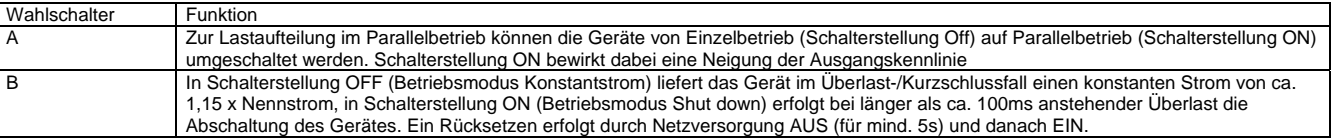

#### **Anschluss und Klemmenbelegung**

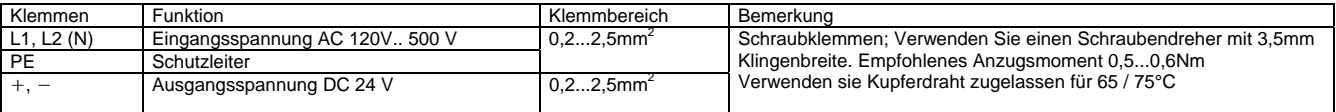

1) Für höhere Netzausfallüberbrückungszeiten bis max. 3s steht das Zusatzmodul 6EP1961-3BA00, für Meldesignale (Eingangsspannung, Ausgangsspannung) und Fern-EIN/AUS-Schaltung das Zusatzmodul 6EP1961-3BA10 zur Verfügung.

2) Versorgung 208V, Wahlschalter 120V

#### **Ausgangsgrößen**

Ausgangsgleichspannung Ua: Auslieferzustand: 24V ±1% Einstellbereich: 24V bis 28,8V, Einstellung über Potentiometer an der Gerätevorderseite (Position siehe Seite 3) Derating bei  $U_a > 24V$ : 4% Ia bzw. 3°C tamb / V Ua

Welligkeit der Ausgangsspannung: <50mVss Restwelligkeit <200mV<sub>ss</sub> Schaltspitzen

Ausgangsgleichstrom I<sub>a</sub>:<br>0-5A  $0 - 10A$ 

Parallelschalten von zwei gleichartigen Geräten zur Leistungserhöhung ist zulässig. Umschaltung der Ausgangskennlinie mittels Wahlschalter A (Position siehe Seite 3).

### **Umgebung**

**Temperatur** 

für Lagerung und Transport: -25°C bis +85°C für Betrieb: 0°C bis +60°C

Feuchteklasse: entsprechend Klimaklasse 3K3 nach EN 60721, Teil 3; keine Betauung Luftselbstkühlung Verschmutzungsgrad 2

#### **Gewicht**

1,2kg 1,4kg

#### **Schutz- und Überwachungsfunktion**

Statische Strombegrenzung: typ. 1,15 x Ia Verhalten im Kurzschlussfall (Ausgang):

Konstantstrom / Shut down, umschaltbar mittels Wahlschalter B (Position siehe Seite 3)

#### Signalisierung:

LED grün: Ausgangsspannung >20,5V

- LED gelb: Überlast, Ausgangsspannung < 20,5V (nur im Betriebsmodus "Konstantstrom")<br>LED rot: speichernde Abschaltung speichernde Abschaltung
	- (nur im Betriebsmodus "Shut down") oder Fern Aus über Zusatzmodul 6EP1961-3BA10

#### $Meldesionale<sup>1</sup>$

#### **Vorschriften**

Schutzart: IP20 nach IEC 529 Schutzklasse 1 Sicherheit nach VDE 0805 (EN 60950): SELV Sichere elektrische Trennung erfüllt nach EN60950; EN 50178;VDE 0100-Teil410; EN61140+EN 60947-1 (entspricht VDE 0140+VDE 0660-Teil100 und ersetzt VDE 0100-Teil101);

UL508; CSA C22.2 ; SEMI F47 compliance Test<sup>2)</sup> Störaussendung nach EN50081-1

Funkentstört nach EN 55022, Grenzwertkurve B Störfestigkeit nach EN 61000-6-2

Begrenzung der Eingangsstromoberwellen nach EN 61000-3-2

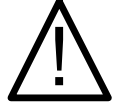

### **WARNING**

Hazardous voltages are present in this electrical equipment during operation.

Failure to handle the equipment properly can therefore result in death, severe personal injury or substantial property damage. Only qualified personnel should work on or near this equipment.

The product will function correctly and safely only if it is properly transported, stored, set up and installed.

The main plant switch must be switched off and secured against reconnection prior to installation or maintenance of the equipment. Failure to disconnect the main switch means that contact with live parts could result in death or severe personal injury.

To operate the unit in 120V mode, the switch on the side panel under the cover (see picture on page 3 for location) must be set to the 120V position.

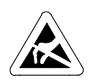

### **IMPORTANT**

The unit may only be opened by properly trained personnel. **Contains electrostatically sensitive components!**

### **Description and design**

The SITOP 24V/5A and 24V/10A power supplies are chassis-mounted units. The devices must be installed in accordance with the relevant DIN/VDE standards or national codes of practice. The equipment is to be provided with fixed connecting leads.

Primary switched-mode power supplies for connection to 1-phase AC systems or to 2 phases of three-phase systems (TN, TT or IT (≤3AC 500V) systems in accordance with VDE 0100 T 300 / IEC 364-3) with rated voltages 120-230V / 230V to 500V , 50/60Hz; output voltage +24V DC, floating, short-circuit-proof and stable at no load.

### **Technical data**

**6EP1 333-3BA00 6EP1334-3BA00** 

### **Input variables**

Rated input voltage U<sub>e</sub>: AC 120-230 / 230V-500V, 50/60Hz Operating voltage range:

85-264/176-550V Surge resistance:

 $1300V_{p}$  / 1,3ms

Mains buffering at  $120/230V$ <sup>1)</sup>: 25ms 25ms

Input current  $I_e$  at 120/230V:<br>2 2/1 2A<sub>rrs</sub> 4 4/2 4A<sub>rrs</sub>  $2.2/1.2A_{rms}$ 

Making current limitation (25°C) standard  $< 35A$ ,  $< 1.7A^2$ s s <35A, <4.0A<sup>2</sup>s

Recommended circuit-breaker characteristic C (or B),

6A (10A) for 1-phase AC systems

A two-pole coupled line-protection circuit-breaker or motor-circuit breaker using the outer contact pairs must be provided as a protection device for twophase operation on 2 outer conductors of a threephase system,

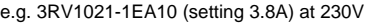

e.g. 3RV1021-1DA10 (setting 3A) at 400/500V Efficiency at full load (typical):

86% 86%

Power consumption (active power):<br>140W 280W 280W

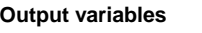

Output DC voltage Ua: Delivery state: 24V ±1% Setting range: 24V to 28.8V, set via potentiometer on front of unit (see page 3 for position) Derating at  $U_a > 24V$ : 4%  $I_a$  or 3°C  $t_{amb}$  / V  $U_a$ Output voltage ripple: <50mV<sub>pp</sub> residual ripple

<200mV<sub>pp</sub> peaks Direct output current  $I_a$ :<br>0-5A  $0 - 10A$ 

Two identical devices can be connected in parallel to increase the power output. Switchover of output characteristic using selector switch A (see page 3 for position).

#### **Environment**

**Temperature** for storage and shipment: -25°C to +85°C<br>for operation: 0°C to +60°C for operation: Humidity rating according to climatic category 3K3

to EN 60721, Part 3; no condensation Natural air cooling

## Pollution degree 2

**Weight**  1.2kg 1.4kg

#### **Protective and monitoring functions**

Static current limitation: Typ. 1.15 x Ia

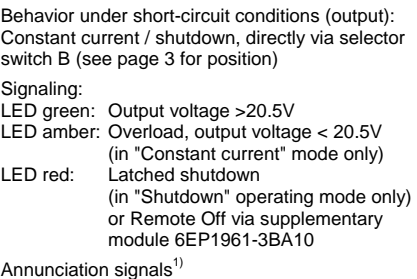

#### **Standards**

Degree of protection: IP20 to IEC 529 Protection class 1

Safety to VDE 0805 (EN 60950): SELV Safety separation afforded according to EN60950; EN 50178;VDE 0100 Part 410; EN61140+EN 60947-1 (equivalent to VDE 0140+VDE 0660 Part 100, replacing VDE 0100 Part 101); UL508; CSA C22.2; SEMI F47 compliance Test

Interference emission to EN50081-1 RI suppression according to EN 55022, limit-value curve B

Interference immunity to EN 61000-6-2 Limitation of input current harmonics to EN 61000-3-2

#### **Installation instructions**

Mount on standard DIN rail DIN EN 50022-35x15/7.5. To ensure proper cooling, the device must be mounted vertically such that the input and output terminals are at the bottom. A clearance of 50 mm in each case must be left above and below the device.

The supply voltage connection (AC 120V/230V) must be made in accordance with VDE 0100 and VDE 0160. A protective device (circuit-breaker) and interrupter must be provided for safe disconnection of the power supply. If the power pack is operated between phases L1 and L2, and an r.c.d. is used as protection against direct or indirect contact, then the r.c.d. must be a universal device (type B).

#### **Parallel operation and selectable short-circuit behavior** (see page 3 for selector switch position and setting)

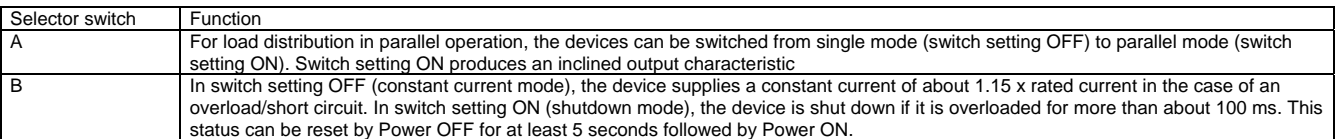

#### **Connection and terminal assignments**

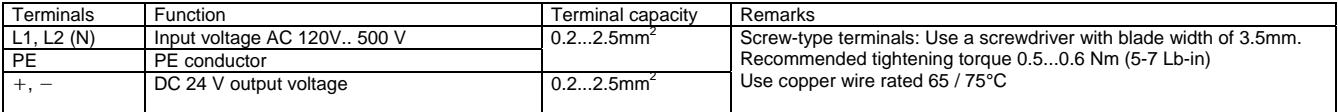

1) Supplementary module 6EP1961-3BA00 is available for longer mains buffering periods up to max. 3 s and supplementary module 6EP1961-3BA10 for annunciation signals (input voltage, output voltage) and remote ON/OFF circuit.

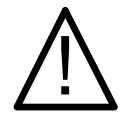

### **ATTENTION**

Le fonctionnement d´un équipement électrique implique nécessairement la présence des tensions dangereuses sur certaines de ces parties. Toute utilisation et/ou intervention contraires aux règles de l'art peuvent donc conduire à la mort, à des lésions corporelles graves ou à des dommages matériels importants.

Seules des personnes qualifiées doivent travailler sur cet appareil ou dans son voisinage. Le fonctionnement correct et sûr de cet équipement présuppose un transport, un stockage, une installation et un montage conformes aux règles de l´art. Avant le début des travaux d'installation ou de maintenance, le disjoncteur principal doit être ouvert et condamné pour interdire sa refermeture

intempestive. Le non-respect des consignes de sécurité peut avoir pour conséquence un contact avec des parties sous tension et conduire à la mort ou à

des blessures graves.

Pour faire fonctionner l'alimentation sur 120 V, le sélecteur qui se trouve sur le côté, sous le capot (emplacement voir figure à la page 3) doit être placé sur la position 120V.

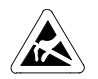

**AVERTISSEMENT**

L´appareil ne doit être ouvert que par du personell initié. **Composants sensibles aux décharges électrostatiques (DES)**

### **Description et constitution**

Les alimentations SITOP 24V/5A et 24V/10A sont des appareils encastrables. L'installation de cet appareil doit se faire en conformité avec les normes et reglementations nationales. Effectuer le raccordement de l'appareil avec une filerie fixe.

Alimentation à découpage pour le raccordement au réseau monophasé ou à 2 conducteurs de phase du réseau triphasé (réseau TN, TT ou IT (≤3ph.500V) selon VDE 0100 T300 / CEI 364-3) de tension nominale 120-230V / 230 à 500 V, 50/60Hz; tension de sortie +24 V CC, libre de potentiel, protégée contre les court-circuits et la marche à vide.

#### **Caractéristiques techniques**

**6EP1333-3BA00 6EP1334-3BA00** 

#### **Grandeurs d'entrée**

Tension d'entrée nominale Ue: 1ph. 120-230 / 230 - 500 V, 50/60Hz Plage de tension de fonctionnement : 85-264/176-550 V

Tenue aux surtensions :  $1300V_c / 1,3$ ms

Temps de maintien sous  $120/230 \text{ V}^1$ :<br>25 ms 25 ms 25 ms

Courant d'entrée  $I_e$  sous 120/230 V:<br>2,2/1,2  $A_{eff}$  4,4/2,4  $\mu$  $4,4/2,4$  A<sub>eff</sub>

Limitation du courant d'appel (25°C) standard <35 A,<1,7 A²s <35 A,<4,0 A²s

Disjoncteur de ligne recommandé caract. C (ou B): 6A (10A) au réseau monophasé

Pour le fonctionnement biphasé sur 2 phases d'un réseau triphasé, le dispositif de protection doit être constitué par un disjoncteur moteur en montage bipolaire, avec raccordement des phases aux paires de contacts extrêmes,

par ex. 3RV1021-1EA10 (rêglage 3,8A) pour 230V par ex. 3RV1021-1DA10 (rêglage 3A) pour

400/500V

Rendement à pleine charge (typique):<br>86 %  $86\%$ 

Puissance absorbée (P active): 140 W 280 W

#### **Grandeurs de sortie**

Tension continue de sortie Ua: Réglage à la livraison: 24V ±1% Plage de réglage: 24 à 28,8V, Réglage par potentiomètre en face avant de l'appareil (position .<br>voir page 3) Déclassement pour Ua > 24V: 4%  $I_a$  ou 3°C  $t_{amb}$  / V  $\tilde{U}_a$ 

Ondulation résiduelle: <50mVcàc ondulation résiduelle <200mVcàc pointes de commutation Courant continu de sortie  $I_a$ :<br>0-5 A  $0-10A$ 

La mise en parallèle de deux appareils du même type pour augmentation de puissance est admise. Commutation de la courbe caractéristique de sortie au moyen du sélecteur A (position, voir page 3).

#### **Conditions d´environnement**

**Température** stockage et transport: -25 à +85°C<br>en service: 0 à +60°C en service: Classe d'humidité: selon EN 60721 classification climatique 3K3, Sans condensation Refroidissement par libre convexion degré de salissement 2 **Poids** 

# 1,2 kg 1,4 kg

## **Fonctions de protection et de surveillance**

Limitation de courant: typ. 1,15 x la

Comportement sur court-circuit:(en sortie): Courant constant / Fermeture, commutable via sélecteur B (position, voir page 3)

#### Signalisation :

- DEL verte : tension de sortie > 20,5V<br>DEL jaune : surcharge, tension de sor surcharge, tension de sortie  $<$  20,5V
- (uniq. en mode "Courant constant") DEL rouge : coupure mémorisée (uniquement en mode "fermeture") ou coupure à distance via module additionnel 6EP1961-3BA10

Signaux de signalisation $1$ )

### **Prescriptions**

Degré de protection: IP20 selon IEC 529 Classe de protection 1

Sécurité selon EN 60950: TBTS Séparation de sécurité des circuits conforme à EN60950, EN 50178, VDE100 Partie 410, EN 61140 et EN60947-1; UL508; CSA C22.2<br>SEMI F47- 200 <sup>2)</sup>

Niveau d'émission: EN 50081-1, Antiparasitage selon EN 55022, caractéristiq. B Immunité: EN 50082-2 incl. Table A4

Limitation des harmoniques d'entrée conf. à EN 61000-3-2

#### **Montage**

Encliquetage sur profilé chapeau normalisé EN 50022-35x15/7,5. Pour un refroidissement conforme aux règles l'appareil doit être monté verticalement d'une telle facon que les bornes d'entrée et de sortie se trouvent en bas. Au-dessous et au-dessus de l'appareil, on doit ménager un espacement d'au moins 50mm. Le raccordement de la tension d'alimentation (120/230 V ca) doit être réalisé conformément à VDE 0100 et VDE 0160. Un dispositif de protection (disjoncteur de ligne) et un dispositif de sectionnement permettant la mise hors tension doivent être prévus. Si l'alimentation est branchée entre les phases L1 et L2 et si un dispositif à courant différentiel-résiduel (DDR) est utilisé pour la protection contre les contacts directs et indirects, seul un DDR type B sensible à tous les courants est autorisé.

**Fonctionnement en parallèle / Comportement sur court-circuit** (emplacement et position du sélecteur, voir page 3)

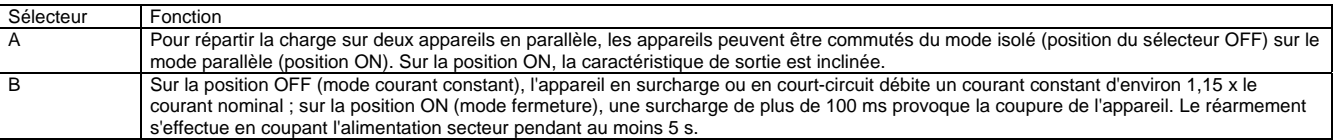

#### **Bornes et caractéristiques de branchement**

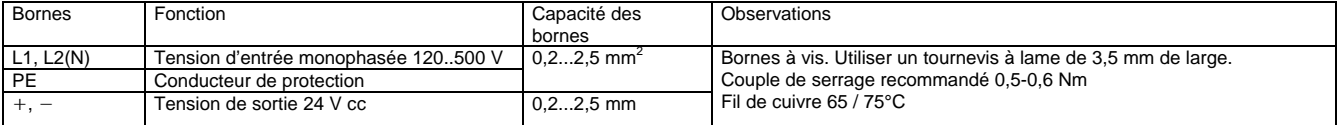

1) Le module additionnel 6EP1961-3BA00 est disponible pour des temps de maintien plus élevés jusqu'à 3 s maxi, et le module additionnel 6EP1961- 3BA10 pour les signalisations (tension d'entrée, tension de sortie) et la commande à distance ON/OFF.

2) Tension d`entrée 208V/ position du sélecteur 120V

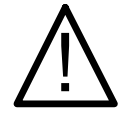

### **PERICOLO**

Durante il funzionamento, alcune parti delle apparecchiature elettriche si trovano inevitabilmente sotto tensione pericolosa. L'uso improprio di queste apparecchiature può quindi provocare la morte o gravi lesioni alle persone o ingenti danni materiali. Interventi sull'apparecchiatura o nelle sue immediate vicinanze devono essere eseguiti esclusivamente da personale qualificato. Premesse per un funzionamento corretto e sicuro di queste apparecchiature sono il trasporto, il magazzinaggio, l'installazione e il montaggio accurato.

Prima di iniziare i lavori di installazione o di manutenzione si deve disinserire l'interruttore principale dell'impianto e occorre assicurarsi che non sia possibile una sua reinserzione: la non osservanza di queste operazioni può provocare la morte o gravi lesioni alle persone che inavvertitamente toccano parti sotto tensione.

Per il funzionamento delle apparecchiature a 120V il selettore posto di lato sotto la copertura deve essere spostato nella posizione 120V (per la posizione vedere la figura alla pagina 3).

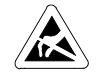

### **ATTENZIONE**

Solo personale qualificato può aprire l'apparecchiatura. **Componenti elettronici sensibili alle scariche elettrostatiche (ESD: E**lectrostatic **S**ensitive **D**evice**)**

#### **Descrizione e caratteristiche**

Gli alimentatori SITOP 24V/5A e 24V/10A sono apparecchi da incasso. Per la loro installazione si devono osservare le relative norme DIN/VDE o le specifiche prescrizioni nazionali. L'allacciamento dell'apparecchio deve essere effettuato con cablaggio fisso (direttamente ai morsetti). Alimentatori switching per il collegamento a reti alternate monofase o bifase (reti TN, TT o IT (≤3AC 500V) secondo VDE 0100 T 300 / IEC 364-3) con una tensione nominale di 120-230V / 230V-500V, 50/60Hz; tensione d'uscita +24V DC, con separazione galvanica e protezione contro il cortocircuito e il funzionamento a vuoto.

#### **Dati tecnici**

**6EP1 333-3BA00 6EP1334-3BA00** 

#### **Grandezze d'ingresso**

Tensione nominale d'ingresso Ue: AC 120-230 / 230V-500V, 50/60Hz Campo tensione d'esercizio:

85-264/176-550V

Protezione contro le sovratensioni: 1300Vs / 1,3ms

Intervallo mancanza rete a 120/230V<sup>1)</sup>: 25ms 25ms

Corrente d'ingresso  $I_e$  a 120/230V:<br>2.2/1.2A<sub>off</sub> 4.4/2.4  $4,4/2,4$ Aeff

Limitazione della corrente d'inserzione (25°C) di serie

 $<$ 35A,  $<$ 1,7A $^{2}$ s s  $<$  35A,  $<$ 4,0A $^{2}$ s

Sezionatore di potenza consigliato, caratteristica C (oppure B),

6A (10A) a reti alternate monofase

Per il funzionamento a due fasi in una rete in corrente alternata, occorre prevedere come dispositivo di protezione un interruttore bipolare coordinato oppure un salvamotore utilizzando la coppia esterna di contatti,

p.es. 3RV1021-1EA10 (impostazione a 3,8A) a 230V

p.es. 3RV1021-1DA10 (impostazione a 3A) a 400/500V

Rendimento a pieno carico (tipico):<br>86%<br>86% 86% 86% Potenza assorbita (potenza attiva): 280W

## **Grandezze d'uscita**

Tensione continua d'uscita U. Stato alla fornitura: 24V +1% Campo di regolazione: 24V … 28,8V, regolazione mediante potenziometro presente sul lato anteriore (per la posizione vedere pagina 3)  $D$ erating a  $U_a > 24V$ : 4%  $I_a$  oppure 3°C  $t_{amb}$  / V  $U_a$ 

Ondulazione della tensione d'uscita: <50mVss ondulazione residua <200mVss picco-picco

Corrente continua d'uscita la<br>0-5A  $0.10A$ 

Per incrementare la potenza è ammessa l'inserzione in parallelo di due apparecchiature dello stesso tipo. Commutazione della curva caratteristica d'uscita con selettore A (per la posizione vedere pagina 3).

#### **Condizioni ambientali**

#### **Temperatura**

per trasporto e magazzinaggio: -25°C … +85°C in esercizio: 0 … +60°C Classe di umidità: classe climatica 3K3 secondo

EN 60721, parte 3; nessuna condensa Raffreddamento naturale Punto d`inquinamento 2

**Peso** 

1,2kg 1,4kg

#### **Funzione di protezione e di controllo**

Limitazione statica di corrente: tip. 1,15 x Ia

Comportamento in caso di cortocircuito (uscita): corrente costante / shut down, commutabile tramite selettore B (per la posizione vedere pagina 3)

Segnalazione:

LED verde: tensione d'uscita > 20,5V LED giallo: sovraccarico, tensione d'uscita < 20,5V (solo nel modo operativo "corrente costante")

LED rosso: disattivazione memorizzata (solo nel modo operativo "shut down") o a distanza tramite il modulo aggiuntivo 6EP1961-3BA10

Segnali di allarme<sup>1)</sup>

#### **Normative**

Grado di protezione: IP20 secondo IEC 529 Classe di protezione 1

Sicurezza secondo VDE 0805 (EN 60950): SELV Separazione elettrica sicura secondo EN60950; EN 50178; VDE 0100 – parte 410; EN61140 + EN 60947 - 1 (corrispondente alle normative VDE 0140 + VDE 0660 – parte 100 e sostituisce la normativa VDE 0100 – parte 101); UL508; CSA C22.2 ; SEMI F47- 200

Emissione di disturbi secondo EN50081-1 Soppressione radiodisturbi RFI secondo EN 55022, curva valori limite B

Immunità ai disturbi secondo EN 61000-6-2

Limitazione della sovraondulazione della corrente in ingresso secondo EN 61000-3-2

### **Istruzioni per il montaggio**

Montaggio su guida profilata normalizzata DIN EN 50022-35x15/7,5. Per garantire un'adeguata dissipazione del calore, l'apparecchiatura deve essere installata verticalmente con i morsetti d'ingresso e d'uscita posti in basso. Al di sopra e al di sotto dell'apparecchiatura occorre mantenere uno spazio libero di risp. almeno 50 mm.

Il collegamento della tensione di alimentazione (AC 120V/230V) deve essere eseguito secondo le normative VDE 0100 e VDE 0160. Devono essere previsti sia un dispositivo di protezione (sezionatore di protezione dei conduttori) sia un dispositivo di separazione per le operazioni di ON/OFF dell'alimentatore. Se l'alimentatore viene azionato tra i conduttori esterni L1 e L2 e viene utilizzato un dispositivo di protezione FI come protezione da contatto diretto o indiretto, è ammesso solo un tipo B FI sensibile a tutte le correnti.

#### **Funzionamento in parallelo e comportamento commutabile al cortocircuito** (per la posizione e l'impostazione del selettore vedere

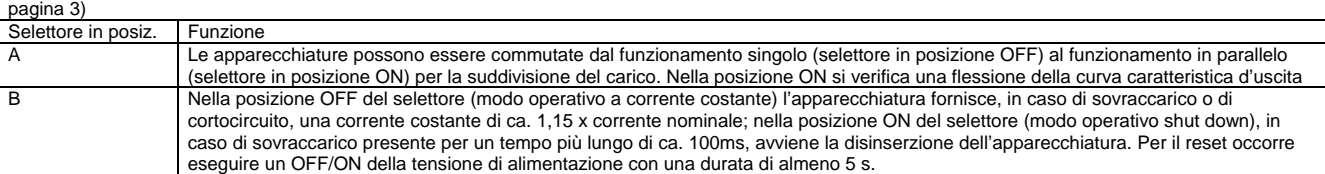

### **Collegamento e significato dei morsetti**

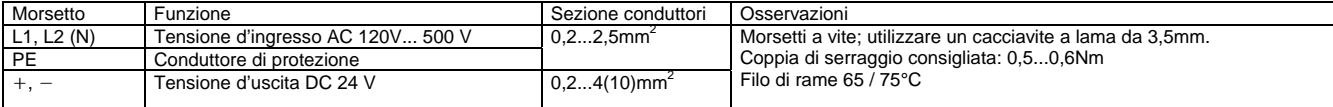

1) Per intervalli di mancanza rete più elevati fino a max. 3s è disponibile il modulo aggiuntivo 6EP1961-3BA00; per segnali di allarme (tensione d'ingresso, tensione d'uscita) e per operazioni di ON/OFF a distanza è disponibile il modulo aggiuntivo 6EP1961-3BA10.

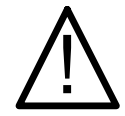

### **ADVERTENCIA**

Durante el funcionamiento de los equipos eléctricos existen piezas de los mismos que están forzosamente bajo tensión peligrosa. Por esta razón, una manipulación inadecuada en dichos equipos puede provocar la muerte o lesiones graves así como daños materiales considerables.

En este equipo y en sus proximidades sólo debe trabajar personal técnico adecuadamente cualificado.

El funcionamiento perfecto y seguro de este equipo presupone que haya sido transportado, almacenado, instalado y montado adecuadamente. Antes de comenzar los trabajos de instalación o mantenimiento es necesario desconectar el interruptor principal de la instalación y protegerlo contra su reconexión accidental.

Si no se observa esta precaución el contacto con piezas bajo tensión puede provocar la muerte o lesiones graves.

Para que este equipo funcione alimentado con 120 V es necesario desplazar a la posición 120V el interruptor que se encuentra en el lateral, bajo una tapa (para situación, ver figura en pág. 3).

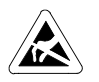

#### **ATENCIÓN**

Este equipo sólo puede ser abierto por personal adecuadamente formado. **Componentes sensibles a cargas electrostát.**

#### **Descripción y construcción**

Las fuentes de alimentación SITOP 24V/5A y 10A son <u>equipos para su montaje en conjuntos</u>. A la hora de instalar los equipos es necesario respetar las normas DIN/VDE aplicables o las normas específicas del país correspondiente. La conexión debe efectuarse con cableado fijo en los bornes. Fuentes conmutadas en el primario para conectar a redes monofásicas o a 2 conductores de fase de redes trifásicas (redes TN, TT o IT (≤3AC 500V) según VDE 0100, p 300 / IEC 364-3) con tensión nominal 120-230V / 230V, 50/60Hz; tensión de salida +24V DC, aislada galvánicamente, protegidas contra cortocircuito y marcha en vacío.

## **Datos técnicos**

**6EP1 333-3BA00 6EP1334-3BA00** 

#### **Magnitudes de entrada**

Tensión nominal de entrada U<sub>e</sub>: 120-230 / 230V-500V AC, 50/60Hz Rango de tensión de trabajo::

85-264/176-550V

Resistencia a sobretensiones: 1300 $V_p$  / 1,3ms

Puenteo de fallos de red con 120/230V<sup>1)</sup>: 25ms 25ms

Corriente de entrada  $I_e$  con 120/230V:<br>2.2/1.2A<sub>eff</sub> 4.4/2.4A<sub>eff</sub>  $4.4/2.4A<sub>eff</sub>$ 

Limitación de corriente de conexión (25°C) de serie  $< 35A$ ,  $< 1.7A^2$ s s <35A, <4,0A $^{2}$ s

Magnetotérmico, caract. C (o B) recomendado, 6A (10A) a redes monofásicas

Para el funcionamiento bifásico conectada a dos conductores de fase deberá preverse como dispositivo de protección un interruptor magnetotérmico con dos polos acoplados o un guardamotor, utilizando para ello los dos pares de contactos externos,

p. ej. 3RV1021-1EA10 (ajustado a 3,8A) con 230V p. ej. 3RV1021-1DA10 (ajustado a 3A) con 400/500V

Rendimiento a plena carga (típico): 86% 86%

Consumo (potencia activa):<br>140W<br>280W 140W

### **Magnitudes de salida**

Tensión continua de salida U<sub>s</sub>: Ajuste de fábrica: 24V ±1% Rango de ajuste: 24V a 28,8V, ajuste con potenciómetro en el frontal (para posición, ver pág. 3) Derating (desclasificación) con U<sub>a</sub> > 24V: 4% Ia ó. 3°C tamb / V Ua

Ondulación de la tensión de salida: <50mV<sub>pp</sub> de ondulación residual  $\langle$ 200m $V_{\text{pp}}$  de picos de conmutación

Corriente continua de salida  $I_s$ :<br>0-54  $0 - 10A$ 

Sólo se permite conectar dos fuentes del mismo tipo para incrementar la potencia. Conmutación de característica de salida mediante selector A (para posición, ver pág. 3).

#### **Entorno**

#### **Temperatura**

para almacenamiento y transporte: -25°C a +85°C para funcionamiento:

Clase de humedad: según clase de clima 3K3 según EN 60721, parte 3; sin condensaciones Refrigeración natural por aire grado de polución 2

**Peso**

1,2kg 1,4kg

### **Funciones de protección y monitorización**

Limitación estática de corriente: típ. 1,15 x ls

Comportamiento en caso de cortocircuito (salida): Corriente constante / Shut down, conmutable mediante selector B (para posición ver pág. 3))

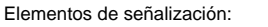

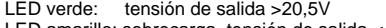

- LED amarillo: sobrecarga, tensión de salida < 20,5V (sólo en modo "Shut down")<br>I ED roio: desconexión que precisa real
	- desconexión que precisa rearme (sólo en modo "Shut down") o desconexión remota vía módulo 6EP1961-3BA10

Señales de señalización)

#### **Normativa**

Grado de protección: IP20 según IEC 529 Clase de protección 1

Seguridad según VDE 0805 (EN 60950): SELV Sep. eléctrica segura cumplida seg. EN60950; EN 50178;VDE 0100, parte410; EN61140+EN 60947-1 (corresp. a VDE 0140+VDE 0660, p100 y sust. a VDE 0100, p101); UL508; CSA C22.2 ;<br>SEMI F47- 200 <sup>2)</sup>

Emisión de perturbaciones según EN50081-1 Desparasitado según EN 55022, curva límite B

Inmunidad a perturbaciones según EN 61000-6-2 Lim. de armónicos en corriente de entrada según EN 61000-3-2

### **Instrucciones de montaje**

Fijación sobre el perfil normalizado DIN EN 50022-35x15/7,5. Para una refrigeración correcta la fuente debe montarse en un plano vertical de forma que los bornes de entrada y de salida queden en la parte inferior. Por encima y por debajo de la fuente deberá dejarse un espacio libre de como mínimo 50mm. La conexión de la tensión de alimentación (120V/230V AC) debe realizarse de acuerdo a VDE 0100 y VDE 0160. Es necesario prever un dispositivo de protección (magnetotérmico) y un dispositivo de seccionamiento para aislar de alimentación. Si la fuente funciona conectada a los conductores de fase L1 y L2 y para la protección contra contactos directos o indirectos se usa un dispositivo de protección diferencial, entonces sólo se permite un dispositivo de protección diferencial de tipo B sensible a todo tipo de corrientes.

#### **Funcionamiento en paralelo y comportamiento en caso de cortocircuito** (para situación y posiciones del selector, ver pág. 3)

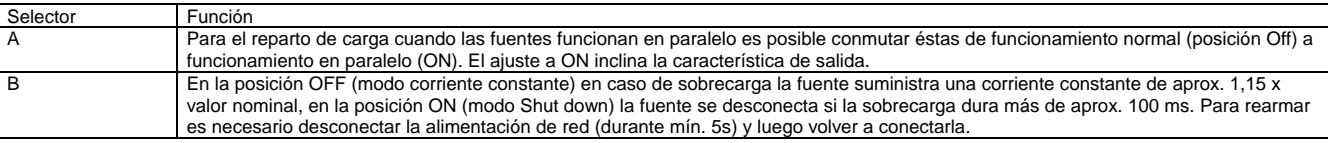

## **Conexión y asignación de bornes**

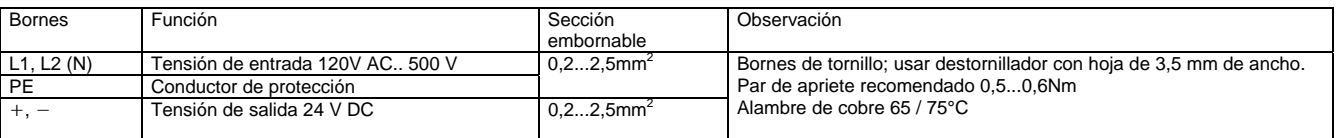

1) Para poder puentear mayores cortes de red, hasta máx. 3 s, está disponible el módulo 6EP1961-3BA00; para transmitir señales (tensiones de entrada y tensión de salida) y para CONECTAR/DESCONECTAR de forma remota está disponible el módulo adicional 6EP1961-3BA10.

Herausgegeben von SIMEA<sup></sup> Bereich A&D<br>Siemensstraße 90-92

Siemensstraße 90-92 © Siemens AG Österreich All rights reserved. A 1210 Wien Liefermöglichkeiten und technische Änderungen vorbehalten

**ANEXO N. Cálculos para Protecciones y Calibres de Cable AWG**

## **Sistema de Potencia**

## **1. Cuadro de Carga**

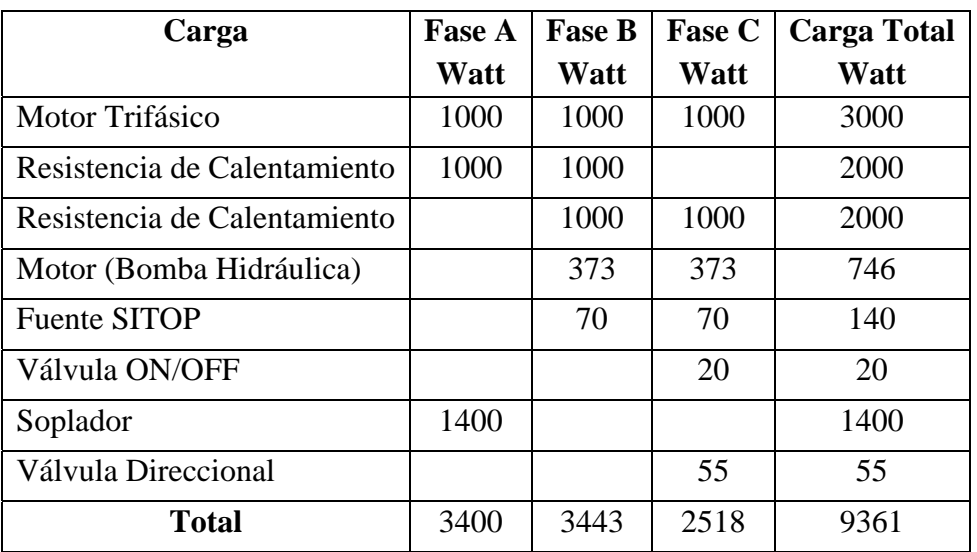

## **Tabla de Elementos de Potencia con Alimentación Trifásica–Bifásica- Monofásica**

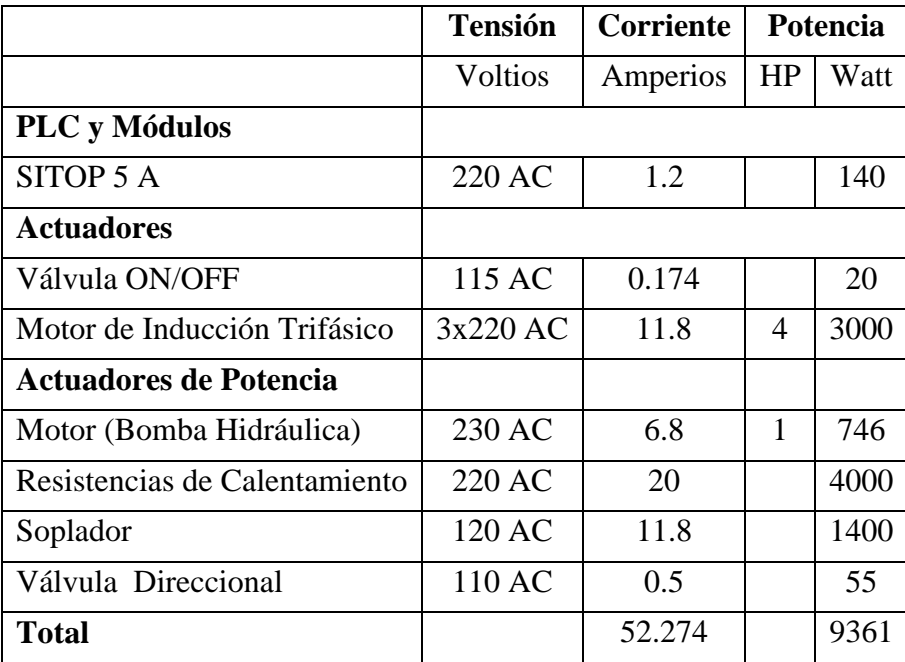

## **2. Cálculos**

## **2.1.Motor Trifásico**

**a.** Interruptor Termomagnético Trifásico Enchufable - Corriente: 20 A

$$
I_L = I_{Motor} = 11.8 A
$$
  

$$
I_{Conductor} = 1.25 * 11.8 A
$$
  

$$
I_{Conductor} = 14.75 A
$$

## *Calibre del Conductor: 12 AWG*

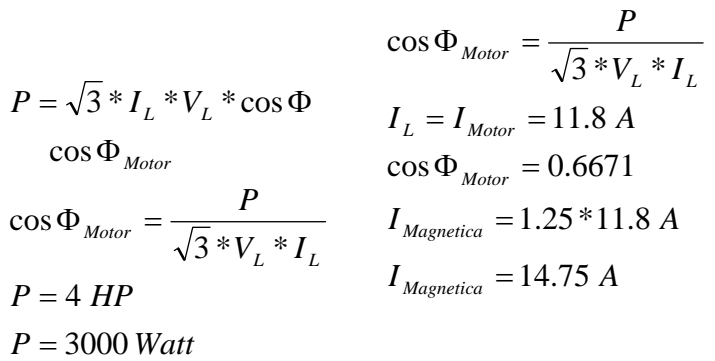

## **b.** Interruptor Magnético

Tipo: GV2LE16 – Calibre: 14 A Telemecanique

$$
I_L = I_{Motor} = 11.8 A
$$
  
\n
$$
I_{Termica} = 1.2 * 11.8 A 11
$$
  
\n
$$
I_{Termica} = 14.16 A
$$

 *Calibre del Conductor: 12 AWG* 

## **2.2.Resistencias de Calentamiento**

$$
I_{RL} = 10A
$$

$$
I_{\text{Conductor}} = 1.25 * 10 A
$$

$$
I_{\text{Conductor}} = 12.5 A
$$

Interruptor Termomagnético Bifásico Enchufable - Corriente: 20 A

*Calibre del Conductor: 12 AWG Cable Siliconado*

## **2.3. Sistema PLC – Sensores – Válvula ON/OFF – Válvula Direccional.**

a) Interruptor Termomagnético Trifásico Enchufable - Corriente: 20 A

```
Calibre del Conductor: 18 AWG
```
b) Contactor Tripolar para Comando de Motores y Circuitos de Distribución Referencia Tesys: LC1D18- AC3: 18 A Telemecanique *Calibre del Conductor: 18 AWG* 

## **a. Sistema Fuente - PLC – Sensores – Válvula Direccional**

a) Fuente

$$
I_{Carga} = 1.5 A
$$
  
\n
$$
I_{Conductor} = 1.25 * 1.5 A
$$
  
\n
$$
I_{Conductor} = 1.875 A
$$

Interruptor Termomagnético Bipolar

Tipo: K60 – Calibre: 6A – Referencia: 11364

## *Calibre del Conductor: 18 AWG*

b) PLC – Modulo - Sensores

$$
I_{Carg a} = 0.96 A
$$
  

$$
I_{\text{Conductor}} = 1.25 * 0.96 A
$$
  

$$
I_{\text{Conductor}} = 1.2 A
$$

Interruptor de Protección Circuitos de Corriente Continua Monopolar

Tipo: C32 H-DC – In(A): 2 – Referencia: 20532

 *Calibre del Conductor: 18 AWG* 

## **b. Válvula Direccional – Válvula ON/OFF**

*Fusibles*

 *Válvula Direccional:* 

 $Tipo = 0.6 A$ 

*Válvula ON/OFF:* 

Tipo  $=0.3 A$ 

## *Calibre del Conductor: 18 AWG*

## **2.4.Soplador**

$$
I_{Carg_a} = 11.8 A
$$
  
\n
$$
I_{\text{Conductor}} = 1.25 * 11.8 A
$$
  
\n
$$
I_{\text{Conductor}} = 14.75 A
$$

Interruptor Termomagnético Monofásico Enchufable - Corriente: 20 A

 *Calibre del Conductor: 12 AWG* 

## **2.5.Motor Sistema Hidráulico**

$$
I_L = I_{Motor} = 6.8 A
$$
  

$$
I_{Termica} = 1.2 * 6.8 A
$$
  

$$
I_{Termica} = 8.5 A
$$

Interruptor Magnético Bipolar

Tipo: GV2LE14 – Calibre: 10 A Telemecanique

*Calibre del Conductor: 12 AWG* 

**ANEXO O. Información Técnica de la Válvula Direccional** 

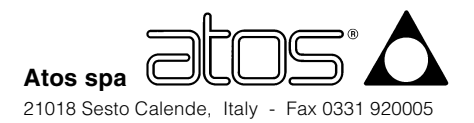

# **Solenoid directional valves type DHI, DHU, DHO**

direct operated, ISO 4401 size 06

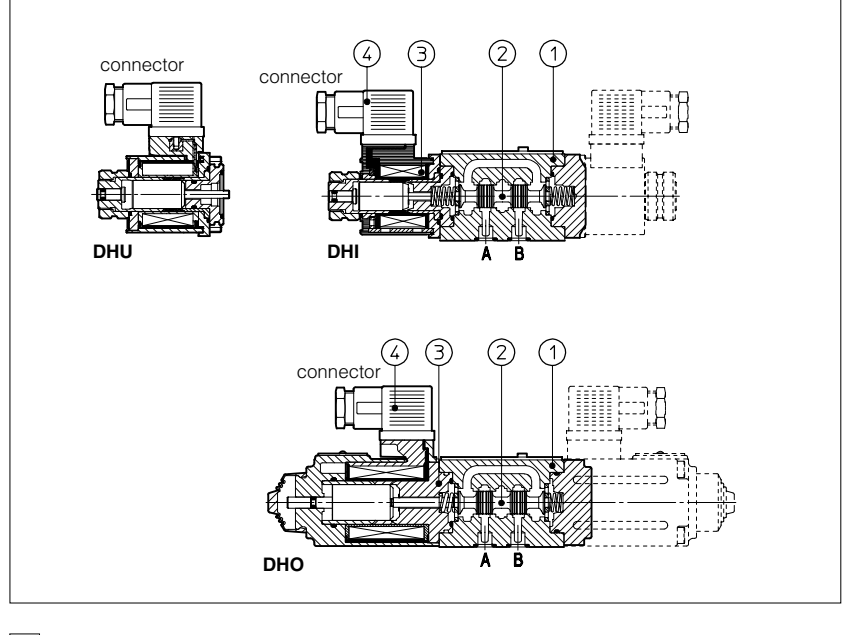

## **1 MODEL CODE**

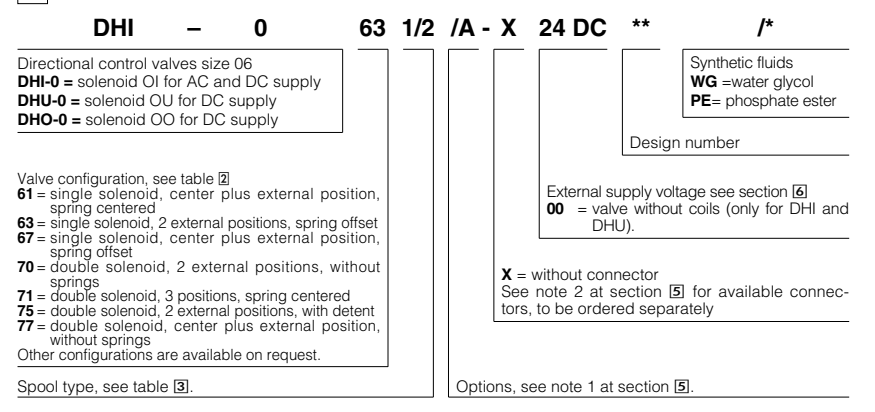

DHI,DHU and DHO are spool type, three or four way, two or three position direct operated solenoid valves designed to operate in oil hydraulic systems.

They are operated by wet and pressure sealed solenoid 3 with manual override:

- OI solenoid suitable for AC and DC supply:
- OU solenoid for DC supply with improved performance;
- OO solenoid for DC supply with high performance.

Moving parts are protected, lubricated and cushioned in oil.

Shell-moulding casting ① machined by transfer lines and then cleaned by thermal deburring.

Optimized flow paths largely cored with extrawide channels to tank for low pressure drops.

Interchangeable spools 2 available in a wide variety of configurations.

DHU and DHO valves can be supplied with optional devices for control of switching times.

Standard electric/electronic connectors ➃ able to satisfy the requirements of modern machines for electric interfaces characteristics.

Coils are fully encapsulated (class H). In DHI and DHU, coils are easily replaceable without aid of tools.

Rugged execution suitable for outdoor use.

**Surface mounting ISO 4401 size 06. Max flow up to 60 l/min for DHI/DHU and up to 80 l/min for DHO. Max pressure: 350 bar.**

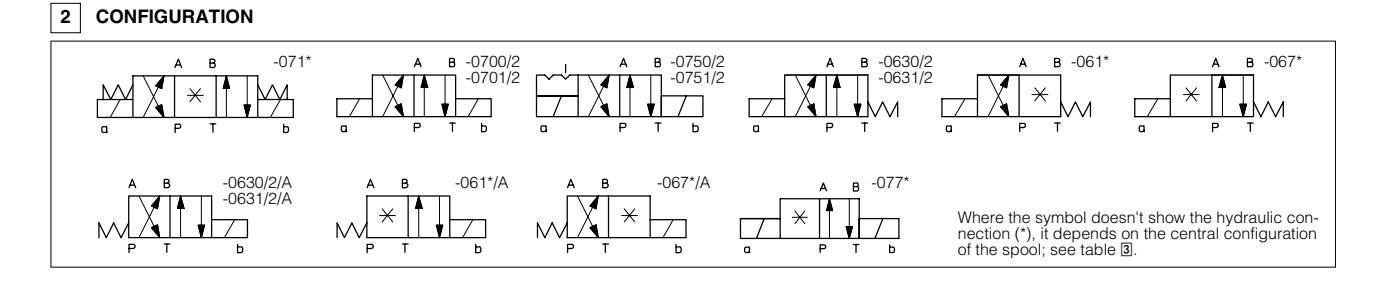

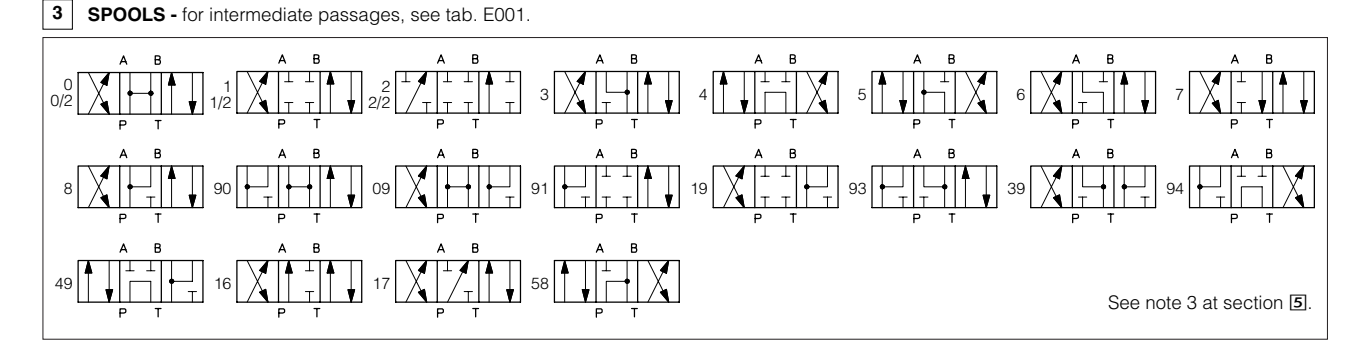

#### **4 MAIN CHARACTERISTICS OF DHI, DHU AND DHO DIRECTIONAL VALVES**

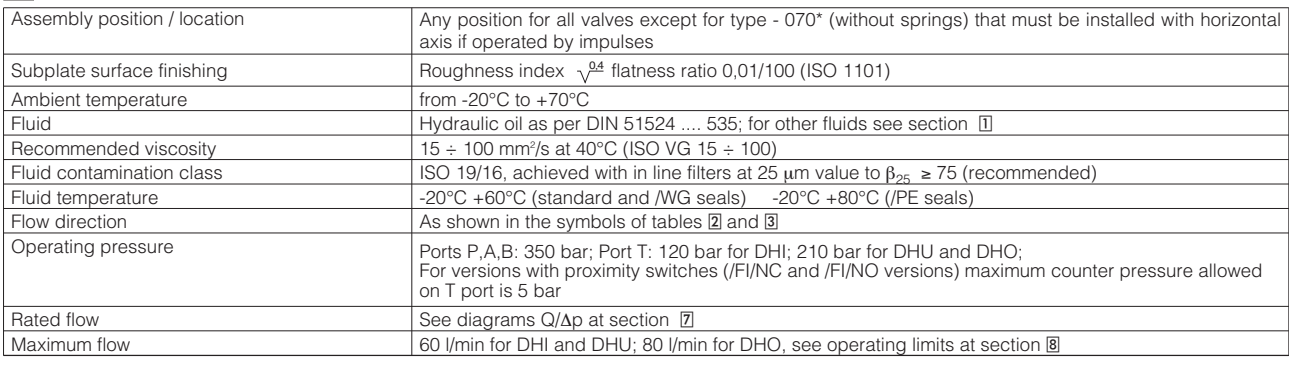

#### **4.1 Coils characteristics**

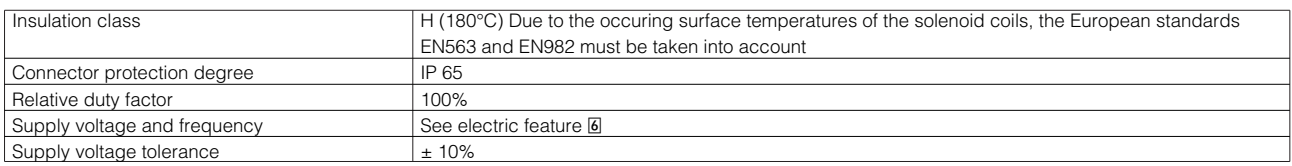

#### **5 NOTES**

#### **1 Options**

A = Solenoid mounted at side of port B (only for single solenoid valves). In standard versions, solenoid is mounted at side of port A.<br>WP = prolonged manual override protected by rubber cap (standard for DHO models).<br>L1, L

**F \***= with proximity switch for monitoring spool position: see tab. E110.

#### **2 Type of electric/electronic connector DIN 43650,** to be ordered separately

- 
- 
- **SP-666** = standard connector IP-65, suitable for direct connection to electric supply source.<br>**SP-667 =** as SP-666, but with built-in signal led.<br>**SP-669 =** with built-in rectifier bridge for supplying DC coils by alterna
- by AC power. **E-SE** = electronic connector (only for DHI and DHU valves) which improves performances and reduces power consumption for DC solenoid sup-
- plied by DC power.

**E-SR** = electronic connector which permits switching of solenoid valves by a low power signal (max 20mA). **E-SD** = electronic connector which eliminates electric disturbances when solenoid valves are de-energized.

Note: disturbance suppressor devices, similar to E-SD are, standard, built in all E-SA, E-SE, E-SR.

#### **3 Spools**

- spools type 0/2, 1/2, 2/2 are only used for two position valves: single solenoid valves, type DH\*-063\*/2 and double solenoid valves type DH\*-070\*/2 and DH\*-075\*/2.
- 
- spools type 0 and 3 are also available as 0/1 and 3/1 that, when in centre position, oil passage from ports to tank are restricted.<br>- spools type 1,4 and 5 are also available as 1/1, 4/8 and 5/1. They are properly shaped
- 
- 

#### **6 ELECTRIC FEATURES**

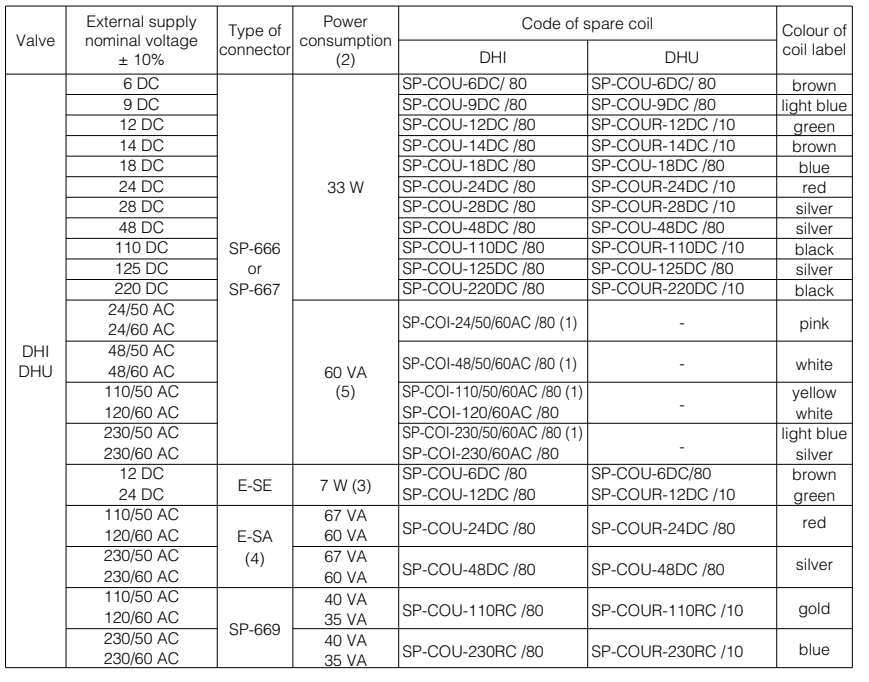

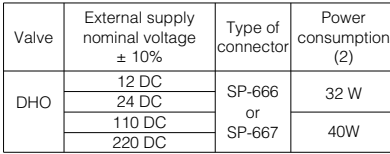

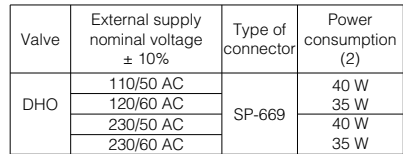

- (1) Coil can be supplied also with 60 Hz of voltage frequency: in this case the performances are reduced by 10 ÷15% and the power consumption is 55 VA.
- (2) Average values based on tests preformed at nominal hydraulic condition and ambient/coil temperature of 20°C.
- (3) In a cycle, where solenoid is energized/deenergized in 1 second (1 Hz), the average power consumption is 7 W; for longer cycles, the power consumption is lower.

When solenoid is energized the inrush current is 6 A at 12 VDC and 3 A at 24 VDC corresponding to power consumption peak of 72 W.

These current peaks persist for a period shorter than 100 msec and they must be considered when electric circuit is designed.

- (4) When solenoid is energized the inrush current is 4,6A at 110 VAC and 2,3A at 230 VAC; the power consumption peak is 500 VA; these current peaks persist for a period shorter than 40 msec and they must be considered when electric circuit is designed.
- (5) When solenoid is energized, the inrush current is approx 3 times the holding current. Inrush current values correspond to a power consumption of about 150 VA.

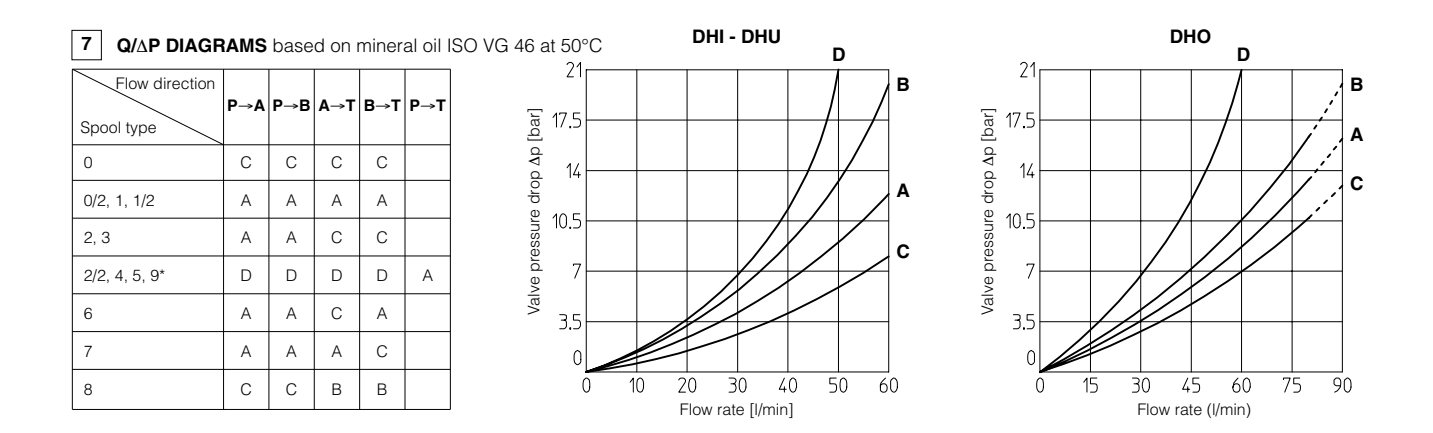

### **8 OPERATING LIMITS** based on mineral oil ISO VG 46 at 50°C

The diagrams have been obtained with warm solenoids and power supply at lowest value (Vnom - 10%). The curves refer to application with symmetrical flow through the valve (i.e. P→A and B→T). In case of asymmetric flow and if the valves have the devices for controlling the switching times the operating limits must be reduced.

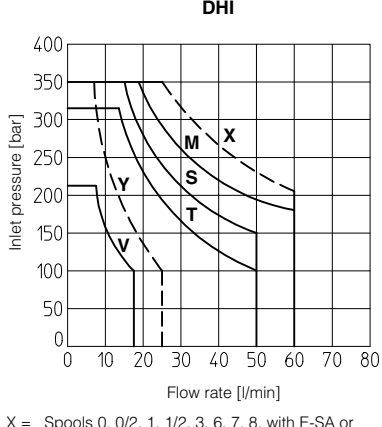

- X = Spools 0, 0/2, 1, 1/2, 3, 6, 7, 8, with E-SA or E-SE connectors.
- $M =$  Spools 0, 1, 1/2, 8
- 
- S = Spools 0/2, 3, 6, 7 Y = Spools 2, 2/2, \*9, 9\* with E-SA or E-SE connec-
- tors V = Spools 2, 2/2, \*9, 9\*
- $T =$  Spools 4, 5

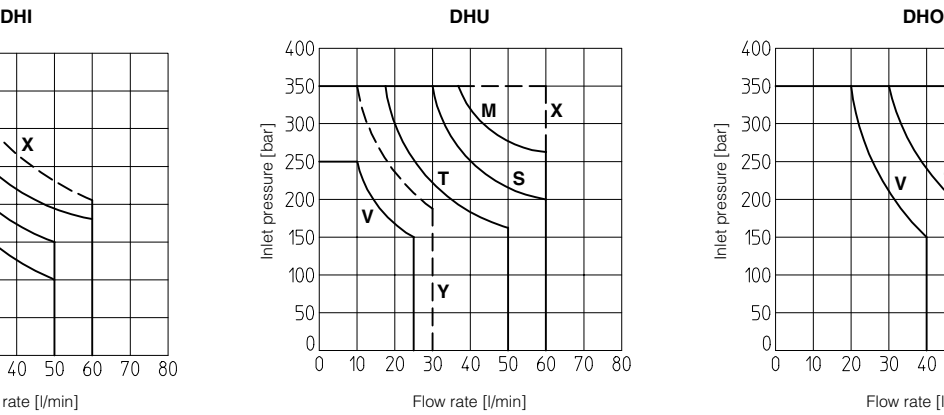

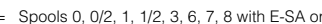

- X = Spools 0, 0/2, 1, 1/2, 3, 6, 7, 8 with E-SA or E-SE connector.
- $M =$  Spools 0, 1, 1/2, 8
- S = Spools 0/2, 3, 6, 7 Y = Spools 2, 2/2, \*9, 9\* with E-SA or E-SE connec-
- 

 $DHU + SP-666$   $-$  45 20  $DHU + SP-669$  45  $-$  80  $DHU + F-SA$  | 20 |  $-$  | 40  $DHU + \frac{E-SD}{E-SR}$  - 45 50  $DHIL + F-SF = \begin{vmatrix} 1 & 30 & 40 \end{vmatrix}$  $DHU<sup>*</sup>/L1$  – 60 60  $DHL^*/2$  – 80 80  $DHU<sup>*</sup>/L3$  – 110 150

Valve Switch-on Switch-on Switch-off<br>AC DC Switch-on<br>DC

- tors. V = Spools, 2, 2/2, \*9, 9\*
- $T =$  Spools 4, 5

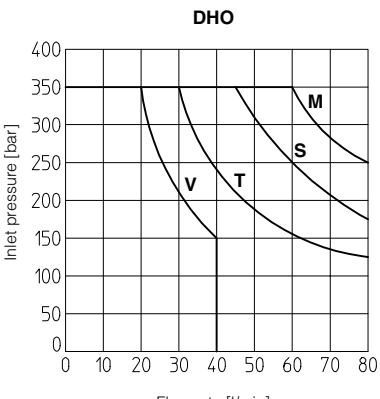

Flow rate [l/min]

- 
- M = Spools 0, 1, 1/2, 8. S = Spools 0/2, 3, 6, 7.
- $V =$  Spools 2, 2/2,  $*9, 9*$
- $T =$  Spools 4, 5.

## **9 SWITCHING TIMES** (average values in msec)

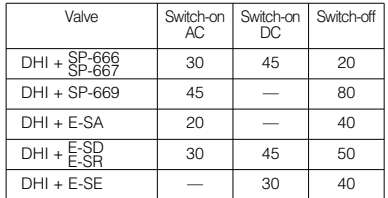

Test conditions:

- 36 l/min; 150 bar
- 

- nominal voltage - 2 bar of counter pressure on port T

- mineral oil: ISO VG 46 at 50°C.

The elasticity of the hydraulic circuit and the variations of the hydraulic characteristics and temperature affect the response time.

**DHI DHU DHO**

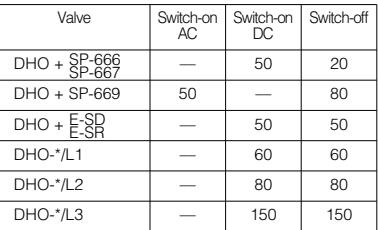

**10 DIMENSIONS [mm]**

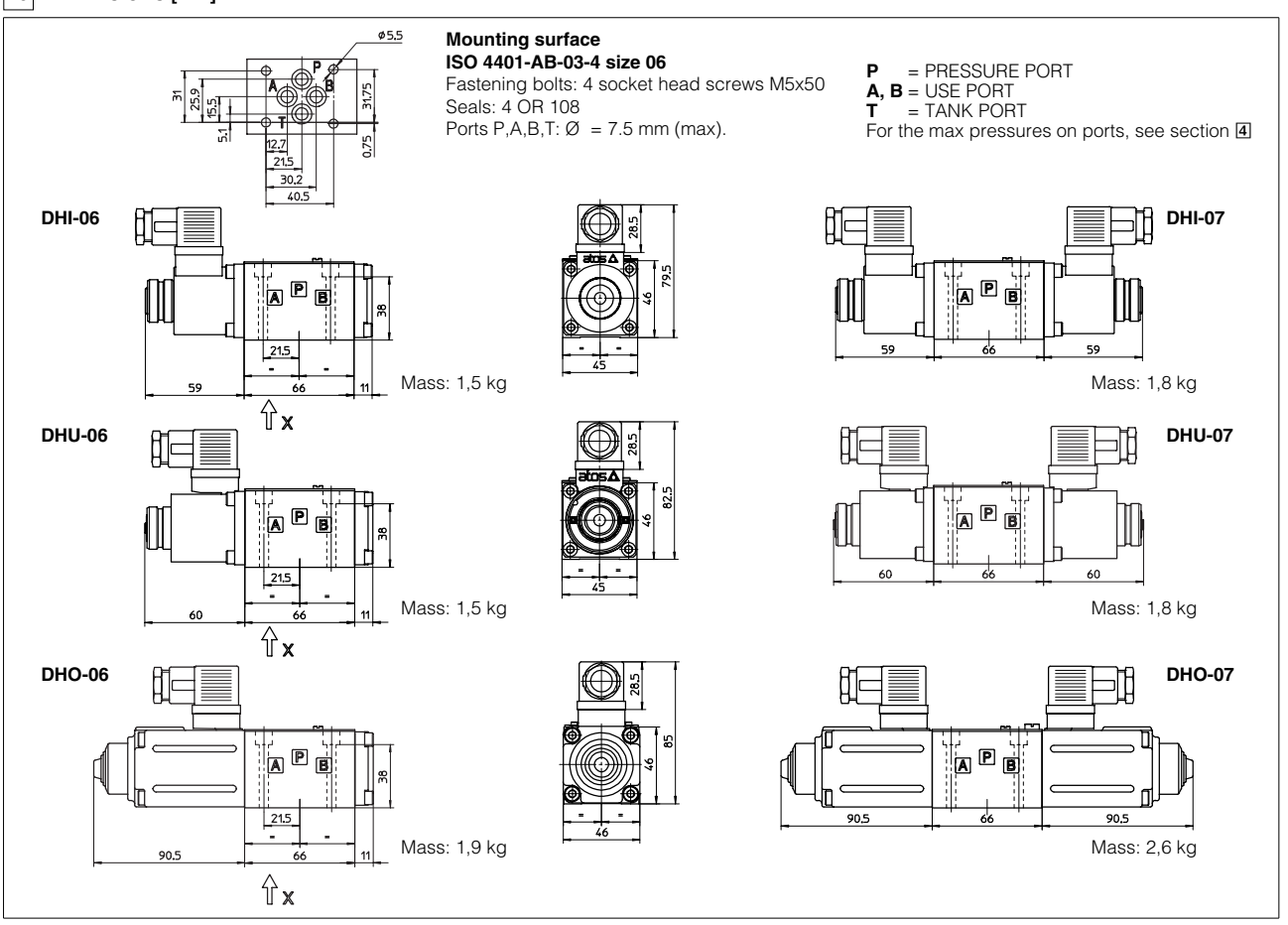

Overall dimensions refer to valves with connectors type SP-666

**11 ELECTRIC/ELECTRONIC CONNECTORS ACCORDING TO DIN 43650 -** The connectors must be ordered separately

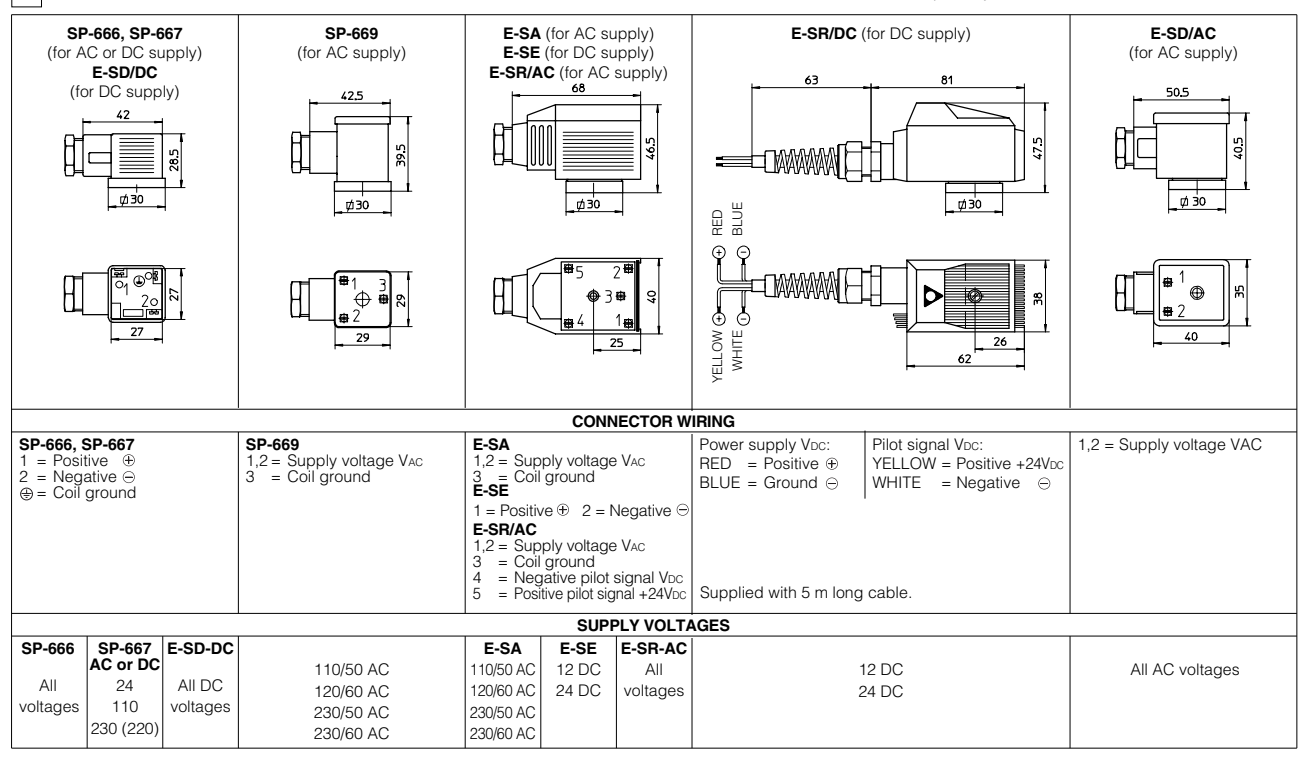

### **12 MOUNTING SUBPLATES**

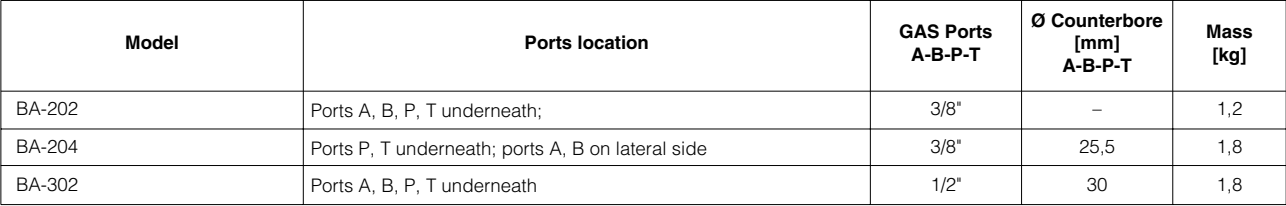

The subplates are supplied with 4 fastening bolts M5x50. Also available are multi-station subplates and modular subplates. For further details see table K280.